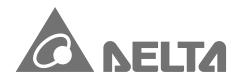

#### **IABU Headquarters**

Delta Electronics, Inc.
Taoyuan Technology Center
No.18, Xinglong Rd., Taoyuan City,
Taoyuan County 33068, Taiwan
TEL: 886-3-362-6301 / FAX: 886-3-371-6301

#### Asia

Delta Electronics (Jiangsu) Ltd.

Wujiang Plant 3
1688 Jiangxing East Road,
Wujiang Economic Development Zone
Wujiang City, Jiang Su Province,
People's Republic of China (Post code: 215200)
TEL: 86-512-6340-3008 / FAX: 86-769-6340-7290

Delta Greentech (China) Co., Ltd. 238 Min-Xia Road, Pudong District,

ShangHai, P.R.C.
Post code: 201209
TEL: 86-21-58635678 / FAX: 86-21-58630003

Delta Electronics (Japan), Inc.

Tokyo Office 2-1-14 Minato-ku Shibadaimon, Tokyo 105-0012, Japan TEL: 81-3-5733-1111 / FAX: 81-3-5733-1211

Delta Electronics (Korea), Inc.

1511, Byucksan Digital Valley 6-cha, Gasan-dong, Geumcheon-gu, Seoul, Korea, 153-704 TEL: 82-2-515-5303 / FAX: 82-2-515-5302

Delta Electronics Int'l (S) Pte Ltd

4 Kaki Bukit Ave 1, #05-Ò5, Singapore 417939 TEL: 65-6747-5155 / FAX: 65-6744-9228

Delta Electronics (India) Pvt. Ltd.

Plot No 43 Sector 35, HSIIDC Gurgaon, PIN 122001, Haryana, India TEL: 91-124-4874900 / FAX: 91-124-4874945

#### Americas

**Delta Products Corporation (USA)** 

Raleigh Office P.O. Box 12173,5101 Davis Drive, Research Triangle Park, NC 27709, U.S.A. TEL: 1-919-767-3800 / FAX: 1-919-767-8080

Delta Greentech (Brasil) S.A

Sao Paulo Office Rua Itapeva, 26 - 3° andar Edificio Itapeva One-Bela Vista 01332-000-5ão Paulo-SP-Brazil TEL: +55 11 3568-3855 / FAX: +55 11 3568-3865

#### Europe

Deltronics (The Netherlands) B.V.

Eindhoven Office
De Witbogt 15, 5652 AG Eindhoven, The Netherlands
TEL: 31-40-2592850 / FAX: 31-40-2592851

\*We reserve the right to change the information in this catalogue without prior notice.

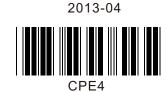

5012604604

# CP2000 Series User Manu

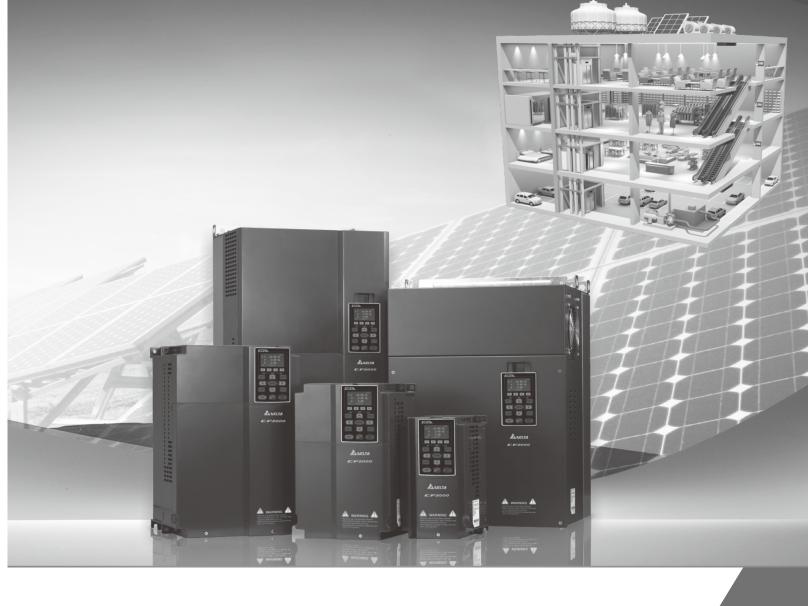

# Delta Intelligent Sensorless Vector Control Drive

**CP2000 Series User Manual** 

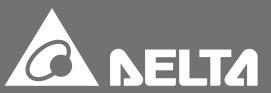

#### PLEASE READ PRIOR TO INSTALLATION FOR SAFETY.

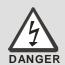

- AC input power must be disconnected before any wiring to the AC motor drive is made.
- ☑ Even if the power has been turned off, a charge may still remain in the DC-link capacitors with hazardous voltages before the POWER LED is OFF. Please do not touch the internal circuit and components.
- ☑ There are highly sensitive MOS components on the printed circuit boards. These components are especially sensitive to static electricity. Please do not touch these components or the circuit boards before taking anti-static measures. Never reassemble internal components or wiring.
- ☑ Ground the AC motor drive using the ground terminal. The grounding method must comply with the laws of the country where the AC motor drive is to be installed.
- ☑ DO NOT install the AC motor drive in a place subjected to high temperature, direct sunlight and inflammables.

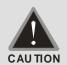

- ☑ Never connect the AC motor drive output terminals U/T1, V/T2 and W/T3 directly to the AC mains circuit power supply.
- ☑ Only qualified persons are allowed to install, wire and maintain the AC motor drives.
- ☑ Even if the 3-phase AC motor is stop, a charge may still remain in the main circuit terminals of the AC motor drive with hazardous voltages.
- ☑ The performance of electrolytic capacitor will degrade if it is not charged for a long time. It is recommended to charge the driver which is stored in no charge condition every 2 years for 3~4 hours.
- ☑ Please use adjustable AC power source (ex: AC autotransformer) to charge the driver gradually to rated voltage, and should not charge it directly with rated voltage.
- ☑ Pay attention to the following when transporting and installing this package (including wooden crate, wood stave and carton box)
  - 1. If you need to sterilize, deworm the wooden crate or carton box, please do not use steamed smoking sterilization or you will damage the VFD.
  - 2. Please use other ways to sterilize or deworm.
  - 3. You may use high temperature to sterilize or deworm. Leave the packaging materials in an environment of over  $56^{\circ}$ C for 30 minutes.
- ☑ It is strictly forbidden to use steamed smoking sterilization. The warranty does not covered VFD damaged by steamed smoking sterilization.

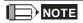

# **Table of Contents**

| CHAPTER 1 INTRODUCTION                       | 1-1  |
|----------------------------------------------|------|
| CHAPTER 2 INSTALLATION                       | 2-1  |
| CHAPTER 3 UNPACKING                          | 3-1  |
| CHAPTER 4 WIRING                             | 4-1  |
| CHAPTER 5 MAIN CIRCUIT TERMINALS             | 5-1  |
| CHAPTER 6 CONTROL TERMINALS                  | 6-1  |
| CHAPTER 7 OPTIONAL ACCESSORIES               | 7-1  |
| CHAPTER 8 OPTION CARDS                       | 8-1  |
| CHAPTER 9 SPECIFICATION                      | 9-1  |
| CHAPTER 10 DIGITAL KEYPAD                    | 10-1 |
| CHAPTER 11 SUMMARY OF PARAMETERS             | 11-1 |
| CHAPTER 12 DESCRIPTION OF PARAMETER SETTINGS | 12-1 |
| CHAPTER 13 APPLICATIOPN OF CP2000            | 13-1 |
| CHAPTER 14 WARNING CODES                     | 14-1 |
| CHAPTER 15 FAULT CODES AND DESCRIPTIONS      | 15-1 |
| CHAPTER 16 CANOPEN OVERVIEW                  |      |
| CHAPTER 17 PLC FUNCTIONS                     |      |
| CHAPTER 18 INTRODUCTION TO BACNET            | 18-1 |
| CHAPTER 19 PT100 THERMISTOR                  | 19-1 |
| CHADTED 20 EMC STANDADD INSTALLTION CHIDE    | 20.1 |

# 01 Introduction

#### **Receiving and Inspection**

After receiving the AC motor drive, please check for the following:

- 1. Please inspect the unit after unpacking to assure it was not damaged during shipment.
- 2. Make sure that the part number printed on the package corresponds with the part number indicated on the nameplate.
- 3. Make sure that the voltage for the wiring lie within the range as indicated on the nameplate.
- 4. Please install the AC motor drive according to this manual.
- 5. Before applying the power, please make sure that all the devices, including power, motor, control board and digital keypad, are connected correctly.
- 6. When wiring the AC motor drive, please make sure that the wiring of input terminals "R/L1, S/L2, T/L3" and output terminals"U/T1, V/T2, W/T3" are correct to prevent drive damage.
- 7. When power is applied, select the language and set the parameter groups via the digital keypad (KPC-CC01).
- 8. After applying the power, please trial run with the low speed and then increase the speed gradually to the desired speed.

#### **Nameplate Information:**

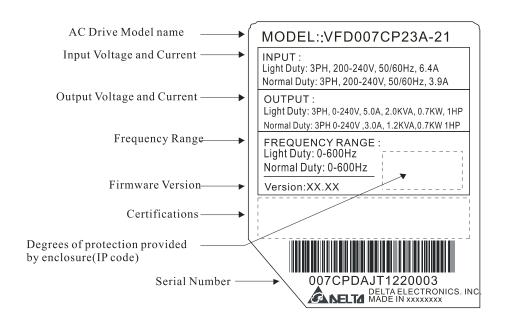

#### **Model Name:**

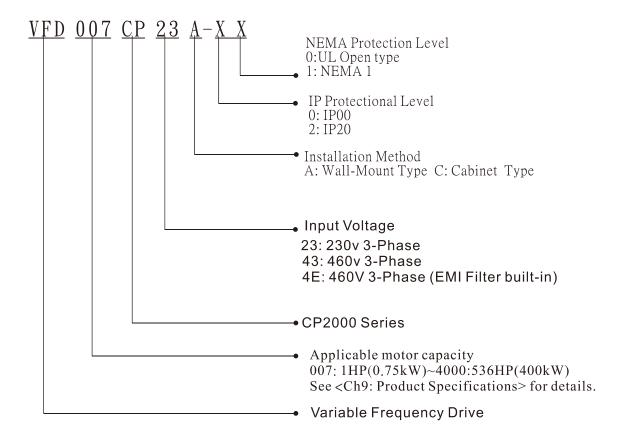

#### **Serial Number:**

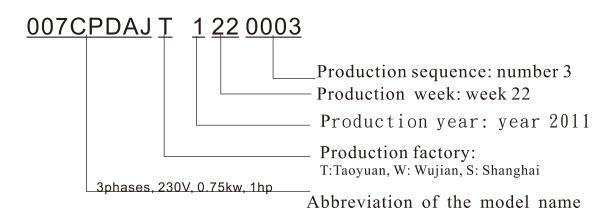

#### **RFI Jumper**

RFI Jumper: The AC motor drive may emit the electrical noise. The RFI jumper is used to suppress the interference (Radio Frequency Interference) on the power line.

#### Frame A~C

Screw Torque: 8~10kg-cm(6.9-8.7 lb -in.)

Loosen the screws and remove the MOV-PLATE. Fasten the screws back to the original position after MOV-PLATE is removed.

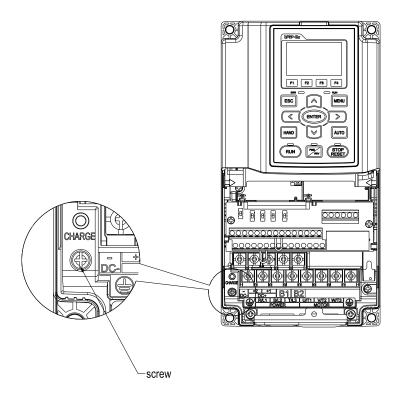

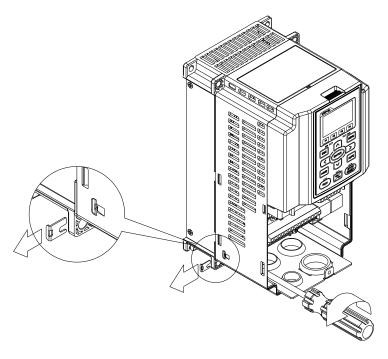

#### Frame D~H

#### Remove the MOV-PLATE by hands, no screws need to be loosen

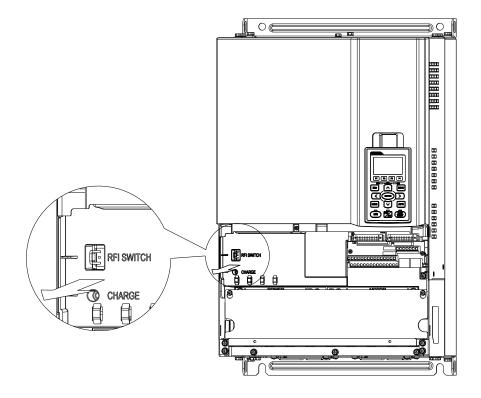

#### Main power isolated from earth:

If the AC motor drive is supplied from an isolated power (IT power), the RFI jumper must be cut off. Then the RFI capacities (filter capacitors) will be disconnected from ground to prevent circuit damage (according to IEC 61800-3) and reduce earth leakage current.

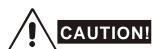

- 1. When power is applied to the AC motor drive, do not cut off the RFI jumper.
- 2. Make sure main power is switched off before cutting the RFI jumper.
- 3. The gap discharge may occur when the transient voltage is higher than 1,000V. Besides, electro-magnetic compatibility of the AC motor drives will be lower after cutting the RFI jumper.
- 4. Do NOT cut the RFI jumper when main power is connected to earth.
- 5. The RFI jumper cannot be cut when Hi-pot tests are performed. The mains power and motor must be separated if high voltage test is performed and the leakage currents are too high.
- 6. To prevent drive damage, the RFI jumper connected to ground shall be cut off if the AC motor drive is installed on an ungrounded power system or a high resistance-grounded (over 30 ohms) power system or a corner grounded TN system.

#### **Dimensions:**

#### Frame A, Corresponding models:

VFD007CP23A-21; VFD015CP23A-21, VFD022CP23A-21, VFD037CP23A-21, VFD055CP23A-21, VFD055CP24A-21, VFD055CP24A-21, VFD055CP24A-21, VFD055CP24A-21, VFD055CP24A-21, VFD055CP24A-

VFD007CP43A-21, VFD015CP43B-21, VFD022CP43B-21, VFD037CP43B-21,

VFD040CP43A-21,VFD055CP43B-21,VFD075CP43B-21,VFD007CP4EA-21,VFD015CP4EB-21,

VFD022CP4EB-21,VFD037CP4EB-21; VFD040CP4EA-21,VFD055CP4EB-21,VFD075CP4EB-21

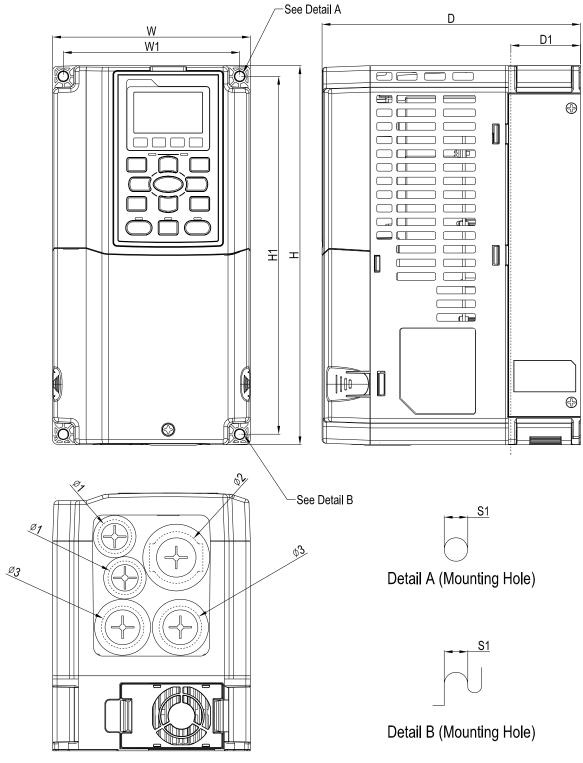

|   |      | _ |    |      |    |
|---|------|---|----|------|----|
| ı | Jnit | : | mm | line | าท |

| Frame | W      | Н      | D      | W1     | H1     | D1*    | S1     | Ф1     | Ф2     | Ф3     |
|-------|--------|--------|--------|--------|--------|--------|--------|--------|--------|--------|
| Δ1    | 130.0  | 250.0  | 170.0  | 116.0  | 236.0  | 45.8   | 6.2    | 22.2   | 34.0   | 28.0   |
| Λ1    | [5.12] | [9.84] | [6.69] | [4.57] | [9.29] | [1.80] | [0.24] | [0.87] | [1.34] | [1.10] |

#### Frame B

#### Corresponding models:

VFD075CP23A-21,VFD110CP23A-21,VFD150CP23A-21,VFD110CP43AB-21,

VFD150CP43B-21,VFD185CP43B-21,VFD110CP4EB-21,VFD150CP4EB-21, VFD185CP4EB-21

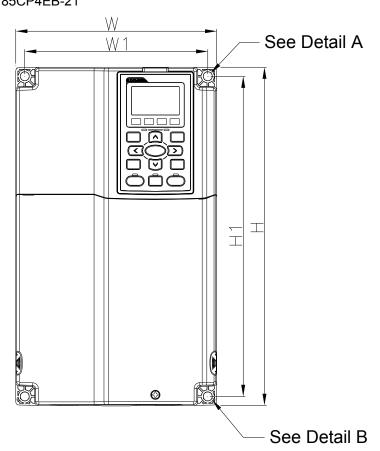

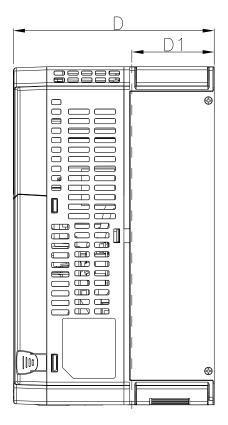

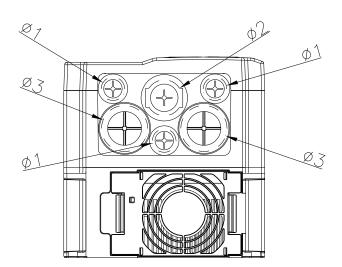

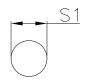

## Detail A (Mounting Hole)

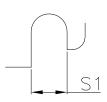

Detail B (Mounting Hole)

Unit: mm [inch]

| Frame | W      | Н       | D      | W1     | H1      | D1*    | S1     | Ф1     | Ф2     | Ф3     |
|-------|--------|---------|--------|--------|---------|--------|--------|--------|--------|--------|
| D     | 190.0  | 320.0   | 190.0  | 173.0  | 303.0   | 77.9   | 8.5    | 22.2   | 34.0   | 43.8   |
| Ь     | [7.48] | [12.60] | [7.48] | [6.81] | [11.93] | [3.07] | [0.33] | [0.87] | [1.34] | [1.72] |

#### Frame C

#### Corresponding models:

VFD185CP23A-21,VFD220CP23A-21,VFD300CP23A-21,VFD220CP43A-21,

VFD300CP43B-21,VFD370CP43B-21,VFD220CP4EA-21,VFD300CP4EB-21,

VFD370CP4EB-21

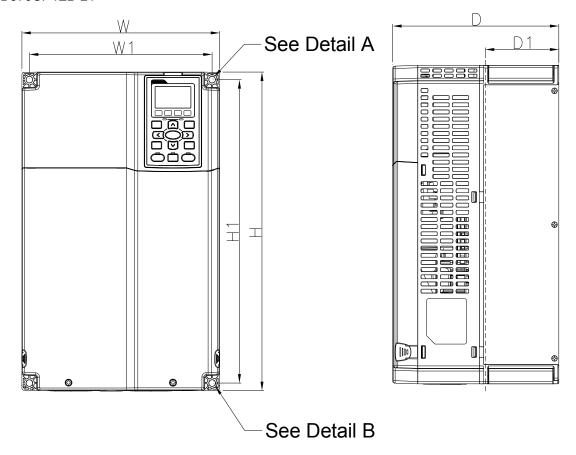

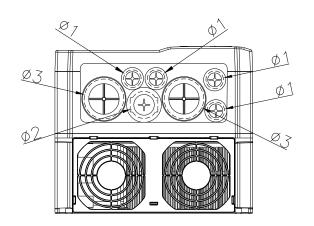

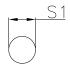

# Detail A (Mounting Hole)

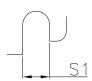

# Detail B (Mounting Hole)

Unit: mm [inch]

| Frame | W      | Н       | D      | W1     | H1      | D1*    | S1     | Ф1     | Ф2     | Ф3     |
|-------|--------|---------|--------|--------|---------|--------|--------|--------|--------|--------|
|       | 250.0  | 400.0   | 210.0  | 231.0  | 381.0   | 92.9   | 8.5    | 22.2   | 34.0   | 50.0   |
| C     | [9.84] | [15.75] | [8.27] | [9.09] | [15.00] | [3.66] | [0.33] | [0.87] | [1.34] | [1.97] |

#### Frame D

Corresponding models: D0-1: VFD450CP43S-00; VFD550CP43S-00

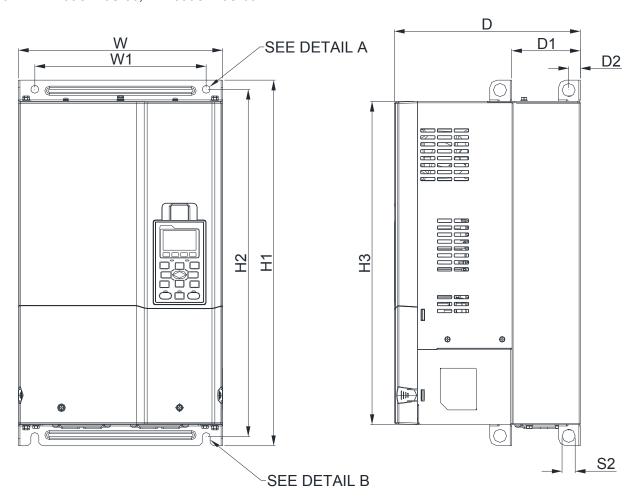

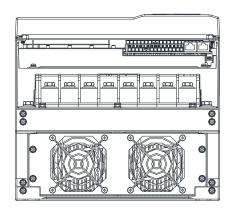

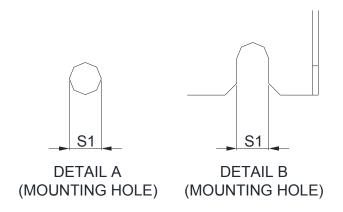

| Frame | W       | H1      | D       | W1     | H2      | НЗ      | D1*    | D2     | S1     | S2     |
|-------|---------|---------|---------|--------|---------|---------|--------|--------|--------|--------|
| D0-1  | 280.0   | 500.0   | 255.0   | 235.0  | 475.0   | 442.0   | 94.2   | 16.0   | 11.0   | 18.0   |
| ו-טט  | [11.02] | [19.69] | [10.04] | [9.25] | [18.70] | [17.40] | [3.71] | [0.63] | [0.43] | [0.71] |

# Frame D Corresponding models:

Corresponding models: D0-2 VFD450CP43S-21; VFD550CP43S-21

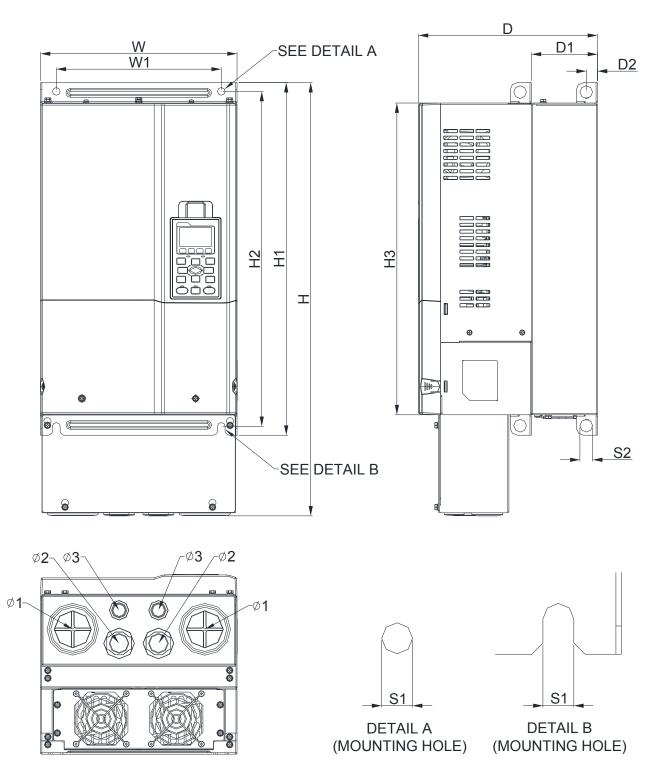

| 框号   | · W     | Н       | D       | W1     | H1      | H2      | Н3      | D1*    | D2     | S1     | S2     | Ф1     | Ф2     | Ф3     |
|------|---------|---------|---------|--------|---------|---------|---------|--------|--------|--------|--------|--------|--------|--------|
| D0 1 | 280.0   | 614.4   | 255.0   | 235.0  | 500.0   | 475.0   | 442.0   | 94.2   | 16.0   | 11.0   | 18.0   | 62.7   | 34.0   | 22.0   |
| D0-2 | [11.02] | [24.19] | [10.04] | [9.25] | [19.69] | [18.70] | [17.40] | [3.71] | [0.63] | [0.43] | [0.71] | [2.47] | [1.34] | [0.87] |

#### Frame D

#### Corresponding models:

#### Frame D1:

VFD370CP23A-00, VFD450CP23A-00, VFD450CP43A-00, VFD550CP43A-00, VFD750CP43B-00, VFD900CP43A-00,

#### Frame D2:

VFD370CP23A-21, VFD450CP23A-21, VFD450CP43A-21, VFD550CP43A-21, VFD750CP43B-21, VFD900CP43A-21

#### FRAME\_D1

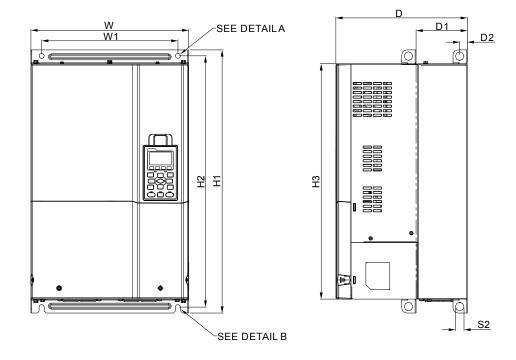

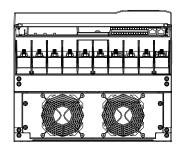

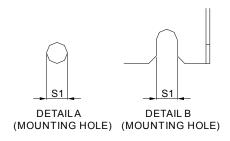

#### FRAME\_D2

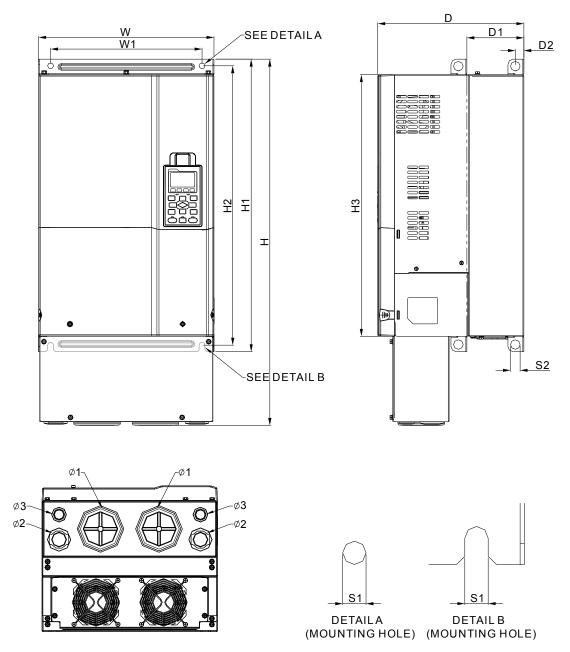

Unit: mm[inch]

|       |         |         |         |         |         |         |         |        |        |        |        |        | Offic - III | ПППСП  |
|-------|---------|---------|---------|---------|---------|---------|---------|--------|--------|--------|--------|--------|-------------|--------|
| Frame | W       | Н       | D       | W1      | H1      | H2      | НЗ      | D1*    | D2     | S1     | S2     | Ф1     | Ф2          | Ф3     |
| D1    | 330.0   |         | 275.0   | 285.0   | 550.0   | 525.0   | 492.0   | 107.2  | 16.0   | 11.0   | 18.0   |        |             |        |
| D1    | [12.99] | -       | [10.83] | [11.22] | [21.65] | [20.67] | [19.37] | [4.22] | [0.63] | [0.43] | [0.71] | -      | -           | -      |
| Da    | 330.0   | 688.3   | 275.0   | 285.0   | 550.0   | 525.0   | 492.0   | 107.2  | 16.0   | 11.0   | 18.0   | 76.2   | 34.0        | 22.0   |
| D2    | [12.99] | [27.10] | [10.83] | [11.22] | [21.65] | [20.67] | [19.37] | [4.22] | [0.63] | [0.43] | [0.71] | [3.00] | [1.34]      | [0.87] |

#### Frame E

#### Corresponding models:

#### Frame E1:

VFD550CP23A-00, VFD750CP23A-00, VFD900CP23A-00, VFD1100CP43A-00, VFD1320CP43B-00

#### Frame E2:

VFD550CP23A-21,VFD750CP23A-21,VFD900CP23A-21, VFD1100CP43A-21,VFD1320CP43B-21

#### FRAME\_E1

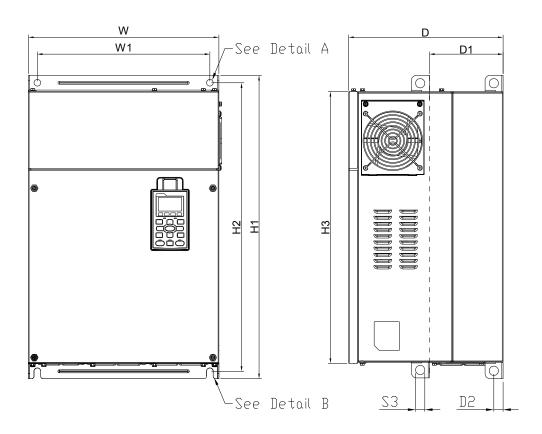

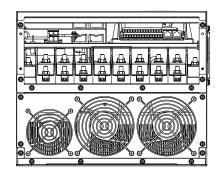

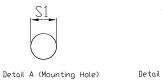

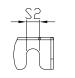

Detail B (Mounting Hole)

#### FRAME\_E2

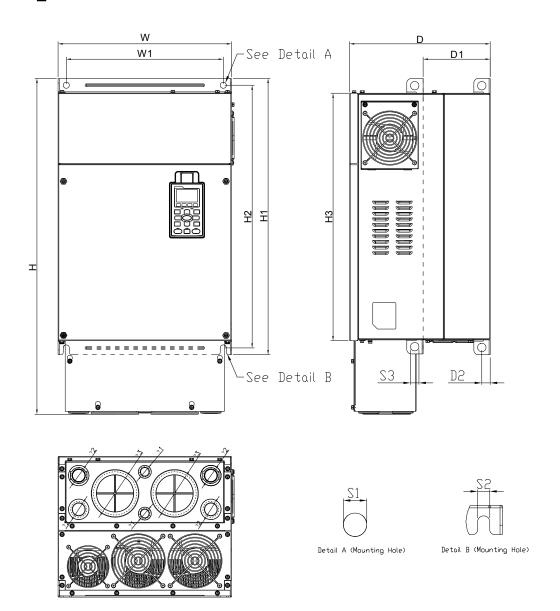

Unit: mm [inch]

|       |         |         |         |        |         |         |         |        |        |        |        |        | 7111C · 1111 |        |
|-------|---------|---------|---------|--------|---------|---------|---------|--------|--------|--------|--------|--------|--------------|--------|
| Frame | W       | Н       | D       | W1     | H1      | H2      | НЗ      | D1*    | D2     | S1, S2 | S3     | Ф1     | Ф2           | Ф3     |
| F1    | 370.0   |         | 300.0   | 335.0  | 589     | 560.0   | 528.0   | 143.0  | 18.0   | 13.0   | 18.0   | -      | -            | -      |
| E1    | [14.57] | -       | [11.81] | [13.19 | [23.19] | [22.05] | [20.80] | [5.63] | [0.71] | [0.51] | [0.71] |        |              |        |
| E2    | 370.0   | 715.8   | 300.0   | 335.0  | 589     | 560.0   | 528.0   | 143.0  | 18.0   | 13.0   | 18.0   | 22.0   | 34.0         | 92.0   |
| E2    | [14.57] | [28.18] | [11.81] | [13.19 | [23.19] | [22.05] | [20.80] | [5.63] | [0.71] | [0.51] | [0.71] | [0.87] | [1.34]       | [3.62] |

#### Frame F

#### Correpsonding models:

Frame F1: VFD1600CP43A-00, VFD1850CP43B-00,

Frame F2: VFD1600CP43A-21,VFD1850CP43B-21

# FRAME\_F1

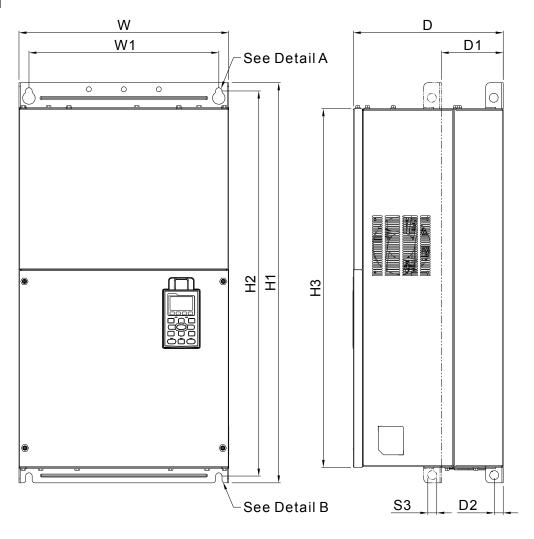

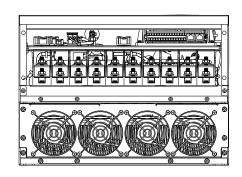

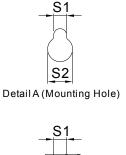

# FRAME\_F2

92.0

[3.62]

F2

35.0

[1.38]

22.0

[0.87]

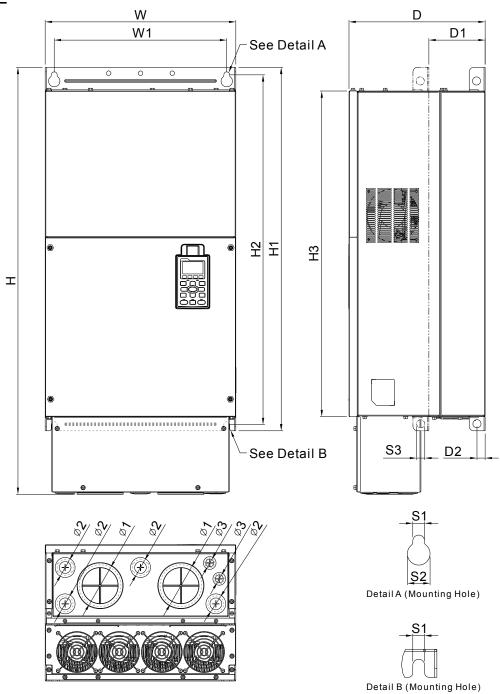

Unit: mm [inch]

|       |                  |                  |                  |                  |                  |                  |                  |                 |                |                | Offic : II     |                |
|-------|------------------|------------------|------------------|------------------|------------------|------------------|------------------|-----------------|----------------|----------------|----------------|----------------|
| Frame | W                | Н                | D                | W1               | H1               | H2               | Н3               | D1*             | D2             | S1             | S2             | S3             |
| F1    | 420.0<br>[16.54] | -                | 300.0<br>[11.81] | 380.0<br>[14.96] | 800.0<br>[31.50] | 770.0<br>[30.32] | 717.0<br>[28.23] | 124.0<br>[4.88] | 18.0<br>[0.71] | 13.0<br>[0.51] | 25.0<br>[0.98] | 18.0<br>[0.71] |
| F2    | 420.0<br>[16.54] | 940.0<br>[37.00] | 300.0<br>[11.81] | 380.0<br>[14.96] | 800.0<br>[31.50] | 770.0<br>[30.32] | 717.0<br>[28.23] | 124.0<br>[4.88] | 18.0<br>[0.71] | 13.0<br>[0.51] | 25.0<br>[0.98] | 18.0<br>[0.71] |
| Frame | Ф1               | Ф2               | Ф3               |                  |                  |                  |                  |                 |                |                |                | _              |
| Γ1    |                  |                  |                  |                  |                  |                  |                  |                 |                |                |                |                |

#### Frame G

Corresponding models: Frame G1: VFD2200CP43A-00,VFD2800CP43A-00

Frame G2: VFD2200CP43A-21,VFD2800CP43A-21

# FRAME\_G1

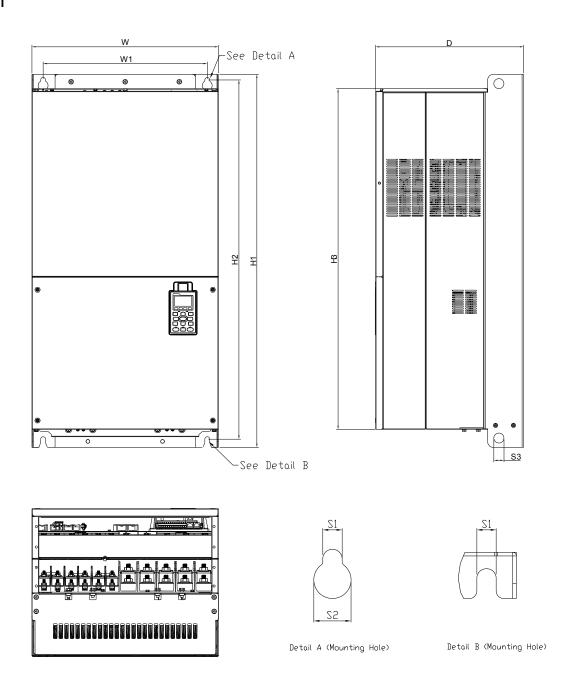

# FRAME\_G2

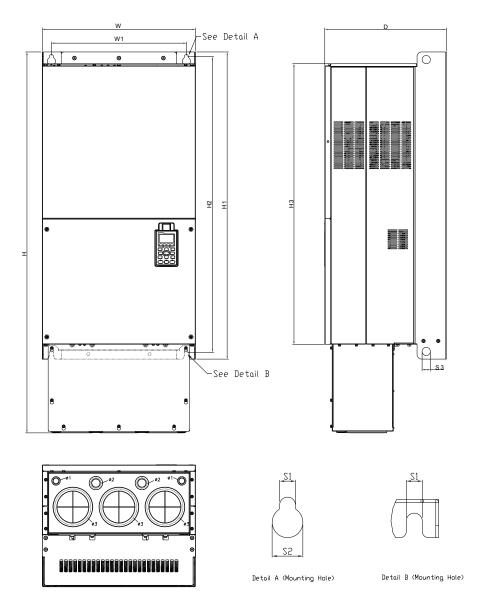

Unit: mm [inch]

| Frame | W       | Н       | D       | W1       | H1      | H2      | Н3      | S1     | S2     | S3     | Ф1     | Ф2     | Ф3     |
|-------|---------|---------|---------|----------|---------|---------|---------|--------|--------|--------|--------|--------|--------|
| 0.4   | 500.0   |         | 397.0   | 440.0    | 1000.0  | 963.0   | 913.6   | 13.0   | 26.5   | 27.0   |        |        |        |
| G1    | [19.69] | -       | [15.63] | [217.32] | [39.37] | [37.91] | [35.97] | [0.51] | [1.04] | [1.06] | -      | -      | -      |
| -00   | 500.0   | 1240.2  | 397.0   | 440.0    | 1000.0  | 963.0   | 913.6   | 13.0   | 26.5   | 27.0   | 22.0   | 34.0   | 117.5  |
| G2    | [19.69] | [48.83] | [15.63] | [217.32] | [39.37] | [37.91] | [35.97] | [0.51] | [1.04] | [1.06] | [0.87] | [1.34] | [4.63] |

#### Frame H

#### Corresponding models:

Frame H1: VFD3150CP43A-00, VFD3550CP43A-00, VFD4000CP43A-00

Frame H2: VFD3150CP43C-00, VFD3550CP43C-00, VFD4000CP43C-00,

Frame H3: VFD3150CP43C-21, VFD3550CP43C-21, VFD4000CP43C-21

#### FRAME\_H1

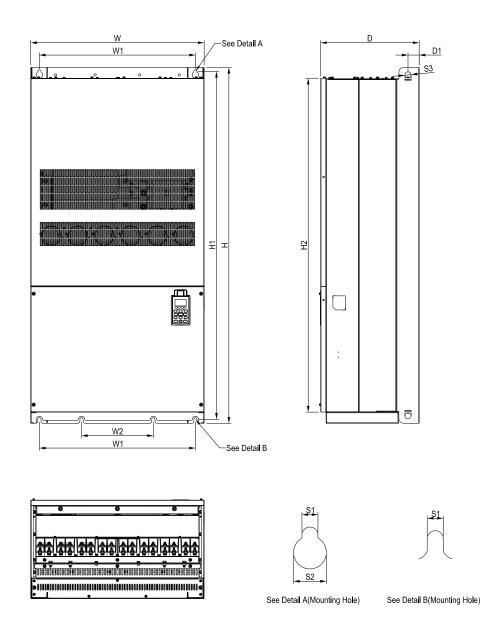

# FRAME\_H2

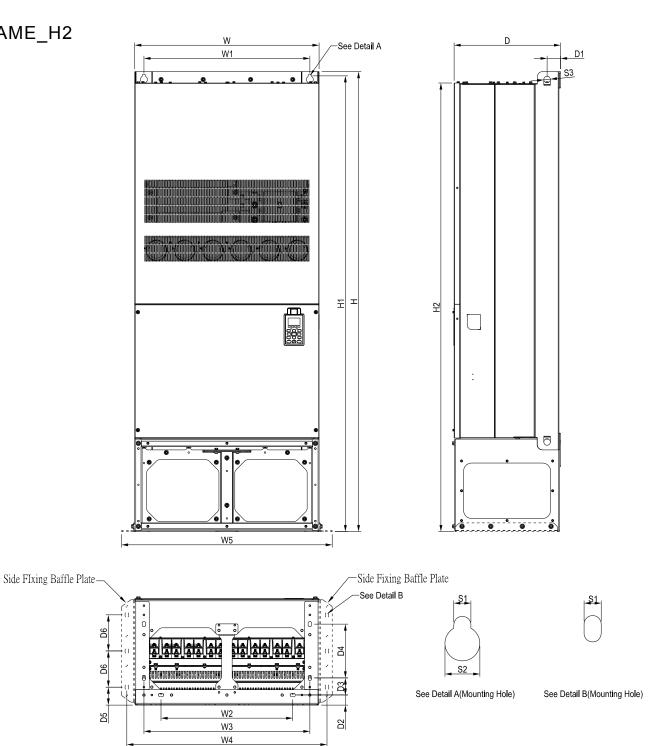

#### FRAME\_H3

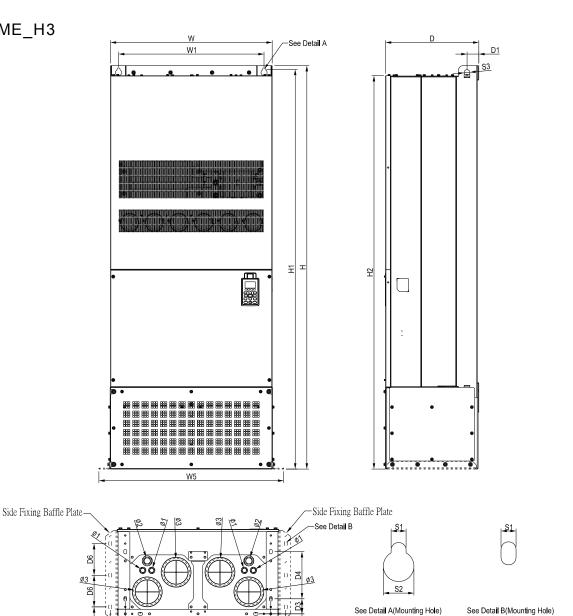

Unit: mm [inch]

|       |                  |                   |                  |                 |                       |                  |                  |                 |        |         |                   | Unit - III |        |
|-------|------------------|-------------------|------------------|-----------------|-----------------------|------------------|------------------|-----------------|--------|---------|-------------------|------------|--------|
| Frame | W                | I                 | D                | W1              | W2                    | W3               | W4               | W5              | W6     | H1      | H2                | Н3         | H4     |
| H1    | 700.0            | 1435.0            | 398.0            | 630.0           | 290.0                 |                  |                  |                 |        | 1403.0  | 1346.6            |            |        |
| П     | [27.56]          | [56.5]            | [15.67]          | [24.8]          | [11.42]               | -                | -                | ı               | -      | [55.24] | [53.02]           | 1          | -      |
| H2    | 700.0<br>[27.56] | 1745.0<br>[68.70] | 404.0<br>[15.90] | 630.0<br>[24.8] | 500.0<br>[19.69]<br>- | 630.0<br>[24.80] | 760.0<br>[29.92] | 800.0<br>[31.5] | -      |         | 1701.6<br>[66.99] | -          | -      |
| Н3    | 700.0            | 1745.0            |                  | 630.0           | 500.0                 | 630.0            | 760.0            | 800.0           | _      |         | 1701.6            | -          | _      |
| 110   | [27.56]          | [68.70]           | [15.91]          | [24.80]         | [19.69]               | [24.80]          | [29.92]          | [31.5]          |        | [68.07] | [66.99]           |            |        |
|       |                  |                   |                  |                 |                       |                  |                  |                 |        |         |                   |            |        |
| Frame | H5               | D1                | D2               | D3              | D4                    | D5               | D6               | S1              | S2     | S3      | Ф1                | Ф2         | Ф3     |
| H1    |                  | 45.0              |                  |                 |                       |                  |                  | 13.0            | 26.5   | 25.0    |                   |            |        |
| "'    |                  | [1.77]            | -                | -               | -                     | -                | -                | [0.51]          | [1.04] | [0.98]  | -                 | -          | -      |
| H2    |                  | 51.0              | 38.0             | 65.0            | 204.0                 | 68.0             | 137.0            | 13.0            | 26.5   | 25.0    |                   |            |        |
| ПZ    |                  | [2.00]            | [1.50]           | [2.56]          | [8.03]                | [2.68]           | [5.40]           | [0.51]          | [1.04] | [0.98]  | -                 | 1          | -      |
| Н3    |                  | 51.0              | 38.0             | 65.0            | 204.0                 | 68.0             | 137.0            | 13.0            | 26.5   | 25.0    | 22.0              | 34.0       | 117.5  |
| 113   |                  | [2.00]            | [1.50]           | [2.56]          | [8.03]                | [2.68]           | [5.40]           | [0.51]          | [1.04] | [0.98]  | [0.87]            | [1.34]     | [4.63] |

W2

W3 W4

25

## **Digital Keypad**

KPC-CC01

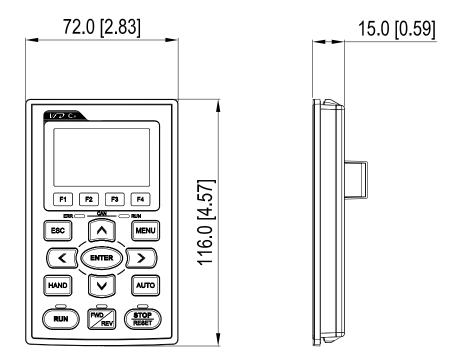

# 02 Installation

The appearances shown in the following figures are for reference only.

Airflow direction: (Blue arrow) inflow (Red arrow) outflow

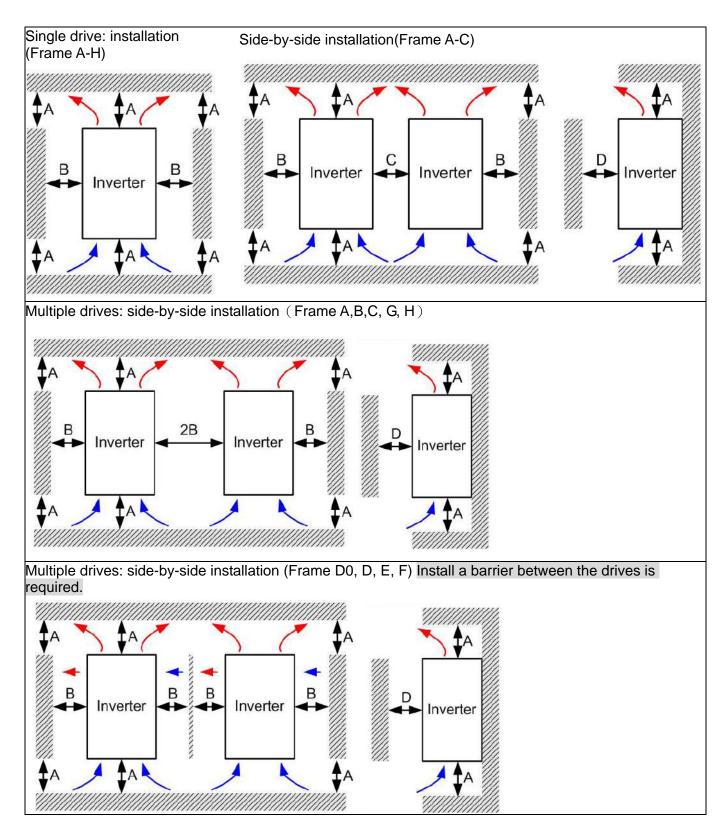

Multiple drives side-by-side installation in rows (Frame A,B,C)

#### Ta: Frame A~G Ta\*: Frame H

For installation in rows, it is recommended installing a barrier between the drives. Adjust the size/depth of the barrier till the temperature measured at the fan's inflow side is lower than the operation temperature. Operation temperature is the defined as the temperature measured 50mm away from the fan's inflow side. (As shown in the figure below)

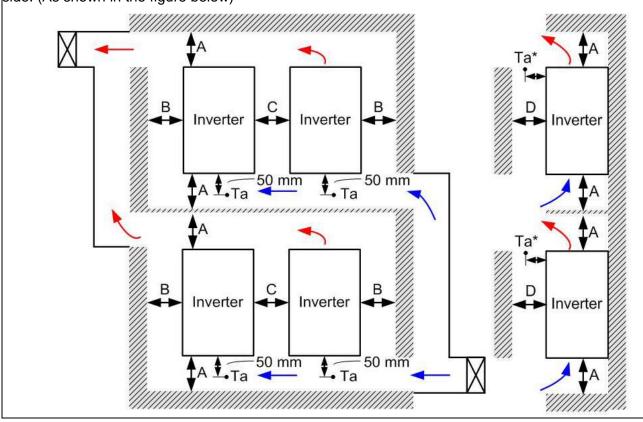

#### Minimum mounting clearance

| Frame       | A (mm) | B (mm) | C (mm) | D (mm)             |
|-------------|--------|--------|--------|--------------------|
| A~C         | 60     | 30     | 10     | 0                  |
| D0, D, E, F | 100    | 50     | -      | 0                  |
| G           | 200    | 100    | -      | 0                  |
| Н           | 350    | 0      | 0      | 200 (100, Ta=40°ℂ) |

- Frame A VFD007CP23A-21; VFD007CP43A/4EA-21; VFD015CP23A-21; VFD015CP43B/4EB-21; VFD022CP23A-21; VFD022CP43B/4EB-21; VFD037CP23A-21; VFD037CP43B/4EB-21; VFD040C43A/4EA-21; VFD055CP23A-21; VFD055CP43B/4EB-21; VFD075CP43B/4EB-21
- Frame B VFD075CP23A-21; VFD110CP23A-21; VFD110CP43B/4EB -21; VFD150CP23A-21; VFD150CP43B/4EB -21; VFD185CP43B/4EB -21
- Frame C VFD185CP23A-21; VFD220CP23A-21; VFD220CP43A/4EA -21; VFD300CP23A-21; VFD300CP43B/4EB -21; VFD370CP43B/4EB -21
- FrameD0 VFD370CP23A-00/23A-21; VFD450CP23A-00/23A-21; VFD450CP43A-00/43A-21;
- & D VFD550CP43A-00/43A-21; VFD750CP43B-00/43B-21; VFD900CP43A-00/43A-21; VFD450CP43S-00/43S21; VFD550CP43S-00/43S21
- Frame E VFD550CP23A-00/23A-21; VFD750CP23A-00/23A-21; VFD900CP23A-00/23A-21; VFD1100CP43A-00/43A-21; VFD1320CP43B-00/43B-21;
- Frame F VFD1600CP43A-00/43A-21; VFD1850CP43B-00/43B-21
- Frame G VFD2200CP43A-00/43A-21; VFD2800CP43A-00/43A-21
- Frame H VFD3150CP43A-00/43C-00/43C-21; VFD3550CP43A-00/43C-00/43C-21; VFD4000CP43A-00/43C-00/43C-21

#### NOTE

1. It is the minimum distance required for frame A~D. If drives are installed closer than the minimum mounting clearance, the fan may not function properly.

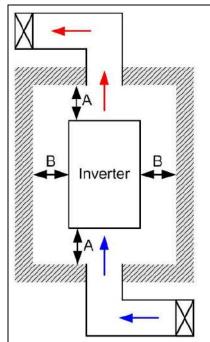

#### NOTE

- The mounting clearances shown in the left figure are **NOT** for installing the drive in a confined space (such as cabinet or electric box). When installing in a confined space, besides the same minimum mounting clearances, it needs to have the ventilation equipment or air conditioner to keep the surrounding temperature lower than the operation temperature.
- The following table shows heat dissipation and the required air volume when installing a single drive in a confined space. When installing multiple drives, the required air volume shall be multiplied by the number the drives.
- Refer to the chart (Air flow rate for cooling) for ventilation equipment design and selection.
- Refer to the chart (Power dissipation) for air conditioner design and selection.

| Air flow rate for cooling Power Dissipation |          |                           |       |          |                      |       |                                    |          | ation |
|---------------------------------------------|----------|---------------------------|-------|----------|----------------------|-------|------------------------------------|----------|-------|
|                                             | Flow     | Flow Rate (cfm) Flow Rate |       |          | Rate (m <sup>3</sup> | hr)   | Power Dissipation (watt)           |          |       |
| Model No.                                   | External | Internal                  | Total | External | Internal             | Total | Loss<br>External<br>(Heat<br>Sink) | Internal | Total |
| VFD007CP23A-21                              | -        | -                         | -     | -        | -                    | -     | 40                                 | 31       | 71    |
| VFD015CP23A-21                              | -        | -                         | -     | -        | -                    | -     | 61                                 | 39       | 100   |
| VFD022CP23A-21                              | 14       | -                         | 14    | 24       | -                    | 24    | 81                                 | 45       | 126   |
| VFD037CP23A-21                              | 14       | -                         | 14    | 24       | -                    | 24    | 127                                | 57       | 184   |
| VFD055CP23A-21                              | 10       | -                         | 10    | 17       | -                    | 17    | 158                                | 93       | 251   |
| VFD075CP23A-21                              | 40       | 14                        | 54    | 68       | 24                   | 92    | 291                                | 101      | 392   |
| VFD110CP23A-21                              | 66       | 14                        | 80    | 112      | 24                   | 136   | 403                                | 162      | 565   |
| VFD150CP23A-21                              | 58       | 14                        | 73    | 99       | 24                   | 124   | 570                                | 157      | 727   |
| VFD185CP23A-21                              | 166      | 12                        | 178   | 282      | 20                   | 302   | 622                                | 218      | 840   |
| VFD220CP23A-21                              | 166      | 12                        | 178   | 282      | 20                   | 302   | 777                                | 197      | 974   |
| VFD300CP23A-21                              | 146      | 12                        | 158   | 248      | 20                   | 268   | 878                                | 222      | 1100  |
| VFD370CP23A-00/23A-21                       | 179      | 30                        | 209   | 304      | 51                   | 355   | 1271                               | 311      | 1582  |
| VFD450CP23A-00/23A-21                       | 179      | 30                        | 209   | 304      | 51                   | 355   | 1550                               | 335      | 1885  |
| VFD550CP23A-00/23A-21                       | 228      | 73                        | 301   | 387      | 124                  | 511   | 1762                               | 489      | 2251  |
| VFD750CP23A-00/23A-21                       | 228      | 73                        | 301   | 387      | 124                  | 511   | 2020                               | 574      | 2594  |
| VFD900CP23A-00/23A-21                       | 246      | 73                        | 319   | 418      | 124                  | 542   | 2442                               | 584      | 3026  |
| VFD007CP43A/4EA-21                          | -        | -                         | -     | -        | -                    | -     | 35                                 | 32       | 67    |
| VFD015CP43B/4EB-21                          | -        | -                         | -     | -        | -                    | -     | 44                                 | 31       | 75    |

each model is calculated by rated voltage, current and default carrier.

| Air flow                                                                                                    | Power Dissipation |         |         |         |         |      |                                                                               |                                                                                                    |                                                    |
|----------------------------------------------------------------------------------------------------|-------------------|---------|---------|---------|---------|------|-------------------------------------------------------------------------------|----------------------------------------------------------------------------------------------------|----------------------------------------------------|
| VFD022CP43B/4EB-21                                                                                                    | -                 | -       | -       | -       | -       | -    | 58                                                                            | 43                                                                                                    | 101                                                |
| VFD037CP43B/4EB-21                                                                                                    | 14                | -       | 14      | 24      | -       | 24   | 92                                                                            | 60                                                                                                    | 152                                                |
| VFD040CP43A/4EA-21                                                                                                    | 10                | -       | 10      | 17      | -       | 17   | 124                                                                           | 81                                                                                                    | 205                                                |
| VFD055CP43B/4EB-21                                                                                                    | 10                | -       | 10      | 17      | -       | 17   | 135                                                                           | 99                                                                                                    | 234                                                |
| VFD075CP43B/4EB-21                                                                                                    | 10                | -       | 10      | 17      | -       | 17   | 165                                                                           | 98                                                                                                    | 263                                                |
| VFD110CP43B/4EB-21                                                                                                    | 40                | 14      | 54      | 68      | 24      | 92   | 275                                                                           | 164                                                                                                    | 439                                                |
| VFD150CP43B/4EB-21                                                                                                    | 66                | 14      | 80      | 112     | 24      | 136  | 370                                                                           | 194                                                                                                    | 564                                                |
| VFD185CP43B/4EB-21                                                                                                    | 58                | 14      | 73      | 99      | 24      | 124  | 459                                                                           | 192                                                                                                    | 651                                                |
| VFD220CP43A/4EA-21                                                                                                    | 99                | 21      | 120     | 168     | 36      | 204  | 455                                                                           | 358                                                                                                    | 813                                                |
| VFD300CP43B/4EB-21                                                                                                    | 99                | 21      | 120     | 168     | 36      | 204  | 609                                                                           | 363                                                                                                    | 972                                                |
| VFD370CP43B/4EB-21                                                                                                    | 126               | 21      | 147     | 214     | 36      | 250  | 845                                                                           | 405                                                                                                    | 1250                                               |
| VFD450CP43S-00/43S-21<br>VFD450CP43A-00/43A-21                                                                                                | 179               | 30      | 209     | 304     | 51      | 355  | 1056                                                                          | 459                                                                                                    | 1515                                               |
| VFD550CP43S-00/43S-21<br>VFD550CP43A-00/43A-21                                                                                                | 179               | 30      | 209     | 304     | 51      | 355  | 1163                                                                          | 669                                                                                                    | 1832                                               |
| VFD750CP43B-00/43B-21                                                                                                    | 179               | 30      | 209     | 304     | 51      | 355  | 1639                                                                          | 657                                                                                                    | 2296                                               |
| VFD900CP43A-00/43A-21                                                                                                    | 186               | 30      | 216     | 316     | 51      | 367  | 1787                                                                          | 955                                                                                                    | 2742                                               |
| VFD1100CP43A-00/43A-21                                                                                                    | 257               | 73      | 330     | 437     | 124     | 561  | 2112                                                                          | 1084                                                                                                    | 3196                                               |
| VFD1320CP43B-00/43B-21                                                                                                    | 223               | 73      | 296     | 379     | 124     | 503  | 2417                                                                          | 1157                                                                                                    | 3574                                               |
| VFD1600CP43A-00/43A-21                                                                                                    | 224               | 112     | 336     | 381     | 190     | 571  | 3269                                                                          | 1235                                                                                                    | 4504                                               |
| VFD1850CP43B-00/43B-21                                                                                                    | 289               | 112     | 401     | 491     | 190     | 681  | 3632                                                                          | 1351                                                                                                    | 4983                                               |
| VFD2200CP43A-00/43A-21                                                                                                    |                   |         | 454     |         |         | 771  |                                                                               |                                                                                                    | 6358                                               |
| VFD2800CP43A-00/43A-21                                                                                                    |                   |         | 454     |         |         | 771  |                                                                               |                                                                                                    | 7325                                               |
| VFD3150CP43A-00/43C-00/43C-21                                                                                                    |                   |         | 769     |         |         | 1307 |                                                                               |                                                                                                    | 8513                                               |
| VFD3550CP43A-00/43C-00/43C-21                                                                                                    |                   |         | 769     |         |         | 1307 |                                                                               |                                                                                                    | 9440                                               |
| VFD4000CP43A-00/43C-00/43C-21                                                                                                    |                   |         | 769     |         |         | 1307 |                                                                               |                                                                                                    | 10642                                              |
| <ul> <li>The required airflow shown in chapter space.</li> <li>When installing the multiple driv required air volume for single dr</li> </ul> | es, the re        | equired | air vol | ume sho | ould be |      | show is for single confii  When multip volun dissip be th dissip drive of the | neat dissipation in the installing drive in installing ole drive ne of he pation she heat pated for X the need drives, dissipat | chart g n a ce. ng the es, at nould r single umber |

# 03 Unpacking

The AC motor drive should be kept in the shipping carton or crate before installation. In order to retain the warranty coverage, the AC motor drive should be stored properly when it is not to be used for an extended period of time.

The AC motor drive is packed in the crate. Follows the following step for unpack:

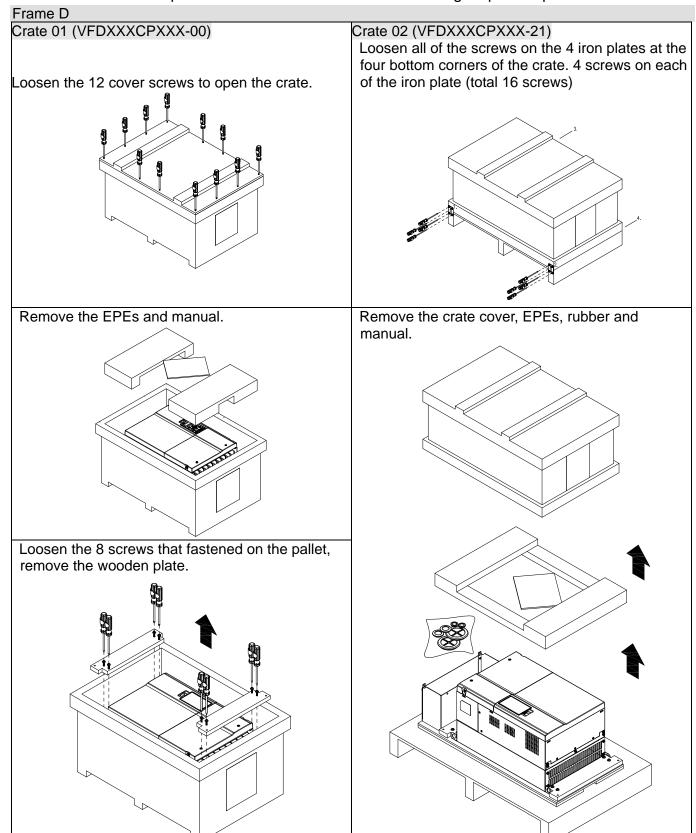

Lift the drive by hooking the lifting hole. It is now ready for installation.

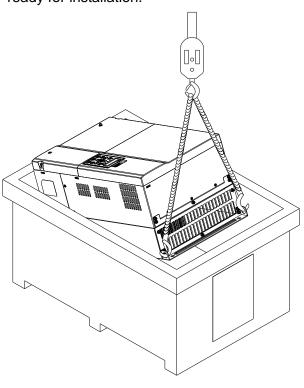

Loosen the 10 screws on the pallet, remove the wooden plate.

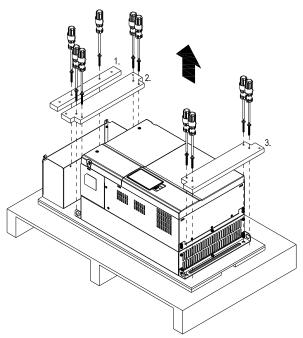

Lift the drive by hooking the lifting hole. It is now ready for installation.

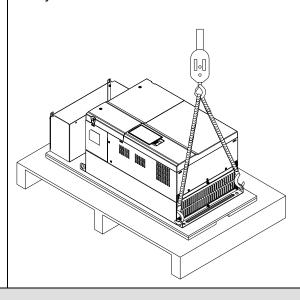

Frame E

#### Crate 01 (VFDXXXXCPXXX-00)

Loosen the 4 screws on the iron plates. There are 4 iron plates and in total of 16 screws.

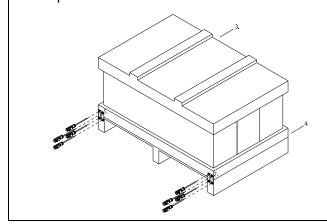

#### Crate 02 (VFDXXXXCPXXX-21)

Loosen the 4 screws on the iron plates. There are 4 iron plates and in total of 16 screws.

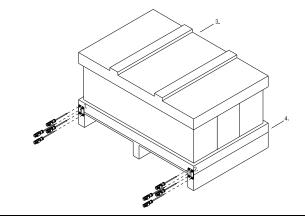

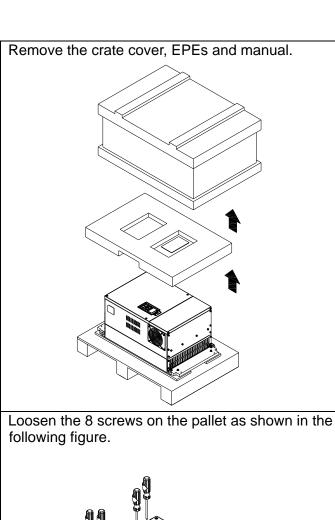

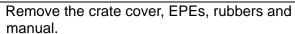

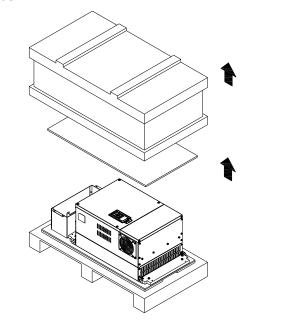

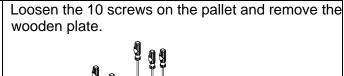

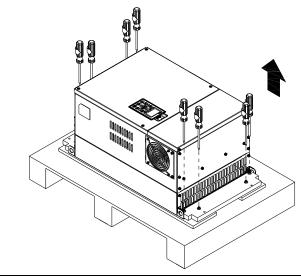

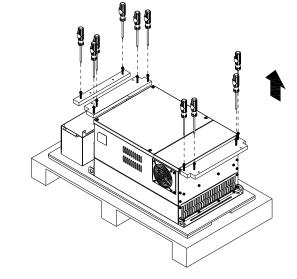

Lift the drive by hooking the lifting hole. It is now ready for installation.

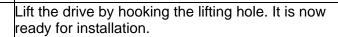

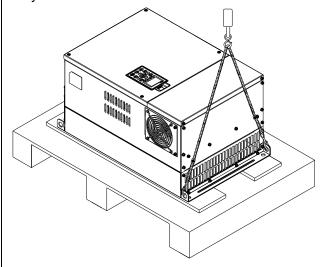

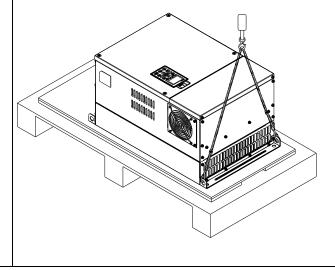

#### Frame F

#### Crate 01 (VFDXXXXCPXXX-00)

Remove the 6 clips on the side of the crate with a flat-head screwdriver. (As shown in figure below.)

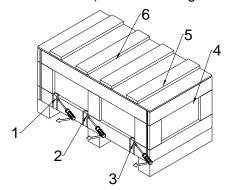

Remove the crate cover, EPEs and manual.

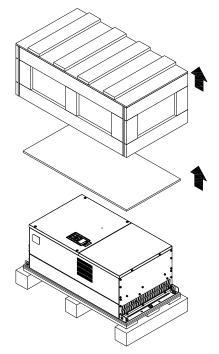

Loosen the 5 screws on the pallet as shown in the following figure.

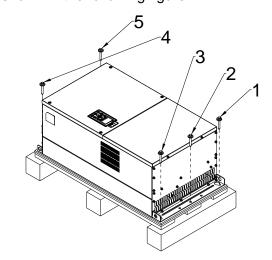

#### Crate 02 (VFDXXXXCPXXX-21)

Remove the 6 clips on the side of the crate with a flat-head screwdriver. (As shown in figure below.)

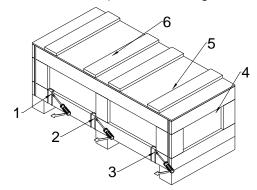

Remove the crate cover, EPEs, rubbers and manual.

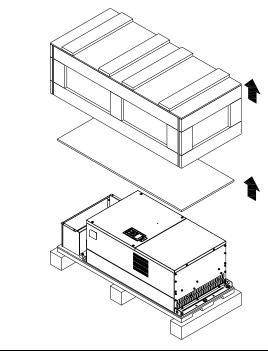

Loosen the 9 screws on the pallet and remove the wooden plate.

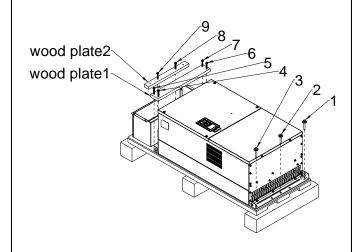

Lift the drive by hooking the lifting hole. It is now ready for installation.

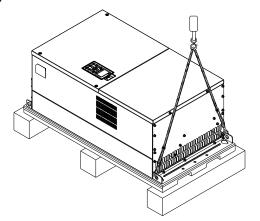

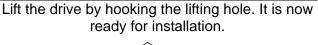

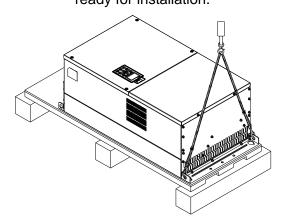

Frame G

#### Crate 01 (VFDXXXXCPXXA-00)

Remove the 6 clips on the side of the crate with a flathead screwdriver. (As shown in figure below.)

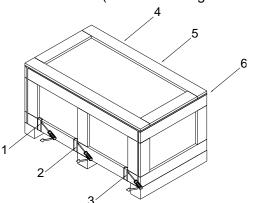

#### Crate 02 (VFDXXXXCPXXA-21)

Remove the 6 clips on the side of the crate with a flathead screwdriver. (As shown in figure below.)

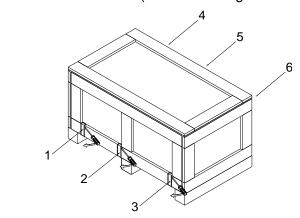

Remove the crate cover, EPEs and manual.

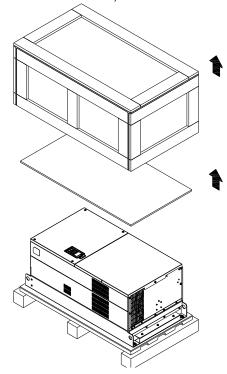

Remove the crate cover, EPEs, rubber and manual

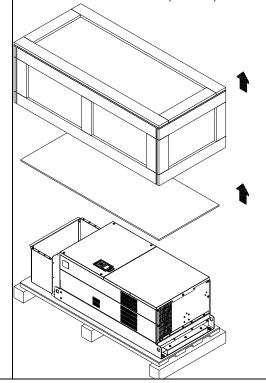

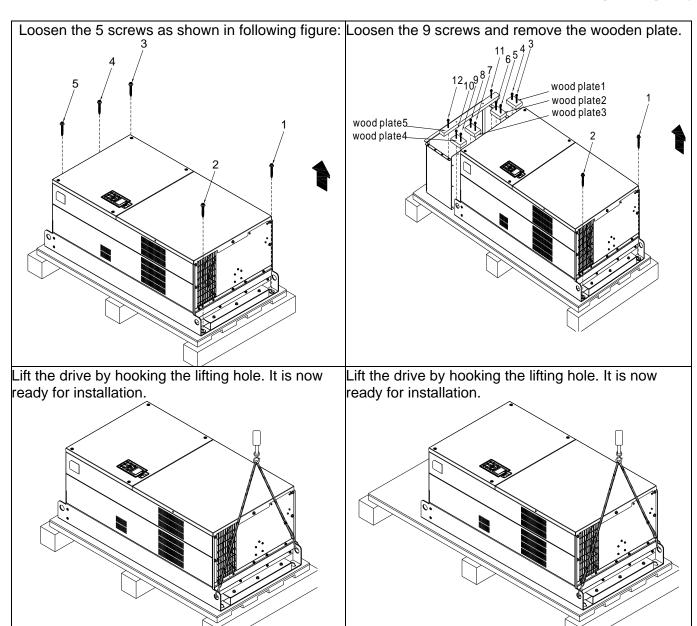

#### Frame H

#### Crate 01 (VFDXXXXCPXXA-00)

Remove the 8 clips on the side of the crate with a flathead screwdriver. (As shown in figure below.)

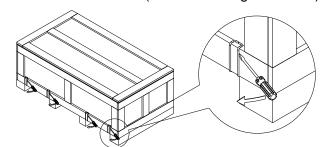

Remove the crate cover, EPEs and manual.

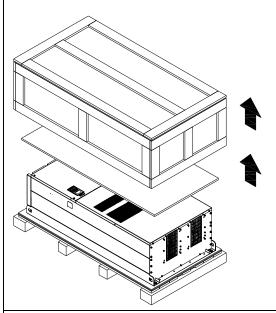

Loosen the 6 screws on the top then remove 6 metal washers and 6 plastic washers as shown in figure below.

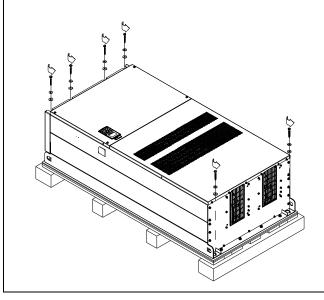

#### Crate 02 (VFDXXXXCPXXC-00)

Remove the 8 clips on the side of the crate with a flathead screwdriver. (As shown in figure below.)

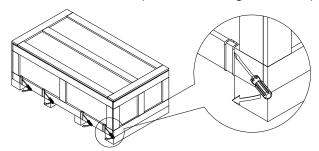

Remove the crate cover, EPEs, rubbers and manual.

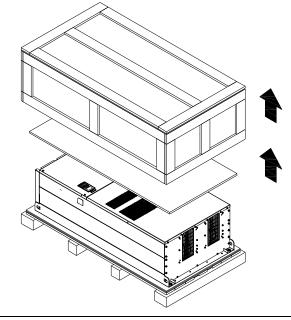

Loosen the 6 screws on the top then remove 6 metal washers and 6 plastic washers as shown in figure below.

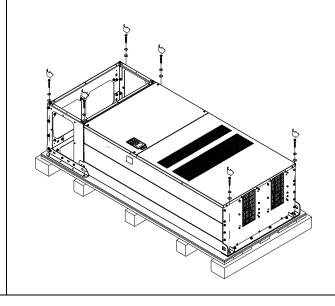

Lift the drive by hooking the lifting hole. It is now ready for installation.

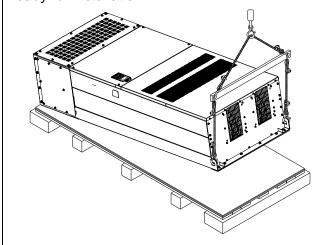

Loosen 6 of the M6 screws on the side and remove the 2 plates, as shown in below. The removed screws and plates can be used to secure the AC motor drive from the external.

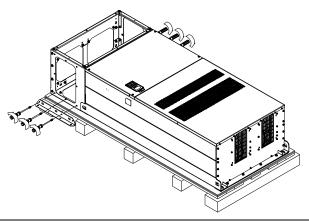

Secure the drive from the external. (Skip to the next step if it is not necessary in your case.)
Loosen 8 of M8 screws on the both sides and place the 2 plates that were removed from the last step.
Fix the plates to AC motor drive by fasten 8 of the M8 screws. (As shown in below)

Torque: 150~180kg-cm (130.20~156.24lb-in.)

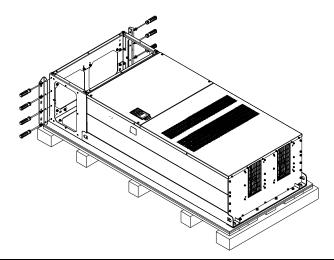

Lift the drive by hooking the lifting hole. It is now ready for installation.

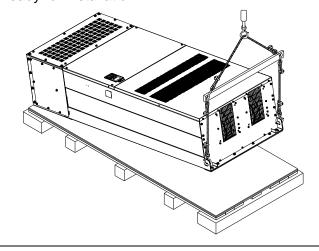

## Frame H

## Crate 03 (VFDXXXXCPXXC-21)

Use flathead screwdriver to remove the clips on the side of the crate, 8 clips in total.

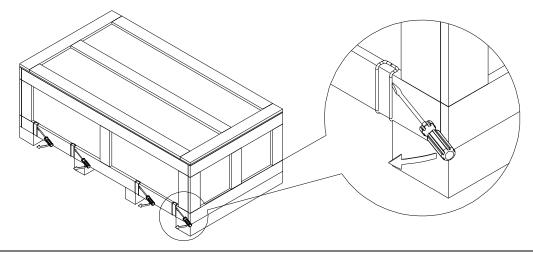

Remove the crate cover, EPEs, rubber and manual.

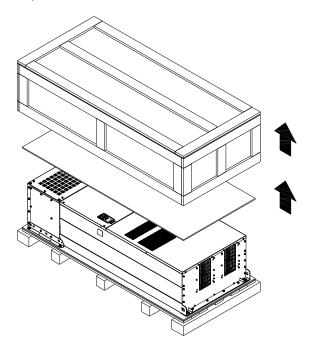

Loosen the 6 screws on the cover, remove 6 metal washers and 6 plastic washers as shown in below:

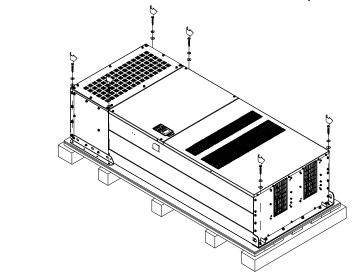

Loosen 6 of the M6 screws on the side and removes the 2 plates, as shown in following figure. The removed screws and plates can be used to secure AC motor drive from the external.

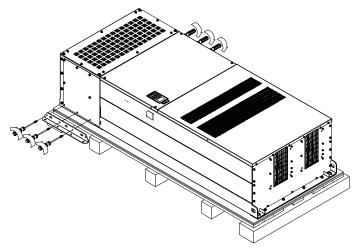

### Secure the drive from the internal.

Loosen 18 of the M6 screws and remove the top cover as shown in figure 2. Mount the cover (figure 1) back to the drive by fasten the M6 screws to the two sides of the drive, as shown in figure 2.

Torque: 35~45kg-cm (30.38~39.06lb-in.)

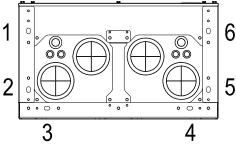

Figure 1
Top cover (Use M12 screws)

### Secure the drive from the external.

Loosen 8 of the M8 screws on the both sides and place the 2 plates that were removed from the last step. Fix the plates to rive by fasten 8 of the M8 screws. (As shown in figure below).

Torque: 150~180kg-cm (130.20~156.24lb-in.)

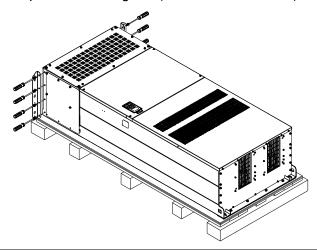

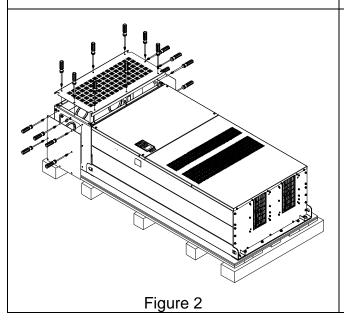

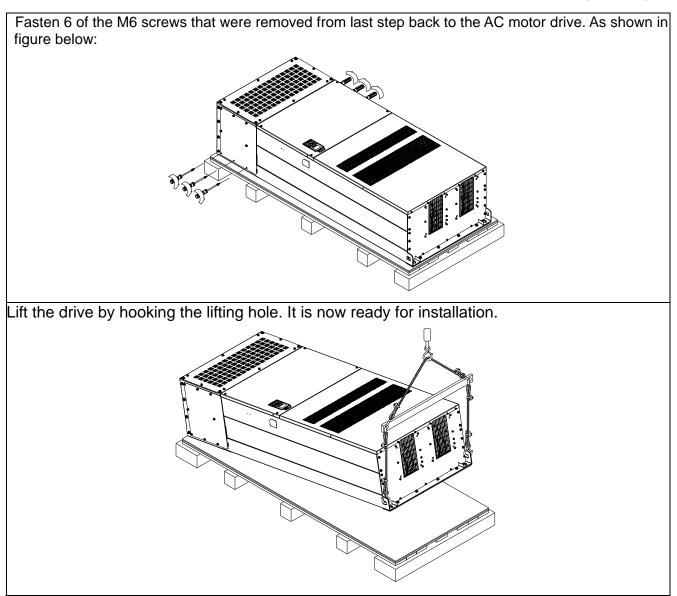

Frame H: Secure the drive

(VFDXXXXCPXXA-00) Screw: M12\*6; Torque: 340-420kg-cm [295.1-364.6lb-in.]

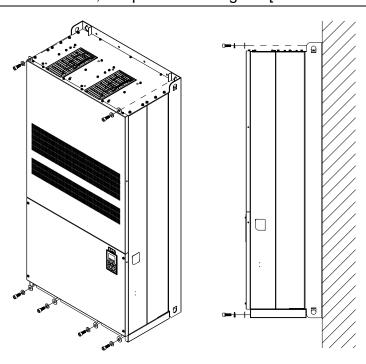

### VFDXXXXCPXXC-00

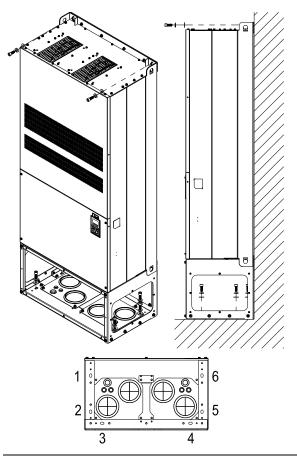

Secure the drive from internal.

Screw: M12\*8

Torque: 340-420kg-cm [295.1-364.6lb-in.]

## VFDXXXXCPXXC-21

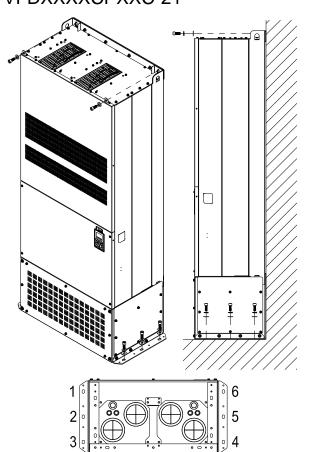

Secure the drive from the external.

Screw: M12\*8

Torque: 340-420kg-cm [295.1-364.6lb-in.]

# The Lifting Hook

The arrows indicate the lifting holes, as in figure below: (Frame D~H).

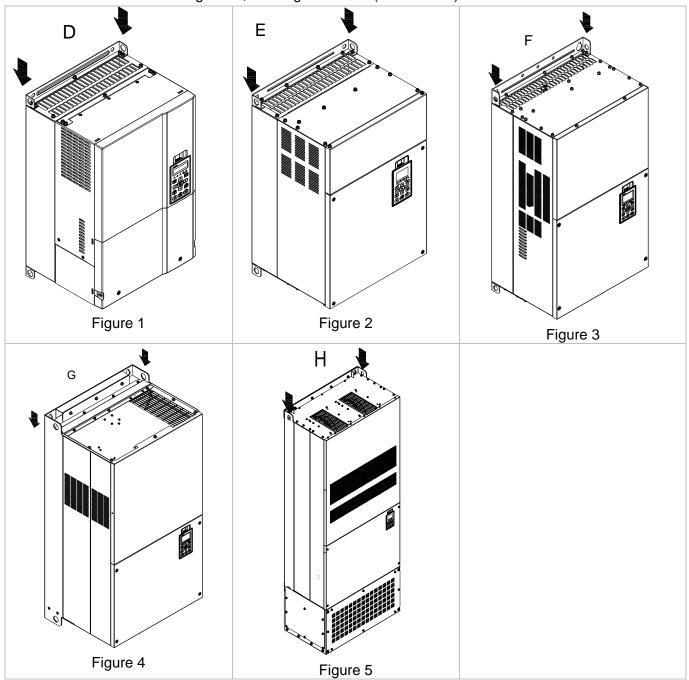

Ensure the lifting hook properly goes through the lifting hole, as shown in the following diagram. (Applicable for Frame D~G)

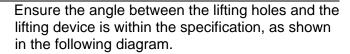

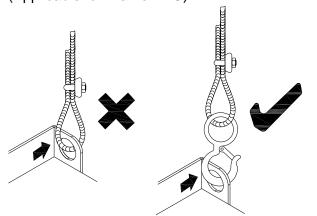

(Applicable to Frame H)

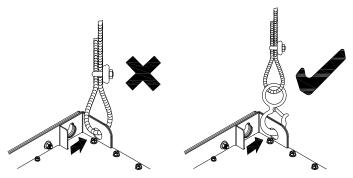

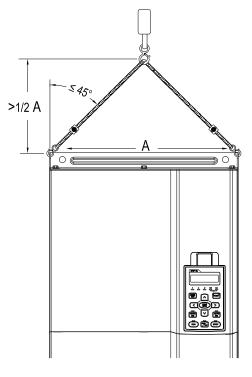

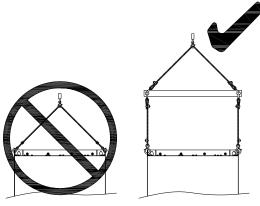

(Applicable to Frame H)

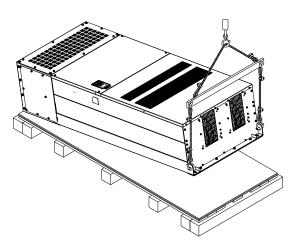

## Weight

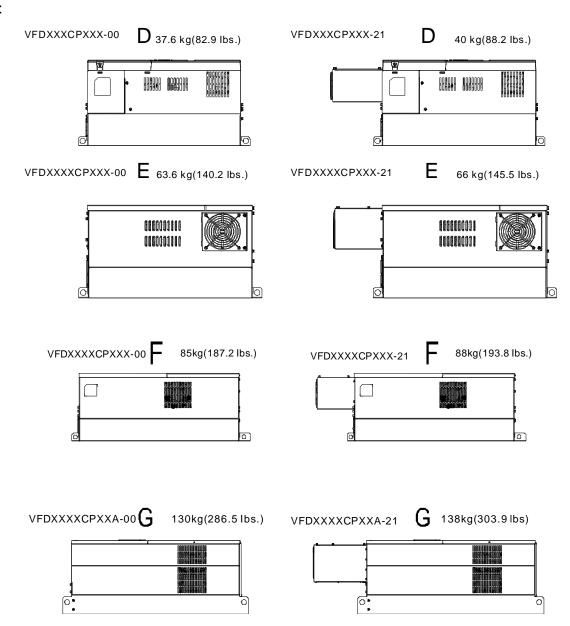

H1: VFD3150CP43A-00; VFD3550CP43A-00; VFD4000CP43A-00; 235kg (518.1lbs)

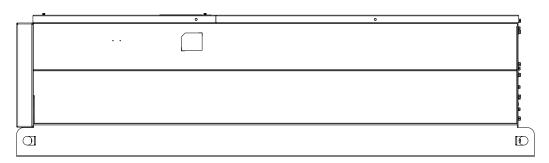

H2: VFD3150CP43C-00; VFD3550CP43C-00; VFD4000CP43C-00; 257kg (566.6lbs)

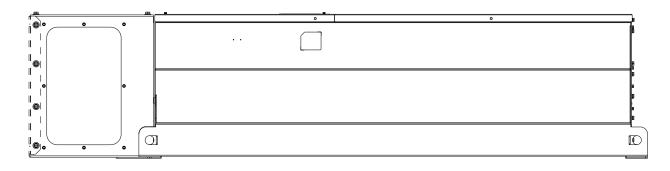

H3: VFD3150CP43C-21; VFD3550CP43C-21; VFD4000CP43C-21; 263kg (579.8lbs)

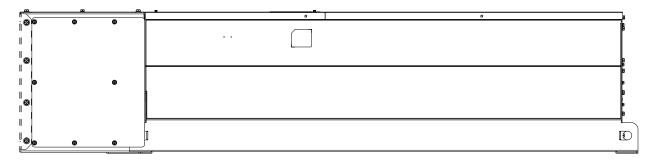

# 04 Wiring

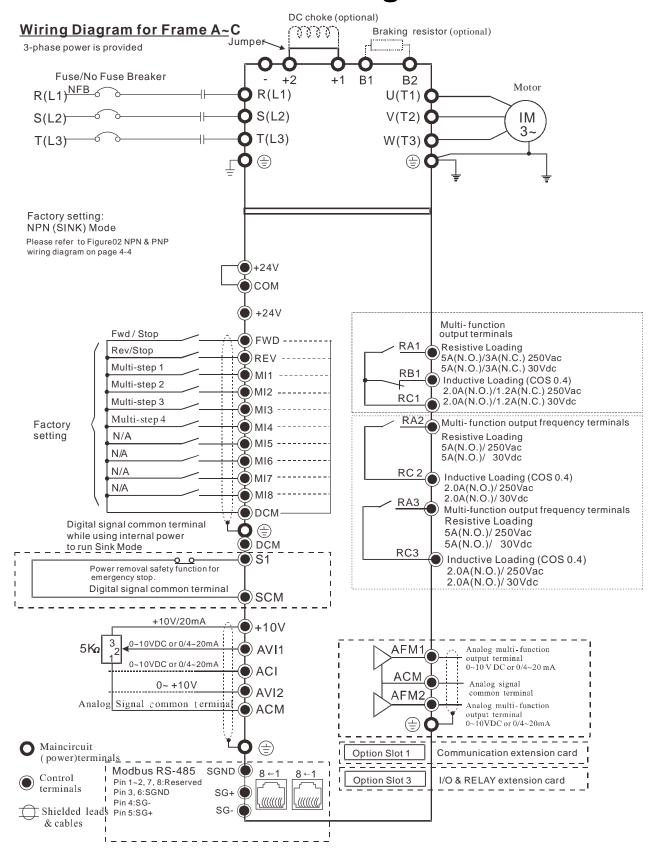

Do not connect any inlet phase capacitor nor automatic power factor regulator (APFR) directly to the VFD.

But if it is necessary to connect any of them, make sure a reactor is installed between the VFD and inlet phase capacitor/APFR

### Wiring Diagram for Frame D

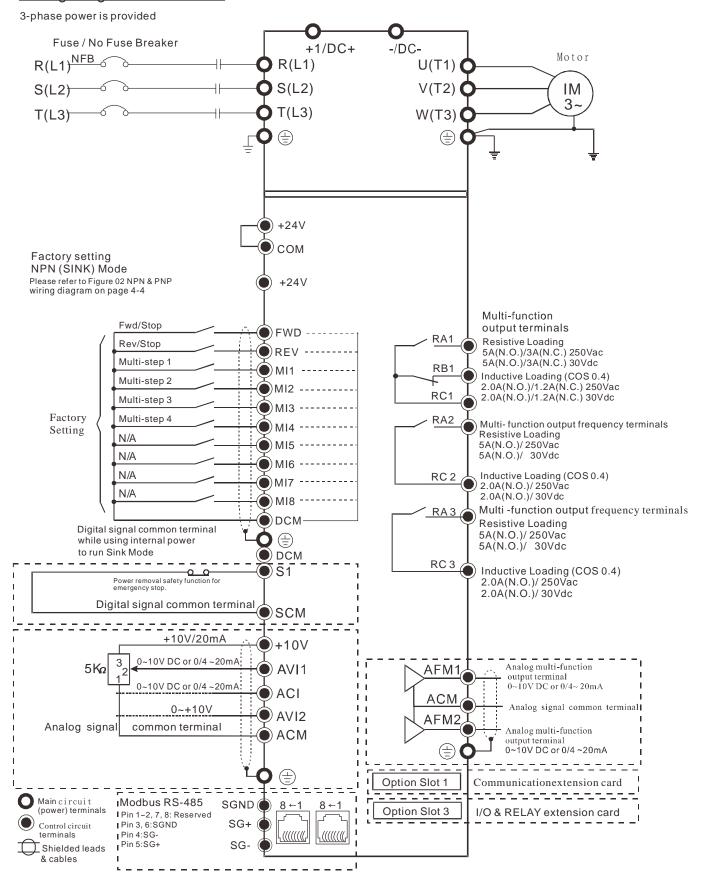

Do not connect any inlet phase capacitor nor automatic power factor regulator (APFR) directly to the VFD. But if it is necessary to connect any of them, make sure a reactor is installed between the VFD and inlet phase capacitor/APFR

### Wiring diagram for frame E and above

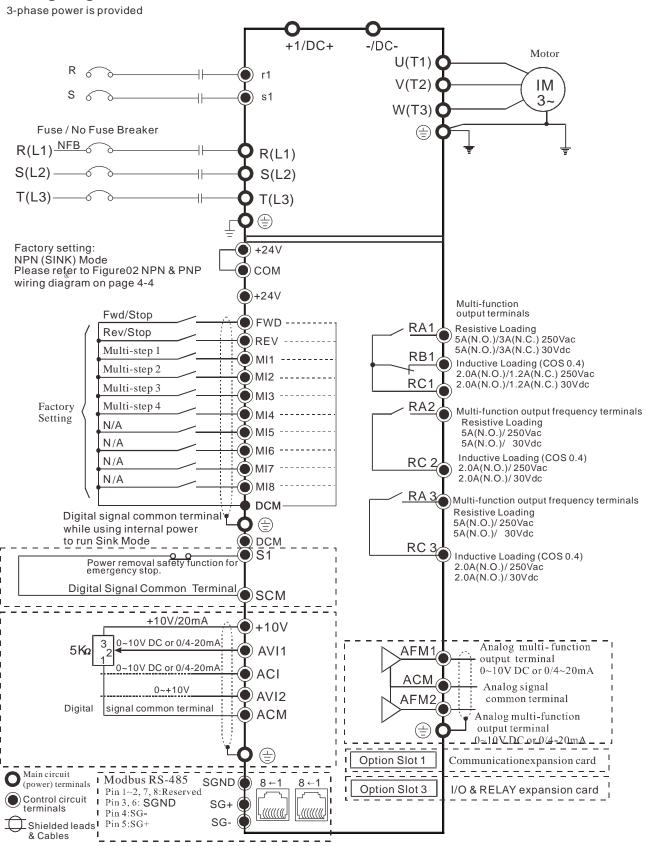

Do not connect any inlet phase capacitor nor automatic power factor regulator (APFR) directly to the VFD. But if it is necessary to connect any of them, make sure a reactor is installed between the VFD and inlet phase capacitor/APFR

Figure 1

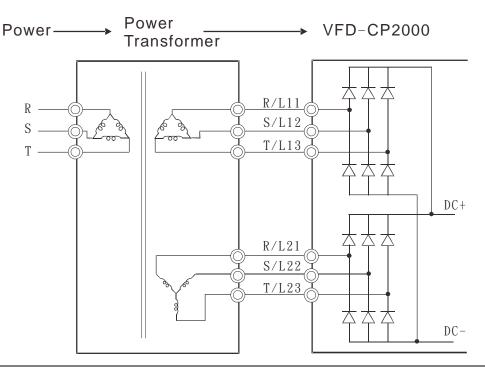

Source Mode

with internal power (+24VDC)

MI1

Figure 2
SINK (NPN) /SOURCE (PNP) Mode

with internal power (+24VDC)

MI1

(1) Sink Mode

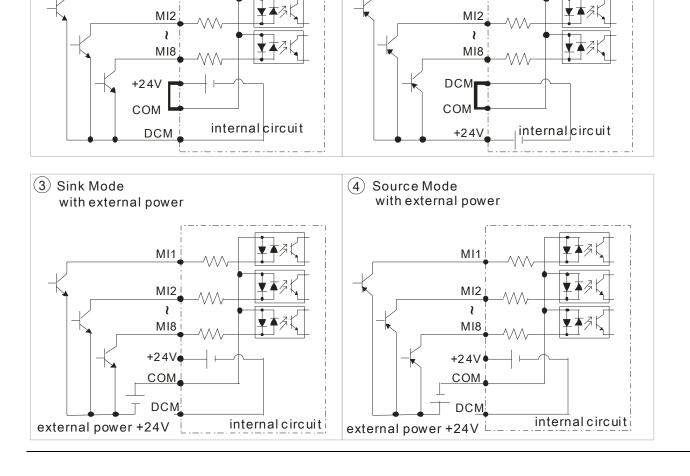

Figure 3

Frame E~H, remove terminal r and terminal s before using DC-Link. (As circled in dotted line, uninstall the gray section and properly store cable r and cable s. Cable r and cable s are not available in optional accessories, do not dispose them.)

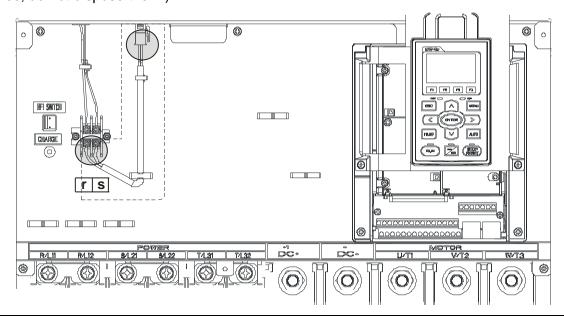

# 05 Main Circuit Terminal

Figure 01: Main Circuit Terminal of Frame A ~ C

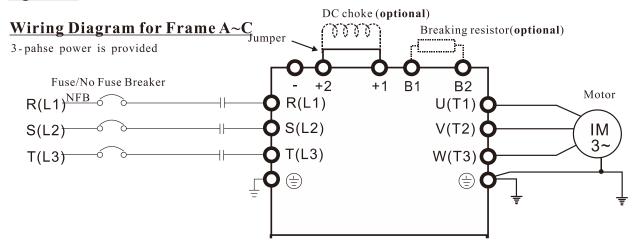

Figure 02: Main Circuit Terminal of Frame D

### Wiring Diagram for Frame D

3-phase power is provided

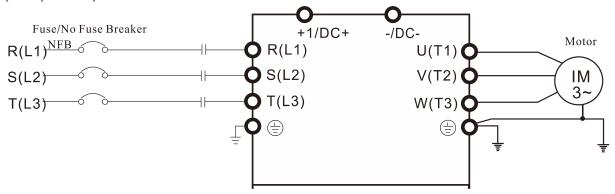

Figure 03: Main Circuit Terminal of Frame E and above

### Wiring diagram for frame E and above

3-phase power is provided

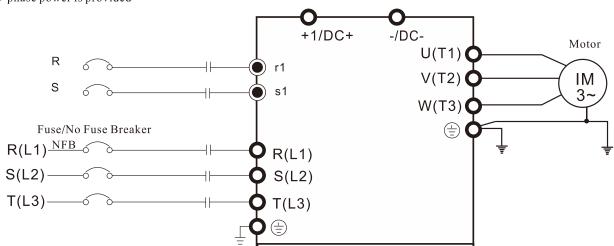

| Terminals        | Descriptions                                                                                 |  |  |
|------------------|----------------------------------------------------------------------------------------------|--|--|
| R/L1, S/L2, T/L3 | AC line input terminals 3-phase                                                              |  |  |
| U/T1, V/T2, W/T3 | AC drive output terminals for connecting 3-phase induction motor                             |  |  |
|                  | Applicable to frame A~C                                                                      |  |  |
| +1, +2           | Connections for DC reactor to improve the power factor. It needs to remove the               |  |  |
|                  | jumper for installation.                                                                     |  |  |
|                  | Connections for brake unit (VFDB series)                                                     |  |  |
|                  | (for 230V models: ≦22kW, built-in brake unit)                                                |  |  |
|                  | (for 460V models: ≦30kW, built-in brake unit)                                                |  |  |
|                  | Common DC Bus                                                                                |  |  |
| +1/DC+, -/DC-    | When connecting DC+ and DC-, please follow the required wired gauge in                       |  |  |
|                  | CP2000 user manual. But when connecting DC+ and DC- to brake modules,                        |  |  |
|                  | please follow VFDB Instrutcion Sheet.                                                        |  |  |
|                  | Download VFDB Instruction Sheet Brake Modules, English version                               |  |  |
| B1, B2           | Connections for brake resistor (optional)                                                    |  |  |
|                  | Earth connection, please comply with local regulations.                                      |  |  |
|                  | Main power terminals                                                                         |  |  |
|                  | ✓ Do not connect 3-phase model to one-phase power. It is unnecessary to                      |  |  |
|                  | consider phase-sequence for these terminals R/L1, S/L2 and T/L3.                             |  |  |
| CAUTION          | <ul> <li>✓ It is recommended to add a magnetic contactor (MC) in the power input</li> </ul>  |  |  |
|                  | wiring to cut off power quickly and reduce malfunction when activating                       |  |  |
|                  | the protection function of the AC motor drive. Both ends of the MC                           |  |  |
|                  | should have an R-C surge absorber.                                                           |  |  |
|                  | ✓ Please make sure to fasten the screw of the main circuit terminals to                      |  |  |
|                  | prevent sparks which is made by the loose screws due to vibration.                           |  |  |
|                  | <ul><li>Please use voltage and current within the specification.</li></ul>                   |  |  |
|                  | <ul> <li>✓ When using a general GFCI (Ground Fault Circuit Interrupter), select a</li> </ul> |  |  |
|                  | current sensor with sensitivity of 200mA or above and not less than                          |  |  |
|                  | 0.1-second operation time to avoid nuisance tripping.                                        |  |  |
|                  | ✓ Please use the shield wire or tube for the power wiring and ground the                     |  |  |
|                  | two ends of the shield wire or tube.                                                         |  |  |
|                  | ☑ Do NOT run/stop AC motor drives by turning the power ON/OFF.                               |  |  |
|                  | Run/stop AC motor drives by RUN/STOP command via control terminals                           |  |  |
|                  | or keypad. If you still need to run/stop AC motor drives by turning power                    |  |  |
|                  | ON/OFF, it is recommended to do so only ONCE per hour.                                       |  |  |
|                  | Output terminals for main circuit                                                            |  |  |
|                  | ☑ When it needs to install the filter at the output side of terminals U/T1,                  |  |  |
|                  | V/T2, W/T3 on the AC motor drive. Please use inductance filter. Do not                       |  |  |
|                  | use phase-compensation capacitors or L-C (Inductance-Capacitance) or                         |  |  |

- R-C (Resistance-Capacitance), unless approved by Delta.
- ☑ DO NOT connect phase-compensation capacitors or surge absorbers at the output terminals of AC motor drives.
- ☑ Use well-insulated motor, suitable for inverter operation.

Terminals for connecting DC reactor, external brake resistor, external brake resistor and DC circuit

☑ This is the terminals used to connect the DC reactor to improve the power factor. For the factory setting, it connects the short-circuit object. Please remove this short-circuit object before connecting to the DC reactor.

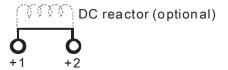

☑ Connect a brake resistor or brake unit in applications with frequent deceleration ramps, short deceleration time, too low brake torque or requiring increased brake torque.

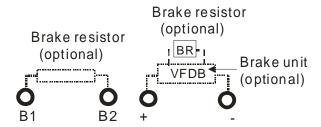

- ☑ The external brake resistor should connect to the terminals (B1, B2) of AC motor drives.
- ☑ For those models without built-in brake resistor, please connect external brake unit and brake resistor (both of them are optional) to increase brake torque.
- When the terminals +1, +2 and are not used, please leave the terminals open.
- ☑ DO NOT connect [+1, -], [+2, -], [+1/DC+, -/DC-] or brake resistor directly to prevent drive damage.

## **Specifications of the Main Circuit Terminals**

### Frame A

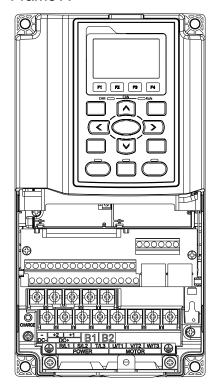

Main Circuit Terminals: :

R/L1, S/L2, T/L3, U/T1, V/T2, W/T3, ⊕, B1, B2, +1, +2,-

|                | Max. Wire          | Min. Wire Gauge              | Torque(±10%)               |
|----------------|--------------------|------------------------------|----------------------------|
|                | Gauge              |                              |                            |
| VFD007CP23A-21 |                    | 14 AWG (2.1mm <sup>2</sup> ) |                            |
| VFD015CP23A-21 |                    | 14 AWG (2.1mm <sup>2</sup> ) |                            |
| VFD022CP23A-21 |                    | 14 AWG (2.1mm <sup>2</sup> ) |                            |
| VFD037CP23A-21 |                    | 10 AWG (5.3mm <sup>2</sup> ) |                            |
| VFD055CP23A-21 |                    | 10 AWG (5.3mm <sup>2</sup> ) |                            |
| VFD007CP43A-21 |                    | 14 AWG (2.1mm <sup>2</sup> ) |                            |
| VFD015CP43B-21 |                    | 14 AWG (2.1mm <sup>2</sup> ) |                            |
| VFD022CP43B-21 |                    | 14 AWG (2.1mm <sup>2</sup> ) | M4                         |
| VFD037CP43B-21 | 8 AWG              | 14 AWG (2.1mm <sup>2</sup> ) |                            |
| VFD040CP43A-21 | $(8.4\text{mm}^2)$ | 14 AWG (2.1mm <sup>2</sup> ) | 20kg-cm<br>(17.4 lb-in.)   |
| VFD055CP43B-21 | (0.411111)         | 12 AWG (3.3mm <sup>2</sup> ) | (17.4 lb-lll.)<br>(1.96Nm) |
| VFD075CP43B-21 |                    | 12 AWG (3.3mm <sup>2</sup> ) | (1.3014111)                |
| VFD007CP4EA-21 |                    | 14 AWG (2.1mm <sup>2</sup> ) |                            |
| VFD015CP4EB-21 |                    | 14 AWG (2.1mm <sup>2</sup> ) |                            |
| VFD022CP4EB-21 |                    | 14 AWG (2.1mm <sup>2</sup> ) |                            |
| VFD037CP4EB-21 |                    | 14 AWG (2.1mm <sup>2</sup> ) |                            |
| VFD040CP4EA-21 |                    | 12 AWG (3.3mm <sup>2</sup> ) |                            |
| VFD055CP4EB-21 |                    | 10 AWG (5.3mm <sup>2</sup> ) |                            |
| VFD075CP4EB-21 |                    | 10 AWG (5.3mm <sup>2</sup> ) |                            |

UL installations must use 600V,  $75^{\circ}$ C or  $90^{\circ}$ C wire. Use copper wire only.

### Frame B

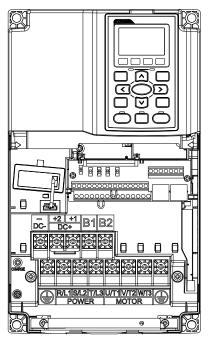

### Main Circuit Terminals:

R/L1, S/L2, T/L3, U/T1, V/T2, W/T3, ⊕, B1, B2, +1, +2,-

| Model                                                              | Max. Wire                       | Min. Wire Gauge              | Torque(±10%)             |
|--------------------------------------------------------------------|---------------------------------|------------------------------|--------------------------|
|                                                                    | Gauge                           |                              |                          |
| VFD075CP23A-21                                                     |                                 | 8 AWG (8.4mm <sup>2</sup> )  |                          |
| VFD110CP23A-21                                                     |                                 | 6 AWG (13.3mm <sup>2</sup> ) |                          |
| VFD150CP23A-21                                                     |                                 | 4 AWG (21.2mm <sup>2</sup> ) | N45                      |
| VFD110CP43B-21                                                     | 4 010/0                         | 8 AWG (8.4mm <sup>2</sup> )  | M5                       |
| VFD150CP43B-21                                                     | 4 AWG<br>(21.2mm <sup>2</sup> ) | 8 AWG (8.4mm <sup>2</sup> )  | 35kg-cm<br>(30.4 lb-in.) |
| VFD185CP43B-21                                                     | (21.211111)                     | 6 AWG (13.3mm <sup>2</sup> ) | (3.434Nm)                |
| VFD110CP4EB-21                                                     |                                 | 8 AWG (8.4mm <sup>2</sup> )  | (3.434(111)              |
| VFD150CP4EB-21                                                     |                                 | 8 AWG (8.4mm <sup>2</sup> )  |                          |
| VFD185CP4EB-21                                                     |                                 | 6 AWG (13.3mm <sup>2</sup> ) | -                        |
| UL installations must use 600V, 75°C or 90°C wire. Use copper wire |                                 |                              |                          |

UL installations must use 600V,  $75^{\circ}$ C or  $90^{\circ}$ C wire. Use copper wire only.

### NOTE

Terminal D+ [+2 & +1]: Torque: 45 kg-cm [39.0lb-in.] (4.415Nm) (±10%) VFD150CP23A-21 must use 600V,  $90^{\circ}$ C wire when surrounding temperature exceeds  $45^{\circ}$ C.

### Frame C

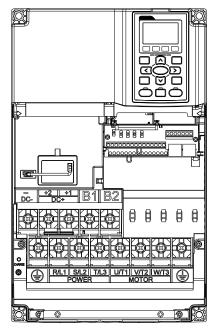

### Main circuit terminals:

R/L1, S/L2, T/L3, U/T1, V/T2, W/T3, 🖶, B1, B2, +1, +2,-

| Model                                                              | Max. Wire            | Min. Wire Gauge                | Torque(±10%)             |
|--------------------------------------------------------------------|----------------------|--------------------------------|--------------------------|
|                                                                    | Gauge                |                                |                          |
| VFD185CP23A -21                                                    |                      | 1 AWG (42.4mm <sup>2</sup> )   |                          |
| VFD220CP23A-21                                                     |                      | 1/0 AWG (53.5mm <sup>2</sup> ) |                          |
| VFD300CP23A-21                                                     |                      | 1/0 AWG (53.5mm <sup>2</sup> ) | MO                       |
| VFD220CP43A-21                                                     | 1/0 AWG              | 4 AWG (21.2mm <sup>2</sup> )   | M8                       |
| VFD300CP43B-21                                                     | $(53.5 \text{mm}^2)$ | 3 AWG (26.7mm <sup>2</sup> )   | 80kg-cm<br>(69.4 lb-in.) |
| VFD370CP43B-21                                                     | (55.511111)          | 2 AWG (33.6mm <sup>2</sup> )   | (7.85Nm)                 |
| VFD220CP4EA-21                                                     |                      | 4 AWG (21.2mm <sup>2</sup> )   | (7.00(111)               |
| VFD300CP4EB-21                                                     |                      | 3 AWG (26.7mm <sup>2</sup> )   |                          |
| VFD370CP4EA-21                                                     |                      | 2 AWG (33.6mm <sup>2</sup> )   |                          |
| UL installations must use 600V, 75°C or 90°C wire. Use copper wire |                      |                                |                          |

only.

### NOTE

Terminal D+ [+2 & +1]: Torque: 90 kg-cm [78.2lb-in.] (8.83Nm) (±10%) exceeds 45°C

### Frame D

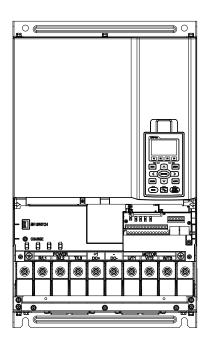

### Main Circuit Terminals:

R/L1, S/L2, T/L3, U/T1, V/T2, W/T3, (a), +1/DC+, -/DC-

| Model          | Max. Wire              | Min. Wire Gauge                | Torque(±10%) |
|----------------|------------------------|--------------------------------|--------------|
|                | Gauge                  |                                |              |
| VFD370CP23A-00 |                        | 4/0 AWG (107mm <sup>2</sup> )  |              |
| VFD450CP23A-00 |                        | 300MCM(152mm <sup>2</sup> )    |              |
| VFD450CP43S-00 | 300MCM                 | 1/0 AWG (53.5mm <sup>2</sup> ) |              |
| VFD450CP43A-00 | (152 mm <sup>2</sup> ) | 1/0 AVVG (55.511111)           | M8           |
| VFD550CP43S-00 | (132 11111)            | 2/0 AWG (67.4mm <sup>2</sup> ) | 80kg-cm      |
| VFD550CP43A-00 |                        | 2/0 AVVG (07.4111111)          | (173 lb-in.) |
| VFD750CP43B-00 |                        | 3/0AWG (85mm <sup>2</sup> )    | (19.62Nm)    |
| VFD900CP43A-00 |                        | 300MCM(152mm <sup>2</sup> )    |              |
| VFD370CP23A-21 |                        | 4/0AWG(107mm <sup>2</sup> )    |              |
| VFD450CP23A-21 |                        | 4/0 AWG (107mm <sup>2</sup> )  |              |
| VFD450CP43S-21 |                        | 1/0 AWG (53.5mm <sup>2</sup> ) |              |
| VFD450CP43A-21 | 4/0 AWG                | 1/0 AVVO (33.311111 )          |              |
| VFD550CP43S-21 | (107mm²)               | 2/0 AWG (67.4mm <sup>2</sup> ) |              |
| VFD550CP43A-21 |                        | , ,                            |              |
| VFD750CP43B-21 |                        | 3/0 AWG (85mm <sup>2</sup> )   |              |
| VFD900CP43A-21 |                        | 4/0 AWG (107mm <sup>2</sup> )  |              |

- UL installations must use 600V, 75°C or 90°C wires. Use copper wire only. VFD450CP23A-21 and VFD900CP43A-21 must use 90°C wire
- 2. Figure 1 shows the terminal specification.
- 3. Figure 2 shows the specifications of insulated heat shrink tubing that comply with UL (600C, YDPU2).
- 4. Specification of grounding wire: It needs to be at least as the same size as the Min. Wire Gauge listed above.

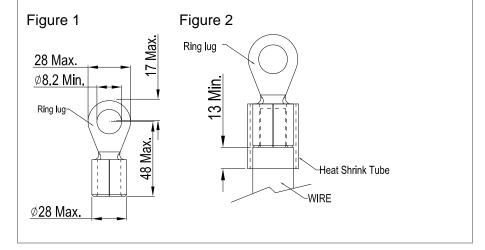

### Frame E

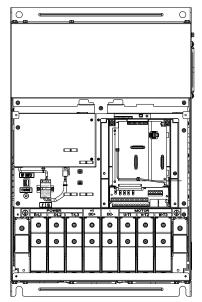

# Main Circuit Terminals: R/L1, S/L2, T/L3, U/T1, V/T2, W/T3, ⊕, +1/DC+, -/DC-

| Model            | Max. Wire               | Min. Wire Gauge          | Torque(±10%) |
|------------------|-------------------------|--------------------------|--------------|
|                  | Gauge                   |                          |              |
| VFD550CP23A-00   |                         | 2/0AWG*2                 |              |
|                  |                         | (67.4mm <sup>2</sup> *2) | -            |
| VFD750CP23A-00   |                         | 3/0AWG*2                 |              |
|                  |                         | (85mm <sup>2</sup> *2)   | _            |
| VFD900CP23A-00   | 300MCM*2                | 4/0 AWG*2                |              |
| VFD900CF23A-00   | (152mm <sup>2</sup> *2) | (107mm <sup>2</sup> *2)  |              |
| VED44000D404 00  |                         | 2/0AWG*2                 |              |
| VFD1100CP43A-00  |                         | (67.4mm <sup>2</sup> *2) |              |
| VED4220CD42D 00  |                         | 2/0AWG*2                 | M8           |
| VFD1320CP43B-00  |                         | (67.4mm <sup>2</sup> *2) | 200kg-cm     |
| \/FDEE0CD22A_24  |                         | 2/0AWG*2                 | (173 lb-in.) |
| VFD550CP23A-21   |                         | (67.4mm <sup>2</sup> *2) | (19.62Nm)    |
| \/FD7500D00A_04  |                         | 3/0AWG*2                 |              |
| VFD750CP23A-21   |                         | (85mm <sup>2</sup> *2)   |              |
| \/FD000CD22A_24  | 4/0 AWG*2               | 4/0 AWG*2                |              |
| VFD900CP23A-21   | (107mm <sup>2</sup> *2) | (107mm <sup>2</sup> *2)  |              |
| VED44000D424-04  |                         | 2/0AWG*2                 |              |
| VFD1100CP43A-21  |                         | (67.4mm <sup>2</sup> *2) |              |
| \/ED4220CD42D-04 | ]                       | 2/0AWG*2                 | 1            |
| VFD1320CP43B-21  |                         | (67.4mm <sup>2</sup> *2) |              |

- 1. UL installations must use 600V, 75°C or 90°C wires. Use copper wire only.
- 2. Figure 01 shows the specification for ring lug.
- Specification of grounding wire : It needs to be at least as the same size as the Min. Wire Gauge listed above. Torque: M8 200kg-cm (173 lb-in.) (19.62Nm) (±10%), as shown in Figure 02.
- 4. Figure 03 shows the specifications of insulated heat shrink tubing that comply with UL (600C, YDPU2).

Figure01

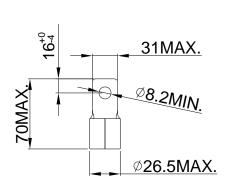

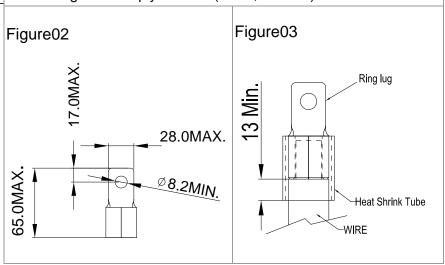

Frame F

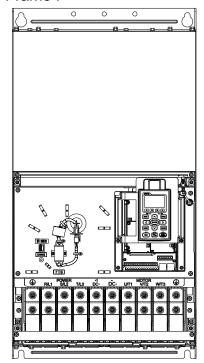

### Main circuit terminals:

R/L1, S/L2, T/L3, U/T1, V/T2, W/T3, +1/DC+, -/DC-

| Model           | Max. Wire               | Min. Wire Gauge                  | Torque(±10%) |
|-----------------|-------------------------|----------------------------------|--------------|
|                 | Gauge                   |                                  |              |
| VFD1600CP43A-00 |                         | 4/0 AWG*2(107mm <sup>2</sup> *2) | M8           |
| VFD1850CP43B-00 | (152mm <sup>2</sup> *2) | 300MCM*2 (152mm <sup>2</sup> )   | 200kg-cm     |
| VFD1600CP43A-21 | 1/0/11/02               | 4/0AWG*2 (107mm <sup>2</sup> *2) | (173 lb-in.) |
| VFD1850CP43B-21 | (107mm <sup>2</sup> *2) | 4/0AWG*2 (107mm <sup>2</sup> *4) | (19.62Nm)    |

- 1. VFD1850CP43B-21 installations must use 90°C wire.
- For other model, UL installations must use 600V, 75<sup>°</sup>C or 90<sup>°</sup>C wire.
   Use copper wire only.
- 3. Specification of grounding wire: It needs to be at least as the same size as the Min. Wire Gauge listed above.
  Torque: M8 200kg-cm (173 lb-in.) (19.62Nm) (±10%)
- 4 Figure 1 shows the specification for ring lug.
- Figure 2 shows the specifications of insulated heat shrink tubing that comply with UL (600C, YDPU2).

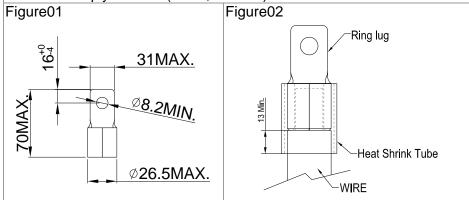

### Frame G

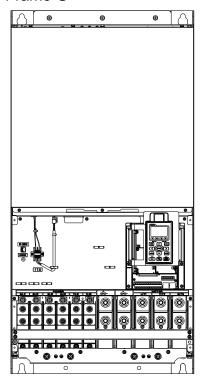

Main Circuit Terminals: R/L11, R/L12, S/L2, S/L22, T/L31, T/L32

| Model           | Max. Wire                           | Min. Wire Gauge                      | Torque(±10%)              |
|-----------------|-------------------------------------|--------------------------------------|---------------------------|
|                 | Gauge                               |                                      |                           |
| VFD2200CP43A-00 | 300MCM*4<br>(152mm <sup>2</sup> *4) | 2/0AWG*4<br>(67.4mm <sup>2</sup> *4) |                           |
| VFD2800CP43A-00 |                                     | 3/0AWG*4<br>(85mm <sup>2</sup> *4)   | M8<br>200kg-cm            |
| VFD2200CP43A-21 | 300MCM*4<br>(152mm <sup>2</sup> *4) | 2/0AWG*4<br>(67.4mm <sup>2</sup> *4) | (173 lb-in.)<br>(19.62Nm) |
| VFD2800CP43A-21 |                                     | 3/0AWG*4<br>(85mm <sup>2</sup> *4)   |                           |

### Main Circuit Terminals:

U/T1, V/T2, W/T3, +1/DC+, -/DC-

| Model           | Max. Wire                           | Min. Wire Gauge                      | Torque(±10%)                       |
|-----------------|-------------------------------------|--------------------------------------|------------------------------------|
|                 | Gauge                               |                                      |                                    |
| VFD2200CP43A-00 | 500MCM*2<br>(253mm <sup>2</sup> *2) | 400M CM*2<br>(203mm <sup>2</sup> *2) |                                    |
| VFD2800CP43A-00 |                                     | 500MCM*2<br>(253mm <sup>2</sup> *2)  | M12                                |
| VFD2200CP43A-21 | 500MCM*2<br>(253mm <sup>2</sup> *2) | 400MCM*2<br>(203mm <sup>2</sup> *2)  | 408kg-cm<br>(354 lb-in.)<br>(40Nm) |
| VFD2800CP43A-21 |                                     | 500MCM*2<br>(253mm <sup>2</sup> *2)  |                                    |

- UL installations must use 600V, 75°C or 90°C wire. Use copper wire only.
- 2. Figure 1 and Figure 2 show the specification for using ring lug.
- 3. Specification for grounding wire : It needs to be at least as the same size as the Min. Wire Gauge listed above. Torque: M8 200kg-cm (173 lb-in.) (19.62Nm) (±10%), as shown in Figure 1.
- 4. Figure 3 and Figure 4 shows the specification of insulated heat shrink tubing that comply with UL (600C, YDPU2).

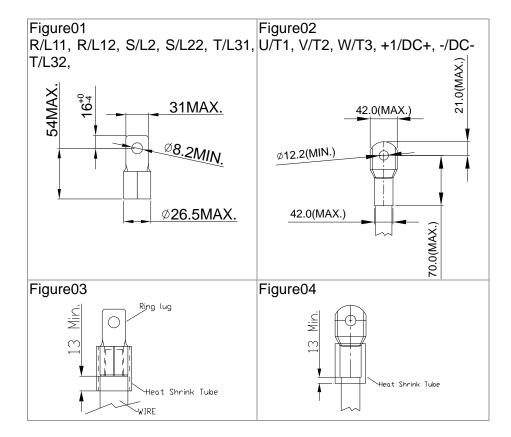

Frame H

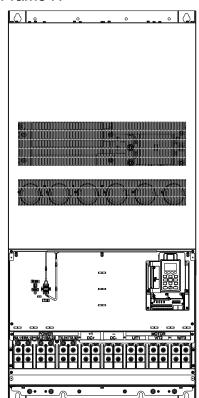

### Main circuit terminals:

R/11.R12.S/21.S/22.T/31.T/32. U/T1. V/T2. W/T3. +1/DC+. -/DC-

| Model           | Max. Wire                           | Min. Wire Gauge                  | Torque(±10%)              |
|-----------------|-------------------------------------|----------------------------------|---------------------------|
|                 | Gauge                               |                                  |                           |
| VFD3150CP43A-00 |                                     | 4/0 AWG*4(107mm <sup>2</sup> *4) |                           |
| VFD3550CP43A-00 |                                     | 250MCM*4(127mm <sup>2</sup> *4)  |                           |
| VFD4000CP43A-00 |                                     | 300MCM*4(152mm <sup>2</sup> *4)  | M8                        |
| VFD4000CP43C-00 |                                     | 300MCM*4(152mm <sup>2</sup> *4)  | 200kg-cm                  |
| VFD3150CP43C-00 | 300MCM*4<br>(152mm <sup>2</sup> *4) | 4/0 AWG*4(107mm <sup>2</sup> *4) | (173 lb-in.)<br>(19.62Nm) |
| VFD3550CP43C-00 | (13211111 4)                        | 250MCM*4(127mm <sup>2</sup> *4)  | (19.021111)               |
| VFD3150CP43C-21 |                                     | 4/0 AWG*4(107mm2*4)              |                           |
| VFD3550CP43C-21 |                                     | 250MCM*4(127mm2*4)               |                           |
| VFD4000CP43C-21 |                                     | 300MCM*4(152mm2*4)               |                           |

- UL installations must use 600V, 75<sup>o</sup>C or 90<sup>o</sup>C wire. Use copper wire only.
- 2. Figure 1 shows the specification for using the ring lug.
- 3. Specification of grounding wire : 300MCM\*4 [152 mm²\*4], Torque: M8 180kg-cm (156 lb-in.) (17.64Nm) (±10%), as shown in figure 1.
- 4. Figure 2 shows the specifications of heat shrink tubing that comply with UL (600C, YDPU2).

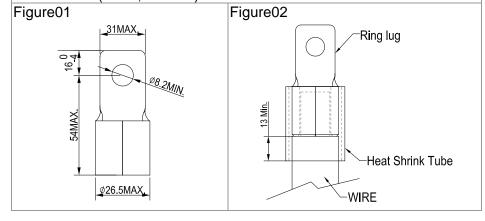

# **06 Control Circuit Terminal**

For multi-function input and output terminal, remove the top cover before wiring

The figures shown in the diagram below are for reference only.

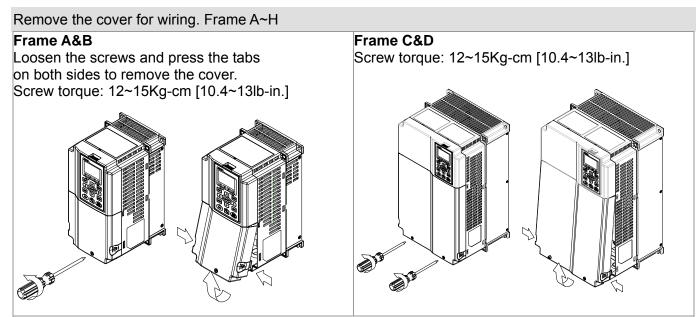

Frame E
Screw torque: 12~15Kg-cm [10.4~13lb-in.] Slightly lift the cover then pull outward for removal.

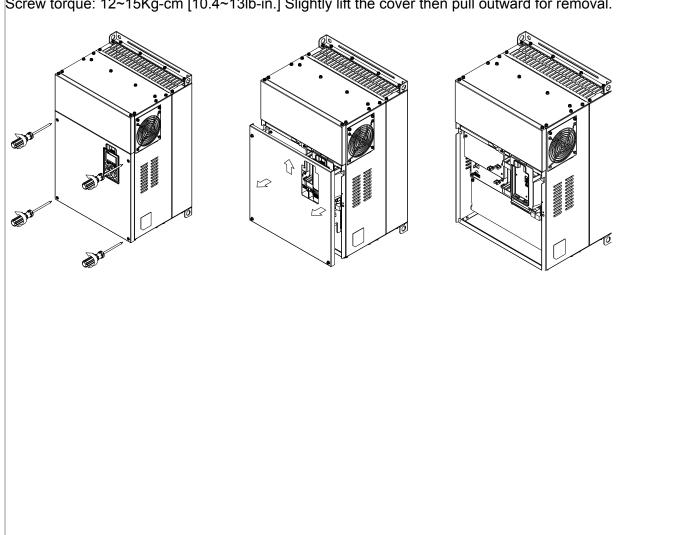

### Frame F

Screw torque: 12~15Kg-cm [10.4~13lb-in.]

Slightly lift the cover then pull outward for removal.

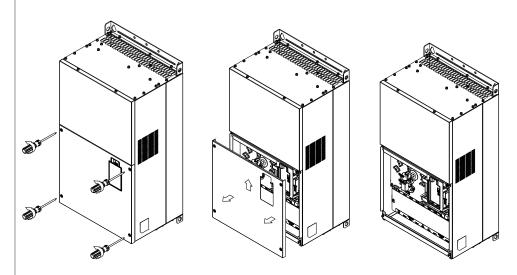

Frame G

Screw torque: 12~15Kg-cm [10.4~13lb-in.]

Slightly lift the cover then pull outward for removal.

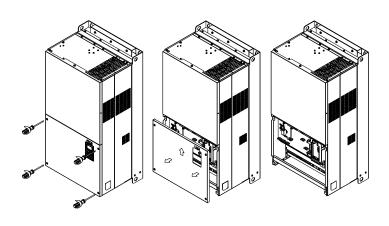

Frame H

Screw torque: 14~16Kg-cm [12.15~13.89lb-in.] Slightly lift the cover then pull outward for removal.

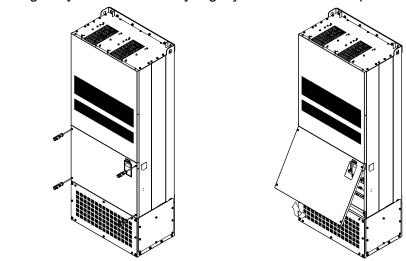

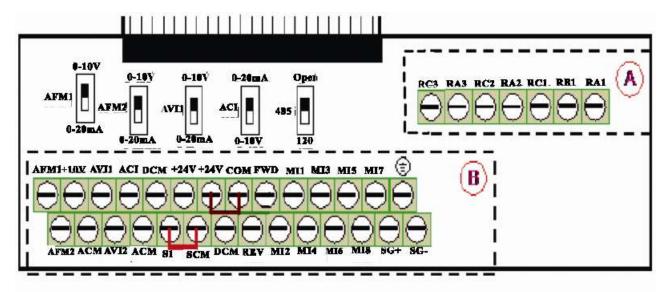

### Removable Terminal Block

### **Control Terminal Specifications**

Wire Gauge: 26~16AWG (0.1281-1.318mm<sup>2</sup>),

Torque: (A) 5kg-cm [4.31lb-in.] (0.49Nm) (As shown in figure above) (B) 8kg-cm [6.94lb-in.] (0.78Nm) (As shown in figure above)

### Wiring precautions:

- Reserves 5mm and properly install the wire into the terminal; fasten the installation by a slotted screwdriver. If the wire is stripped, sort the wire before install into the terminal.
- Flathead screwdriver: blade width 3.5mm, tip thickness 0.6mm
- In the figure above, the factory setting for S1-SCM is short circuit. The factory setting for +24V-COM is short circuit and SINK mode (NPN); please refer to Chapter 4 Wiring for more detail.

| Terminals       | Terminal Function                      | Factory Setting (NPN mode)                                                                                                    |
|-----------------|----------------------------------------|----------------------------------------------------------------------------------------------------|
| +24V            | Digital control signal common (Source) | +24V±5% 200mA                                                                                                    |
| СОМ             | Digital control signal common (Sink)   | Common for multi-function input terminals                                                                                                    |
| FWD             | Forward-Stop command                   | FWD-DCM: ON→ forward running OFF→ deceleration to stop                                                                                                    |
| REV             | Reverse-Stop command                   | REV-DCM: ON→ reverse running OFF→ deceleration to stop                                                                                                    |
| MI1<br>~<br>MI8 | Multi-function input 1~8               | Refer to parameters 02-01~02-08 to program the multi-function inputs MI1~MI8. ON: the activation current is 6.5mA≥ 11Vdc OFF: leakage current tolerance is 10µA≤11Vdc |
| DCM             | Digital frequency signal common        |                                                                                                    |
| RA1             | Multi-function relay output 1 (N.O.) a | Resistive Load:<br>5A(N.O.)/3A(N.C.) 250VAC                                                                                                    |
| RB1             | Multi-function relay output 1 (N.C.) b | 5A(N.O.)/3A(N.C.) 30VDC                                                                                                    |

| D04    | Multi-function relay common            | Inductive Load (COS 0.4):                                   |
|--------|----------------------------------------|-------------------------------------------------------------|
| RC1    | (Relay)                                | 2.0A(N.O.)/1.2A(N.C.) 250VAC                                |
| RA2    | Multi-function relay output 2 (N.O.) a | 2.0A(N.O.)/1.2A(N.C.) 30VDC                                 |
| RC2    | Multi-function relay common            | These terminals are to output monitoring signals, such      |
| 1102   | (Relay)                                | as drive is in operation, frequency attained or overload    |
| RA3    | Multi-function relay output 3 (N.O.) a | indication.                                                 |
| RC3    | Multi-function relay common            | Note: RA1 has N.O. and N.C.; RA2 and RA3 has N.O. only.     |
|        | (Relay)                                |                                                             |
| +10V   | Potentiometer power supply             | Analog frequency setting: +10Vdc 20mA                       |
|        | Analog voltage input                   |                                                             |
|        | AVI1 circuit                           | Impedance: 20kΩ                                             |
|        |                                        | Range: 0~ 20mA/0~10V =0~ Max. Output Frequency              |
| AVI1   | AVII =                                 | (Pr.01-00)                                                  |
|        | ACM S                                  | AVI switch, factory setting is 0~10V                        |
|        | internal circuit                       |                                                             |
|        | Analog current input                   |                                                             |
|        | ACI ACI circuit                        | Impedance: 250Ω                                             |
|        |                                        | Range: 0 ~ 20mA/0~10V=0~ Max. Output Frequency              |
| ACI    |                                        | (Pr.01-00)                                                  |
|        |                                        | ACI Switch, factory setting is 0~20mA                       |
|        | AČM Internal circuit                   | g a a g a a g                                               |
|        | Auxiliary analog voltage input         |                                                             |
|        | 0~10V AVI2 circuit                     | Impedance: 20kΩ                                             |
| AVI2   | AVI2                                   | Range: 0 ~ +10VDC=0~ Max. Output Frequency                  |
| AVIZ   |                                        | (Pr.01-00)                                                  |
|        | internal circuit                       | (1.01-00)                                                   |
|        | internal circuit                       |                                                             |
|        |                                        | 0~10V Max. output current 2mA, Max. load 5kΩ                |
|        |                                        | -10~10V maximum output current 2mA, maximum load $5k\Omega$ |
| AFM1   | A = 1.4.4                              | Output current: 2mA max                                     |
| ACIVII | AFM1                                   | Resolution: 0~10V corresponds to Max. operation             |
|        | 1                                      | frequency Range: 0~10V → -10~+10V                           |
|        | ACM                                    | AFM 1 Switch, factory setting is 0~10V                      |
|        | AFM2                                   | 0~10V Max. output current 2mA, Max. load 5kΩ                |
|        |                                        | 0~20mA Max. load 500Ω                                       |
| 4=1:0  | <b>⊕ E O □</b>                         | Output current: 20mA max                                    |
| AFM2   |                                        | Resolution: 0~10V corresponds to Max. operation             |
|        |                                        | frequency<br>Range: 0~10V → 0/4~20mA                        |
|        |                                        | AFM 2 Switch, factory setting is 0~10V                      |
| ACM    | Analog Signal Common                   | Common for analog terminals                                 |
| S1     | Factory setting: short-circuit         |                                                             |
|        | 1                                      |                                                             |

| SCM   | Power removal safety function for emergency stop. |                |  |  |  |  |  |
|-------|---------------------------------------------------|----------------|--|--|--|--|--|
| SG+   |                                                   |                |  |  |  |  |  |
| SG-   | Modbus RS-485                                     |                |  |  |  |  |  |
| SGND  | -                                                 |                |  |  |  |  |  |
| D 145 | PIN 1,2,7,8 :Reserved                             | PIN 3, 6: SGND |  |  |  |  |  |
| RJ45  | PIN 4: SG-                                        | PIN 5: SG+     |  |  |  |  |  |

<sup>\*</sup> NOTE: Wire size of analog control signals: 18 AWG (0.75 mm²) with shielded wire

### Analog input terminals (AVI 1, ACI, AVI 2, ACM)

- Analog input signals are easily affected by external noise. Use shielded wiring and keep it as short as possible (less than 20 meters (65.6168 feet)) with proper grounding. If the noise is inductive, connecting the shield to terminal ACM can bring improvement.
- ☐ This way of using contacts in a circuit should be able to process weak signals at the bifurcated contacts. Besides, don't use contacts to control the terminal ACM.
- ☑ If the analog input signals are affected by noise from the AC motor drive, please connect a capacitor and ferrite core as indicated in the following diagram.

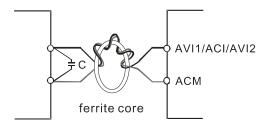

### Digital inputs (FWD, REV, MI1~MI8, COM)

When using contacts or switches to control the digital inputs, please use high quality components to avoid contact bounce.

### **Remove the Terminal Block**

1. Loosen the screws by screwdriver. (As shown in figure below)

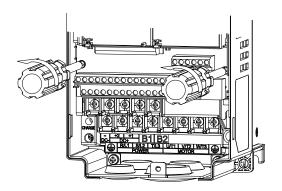

2. Remove the control board by pulling it out for a distance 6~8 cm (as 1 in the figure) then lift the control board upward (as 2 in the figure).

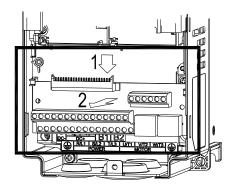

# 07 Optional Components

The components listed in this chapter are optional (not built-in) and available upon request. Installing additional components to your drive would substantially improve its performance. Please select applicable components according to your need or contact the local distributor for suggestions.

### **List of Optional Components:**

- > All Brake Resistors and Brake Units Used in AC Motor Drives
- Non-fuse Circuit Breaker
- Fuse (Specification Chart)
- AC Reactor (Choke)
- Zero Phase Reactor (Choke)
- DC Reactor (Choke)
- > EMI filter
- Digital Keypad
- Panel Mounting Kit
- Conduit Box Kit
- Fan Kit
- > Flange Mounting Kit
- IFD6530: USB/RS-485 Communication Interface

# All Brake Resistors and Brake Units Used in AC Motor Drives

## 230V

|     | cable<br>oto | * <sup>1</sup> 125%Braking Torque 10%ED |                    |                        |             |                                                       |     |                              | * <sup>2</sup> Max. Braking Torque   |                       |  |
|-----|--------------|-----------------------------------------|--------------------|------------------------|-------------|-------------------------------------------------------|-----|------------------------------|--------------------------------------|-----------------------|--|
| HP  | kW           | Braking<br>Torque<br>(kg-m)             | Brake Unit  *4VFDB | Braking Registre       |             | Resistor value<br>spec. for each<br>AC motor<br>Drive |     | Min.<br>Resistor<br>Value (Ω | Max. Total<br>Braking<br>Current (A) | Peak<br>Power<br>(kW) |  |
| 1   | 0.7          | 0.5                                     | -                  | BR080W200'             | *1          | 80W200Ω                                               | 1.9 | 63.3                         | 6                                    | 2.3                   |  |
| 2   | 1.5          | 0.5                                     | -                  | BR080W200 <sup>*</sup> | *1          | 80W200Ω                                               | 1.9 | 63.3                         | 6                                    | 2.3                   |  |
| 3   | 2.2          | 1.0                                     | -                  | BR200W091*             | *1          | 200W91Ω                                               | 4.2 | 47.5                         | 8                                    | 3.0                   |  |
| 5   | 3.7          | 1.5                                     | -                  | BR300W070*             | *1          | 300W70Ω                                               | 5.4 | 38.0                         | 10                                   | 3.8                   |  |
| 7.5 | 5.5          | 2.5                                     | -                  | BR400W040*             | *1          | 400W40Ω                                               | 9.5 | 19.0                         | 20                                   | 7.6                   |  |
| 10  | 7.5          | 3.7                                     | -                  | BR1K0W020 <sup>3</sup> |             | 1000W20Ω                                              | 19  | 14.6                         | 26                                   | 9.9                   |  |
| 15  | 11           | 5.1                                     | -                  | BR1K0W020*1            |             | 1000W20Ω                                              | 19  | 14.6                         | 26                                   | 9.9                   |  |
| 20  | 15           | 7.5                                     | -                  | BR1K5W013              | *1          | 1500W13Ω                                              | 29  | 13.6                         | 28                                   | 10.6                  |  |
| 25  | 18           | 10.2                                    | -                  | BR1K0W4P3*2            | 2<br>series | 2000W8.6Ω                                             | 44  | 8.3                          | 46                                   | 17.5                  |  |
| 30  | 22           | 12.2                                    | -                  | BR1K0W4P3*2            | 2<br>series | 2000W8.6Ω                                             | 44  | 8.3                          | 46                                   | 17.5                  |  |
| 40  | 30           | 14.9                                    | -                  | BR1K5W3P3*2            | 2<br>series | 3000W6.6Ω                                             | 58  | 5.8                          | 66                                   | 25.1                  |  |
| 50  | 37           | 20.3                                    | 2015*2             | BR1K0W5P1*2            | 2<br>series | 4000W5.1Ω                                             | 75  | 4.8                          | 80                                   | 30.4                  |  |
| 60  | 45           | 25.1                                    | 2022*2             | BR1K2W3P9*2            | 2<br>series | 4800W3.9Ω                                             | 97  | 3.2                          | 120                                  | 45.6                  |  |
| 75  | 55           | 30.5                                    | 2022*2             | BR1K5W3P3*2            | 2<br>series | 6000W3.3Ω                                             | 118 | 3.2                          | 120                                  | 45.6                  |  |
| 100 | 75           | 37.2                                    | 2022*3             | BR1K2W3P9*2            | 2<br>series | 7200W2.6Ω                                             | 145 | 2.1                          | 180                                  | 68.4                  |  |
| 125 | 90           | 50.8                                    | 2022*4             | BR1K2W3P9*2            | 2<br>series | 9600W2Ω                                               | 190 | 1.6                          | 240                                  | 91.2                  |  |

### 460V

|     | 100                                           |                             |                                     |                                           |                         |                                                       |         |                               |                                      |                       |  |
|-----|-----------------------------------------------|-----------------------------|-------------------------------------|-------------------------------------------|-------------------------|-------------------------------------------------------|---------|-------------------------------|--------------------------------------|-----------------------|--|
|     | Applicable *1 125%Braking Torque 10%ED Motors |                             |                                     |                                           |                         |                                                       |         | *2 Max. Braking Torque        |                                      |                       |  |
| HP  | kW                                            | Braking<br>Torque<br>(kg-m) | Brake<br>Unit<br>VFDB* <sup>4</sup> | * <sup>3</sup> Braking Resis<br>each Brak |                         | Resistor value<br>spec. for each<br>AC motor<br>Drive | Current | Min.<br>Resistor<br>Value (Ω) | Max. Total<br>Braking<br>Current (A) | Peak<br>Power<br>(kW) |  |
| 1   | 0.75                                          | 0.5                         | _                                   | BR080W                                    | 750*1                   | 80W750Ω                                               | (A)     | 190.0                         | 4                                    | 3.0                   |  |
| 2   | 1.5                                           | 0.5                         | _                                   | BR080W                                    |                         | 80W750Ω                                               | 1       | 190.0                         | 4                                    | 3.0                   |  |
| 3   | 2.2                                           | 1.0                         | _                                   | BR200W                                    |                         | 200W360Ω                                              | 2.1     | 126.7                         | 6                                    | 4.6                   |  |
| 5   | 3.7                                           | 1.5                         | -                                   | BR300W2                                   |                         | 300W250Ω                                              | 3       | 108.6                         | 7                                    | 5.3                   |  |
| 5   | 4.0                                           | 2.5                         | -                                   | BR400W                                    |                         | 400W150Ω                                              | 5.1     | 84.4                          | 9                                    | 6.8                   |  |
| 7.5 | 5.5                                           | 2.7                         |                                     | BR1K0W                                    | 075*1                   | 1000W75Ω                                              | 10.2    | 54.3                          | 14                                   | 10.6                  |  |
| 10  | 7.5                                           | 3.7                         | -                                   | BR1K0W                                    | BR1K0W075*1             |                                                       | 10.2    | 54.3                          | 14                                   | 10.6                  |  |
| 15  | 11                                            | 5.1                         | -                                   | BR1K0W                                    | BR1K0W075*1             |                                                       | 10.2    | 47.5                          | 16                                   | 12.2                  |  |
| 20  | 15                                            | 7.5                         | -                                   | BR1K5W043*1                               |                         | 1500W43Ω                                              | 17.6    | 42.2                          | 18                                   | 13.7                  |  |
| 25  | 18                                            | 10.2                        | -                                   | BR1K0W016*2                               | 2 series                | 2000W32Ω                                              | 24      | 26.2                          | 29                                   | 22.0                  |  |
| 30  | 22                                            | 12.2                        | -                                   | BR1K0W016*2                               | 2 series                | 2000W32Ω                                              | 24      | 23.0                          | 33                                   | 25.1                  |  |
| 40  | 30                                            | 14.9                        | -                                   | BR1K5W013*2                               | 2 series                | 3000W26Ω                                              | 29      | 23.0                          | 33                                   | 25.1                  |  |
| 50  | 37                                            | 20.3                        | -                                   | BR1K0W016*4 2 parallel,<br>2 series       |                         | 4000W16Ω                                              | 47.5    | 14.1                          | 54                                   | 41.0                  |  |
| 60  | 45                                            | 25.1                        | 4045*1                              | BR1K2W015*4                               | 2 parallel,<br>2 series | 4800W15Ω                                              | 50      | 12.7                          | 60                                   | 45.6                  |  |
| 75  | 55                                            | 30.5                        | 4045*1                              | BR1K5W013*4                               | 2 parallel,<br>2 series | 6000W13Ω                                              | 59      | 12.7                          | 60                                   | 45.6                  |  |
| 100 | 75                                            | 37.2                        | 4030*2                              | BR1K0W5P1*4                               | 4 series                | 8000W 10.2Ω                                           | 76      | 9.5                           | 80                                   | 60.8                  |  |
| 125 | 90                                            | 50.8                        | 4045*2                              | BR1K2W015*4                               | 2 parallel,<br>2 series | 9600W7.5Ω                                             | 100     | 6.3                           | 120                                  | 91.2                  |  |
| 150 | 110                                           | 60.9                        | 4045*2                              | BR1K5W013*4 2 parallel,<br>2 series       |                         | 12000W6.5Ω                                            | 117     | 6.3                           | 120                                  | 91.2                  |  |
| 175 | 132                                           | 74.5                        | 4110*1                              | BR1K2W015*10                              | 5 parallel,<br>2 series | 12000W6Ω                                              | 126     | 6.0                           | 126                                  | 95.8                  |  |

| 460V       | 460V |                                         |               |                                           |                         |                                                       |                                    |                                  |                                      |                       |  |
|------------|------|-----------------------------------------|---------------|-------------------------------------------|-------------------------|-------------------------------------------------------|------------------------------------|----------------------------------|--------------------------------------|-----------------------|--|
| Applio Mot |      | * <sup>1</sup> 125%Braking Torque 10%ED |               |                                           |                         |                                                       |                                    |                                  | *2 Max. Braking Torque               |                       |  |
| HP         | kW   | Braking<br>Torque<br>(kg-m)             | Brake<br>Unit | * <sup>3</sup> Braking Resis<br>each Brak | tor series for          | Resistor value<br>spec. for each<br>AC motor<br>Drive | Total<br>Braking<br>Current<br>(A) | Min.<br>Resistor<br>Value<br>(Ω) | Max. Total<br>Braking<br>Current (A) | Peak<br>Power<br>(kW) |  |
| 215        | 160  | 89.4                                    | 4160*1        | BR1K5W012*12                              | 6 parallel,<br>2 series | 18000W4Ω                                              | 190                                | 4.0                              | 190                                  | 144.4                 |  |
| 250        | 185  | 108.3                                   | 4160*1        | BR1K5W012*12                              | 6 parallel,<br>2 series | 18000W4Ω                                              | 190                                | 4.0                              | 190                                  | 144.4                 |  |
| 300        | 220  | 125.3                                   | 4185*1        | BR1K5W012*14 7 parallel,<br>2 series      |                         | 21000W3.4Ω                                            | 225                                | 3.4                              | 225                                  | 171.0                 |  |
| 375        | 280  | 148.9                                   | 4110*2        | BR1K2W015*10 5 parallel, 2 series         |                         | 24000W3Ω                                              | 252                                | 3.0                              | 252                                  | 191.5                 |  |
| 425        | 315  | 189.6                                   | 4160*2        | BR1K5W012*12 6 parallel,<br>2 series      |                         | 36000W2Ω                                              | 380                                | 2.0                              | 380                                  | 288.8                 |  |
| 475        | 355  | 213.3                                   | 4160*2        | BR1K5W012*12 6 parallel, 2 series         |                         | 36000W2Ω                                              | 380                                | 2.0                              | 380                                  | 288.8                 |  |
| 536        | 400  | 240.3                                   | 4185*2        | BR1K5W012*14                              | 7 parallel,<br>2 series | 42000W1.7Ω                                            | 450                                | 1.7                              | 450                                  | 342.0                 |  |

<sup>\*1</sup> Calculation for 125% braking torque: (kw)\*125%\*0.8; where 0.8 is motor efficiency. Because there is a resistor limit of power consumption, the longest operation time for 10%ED is 10sec (on: 10sec/ off: 90sec).

\*2 Please refer to the Brake Performance Curve for "Operation Duration & ED" vs. "Braking Current".

## NOTE

### 1. Definition for Brake Usage ED%

Explanation: The definition of the brake usage ED (%) is for assurance of enough time for the brake unit and brake resistor to dissipate away heat generated by braking. When the brake resistor heats up, the resistance would increase with temperature, and brake torque would decrease accordingly. Recommended cycle time is one minute.

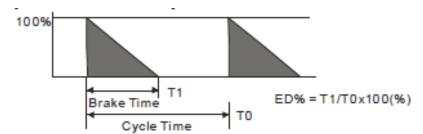

For safety concern, install an overload relay (O.L) between the brake unit and the brake resistor together with the magnetic contactor (MC) prior to the drive to protect the drive from abnormal functions. The purpose of installing the thermal overload relay is to protect the brake resistor from damages due to frequent brakes, or caused by brake unit's continuous conductions resulted from unusual high input voltage. Under such circumstance, just turn off the power to prevent damaging the brake resistor.

For heat dissipation, a resistor of 400W or lower should be fixed to the frame and maintain the surface temperature below 50°C; a resistor of 1000W and above should maintain the surface temperature below 350°C.

<sup>\*4</sup> Please refer to VFDB series Braking Module Instruction for more detail on braking resistor.

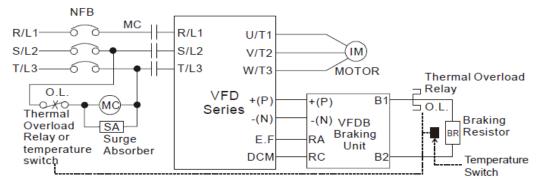

Note1: When using the AC drive with DC reactor, please refer to wiring diagram in the AC drive user manual for the wiring of terminal +(P) of Braking unit.

Note2: Do NOT wire terminal -(N) to the neutral point of power system.

- 2. If damage to the drive or other equipment is due to the fact that the brake resistors and brake modules in use are not provided by Delta, the warranty will be void. For optimum performance we recommend to use Delta brake resistors.
- 3. Please take into consideration the safety of the environment when installing the brake resistors. If the minimum resistance value is to be utilized, consult local dealers for the calculation of Watt figures.
- 4. When using more than 2 brake units, equivalent resistor value of parallel brake unit can't be less than the value in the column "Minimum Equivalent Resistor Value for Each AC Drive" (the right-most column in the table). Please read the wiring information in the user manual of brake unit thoroughly prior to operation
- 5. This chart is for normal usage; if the AC motor drive will be applied for frequent braking, it is recommended to enlarge 2~3 times of the Watts.
- 6. Thermal Relay:

Thermal relay selection is based on its overload capability. A standard braking capacity for CP2000 is 10%ED (Tripping time=10s). The figure below is an example of 460V, 110kw AC motor drive. It requires the thermal relay to take 260% overload capacity in 10s (Host starting) and the braking current is 126A. In this case, user should select a rated 50A thermal relay. The property of each thermal relay may vary among different manufacturer, please read carefully specification provided by the manufacturer.

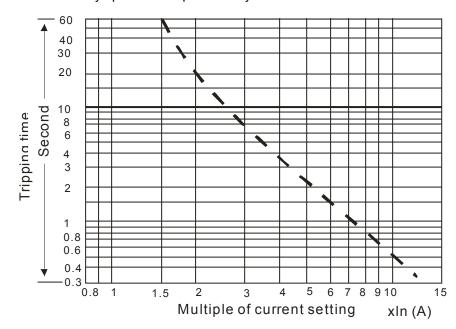

# Non-fuse Circuit Breaker

To comply with UL standard: Per UL 508, paragraph 45.8.4, part a: The rated current of the breaker shall be  $2\sim4$  times of the maximum rated input current of AC motor drive.

| 3-phase 230V          |             |  |  |  |  |
|-----------------------|-------------|--|--|--|--|
| Model                 | Recommended |  |  |  |  |
|                       | non-fuse    |  |  |  |  |
|                       | breaker (A) |  |  |  |  |
| VFD007CP23A-21        | 15          |  |  |  |  |
| VFD015CP23A-21        | 20          |  |  |  |  |
| VFD022CP23A-21        | 30          |  |  |  |  |
| VFD037CP23A-21        | 40          |  |  |  |  |
| VFD055CP23A-21        | 50          |  |  |  |  |
| VFD075CP23A-21        | 60          |  |  |  |  |
| VFD110CP23A-21        | 100         |  |  |  |  |
| VFD150CP23A-21        | 125         |  |  |  |  |
| VFD185CP23A-21        | 150         |  |  |  |  |
| VFD220CP23A-21        | 200         |  |  |  |  |
| VFD300CP23A-21        | 225         |  |  |  |  |
| VFD370CP23A-00/23A-21 | 250         |  |  |  |  |
| VFD450CP23A-00/23A-21 | 300         |  |  |  |  |
| VFD550CP23A-00/23A-21 | 400         |  |  |  |  |
| VFD750CP23A-00/23A-21 | 450         |  |  |  |  |
| VFD900CP23A-00/23A-21 | 600         |  |  |  |  |

| 3-phase 460V                  |                  |  |  |  |  |  |
|-------------------------------|------------------|--|--|--|--|--|
| Model                         | Recommended      |  |  |  |  |  |
|                               | non-fuse breaker |  |  |  |  |  |
|                               | (A))             |  |  |  |  |  |
| VFD007CP43A-21/4EA-21         | 10               |  |  |  |  |  |
| VFD015CP43B-21/4EB-21         | 10               |  |  |  |  |  |
| VFD022CP43B-21/4EB-21         | 15               |  |  |  |  |  |
| VFD040CP43A-21/4EA-21         | 30               |  |  |  |  |  |
| VFD037CP43B-21/4EB-21         | 25               |  |  |  |  |  |
| VFD055CP43B-21/4EB-21         | 40               |  |  |  |  |  |
| VFD075CP43B-21/4EB-21         | 40               |  |  |  |  |  |
| VFD110CP43B-21/4EB-21         | 50               |  |  |  |  |  |
| VFD150CP43B-21/4EB-21         | 60               |  |  |  |  |  |
| VFD185CP43B-21/4EB-21         | 75               |  |  |  |  |  |
| VFD220CP43A-21/4EA-21         | 100              |  |  |  |  |  |
| VFD300CP43B-21/4EB-21         | 125              |  |  |  |  |  |
| VFD370CP43B-21/4EB-21         | 150              |  |  |  |  |  |
| VFD450CP43S-00/S-21           | 175              |  |  |  |  |  |
| VFD450CP43A-00/43A-21         |                  |  |  |  |  |  |
| VFD550CP43S-00/43S-21         | 250              |  |  |  |  |  |
| VFD550CP43A-00/43A-21         |                  |  |  |  |  |  |
| VFD750CP43B-00/43B-21         | 300              |  |  |  |  |  |
| VFD900CP43A-00/43-21          | 300              |  |  |  |  |  |
| VFD1100CP43A-00/43A-21        | 400              |  |  |  |  |  |
| VFD1320CP43B-00/43B-21        | 500              |  |  |  |  |  |
| VFD1600CP43A-00/43A-21        | 600              |  |  |  |  |  |
| VFD1850CP43B-00/43B-21        | 600              |  |  |  |  |  |
| VFD2200CP43A-00/43A-21        | 800              |  |  |  |  |  |
| VFD2800CP43A-00/43A-21        | 1000             |  |  |  |  |  |
| VFD3150CP43A-00/43C-00/43C-21 | 1200             |  |  |  |  |  |
| VFD3550CP43A-00/43C-00/43C-21 | 1350             |  |  |  |  |  |
| VFD4000CP43A-00/43C-00/43C-21 | 1500             |  |  |  |  |  |

# Fuse (Specification Chart)

Fuses with specification smaller than the data in the following table are allowed.

| Model 230V            | Input Cu   | rrent I(A)  | Line Fuse |              |  |
|-----------------------|------------|-------------|-----------|--------------|--|
| Model 230V            | Light duty | Normal duty | I (A)     | Bussmann P/N |  |
| VFD007CP23A-21        | 6.4        | 3.9         | 15        | JJN-15       |  |
| VFD015CP23A-21        | 9.6        | 6.4         | 20        | JJN-20       |  |
| VFD022CP23A-21        | 15         | 12          | 30        | JJN-30       |  |
| VFD037CP23A-21        | 22         | 16          | 40        | JJN-40       |  |
| VFD055CP23A-21        | 25         | 20          | 50        | JJN-50       |  |
| VFD075CP23A-21        | 35         | 28          | 60        | JJN-60       |  |
| VFD110CP23A-21        | 50         | 36          | 100       | JJN-100      |  |
| VFD150CP23A-21        | 65         | 52          | 125       | JJN-125      |  |
| VFD185CP23A-21        | 83         | 72          | 150       | JJN-150      |  |
| VFD220CP23A-21        | 100        | 83          | 200       | JJN-200      |  |
| VFD300CP23A-21        | 116        | 99          | 225       | JJN-225      |  |
| VFD370CP23A-00/23A-21 | 146        | 124         | 250       | JJN-250      |  |
| VFD450CP23A-00/23A-21 | 180        | 143         | 300       | JJN-300      |  |
| VFD550CP23A-00/23A-21 | 215        | 171         | 400       | JJN-400      |  |
| VFD750CP23A-00/23A-21 | 276        | 206         | 450       | JJN-450      |  |
| VFD900CP23A-00/23A-21 | 322        | 245         | 600       | JJN-600      |  |

| Model 460V                    | Input cur  | rent (A)    | Line Fuse |              |  |
|-------------------------------|------------|-------------|-----------|--------------|--|
| Model 460V                    | Light duty | Normal duty | I (A)     | Bussmann P/N |  |
| VFD007CP43A-21/4EA-21         | 4.3        | 3.5         | 10        | JJS-10       |  |
| VFD015CP43A-21/4EA-21         | 6.0        | 4.3         | 10        | JJS-10       |  |
| VFD022CP43A-21/4EA-21         | 8.1        | 5.9         | 15        | JJS-15       |  |
| VFD037CP43A-21/4EA-21         | 12.4       | 8.7         | 25        | JJS-20       |  |
| VFD040CP43A-21/4EA-21         | 16         | 14          | 30        | JJS-20       |  |
| VFD055CP43A-21/4EA-21         | 20         | 15.5        | 40        | JJS-30       |  |
| VFD075CP43A-21/4EA-21         | 22         | 17          | 40        | JJS-40       |  |
| VFD110CP43A-21/4EA-21         | 26         | 20          | 50        | JJS-50       |  |
| VFD150CP43A-21/4EA-21         | 35         | 26          | 60        | JJS-60       |  |
| VFD185CP43A-21/4EA-21         | 42         | 35          | 75        | JJS-75       |  |
| VFD220CP43A-21/4EA-21         | 50         | 40          | 100       | JJS-100      |  |
| VFD300CP43A-21/4EA-21         | 66         | 47          | 125       | JJS-125      |  |
| VFD370CP43A-21/4EA-21         | 80         | 63          | 150       | JJS-150      |  |
| VFD450CP43S-00/43S-21         | 91         | 74          | 175       | JJS-175      |  |
| VFD450CP43A-00/43A-21         |            |             |           |              |  |
| VFD550CP43S-00/43S-21         | 110        | 101         | 250       | JJS-250      |  |
| VFD550CP43A-00/43A-21         |            |             |           |              |  |
| VFD750CP43A-00/43A-21         | 150        | 114         | 300       | JJS-300      |  |
| VFD900CP43A-00/43A-21         | 180        | 157         | 300       | JJS-300      |  |
| VFD1100CP43A-00/43A-21        | 220        | 167         | 400       | JJS-400      |  |
| VFD1320CP43A-00/43A-21        | 260        | 207         | 500       | JJS-500      |  |
| VFD1600CP43A-00/43A-21        | 310        | 240         | 600       | JJS-600      |  |
| VFD1850CP43A-00/43A-21        | 370        | 300         | 600       | JJS-600      |  |
| VFD2200CP43A-00/43A-21        | 460        | 380         | 800       | JJS-800      |  |
| VFD2800CP43A-00/43A-21        | 530        | 400         | 1000      | KTU-1000     |  |
| VFD3150CP43A-00/43C-00/43C-21 | 616        | 494         | 1200      | KTU-1200     |  |
| VFD3550CP43A-00/43C-00/43C-21 | 683        | 555         | 1350      | KTU-1350     |  |
| VFD4000CP43A-00/43C-00/43C-21 | 770        | 625         | 1500      | KTU-1500     |  |

# Line & Load AC Reactors (Chokes)

230V, 50/60Hz, 3-phase

|      |     |                 |                 | Inductance | ` ′       |
|------|-----|-----------------|-----------------|------------|-----------|
| kW   | HP  | Nominal Amperes | Max. continuous | imped      | dance     |
|      |     | (rms)           | amperes (rms)   | 3% of      | 5% of     |
|      |     |                 |                 | impedance  | impedance |
| 0.75 | 1   | 5               | 15.55635        | 2.113      | 3.522     |
| 1.5  | 2   | 7.5             | 23.33452        | 1.409      | 2.348     |
| 2.2  | 3   | 10              | 31.1127         | 1.057      | 1.761     |
| 3.7  | 5   | 15              | 46.66905        | 0.704      | 1.174     |
| 5.5  | 7.5 | 21              | 65.33667        | 0.503      | 0.839     |
| 7.5  | 10  | 31              | 96.44936        | 0.341      | 0.568     |
| 11   | 15  | 46              | 143.1184        | 0.230      | 0.383     |
| 15   | 20  | 61              | 189.7875        | 0.173      | 0.289     |
| 18.5 | 25  | 75              | 233.3452        | 0.141      | 0.235     |
| 22   | 30  | 90              | 280.0143        | 0.117      | 0.196     |
| 30   | 40  | 105             | 326.6833        | 0.101      | 0.168     |
| 37   | 50  | 146             | 454.2454        | 0.072      | 0.121     |
| 45   | 60  | 180             | 560.0286        | 0.059      | 0.098     |
| 55   | 75  | 215             | 668.923         | 0.049      | 0.082     |
| 75   | 100 | 276             | 858.7105        | 0.038      | 0.064     |
| 90   | 125 | 322             | 1001.829        | 0.033      | 0.055     |

### 460V, 50/60Hz, 3-phase

| 400 0, 00/00/1 | ,   |                         |                     | Inductance ( |           |
|----------------|-----|-------------------------|---------------------|--------------|-----------|
| kW             | HP  | Nominal Amperes (rms)   | Max. continuous     |              |           |
| NVV            |     | Trommar / umperee (mie) | amperes (rms) 3% of | 5% of        |           |
|                |     |                         |                     | impedance    | impedance |
| 0.75           | 1   | 3                       | 9.33381             | 7.04         | 11.74     |
| 1.5            | 2   | 3.7                     | 13.06733            | 5.03         | 8.39      |
| 2.2            | 3   | 5                       | 17.11198            | 3.84         | 6.40      |
| 3.7            | 5   | 7.5                     | 26.44579            | 2.49         | 4.14      |
| 4              | 5   | 10.5                    | 32.66833            | 2.01         | 3.35      |
| 5.5            | 7.5 | 12                      | 40.44651            | 1.63         | 2.71      |
| 7.5            | 10  | 14                      | 56.00286            | 1.17         | 1.96      |
| 11             | 15  | 22.5                    | 74.67048            | 0.88         | 1.47      |
| 15             | 20  | 30                      | 99.56063            | 0.66         | 1.10      |
| 18.5           | 25  | 36                      | 118.2283            | 0.56         | 0.93      |
| 22             | 30  | 45                      | 140.0071            | 0.47         | 0.78      |
| 30             | 40  | 56                      | 186.6762            | 0.35         | 0.59      |
| 37             | 50  | 72                      | 227.1227            | 0.29         | 0.48      |
| 45             | 60  | 91                      | 283.1256            | 0.23         | 0.39      |
| 55             | 75  | 110                     | 342.2397            | 0.19         | 0.32      |
| 75             | 100 | 144                     | 466.6905            | 0.14         | 0.23      |
| 90             | 125 | 180                     | 560.0286            | 0.12         | 0.20      |
| 110            | 150 | 220                     | 684.4794            | 0.10         | 0.16      |
| 132            | 175 | 246                     | 808.9302            | 0.08         | 0.14      |
| 160            | 215 | 310                     | 964.4936            | 0.07         | 0.11      |
| 185            | 250 | 343                     | 1151.17             | 0.06         | 0.10      |
| 220            | 300 | 460                     | 1431.184            | 0.05         | 0.08      |
| 280            | 375 | 530                     | 1648.973            | 0.04         | 0.07      |
| 315            | 425 | 616                     | 1916.542            | 0.03         | 0.06      |
| 355            | 475 | 683                     | 2124.997            | 0.03         | 0.05      |
| 400            | 536 | 770                     | 2395.678            | 0.03         | 0.05      |

UNIT: mm(inch)

# Zero Phase Reactor (Choke)

# RF220X00A

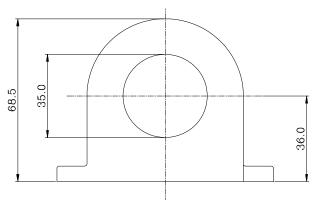

| 25.0 |      |
|------|------|
|      |      |
|      | 90.0 |
|      | 80.0 |
|      |      |
|      |      |

| Cable           |     | ecomm<br>ire Size | ended<br>(mm²)                | Otv  | Wiring       |
|-----------------|-----|-------------------|-------------------------------|------|--------------|
| type<br>(Note)  | AWG | mm <sup>2</sup>   | Nominal<br>(mm <sup>2</sup> ) | Qty. | Method       |
| Single-<br>core | ≤10 | ≤5.3              | ≤5.5                          | 1    | Diagram<br>A |
|                 | ≤2  | ≤33.6             | ≤38                           | 4    | Diagram<br>B |
| Three-          | ≤12 | ≤3.3              | ≤3.5                          | 1    | Diagram<br>A |
| core            | ≤1  | ≤42.4             | ≤50                           | 4    | Diagram<br>B |

#### Diagram A

Please wind each wire around the core for 4 times. The reactor must be placed at the AC motor drive output side as close as possible.

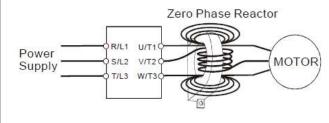

# NOTE

600V insulated cable wire

- 1. The table above gives approximate wire size for the zero phase reactors but the selection is ultimately governed by the type and the diameter of the cable, i.e. the cable diameter must small enough to go through the center of the zero phase reactor.
- 2. When wiring, do NOT go through the earth ground wire. It only needs to pass through the motor cable or the power cable.
- 3. When a long motor cable for output is used, a zero phase reactor may be necessary to reduce the radiated emission.

#### Diagram B

Please put wires through 4 cores in series without winding.

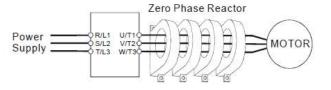

# DC Reactor (Choke)

# 230V DC Reactor (Choke)

| Input Voltage | kW   | HP  | Nominal       | Max.       | 3% of     | 5% of     |
|---------------|------|-----|---------------|------------|-----------|-----------|
|               |      |     | Amperes (rms) | continuous | impedance | impedance |
|               |      |     |               | amperes    |           |           |
|               |      |     |               | (rms)      |           |           |
|               | 0.75 | 1   | 6.4           | 15.91      | 3.146     | 5.243     |
|               | 1.5  | 2   | 12            | 29.83      | 1.678     | 2.796     |
|               | 2.2  | 3   | 16            | 39.78      | 1.258     | 2.097     |
|               | 3.7  | 5   | 20            | 49.72      | 1.007     | 1.678     |
| 230Vac        | 5.5  | 7.5 | 28            | 69.61      | 0.719     | 1.198     |
| 50/60Hz       | 7.5  | 10  | 36            | 89.50      | 0.559     | 0.932     |
| 3-Phase       | 11   | 15  | 52            | 129.27     | 0.387     | 0.645     |
|               | 15   | 20  | 72            | 178.99     | 0.280     | 0.466     |
|               | 18.5 | 25  | 83            | 206.34     | 0.243     | 0.404     |
|               | 22   | 30  | 99            | 246.11     | 0.203     | 0.339     |
|               | 30   | 40  | 124           | 308.26     | 0.162     | 0.271     |
|               | 37   | 50  | 143           | 355.50     | 0.141     | 0.235     |

| Input Voltage | kW   | HP  | Nominal       | Max.       | 3% of     | 5% of     |
|---------------|------|-----|---------------|------------|-----------|-----------|
|               |      |     | Amperes (rms) | continuous | impedance | impedance |
|               |      |     |               | amperes    |           |           |
|               |      |     |               | (rms)      |           |           |
|               | 0.75 | 1   | 4.3           | 10.69      | 11.759    | 9.364     |
|               | 1.5  | 2   | 5.9           | 14.67      | 16.134    | 6.825     |
|               | 2.2  | 3   | 8.7           | 21.63      | 23.791    | 4.628     |
|               | 3.7  | 5   | 14            | 34.80      | 38.284    | 2.876     |
| 460Vac        | 4    | 5   | 16            | 39.78      | 43.754    | 2.517     |
| 50/60Hz       | 5.5  | 7.5 | 17            | 42.26      | 46.488    | 2.369     |
| 3-Phase       | 7.5  | 10  | 20            | 49.72      | 54.692    | 2.013     |
| 3-Filase      | 11   | 15  | 26            | 64.64      | 71.100    | 1.549     |
|               | 15   | 20  | 35            | 87.01      | 95.711    | 1.150     |
|               | 18.5 | 25  | 40            | 99.44      | 109.384   | 1.007     |
|               | 22   | 30  | 47            | 116.84     | 128.526   | 0.857     |
|               | 30   | 40  | 63            | 156.62     | 172.280   | 0.639     |
|               | 37   | 50  | 74            | 183.96     | 202.360   | 0.544     |

# **EMI** Filter

| Model                                                                                                    | Corresponding<br>EMI filter | Web site for your reference (PDF files to download)                                                                                                    |
|----------------------------------------------------------------------------------------------------|-----------------------------|----------------------------------------------------------------------------------------------------|
| VFD007CP23A-21;<br>VFD015CP23A-21;<br>VFD022CP23A-21;<br>VFD037CP23A-21;                                                     | KMF325A                     | http://www.dem-uk.com/roxburgh/Data/Product Downloads/KMF325A.pdf KMF325A Three Phase Industrial Mains Filters - High Performance 25 Amps                               |
| VFD055C23A-21;                                                                                                    | KMF336A                     | http://www.dem-uk.com/roxburgh/Data/Product Downloads/KMF336A.pdf<br>KMF336A Three Phase Industrial Mains Filters - High Performance 36 Amps                            |
| VFD075CP23A-21;<br>VFD110CP23A-21;<br>VFD150CP23A-21;                                                                        | KMF3100A                    | http://www.dem-uk.com/roxburgh/Data/Product Downloads/KMF3100A.pdf KMF3100A Three Phase Industrial Mains Filters - High Performance 100 Amps                            |
| VFD185CP23A-21;<br>VFD220CP23A-21;<br>VFD300CP23A-21;                                                                        | KMF3150A+Qty<br>2 TOR221    | http://www.dem-uk.com/roxburgh/Data/Product Downloads/KMF3150Aiss3.pdf KMF3150A Three Phase Industrial Mains Filters - High Performance 150 Amps                        |
| VFD370CP23A-00/ 23A-21;<br>VFD450CP23A-00/ 23A-21;                                                                           | MIF3180                     | http://www.dem-uk.com/roxburgh/Data/Product Downloads/KMF3180Aiss4.pdf MIF3180 Three Phase Industrial Multi Stage Drive Filters - Very High Performance 180 Amps        |
| VFD550CP23A-00/23A-21;<br>VFD750CP23A-00/23A-21;<br>VFD900CP23A-00/23A-21                                                    | MIF3400B                    | http://www.dem-uk.com/roxburgh/Data/Product Downloads/MIF3400Biss3.PDF MIF3400B Three Phase Industrial Multi Stage Drive Filters - Very High Performance 400 Amps       |
| VFD007CP43A-21/4EA-21;<br>VFD015CP43B-21/4EB-21;<br>VFD022CP43B-21/4EB-21;<br>VFD037CP43B-21/4EB-21;                         | KMF318A                     | http://www.dem-uk.com/roxburgh/Data/Product Downloads/KMF318A.pdf KMF318A Three Phase Industrial Mains Filters - High Performance 18 Amps                               |
| VFD450CP43S-00/43S-21<br>VFD550CP43S-00/43S-21<br>VFD040CP43A-21/4EA-21;<br>VFD055CP43B-21/4EB-21;<br>VFD075CP43B-21/4EB-21; | KMF325A                     | http://www.dem-uk.com/roxburgh/Data/Product Downloads/KMF325A.pdf<br>KMF325 Three Phase Industrial Mains Filters - General Purpose 25 Amps                              |
| VFD110CP43B-21/4EB-21;<br>VFD150CP43B-21/4EB-21;<br>VFD185CP43B-21/4EB-21;                                                   | KMF350A                     | http://www.dem-uk.com/roxburgh/Data/Product Downloads/KMF350A.pdf KMF350A Three Phase Industrial Mains Filters - High Performance 50 Amps                               |
| VFD220CP43A-21/4EA-21;<br>VFD300CP43B-21/4EB-21;<br>VFD370CP43B-21/4EB-21;                                                   | KMF370A                     | http://www.dem-uk.com/roxburgh/Data/Product Downloads/KMF3100A.pdf KMF3100A Three Phase Industrial Mains Filters - High Performance 100 Amps                            |
| VFD450CP43A-00/43A-21;<br>VFD550CP43A-00/43A-21;<br>VFD750CP43B-00/43B-21;<br>VFD900CP43A-00/43A-21;                         | MIF3180                     | http://www.dem-uk.com/roxburgh/Data/Product Downloads/KMF3180Aiss4.pdf MIF3180 Three Phase Industrial Multi Stage Drive Filters - Very High Performance 180 Amps        |
| VFD1100CP43A-00/43A-21;<br>VFD1320CP43B-00/43B-21                                                                            | MIF3400B                    | http://www.dem-uk.com/roxburgh/Data/Product Downloads/MIF3400Biss3.PDF<br>MIF3400B Three Phase Industrial Multi Stage Drive Filters - Very High<br>Performance 400 Amps |
| VFD1600CP43A-00/43A-21;<br>VFD1850CP43B-00/43B-21;                                                                           | MIF3400B                    | http://www.dem-uk.com/roxburgh/Data/Product Downloads/MIF3400Biss3.PDF MIF3400B Three Phase Industrial Multi Stage Drive Filters - Very High Performance 400 Amps       |
| VFD2200CP43A-00/43A-21;<br>VFD2800CP43A-00/43A-21;                                                                           | MIF3800+Qty3<br>TOR254      | http://www.dem-uk.com/roxburgh/Data/Product Downloads/MIF3800iss2.pdf MIF3800 Three Phase Industrial Drive Filters - Very High Performance 800 Amps                     |
| VFD3150CP43A-00/43C-00/43c-21;<br>VFD3550CP43A-00/43C-00/43c-21;<br>VFD4000CP43A-00/43C-00/43c-21;                           | MIF3800+Qty2<br>TOR254      | http://www.dem-uk.com/roxburgh/Data/Product Downloads/MIF3800iss2.pdf MIF3800 Three Phase Industrial Drive Filters - Very High Performance 800 Amps                     |

## **EMI Filter Installation**

#### **Preface**

All electrical equipment, including AC motor drives, generates high-frequency/low-frequency noise and interferes with peripheral equipment by radiation or conduction when in normal operation. By using an EMI filter with correct installation, much interference can be eliminated. It is recommended to use DELTA EMI filter to have the best interference elimination performance.

We assure that it can comply with following rules when AC motor drive and EMI filter are installed and wired according to user manual:

- 1. EN61000-6-4
- 2. EN61800-3: 1996
- 3. EN55011 (1991) Class A Group 1

#### **General precaution**

To ensure an EMI Filter can maximize its performance on eliminating noise generated by an AC motor drive, it is not only necessary to follow instruction on installation and wiring in a user manual, but the following points need to be kept in mind.

- ☑ EMI filter and AC motor drive should be installed on the same metal plate
- ☑ Install AC motor drive on the footprint of the EMI filter or install EMI filter as close as possible to the AC motor drive.
- ☑ Wiring should be as short as possible.
- ☑ Metal plate should be grounded.
- ☑ The cover of the AC motor drive or grounding should be fixed on the metal plate and their contact area should be as large as possible.

#### Choose suitable motor & precautions

Improper installation and choice of motor cable will affect the performance of EMI filter. Be sure to follow exactly precautions listed below when selecting motor cable.

- ☑ Use a cable with shielding (double shielding is the best).
- ☐ The shielding on both ends of the motor's cable should be grounded with the minimum length and maximum contact area.
- ☑ Remove any paint on the metal saddle for better ground contact with the metal plate and shielding (See diagram 1).
- ☐ The shielding of motor's cable should be connected properly to a metal plate. The shielding on both end of the motor's cable should be fixed on a metal plate by a metal saddle. (See diagram 2)

Remove any paint on metal saddle for good ground contact with the plate and shielding.

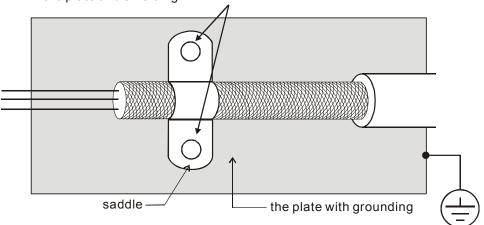

Diagram 1

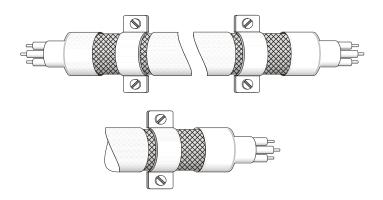

Diagram 2

# The Length of a motor's cable

## 1. Drive in full load of cable length

#### a. Non-shielded cables:

The 5.5kW(7.5HP) model and below, max. cable length between the drive and motor is 328ft (100m).

The 7.5kW(10HP) model and above is 656ft (200m).

#### b. Shielded cables:

The 5.5kW(7.5HP) model and below, max. cable length between the drive and motor is 164ft (50m).

The 7.5kW(10HP) model and above is 328ft (100m).

The cable length longer than the above suggested, 3-phase load reactor is required. Such as insulation level when there are doubts on the used motor, please refer to the 2nd description

#### 2. Effects of motor insulation class

When motor is driven by an AC motor drive of PWM type, the motor terminals will experience surge voltages easily due to components conversion of AC motor drive and cable capacitance. When the motor cable is very long (especially for the 460V series), surge voltages may reduce insulation quality. To prevent this situation, please follow the rules below:

- a. Use a motor with enhanced insulation
- b. Connect an output reactor (optional) to the output terminals of the AC motor drive
- c. The length of the cable between AC motor drive and motor should be as short as possible (10 to 20 m or less)

## For models 7.5hp/5.5kW and above:

| Insul | ation level of motor | 1000V          | 1300V          | 1600V          |
|-------|----------------------|----------------|----------------|----------------|
| 460   | VAC input voltage    | 66 ft (20m)    | 328 ft (100m)  | 1312 ft (400m) |
| 230   | VAC input voltage    | 1312 ft (400m) | 1312 ft (400m) | 1312 ft (400m) |

#### For models 5hp/3.7kW and less:

| Insulation level of motor | 1000V         | 1300V         | 1600V         |
|---------------------------|---------------|---------------|---------------|
| 460VAC input voltage      | 66 ft (20m)   | 165 ft (50m)  | 165 ft (50m)  |
| 230VAC input voltage      | 328 ft (100m) | 328 ft (100m) | 328 ft (100m) |

If motor is driven by an AC motor drive of PWM type, the motor terminals will easily experience surge voltages due to components conversion of AC motor drive and cable capacitance. Especially when the motor's cable is very long, surge voltages may reduce insulation quality. To prevent this situation to happen, please consider the following measures:

If the wiring is too long, the amount of stray capacitance between the electrical wires will increase and probably cause leakage of current.

- ☐ Then the display of the current will not be accurate If so, the AC motor drive will activate the over current protection. The worst case caused by leakage of current will be the break down of the AC motor drive.
- If an AC motor drive is connected to more than one motor, the length of the wiring should be the total length of wiring from the AC motor drive to each motor.
- When a thermal O/L relay protected by motor is used between AC motor drive and motor, it may malfunction (especially for 460V series), even if the length of motor cable is only 165 ft (50m) or less. To prevent it, please use AC reactor and/or lower the carrier frequency (Pr. 00-17 PWM carrier frequency).

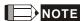

- When a thermal O/L relay protected by motor is used between AC motor drive and motor, it may malfunction (especially for 460V series), even if the length of motor cable is only 165 ft (50m) or less. To prevent it, please use AC reactor and/or lower the carrier frequency (Pr. 00-17 PWM carrier frequency).
- Never connect phase lead capacitors or surge absorbers to the output terminals of the AC motor drive.

# Class, Motor Cable Length & Carrier Frequency Setting for the Filters

|                 | EMC Standard (IEC 61800-3) | Motor Cable length | Carrier frequency |
|-----------------|----------------------------|--------------------|-------------------|
| Built-in filter | class C3                   | non-shielded cable | default (8KHz)    |
|                 |                            | 50m                |                   |
| external DEM    | class C2                   | shielded cable 50m | 15KHz             |
| filter          |                            |                    |                   |

# Digital Keypad

# KPC-CE01 digital keypad

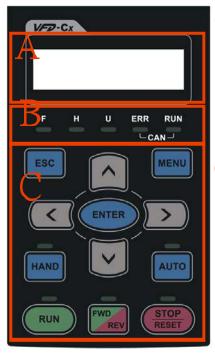

A: LED Display

Display frequency, current, voltage and error etc.

B: Status Indicator

F: Frequency Command H: Output Frequency U: User Defined Units ERR: CAN Error Indicator RUN: CAN Run Indicator

C: Function

(Refer to the chart follows for detail description)

| Key     | Description                                                                                                    |
|---------|----------------------------------------------------------------------------------------------------|
| ESC     | ESC Key When ESC key is pressed, it will return to the previous menu. It is also functioned as a return key in the sub-menu.                                                                                                    |
| MENU    | Menu Key It can return to the main menu after pressing MENU key. Menu content: 1. Parameter Detail 2. Copy Parameter 3. Keypad locked 4. PLC Function                                                                                                    |
| ENTER   | ENTER Key Press ENTER and go to the next level. If it is the last level then press ENTER to execute the command.                                                                                                    |
| HAND    | <ol> <li>HAND ON Key</li> <li>This key is executed by the parameter settings of the source of Hand frequency and hand operation. The factory settings of both source of Hand frequency and hand operation are the digital keypad.</li> <li>If pressed at stop status, it will switch to Hand setting of frequency source and operation source. If HAND ON key is pressed during operation, it will stop the AC motor drive first then switch to Hand setting.</li> <li>Hand mode display: H/A LED is ON.</li> </ol> |
| AUTO    | <ol> <li>Auto Operation Key</li> <li>This key is executed by the parameter settings of the source of AUTO frequency and AUTO operation. The factory setting is the external terminal (source of operation is 4-20mA).</li> <li>If auto is pressed in steady status, it will switch to the auto-setting. However if auto key is pressed during operation, it will stop AC motor drive first then switch to auto-setting.</li> <li>Switch is complete: H/A LED is OFF</li> </ol>                                      |
| FWD/REV | Operation Direction Key  1. This key is only control the operation direction NOT for activate the drive. FWD: forward, REV: reverse.  2. Refer to the LED descriptions for more details.                                                                                                    |
| RUN     | <ol> <li>Start Key</li> <li>It is only valid when the source of operation command is from the keypad.</li> <li>It can operate the AC motor drive by the function setting and the RUN LED will be ON.</li> <li>It can be pressed again and again during stop. When enabling "HAND" mode, it is only valid when the source of operation command is from the keypad.</li> </ol>                                                                                                    |
| STOP    | <ul> <li>Stop Key. (When Stop key is pressed, all operation will stop in all condition.) This key has the highest priority in all condition.</li> <li>1. When a STOP command is given, the AC motor drive's operation will stop under any condition.</li> <li>2. The RESET key can be used to reset the drive when faults occur. If the RESET key is not responding, check MENU → Fault Records search for the most recent fault.</li> </ul>                                                                        |

# Dimensions: mm [inch]

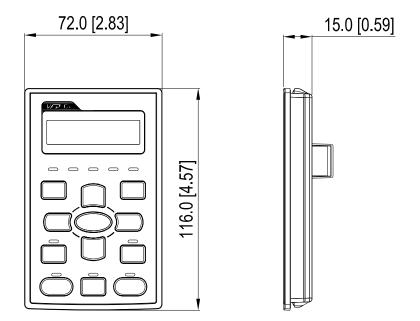

# Panel Mounting Kit (MKC-KPPK)

For MKC-KPPK model, user can choose wall mounting or embedded mounting, protection level is IP56. Applicable to the digital keypads (KPC-CC01 & KPC-CE01).

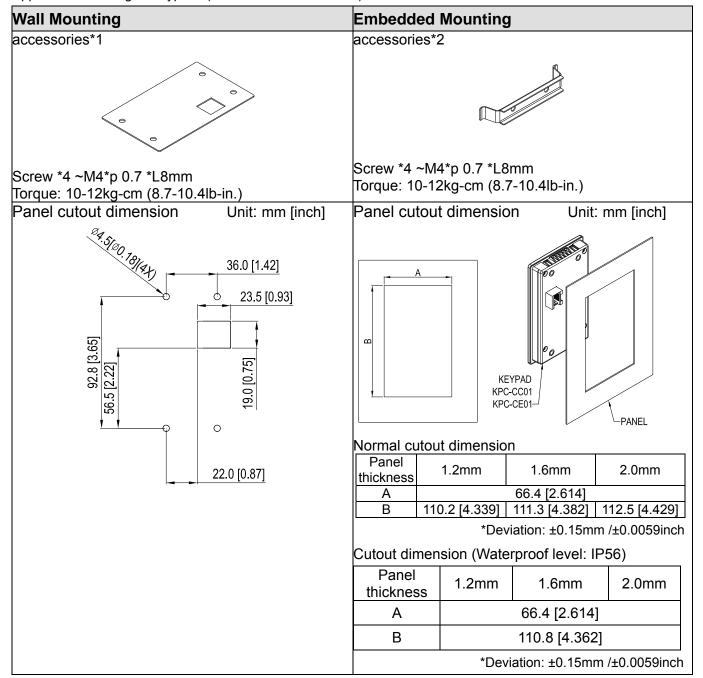

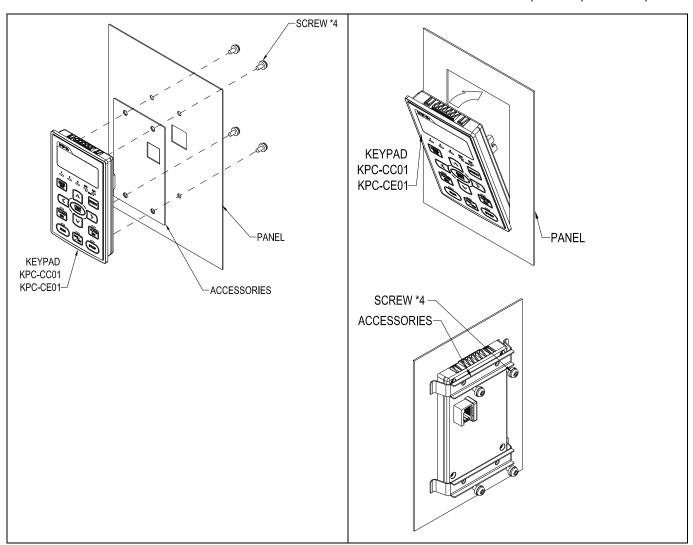

# Conduit Box Kit

# outer appearance of conduit box

#### Frame D0

Applicable Models:

VFD450CP43S-00; VFD550CP43S-00; VFD450CP43S-21; VFD550CP43S-21

#### Model name [MKC-D0N1CB]

| ITEM | Description       | Qty. |
|------|-------------------|------|
| 1    | Screw M5*0.8*10L  | 4    |
| 2    | Rubber 28         | 2    |
| 3    | Rubber 44         | 2    |
| 4    | Rubber 73         | 2    |
| 5    | Conduit box cover | 1    |
| 6    | Conduit box base  | 1    |

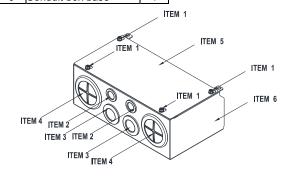

#### Frame D

Applicable Models:

VFD370CP23A-00;VFD450CP23A-00;VFD450CP43A-00;VFD550CP43A-00 VFD750CP43B-00;VFD900CP43A-00;VFD370CP23A-21;VFD450CP23A-21 VFD450CP43A-21;VFD550CP43A-21;VFD750CP43B-21;VFD900CP43A-21

#### Model name 『MKC-DN1CB』

| ITEM | Description       | Qty. |
|------|-------------------|------|
| 1    | Screw M5*0.8*10L  | 4    |
| 2    | Rubber 28         | 2    |
| 3    | Rubber 44         | 2    |
| 4    | Rubber 88         | 2    |
| 5    | Conduit box cover | 1    |
| 6    | Conduit hox base  | 1    |

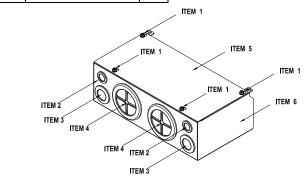

#### Frame E

Applicable Models:

VFD550CP23A-00;VFD750CP23A-00;VFD900CP23A-00; VFD1100CP43A-00;VFD1320CP43B-00;VFD550CP23A-21; VFD750CP23A-21;VFD900CP23A-21;VFD1100CP43A-21; VFD1320CP43B-21;

#### Model name MKC-EN1CB J

| ITEM | Description        | Qty. |
|------|--------------------|------|
| 1    | Screw M5*0.8*10L   | 6    |
| 2    | Bushing Rubber 28  | 2    |
| 3    | Bushing Rubber 44  | 4    |
| 4    | Bushing Rubber 100 | 2    |
| 5    | Conduit box cover  | 1    |
| 6    | Conduit box base   | 1    |

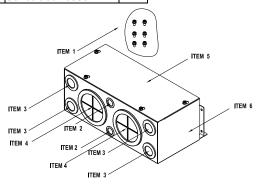

### Frame F

Applicable Models:

VFD1600CP43A-00;VFD1850CP43B-00; VFD1600CP43A-21;VFD1850CP43B-21

#### Model name 『MKC-FN1CB』

| ITEM | Description        | Qty. |
|------|--------------------|------|
| 1    | Screw M5*0.8*10L   | 8    |
| 2    | Bushing Rubber 28  | 2    |
| 3    | Bushing Rubber 44  | 4    |
| 4    | Bushing Rubber 100 | 2    |
| 5    | Conduit box cover  | 1    |
| 6    | Conduit hox hase   | 1    |

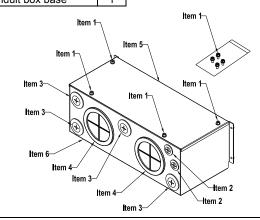

### Frame G

VFD2200CP43A-00;VFD2800CP43A-00 VFD2200CP43A-21;VFD2800CP43A-21

# Model name 『MKC-GN1CB』

|      |                    | _    |
|------|--------------------|------|
| ITEM | Description        | Qty. |
|      | Screw M5*0.8*10L   | 12   |
|      | Bushing Rubber 28  | 2    |
| 3    | Bushing Rubber 44  | 2    |
| 4    | Bushing Rubber 130 | 3    |
| 5    | Conduit box base   | 1    |
| 6    | Conduit how cover  | 1    |

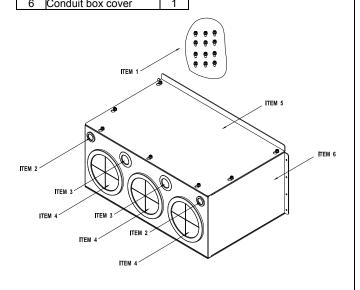

# Installation of conduit box

#### Frame D

1. Loosen the cover screws and press the tabs on each side of the cover to remove the cover, as shown in the following figure. Screw torque: 10~12kg-cm (8.66~10.39lb-in)

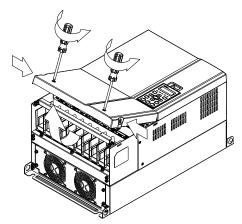

2. Remove the 5 screws shown in the following figure. Screw torque: 24~26kg-cm (20.8~22.6lb-in).

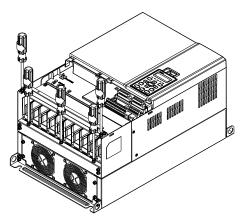

3. Install the conduit box by fasten the 5 screws shown in the following figure. Screw torque: 24~26kg-cm (20.8~22.6lb-in).

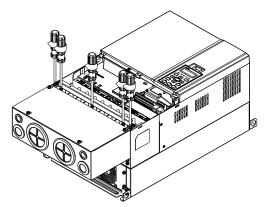

4. Fasten the 2 screws shown in the following figure. Screw torque: 10~12kg-cm (8.66~10.39lb-in).

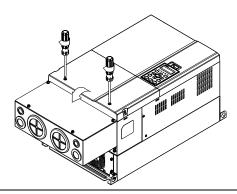

### Frame E

1. Loosen the 4 cover screws and lift the cover; Screw torque: 12~ 15 kg-cm (10.4~13lb-in).

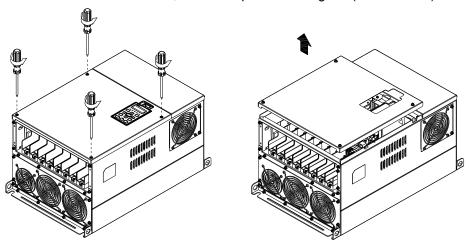

2. Fasten the 6 screws shown in the following figure and place the cover back to the original position. Screw torque: 25~30kg-cm (20.8~30lb-in)

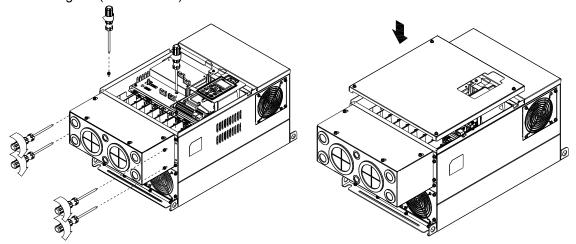

3. Fasten the 4 screws shown in the following figure. Screw torque:12~15kg-cm (10.4~13lb-in) 』

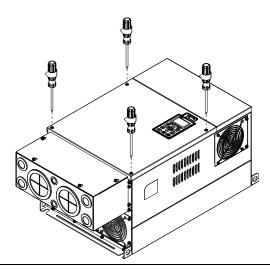

### Frame F

1. Loosen the cover screws and press the tabs on each side of the cover to remove the cover, as shown in the following figure. Screw torque: 14~16kg-cm (12.2~13.9lb-in).

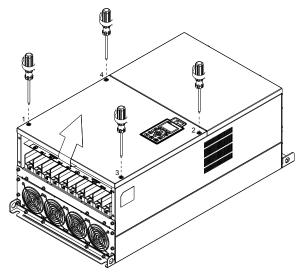

2. Install the conduit box by fastens the 4 screws, as shown in the following figure. Screw torque: 24~26kg-cm (20.8~22.6lb-in).

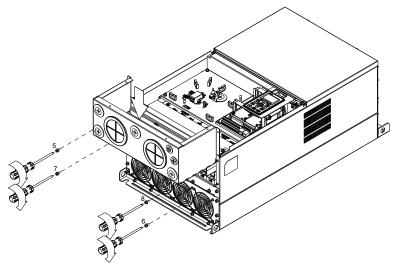

3. Install the conduit box by fasten all the screws shown in the following figure.

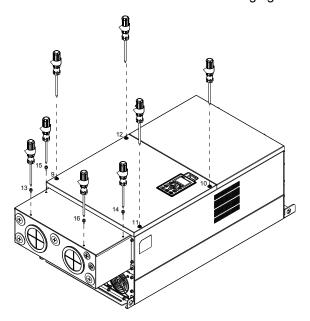

#### Frame G

 On the conduit box, loosen 7 of the cover screws and remove the cover. On the drive, loosen 4 of the cover screws and press the tabs on each side of the cover to remove the cover, as shown in the following figure. Screw torque: 12~15kg-cm (10.4~13lb-in).

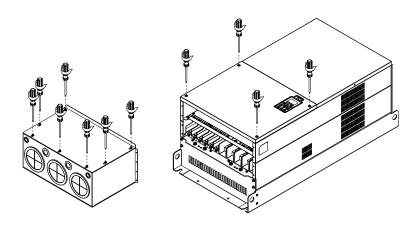

2. Remove the top cover and loosen the screws. Screw torque: 12~15kg-cm (10.4~13lb-in).

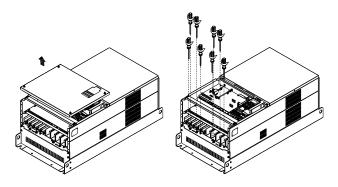

3. Install the conduit box by fastening all the screws shown in the following figure. Screw torque: 25~30kg-cm (20.8~30lb-in); Screw torque: 12~15kg-cm (10.4~13lb-in)

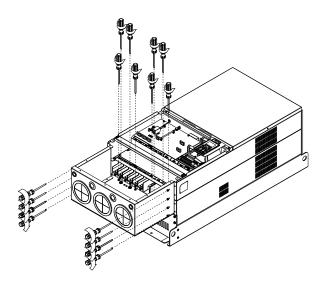

4. Fasten all the screws. Screw torque: 25~30kg-cm (20.8~30lb-in).

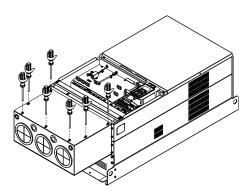

5. Place the cover back to the top and fasten the screws (as shown in the figure). Screw torque: 12~15kg-cm (10.4~13lb-in).

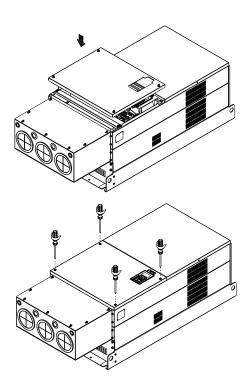

# Fan Kit

outer appearance of fans

| <ul><li>outer appearance of fans</li></ul>                                                                                                    |                                 |
|----------------------------------------------------------------------------------------------------|---------------------------------|
| Frame A                                                                                                    | Model 『MKC-AFKM』                |
| VFD022CP23A-21                                                                                                    |                                 |
| VFD037CP23A-21                                                                                                    |                                 |
| VFD055CP23A-21                                                                                                    |                                 |
| VFD037CP43B/4EB-21                                                                                                    |                                 |
| VFD040CP43A/4EA-21                                                                                                    |                                 |
| VFD055CP43B/4EB-21                                                                                                    |                                 |
| VFD075CP43B/4EB-21 Frame B                                                                                                    | Model 『MKC-BFKM1』               |
| VFD075CP23A-21<br>VFD110CP43B-21<br>VFD110CP4EB-21                                                                                                    |                                 |
| Frame B                                                                                                    | Model MKC-BFKM2 Model MKC-BFKM3 |
| VFD110CP23A-21 uses MKC-BFKM2 VFD150CP23A-21 uses MKC-BFKM3 VFD150CP43B-21 uses MKC-BFKM2 VFD150CP4EB-21 uses MKC-BFKM2 VFD185CP43B-21 uses MKC-BFKM2 VFD185CP4EB-21 uses MKC-BFKM2 (MKC-BFKM2 and MKC-BFKM3 have the same look.) |                                 |
| Frame B                                                                                                    | Model 『MKC-BFKB』                |
| VFD075CP23A-21<br>VFD110CP23A-21<br>VFD110CP43B-21<br>VFD110CP4EB-21<br>VFD150CP23A-21<br>VFD150CP43B-21<br>VFD150CP4EB-21<br>VFD185CP43B-21<br>VFD185CP4EB-21                                                                    |                                 |
| Frame C                                                                                                    | Model MKC-CFKB1 _               |
| VFD185CP23A-21<br>VFD220CP23A-21<br>VFD300CP23A-21                                                                                                    |                                 |

| Frame C                                                                                                    | Model 『MK        | C-CFKB2』         |
|----------------------------------------------------------------------------------------------------|------------------|------------------|
| VFD220CP43A-21<br>VFD220CP4EA-21<br>VFD300CP43B-21<br>VFD300CP4EB-21<br>VFD370CP43B-21<br>VFD370CP4EB-21                                                                                                    |                  |                  |
| Frame D0                                                                                                    | Model 『MKC-DFKM』 | Model 『MKC-DFKB』 |
| VFD450CP43S-00; VFD550CP43S-00;<br>VFD450CP43S-21; VFD550CP43S-21                                                                                                    |                  |                  |
| Frame D                                                                                                    | Model 『MKC-DFKM』 | Model 『MKC-DFKB』 |
| VFD370CP23A-00; VFD370CP23A-21;<br>VFD450CP23A-00; VFD450CP23A-21;<br>VFD450CP43A-00; VFD450CP43A-21;<br>VFD550CP43A-00; VFD550CP43A-21;<br>VFD750CP43B-00; VFD750CP43B-21;<br>VFD900CP43A-00; VFD900CP43A-21; |                  |                  |
| Frame E                                                                                                    | Model 『MK        | C-EFKM1』         |
| VFD550CP23A-00<br>VFD750CP23A-21<br>VFD750CP23A-00<br>VFD750CP23A-21                                                                                                    |                  |                  |
| Frame E                                                                                                    | Model 『MK        | C-EFKM2』         |
| VFD900CP23A-00; VFD900CP23A-21;<br>VFD1100CP43A-00; VFD1100CP43A-21;<br>VFD1320CP43B-00; VFD1320CP43B-21;                                                                                                    |                  |                  |

| Frame E                                                                                                    | Model 『MKC-EFKB』 |
|----------------------------------------------------------------------------------------------------|------------------|
| VFD550CP23A-00<br>VFD750CP23A-21<br>VFD750CP23A-00<br>VFD750CP23A-21;<br>VFD900CP23A-00; VFD900CP23A-21;<br>VFD1100CP43A-00; VFD1100CP43A-21;<br>VFD1320CP43B-00; VFD1320CP43B-21; |                  |
| Frame F                                                                                                    | Model 『MKC-FFKM』 |
| VFD1600CP43A-00; VFD1600CP43A-21<br>VFD1850CP43B-00; VFD1850CP43B-21                                                                                                    |                  |
| Frame F                                                                                                    | Model 『MKC-FFKB』 |
| VFD1600CP43A-00; VFD1600CP43A-21;<br>VFD1850CP43B-00; VFD1850CP43B-21                                                                                                    |                  |
| Frame G                                                                                                    | Model 『MKC-GFKM』 |
| VFD2200CP43A-00; VFD2200CP43A-21;<br>VFD2800CP43A-00; VFD2800CP43A-21;                                                                                                    |                  |
| Frame H<br>VFD3150CP43A-00;                                                                                                    | Model 『MKC-HFKM』 |
| VFD3150CP43A-00;<br>VFD3550CP43A-00;<br>VFD4000CP43A-00;<br>VFD3150CP43C-21<br>VFD3550CP43C-21;<br>VFD4000CP43C-20<br>VFD3150CP43C-00<br>VFD3550CP43C-00<br>VFD4000CP43C-00        |                  |

#### Fan Removal

#### Frame A

Corresponding models:

VFD022CP23A-21; VFD037CP23A-21; VFD055CP23A-21; VFD037CP43A/4EA-21;

VFD040CP43A/4EA-21; VFD055CP43A/4EA-21; VFD075CP43A/4EA-21

side of the fan to remove the fan.

1. As shown by the arrow sign, press the tabs on both 2. As shown by the partially enlarged image below, disconnect the fan's power before removing the fan.

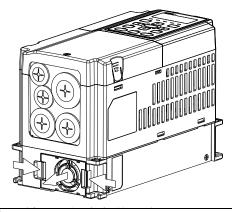

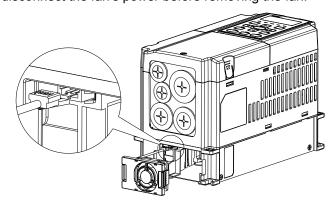

Frame B

#### Corresponding models:

VFD075CP23A-21; VFD110CP23A-21; VFD110CP43B-21; VFD110CP4EB-21 VFD150CP23A-21; VFD150CP43B-21; VFD150CP4EB-21;

VFD185CP43B-21; VFD185CP4EB-21;

1. As shown by the arrow sign, press the tabs on both side of the fan to remove the fan.

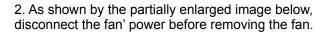

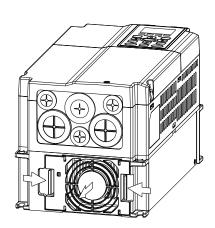

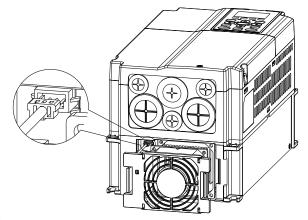

fan.

### Frame B&C

#### Corresponding models:

#### Frame B:

VFD075CP23A-21; VFD110CP23A-21; VFD110CP43B-21; VFD110CP4EB-21

VFD150CP23A-21; VFD150CP43B-21; VFD150CP4EB-21

VFD185CP43B-21; VFD185CP4EB-21;

#### Frame C:

VFD185CP23A-21; VFD220CP23A-21; VFD300CP23A-21; VFD220CP43A-21; VFD220CP4EA-21; VFD300CP4B-21; VFD370CP43B-21; VFD370CP4EB-21

As shown by the partially enlarged image, disconnect the fan's power,

then use a screwdriver to unclinch and to remove the fan.

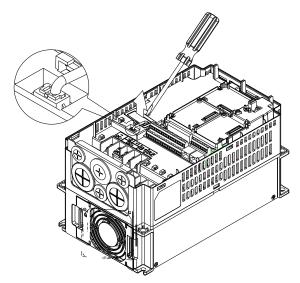

#### Frame D0

#### Corresponding models:

VFD450CP43S-00; VFD550CP43S-00; VFD450CP43S-21; VFD550CP43S-2

1. (Figure 1) Loosen screw 1 and screw 2, press the on the right 2. (Figure 2) Loosen screw 3 and screw 4, press the tab on the and the left to remove the cover, follow the direction the arrows | right and the left to remove the cover. Screw torque: 6~8kg-cm indicate. Press on top of digital keypad KPC-CE01 to properly remove the keypad. Screw torque: 10~12kg-cm (8.6~10.4in-lbf).

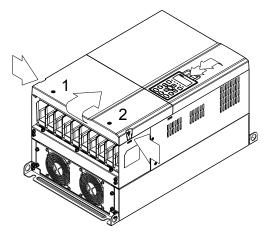

Figure 1

3. (Figure 3) Loosen screw 5 and disconnect the fan's power. Screw torque: 10~12kg-cm (8.6~10.4in-lbf).

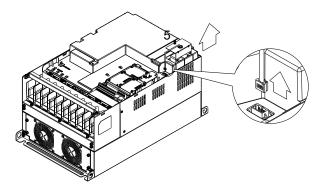

Figure 3

(5.2~6.9in-lbf).

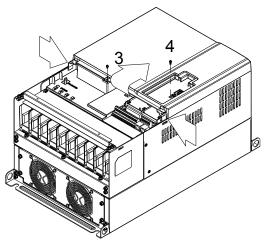

Figure 2

- 4. (Figure 4) Loosen the screws 1~4. Screw torque: 24~26kg-cm (20.8~22.6in-lbf).
- 5. Disconnect fan's power (as shown in the partially enlarged picture) and pull out the fan (as shown in the larger picture).

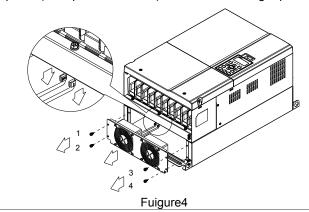

#### Frame D

Corresponding models:

VFD370CP23A-00; VFD370CP23A-21; VFD450CP23A-00; VFD450CP23A-21; VFD450CP43A-00; VFD450CP43A-21; VFD550CP43A-00; VFD550CP43A-21; VFD750CP43B-00; VFD750CP43B-21; VFD900CP43A-00; VFD900CP43A-21;

1. (Figure 1) Loosen screw 1 and screw 2, press the on the right 2. (Figure 2) Loosen screw 3 and screw 4, press the tab on the and the left to remove the cover, follow the direction the arrows | right and the left to remove the cover. Screw torque: 6~8kg-cm indicate. Press on top of digital keypad KPC-CE01 to properly remove the keypad. Screw torque: 10~12kg-cm (8.6~10.4in-lbf).

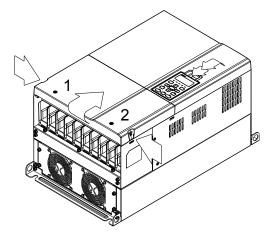

Figure 1

3. (Figure 3) Loosen screw 5 and disconnect the fan's power. Screw torque: 10~12kg-cm (8.6~10.4in-lbf).

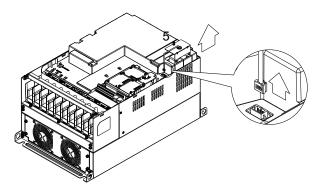

Figure 3

(5.2~6.9in-lbf).

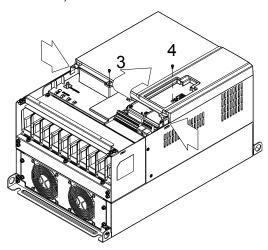

Figure 2

- 4. (Figure 4) Loosen the screws 1~4. Screw torque: 24~26kg-cm (20.8~22.6in-lbf).
- 5. Disconnect fan's power (as shown in the partially enlarged picture) and pull out the fan (as shown in the larger picture).

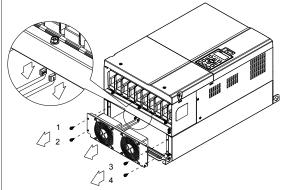

Fuigure4

#### Frame E

Corresponding models:

VFD550CP23A-00

VFD550CP23A-21

VFD750CP23A-00

VFD750CP23A-21;

VFD900CP23A-00; VFD900CP23A-21;

VFD1100CP43A-00; VFD1100CP43A-21;

VFD1320CP43B-00; VFD1320CP43B-21;

#### For fan model 『MKC-EFKM1 』

Loosen screw 1~4 (as shown in the figure below), and disconnect the fan's power then remove the fan. Screw torque: 24~26kg-cm (20.8~22.6in-lbf).

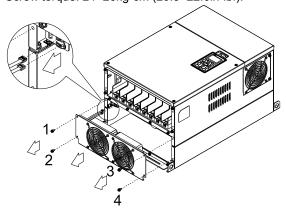

#### For fan model 『 MKC-EFKM2 』

Loosen screw 1~4(as shown in the figure below), and disconnect the fan's power then remove the fan. Screw torque: 24~26kg-cm (20.8~22.6in-lbf).

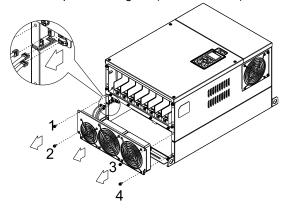

Loosen screw 1 and screw 2 (as shown in the figure below), and disconnect fan's power before removing the fan. Screw torque: 24~26kg-cm (20.8~22.6in-lbf).

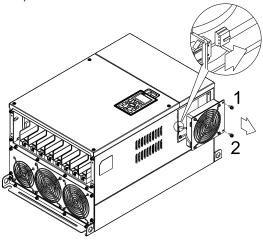

#### Frame F

Corresponding models:

VFD1600CP43A-00; VFD1600CP43A-21

VFD1850CP43B-00; VFD1850CP43B-21

VFD1600CP43A-00; VFD1600CP43A-21;

VFD1850CP43B-00; VFD1850CP43B-21

For fan model 『MKC-FFKM』 As shown in the partially enlarged picture, disconnect the fan's power before you remove it.

Loosen the screws 1~4 and remove the fan (as shown in figure below). Screw torque: 24~26kg-cm (20.8~22.6lb-in 』

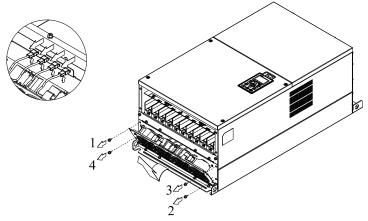

#### For fan model 『MKC-FFKB』

(1) Loosen the screws 1~4 (as shown in figure below) and remove the cover. Screw torque: 14~16kg-cm (12.2~13.9lb-in).

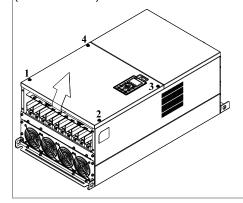

(2) Loosen the screws 5~8 (as shown in figure below) and remove the cover. Screw torque: 24~26kg-cm (20.8~22.6lb-in).

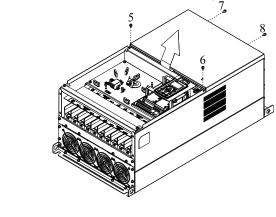

- (3) As shown in the partially enlarged image, disconnect the fan's power.
  (4) Loosen the screws 9~11(figure 3) and remove the fan (figure 4). Screw torque: 24~26kg-cm (20.8~22.6lb-in)

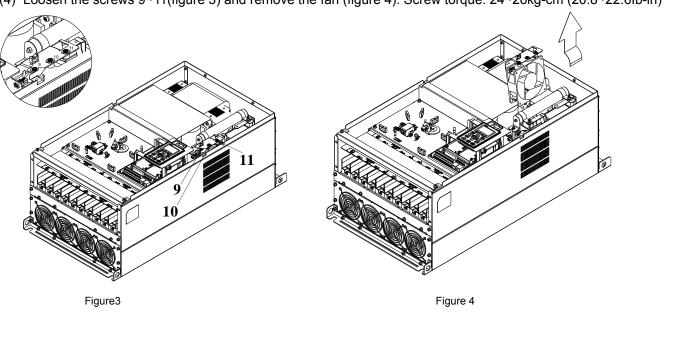

#### Frame G

Corresponding models:

VFD2200CP43A-00; VFD2200CP43A-21;

VFD2800CP43A-00; VFD2800CP43A-21;

#### For fan model 『MKC-GFKM』

(1) Loosen the screws1~4 (as shown in figure below) and below). Screw torque: 35~40kg-cm (30.4~34.7lb-in) remove the cover. Screw torque: 24~26kg-cm (20.8~22.6lb-in).

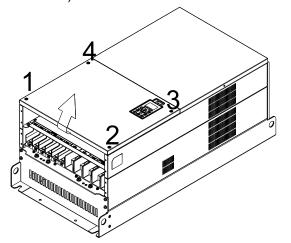

(2) Loosen the screws 1~8 (as shown in the figure

Then loosen screws 9~10 (as shown in the figure below). Then remove the cover. Screw torque: 24~26kg-cm (20.8~22.6lb-in)

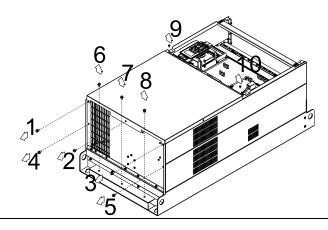

(3) Loosen screws 1~3 and remove snap bushing 4~5 (as shown in the figure below) Screw torque: 15~20kg-cm (12.2~13.9lb-in)

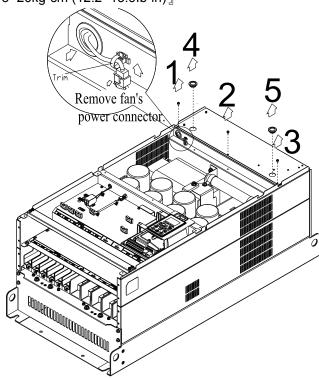

(4) Hook your index fingers to the two snap bushing holes 1~ 2(as shown in the figure below), then lift to remove the fan.

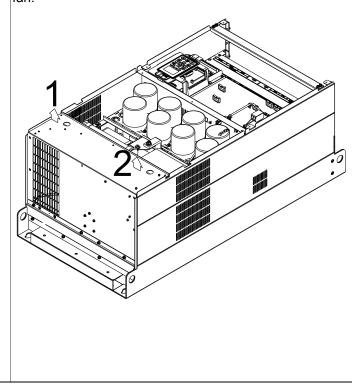

#### Frame H

#### Corresponding models:

VFD3150CP43A-00; VFD3550CP43A-00; VFD4000CP43A-00; VFD3150CP43C-00; VFD3550CP43C-00; VFD4000CP43C-00 VFD3150CP43C-21; VFD3550CP43C-21; VFD4000CP43C-21

#### Model 『MKC-HFKM』

(1) Loosen the screws 1~ 4 and remove the top cover. Screw torque: 14~16kg-cm (12.2~13.9lb-in)

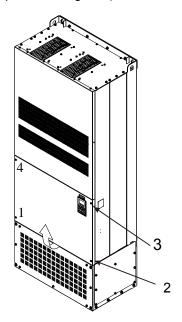

(2) Loosen the screws 5~12 and remove the top cover. Screw torque: 24~26kg-cm(20.83~22.57lb-in)

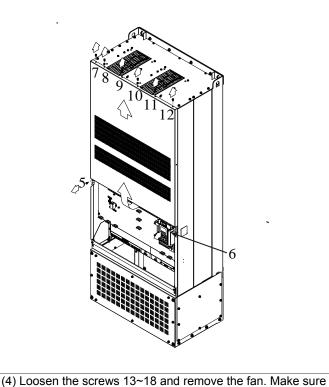

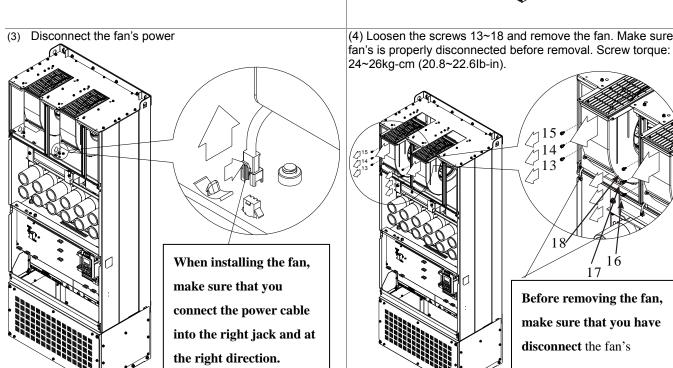

24~26kg-cm (20.8~22.6lb-in). 13 Before removing the fan, make sure that you have disconnect the fan's power.

# Flange Mounting Kit

Corresponding frames: Frames A ~F

#### Frame A

### 『MKC-AFM1』

Corresponding models: VFD022CP23A-21; VFD037CP23A-21; VFD037CP43B-21

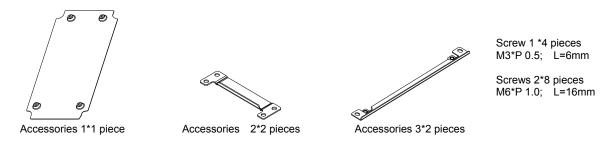

### 『MKC-AFM』

Corresponding models: VFD015CP23A-21; VFD055CP23A-21;

VFD007CP43A/4EA-21; VFD015CP43B/4EB-21; VFD022CP43B/4EB-21;

VFD040CP43A/4EA-21; VFD055CP43B/4EB-21; VFD075CP43B/4EB-21

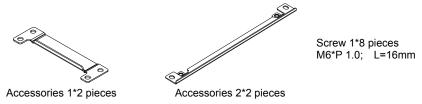

Panel Cutout Diagrams [inch]

#### Installation of **MKC-AFM1** a

Step1. Install accessory 1 by fastening 4 of the screw 1(M3). Screw torque: 6~8kg-cm (5.21~6.95lb-in).

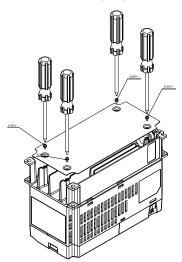

Step2. Install accessory 2&3 by fastening 2 of the screw 2(M6). Screw torque:25~30kg-cm (21.7~ 26.lb-in) \_

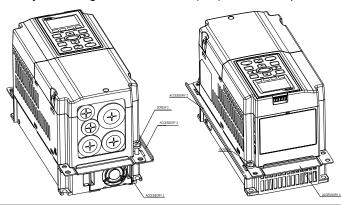

Step3. Install accessory 2&3 by fastening 2 of the screw 2(M6). Screw torque:25~30kg-cm (21.7~26 lb-in) \_

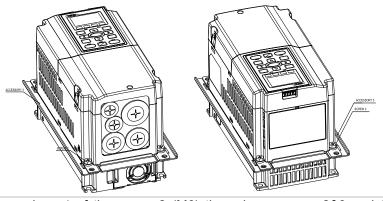

Step4. Plate installation, place 4 of the screw 2 (M6) through accessory 2&3 and the plate then fasten the screws. Screw torque: 25~30kg-cm (5.21~6.94lb-in).25~30kg-cm (21.7~26lb-in).

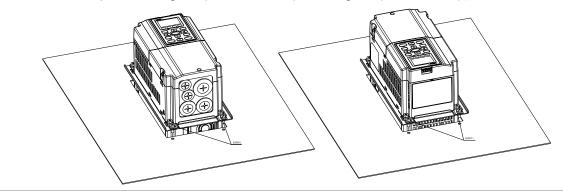

### Installation of 『MKC-AFM』

Install accessory 1& 2 by fastening 2 of the screw 1(M3). Screw torque:25~30kg-cm (21.7~26lb-in) (As shown in the figures below)

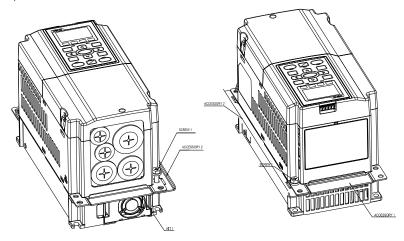

Install accessory 1& 2 by fastening 2 of the screw 1(M3).25~30kg-cm (21.7~26lb-in) (As shown in the figures below)

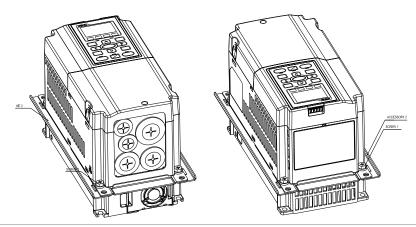

3. Plate installation, place 4 of the screw 2 (M6) through accessory 1&2 and the plate then fasten the screws. Screw torque: 25~30kg-cm (21.7~26 lb-in) (As shown in the figures below)

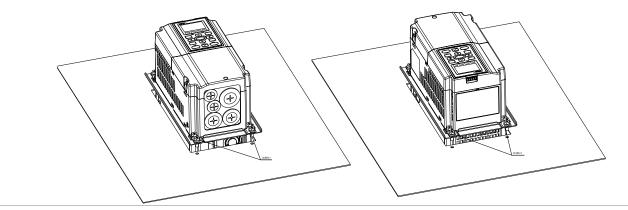

# Frame B

# $^{ m l}$ MKC-BFM $_{ m l}$

Corresponding models: All Frame B models

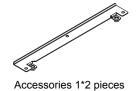

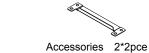

Screw 1 \*4 pieces ~ M8\*P 1.25; Screw 2\*6 pieces ~ M6\*P 1.0;

Panel cutout diagram [inch]

Unit: mm

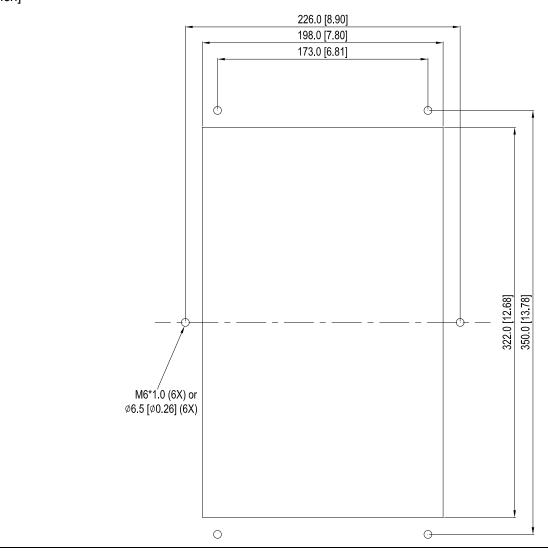

# Installation of **MKC-BFM**

 Install accessory 1& 2 by fastening 4 of the screw 1(M8). Screw torque: 40~45kg-cm (34.7~39.0lb-in). (As shown in the following figure)

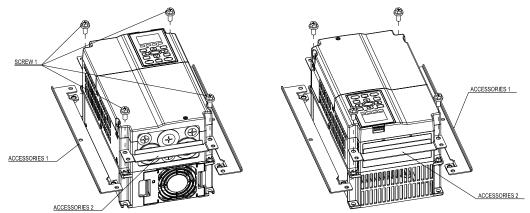

Plate installation, place 6 of the screw 2 (M6) through accessory 1&2 and the plate then fasten the screws.
 Screw torque: 25~30kg-cm (21.7~26lb-in). (As shown in the following figure)

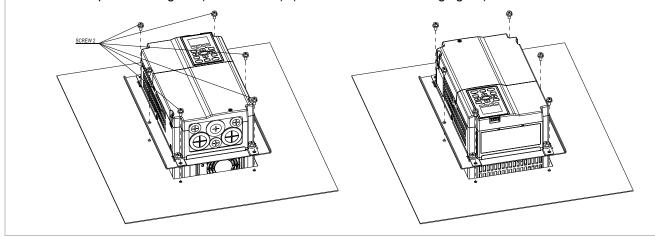

# Frame C

# 『MKC-CFM』

Corresponding models: All Frame C models.

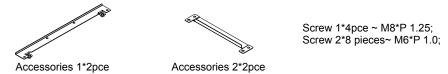

Panel cutout diagram Unit: :mm

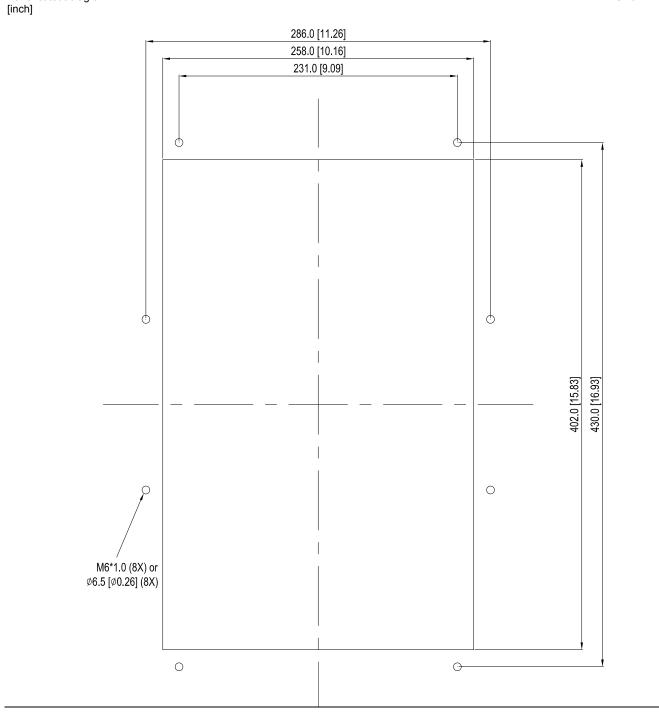

# Installation of "MKC-CFM a

 Install accessory 1& 2 by fastening 4 of the screw 1(M8). Screw torque: 50~55kg-cm (43.4~47.7lb-in). (As shown in the figures below)

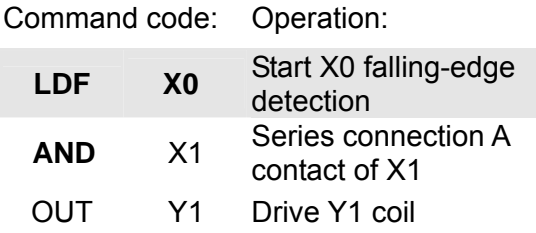

Plate installation, place 8 of the screw 2 (M6) through accessories 1&2 and the plate then fasten the screws.
 Screw torque: 25~30kg-cm (21.7~26.0lb-in). (As shown in the figures below)

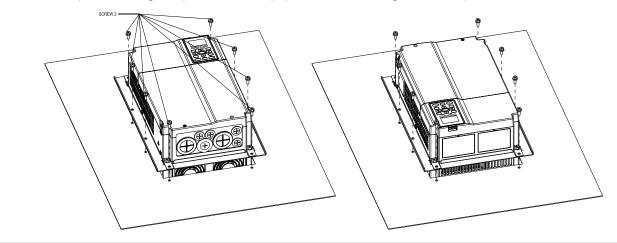

# Frame D

Panel Cutout Diagrams Unit: mm [inch]

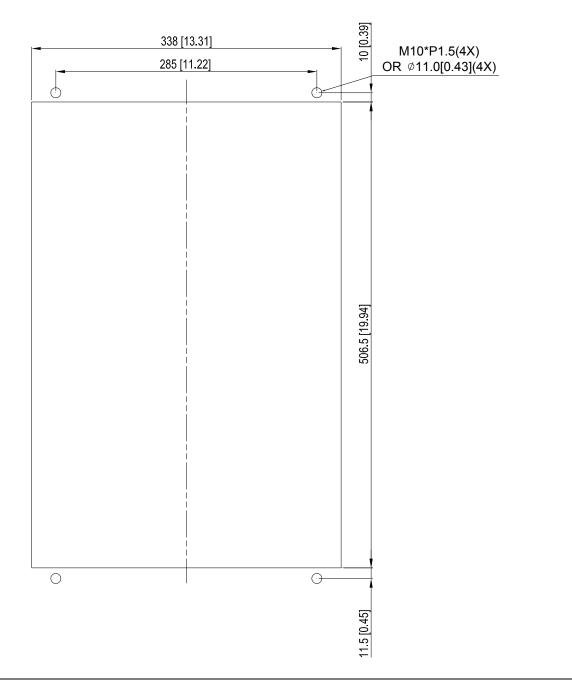

Panel Cutout Diagrams Unit :mm [inch]

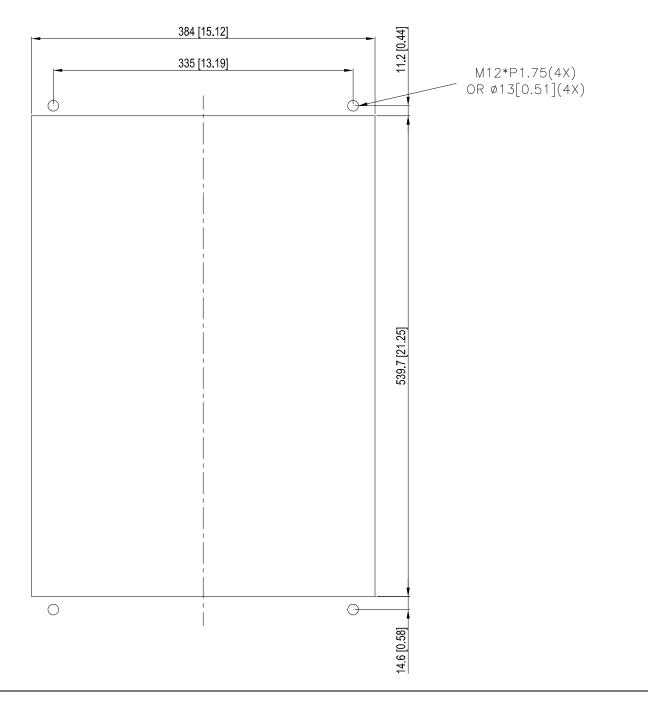

Fasten 4 screws (as shown in the following

#### Installation for Frame D&E

Step1. Loosen 8 screws and remove Fixture 2 (as shown in the following figure) •

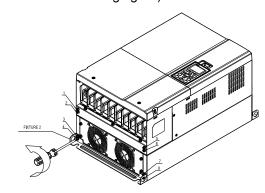

Step2. Loosen 10 screws and remove Fixture 1 (as Step6. shown in the figure below.)

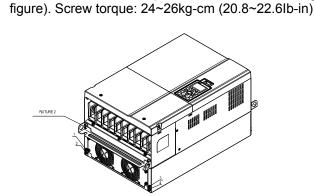

Step5.

Step6. Fasten 5 screws (as shown in the figure below). Screw torque: 24~26kg-cm (20.8~22.6lb-in).

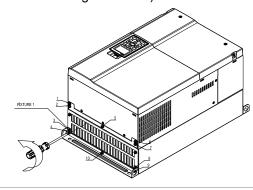

Step3. Fasten 4 screws (as shown in the figure below). Screw torque: 30~32kg-cm (26.0~27.8lb-in).

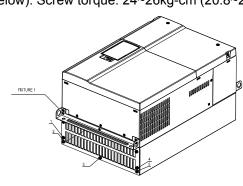

Step7. Place 4 screws (M10) through Fixture 1&2 and the plate then fasten the screws. (as shown in the following figure) Screw torque: 200~240kg-cm (173.6~208.3lb-in).

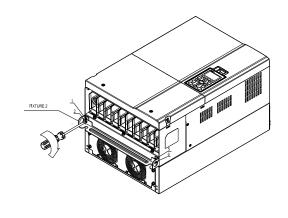

Step4. Fasten 5 screws (as shown in the figure below). Screw torque: 30~32kg-cm (26.0~27.8lb-in).

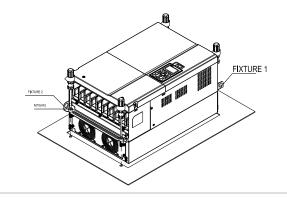

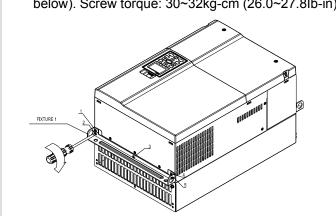

Panel Cutout Diagram Unit: mm [inch]

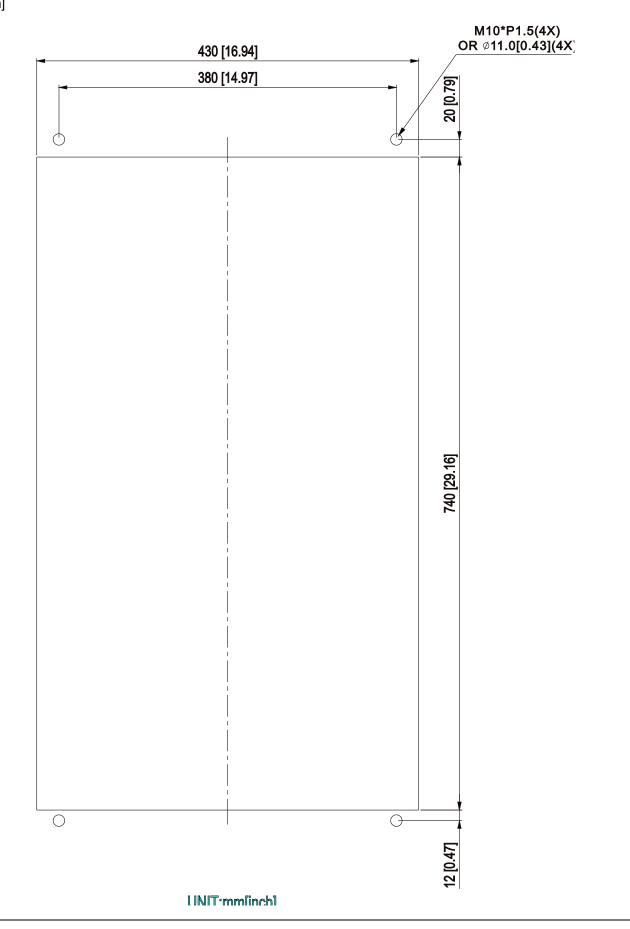

# Installation for Frame

Step1. Loosen 12 screws and remove Fixture 2.

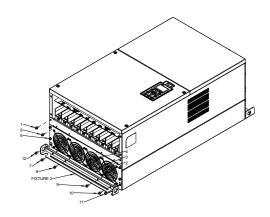

Step4. Install Fixture 1 by fasten screw 13 ~26 Screw torque: 24~26kg-cm (20.8~22.6lb-in).

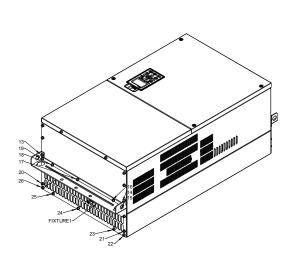

Step2. Loosen 12 screws and remove Fixture 2. Screw torque: 24~26kg-cm (20.8~22.6lb-in).

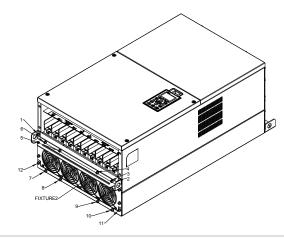

Step5. Place 4 of the M12 screws through Fixture 1&2 and plate then fasten the screws.

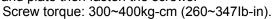

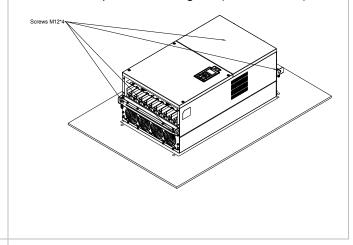

Step3. Loosen screw 13~ 26 and remove Fixture 1.

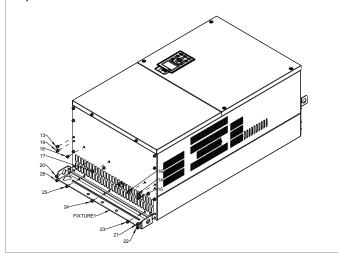

# IFD6530: USB/RS-485 Communication Interface

# **M**

# Warning

- ✓ Please read throughly this instruction sheet before installation and putting it into use.
- ✓ The content of this instruction sheet and the driver file may be revised without prior notice. Please consult our distributors or download the most updated instruction/driver version at <a href="http://www.delta.com.tw/product/em/control/cm/control\_cm\_main.asp">http://www.delta.com.tw/product/em/control/cm/control\_cm\_main.asp</a>

# 1. Introduction

IFD6530 is a convenient RS-485-to-USB converter, which does not require external power-supply and complex setting process. It supports baud rate from 75 to 115.2kbps and auto switching direction of data transmission. In addition, it adopts RJ-45 in RS-485 connector for users to wire conveniently. And its tiny dimension, handy use of plug-and-play and hot-swap provide more conveniences for connecting all DELTA IABU products to your PC.

Applicable Models: All DELTA IABU products.

# ■ Application & Dimension

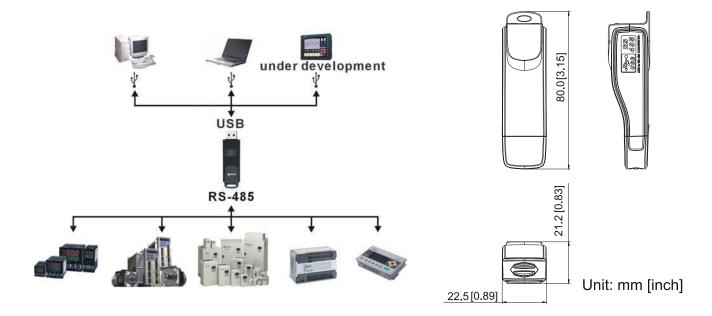

# 2. Specification

| Power supply                            | No external power is needed                                                        |
|-----------------------------------------|------------------------------------------------------------------------------------|
| Power consumption                       | 1.5W                                                                               |
| Isolated voltage                        | 2,500VDC                                                                           |
| Baud rate                               | 75, 150, 300, 600, 1,200, 2,400, 4,800, 9,600, 19,200, 38,400, 57,600, 115,200 bps |
| RS-485 connector                        | RJ-45                                                                              |
| USB connector                           | A type (plug)                                                                      |
| Compatibility                           | Full compliance with USB V2.0 specification                                        |
| Max. cable length                       | RS-485 Communication Port: 100 m                                                   |
| Support RS-485 half-duplex transmission |                                                                                    |

#### **RJ-45**

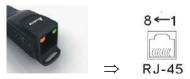

| PIN | Description |
|-----|-------------|
| 1   | Reserved    |
| 2   | Reserved    |
| 3   | GND         |
| 4   | SG-         |

| PIN | Description |
|-----|-------------|
| 5   | SG+         |
| 6   | GND         |
| 7   | Reserved    |
| 8   | +9V         |

# 3. Preparation before installing the driver

Extract the driver file (IFD6530\_Drivers.exe) by following the steps below. You could find driver file (IFD6530\_Drivers.exe) in the CD supplied with IFD6530.

Note : Do NOT connect the IFD6530 to a computer before extracting the driver file.

# STEP 1 STEP 2

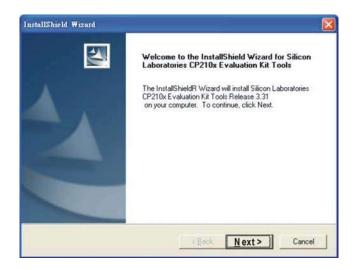

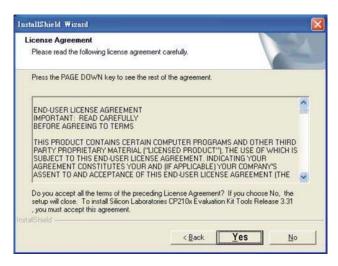

#### STEP 3 STEP 4

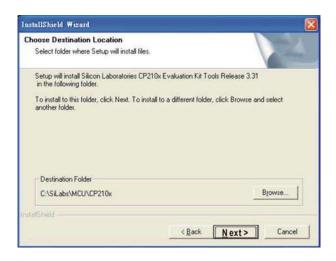

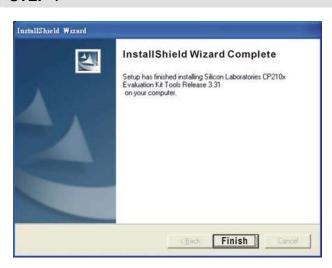

# STEP 5

You should have a folder marked SiLabs under drive C (c:\ SiLabs).

#### 4. Driver Installation

Now connect the IFD6530 to a USB port on your computer. Then follow the steps below to install the driver of IFD6530.

STEP 1

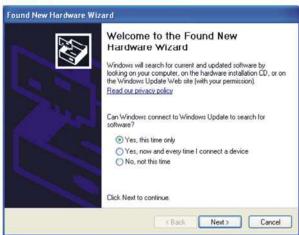

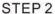

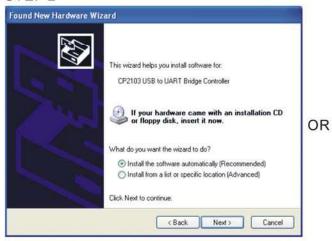

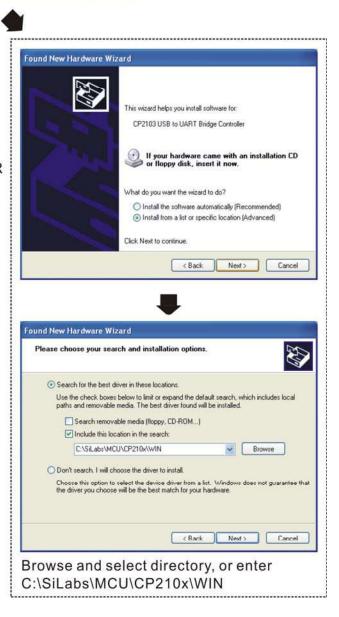

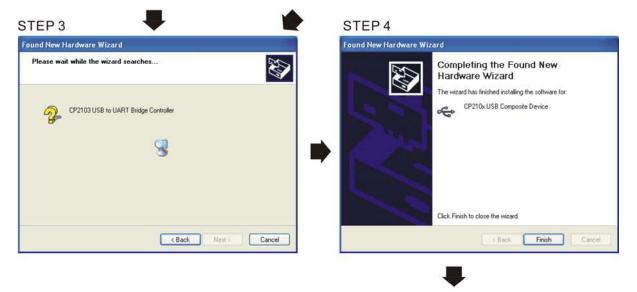

STEP 5
Repeat Step 1 to Step 4 to complete
COM PORT setting.

# 5. LED Display

- 1. Steady Green LED ON: power is ON.
- 2. Blinking orange LED: data is transmitting.

# 08 Installation of the Option Cards (all optional)

Select applicable option cards for your drive or contact local distributor for professional advice. To prevent drive damage during installation, please remove the digital keypad and the cover before wiring. Refer to the instructions below.

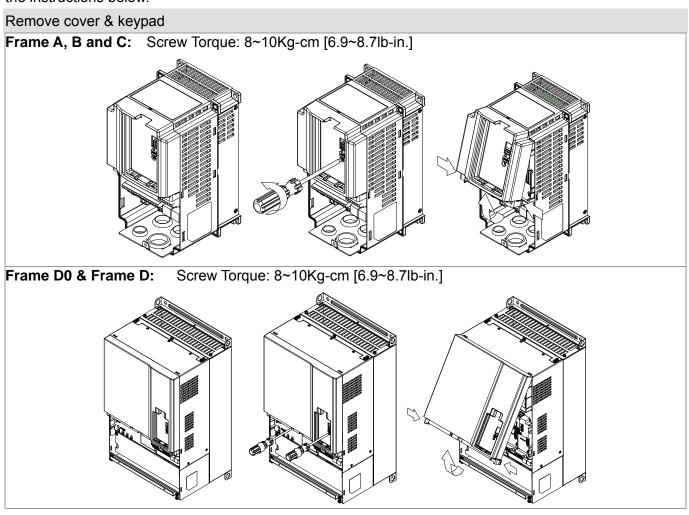

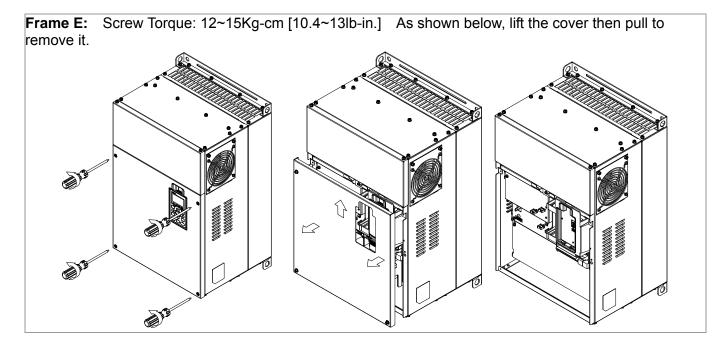

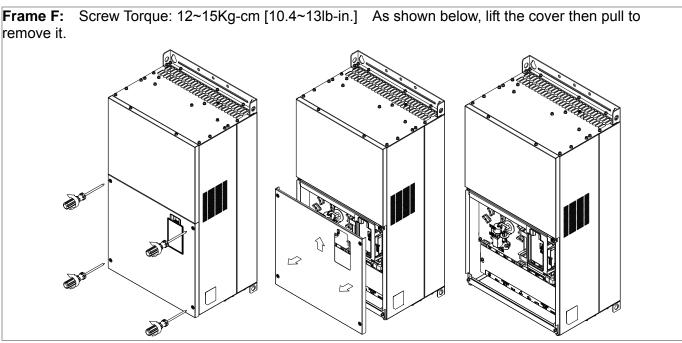

Frame G: Screw Torque: 12~15Kg-cm [10.4~13lb-in.] As shown below, lift the cover then pull to remove it. Screw Torque: 14~16Kg-cm [12.15~13.89lb-in.] Frame H:

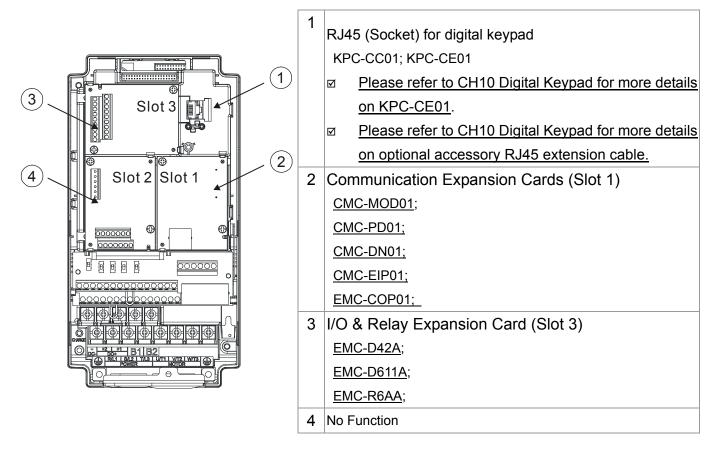

#### EMC-D42A

|                       | Terminals  | Descriptions                                                                                                    |
|-----------------------|------------|----------------------------------------------------------------------------------------------------|
| I/O Expansion<br>Card | СОМ        | Common for Multi-function input terminals Select SINK( NPN )/SOURCE( PNP )in J1 jumper / external power supply                                                                                                    |
|                       | MI10~ MI13 | Refer to parameters 02-27~02-30 in Chapter 11 to program the multi-function inputs MI10~MI13.  Internal power is applied from terminal E24: +24Vdc±5% 200mA, 5W  External power +24VDC: max. voltage 30VDC, min. voltage 19VDC, 30W  ON: the activation current is 6.5mA |
|                       | MO10~MO11  | OFF: leakage current tolerance is 10µA  Multi-function output terminals (photocoupler)  Duty-cycle: 50%  Max. output frequency: 100Hz  Max. current: 50mA  Max. voltage: 48Vdc                                                                                           |
|                       | MXM        | Common for multi-function output terminals MO10, MO11(photocoupler) Max 48VDC 50mA                                                                                                    |

# EMC-D611A

|               | Terminals | Descriptions                                                        |
|---------------|-----------|---------------------------------------------------------------------|
|               | AC        | AC power Common for multi-function input terminal (Neutral)         |
|               | MI9~ MI14 | Refer to Pr. 02.26~ Pr. 02.31 in Chapter 11for multi-function input |
|               |           | selection                                                           |
| I/O Expansion |           | Input voltage: 100~130VAC                                           |
| Card          |           | Input frequency: 57~63Hz                                            |
|               |           | Input impedance: 27Kohm                                             |
|               |           | Terminal response time:                                             |
|               |           | ON: 10ms                                                            |
|               |           | OFF: 20ms                                                           |

# EMC-R6AA

|                 | Terminals   | Descriptions                                                          |
|-----------------|-------------|-----------------------------------------------------------------------|
|                 |             | Refer to Pr. 02.36~ Pr. 02.46 in Chapter 11 for multi-function output |
|                 |             | selection                                                             |
|                 |             | Resistive load:                                                       |
| Doloy Evpansion |             | 5A(N.O.)/3A(N.C.) 250VAC                                              |
| Relay Expansion | DA40 DA45   | 5A(N.O.)/3A(N.C.) 30VDC                                               |
| Card            | RA10 ~ RA15 | Inductive load (COS 0.4)                                              |
|                 |             | 2.0A(N.O.)/1.2A(N.C.) 250VAC                                          |
|                 |             | 2.0A(N.O.)/1.2A(N.C.) 30VDC                                           |
|                 |             | It is used to output each monitor signal, such as drive is in         |
|                 |             | operation, frequency attained or overload indication.                 |

# Screw Specifications for Option Cards' Terminals:

| EMC-D42A   | Wire Gauge | 24~12AWG (0.205~3.31mm <sup>2</sup> ) |
|------------|------------|---------------------------------------|
| EMC-D611A  | Torque     | 4Kg-cm [3.47lb-in]                    |
| EMC-BPS01  |            |                                       |
| EMC-R6AA   | Wire Gauge | 24~16AWG (0.205~1.31mm <sup>2</sup> ) |
| EIVIC-ROAA | Torque     | 6Kg-cm [5.21lb-in]                    |

# CMC-MOD01

# Features

- 1. Supports Modbus TCP protocol
- 2. MDI/MDI-X auto-detect
- 3. Baud rate: 10/100Mbps auto-detect
- 4. E-mail alarm
- 5. AC motor drive keypad/Ethernet configuration
- 6. Virtual serial port.

# ■ Product Introduction

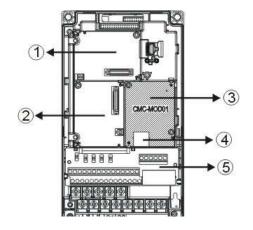

| 1   | I/O CARD & Relay Card     |
|-----|---------------------------|
| 2   | No function               |
| 3   | Comm. Card                |
| 4   | RJ-45 connection port     |
| (5) | Removable control circuit |
|     | terminal                  |

# ■ Specifications

# **Network Interface**

| Interface           | RJ-45 with Auto MDI/MDIX                                                |
|---------------------|-------------------------------------------------------------------------|
| Number of ports     | 1 Port                                                                  |
| Transmission method | IEEE 802.3, IEEE 802.3u                                                 |
| Transmission cable  | Category 5e shielding 100M                                              |
| Transmission speed  | 10/100 Mbps Auto-Detect                                                 |
| Network protocol    | ICMP, IP, TCP, UDP, DHCP, SMTP, MODBUS OVER TCP/IP, Delta Configuration |

# **Electrical specifications**

| Power supply voltage | 5VDC (provided by the AC drive) |  |
|----------------------|---------------------------------|--|
| Insulation voltage   | 2KV                             |  |
| Power consumption    | 0.8W                            |  |
| Weight               | 25g                             |  |

# **Environment Specifications**

| Noise Immunity | ESD(IEC 61800-5-1,IEC 6100-4-2)                           |
|----------------|-----------------------------------------------------------|
|                | EFT(IEC 61800-5-1,IEC 6100-4-4)                           |
|                | Surge Teat(IEC 61800-5-1,IEC 6100-4-5)                    |
|                | Conducted Susceptibility Test(IEC 61800-5-1,IEC 6100-4-6) |

| Operation / Storage | Operation: -10°C ~ 50°C (Temperature), 90% (Humidity)                   |
|---------------------|-------------------------------------------------------------------------|
|                     | Storage: -25°C ~ 70°C (Temperature), 95% (Humidity)                     |
| Shock/Vibration     | International Standard: IEC 61800-5-1,IEC 60068-2-6 / IEC 61800-5-1,IEC |

# ■ Install CMC-MOD01 on VFD-CP2000

- 1. Switch off the power supply of VFD-CP2000.
- 2. Open the front cover of VFD-CP2000.
- 3. Place the insulation spacer into the positioning pin at Slot 1 (shown in Figure 3), and aim the two holes on the PCB at the positioning pin. Press the pin to clip the holes with the PCB (see Figure 4).
- **4.** Screw up at torque  $6 \sim 8$  kg-cm (5.21  $\sim 6.94$  in-lbs) after the PCB is clipped with the holes (see Figure 5).

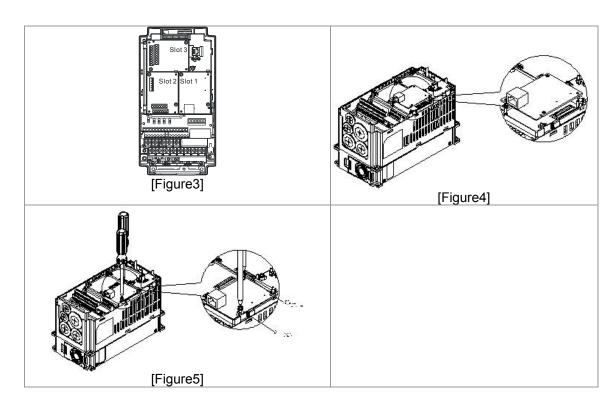

#### Communication parameter for VFD-CP2000 to connect to an Ethernet

Before VFD-CP2000 is linked to an Ethernet, set up the communication parameters shown in the table below. Then Ethernet master will be able to read/write the frequency characters and control characters from/into VFD-CP2000 after communication parameters are set.

| CP2000 | Functions                          | Factory setting | Explanation                                               |
|--------|------------------------------------|-----------------|-----------------------------------------------------------|
| 00-20  | Set up source of frequency         | 0               | Frequency command from keypad                             |
| 00-21  | Set up source of operation command | 5               | Operation command from communication card.                |
| 09-30  | Communication decoding method      | 0               | The decoding method for Delta AC Motor Drive (Delta AMD). |
| 09-75  | IP configuration                   | 0               | Static IP(0) / Dynamic IP (DHCP) (1)                      |
| 09-76  | IP address-1                       | 192             | IP address <u>192</u> .168.1.5                            |
| 09-77  | IP address-2                       | 168             | IP address 192. <u>168</u> .1.5                           |
| 09-78  | IP address-3                       | 1               | IP address 192.168. <u>1</u> .5                           |
| 09-79  | IP address-4                       | 5               | IP address 192.168.1.5                                    |
| 09-80  | Net mask-1                         | 255             | Net mask <u>255</u> .255.255.0                            |
| 09-81  | Net mask-2                         | 255             | Net mask 255.255.255.0                                    |
| 09-82  | Net mask-3                         | 255             | Net mask 255.255.255.0                                    |
| 09-83  | Net mask-4                         | 0               | Net mask 255.255.255.0                                    |
| 09-84  | Default gateway-1                  | 192             | Default gateway <u>192</u> .168.1.1                       |
| 09-85  | Default gateway-2                  | 168             | Default gateway 192.168.1.1                               |
| 09-86  | Default gateway-3                  | 1               | Default gateway 192.168.1.1                               |
| 09-87  | Default gateway-4                  | 1               | Default gateway 192.168.1.1                               |

#### ■ Remove CMC- MOD01 from VFD-CP2000

- 1. Switch off the power supply of VFD-C2000.
- 2. Remove the two screws (see Figure 6).
- 3. Twist opens the card clip and inserts the slot type screwdriver to the hollow to prize the PCB off the card clip (see Figure 7).
- 4. Twist opens the other card clip to remove the PCB (see Figure 8).

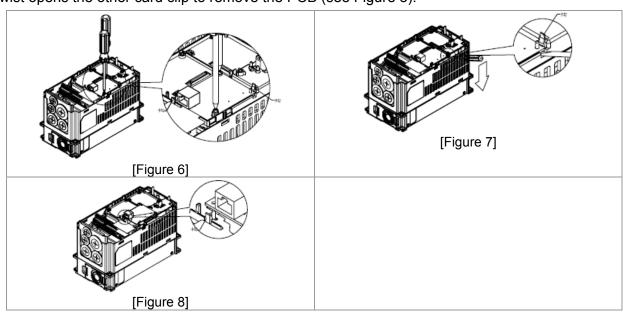

# Basic Registers

| BR<br>number | Property | Content            | Explanation                                                                                                    |
|--------------|----------|--------------------|----------------------------------------------------------------------------------------------------|
| #0           | R        |                    | Set up by the system; read only. The model code of CMC-MOD01=H'0203                                                                                                   |
| #1           | R        |                    | Displaying the current firmware version in hex, e.g. H'0100 indicates the firmware version V1.00.                                                                     |
| #2           | R        | the version        | Displaying the data in decimal form. 10,000s digit and 1,000s digit are for "month"; 100s digit and 10s digit are for "day". For 1 digit: 0 = morning; 1 = afternoon. |
| #11          | R/W      | Modbus<br>Timeout  | Preset: 500 (ms)                                                                                                    |
| #13          | R/W      | Keep Alive<br>Time | Preset: 30 (s)                                                                                                    |

# ■ LED Indicators & Troubleshooting

# **LED Indicators**

| LED   | Status               |         | Indication                          | Action                                  |
|-------|----------------------|---------|-------------------------------------|-----------------------------------------|
|       | POWER Green          | On      | Power supply in normal status       | No action required                      |
| POWER |                      | Off     | No power supply                     | Check if the power supply is plugged.   |
| LINK  | Green On Flashes Off | On      | Network connection in normal status | No action required                      |
|       |                      | Flashes | Network in operation                | No action required                      |
|       |                      | Off     | Network not connected               | Check if the network cable is connected |

# Troubleshooting

| Abnormality                             | Cause                                                                   | Action                                                                 |
|-----------------------------------------|-------------------------------------------------------------------------|------------------------------------------------------------------------|
| POWER LED off                           | AC motor drive not powered                                              | Check if AC motor drive is powered, and if the power supply is normal. |
| POWER LED OII                           | CMC-MOD01 not connected to AC motor drive                               | Make sure CMC-MOD01 is connected to AC motor drive.                    |
|                                         | CMC-MOD01 not connected to network                                      | Make sure the network cable is correctly connected to network.         |
| LINK LED off                            | Poor contact to RJ-45 connector                                         | Make sure RJ-45 connector is connected to Ethernet port.               |
| No module found                         | CMC-MOD01 not connected to network                                      | Make sure CMC-MOD01 is connected to network.                           |
|                                         | PC and CMC-MOD01 in different networks and blocked by network firewall. | Search by IP or set up relevant settings by AC motor drive keypad.     |
| Fail to open<br>CMC-MOD01<br>setup page | CMC-MOD01 not connected to network                                      | Make sure CMC-MOD01 is connected to the network.                       |
|                                         | Incorrect communication setting in DCISoft                              | Make sure the communication setting in DCISoft is set to Ethernet.     |
|                                         | PC and CMC-MOD01 in different networks and blocked by network firewall. | Conduct the setup by AC motor drive keypad.                            |

| Abnormality                                                              | Cause                                  | Action                                                                                                    |
|--------------------------------------------------------------------------|----------------------------------------|----------------------------------------------------------------------------------------------------|
| Able to open CMC-MOD01 setup page but fail to utilize webpage monitoring | Incorrect network setting in CMC-MOD01 | Check if the network setting for CMC-MOD01 is correct. For the Intranet setting in your company, please consult your IT staff. For the Internet setting in your home, please refer to the network setting instruction provided by your ISP. |
| Fail to send e-mail                                                      | Incorrect network setting in CMC-MOD01 | Check if the network setting for CMC-MOD01 is correct.                                                                                                    |
|                                                                          | Incorrect mail server setting          | Please confirm the IP address for SMTP-Server.                                                                                                    |

#### CMC-PD01

#### Features

- 1. Supports PZD control data exchange.
- 2. Supports PKW polling AC motor drive parameters.
- 3. Supports user diagnosis function.
- 4. Auto-detects baud rates; supports Max. 12Mbps.

# ■ Product Introduction

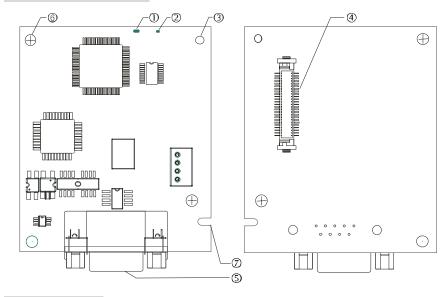

- 1. NET indicator
- 2. POWER indicator
- 3. Positioning hole
- 4. AC motor drive connection port
- 5. PROFIBUS DP connection port
- 6. Screw fixing hole
- 7. Fool-proof groove

# Specifications

### **PROFIBUS DP** Communication Connector

| Interface            | DB9 connector         |
|----------------------|-----------------------|
| Transmission method  | High-speed RS-485     |
| Transmission cable   | Shielded twisted pair |
| Electrical isolation | 500VDC                |

# Communication

| Message type                                         | Data exchange periodically                                                                                |
|------------------------------------------------------|----------------------------------------------------------------------------------------------------|
| Module name                                          | CMC-PD01                                                                                                  |
| GSD document                                         | DELTA08DB.GSD                                                                                             |
| Company ID                                           | 08DB(HEX)                                                                                                 |
| Serial transmission speed supported (auto-detection) | Support 9.6kbps; 19.2kbps; 93.75kbps; 187.5kbps; 500kbps; 1.5Mbps; 3Mbps; 6Mbps; 12Mbps (bits per second) |

#### **Electrical Specification**

| Power supply | 5VDC(provided by AC Motor Drive) |  |
|--------------|----------------------------------|--|
| Insulation   | 500VDC                           |  |
| Power        | 1W                               |  |
| Weight       | 28g                              |  |

# **Environment Specification**

| Noise immunity               | ESD(IEC 61800-5-1,IEC 6100-4-2)  EFT(IEC 61800-5-1,IEC 6100-4-4)  Surge Teat(IEC 61800-5-1,IEC 6100-4-5)  Conducted Susceptibility Test(IEC 61800-5-1,IEC 6100-4-6) |
|------------------------------|----------------------------------------------------------------------------------------------------|
| Operation /storage           | Operation: -10°C ~ 50°C (Temperature), 90% (Humidity)<br>Storage: -25°C ~ 70°C (Temperature), 95% (Humidity)                                                        |
| Shock / vibration resistance | International standardIEC61131-2, IEC68-2-6 (TEST Fc) / IEC61131-2 & IEC 68-2-27(TEST Ea)                                                                           |

# Installation

# PROFIBUS DP Communication Connector: Definition of pins

| Pin | Name      | Definition                  |
|-----|-----------|-----------------------------|
| 1   | -         | Not defined                 |
| 2   | -         | Not defined                 |
| 3   | Rxd/Txd-P | Sending/receiving data P(B) |
| 4   | -         | Not defined                 |
| 5   | DGND      | Data reference ground       |
| 6   | VP        | Power voltage – positive    |
| 7   | -         | Not defined                 |
| 8   | Rxd/Txd-N | Sending/receiving data N(A) |
| 9   | -         | Not defined                 |

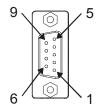

# ■ LED Indicator and Troubleshooting

There are 2 LED indicators on CMC-PD01. POWER LED displays the status of the working power. NET LED displays the connection status of the communication.

#### **POWER LED**

| LED status     | Indication                     | Action                                                       |
|----------------|--------------------------------|--------------------------------------------------------------|
| Green light on | Power supply in normal status. | No action required                                           |
| Off            | No power                       | Check if CMC-PD01 and AC motor drive are properly connected. |

#### **NET LED**

| LED status           | Indication                                           | Action                                                                                                 |
|----------------------|------------------------------------------------------|----------------------------------------------------------------------------------------------------|
| Green light on       | Normal status                                        | No action required                                                                                     |
| Red light on         | CMC-PD01 is not connected to PROFIBUS DP bus.        | Connect CMC-PD01 to PROFIBUS DP bus.                                                                   |
| Red light flashes    | Invalid PROFIBUS communication address               | Set the PROFIBUS address of CMC-PD01 between 1 ~ 125 (decimal)                                         |
| Orange light flashes | CMC-PD01 fails to communication with AC motor drive. | Switch off the power and check whether CMC-PD01 is correctly and normally connected to AC motor drive. |

#### CMC-DN01

#### Features

- Based on the high-speed communication interface of Delta HSSP protocol, able to conduct immediate control to AC motor drive.
- 2. Supports Group 2 only connection and polling I/O data exchange.
- 3. For I/O mapping, supports Max. 32 words of input and 32 words of output.
- 4. Supports EDS file configuration in DeviceNet configuration software.
- 5. Supports all baud rates on DeviceNet bus: 125kbps, 250kbps, 500kbps and extendable serial transmission speed mode.
- 6. Node address and serial transmission speed can be set up on AC motor drive.
- 7. Power supplied from AC motor drive.

#### Product introduction

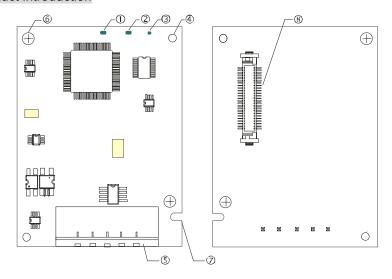

| 1. NS indicator    |  |
|--------------------|--|
| 2. MS indicator    |  |
| 3. POWER indicator |  |

- 4. Positioning hole
- 5. DeviceNet connection port
- 6. Screw fixing hole
- 7. Fool-proof groove
- 8. AC motor drive connection port

#### Specifications

#### **DeviceNet Connector**

| Interface           | 5-PIN open removable connector. Of 5.08mm PIN interval                  |
|---------------------|-------------------------------------------------------------------------|
| Transmission method | CAN                                                                     |
| Transmission cable  | Shielded twisted pair cable (with 2 power cables)                       |
| Transmission speed  | 125kbps, 250kbps, 500kbps and extendable serial transmission speed mode |
| Network protocol    | DeviceNet protocol                                                      |

#### **AC Motor Drive Connection Port**

| Interface              | 50 PIN communication terminal                                                       |
|------------------------|-------------------------------------------------------------------------------------|
| Transmission method    | SPI communication                                                                   |
| Terminal function      | Communicating with AC motor drive     Transmitting power supply from AC motor drive |
| Communication protocol | Delta HSSP protocol                                                                 |

# **Electrical Specifications**

| Power supply  | 5VDC (provided by AC motor drive) |
|---------------|-----------------------------------|
| Insulation    | 500VDC                            |
| Communication | 0.85W                             |
| Power         | 1W                                |
| Weight        | 23g                               |

# **Environmental Specifications**

| Noise immunity        | ESD (IEC 61800-5-1,IEC 6100-4-2)  EFT (IEC 61800-5-1,IEC 6100-4-4)  Surge Teat(IEC 61800-5-1,IEC 6100-4-5)  Conducted Susceptibility Test (IEC 61800-5-1,IEC 6100-4-6) |
|-----------------------|----------------------------------------------------------------------------------------------------|
| Operation<br>/storage | Operation: -10°C ~ 50°C (temperature), 90% (humidity), pollution degree 2<br>Storage: -25°C ~ 70°C (temperature), 95% (humidity, non-condensing)                       |
| Shock / vibration     | International standards: IEC61131-2, IEC68-2-6 (TEST Fc)/IEC61131-2 & IEC 68-2-27 (TEST Ea)                                                                            |

#### **DeviceNet** Connector: Definition of Pins

| PIN | Signal | Color | Definition |
|-----|--------|-------|------------|
| 1   | V+     | Red   | DC24V      |
| 2   | Н      | White | Signal+    |
| 3   | S      | -     | Earth      |
| 4   | L      | Blue  | Signal-    |
| 5   | V-     | Black | 0V         |

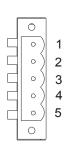

# LED Indicator & Troubleshooting

There are 3 LED indicators on CMC-DN01. POWER LED displays the status of power supply. MS LED and NS LED are dual-color LED, displaying the connection status of the communication and error messages.

#### **POWER LED**

| LED status | Indication                       | Action                              |
|------------|----------------------------------|-------------------------------------|
| On         | Power supply in abnormal status. | Check the power supply of CMC-DN01. |
| Off        | Power supply in normal status    | No action required                  |

# **NS LED**

| LED status          | Indication                                                                                                    | Action                                                                                                    |
|---------------------|----------------------------------------------------------------------------------------------------|----------------------------------------------------------------------------------------------------|
| Off                 | No power supply or CMC-DN01 has not completed MAC ID test yet.                                                                                | <ol> <li>Check the power of CMC-DN01 and see if the connection is normal.</li> <li>Make sure at least one or more nodes are on the bus.</li> <li>Check if the serial transmission speed of CMC-DN01 is the same as that of other nodes.</li> </ol>                                                                                        |
| Green light flashes | CMC-DN01 is on-line but has not established connection to the master.                                                                         | Configure CMC-DN01 to the scan list of the master.     Re-download the configured data to the master.                                                                                                    |
| Green light on      | CMC-DN01 is on-line and is normally connected to the master                                                                                   | No action required                                                                                                    |
| Red light flashes   | CMC-DN01 is on-line, but I/O connection is timed-out.                                                                                         | <ol> <li>Check if the network connection is normal.</li> <li>Check if the master operates normally.</li> </ol>                                                                                                    |
| Red light on        | <ol> <li>The communication is down.</li> <li>MAC ID test failure.</li> <li>No network power supply.</li> <li>CMC-DN01 is off-line.</li> </ol> | <ol> <li>Make sure all the MAC IDs on the network are not repeated.</li> <li>Check if the network installation is normal.</li> <li>Check if the baud rate of CMC-DN01 is consistent with that of other nodes.</li> <li>Check if the node address of CMC-DN01 is illegal.</li> <li>Check if the network power supply is normal.</li> </ol> |

# MS LED

| LED status           | Indication                                               | How to correct                                                                                                    |
|----------------------|----------------------------------------------------------|----------------------------------------------------------------------------------------------------|
| Off                  | No power supply or being off-line                        | Check the power supply of CMC-DN01 and see of the connection is normal.                                                                   |
| Green light flashes  | Waiting for I/O data                                     | Switch the master PLC to RUN status                                                                                                    |
| Green light on       | I/O data are normal                                      |                                                                                                    |
| Red light flashes    | Mapping error                                            | Reconfigure CMC-DN01     Re-power AC motor drive                                                                                          |
| Red light on         | Hardware error                                           | <ol> <li>See the error code displayed on AC motor drive.</li> <li>Send back to the factory for repair if necessary.</li> </ol>            |
| Orange light flashes | CMC-DN01 is establishing connection with AC motor drive. | If the flashing lasts for a long time, check if CMC-DN01 and AC motor drive are correctly installed and normally connected to each other. |

#### CMC-EIP01

#### ■ Features

- 1. Supports Modbus TCP and Ethernet/IP protocol
- 2. MDI/MDI-X auto-detect
- 3. Baud rate: 10/100Mbps auto-detect
- 4. AC motor drive keypad/Ethernet configuration
- 5. Virtual serial port

#### ■ Product Introduction

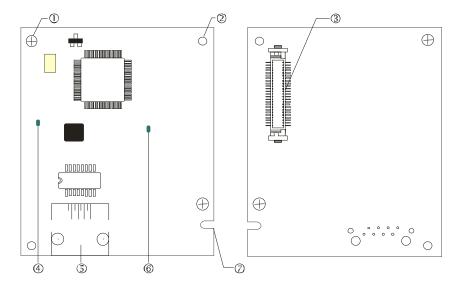

[Figure1]

- 1. Screw fixing hole
- 2. Positioning hole
- 3. AC motor drive connection port
- 4. LINK indicator
- 5. RJ-45 connection port
- 6. POWER indicator
- 7. Fool-proof groove

#### ■ Specifications

#### **Network Interface**

| Interface        | RJ-45 with Auto MDI/MDIX                                                                   |
|------------------|--------------------------------------------------------------------------------------------|
| Number of ports  | 1 Port                                                                                     |
| Transmission     | IEEE 802.3, IEEE 802.3u                                                                    |
| Transmission     | Category 5e shielding 100M                                                                 |
| Transmission     | 10/100 Mbps Auto-Detect                                                                    |
| Network protocol | ICMP, IP, TCP, UDP, DHCP, HTTP, SMTP, MODBUS OVER TCP/IP, Ethernet/IP, Delta Configuration |

# **Electrical Specifications**

| Weight             | 25g    |
|--------------------|--------|
| Insulation Voltage | 500VDC |
| Power Consumption  | 0.8W   |
| Power Supply       | 5VDC   |

#### **Environment Specifications**

| Noise immunity           | ESD (IEC 61800-5-1,IEC 61000-4-2)  EFT (IEC 61800-5-1,IEC 61000-4-4)  Surge Test (IEC 61800-5-1,IEC 61000-4-5)  Conducted Susceptibility Test (IEC 61800-5-1,IEC 61000-4-6) |
|--------------------------|----------------------------------------------------------------------------------------------------|
| Operation/storage        | Operation: -10°C ~ 50°C (temperature), 90% (humidity), pollution degree 2 Storage: -25°C ~ 70°C (temperature), 95% (humidity), non-condensing                               |
| Vibration/shock immunity | International standard: IEC 61800-5-1, IEC 60068-2-6/IEC 61800-5-1, IEC 60068-2-27                                                                                          |

#### Installation

# **Connecting CMC-EIP01 to a Network**

- 1. Turn off the power of AC motor drive.
- 2. Open the cover of AC motor drive.
- 3. Connect CAT-5e network cable to RJ-45 port on CMC-EIP01 (See Figure 2).

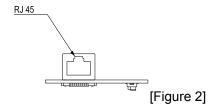

#### **RJ-45 connector: Definition of Pins**

| PIN | Signal | Definition                          |
|-----|--------|-------------------------------------|
| 1   | Tx+    | Positive pole for data transmission |
| 2   | Tx-    | Negative pole for data transmission |
| 3   | Rx+    | Positive pole for data receiving    |
| 4   | 1      | N/C                                 |

| PIN | Signal | Definition                       |
|-----|--------|----------------------------------|
| 5   |        | N/C                              |
| 6   | Rx-    | Negative pole for data receiving |
| 7   |        | N/C                              |
| 8   |        | N/C                              |

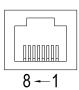

# Connecting CMC-EIP01 to VFD-CP2000

- 1. Switch off the power of AC motor drive.
- 2. Open the front cover of AC motor drive.
- Place the insulation spacer into the positioning pin at Slot 1 (shown in Figure 3), and aim the two holes on the PCB at the positioning pin. Press the pin to clip the holes with the PCB (see Figure 4).
- Screw up at torque 6 ~ 8 kg-cm (5.21 ~ 6.94 in-lbs) after the PCB is clipped with the holes (see Figure 5).

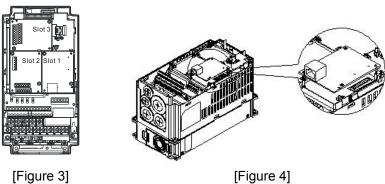

[Figure 3]

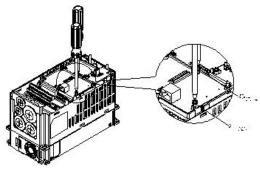

[Figure 5]

# ■ Communication parameter for VFD-CP2000 to connect to an Ethernet

Before VFD-CP2000 is linked to an Ethernet, set up the communication parameters shown in the table below. Then Ethernet master will be able to read/write the frequency characters and control characters from/into VFD-CP2000 after communication parameters are set.

| CP2000<br>Parameters | Functions                          | Factory setting (Dec) | Explanation                                               |  |  |  |  |
|----------------------|------------------------------------|-----------------------|-----------------------------------------------------------|--|--|--|--|
| 00-20                | Set up source of frequency command | 0                     | Frequency command from keypad                             |  |  |  |  |
| 00-21                | Set up source of operation command | 5                     | Operation command from communication card.                |  |  |  |  |
| 09-30                | Communication decoding method      | 0                     | The decoding method for Delta AC Motor Drive (Delta AMD). |  |  |  |  |
| 09-75                | IP configuration                   | 0                     | Static IP(0) / Dynamic IP                                 |  |  |  |  |
| 09-76                | IP address-1                       | 192                   | IP address <u>192</u> .168.1.5                            |  |  |  |  |
| 09-77                | 09-77 IP address-2                 |                       | IP address 192. <u>168</u> .1.5                           |  |  |  |  |
| 09-78                | IP address-3                       | 1                     | IP address 192.168. <u>1</u> .5                           |  |  |  |  |
| 09-79                | IP address-4                       | 5                     | IP address 192.168.1. <u>5</u>                            |  |  |  |  |
| 09-80                | Net mask-1                         | 255                   | Net mask <u>255</u> .255.255.0                            |  |  |  |  |
| 09-81                | Net mask-2                         | 255                   | Net mask 255.255.255.0                                    |  |  |  |  |
| 09-82                | Net mask-3                         | 255                   | Net mask 255.255.255.0                                    |  |  |  |  |
| 09-83                | Net mask-4                         | 0                     | Net mask 255.255.255.0                                    |  |  |  |  |
| 09-84                | Default gateway-1                  | 192                   | Default gateway 192.168.1.1                               |  |  |  |  |
| 09-85                | Default gateway-2                  | 168                   | Default gateway 192. <u>168</u> .1.1                      |  |  |  |  |
| 09-86                | Default gateway-3                  | 1                     | Default gateway 192.168. <u>1</u> .1                      |  |  |  |  |
| 09-87                | Default gateway-4                  | 1                     | Default gateway 192.168.1. <u>1</u>                       |  |  |  |  |

#### ■ Remove CMC-EIP01 from VFD-CP2000

- 1. Switch off the power supply of VFD-CP2000.
- 2. Remove the two screws (see Figure 6).
- 3. Twist opens the card clip and inserts the slot type screwdriver to the hollow to prize the PCB off the card clip (see Figure 7).
- 4. Twist opens the other card clip to remove the PCB (see Figure 8).

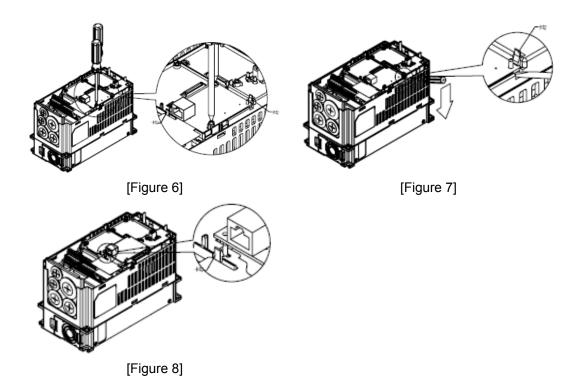

# ■ LED Indicators & Troubleshooting

There are 2 LED indicators on CMC-EIP01. The POWER LED displays the status of power supply, and the LINK LED displays the connection status of the communication.

# **LED Indicators**

| LED   | St    | atus    | Indication                          | Action                                   |  |  |  |  |  |  |
|-------|-------|---------|-------------------------------------|------------------------------------------|--|--|--|--|--|--|
| POWER | Green | On      | Power supply in normal status       | No action required                       |  |  |  |  |  |  |
| FOVER | Green | Off     | No power supply                     | Check the power supply.                  |  |  |  |  |  |  |
|       |       | On      | Network connection in normal status | No action required                       |  |  |  |  |  |  |
| LINK  | Green | Flashes | Network in operation                | No action required                       |  |  |  |  |  |  |
|       |       | Off     | Network not connected               | Check if the network cable is connected. |  |  |  |  |  |  |

#### Troubleshooting

| Abnormality | Cause                                     | Action                                                                 |
|-------------|-------------------------------------------|------------------------------------------------------------------------|
| POWER LED   | AC motor drive not powered                | Check if AC motor drive is powered, and if the power supply is normal. |
| off         | CMC-EIP01 not connected to AC motor drive | Make sure CMC-EIP01 is connected to AC motor drive.                    |

| Abnormality                                                                             | Cause                                                                   | Action                                                                                                    |  |  |  |  |  |
|-----------------------------------------------------------------------------------------|-------------------------------------------------------------------------|----------------------------------------------------------------------------------------------------|--|--|--|--|--|
| LINK LED off                                                                            | CMC-EIP01 not connected to network                                      | Make sure the network cable is correctly connected to network.                                                                                                    |  |  |  |  |  |
|                                                                                         | Poor contact to RJ-45 connector                                         | Make sure RJ-45 connector is connected to Ethernet                                                                                                    |  |  |  |  |  |
| No                                                                                      | CMC-EIP01 not connected to network                                      | Make sure CMC-EIP01 is connected to network.                                                                                                    |  |  |  |  |  |
| communication card found                                                                | PC and CMC-EIP01 in different networks and blocked by network firewall. | Search by IP or set up relevant settings by AC motor drive keypad.                                                                                                    |  |  |  |  |  |
|                                                                                         | CMC-EIP01 not connected to network                                      | Make sure CMC-EIP01 is connected to the network.                                                                                                    |  |  |  |  |  |
| Fail to open<br>CMC-EIP01<br>setup page                                                 | Incorrect communication setting in DCISoft                              | Make sure the communication setting in DCISoft is set to Ethernet.                                                                                                    |  |  |  |  |  |
|                                                                                         | PC and CMC-EIP01 in different networks and blocked by network firewall. | Conduct the setup by AC motor drive keypad.                                                                                                    |  |  |  |  |  |
| Able to open<br>CMC-EIP01<br>setup page but<br>fail to utilize<br>webpage<br>monitoring | Incorrect network setting in CMC-EIP01                                  | Check if the network setting for CMC-EIP01 is correct. For the Intranet setting in your company, please consult your IT staff. For the Internet setting in your home, please refer to the network setting instruction provided by your ISP. |  |  |  |  |  |
|                                                                                         | Incorrect network setting in CMC-EIP01                                  | Check if the network setting for CMC-EIP01 is correct.                                                                                                    |  |  |  |  |  |
| Fail to send<br>e-mail                                                                  | Incorrect mail server setting                                           | Please confirm the IP address for SMTP-Server.                                                                                                    |  |  |  |  |  |

# EMC-COP01

# ■ RJ-45: Definition of Pins

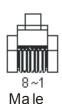

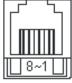

| Pin | Pin name | Definition                     |
|-----|----------|--------------------------------|
| 1   | CAN_H    | CAN_H bus line (dominant high) |
| 2   | CAN_L    | CAN_L bus line (dominant low)  |
| 3   | CAN_GND  | Ground/0V/V-                   |
| 6   | CAN_GND  | Ground/0V/V-                   |
|     |          |                                |

Female

# Specifications

| Interface              | RJ-45                      |
|------------------------|----------------------------|
| Number of ports        | 1 Port                     |
| Transmission method    | CAN                        |
| Transmission cable     | CAN standard cable         |
| Transmission speed     | 1M 500k 250k 125k 100k 50k |
| Communication protocol | CANopen protocol           |

# CANopen Communication Cable

Model: TAP-CB03, TAP-CB04

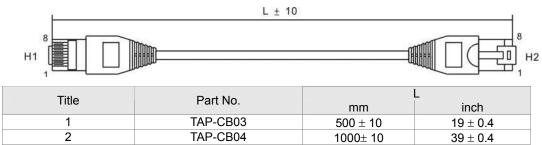

# CANOpen Breakout Box

Model: TAP-CN03

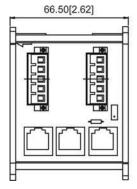

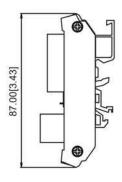

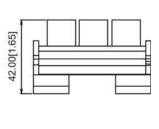

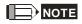

Please refer to CANopen user manual for more details on CANopen operation.

CANopen user manual can also be downloaded on Delta website:

http://www.delta.com.tw/industrialautomation/.

# 09 CP2000 Specifications

# 230V series

| Frame size    |                 | А                           |                                             |                                                                       |                | В    |       |      | С      |        |           | D     |       | E    |       |                  |      |      |
|---------------|-----------------|-----------------------------|---------------------------------------------|-----------------------------------------------------------------------|----------------|------|-------|------|--------|--------|-----------|-------|-------|------|-------|------------------|------|------|
|               | Mod             | el :VFDCP23                 | 007                                         | 015                                                                   | 022            | 037  | 055   | 075  | 110    | 150    | 185       | 220   | 300   | 370  | 450   | 550              | 750  | 900  |
|               |                 | Rated Output Capacity (kVA) | 2                                           | 3                                                                     | 4              | 6    | 8.4   | 12   | 18     | 24     | 30        | 36    | 42    | 58   | 72    | 86               | 110  | 128  |
|               |                 | Rated Output Current (A)    | 5                                           | 7.5                                                                   | 10             | 15   | 21    | 31   | 46     | 61     | 75        | 90    | 105   | 146  | 180   | 215              | 276  | 322  |
|               | Lig             | Applicable Motor Output(kW) | 0.8                                         | 1.5                                                                   | 2.2            | 3.7  | 5.5   | 7.5  | 11     | 15     | 19        | 22    | 30    | 37   | 45    | 55               | 75   | 90   |
|               | Light Duty      | Applicable Motor Output(HP) | 1                                           | 2                                                                     | 3              | 5    | 7.5   | 10   | 15     | 20     | 25        | 30    | 40    | 50   | 60    | 75               | 100  | 125  |
|               | uty             | Overload tolerance          |                                             | ,                                                                     | 120%           | of r | ated  | curr | ent fo | or 1 r | ninu      | te du | ring  | ever | y 5 n | ninute           | es   |      |
|               |                 | Max. output frequency(Hz)   |                                             |                                                                       |                |      |       | 60   | 0.00   | Hz     |           |       |       |      |       | 40               | 0.00 | Ηz   |
| ဝ             |                 | Carrier Frequency(kHz)      |                                             |                                                                       | 2~1            | 5kHz | z (8K | Hz)  |        |        | 2         | !~10k | KHz(6 | 6KHz | 2)    | 2~9k             | Hz(4 | KHz) |
| Output Rating |                 | Rated Output Capacity (kVA) | 1.8                                         | 2                                                                     | 3.2            | 4.4  | 6.8   | 10   | 13     | 20     | 26        | 30    | 36    | 48   | 58    | 72               | 86   | 102  |
| Ratir         |                 | Rated Output Current (A)    | 4.6                                         | 5                                                                     | 8              | 11   | 17    | 25   | 33     | 49     | 65        | 75    | 90    | 120  | 146   | 180              | 215  | 255  |
| ρ             |                 | Applicable Motor Output(kW) | 0.4                                         | 8.0                                                                   | 1.5            | 2.2  | 3.7   | 5.5  | 7.5    | 11     | 15        | 19    | 22    | 30   | 37    | 45               | 55   | 75   |
|               | Norr            | Applicable Motor Output(HP) | 0.5                                         | 1                                                                     | 2              | 3    | 5     | 7.5  | 10     | 15     | 20        | 25    | 30    | 40   | 50    | 60               | 75   | 100  |
|               | Normal Duty     | Overload tolerance          |                                             | 120% of rated current for 1 minu<br>160% of rated current for 3 secon |                |      |       |      |        |        |           | _     |       |      |       |                  |      |      |
|               |                 | Max. output frequency(Hz)   |                                             |                                                                       |                |      |       | 60   | 0.00   | Hz     |           |       |       |      |       | 40               | 0.00 | Ηz   |
|               |                 | Carrier Frequency(kHz)      |                                             |                                                                       | 2~15kHz (8KHz) |      |       |      |        |        | 2~10kHz ( |       |       | 6KH  | z)    | 2~9<br>kHz(4kHz) |      |      |
|               | I               | nput Current (A) Light Duty | 6.4                                         | 9.6                                                                   | 15             | 22   | 25    | 35   | 50     | 65     | 83        | 100   | 116   | 146  | 180   | 215              | 276  | 322  |
| lnp           | In              | put Current (A) Normal Duty | 3.9                                         | 6.4                                                                   | 12             | 16   | 20    | 28   | 36     | 52     | 72        | 83    | 99    | 124  | 143   | 171              | 206  | 245  |
| Input rating  |                 | Rated Voltage/Frequency     | 3-phase AC 200V~240V (-15% ~ +10%), 50/60Hz |                                                                       |                |      |       |      |        |        |           |       |       |      |       |                  |      |      |
| ting          |                 | Operating Voltage Range     |                                             |                                                                       |                |      |       |      | 1      | 70~2   | 265V      | 'ac   |       |      |       |                  |      |      |
|               |                 | Frequency Tolerance         |                                             |                                                                       |                |      |       |      |        | 47~    | 63H       | Z     |       |      |       |                  |      |      |
|               |                 | Cooling method              | Nat<br>Coc                                  | ural<br>oling                                                         |                |      |       |      |        | F      | -an (     | Cooli | ng    |      |       |                  |      |      |
|               | Braking Chopper |                             |                                             | Frame A,B,C: Built-in  Optional                                       |                |      |       |      |        |        |           | :     |       |      |       |                  |      |      |
|               |                 | DC choke                    | Frame A, B,C: Optional built-in             |                                                                       |                |      |       |      |        |        | 3%        |       |       |      |       |                  |      |      |
| EMI Filter    |                 |                             | Optional                                    |                                                                       |                |      |       |      |        |        |           |       |       |      |       |                  |      |      |

# 460V series

| Frame size    |             |                              | A                                          |                                                                                                    |       |       |       |        | В      |        |        | С      |      |       |      |
|---------------|-------------|------------------------------|--------------------------------------------|----------------------------------------------------------------------------------------------------|-------|-------|-------|--------|--------|--------|--------|--------|------|-------|------|
|               |             | lel: VFD CP43 ;<br>/FD CP4E; | 007                                        | 015                                                                                                    | 022   | 037   | 040   | 055    | 075    | 110    | 150    | 185    | 220  | 300   | 370  |
|               |             | Rated Output Capacity (kVA)  | 2.4                                        | 3.3                                                                                                    | 4.4   | 6.8   | 8.4   | 10.4   | 14.3   | 19     | 25     | 30     | 36   | 48    | 58   |
|               |             | Rated Output Current (A)     | 3                                          | 4.2*                                                                                                    | 5.5*  | 8.5*  | 10.5  | 13*    | 18*    | 24*    | 32*    | 38*    | 45   | 60*   | 73*  |
|               | 듄           | Applicable Motor Output(kW)  | 0.75                                       | 1.5                                                                                                    | 2.2   | 3.7   | 4     | 5.5    | 7.5    | 11     | 15     | 18.5   | 22   | 30    | 37   |
|               | Light Duty  | Applicable Motor Output(HP)  | 1                                          | 2                                                                                                    | 3     | 5     | 5     | 7.5    | 10     | 15     | 20     | 25     | 30   | 40    | 50   |
|               | uty         | Overload tolerance           |                                            | 120                                                                                                    | )% of | rated | curre | nt for | 1 minu | ıte du | ring e | very 5 | minu | tes   |      |
|               |             | Max. output frequency(Hz)    |                                            |                                                                                                    |       |       |       | 60     | 0.00H  | Ηz     |        |        |      |       |      |
| Outp          |             | Carrier Frequency(kHz)       |                                            |                                                                                                    |       | 2~    | ∙15kH | z(8KH  | lz)    |        |        |        | 2~10 | kHz(6 | KHz) |
| Output Rating |             | Rated Output Capacity (kVA)  | 2.2                                        | 2.4                                                                                                    | 3.2   | 4.8   | 7.2   | 8.4    | 10     | 14     | 19     | 25     | 30   | 36    | 48   |
| ating         |             | Rated Output Current (A)     | 2.8                                        | 3                                                                                                    | 4     | 6     | 9     | 10.5   | 12     | 18     | 24     | 32     | 38   | 45    | 60   |
|               | 7           | Applicable Motor Output(kW)  | 0.4                                        | 0.75                                                                                                    | 1.5   | 2.2   | 3.7   | 4      | 5.5    | 7.5    | 11     | 15     | 18.5 | 22    | 30   |
|               | lorma       | Applicable Motor Output(HP)  | 0.5                                        | 1                                                                                                    | 2     | 3     | 5     | 5      | 7.5    | 10     | 15     | 20     | 25   | 30    | 40   |
|               | Normal Duty | Overload tolerance           |                                            | 120% of rated current for 1 minute during every 5 minutes, 160% of rated current for 3 seconds during every 25 seconds |       |       |       |        |        |        |        |        |      |       |      |
|               |             | Max. output frequency(Hz)    | 600.00Hz                                   |                                                                                                    |       |       |       |        |        |        |        |        |      |       |      |
|               |             | Carrier Frequency(kHz)       | 2~15kHz (8KHz) 2~10kHz (6kHz)              |                                                                                                    |       |       |       |        |        |        |        |        |      |       |      |
|               | I           | nput Current (A) Light Duty  | 4.3                                        | 6                                                                                                    | 8.1   | 12.4  | 16    | 20     | 22     | 26     | 35     | 42     | 47   | 66    | 80   |
| Inp           | In          | put Current (A) Normal Duty  | 3.5                                        | 4.3                                                                                                    | 5.9   | 8.7   | 14    | 15.5   | 17     | 20     | 26     | 35     | 40   | 47    | 63   |
| Input rating  |             | Rated Voltage/Frequency      | 3-Phase AC 380V~480V ( -15%~+10%), 50/60Hz |                                                                                                    |       |       |       |        |        |        |        |        |      |       |      |
| ting          |             | Operating Voltage Range      |                                            |                                                                                                    |       |       |       | 323    | ~528   | Vac    |        |        |      |       |      |
|               |             | Frequency Tolerance          |                                            |                                                                                                    |       |       |       | 4      | 7~63⊦  | łz     |        |        |      |       |      |
|               |             | Cooling method               | Natu                                       | Natural Cooling Fan Cooling                                                                                            |       |       |       |        |        |        |        |        |      |       |      |
|               |             | Braking Chopper              | Frame A,B,C: Built-in                      |                                                                                                    |       |       |       |        |        |        |        |        |      |       |      |
|               |             | DC choke                     | Frame A, B,C: Optional                     |                                                                                                    |       |       |       |        |        |        |        |        |      |       |      |
|               | EMI Filter  |                              |                                            |                                                                                                    |       |       |       |        | _CP4   |        |        |        |      |       |      |

<sup>\*</sup> The rated output current of version B modles.

# 460V series

|               | Frame size     |                                |         | 0                                                          |      | D       | )      |                                              | E      |         | F       |         | G      |      | Н    |      |      |
|---------------|----------------|--------------------------------|---------|------------------------------------------------------------|------|---------|--------|----------------------------------------------|--------|---------|---------|---------|--------|------|------|------|------|
| Mode          | l:             |                                |         |                                                            |      |         |        |                                              |        |         |         |         |        |      |      |      |      |
| VFD_          | VFDCP43;       |                                | 450     | 550                                                        | 450  | 550     | 750    | 900                                          | 1100   | 1320    | 1600    | 1850    | 2200   | 2800 | 3150 | 3550 | 4000 |
|               |                | Rated Output<br>Capacity (kVA) | 73      | 88                                                         | 73   | 88      | 120    | 143                                          | 175    | 207     | 247     | 295     | 367    | 422  | 491  | 544  | 613  |
|               |                | Rated Output<br>Current (A)    | 91      | 110                                                        | 91   | 110     | 150*   | 180                                          | 220    | 260*    | 310     | 370*    | 460    | 530  | 616  | 683  | 770  |
|               | Lig            | Applicable Motor<br>Output(kW) | 45      | 55                                                         | 45   | 55      | 75     | 90                                           | 110    | 132     | 160     | 185     | 220    | 280  | 315  | 355  | 400  |
|               | Light Duty     | Applicable Motor Output(HP)    | 60      | 75                                                         | 60   | 75      | 100    | 125                                          | 150    | 175     | 215     | 250     | 300    | 375  | 425  | 475  | 536  |
|               | ₹              | Overload tolerance             |         |                                                            | 120% | of rate | ed cur | rent f                                       | or 1 m | inute d | during  | every   | 5 minu | ites |      |      |      |
|               |                | Max. output frequency(Hz)      | 600.0   | 00Hz                                                       | 6    | 100.00F | łz     |                                              |        |         |         | 400     | .00Hz  |      |      |      |      |
| Outpu         |                | Carrier<br>Frequency(kHz)      | 2~10kH  | 2~10kHz(6KHz) 2~10kHz(6KHz)                                |      |         |        |                                              | 1      |         | 2       | 2~9 k⊢  | lz(4KH | lz)  |      | 7    |      |
| Output Rating |                | Rated Output<br>Capacity (kVA) | 58      | 73                                                         | 58   | 73      | 88     | 120                                          | 143    | 175     | 207     | 247     | 295    | 367  | 438  | 491  | 544  |
| ing           |                | Rated Output<br>Current (A)    | 73      | 91                                                         | 73   | 91      | 110    | 150                                          | 180    | 220     | 260     | 310     | 370    | 460  | 550  | 616  | 683  |
|               | Z              | Applicable Motor<br>Output(kW) | 37      | 45                                                         | 37   | 45      | 55     | 75                                           | 90     | 110     | 132     | 160     | 185    | 220  | 280  | 315  | 355  |
|               | Normal Duty    | Applicable Motor<br>Output(HP) | 50      | 60                                                         | 50   | 60      | 75     | 100                                          | 125    | 150     | 175     | 215     | 250    | 300  | 375  | 425  | 475  |
|               | Duty           | Overload tolerance             |         | 120% of rated current for 1 minute during every 5 minutes, |      |         |        |                                              |        |         |         |         |        |      |      |      |      |
|               |                | Max. output                    |         |                                                            | 160% | of rate | ed cur | Irrent for 3 seconds during every 25 seconds |        |         |         |         |        |      |      |      |      |
|               |                | frequency(Hz)                  | 600.0   | 00Hz                                                       | 6    | 00.00H  | łz     | 400.00Hz                                     |        |         |         |         |        |      |      |      |      |
|               |                | Carrier<br>Frequency(kHz)      | 2~ 10kH | z(6KHz)                                                    | 2~10 | kHz(6   | KHz)   | 2~9 kHz(4KHz)                                |        |         |         |         |        |      |      |      |      |
|               | Input          | t Current (A) Light<br>Duty    | 91      | 110                                                        | 91   | 110     | 150    | 180                                          | 220    | 260     | 310     | 370     | 460    | 530  | 616  | 683  | 770  |
| Input ra      |                | put Current (A)<br>Normal Duty | 74      | 101                                                        | 74   | 101     | 144    | 157                                          | 167    | 207     | 240     | 300     | 380    | 400  | 494  | 555  | 625  |
| ut rating     | Vol            | Rated<br>ltage/Frequency       |         |                                                            |      | 3-Pha   | se AC  | 380\                                         | /~480  | V ( -15 | %~+10   | 0%), 5  | 0/60H  | z    |      |      |      |
| βſ            |                | perating Voltage<br>Range      |         |                                                            |      |         |        |                                              | 323~   | 528Va   | С       |         |        |      |      |      |      |
|               | Fred           | quency Tolerance               |         |                                                            |      |         |        |                                              | 47~    | -63Hz   |         |         |        |      |      |      |      |
|               | Cooling method |                                |         |                                                            |      |         |        |                                              | Fan    | Coolin  | g       |         |        |      |      |      |      |
|               | Braki          | ing Chopper                    |         |                                                            |      |         | Fr     | ame                                          | D and  | above   | : Optic | nal     |        |      |      |      |      |
|               | D              | C choke                        |         |                                                            |      |         | Fra    | me D                                         | and a  | bove:   | 3% bu   | ıilt-in |        |      |      |      |      |
|               | E              | MI Filter                      |         |                                                            |      |         | Fr     | ame                                          | D and  | above   | : Optic | nal     |        |      |      |      |      |

# **General Specifications:**

|                            | Control Method                                     | 1: V/F(V/F contro                                                                                                    | I) 2: SVC(Sensor                        | less Vector Cont  | rol)                 |                 |  |  |  |  |  |  |
|----------------------------|----------------------------------------------------|----------------------------------------------------------------------------------------------------|-----------------------------------------|-------------------|----------------------|-----------------|--|--|--|--|--|--|
|                            | Starting Torque                                    | Reach up to 1509                                                                                                    |                                         |                   | 01,,                 |                 |  |  |  |  |  |  |
|                            | V/F Curve                                          | 4 point adjustable                                                                                                    |                                         |                   |                      |                 |  |  |  |  |  |  |
|                            | Speed Response Ability                             | 5Hz                                                                                                    | , v/i caive and se                      | quare curve       |                      |                 |  |  |  |  |  |  |
|                            | Torque Limit                                       | _                                                                                                    | 130% torque curre                       | ent · Normal Duty | : Max. 170% torqu    | ie current      |  |  |  |  |  |  |
|                            | Torque Accuracy                                    | ±5%                                                                                                    | . 5570 151945 5411                      | o, rioimai Daty   |                      | 34110111        |  |  |  |  |  |  |
|                            | Max. Output Frequency (Hz)                         | 230V series: 600.<br>460V series: 600.                                                                                              |                                         |                   |                      |                 |  |  |  |  |  |  |
|                            | Frequency Output Accuracy                          |                                                                                                    |                                         |                   | nmand: ±0.1%, 25:    | +10°C           |  |  |  |  |  |  |
|                            | Output Frequency Resolution                        | Digital command:                                                                                                    | : 0.01Hz, Analog                        | command: max. c   | output frequency x   | 0.03/60 Hz (±11 |  |  |  |  |  |  |
|                            | Overload Tolerance                                 | Light duty: 120% of rated current for 1 minute; Normal duty: 120% of rated current for 1 minute;160% of rated current for 3 seconds |                                         |                   |                      |                 |  |  |  |  |  |  |
|                            | Frequency Setting Signal                           |                                                                                                    | , 0~20mA, pulse                         | input             |                      |                 |  |  |  |  |  |  |
|                            | Accel. /Decel. Time                                | cel. /Decel. Time 0.00~600.00/0.0~6000.0 seconds                                                                                    |                                         |                   |                      |                 |  |  |  |  |  |  |
|                            |                                                    | Fault restart                                                                                                    | Parameter                               | Dwell             | BACnet               | Momentary       |  |  |  |  |  |  |
|                            |                                                    |                                                                                                    | сору                                    |                   | Communication        | power loss      |  |  |  |  |  |  |
| tics                       |                                                    |                                                                                                    |                                         |                   |                      | ride thru       |  |  |  |  |  |  |
| ris                        |                                                    | Speed search                                                                                                    | Over-torque                             | Torque limit      | 16-step speed        | Accel/Decel.    |  |  |  |  |  |  |
| acte                       |                                                    |                                                                                                    | detection                               |                   | (max)                | time switch     |  |  |  |  |  |  |
| Control Characteristics    |                                                    | S-curve                                                                                                    | 3-wire                                  | Auto-Tuning       | Frequency            | Cooling fan     |  |  |  |  |  |  |
| rol (                      |                                                    | accel/decel                                                                                                    | sequence                                | (rotational,      | upper/lower          | on/off switch   |  |  |  |  |  |  |
| Cont                       | Main control function                              |                                                                                                    |                                         | stationary)       | limit settings       |                 |  |  |  |  |  |  |
| J                          |                                                    | Slip                                                                                                    | Torque                                  | JOG               | MODOBUS              | DC injection    |  |  |  |  |  |  |
|                            |                                                    | compensation                                                                                                    | compensation                            | frequency         | communication        | braking at      |  |  |  |  |  |  |
|                            |                                                    |                                                                                                    |                                         |                   | (RS-485 RJ45,        | start/stop      |  |  |  |  |  |  |
|                            |                                                    |                                                                                                    |                                         |                   | max. 115.2           |                 |  |  |  |  |  |  |
|                            |                                                    |                                                                                                    |                                         |                   | kbps)                |                 |  |  |  |  |  |  |
|                            |                                                    | Smart Stall                                                                                                    | PID control                             | Energy saving     |                      |                 |  |  |  |  |  |  |
|                            |                                                    |                                                                                                    | (with sleep                             | control           |                      |                 |  |  |  |  |  |  |
|                            |                                                    |                                                                                                    | function)                               |                   |                      |                 |  |  |  |  |  |  |
|                            | 5 0 4 1                                            |                                                                                                    | an VFD150CP23 <i>F</i><br>n VFD150CP23A |                   | re PWM control;      | control.        |  |  |  |  |  |  |
|                            | Fan Control                                        | 460V series                                                                                                    |                                         |                   |                      |                 |  |  |  |  |  |  |
|                            |                                                    | _                                                                                                    |                                         | •                 | uded) are PWM co     |                 |  |  |  |  |  |  |
|                            | Motor Protection                                   |                                                                                                    | al relay protection                     |                   | are on/off switch of | JUITITUI.       |  |  |  |  |  |  |
| SS                         | stor i retodion                                    |                                                                                                    | current protection                      |                   | current.             |                 |  |  |  |  |  |  |
| ristic                     | Over-current Protection                            | Normal Duty: Ove                                                                                                    | er-current protecti                     | on for 240% rate  |                      |                 |  |  |  |  |  |  |
| Protection Characteristics | Over-voltage Protection                            | 230: drive will sto                                                                                                    | p when DC-BUS                           | voltage exceeds   | 410V                 |                 |  |  |  |  |  |  |
| Cha                        | Over-temperature Protection                        | 460: drive will sto<br>Built-in temperatu                                                                                           |                                         | voltage exceeds   | 0 <b>∠</b> UV        |                 |  |  |  |  |  |  |
| <u></u>                    | Stall Prevention                                   |                                                                                                    |                                         | deceleration an   | nd running indepen   | dently          |  |  |  |  |  |  |
| ectio                      | Restart After Instantaneous                        | Parameter setting                                                                                                    |                                         |                   | ia ruming maepen     | uenny           |  |  |  |  |  |  |
| Prot                       | Power Failure Grounding Leakage Current Protection | 1                                                                                                    | •                                       |                   | of the AC motor d    | rive            |  |  |  |  |  |  |
| In                         | ternational Certifications                         | ( E .(U)                                                                                                    | )us GB/T12                              | 2668-2            |                      |                 |  |  |  |  |  |  |
|                            |                                                    |                                                                                                    | JD/ 1 12                                | -000 2            |                      |                 |  |  |  |  |  |  |

# **Environment for Operation, Storage and Transportation:**

| DO NOT expose the AC motor drive in harsh environments, such as dust, direct sunlight, corrosive/inflammable gasses, |                                                                                                    |                                                      |                                                                                                    |  |  |  |  |  |
|----------------------------------------------------------------------------------------------------|----------------------------------------------------------------------------------------------------|------------------------------------------------------|----------------------------------------------------------------------------------------------------|--|--|--|--|--|
| humidity, liquid and vibration environment. The salt in the air must be less than 0.01mg/cm <sup>2</sup> every year. |                                                                                                    |                                                      |                                                                                                    |  |  |  |  |  |
|                                                                                                    | Installation IEC60364-1/IEC60664-1 Pollution degree 2, Indoor use only                                        |                                                      |                                                                                                    |  |  |  |  |  |
| Environment                                                                                                    | location                                                                                                    |                                                      |                                                                                                    |  |  |  |  |  |
|                                                                                                    | Surrounding<br>Temperature                                                                                    | Storage                                              | -25 °C ~ +70 °C                                                                                                    |  |  |  |  |  |
|                                                                                                    |                                                                                                    | Transportation                                       | -25 °C ~ +70 °C                                                                                                    |  |  |  |  |  |
|                                                                                                    | romporataro                                                                                                   | Non-condensation, non-frozen                         |                                                                                                    |  |  |  |  |  |
|                                                                                                    | Rated Humidity                                                                                                | Operation                                            | Max. 90%                                                                                                    |  |  |  |  |  |
|                                                                                                    |                                                                                                    | Storage/                                             | Max. 95%                                                                                                    |  |  |  |  |  |
|                                                                                                    |                                                                                                    | Transportation                                       |                                                                                                    |  |  |  |  |  |
|                                                                                                    |                                                                                                    | No condense water                                    |                                                                                                    |  |  |  |  |  |
|                                                                                                    | Air Pressure                                                                                                  | Operation/                                           | 86 to 106 kPa                                                                                                    |  |  |  |  |  |
|                                                                                                    |                                                                                                    | Storage                                              |                                                                                                    |  |  |  |  |  |
|                                                                                                    | 5 "                                                                                                    | Transportation 70 to 106 kPa                         |                                                                                                    |  |  |  |  |  |
|                                                                                                    | Pollution Level                                                                                               |                                                      |                                                                                                    |  |  |  |  |  |
|                                                                                                    |                                                                                                    | Operation                                            | Class 3C2; Class 3S2                                                                                                    |  |  |  |  |  |
|                                                                                                    |                                                                                                    | Storage                                              | Class 2C2; Class 2S2                                                                                                    |  |  |  |  |  |
|                                                                                                    |                                                                                                    | Transportation                                       | Class 1C2; Class 1S2                                                                                                    |  |  |  |  |  |
|                                                                                                    |                                                                                                    | No concentrate                                       |                                                                                                    |  |  |  |  |  |
|                                                                                                    | Altitude                                                                                                    | Operation                                            | If AC motor drive is installed at altitude 0~1000m, follow normal operation restriction. If it is install at altitude 1000~3000m, decrease 2% of rated current or lower 0.5°C of temperature for every 100m increase in altitude. Maximum altitude for Corner Grounded is 2000m. |  |  |  |  |  |
| Daaltana Dran                                                                                                    | Storage                                                                                                    | '                                                    |                                                                                                    |  |  |  |  |  |
| Package Drop                                                                                                    | Transportation                                                                                                | ISTA procedure 1A(according to weight) IEC60068-2-31 |                                                                                                    |  |  |  |  |  |
| Vibration                                                                                                    | 1.0mm, peak to peak value range from 2Hz to 13.2 Hz; 0.7G~1.0G range from 13.2Hz to 55Hz; 1.0G range          |                                                      |                                                                                                    |  |  |  |  |  |
|                                                                                                    | from 55Hz to 512 Hz. Comply with IEC 60068-2-6                                                                |                                                      |                                                                                                    |  |  |  |  |  |
| Impact                                                                                                    | IEC/EN 60068-2-27                                                                                             |                                                      |                                                                                                    |  |  |  |  |  |
|                                                                                                    | Under 220lbs (100kg): 15 g peak acceleration, 11 ms duration, half-sine, equipment tested in operating mode.  |                                                      |                                                                                                    |  |  |  |  |  |
|                                                                                                    |                                                                                                    |                                                      |                                                                                                    |  |  |  |  |  |
|                                                                                                    | Over 220lbs(100kg): 10 g peak acceleration, 11ms duration, half-sine, equipment tested in non-operating mode. |                                                      |                                                                                                    |  |  |  |  |  |
|                                                                                                    | Equipment may be tested in subassemblies.                                                                     |                                                      |                                                                                                    |  |  |  |  |  |
|                                                                                                    | 10° Nu 4 10°                                                                                                  |                                                      |                                                                                                    |  |  |  |  |  |
|                                                                                                    | Max. allowed installation positi                                                                              |                                                      | 0° (under normal                                                                                                    |  |  |  |  |  |

# **Specification for Operation Temperature and Protection Level**

| Model                                                                                            | Frame                                                 | Top cover               | Conduit Box      | Protection Level                                      | Operation<br>Temperature                                                    |
|--------------------------------------------------------------------------------------------------|-------------------------------------------------------|-------------------------|------------------|-------------------------------------------------------|-----------------------------------------------------------------------------|
|                                                                                                  | Frame A~C<br>230V: 0.75~30kW                          | Remove top cover        | Standard conduit | IP20/UL Open Type                                     | ND:-10~50℃<br>LD: -10~40℃                                                   |
| VFDxxxxCP23A-21<br>VFDxxxxCP43A-21                                                               | 460V: 0.75~37kW                                       | Standard with top cover | plate            | IP20/UL Type1/NEMA1                                   | ND: -10~40℃<br>LD: -10~40℃                                                  |
| VFDxxxxCP4EA-21,<br>VFDxxxxCP4EB-21<br>VFDxxxxCP43C-21<br>VFDxxxxCP43S-21                        | Frame D0, D~H<br>230V: above 37kW<br>460V: above 45kW | N/A                     | With conduit box | IP20/UL Type1/NEMA1                                   | ND: -10~40°C<br>LD: -10~40°C                                                |
| VFDxxxxCP23A-00<br>VFDxxxxCP43A-00<br>VFDxxxxCP43B-00<br>VFDxxxxCP43C-00<br>VFDxxxxCP43S-00<br>, | Frame D0, D~H<br>230V: above 37kW<br>460V: above 45kW | N/A                     |                  | Only the circled area is IP00<br>Other parts are IP20 | ND: -10~50°C<br>LD: -10~40°C<br>(ND =<br>Normal Duty<br>LD =<br>Light Duty) |

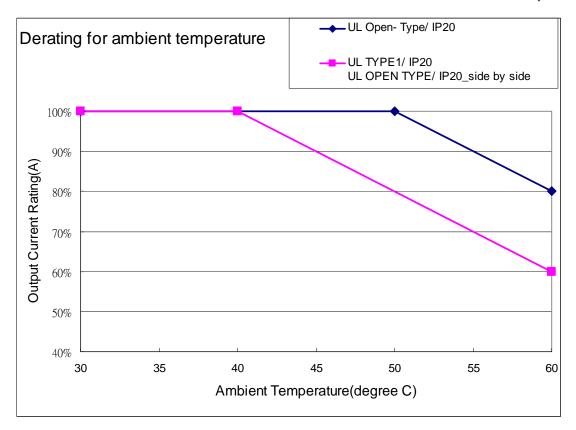

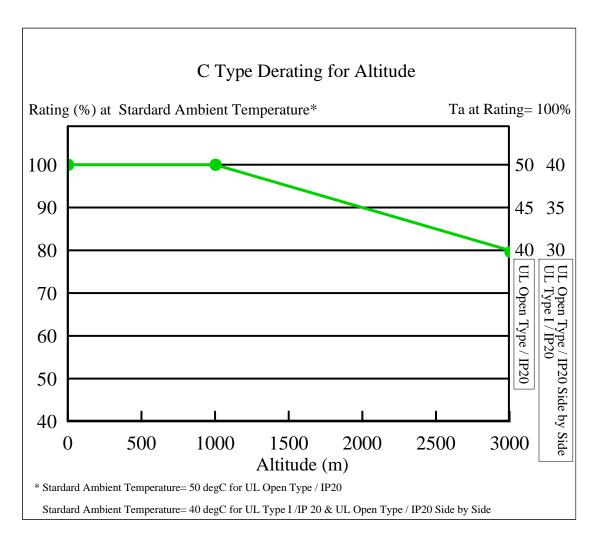

| Protection Level       | Operating Environment                                                                                                    |
|------------------------|----------------------------------------------------------------------------------------------------|
| UL Type I / IP20       | When the AC motor drive is operating at the rated current and the ambient temperature has to be between $10^{\circ}\text{C} \sim +40^{\circ}\text{C}$ . When the temperature is over $40^{\circ}\text{C}$ , for every increase by $1^{\circ}\text{C}$ , decrease 2% of the rated current. The maimum allowable temperature is $60^{\circ}\text{C}$ . |
| UL Open Type /<br>IP20 | When the AC motor drive is operating at the rated current and the ambient temperature has to be between -10°C ~ +50°C. When the temperature is over 50°C, for every increase by 1°C, decrease 2% of the rated current. The maimum allowable temperature is 60°C.                                                                                     |
| High Altitude          | If AC motor drive is installed at altitude 0~1000m, follow normal operation restriction. If it is install at altitude 1000~3000m, decrease 2% of rated current or lower 0.5°C of temeperature for every 100m increase in altitude. Maximum altitude for Corner Grounded is 2000m.                                                                    |

# 10 Digital Keypad

### KPC-CC01

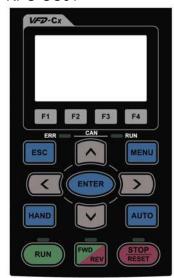

#### KPC-CE01(Option)

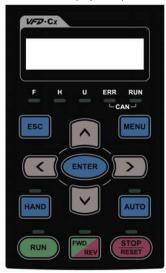

- Communication Interface RJ-45 (socket) \( \cdot RS-485 \) interface;
- Installation Method Embedded type and can be put flat on the surface of the control box. The front cover is water proof.
- Charge the digital keypad for 6 minutes before you use it to program Delta's AC Motor Drive.
- What's new at KPC-CC01 keypad?
- -It supports calendar function of PLC ( See Chapeter 17 for more infomation about PLC.)
- -The available editing pages reach the maximum number of pages supported by TP Editor.
- -TP Editor v.140.1 is required
- -It supports VFDSoft to read parameters. Please go to http://www.delta.com.tw/ to download VFDSoft v1.45.

## **Descriptions of Keypad Functions**

| Key   | Descriptions                                                                                                    |
|-------|----------------------------------------------------------------------------------------------------|
| RUN   | Start Operation Key  1. It is only valid when the source of operation command is from the keypad.  2. It can operate the AC motor drive by the function setting and the RUN LED will be ON.  3. It can be pressed again and again at stop process.  4. When enabling "HAND" mode, it is only valid when the source of operation command is from the keypad.                                                                                                   |
| STOP  | <ol> <li>Stop Command Key. This key has the highest processing priority in any situation.</li> <li>When it receives STOP command, no matter the AC motor drive is in operation or stop status, the AC motor drive needs to execute "STOP" command.</li> <li>The RESET key can be used to reset the drive after the fault occurs. For those faults that can't be reset by the RESET key, see the fault records after pressing MENU key for details.</li> </ol> |
| FWD   | Operation Direction Key  1. This key is only control the operation direction NOT for activate the drive. FWD: forward, REV: reverse.  2. Refer to the LED descriptions for more details.                                                                                                    |
| ENTER | ENTER Key Press ENTER and go to the next level. If it is the last level then press ENTER to execute the command.                                                                                                    |
| ESC   | ESC Key ESC key function is to leave current menu and return to the last menu. It is also functioned as a return key in the sub-menu.                                                                                                    |

|       | Press menu to return to main menu.                                                                              |
|-------|----------------------------------------------------------------------------------------------------|
|       | Menu content:                                                                                                   |
|       | KPC-CE01 does not support function 5 ~13.                                                                       |
|       | Detail Parameter     Quick/Simple Setup     13. PC Link                                                         |
| MENU  | Copy Parameter 8. Display Setup                                                                                 |
|       | 3. Keypad Locked 9. Time Setup                                                                                  |
|       | 4. PLC Function 10. Language Setup                                                                              |
|       | 5. Copy PLC 11. Startup Menu                                                                                    |
|       | 6. Fault Record 12. Main Page                                                                                   |
|       | Direction: Left/Right/Up/Down                                                                                   |
|       | 1. In the numeric value setting mode, it is used to move the cursor and change the numeric                      |
|       |                                                                                                    |
|       | value.                                                                                                    |
|       | 2. In the menu/text selection mode, it is used for item selection.                                              |
|       |                                                                                                    |
|       | Function Key                                                                                                    |
|       | <ol> <li>It has the factory setting function and the function can be set by the user. The present</li> </ol>    |
|       | factory setting: F1 is JOG function.                                                                            |
| F1 F2 | <ol> <li>Other functions must be defined by TPEditor first. TPEditor software V1.03 is available for</li> </ol> |
|       | download at:                                                                                                    |
| F3 F4 |                                                                                                    |
|       | http://www.delta.com.tw/product/em/download/download_main.asp?act=3&pid=3&cid=3                                 |
|       | <u>&amp;tpid=3</u>                                                                                              |
|       | 3. Installation Instruction for TPEditor is on page 10-15 of this chapter.                                      |
|       | HAND ON Key                                                                                                    |
|       | 1. This key is executed by the parameter settings of the source of Hand frequency and hand                      |
|       | operation. The factory settings of both source of Hand frequency and hand operation are                         |
|       | the digital keypad.                                                                                             |
| HAND  | 2. Press HAND ON key at stop status, the setting will switch to hand frequency source and                       |
|       | hand operation source. Press HAND ON key at operation status, it stops the AC motor                             |
|       | drive first (display AHSP warning), and switch to hand frequency source and hand                                |
|       | operation source.                                                                                               |
|       | 3. Successful mode switching for KPC-CE01, "H/A" LED will be on; for KPC-CC01, it will                          |
|       | display HAND mode/ AUTO mode on the screen.                                                                     |
|       | 1. This key is executed by the parameter settings of the source of AUTO frequency and                           |
|       | AUTO operation. The factory setting is the external terminal (source of operation is                            |
|       | 4-20mA).                                                                                                    |
|       | <ol> <li>Press Auto key at stop status, the setting will switch to hand frequency source and hand</li> </ol>    |
| ALITO | operation source. Press Auto key at operation status, it stops the AC motor drive first                         |
|       | (display AHSP warning), and switch to hand frequency source and hand operation                                  |
|       | · · · · · · · · · · · · · · · · · · ·                                                                           |
|       | Source.                                                                                                    |
|       | 3. Successful mode switching for KPC-CE01, "H/A" LED will be off; for KPC-CC01, it will                         |
|       | display HAND mode/ AUTO mode on the screen                                                                      |

# **Descriptions of LED Functions**

| LED   | Descriptions                                                                          |
|-------|---------------------------------------------------------------------------------------|
|       | Steady ON: operation indicator of the AC motor drive, including DC brake, zero speed, |
|       | standby, restart after fault and speed search.                                        |
| ( RUN | Blinking: drive is decelerating to stop or in the status of base block.               |
|       | Steady OFF: drive doesn't execute the operation command                               |
|       | Steady ON: stop indicator of the AC motor drive.                                      |
| STOP  | Blinking: drive is in the standby status.                                             |
| RESET | Steady OFF: drive doesn't execute "STOP" command.                                     |
|       | Operation Direction LED (green: forward running, red: reverse running)                |
| FWD   | Steady ON: drive is in forward running status.                                        |
| REV   | Blinking: drive is changing the operation direction.                                  |
|       | Steady OFF: drive is in reverse running status.                                       |
|       | (Only KPC-CE01 support this function)                                                 |
| HAND  | Setting can be done during operation.                                                 |
|       | HAND LED: When HAND LED is on (HAND mode); when HAND LED is off (AUTO mode).          |

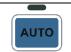

(Only KPC-CE01 support this function ) Setting can be done during operation.

AUTO LED: When AUTO LED is on (AUTO mode); when AUTO LED is off (HAND mode).

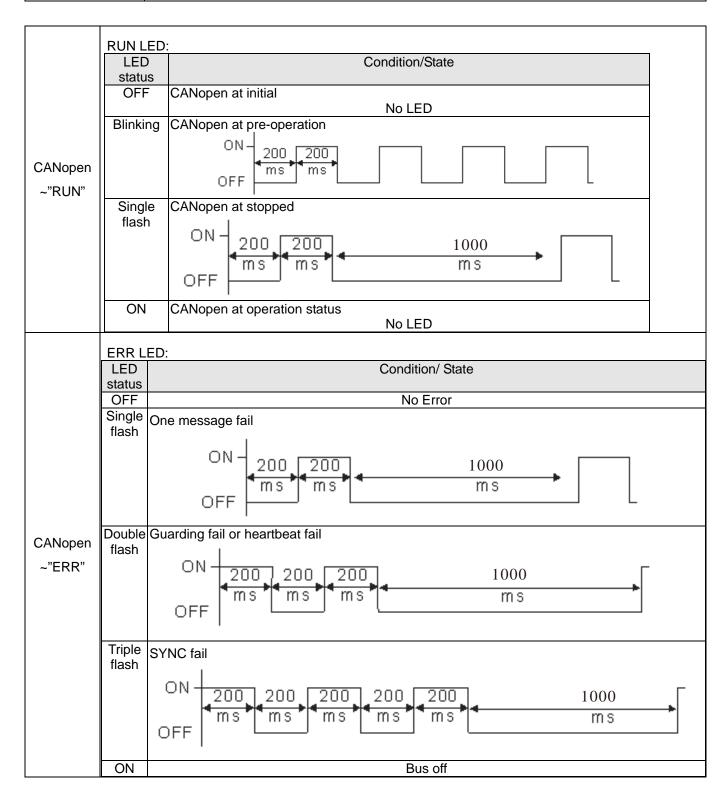

## **Digital Keypad: KPC-CC01 Function**

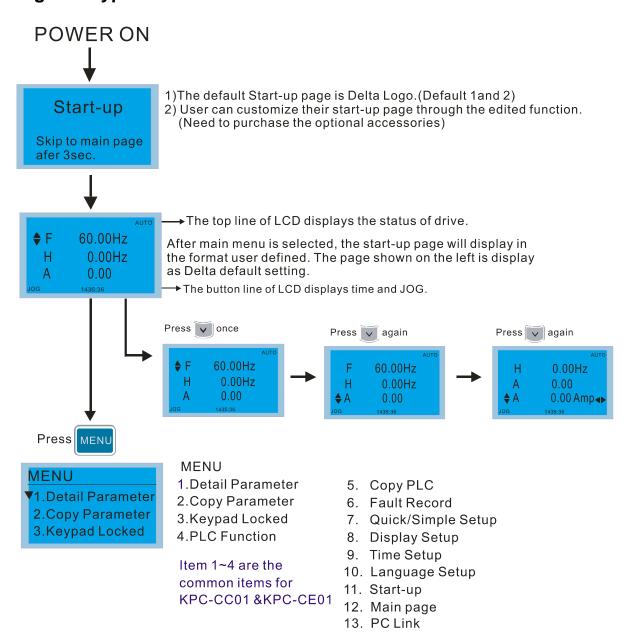

## NOTE

- 1. Startup page can only display pictures, no flash.
- 2. When Power ON, it will display startup page then the main page. The main page displays Delta's default setting F/H/A/U, the display order can be set by Pr.00.03 (Startup display). When the selected item is U page, use left key and right key to switch between the items, the display order of U page is set by Pr.00.04 (User display).
- 3. Charge the digital keypad for 6 minutes before you use it to program Delta's AC Motor Drive.

## 4. Display Icon

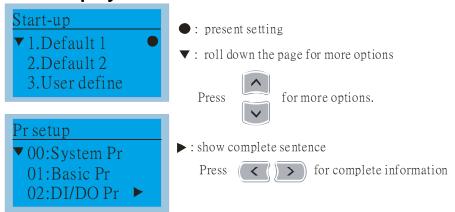

## Display item

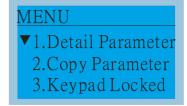

**MENU** 

- 1.Detail Parameter
- 2.Copy Parameter
- 3.Keypad Locked
- 4.PLC Function
- 5. Copy PLC
- 6. Fault Record
- 7. Quick/Simple Setup
- 8. Display Setup
- 9. Time Setup
- 10. Language Setup
- 11. Start-up
- 12. Main page
- 13. PC Link
- Item 1~4 are the common items for KPC-CC01 &KPC-CE01

#### 1. Detail Parameter

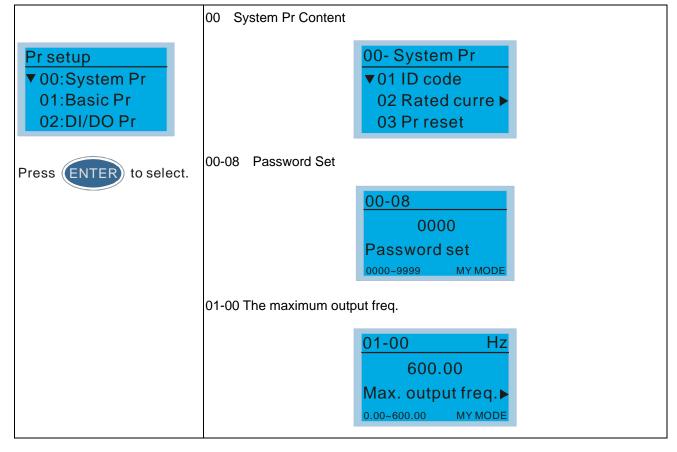

#### 2. Copy Parameter

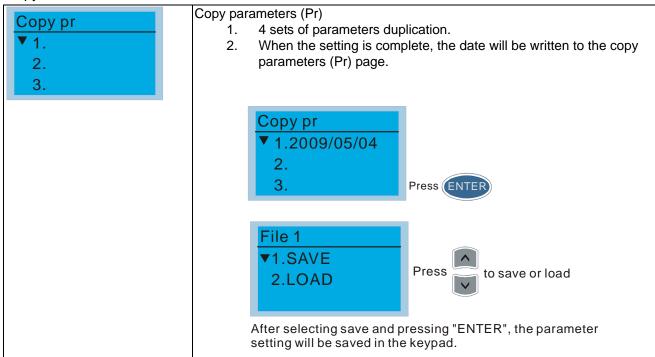

#### 3. Keypad locked

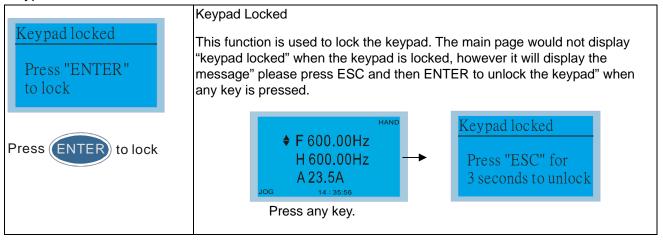

#### 4. PLC Function

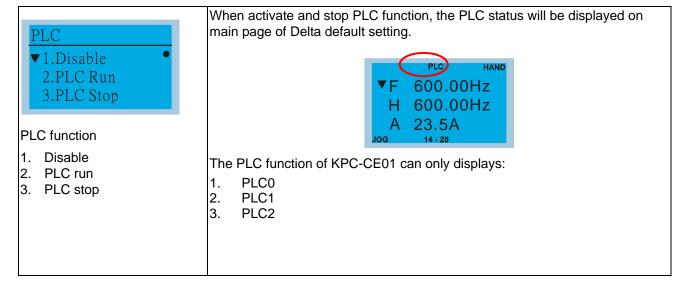

#### 5. Copy PLC

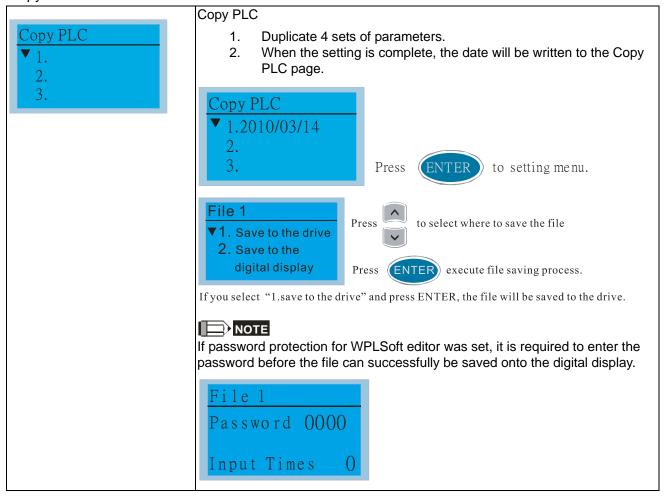

#### 6. Fault record

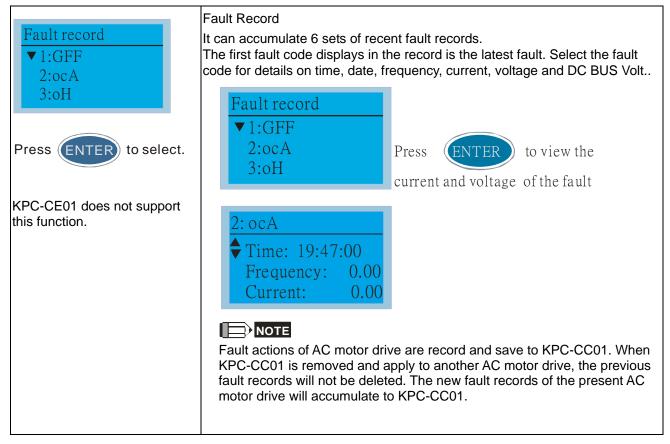

#### 7. Quick/Simple Setting

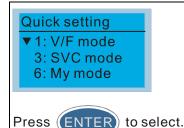

Quick Setting: 1. VF Mode 3. SVC Mode 6.My Mode Quick Setting: (CP2000 does NOT have PG card)

1)V/F Mode

01: Password Input (Decode)

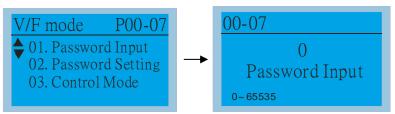

#### Items

- 1. Parameter Protection Password Input (P00-07)
- 2. Parameter Protection Password Setting (P00-08)
- 3. Control Mode (P00-10)
- 4. Control of Speed Mode (P00-11)
- 5. Load Selection (P00-16)
- 6. Carrier Frequency (P00-17)
- 7. Source of the Master Frequency Command (AUTO) (P00-20)
- 8. Source of the Operation Command (AUTO) (P00-21)
- 9. Stop Method (P00-22)
- 10. Digital Keypad STOP function (P00-32)
- 11. Max. Operation Frequency (P01-00)
- 12. Base Frequency of Motor 1 (P01-01)
- 13. Max. Output Voltage Setting of Motor 1 (P01-02)
- 14. Mid-point Frequency 1 of Motor 1 (P01-03)
- 15. Mid-point Voltage 1 of Motor 1 (P01-04)
- 16. Mid-point Frequency 2 of Motor 1 (P01-05)
- 17. Mid-point Voltage 2 of Motor 1 (P01-06)
- 18. Min. Output Frequency of Motor 1 (P01-07)
- 19. Min. Output Voltage of Motor 1 (P01-08)
- 20. Output Frequency Upper Limit (P01-10)
- 21. Output Frequency Lower Limit (P01-11)
- 22. Accel. Time 1 (P01-12)
- 23. Decel Time 1 (P01-13)
- 24. Over-voltage Stall Prevention (P06-01)
- 25. Derating Protection (P06-55)
- 26. Software Brake Level (P07-00)
- 27. Speed Search during Start-up (P07-12)
- 28. Emergency Stop (EF) & Force to Stop Selection (P07-20)
- 29. Filter Time of Torque Command (P07-24)
- 30. Filter Time of Slip Compensation (P07-25)
- 31. Torque Compensation Gain (P07-26)
- 32. Slip Compensation Gain (P07-27)

#### 3)SVC Mode

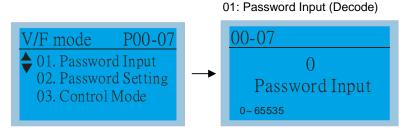

#### Items

- 1. Parameter Protection Password Input (P00-07)
- 2. Parameter Protection Password Setting (P00-08)
- 3. Control Mode (P00-10)
- 4. Control of Speed Mode (P00-11)
- 5. Load Selection (P00-16)
- 6. Carrier Frequency (P00-17)
- 7. Source of the Master Frequency Command (AUTO) (P00-20)

- 8. Source of the Operation Command (AUTO) (P00-21)
- 9. Stop Method (P00-22)
- 10. Digital Keypad STOP function (P00-32)
- 11. Max. Operation Frequency (P01-00)
- 12. Base Frequency of Motor 1 (P01-01)
- 13. Max. Output Voltage Setting of Motor 1 (P01-02)
- 14. Min. Output Frequency of Motor 1 (P01-07)
- 15. Min. Output Voltage of Motor 1 (P01-08)
- 16. Output Frequency Upper Limit (P01-10)
- 17. Output Frequency Lower Limit (P01-11)
- 18. Accel. Time 1 (P01-12)
- 19. Decel Time 1 (P01-13)
- 20. Full-load Current of Induction Motor 1 (P05-01)
- 21. Rated Power of Induction Motor 1 (P05-02)
- 22. Rated Speed of Induction Motor 1 (P05-03)
- 23. Pole Number of Induction Motor 1 (P05-04)
- 24. No-load Current of Induction Motor 1 (P05-05)
- 25. Over-voltage Stall Prevention (P06-01)
- 26. Over-current Stall Prevention during Acceleration (P06-03)
- 27. Derating Protection (P06-55)
- 28. Software Brake Level (P07-00)
- 29. Emergency Stop (EF) & Force to Stop Selection (P07-20)
- 30. Filter Time of Torque Command (P07-24)
- 31. Filter Time of Slip Compensation (P07-25)
- 32. Slip Compensation Gain (P07-27)

#### 6) My Mode

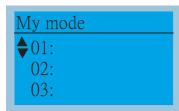

Click F4 in parameter setting page, the parameter will save to My Mode. To delete or correct the parameter, enter this parameter and click the "DEL" on the bottom right corner.

My mode:

It can save 01~32 sets of parameters (Pr).

1

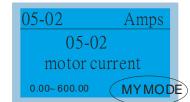

Press F4 and save to my mode.

2

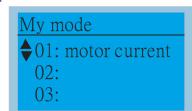

The parameter (Pr) will be displayed in My mode if it is properly saved. To correct or to delete this Pr. clicks DEL.

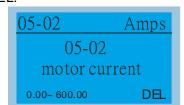

Press F4 to delete this Pr. Setting in My Mode.

#### 8. Display setup

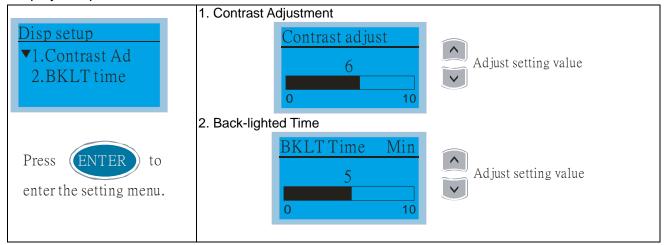

#### 9. Time setting

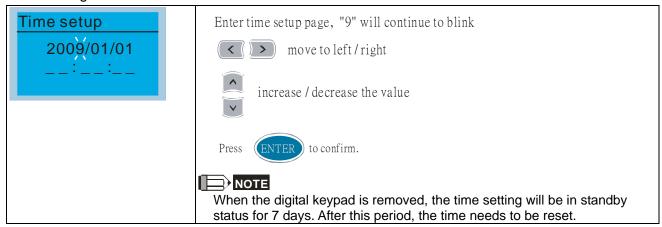

#### 10. Language setup

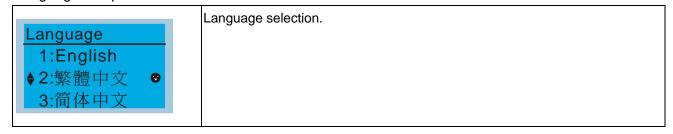

#### Startup Page Setting

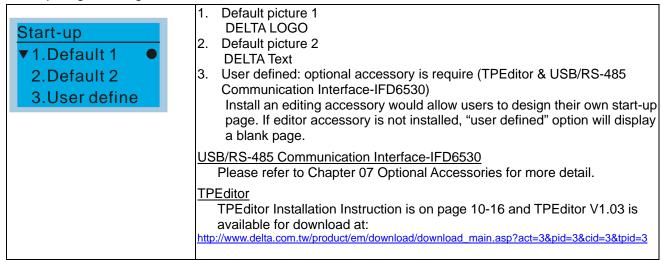

#### 12. Main page

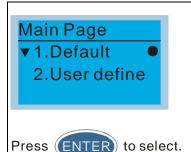

1. Default page

Default picture and editable picture are available upon selection.

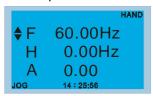

F 600.00Hz >>> H >>> A >>> U (circulate)

 User defined: optional accessory is require (TPEditor & USB/RS-485 Communication Interface-IFD6530)

Install an editing accessory would allow users to design their own start-up page. If editor accessory is not installed, "user defined" option will display a blank page.

#### USB/RS-485 Communication Interface-IFD6530

Please refer to Chapter 07 Optional Accessories for more detail.

#### **TPEditor**

TPEditor Installation Instruction is on page 10-16 and TPEditor V1.03 is available for download at:

http://www.delta.com.tw/product/em/download/download\_main.asp?act=3&pid=3&cid=3&tpid=3

#### 13. PC Link

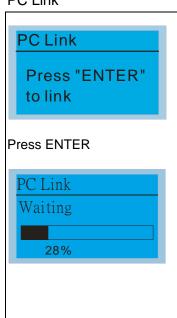

The function of PC Link is to establish a connection with computer to download the page for user defined editing. After enter to PC Link page, check if the connection of KPC-CC01 and computer is successfully establish, then press enter to go to next page and wait for communication response.

. If the connection failed, the screen will show "Time Out".

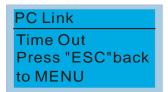

If the connection succeeds, the screen page will show "Downloading".
 When the download is done, it returns to MENU page.

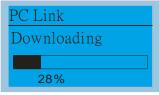

3. In order to set the start-up page and main page in the format user defined, user must check the user define option for start-up page and main page. If the user define page for editing has not yet downloaded to KPC-CC01, the start-up page and main page will display as blank.

## Other display

When fault occur, the menu will display:

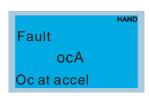

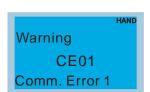

- 1. Press ENTER and start RESET. If still no response, please contact local distributor or return to the factory. To view the fault DC BUS voltage, output current and output voltage, press "MENU"→"Fault Record".
- 2. Press ENTER again, if the screen returns to main page, the fault is clear.
- 3. When fault or warning message appears, backlight LED will blinks until the fault or the warning is cleared.

## Optional accessory for digital keypad: RJ45 Extension Lead

| Part No.  | Description                 |
|-----------|-----------------------------|
| CBC-K3FT  | RJ45 Extension Lead 3 feet  |
| CBC-K5FT  | RJ45 Extension Lead 5 feet  |
| CBC-K7FT  | RJ45 Extension Lead 7 feet  |
| CBC-K10FT | RJ45 Extension Lead 10 feet |
| CBC-K16FT | RJ45 Extension Lead 16 feet |

#### Note:

- a. Keypad version1.00 supports up to 4 main pages. If you download over 4 main pages, it will only support the first 4 downloaded main pages.
- b. By pressing keypads, you can only switch pages from pates. It doesn't support entering words or images.
- c. Downloading baud rate supports 9600 bps, 19200 bps and 38400 bps.
- d. The VFD communication address to read and write are at 0x22xx

## Definition of Communication address:

| Address | Read/Write |        | Definition                    | Description |
|---------|------------|--------|-------------------------------|-------------|
| 2200h   | R          | b15~b0 | Output current (A)            |             |
| 2201h   | R          | b15~b0 | Counter Value ( c )           |             |
| 2202h   | R          | b15~b0 | Actual Frequency (H)          |             |
| 2203h   | R          | b15~b0 | DC-Bus Voltage (U)            |             |
| 2204h   | R          | b15~b0 | Output Voltage(A)             |             |
| 2205h   | R          | b15~b0 | Power Factor Angle (n)        |             |
| 2206h   | R          | b15~b0 | Output Power(P)               |             |
| 2207h   | R          | b15~b0 | Actual Motor Speed( r )       |             |
| 2208h   | R          | b15~b0 | Output Torque (t)             |             |
| 220Ah   | R          | b15~b0 | Feedback PV value ( b )       |             |
| 220Bh   | R          | b15~b0 | AVI in percentage (1.)        |             |
| 220Ch   | R          | b15~b0 | ACI in percentage (2.)        |             |
| 220Dh   | R          | b15~b0 | AUI in percentage (3.)        |             |
| 220Eh   | R          | b15~b0 | Heat Sink temperature (t.)    |             |
| 220Fh   | R          | b15~b0 | IBGT temperature (T)          |             |
| 2210h   | R          | b15~b0 | DI ON/OFF status ( i)         |             |
| 2211h   | R          | b15~b0 | DO ON/OFF status (o)          |             |
| 2212h   | R          | b15~b0 | Multi-Speed (S)               |             |
| 2213h   | R          | b15~b0 | DI CPU pin status (i.)        |             |
| 2214h   | R          | b15~b0 | DO CPU pin status (o.)        |             |
| 2215h   | R          | b15~b0 | Running number of Encoder (Z) |             |
| 2216h   | R          | b15~b0 | Pulse Input Frequency (4)     |             |
| 2217h   | R          | b15~b0 | Pulse Input Position (4.)     |             |

#### **TPEditor Installation Instruction**

- 1) TPEditor: Setup & Basic Functions
  - 1. Run TPEditor version 1.30

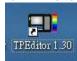

2. Go to File (F) → Click on New. The Window below will pop up. At the device type, click on the drop down menu and choose DELTA VFD-C Inverter. At the TP type, click on the drop down menu and choose VFD-C Keypad. As for File Name, enter TPE0. Now click on OK.

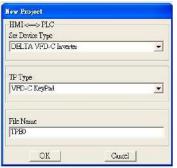

3. You are now at the designing page. Go to Edit (E) → Click on Add a New Page (A) or go to the TP page on the upper right side, right click once on TP page and choose Add to increase one more page for editing. The current firmware of Keypad is version1.00 and can support up to 4 pages.

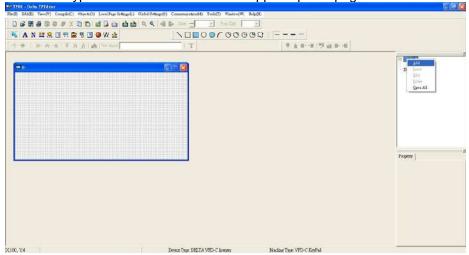

4. Download setting, Go to Tool →Communication settings (C) to set up the PC Com Port and Baud Rate. The supporting speeds of Baud rate are 9600bps, 19200bps and 38400bps. The default setting of TP address is 1, please do not modify.

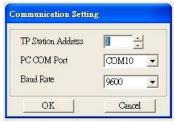

Edit Startup Page

1. Click once on the Boot Page on the right hand side of your computer screen or click on View (V) → click on Boot Page (B). Then a blank Boot Page window will pop up. Use the circled items to design your Startup page.

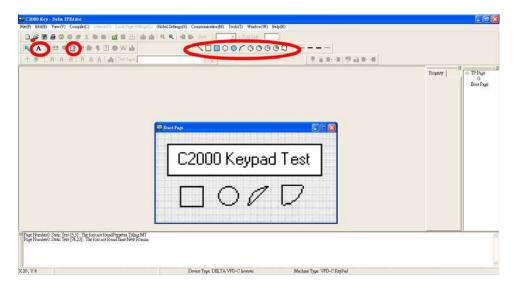

33. Static Text A. Open a blank page, click once on this button A, and then double click on that blank page. The following windows will pop up.

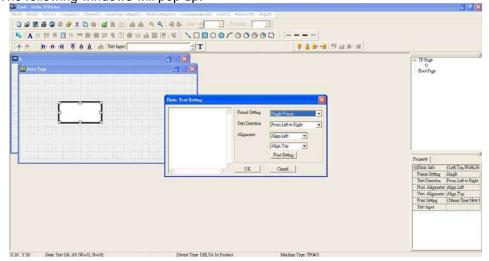

On the right hand side of the Static Text Setting, you can adjust the frame setting, the text direction, the alignment and the font setting. Once you finish all the adjustments that you need. You can continue to input your text in the blank space of Static Text Setting window. When you finish inputting your text, click on OK to continue your next step or click cancel to abort the current step.

34. Static Bitmap → Open a blank page, then click once on this button and then double click on that blank page. The following window will pop up.

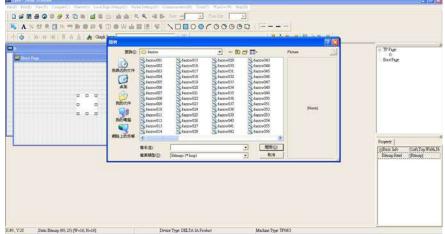

Please note that Static Bitmap setting support only images in BMP format. Now choose an image that you need and click open, then that image will appear in the Static Bitmap window.

35. Geometric Bitmap are 11 kinds of geometric bitmap to choose. Open a new blank page then click once on a geometric bitmap icon that you need. Then drag that icon and enlarge it to the size that you need on that blank page. For example, if you drag this icon to a blank page, you will see the following window.

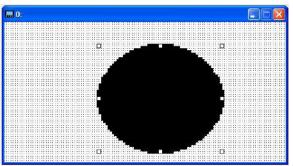

36. Download---Take the image below as an example. The sentence "Boot page" is a static text; the 11 images below are geometric bitmaps. The image on the right hand side is a Static Bitmap. To upload a start up page, double click to activate "Boot page. Make sure that you have followed the instruction on page 3 to choose the right com port. Then go to "Communication (M)" → Click on "Write Boot Page TP (B)." When you see the pop up message below

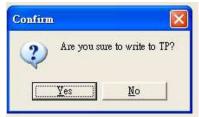

Go to the C2000 Keypad, press Menu then keep on pressing the Upward key until you see "PC Link," then press ENTER once, when you see "Press Enter to PC Link" on the keypad, press the ENTER again. Then click the YES button to begin the upload.

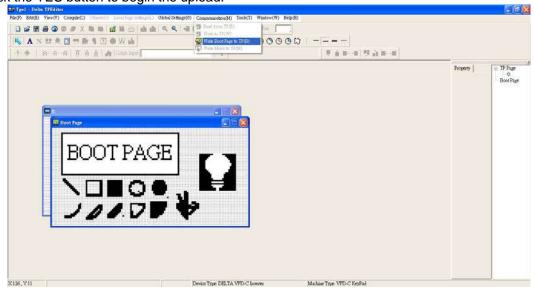

#### 3) Edit Main Page

1. Click on a page under the TP Page to edit or go to View → click on Boot Page to begin to edit main page. The objects available for you to use are in the red circles below.

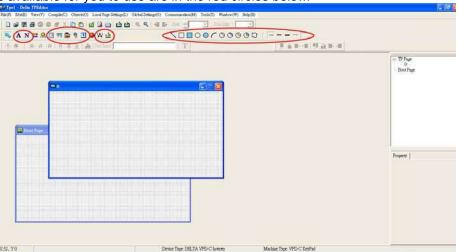

From left to right: Static Text, ASCII Display, Static Bitmap, Scale, Bar Graph, Button, Clock Display, Units, Numeric Input, 11 geometric bitmaps and different width of lines. The application of Static Text, Static Bitmap, and geometric bitmap is the same as the editing startup page.

Numeric/ASCII Display A): Go to Objects (O)→Click once on the Numeric/ASCII Display(A)

Numeric/ASCII Display(A)

→ Drag to enlarge to reach the size that you need to add objects in the screen where you want to create an object → Double click on the object to set up Related Devices, Frame Setting, Fonts and Alignment.

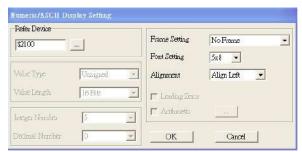

Related Device: Choose the VFD Communication Port that you need, if you want to read output frequency (H), set the VFD Communication Port to \$2202. For other values, please refer to ACMD ModBus Comm Address List.

3. Scale Setting : On the Tool Bar, click on this for Scale Setting. You can also edit Scale Setting in the Property Window on the right hand side of your computer screen.

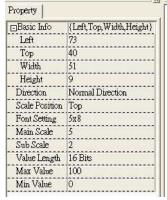

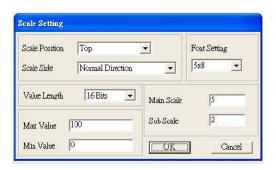

- a. Scale Position: Click on the drop down list to choose which position that you need to place a scale.
- Scale Side: Click on the drop down list to choose if you want to number your scale from smaller number to bigger number or from big to small. Click OK to accept this setting or click Cancel to abort.
- c. Font Setting: Click on the drop down list to choose the Font setting that you need then click OK to accept the setting or click Cancel to abort.

- d. Value Length: Click on the drop down to choose 16bits or 32 bits. Then click OK to accept the setting or click Cancel to abort.
- e. Main Scale & Sub Scale: In order to divide the whole scale into equal parts, key in the numbers of your choices for main scale and sub scale.
- f. Maximum value & Minimum Value are the numbers on the two ends of a scale. They can be negative numbers but the input numbers are limited by value.
- g. Follow the Scale setting mentioned above; you will have a scale as shown below.

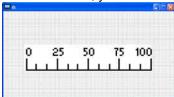

4. Bar Graph setting

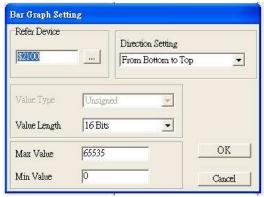

- a. Related Device: Choose the VFD Communication Port that you need.
- b. Direction Setting: Click on the drop down menu to choose one of the following directions: From Bottom to Top, From Top to Bottom, From Left to Right or From Right to Left.
- c. Maximum Value & Minimum Value: They define the range covered by the maximum value and minimum value. If a value is smaller than or equal to the minimum value, then the bar graph will be blank. If a value is bigger or equal to the maximum value, then the bar graph will be full. If a value is between minimum and maximum value, then the bar graph will be filled proportionally.
- 5. Button 3: Currently this function only allows the Keypad to switch pages; other functions are not yet available. Text input function and Image inserted functions are not yet supported.

Double click on <sup>16</sup> to open set up window.

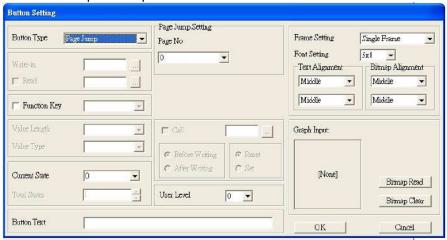

- a. <Button Type> allows you set up buttons' functions. But Page Jump is the only supported function currently.
- b. Page Jump setting: After you choose the Page Jump function in the drop down list, you will see this Page Jump Setting Menu
- c. <Function Key> allows you to assign functions to the following keys on the KPC-CC01 keypad: F1, F2, F3, F4, Up, Down, Left and Right. Please note that the Up and Down keys are locked by TPEditor. These two keys cannot be programmed. If you want to program Up and Down keys, go to Tool→Function Key Settings (F) →Re-Define Up/Down Key(R).

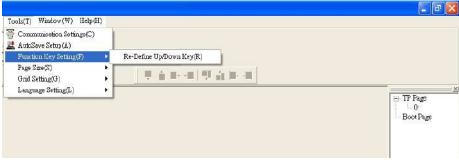

- d. There are no supported functions other than the setting mentioned above.
- 6. Clock Display Setting : Click once on this button .
  Open a new file and click once in that window, you will see the following

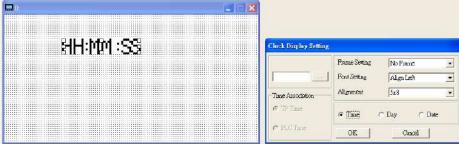

In the clock display setting, you can choose to display Time, Day or Date on the Keypad. To adjust time, go to #9 on the Keypad's menu. You can also adjust Frame Setting, Font Setting and Alignment.

7. Unit Measurement : Click once on this Button:
Open a new file and double click on that window, you will see the following

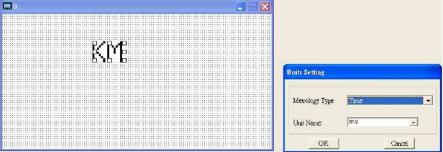

Choose from the drop down list the Metrology and the Unity Name that you need. As for Metrology, you have the following choices Length, Square Measure, Volume/Solid Measure, Weight, Speed, Time and Temperature. The unit name changes automatically when you change metrology type.

8. Numeric Input Setting

This menu allows you to provide parameters or communication ports and to input numbers. Click once on this button

Open a new file and double click on that window, you will see the following:

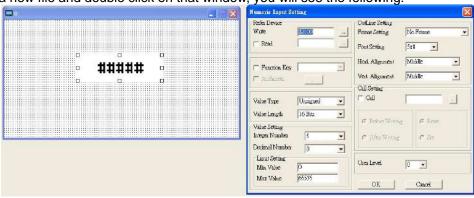

- a. Related Device: There are two blank spaces to fill in, one is <Writing> and another one is <Read>. Input the numbers that you want to display and the corresponding numbers of a parameter and that of a communication port. For example, input 012C to Read and Write Parameter P01-44.
- b. OutLine Setting: The Frame setting, Font setting, Vertical Alignment and Horizontal Alignment are the same as mentioned before. Click on the drop down menu and choose the setting that you need.
- c. Function key: The setting here allows you to program keys on the keypad. Press the key on the menu then the corresponding key on the keypad will start to blink, then press Enter to confirm the setting.
- d. Value Type & Value Length: These two factors influence the range of the Minimum and Maximum Value of the Limit Setting. Please note that the corresponding supporting values for C2000 have to be 16bits. The 32bits values are not supported.
- e. Value Setting: This part is set automatically by the keypad itself.
- f. Limit Setting: Input the range the security setting here.
- g. For example, if you set Function Key as F1, Minimum Value as 0 and Maximum Value as 4, then press F1 on Keypad Then you can press Up and Down key on the keypad to increase or decrease the value. Press Enter Key on the keypad to confirm your setting. You can also go to parameter table 01-44 to verify if your input correctly the value.

☐ TP Page ☐ 0: Boot Page

9. Download TP Page

: Press Up or Down key on the keypad until you reach #13 PC

Then press Enter on the keypad and you will see the word "Waiting" on keypad's screen. Now choose a page that you have created then go to Communication (M) →Write to TP (W) to start downloading the page to the keypad

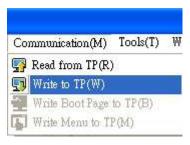

When you see the word Completed on the keypad's screen, that means the download is done. Then you can press ESC on the keypad to go back to the menu of the keypad.

# 11 Summaries of Parameter Settings

### **00 Drive Parameters**

IM: Induction Motor; PM: Permanent Magnet Motor

| Parameter | Function                                | Setting                                                                                                    | Factory<br>Setting |
|-----------|-----------------------------------------|----------------------------------------------------------------------------------------------------|--------------------|
| 00-00     | ID Code of the AC Motor Drive           | 4: 230V, 1HP (0.75kW) 5: 460 V, 1HP (0.75kW) 6: 230V, 2HP (1.5kW) 7: 460 V, 2HP (1.5kW) 8: 230V, 3HP (2.2kW) 9: 460 V, 3HP (2.2kW) 10: 230V, 5HP (3.7kW) 11: 460 V, 5HP (3.7kW) 11: 460 V, 7.5HP (5.5kW) 13: 460 V, 7.5HP (5.5kW) 13: 460 V, 15HP (1.5kW) 14: 230V, 10HP (7.5kW) 15: 460V, 10HP (7.5kW) 16: 230V, 15HP (11kW) 17: 460V, 15HP (11kW) 18: 230V, 20HP (15kW) 19: 460V, 20HP (15kW) 20: 230V, 25HP (18.5kW) 21: 460V, 25HP (18.5kW) 22: 230V, 30HP (22kW) 23: 460V, 40HP (30kW) 25: 460V, 40HP (30kW) 26: 230V, 50HP (37kW) 27: 460V, 50HP (45kW) 29: 460V, 60HP (45kW) 30: 230V, 75HP (55kW) 31: 460V, 125HP (90kW) 33: 460V, 100HP (75kW) 34: 230V, 125HP (90kW) 35: 460V, 125HP (90kW) 36: 460V, 125HP (110kW) 37: 460V, 150HP (110kW) 39: 460V, 175HP (132kW) 41: 460V, 215HP (10kW) 43: 460V, 250HP (185kW) 45: 460V, 300HP (220kW) 47: 460V, 375HP (250kW) 48: 460V, 425HP (130kW) 49: 460V, 425HP (130kW) 41: 460V, 215HP (160kW) 43: 460V, 375HP (220kW) 47: 460V, 375HP (220kW) 47: 460V, 475HP (355kW) 53: 460V, 425HP (315kW) 51: 460V, 475HP (355kW) 53: 460V, 536HP (400kW) 90: 230V, 4HP (3.0kW) 91: 460V, 55HP (4.0kW) | Read Only          |
| 00-01     | Display AC Motor Drive<br>Rated Current | Display by models                                                                                                    | Read<br>Only       |
| 00-02     | Parameter Reset                         | 0: No function 1: Read only 5: Reset KWH display to 0 6: Reset PLC (including CANopen Master Index) 7: Reset CANopen Index (Slave) 9: All parameters are reset to factory settings(base frequency is 50Hz)                                                                                                    | 0                  |

|   | Parameter        | Function                                          | Setting                                                                                                    | Factory<br>Setting |
|---|------------------|---------------------------------------------------|----------------------------------------------------------------------------------------------------|--------------------|
|   |                  |                                                   | 10: All parameters are reset to factory settings                                                                                                    | J Coming           |
| × | 00-03            | Start-up Display<br>Selection                     | (base frequency is 60Hz)  0: F (frequency command)  1: H (output frequency)  2: U (multi-function display, see Pr.00-04)  3: A (output current)                                                                                                    | 0                  |
| ~ | 00-04            | Multi-function Display<br>(User Defined)          | 0: Display output current (A) 1: Display counter value (c) 2: Display actual output frequency (H.) 3: Display DC-BUS voltage (v) 4: Display output voltage (E) 5: Display output power angle (n) 6: Display output power in kW (P)  8: Display estimate output torque % (t) 10: Display PID feedback in % (b) 11: Display AVI1 in % (1.) 12: Display AVI2 in % (3.) 14: Display the temperature of IGBT in °C (i.) 15: Display the temperature of heat sink in °C (c.) 16: The status of digital input (ON/OFF) (i) 17: The status of digital output (ON/OFF) (o) 18: Multi-step speed (S) 19: The corresponding CPU pin status of digital input (d.) 20: The corresponding CPU pin status of digital output (0.) 25: Overload counting (0.00~100.00%) (h.) 26: Ground Fault GFF (Unit: %)( G.) 27: DC Bus voltage ripple (Unit: Vdc) (r.) 28: Display PLC data D1043 (C) 30: Display output of user defined (U) 31: H page x Pr.00-05 Display user Gain(K) 34: Operation speed of fan(%) (F.) 37: Reserved 38: Display drive status (6.) 41: KWH display, unit KWH(J) 42: PID Reference, unit % (L.) 43: PID offset, unit (%) (o) 44: PID Output frequency, unit: Hz (b.) | 3                  |
|   | 00-05            | Coefficient Gain in<br>Actual Output<br>Frequency | 0~160.00                                                                                                    | 1.00               |
|   | 00-06            | Software version                                  | Read Only                                                                                                    | #.##               |
| × | 00-07            | Parameter Protection Password Input               | 0~65535<br>0~4: Recording # of times of password attemps                                                                                                    | 0                  |
| × | 00-08            | Parameter Protection<br>Password Setting          | 0~65535 0: No password protection / password is entered correctly (Pr00-07 1: Parameter is locked                                                                                                    | 0                  |
|   | 00-09 ~<br>00-10 | Reserved                                          |                                                                                                    |                    |
|   | 00-11            | Velocity Control Mode                             | 0: VF (V/F control) 2: SVC (Sensor-Less Vector Control)                                                                                                    | 0                  |
|   | 00-12~<br>00-15  | Reserved                                          |                                                                                                    |                    |
| × | 00-16            | Loading mode selection                            | 0 : Light Duty<br>1 : Normal Duty                                                                                                    | 0                  |

|   | Parameter | Function                                            | Setting                                                                                                    | Chapter 11 Summary                                             | Factory<br>Setting |
|---|-----------|-----------------------------------------------------|----------------------------------------------------------------------------------------------------|----------------------------------------------------------------|--------------------|
|   | 00-17     | Carrier Frequency                                   | 2~15kHz<br>230V<br>2~15kHz<br>460V                                                                                                    | LD: 1~20hp<br>ND: 0.5~15HP<br>LD: 1~25hp<br>ND: 0.5~20HP       | 8                  |
|   |           |                                                     | 2~10kHz<br>230V<br>2~10kHz<br>460V                                                                                                    | LD: 25~60hp<br>ND: 20~50hp<br>LD: 30~100hp<br>ND: 25~75hp      | 6                  |
|   |           |                                                     | 2~9kHz<br>230V<br>2~9kHz<br>460V                                                                                                    | LD: 75~125hp<br>ND: 60~100hp<br>LD: 125~536hp<br>ND: 100~475hp | 4                  |
|   | 00-18     | Reserved                                            |                                                                                                    |                                                                |                    |
|   | 00-19     | PLC command<br>mask(SOOC, SOOF,<br>SOTC, SOPC)      | 0~65535                                                                                                    |                                                                | 0                  |
| * | 00-20     | Source of the MASTER<br>Frequency Command<br>(AUTO) | 0: Digital keypad 1: RS-485 serial commun 2: External analog input (I 3: External UP/DOWN ter 6: CANopen communicati 8: Communication card (n                                                                                                    | Pr.03-00)<br>minal<br>on card                                  | 0                  |
| × | 00-21     | Source of the Operation<br>Command (AUTO)           | 0: Digital keypad 1: External analog input (I 2: RS-485 serial commun 3: External UP/DOWN ter 5: Communication card ( I card)                                                                                                    | ication<br>minal                                               | 0                  |
| × | 00-22     | Stop method                                         | 0: Ramp to stop<br>1: Coast to stop                                                                                                    |                                                                | 0                  |
| × | 00-23     | Motor Operating<br>Direction Control                | 0: Enable forward/reverse 1: Reverse disable 2: Forward disable                                                                                                    | )                                                              | 0                  |
|   | 00-24     | Memory of Communication Frequency Command           | Read Only                                                                                                    |                                                                | Read<br>Only       |
|   | 00-25     | User Defined Property                               | Bit 0~3: user defined on a 0000b: no decimal place 0001b: one decimal place 0010b: two decimal place 0011b: three decimal place 0011b: three decimal place 0011b: three define on a 000xh: Hz 001xh: rpm 002xh: % 003xh:kg 004xH: m/s 005xH: kW 006xH: HP 007xH: ppm 008xH: 1/m 009xH: kg/s 00AxH: kg/m 00BxH: kg/h 00CxH: lb/s 00DxH: lb/m 00ExH: lb/m 00ExH: lb/h | e<br>ce<br>ce<br>ace                                           | 0                  |

| Parameter | Function                              | Setting                                                                                                    | Factory<br>Setting |
|-----------|---------------------------------------|----------------------------------------------------------------------------------------------------|--------------------|
|           |                                       | 00FxH: ft/s 010xH: ft/m 011xH: m 012xH: ft 013xH: degC 014xH: degF 015xH: mbar 016xH: bar 017xH: Pa 018xH: kPa 019xH: mWG 01AxH: inWG 01AxH: inWG 01ExH: psi 01DxH: atm 01ExH: L/s 01FxH: L/s 01FxH: L/h 020xH: L/h 021xH: m3/s 022xH: m3/h                                                                                                    |                    |
| 00-26     | Max. User Defined Value               | 024xH: CFM  0: Disable  0000b: 0~65535 (No decimal place in Pr.00-25 setting)  0001b: 0.0~6553.5 (One decimal place in Pr.00-25 setting)  0010b: 0.0~655.35(Two decimal place in Pr.00-25 setting)  0011b: 0.0~65.536 (Three decimal place in Pr.00-25 setting)                                                                                                    | 0                  |
| 00-27     | User Defined Value                    | Read Only                                                                                                    | Read Only          |
| 00-28     | Switching from Auto mode to Hand mode | Bit0 : Sleep Function Control Bit 0: Cancel sleep function 1: Sleep function and Auto mode are the same Bit1 : Unit of the Control Bit 0: Change unit to Hz 1: Same unit as the Auto mode Bit2 : PID Control Bit 0: Cancel PID control 1: PID control and Auto mode are the same.                                                                                                    | 0                  |
| 00-29     | Local/Remote Selection                | <ul> <li>0: Standard HOA function.</li> <li>1: When switching between Local/Remote: If the drive is running, the drive will stop. If the drive is already stopped, it still remains stopped.</li> <li>2: The drive still follows the setting at Remote while switching to Local.</li> <li>For example, if the setting at Remote is "running", the drive keeps on "running" even after the drive is switched from Remote to Local.</li> <li>Unless a "stop" command is given, then the drive will be stopped under LOCAL mode.</li> </ul> | 0                  |

|          |             |                                  | Chapter 11 Summary                                                             | Factory   |
|----------|-------------|----------------------------------|--------------------------------------------------------------------------------|-----------|
|          | Parameter   | Function                         | Setting                                                                        | Setting   |
|          |             |                                  |                                                                                |           |
|          |             |                                  | 3: The drive still follows the setting at Local while                          |           |
|          |             |                                  | switching to Remote.                                                           |           |
|          |             |                                  | For example, if the setting at L is "stopping', the drive                      |           |
|          |             |                                  |                                                                                |           |
|          |             |                                  | keeps "stopping"                                                               |           |
|          |             |                                  | even after the drive is at Remote mode.Unless a                                |           |
|          |             |                                  | "running" command is given,                                                    |           |
|          |             |                                  | then the drive will start to run under Remote mode.                            |           |
|          |             |                                  | 4: The drive remembers the both settings at Local and                          |           |
|          |             |                                  | Remote.                                                                        |           |
|          |             |                                  | When switch to Remote, the drive follows right away the                        |           |
|          |             |                                  | setting at Remote.                                                             |           |
|          |             |                                  | When switch to Local, the drive follows instantly the                          |           |
|          |             |                                  | setting at Local.                                                              |           |
|          |             |                                  | 0: Digital keypad                                                              |           |
|          |             | Source of the Master             | 1: RS-485 serial communication                                                 |           |
| *        | 00-30       | Frequency Command                | 2: External analog input (Pr.03-00)                                            | 0         |
|          |             | (HAND)                           | 3: External UP/DOWN terminal 6: CANopen communication card                     |           |
|          |             |                                  | 8: Communication card (no CANopen card)                                        |           |
|          |             |                                  | 0: Digital keypad 1: External terminals. Keypad STOP disabled.                 |           |
| <b>₩</b> | 00-31       | Source of the Operation          | 2: RS-485 serial communication. Keypad STOP                                    | 0         |
|          | 00 01       | Command (HAND)                   | disabled.                                                                      |           |
|          |             |                                  | 3: CANopen communication card 5: Communication card (not include CANopen card) |           |
| ~        | 00-32       | Digital Keypad STOP<br>Function  | 0: STOP key disable 1: STOP key enable                                         | 0         |
|          | 00-33       | - anotion                        | 1. STOL Rey eliable                                                            | I         |
|          | ~           | Reserved                         |                                                                                |           |
|          | 00-47       |                                  |                                                                                |           |
| ×        | 00-48       | Display Filter Time<br>(Current) | 0.001~65.535                                                                   | 0.100     |
| *        | 00-49       | Display Filter Time<br>(Keypad)  | 0.001~65.535                                                                   | 0.100     |
|          | 00-50       | Software Version (date)          | 0~65535                                                                        | Read Only |
|          | 00-51~00-60 | Reserved                         |                                                                                |           |

## 01 Basic Parameter

| Parameter | Explanation                                                                                  | Settings                                                         | Factory<br>Setting |
|-----------|----------------------------------------------------------------------------------------------|------------------------------------------------------------------|--------------------|
| 01-00     | Max. Operating Frequency (Hz)                                                                | 50.00~600.00Hz                                                   | 60.00/<br>50.00    |
| 01-01     | Motor1: Max Output<br>Frequency(Hz)                                                          | 0.00~600.00Hz                                                    | 60.00/<br>50.00    |
| 01-02     | Motor1: Max Output Voltage (V)                                                               | 230V models: 0.0V~255.0V<br>460V models: 0.0V~510.0V             | 220.0<br>400.0     |
| 01-03     | Mid-point Frequency 1 of Motor 1                                                             | 0.00~600.00Hz                                                    | 3.0                |
| 01-04     | Mid-point Voltage 1 of Motor 1                                                               | 230V: 0.0V~240.0V<br>460V: 0.0V~480.0V                           | 110<br>220         |
| 01-05     | Mid-point Frequency 2 of Motor 1                                                             | 0.00~600.00Hz                                                    | 0.50               |
| 01-06     | Mid-point Voltage 2 of Motor 1                                                               | 230V: 0.0V~240.0V<br>460V: 0.0V~480.0V                           | 4.0<br>8.0         |
| 01-07     | Min. Output Frequency of Motor 1                                                             | 0.00~600.00Hz                                                    | 0.00               |
| 01-08     | Min. Output Voltage of Motor 1                                                               | 230V: 0.0V~240.0V<br>460V: 0.0V~480.0V                           | 0.0                |
| 01-09     | Start-Up Frequency                                                                           | 0.00~600.00Hz                                                    | 0.50               |
| 01-10     | Output Frequency Upper<br>Limit                                                              | 0.00~600.00Hz                                                    | 600.00             |
| 01-11     | Output Frequency Lower Limit                                                                 | 0.00~600.00Hz                                                    | 0                  |
| 01-12     | Accel. Time 1                                                                                |                                                                  |                    |
| 01-13     | Decel. Time 1                                                                                |                                                                  | 10.00<br>10.0      |
| 01-14     | Accel. Time 2                                                                                |                                                                  |                    |
| 01-15     | Decel. Time 2                                                                                |                                                                  |                    |
| 01-16     | Accel. Time 3                                                                                | Pr.01-45=0: 0.00~600.00 second<br>Pr.01-45=1: 0.00~6000.0 second |                    |
| 01-17     | Decel. Time 3                                                                                |                                                                  |                    |
| 01-18     | Accel. Time 4                                                                                |                                                                  |                    |
| 01-19     | Decel. Time 4                                                                                |                                                                  |                    |
| 01-20     | JOG Acceleration Time                                                                        |                                                                  |                    |
| 01-21     | JOG Deceleration Time                                                                        |                                                                  |                    |
| 01-22     | JOG Frequency                                                                                | 0.00~600.00Hz                                                    | 6.00               |
| 01-23     | Frequency of 1st Acceleration / Deceleration & Frequency of 4th Acceleration / Deceleration. | 0.00~600.00Hz                                                    | 0.00               |
| 01-24     | S-curve for Acceleration<br>Departure Time 1                                                 |                                                                  |                    |
| 01-25     | S-curve for Acceleration<br>Arrival Time 2                                                   | Pr.01-45=0: 0.00~25.00 second<br>Pr.01-45=1: 0.0~250.0 second    | 0.20<br>0.2        |
| 01-26     | S-curve for Deceleration<br>Departure Time 1                                                 |                                                                  |                    |
| 01-27     | S-curve for Deceleration<br>Arrival Time 2                                                   |                                                                  |                    |
| 01-28     | Upper limit of Frequency 1 setting not allowed                                               | 0.00~600.00Hz                                                    | 0.00               |
| 01-29     | Lower limit of Frequency 1 setting not allowed                                               | 0.00~600.00Hz                                                    | 0.00               |
|           |                                                                                              |                                                                  |                    |

|   |           | Chapter 11 Summary of Parameter Section         |                                                                                                    |                    |
|---|-----------|-------------------------------------------------|----------------------------------------------------------------------------------------------------|--------------------|
|   | Parameter | Explanation                                     | Settings                                                                                                    | Factory<br>Setting |
|   | 01-30     | Upper limit of Frequency 2 setting not allowed  | 0.00~600.00Hz                                                                                                    | 0.00               |
|   | 01-31     | Lower limit of Frequency 2 setting not allowed  | 0.00~600.00Hz                                                                                                    | 0.00               |
|   | 01-32     | Upper limit of Frequency 3 setting not allowed  | 0.00~600.00Hz                                                                                                    | 0.00               |
|   | 01-33     | Lower limit of Frequency 3 setting not allowed  | 0.00~600.00Hz                                                                                                    | 0.00               |
|   | 01-34     | Zero-speed Mode                                 | O: Output waiting     : Zero-speed operation     : Output at Minimum Frequency (the 4 <sup>th</sup> output frequency)                                                                       | 0                  |
|   | 01-35     | Motor 2: Max Output<br>Frequency (Hz)           | 0.00~600.00Hz                                                                                                    | 60.00/<br>50.00    |
|   | 01-36     | Motor 2: Max Output Voltage (V)                 | 230V models: 0.0V~255.0V<br>460V models: 0.0V~510.0V                                                                                                    | 200.0<br>400.0     |
|   | 01-37     | Mid-point Frequency 1 of Motor 2                | 0.00~600.00Hz                                                                                                    | 3                  |
| × | 01-38     | Mid-point Voltage 1 of Motor 2                  | 230V models: 0.0V~240.0V<br>460V models: 0.0V~480.0V                                                                                                    | 110/<br>220        |
|   | 01-39     | Mid-point Frequency 2 of Motor 2                | 0.00~600.00Hz                                                                                                    | 0.50               |
| N | 01-40     | Mid-point Voltage 2 of Motor 2                  | 230V models: 0.0V~240.0V<br>460V models: 0.0V~480.0V                                                                                                    | 4.0<br>8.0         |
|   | 01-41     | Min. Output Frequency of Motor 2                | 0.00~600.00Hz                                                                                                    | 0.00               |
| N | 01-42     | Min. Output Voltage of Motor 2                  | 230V models: 0.0V~240.0V<br>460V models: 0.0V~480.0V                                                                                                    | 0.0<br>0.0         |
|   | 01-43     | V/f Curve Selection                             | 0: normal V/F curve 1: Curve to the power of 1.5 2: Curve to the power of 2                                                                                                    | 0                  |
| N | 01-44     | Optimal<br>Acceleration/Deceleration<br>Setting | 0: Linear accel. /decel. 1: Auto accel., Linear decel. 2: Linear accel., Auto decel. 3: Auto accel. / decel. 4: Linear, stall prevention by auto accel./decel. (limit by Pr.01-12 to 01-21) | 0                  |
|   | 01-45     | Time Unit for Accel. /Decel. and S Curve        | 0: Unit: 0.01 sec<br>1: Unit: 0.1sec                                                                                                    | 0                  |
|   | 01-46     | CANopen Quick Stop Time                         | Pr. 01-45=0: 0.00~600.00 sec<br>Pr. 01-45=1: 0.0~6000.0 sec                                                                                                    | 1.00               |

# 02 Digital Input/Output Parameters

| Parameter | Explanation                                                | Settings                                                                                                    | Factory<br>Setting |
|-----------|------------------------------------------------------------|----------------------------------------------------------------------------------------------------|--------------------|
|           |                                                            | 0: 2-wire mode, power on for operation                                                                        |                    |
| 02-00     | 2-wire/3-wire Operation Control                            | control 1: 2-wire mode 2, power on for operation control                                                      | 0                  |
|           |                                                            | 2: 3-wire, power on for operation control                                                                     |                    |
| 02-01     | Multi-function Input Command 1 (MI1)                       | 0: No function                                                                                                | 1                  |
| 02-02     | Multi-function Input Command 2 (MI2)                       | Multi-step speed command 1/multi-step position command 1                                                      | 2                  |
| 02-03     | Multi-function Input Command 3 (MI3)                       | 2: Multi-step speed command 2/multi-step position command 2                                                   | 3                  |
| 02-04     | Multi-function Input Command 4 (MI4)                       | 3: Multi-step speed command 3/multi-step position command 3                                                   | 4                  |
| 02-05     | Multi-function Input Command 5 (MI5)                       | 4: Multi-step speed command 4/multi-step position command 4                                                   | 0                  |
| 02-06     | Multi-function Input Command 6 (MI6)                       | 5: Reset                                                                                                    | 0                  |
| 02-07     | Multi-function Input Command 7 (MI7)                       | 6: JOG command (By KPC-CC01 or                                                                                | 0                  |
|           | . , ,                                                      | external control)                                                                                             | 0                  |
| 02-08     | Multi-function Input Command 8 (MI8) Input terminal of I/O | 7: Acceleration/deceleration speed inhibit 8: The 1 <sup>st</sup> , 2 <sup>nd</sup> acceleration/deceleration | 0                  |
| 02-26     | extension card (MI10)                                      | time selection                                                                                                | 0                  |
| 02-27     | Input terminal of I/O extension card (MI11)                | 9: The 3 <sup>rd</sup> , 4 <sup>th</sup> acceleration/deceleration time selection                             | 0                  |
| 02-28     | Input terminal of I/O extension card (MI12)                | 10: EF Input (Pr.07-20)                                                                                       | 0                  |
| 02-29     | Input terminal of I/O extension card (MI13)                | 11: B.B input from external (Base Block)                                                                      | 0                  |
| 02-30     | Input terminal of I/O extension card (MI14)                | 12: Output stop                                                                                               | 0                  |
| 02-31     | Input terminal of I/O extension card (MI15)                | 13: Cancel the setting of optimal accel. /decel. time                                                         | 0                  |
|           |                                                            | 14: Switch between motor 1 and motor 2                                                                        |                    |
|           |                                                            | 15: Operation speed command from AVI1                                                                         |                    |
|           |                                                            | 16: Operation speed command from ACI                                                                          | -                  |
|           |                                                            | 17: Operation speed command from AVI2 18: Emergency stop (Pr.07-20)                                           | -                  |
|           |                                                            | 19: Digital up command                                                                                        | -                  |
|           |                                                            | 20: Digital down command                                                                                      |                    |
|           |                                                            | 21: PID function disabled                                                                                     |                    |
|           |                                                            | 22: Clear counter                                                                                             |                    |
|           |                                                            | 23: Input the counter value (MI6)                                                                             |                    |
|           |                                                            | 24: FWD JOG command                                                                                           | -                  |
|           |                                                            | 25: REV JOG command<br>27: ASR1/ASR2 selection                                                                | _                  |
|           |                                                            | 28: Emergency stop (EF1)                                                                                      | -                  |
|           |                                                            | 29: Signal confirmation for Y-connection                                                                      | -                  |
|           |                                                            | 30: Signal confirmation for Δ-connection                                                                      |                    |
|           |                                                            | 38: Disable EEPROM write function                                                                             |                    |
|           |                                                            | 40: Force coast to stop                                                                                       |                    |
|           |                                                            | 41: HAND switch                                                                                               |                    |
|           |                                                            | 42: AUTO switch                                                                                               | -                  |
|           |                                                            | 44~47 : Reserved                                                                                              | -                  |
|           |                                                            | 49: Drive enable                                                                                              |                    |
|           |                                                            | 51: Selection for PLC mode bit0                                                                               |                    |

| Parameter       | Explanation                                                 | Settings                                                                   | Factory<br>Setting |
|-----------------|-------------------------------------------------------------|----------------------------------------------------------------------------|--------------------|
|                 |                                                             | 52: Selection for PLC mode bit1                                            |                    |
|                 |                                                             | 53: Trigger CANopen quick stop                                             |                    |
|                 |                                                             | 54: UVW Magnetic Contactor On/Off                                          | -                  |
|                 |                                                             | 55: Brake Released Signal                                                  | -                  |
|                 |                                                             | 56: :LOC/REM Selection                                                     | -                  |
|                 |                                                             | 57: Reserved                                                               | -                  |
|                 |                                                             | 58: Enable fire mode (with RUN Command)                                    | -                  |
|                 |                                                             | 59: Enable fire mode (without RUN Command)                                 | -                  |
|                 |                                                             | 60: All motors disabled                                                    |                    |
|                 |                                                             | 61: Motor#1 disabled                                                       |                    |
|                 |                                                             | 62: Motor#2 disabled                                                       |                    |
|                 |                                                             | 63: Motor#3 disabled                                                       |                    |
|                 |                                                             | 64: Motor#4 disabled<br>65: Motor #5 disabled                              |                    |
|                 |                                                             | 66: Motor#6 disabled                                                       |                    |
|                 |                                                             | 67: Motor#7 disabled                                                       |                    |
|                 |                                                             | 68: Motor#8 disabled                                                       |                    |
|                 |                                                             | 69~70 : Disabled                                                           |                    |
| 02-09           | UP/DOWN key mode                                            | 0: up/down by the accel. /decel. time 1: up/down constant speed (Pr.02-10) | 0                  |
| 02-10           | Constant speed. The Accel. /Decel. Speed of the UP/DOWN Key | 0.01~1.00Hz/ms                                                             | 0.01               |
| 02-11           | Multi-function Input Response Time                          | 0.000~30.000 seconds                                                       | 0.005              |
| 02-12           | Dgital Input Operation Setting                              | 0000h ~ FFFFh (0: OFF; 1: ON)                                              | 0                  |
| 02-13           | RLY1: Multi Output Terminal                                 | 0 : No function                                                            | 11                 |
| 02-14           | RLY2: Multi Output Terminal                                 | 1: Operation Indication                                                    | 1                  |
| 02-15           | RLY3: Multi Output Terminal                                 | 2: Operation speed attained                                                | 0                  |
| 02-16~<br>02-17 | Reserved                                                    |                                                                            |                    |
| 02-36           | Expansion Card Output Terminal (MO10)                       | 4: Desired frequency attained 2 (Pr.02-24)                                 | 0                  |
| 02-37           | Expansion Card Output Terminal (MO11)                       | 5: Zero speed (Frequency command)                                          | 0                  |
| 02-38           | Expansion Card Output Terminal (MO12)                       | 6: Zero speed, include STOP(Frequency command)                             | 0                  |
| 02-39           | Output terminal of the I/O extension card (MO13)            | 7: Over torque 1                                                           | 0                  |
| 02-40           | Output terminal of the I/O extension card (MO14)            | 8: Over torque 2                                                           | 0                  |
| 02-41           | Output terminal of the I/O extension card (MO15)            | 9: Drive is ready                                                          | 0                  |
| 02-42           | Output terminal of the I/O extension card (MO16)            | 10: Low voltage warning (LV) (Pr.06-00)                                    | 0                  |
| 02-43           | Output terminal of the I/O extension card (MO17)            | 11: Malfunction indication                                                 | 0                  |
| 02-44           | Output terminal of the I/O extension card (MO18)            | 12: Mechanical brake release(Pr.02-32)                                     | 0                  |
| 02-45           | Output terminal of the I/O extension card (MO19)            | 13: Overheat warning (Pr.06-15)                                            | 0                  |

|   | Parameter | Explanation                                              | Settings                                                                                     | Factory<br>Setting |
|---|-----------|----------------------------------------------------------|----------------------------------------------------------------------------------------------|--------------------|
| * | 02-46     | Output terminal of the I/O extension card (MO20)         | 14: Software brake signal indication(Pr.07-00)                                               | 0                  |
|   |           |                                                          | 15: PID feedback error                                                                       | -                  |
|   |           |                                                          | 16: Slip error (oSL) 17: Terminal count value attained, does not                             | -                  |
|   |           |                                                          | return to 0 (Pr.02-20)                                                                       |                    |
|   |           |                                                          | 18: Preliminary count value attained,                                                        |                    |
|   |           |                                                          | returns to 0 (Pr.02-19)                                                                      | -                  |
|   |           |                                                          | 19: External Base Block input (B.B.)                                                         | -                  |
|   |           |                                                          | 20: Warning output                                                                           | -                  |
|   |           |                                                          | <ul><li>21: Over voltage warning</li><li>22: Over-current stall prevention warning</li></ul> | -                  |
|   |           |                                                          | 23: Over-voltage stall prevention warning                                                    | -                  |
|   |           |                                                          | 24: Operation mode indication                                                                | -                  |
|   |           |                                                          | 25: Forward command                                                                          | 1                  |
|   |           |                                                          | 26: Reverse command                                                                          | 1                  |
|   |           |                                                          | 27: Output when current >= Pr.02-33                                                          | 1                  |
|   |           |                                                          | 28: Output when current < Pr.02-33                                                           | ]                  |
|   |           |                                                          | 29: Output when frequency >= Pr.02-34 02-34)                                                 |                    |
|   |           |                                                          | 30: Output when frequency < Pr.02-34                                                         | 1                  |
|   |           |                                                          | 31: Y-connection for the motor coil                                                          | 1                  |
|   |           |                                                          | 32: △-connection for the motor coil                                                          | 1                  |
|   |           |                                                          | 33: Zero speed (actual output frequency)                                                     | ]                  |
|   |           |                                                          | 34: Zero speed include stop(actual output                                                    |                    |
|   |           |                                                          | frequency)                                                                                   | _                  |
|   |           |                                                          | 35: Error output selection 1(Pr.06-23)                                                       | -                  |
|   |           |                                                          | 36: Error output selection 2(Pr.06-24)                                                       | -                  |
|   |           |                                                          | 37: Error output selection 3(Pr.06-25)                                                       | -                  |
|   |           |                                                          | 38: Error output selection 4(Pr.06-26) 40: Speed attained (including Stop)                   | -                  |
|   |           |                                                          | 44: Low current output                                                                       | -                  |
|   |           |                                                          | 45: UVW Magnetic Contactor enabled                                                           | 1                  |
|   |           |                                                          | 47: Brake output closed                                                                      | 1                  |
|   |           |                                                          | 50: Output for CANopen control                                                               | 1                  |
|   |           |                                                          | 51: Output for RS485                                                                         | 1                  |
|   |           |                                                          | 52: Output for communication card                                                            | ]                  |
|   |           |                                                          | 53: Fire mode indication                                                                     |                    |
|   |           |                                                          | 54: Bypass fire mode indication                                                              |                    |
|   |           |                                                          | 55: Motor #1 Output                                                                          |                    |
|   |           |                                                          | 56: Motor #2 Output                                                                          | _                  |
|   |           |                                                          | 57: Motor #3 Output                                                                          |                    |
|   |           |                                                          | 58: Motor#4 Output                                                                           | -                  |
|   |           |                                                          | 59: Motor#5 Output                                                                           | -                  |
|   |           |                                                          | 60: Motor #6 Output                                                                          | -                  |
|   |           |                                                          | 61: Motor#7 Output                                                                           | -                  |
|   | 02-18     | Multi output direction                                   | 62: Motor#8 Output<br>000h ~ FFFh (0: N.O.; 1: N.C.)                                         | 0                  |
| × | 02-18     | Multi output direction  Terminal counting value attained | 0~65500                                                                                      | 0                  |
| ~ | 02-20     | Preliminary counting value attained (not                 | 0~65500                                                                                      | 0                  |
|   | 02-21     | return to 0) Reserved                                    |                                                                                              |                    |
| ~ | 02-21     | Desired Frequency Attained 1                             | 0.00~600.00Hz                                                                                | 60.00/             |
| * | 02-23     | The Width of the Desired Frequency<br>Attained 1         | 0.00~600.00Hz                                                                                | 2.00               |
| * | 02-24     | Desired Frequency Attained 2                             | 0.00~600.00Hz                                                                                | 60.00/<br>50.00    |

|   | Parameter | Explanation                                                        | Settings                                                        | Factory<br>Setting |
|---|-----------|--------------------------------------------------------------------|-----------------------------------------------------------------|--------------------|
| × | 02-25     | The Width of the Desired Frequency Attained 2                      | 0.00~600.00Hz                                                   | 2.00               |
|   | 02-32     | Brake Delay Time                                                   | 0.000~65.000 秒                                                  | 0.000              |
| × | 02-33     | Output Current Level Setting for Multi-function External Terminals | 0~100%                                                          | 0                  |
| × | 02-34     | Output frequency setting for multi-function output terminal        | 0.00~600.00Hz                                                   | 0.00               |
| × | 02-35     | External Operation Control Selection after Reset and Activate      | O: Disabled     1: Drive runs if run command exists after reset | 0                  |
|   | 02-47     | Reserved                                                           |                                                                 |                    |
|   | 02-48     | Reserved                                                           |                                                                 |                    |
| N | 02-49     | Reserved                                                           |                                                                 |                    |
| × | 02-50     | Status of Multi-function Input Terminal                            | Monitor the status of multi-function input terminals            | Read<br>Only       |
| × | 02-51     | Status of Multi-function Output Terminal                           | Monitor the status of multi-function output terminals           | Read<br>Only       |
|   | 02-52     | Display External Output terminal occupied by PLC                   | Monitor the status of PLC input terminals                       | Read<br>Only       |
|   | 02-53     | Display Analog Input Terminal occupied by PLC                      | Monitor the status of PLC output terminals                      | Read<br>Only       |
|   | 02-54     | Display the Frequency Command Memory of External Terminal          | Read Only                                                       | Read<br>Only       |

# 03 Analog Input / Output Parameter

|                 | Parameter      | Explanation                             | Settings                                                                      | Factory<br>Setting |
|-----------------|----------------|-----------------------------------------|-------------------------------------------------------------------------------|--------------------|
| <b>/</b>        | 03-00          | Analog Input 1 (AVI1)                   | 0: No function                                                                |                    |
| <b>/</b>        | 03-01          | Analog Input 2(ACI)                     | 1: Frequency command (torque limit                                            |                    |
| <b>/</b>        | 03-02          | Analog Input 3 (AVI2)                   | under torque control mode)                                                    |                    |
|                 |                |                                         | 4: PID target value                                                           | 1                  |
|                 |                |                                         | 5: PID feedback signal                                                        | •                  |
|                 |                |                                         | 6: PTC thermistor input value                                                 |                    |
|                 |                |                                         | 11: PT100 thermistor input value                                              |                    |
|                 | 00.00          | A)//// A                                | 12~17: Reserved                                                               |                    |
| ×               | 03-03          | AVI1 Analog Input Bias                  | -100.0~100.0%                                                                 | 0                  |
| <b>/</b>        | 03-04          | ACI Analog Input Bias                   | -100.0~100.0%                                                                 | 0                  |
| *               | 03-05          | AVI2 Analog Positive Voltage Input Bias | -100.0~100.0%                                                                 | 0                  |
| N               | 03-06          | Reserved                                |                                                                               |                    |
| N               | 03-07          | AVI1 positive/negative bias mode        | 0: No bias                                                                    | 0                  |
| N               | 03-08          | ACI positive/negative bias mode         | 1: Lower than bias=bias                                                       |                    |
|                 |                |                                         | 2: Greater than bias=bias                                                     |                    |
| l               | 03-09          | AV/12 positive/pagative bias made       | 3: The absolute value of the bias                                             |                    |
| 7               | 03-09          | AVI2 positive/negative bias mode        | voltage while serving as the center                                           |                    |
|                 |                |                                         | 4: Serve bias as the center                                                   |                    |
|                 |                |                                         | 0: Negative frequency input is                                                |                    |
|                 |                |                                         | disabled. Forward and reverse motions                                         | 0                  |
|                 |                |                                         | are controlled by digital keypad or by                                        |                    |
|                 |                | ,                                       | external terminal.                                                            |                    |
|                 | 03-10          | Analog Frequency Command for            | 1: Negative frequency input is enabled.                                       |                    |
|                 |                | Reverse Run                             | Forward motion when positive                                                  |                    |
|                 |                |                                         | frequency, reverse motion when                                                |                    |
|                 |                |                                         | negative frequency. Forward and                                               |                    |
|                 |                |                                         | reverse motions are not controlled by digital keypad or by external terminal. |                    |
|                 |                |                                         | digital keypad of by external terminal.                                       |                    |
| *               | 03-11          | Analog Input Gain 1 (AVI 1)             | -500.0 ~ 500.0 %                                                              | 100.0              |
| *               | 03-12          | Analog Input Gain 2 (ACI)               | -500.0 ~ 500.0 %                                                              | 100.0              |
| *               | 03-13          | Analog Input Gain 3 (AVI 2)             | -500.0 ~ 500.0 %                                                              | 100.0              |
| *               | 03-14          | Analog Input Gain 4 (AVI 2)             | -500.0 ~ 500.0 %                                                              | 100.0              |
| <b>*</b>        | 03-15          | Analog Input Filter Time (AVI1)         | 0.00~20.00 seconds                                                            | 0.01               |
| <b>*</b>        | 03-16          | Analog Input Filter Time (ACI)          | 0.00~20.00 seconds                                                            | 0.01               |
| $ \mathcal{N} $ | 03-17          | Analog Input Filter Time (AVI2)         | 0.00~20.00 seconds                                                            | 0.01               |
| ,               | 03-18          | Addition Function of the Analog         | 0: Disable addition function (AVI1, ACI, AVI2)                                | 0                  |
| 7               | 00 10          | Input                                   | 1: Enable addition function                                                   |                    |
|                 |                |                                         | 0: Disable                                                                    |                    |
|                 |                |                                         | 1: Continue operation at the last                                             |                    |
| N               | 03-19          | Loss of the ACI Signal                  | frequency                                                                     | 0                  |
| ,               | · <del>-</del> |                                         | 2: Decelerate to 0Hz                                                          | -                  |
|                 |                |                                         | 3: Stop immediately and display ACE                                           |                    |
| N               | 03-20          | Multi-function Output 1 (AFM1)          | 0: Output frequency (Hz)                                                      | 0                  |
| N               | 03-23          | Multi-function Output 2 (AFM2)          | 1: Frequency command (Hz)                                                     | 0                  |
|                 |                |                                         | 2: Motor speed (Hz)                                                           |                    |
|                 |                |                                         | 3: Output current (rms)                                                       |                    |
|                 |                |                                         | 4: Output voltage                                                             |                    |
|                 |                |                                         | 5: DC Bus voltage                                                             |                    |
|                 |                |                                         | 6: Power factor                                                               |                    |
|                 |                |                                         | 7: Power                                                                      |                    |
|                 |                |                                         | 9 : AVI1 %                                                                    |                    |
| Į.              |                |                                         |                                                                               |                    |

|          | Parameter      | Explanation                                       | Settings                                | Factory  |
|----------|----------------|---------------------------------------------------|-----------------------------------------|----------|
|          |                |                                                   | 10 : ACI %                              | Setting  |
|          |                |                                                   |                                         |          |
|          |                |                                                   | 11 : AVI2 %                             |          |
|          |                |                                                   | 20: CANopen analog output               |          |
|          |                |                                                   | 21: RS485 analog output                 |          |
|          |                |                                                   | 22: Communication card analog output    |          |
|          |                |                                                   | 23: Constant voltage output             |          |
| N        | 03-21          | Gain for Analog Output 1 (AFM1)                   | 0~500.0%                                | 100      |
| /-       | 00 21          | Can for Analog Catput 1 (An Wil)                  | 0: Absolute output voltage              | 100      |
|          |                |                                                   | 1: Reverse output 0V; Positive output   |          |
| N        | 03-22          | Analog Output 1 Value in REV                      | 0-10V                                   | 0        |
|          |                | Direction (AFM1)                                  | 2: Reverse output 5-0V; Positive        |          |
|          |                |                                                   | output 5-10V                            |          |
| N        | 03-24          | Gain for Analog Output 2 (AFM2)                   | 0~500.0%                                | 100      |
|          |                |                                                   | 0: Absolute output voltage              |          |
|          |                | Analog Output 2 Value in REV                      | 1: Output 0V in REV direction; output   | _        |
| ×        | 03-25          | Direction (AFM2)                                  | 0-10V in FWD direction                  | 0        |
|          |                |                                                   | 2: Output 5-0V in REV direction; output |          |
|          | 00.00          | Decembed                                          | 5-10V in FWD direction                  |          |
| <b>.</b> | 03-26<br>03-27 | Reserved AFM2 Output Offset                       | -100.00~100.00%                         | 0.00     |
| ~        | 03-21          | Ariviz Odipui Olisei                              | 0: 0-10V                                | 0.00     |
| N        | 03-28          | AVI1 Selection                                    | 1: 0-20mA                               | 0        |
| 7.       | 00 20          | AVII Golddioll                                    | 2: 4-20mA                               |          |
|          |                |                                                   | 0: 4-20mA                               |          |
| N        | 03-29          | ACI Selection                                     | 1: 0-10V                                | 0        |
|          |                |                                                   | 2: 0-20mA                               |          |
|          | 03-30          | Status of PLC Output Terminal                     | Monitor the status of PLC output        | Read     |
|          | 03-30          | Status of FEC Output Terrillian                   | terminals                               | Only     |
| N        | 03-31          | AFM2 0-20mA Output Selection                      | 0: 0-20mA                               | 0        |
|          |                | <u> </u>                                          | 1: 4-20mA                               |          |
| N        | 03-32          | AFM1 DC output setting level                      | 0.00~100.00%                            | 0        |
| ~        | 03-33          | AFM2 DC Output Setting Level                      | 0.00~100.00%<br>0: 0~20mA output        | 0        |
| N        | 03-34          | AFM1 0~20mA Output Selection                      | 1: 4~20mA output                        | 0        |
| N        | 03-35          | AFM1 Output Low Pass Filter time                  | 0.00 ~ 20.00 Seonds                     | 1        |
| N        | 03-36          | AFM2 Output Low Pass Filter time                  | 0.00 ~ 20.00 Seonds                     | 1        |
| <i></i>  | 03-37~03-49    | Reserved                                          | 2000 20000                              |          |
| N        | 03-50          | Analog Calculation Selection                      | 0~7                                     | 7        |
| N        | 03-51          | AVI1 – Low Point                                  | 0~10.00 / 0~20.00                       | 0        |
| ×        | 03-52          | AVI1 Low Point Percentage                         | 0~100%                                  | 0        |
| ×        | 03-53          | AVI1 Mid Point                                    | 0~10.00 / 0~20.00                       | 5.00     |
| ×        | 03-54          | AVI1 Mid Point Percentage                         | 0~100%                                  | 50       |
| ×        | 03-55          | AVI1 High Point                                   | 0~10.00 / 0~20.00                       | 10.00    |
| ×        | 03-56          | AVI1 High Point Percentage                        | 0~100%                                  | 100      |
| ×        | 03-57          | ACI Low Point                                     | 0~10.00 / 0~20.00                       | 4.00     |
| N        | 03-58          | ACI Low Point Percentage                          | 0~100%                                  | 0        |
| N        | 03-59          | ACI Mid Point                                     | 0~10.00 / 0~20.00                       | 12.00    |
| <i>N</i> | 03-60          | ACI High Point                                    | 0~100%                                  | 50       |
| <i>N</i> | 03-61          | ACI High Point Percentage                         | 0~10.00 / 0~20.00                       | 20.00    |
| N        | 03-62<br>03-63 | ACI High Point Percentage  AVI2 Low Point Voltage | 0~100%<br>0~10.00V                      | 100<br>0 |
| ~        | 03-64          | AVI2 Low Point Voltage  AVI2 Low Point Percentage | 0~10.007                                | 0        |
| <i>N</i> | 03-65          | AVI2 Low Foint Fercentage  AVI2 Mid Point Voltage | 0~100%<br>0~10.00V                      | 5.00     |
| <i>N</i> | 03-66          | AVI2 Mid Point Voltage  AVI2 Mid Point Percentage | 0~100%                                  | 50       |
| <b>N</b> | 03-67          | AVI2 High Point Voltage                           | 0~10.00V                                | 10.00    |
| ×        | 03-68          | AVI2 High Point Percentage                        | 0~100%                                  | 100      |
|          |                | <u> </u>                                          |                                         |          |

# 04 Multi-step Speed Parameters

|                          | Parameter       | Explanation                  | Settings      | Factory<br>Setting |
|--------------------------|-----------------|------------------------------|---------------|--------------------|
| ×                        | 04-00           | 1st Step Speed Frequency     |               | J                  |
| N                        | 04-01           | 2nd Step Speed Frequency     |               |                    |
| ×                        | 04-02           | 3rd Step Speed Frequency     |               |                    |
| ×                        | 04-03           | 4th Step Speed Frequency     |               |                    |
| $\boldsymbol{\varkappa}$ | 04-04           | 5th Step Speed Frequency     |               |                    |
| $\boldsymbol{\varkappa}$ | 04-05           | 6th Step Speed Frequency     |               |                    |
| $\boldsymbol{\varkappa}$ | 04-06           | 7th Step Speed Frequency     |               |                    |
| ×                        | 04-07           | 8th Step Speed Frequency     |               |                    |
| $\boldsymbol{\varkappa}$ | 04-08           | 9th Step Speed Frequency     |               |                    |
| ×                        | 04-09           | 10th Step Speed<br>Frequency | 0.00~600.00Hz | 0                  |
| ×                        | 04-10           | 11th Step Speed<br>Frequency |               |                    |
| ×                        | 04-11           | 12th Step Speed<br>Frequency |               |                    |
| ×                        | 04-12           | 13th Step Speed<br>Frequency |               |                    |
| ×                        | 04-13           | 14th Step Speed<br>Frequency |               |                    |
| ×                        | 04-14           | 15th Step Speed<br>Frequency |               |                    |
|                          | 04-15~<br>04-49 | Reserved                     |               |                    |
|                          | 04-50           | PLC Buffer 1                 | 0~65535       | 0                  |
|                          | 04-51           | PLC Buffer 2                 | 0~65535       | 0                  |
|                          | 04-52           | PLC Buffer 3                 | 0~65535       | 0                  |
|                          | 04-53           | PLC Buffer 4                 | 0~65535       | 0                  |
|                          | 04-54           | PLC Buffer 5                 | 0~65535       | 0                  |
|                          | 04-55           | PLC Buffer 6                 | 0~65535       | 0                  |
|                          | 04-56           | PLC Buffer 7                 | 0~65535       | 0                  |
|                          | 04-57           | PLC Buffer 8                 | 0~65535       | 0                  |
|                          | 04-58           | PLC Buffer 9                 | 0~65535       | 0                  |
|                          | 04-59           | PLC Buffer 10                | 0~65535       | 0                  |

## **05 Motor Parameters**

| F           | Parameter      | Explanation                                                                 | Settings                                                                                                    | Factory<br>Setting |
|-------------|----------------|-----------------------------------------------------------------------------|----------------------------------------------------------------------------------------------------|--------------------|
| 05          | 5-00           | Motor Auto Tuning                                                           | O: No function  1: Measure induction motor in dynamic status (motor spinning) (Rs, Rr, Lm, Lx, no-load current)  2: Measure induction motor in static status (motor not spinning) | 0                  |
| 05          | 5-01           | Full-Load current of Induction Motor 1 (Amps)                               | 10~120% of the drive's rated current                                                                                                    | 0                  |
| <b>№</b> 05 | 5-02           | Rated Power of Induction<br>Motor 1 (kW)                                    | 0~655.35kW                                                                                                    | 0                  |
| <b>№</b> 05 | 5-03           | Rated Rotational Speed of Induction Motor 1 (rpm)                           | 0~65535<br>1710(60Hz 4 poles); 1410(50Hz 4 poles)                                                                                                    | 1710               |
| 05          | 5-04           | Pole Number of Induction Motor 1                                            | 2~20                                                                                                    | 4                  |
| 05          | 5-05           | No Load Current of Induction Motor 1 (Amps)                                 | 0~ Pr.05-01 of factory setting                                                                                                    | 0                  |
| 05          | 5-06           | Stator Resistance (Rs) of Induction Motor 1                                 | 0~65535mΩ                                                                                                    | 0                  |
| 05          | 5-07           | Rotor Resistance (Rr) of Mo1                                                | 0~65535mΩ                                                                                                    | 0                  |
| 05          | 5-08           | Magnetizing Inductance (Lm) og Induction Motor 1                            | 0~65535mH                                                                                                    | 0                  |
| 05          | 5-09           | Stator Inductance (Lx) of Induction Motor 1                                 | 0~65535mH                                                                                                    | 0                  |
|             | 5-10 ~<br>5-12 | Reserved                                                                    |                                                                                                    |                    |
| 05          | 5-13           | Rated Current of Induction Motor 2 ( Amps)                                  | 0~65535                                                                                                    | 0                  |
| <b>%</b> 05 | 5-14           | Rated Power of Induction<br>Motor 2 (kW)                                    | 0~655.35kW                                                                                                    | 0                  |
| <b>№</b> 05 | 5-15           | Rated Rotational Speed of Induction Motor 2 (rpm)                           | 0~65535<br>1710(60Hz 4poles); 1410(50Hz 4 poles)                                                                                                    | 1710               |
| 05          | 5-16           | Pole Number of Induction Motor 2                                            | 2~20                                                                                                    | 4                  |
| 05          | 5-17           | No-load Current of<br>Induction Motor 2 (A)                                 | 0~Parameter05-01 factory setting                                                                                                    | 0                  |
| 05          | 5-18           | Stator Resistance (Rs) of Induction Motor 2                                 | 0~65.535                                                                                                    | 0                  |
| 05          | 5-19           | Rotor Resistance (Rr) of Motor 2                                            | 0~65.535Ω                                                                                                    | 0                  |
| 05          | 5-20           | Magnetizing Inductance (Lm) og Induction Motor 2                            | 0~65535mH                                                                                                    | 0                  |
| 05          | 5-21           | Stator Inductance (Lx) of Induction Motor 2                                 | 0~65535mH                                                                                                    | 0                  |
| <b>%</b> 05 | 5-22           | Induction Motor 1/ Motor 2 Selection                                        | 1: motor 1<br>2: motor 2                                                                                                    | 1                  |
| <b>N</b> 05 | 5-23           | Frequency for<br>Y-connection/△-connecti<br>on Switch of Induction<br>Motor | 0.00~600.00Hz                                                                                                    | 60.00              |
| <b>№</b> 05 | 5-24           | Y-connection/△-connecti<br>on Switch of Induction<br>Motor                  | 0 : Disable<br>1 : Enable                                                                                                    | 0                  |

|   | Parameter | Explanation                                                                  | Settings             | Factory<br>Setting |
|---|-----------|------------------------------------------------------------------------------|----------------------|--------------------|
| / | 05-25     | Delay Time for<br>Y-connection/△-connecti<br>on Switch of Induction<br>Motor | 0.000~60.000 seconds | 0.200              |
|   | 05-26     | Accumulative Watt Per<br>Second of Motor in Low<br>Word (W-sec)              |                      |                    |
|   | 05-27     | Accumulative Watt Per<br>Second of Motor in High<br>Word (W-sec)             |                      |                    |
|   | 05-28     | Accumulative Watt-hour of Motor (W-Hour)                                     | Read only            | 0                  |
|   | 05-29     | Accumulative Watt-hour of Motor in Low Word (KW-Hour)                        |                      |                    |
|   | 05-30     | Accumulative Watt-hour of Motor in High Word (KW-Hour)                       |                      |                    |
|   | 05-31     | Accumulated Motor<br>Operation Time<br>(minutes)                             | 00~1439              | 0                  |
|   | 05-32     | Accumulative Motor<br>Operation Time (day)                                   | 00~65535             | 0                  |

#### **06 Protection Parameters**

|   |           |                                                                           |                                                                                                    | Factory                                                   |
|---|-----------|---------------------------------------------------------------------------|----------------------------------------------------------------------------------------------------|-----------------------------------------------------------|
|   | Parameter | Explanation                                                               | Settings                                                                                                    | Setting                                                   |
| × | 06-00     | Low Voltage Level                                                         | 230V: 160.0~220.0Vdc<br>Frame E and above: 190.0~220.0V<br>460V: 320.0~440.0Vdc<br>Frame E and above: 380.0~440.0V                                                                                                    | 180<br>360<br>Frame<br>E and<br>above:<br>200.0/4<br>00.0 |
| × | 06-01     | Over-voltage Stall<br>Prevention                                          | 230V: 350.0~450.0Vdc<br>460V: 700.0~900.0Vdc                                                                                                    | 380.0<br>760.0                                            |
| × | 06-02     | Selection for over-voltage stall prevention                               | Traditional over-voltage stall prevention     Smart over-voltage prevention                                                                                                    | 0                                                         |
| * | 06-03     | Over-current Stall Prevention during Acceleration                         | Normal duty: 0~160%(100%: drive's rated current);<br>Light duty: 0~130%(100%: drive's rated current)                                                                                                    | Normal<br>duty:12<br>0;<br>Light<br>duty:12               |
| * | 06-04     | Over-current Stall Prevention during Operation                            | Normal duty: 0~160%(100%: drive's rated current);<br>Light duty: 0~130%(100%: drive's rated current)                                                                                                    | Normal<br>duty:12<br>0;<br>Light<br>duty:12               |
| * | 06-05     | Accel. /Decel. Time<br>Selection of Stall Prevention<br>at Constant Speed | 0: by current accel/decel time 1: by the 1st accel/decel time 2: by the 2nd accel/decel time 3: by the 3rd accel/decel time 4: by the 4th accel/decel time 5: by auto accel/decel                                                                                                    | 0                                                         |
| * | 06-06     | Over-torque Detection<br>Selection (OT1)                                  | O: No function 1: Over-torque detection during constant speed operation, continue to operate after detection 2: Over-torque detection during constant speed operation, stop operation after detection 3: Over-torque detection during operation, continue to operate after detection 4: Over-torque detection during operation, stop operation after detection                   | 0                                                         |
| × | 06-07     | Over-torque Detection<br>Level (OT1)                                      | 10~200% (100%: drive's rated current)                                                                                                    | 120                                                       |
| × | 06-08     | Over-torque Detection Time (OT1)                                          | 0.0~60.0 seconds                                                                                                    | 0.1                                                       |
| * | 06-09     | Over-torque Detection<br>Selection (OT2)                                  | O: No function     1: Over-torque detection during constant speed operation, continue to operate after detection     2: Over-torque detection during constant speed operation, stop operation after detection     3: Over-torque detection during operation, continue to operation after detection     4: Over-torque detection during operation, stop operation after detection | 0                                                         |
| * | 06-10     | Over-torque Detection<br>Level (OT2)                                      | 10~200% (100%: drive's rated current)                                                                                                    | 120                                                       |
| × | 06-11     | Over-torque Detection Time (OT2)                                          | 0.0~60.0 seconds                                                                                                    | 0.1                                                       |
| × | 06-12     | Maximum Torque Limit                                                      | 0~200% (100%: drive's rated current)                                                                                                    | 150%                                                      |

|   |           |                                                 | Chapter 11 Summary of Parame                                                                                   |           |
|---|-----------|-------------------------------------------------|----------------------------------------------------------------------------------------------------|-----------|
|   | Parameter | Explanation                                     | Settings                                                                                                    | Factory   |
| * | 06-13     | Electronic Thermal Relay<br>Selection (Motor 1) | 0: Motor with constant torque output 1: Motor with variable torque output 2: Electronic Thermal Relay disabled | Setting 2 |
| × | 06-14     | Electronic Thermal Characteristic for Motor 1   | 30.0~600.0 seconds                                                                                             | 60.0      |
| × | 06-15     | Heat Sink Over-heat (OH) Warning                | 0.0~110.0℃                                                                                                    | 100.0     |
| N | 06-16     | Stall Prevention Limit Level                    | 0~100% (Parameter06-03 → Parameter06-04)                                                                       | 50        |
|   | 06-17     | Current Error Record                            | 0: No fault record                                                                                             | 0         |
|   | 06-18     | Second Most Recent Error<br>Record              | 1: Over-current during acceleration (ocA)                                                                      | 0         |
|   | 06-19     | Third Most Recent Error Record                  | 2: Over-current during deceleration (ocd)                                                                      | 0         |
|   | 06-20     | Fourth Most Recent Error Record                 | 3: Over-current during constant speed(ocn)                                                                     | 0         |
|   | 06-21     | Fifth Most Recent Error Record                  | 4: Ground fault (GFF)                                                                                          | 0         |
|   | 06-22     | Sixth Most Recent Error Record                  | 5: IGBT short-circuit (occ)                                                                                    | 0         |
|   |           |                                                 | 6: Over-current at stop (ocS)                                                                                  |           |
|   |           |                                                 | 7: Over-voltage during acceleration (ovA)                                                                      |           |
|   |           |                                                 | 8: Over-voltage during deceleration (ovd)                                                                      |           |
|   |           |                                                 | 9: Over-voltage during constant speed (ovn)                                                                    |           |
|   |           |                                                 | 10: Over-voltage at stop (ovS)                                                                                 |           |
|   |           |                                                 | 11: Low-voltage during acceleration (LvA)                                                                      |           |
|   |           |                                                 | 12: Low-voltage during deceleration (Lvd)                                                                      |           |
|   |           |                                                 | 13: Low-voltage during constant speed (Lvn)                                                                    |           |
|   |           |                                                 | 14: Stop mid-low voltage (LvS)                                                                                 |           |
|   |           |                                                 | 15: Phase loss protection (PHL)                                                                                |           |
|   |           |                                                 | 16: IGBT over-heat (oH1)                                                                                       |           |
|   |           |                                                 | 17: Capacitance over-heat (oH2) (over 40hp)                                                                    |           |
|   |           |                                                 | 18: tH1o (TH1 open: IGBT over-heat                                                                             |           |
|   |           |                                                 | protection error)                                                                                              |           |
|   |           |                                                 | 19: tH2o (TH2 open: capacitance over-heat protection error)                                                    |           |
|   |           |                                                 | 20: Reserved                                                                                                   |           |
|   |           |                                                 | 21: Drive over-load (oL) (When current is 150% of the                                                          |           |
|   |           |                                                 | rated current, the drive will be overloaded.)                                                                  |           |
|   |           |                                                 | 22: Electronics thermal relay 1 (EoL1)                                                                         |           |
|   |           |                                                 | 23: Electronics thermal relay 1 (EoL1)                                                                         |           |
|   |           |                                                 | 24: Motor overheat (oH3) (PTC)                                                                                 |           |
|   |           |                                                 | 25: Reserved                                                                                                   |           |
|   |           |                                                 | 26: Over-torque 1 (ot1)                                                                                        |           |
|   |           |                                                 | 27: Over-torque 2 (ot2)                                                                                        |           |
|   |           |                                                 | 28: Under current 1 (uc)                                                                                       |           |
|   |           |                                                 | 29: Reserved                                                                                                   |           |
|   |           |                                                 | 30: Memory write-in error (cF1)                                                                                |           |
|   |           |                                                 | 31: Memory read-out error (cF2)                                                                                |           |
|   |           |                                                 | 32: Reserved                                                                                                   |           |
|   |           |                                                 | 33: U-phase current detection error (cd1)                                                                      |           |
|   |           |                                                 | 34: V-phase current detection error (cd2)                                                                      |           |
|   |           |                                                 | 35: W-phase current detection error (cd3)                                                                      |           |
|   |           |                                                 | 36: Clamp current detection error (Hd0)                                                                        |           |
|   |           |                                                 | 37: Over-current detection error (Hd1)                                                                         |           |
|   |           |                                                 | 38: Over-voltage detection error (Hd2)                                                                         |           |
|   |           |                                                 | 39: Ground current detection error (Hd3)                                                                       |           |
|   |           |                                                 | 40: Auto tuning error (AuE)                                                                                    |           |
|   |           |                                                 | 41: PID feedback loss (AFE)                                                                                    |           |
|   |           |                                                 | 42~47 Reserved                                                                                                 |           |

|          |           |                           | Chapter 11 Summary of Paran                      |                 |
|----------|-----------|---------------------------|--------------------------------------------------|-----------------|
|          | Parameter | Explanation               | Settings                                         | Factory Setting |
|          |           |                           | 48: ACI reference input loss (ACE)               | g               |
|          |           |                           | 49: External fault input (EF)                    |                 |
|          |           |                           | 50: Emergency stop (EF1)                         |                 |
|          |           |                           | 51: External Base Block (BB)                     |                 |
|          |           |                           | 52: Password Error (Pcode)                       |                 |
|          |           |                           | 53 : Reserved                                    | +               |
|          |           |                           | 54: Communication error (cE1)                    |                 |
|          |           |                           | 55: Communication error (cE1)                    | -               |
|          |           |                           | \ /                                              |                 |
|          |           |                           | 56: Communication error (cE3)                    | _               |
|          |           |                           | 57: Communication error (cE4)                    |                 |
|          |           |                           | 58: Communication Time-out (cE10)                |                 |
|          |           |                           | 59: PU Time-out (cP10)                           |                 |
|          |           |                           | 60: Brake transistor error (bF)                  |                 |
|          |           |                           | 61: Y-connection/△-connection switch error (ydc) |                 |
|          |           |                           | 62: Decel. Energy Backup Error (dEb)             |                 |
|          |           |                           | 63: Slip error (oSL)                             |                 |
|          |           |                           | 64~65 : Reserved                                 |                 |
|          |           |                           | 73: External safety gate S1                      |                 |
|          |           |                           | 74: FIRE mode output                             |                 |
|          |           |                           | 79: U phase over current (Uocc)                  | 1               |
|          |           |                           | 80: V phase over current (Vocc)                  | +               |
|          |           |                           | 81: W phase over current (Wocc)                  | +               |
|          |           |                           | 82: U phase output phase loss (OPHL)             | +               |
|          |           |                           | 83: V phase output phase loss (OPHL)             | +               |
|          |           |                           | 84: W phase output phase loss (OPHL)             |                 |
|          |           |                           | 101: CANopen software disconnect1 (CGdE)         | +               |
|          |           |                           | 102: CAN open software disconnect2 (CHbE)        |                 |
|          |           |                           |                                                  | +               |
|          |           |                           | 103: CANopen synchronous error (CSYE)            | +               |
|          |           |                           | 104: CANopen hardware disconnect (CbFE)          |                 |
|          |           |                           | 105: CANopen index setting error (CldE)          |                 |
|          |           |                           | 106: CANopen slave station number setting error  |                 |
|          |           |                           | (CAdE)                                           |                 |
|          |           |                           | 107: CANopen index setting exceed limit (CFrE)   |                 |
| <i>N</i> | 06-23     | Fault Output Option 1     | 0~65535(refer to bit table for fault code)       | 0               |
| N        | 06-24     | Fault Output Option 2     | 0~65535(refer to bit table for fault code)       | 0               |
| ×        | 06-25     | Fault Output Option 3     | 0~65535(refer to bit table for fault code)       | 0               |
| N        | 06-26     | Fault Output Option 4     | 0~65535(refer to bit table for fault code)       | 0               |
|          |           | Electronic Thermal Relay  | 0: Motor with constant torque output             |                 |
| ×        | 06-27     | Selection 2 (Motor 2)     | 1: Motor with variable torque output             | 2               |
|          |           | ,                         | 2: Electronic Thermal Relay disabled             |                 |
|          |           | Electronic Thermal        |                                                  |                 |
| ×        | 06-28     | Operating Time of Motor 2 | 30.0~600.0(Seconds)                              | 60.0            |
|          |           | (Seconds)                 |                                                  |                 |
|          |           |                           | 0: Warn and keep operation                       |                 |
| N        | 06-29     | PTC Detection Selection   | 1: Warn and ramp to stop                         | 0               |
| ~        | 00-23     | 1 10 Detection Selection  | 2: Warn and coast to stop                        | ٦               |
|          |           |                           | 3: No warning                                    |                 |
| N        | 06-30     | PTC Level                 | 0.0~100.0%                                       | 50.0            |
| .,       |           | Frequency Command when    | 0.00 055 05 11                                   | Read            |
| ×        | 06-31     | Malfunction               | 0.00~655.35 Hz                                   | Only            |
|          |           | Output Frequency when     |                                                  | Read            |
|          | 06-32     | Malfunction               | 0.00~655.35 Hz                                   | Only            |
|          |           | Output Voltage when       |                                                  | Read            |
|          | 06-33     | Malfunction               | 0.0~6553.5 V                                     | Only            |
|          |           |                           |                                                  | Read            |
|          | 06-34     | DC Voltage at Malfunction | 0.0~6553.5 V                                     | Only            |
|          |           | Output Current at         |                                                  | Read            |
|          | 06-35     | Malfunction               | 0.00~655.35 Amp                                  | Only            |
|          |           | ivialiuliciiUli           |                                                  | Unity           |

|   | Parameter      | Explanation                                                               | Settings                                                                                                    | Factory<br>Setting |
|---|----------------|---------------------------------------------------------------------------|----------------------------------------------------------------------------------------------------|--------------------|
|   | 06-36          | IGBT Temperature at Malfunction                                           | 0.0~6553.5 ℃                                                                                                    | Read<br>Only       |
|   | 06-37          | Capacitance Temperature at Malfunction                                    | 0.0~6553.5 °C                                                                                                    | Read<br>Only       |
|   | 06-38          | Motor Speed in rpm at Malfunction                                         | 0~65535                                                                                                    | Read<br>Only       |
|   | 06-39          | Reserved                                                                  |                                                                                                    |                    |
|   | 06-40          | Status of Multi-function<br>Input Terminal when<br>Malfunction            | 0~65535                                                                                                    | Read<br>Only       |
|   | 06-41          | Status of Multi-function Output Terminal when Malfunction                 | 0~65535                                                                                                    | Read<br>Only       |
|   | 06-42          | Drive Status when Malfunction                                             | 0~65535                                                                                                    | Read<br>Only       |
|   | 06-43<br>06-44 | Reserved                                                                  |                                                                                                    |                    |
| × | 06-45          | Action for detected Output<br>Phase Loss (OPhL)                           | 0: Warn and keep operation 1: Warn and ramp to stop 2: Warn and coast to stop 3: No warning                                                                                                    | 3                  |
| * | 06-46          | Time of detected Output<br>Phase Loss                                     | 0~65.535 seconds                                                                                                    | 0.5                |
| * | 06-47          | Detected Current<br>Bandwidth                                             | 0~655.35%                                                                                                    | 1.0                |
| * | 06-48          | DC Brake Time of Output<br>Phase Loss                                     | 0~65.535 seconds                                                                                                    | 0.1                |
|   | 06-49          | Reserved                                                                  |                                                                                                    |                    |
|   | 06-50          | Time of detected Input Phase Loss                                         | 0.00~600.00 seconds                                                                                                    | 0.20               |
|   | 06-51          | Reserved                                                                  | 2001/                                                                                                    |                    |
|   | 06-52          | Ripple of the detected Input Phase Loss' Ripple                           | 230V models: 0.0 ~ 160 Vdc<br>460V models: 0.0 ~ 320 Vdc                                                                                                    | 30/60              |
| * | 06-53          | Action for detected Input<br>Phase Loss (OrP)                             | 0: warn and ramp to stop 1: warn and coast to stop                                                                                                    | 0                  |
|   | 06-54          | Reserved                                                                  |                                                                                                    |                    |
|   | 06-55          | Derating Protection                                                       | O: Constant rated current and limit carrier wave by loaded current and temperature 1: Constant carrier frequency and limit loaded current by setting carrier wave 2: Constant rated current(same as setting 0), but current limit is closed | 0                  |
| * | 06-56          | PT100 Detection Level 1                                                   | 0~10000 v                                                                                                    | 5000               |
| * | 06-57          | PT100 Detection Level 2                                                   | 0~10000 v                                                                                                    | 7000               |
| * | 06-58          | PT100 Level 1 Frequency<br>Protect                                        | 0~600.00 Hz                                                                                                    | 0                  |
|   | 06-59          | Delay time of PT100 Level 1 Frequency Protection                          | 0~6000 seconds                                                                                                    | 60                 |
| * | 06-60          | Software Detection GFF<br>Current Level (% rated<br>current of the drive) | 0~6553.5%                                                                                                    | 60.0               |

|   |           |                                                   | Chapter 11 Summary of Param                                                                                                    |                    |
|---|-----------|---------------------------------------------------|----------------------------------------------------------------------------------------------------|--------------------|
|   | Parameter | Explanation                                       | Settings                                                                                                    | Factory<br>Setting |
| * | 06-61     | Software detection of GFF<br>Low pass Filter gain | 0~655.35 sec                                                                                                    | 0.10               |
| * | 06-62     | Disable Level of dEb                              | 230V models: 0~220.0 Vdc<br>460V models: 0~440.0 Vdc                                                                                       | 180.0/<br>360.0    |
|   | 06-63     | Fault Record 1 (Day)                              | 0~65535 days                                                                                                    | Read<br>Only       |
|   | 06-64     | Fault Record 1 (Min)                              | 0~1439 min                                                                                                    | Read<br>Only       |
|   | 06-65     | Fault Record 2 (Day)                              | 0~65535 days                                                                                                    | Read<br>Only       |
|   | 06-66     | Fault Record 2 (Min)                              | 0~64799 min                                                                                                    | Read<br>Only       |
|   | 06-67     | Fault Record 3 (Day)                              | 0~65535 days                                                                                                    | Read<br>Only       |
|   | 06-68     | Fault Record 3 (Min)                              | 0~1439 min                                                                                                    | Read<br>Only       |
|   | 06-69     | Fault Record 4 (Day)                              | 0~65535 days                                                                                                    | Read<br>Only       |
|   | 06-70     | Fault Record 4 (Min)                              | 0~1439 min                                                                                                    | Read<br>Only       |
|   | 06-71     | Low Current Setting Level                         | 0~100.0%                                                                                                    | 0                  |
|   | 06-72     | Low Current Detection Time                        | 0~360.00 seconds                                                                                                    | 0                  |
|   | 06-73     | Options when low current occurs                   | 0 : No function     1 : Warn and coast to stop     2 : Warn and ramp to stop by 2nd deceleration time     3 : Warn and operation continues | 0                  |
|   | 06-74     | Reserved                                          |                                                                                                    |                    |
|   | 06-76     | Reserved                                          |                                                                                                    |                    |
|   | 06-80     | Fire mode                                         | 0: No function 1: Forward operation 2: Reverse Operation                                                                                   | 0                  |
|   | 06-81     | Operating Frequency when running Fire Mode(Hz)    | 0.00 to 60000Hz                                                                                                    | 6000               |
|   | 06-82     | Bypass Fire Mode enabled                          | 0: Disable Bypass<br>1: Enable Bypass                                                                                                    | 0                  |
|   | 06-83     | Delayed Time when Bypass<br>Fire Mode             | 0.0 to 6550.0 sec                                                                                                    | 0                  |
|   | 06-84     | Auto reset counter of Fire<br>Mode                | 0~10                                                                                                    | 0                  |
|   | 06-85     | Length of time to reset auto-counter (seconds)    | 0.0 to 6000.0 sec                                                                                                    | 600                |

#### **07 Special Parameters**

|   | Parameter | Explanation                                                                                    | Settings                                                                                                    | Factory<br>Setting |
|---|-----------|------------------------------------------------------------------------------------------------|----------------------------------------------------------------------------------------------------|--------------------|
| × | 07-00     | Setup Software Brake Level                                                                     | 230V series : 350.0~450.0Vdc<br>460V series : 700.0~900.0Vdc                                                                                                    | 380.0<br>760.0     |
| N | 07-01     | DC Brake Current Level                                                                         | 0~100%                                                                                                    | 0                  |
| N | 07-02     | DC Brake Time at Start-up                                                                      | 0.0~60.0 seconds                                                                                                    | 0.0                |
| × | 07-03     | DC Brake Time at Stop                                                                          | 0.0~60.0 seconds                                                                                                    | 0.0                |
| × | 07-04     | Startup Frequency for DC<br>Brake                                                              | 0.00~600.00Hz                                                                                                    | 0.00               |
| × | 07-05     | Voltage Increasing Percentage                                                                  | 0~200%                                                                                                    | 100%               |
| * | 07-06     | Restart after Momentary<br>Power Down                                                          | O: Stop operation     Speed search starting from last speed before the moment of power down.     Speed search starting from minimum output frequency                                                                                                    | 0                  |
| × | 07-07     | Maximum Power Loss Duration                                                                    | 0.1~20.0 seconds                                                                                                    | 2.0                |
| N | 07-08     | Base Block Time                                                                                | 0.1~5.0 seconds                                                                                                    | 0.5                |
| × | 07-09     | Current Limit for Speed Search                                                                 | 20~200%                                                                                                    | 100                |
| × | 07-10     | Base Block Speed Search (oc, ov, bb)                                                           | Stop operation     Speed search starting from last speed before the moment of base block.     Speed search starting from minimum output frequency                                                                                                    | 0                  |
| × | 07-11     | # of Auto Reset after Errors<br>Occurred                                                       | 0~10                                                                                                    | 0                  |
| × | 07-12     | Speed Search while Start-up                                                                    | O: Disable  1: Speed search starting from maximum output frequency  2: Speed search starting from start-up motor frequency  3: Speed search starting from minimum output frequency                                                                                                    | 0                  |
| * | 07-13     | Deceleration Time at<br>Momentary Power Down<br>( dEb function: Deceleration<br>Energy Backup) | 0: Disable 1: 1st decel. time 2: 2nd decel. time 3: 3rd decel. time 4: 4th decel. time 5: system decel. time 6: Auto decel. time                                                                                                    | 0                  |
| N | 07-14     | DEB Return Time                                                                                | 0.0~25.0 sec(0~250)                                                                                                    | 0                  |
| × | 07-15     | Dwell Time at Accel.                                                                           | 0.00~600.00sec(0~60000)                                                                                                    | 0                  |
| N | 07-16     | Dwell Frequency at Accel.                                                                      | 0.00~600.00Hz(0~60000)                                                                                                    | 0                  |
| N | 07-17     | Dwell Time at Decel.                                                                           | 0.00~600.00sec(0~60000)                                                                                                    | 0                  |
| × | 07-18     | Dwell Frequency at Decel.                                                                      | 0.00~600.00Hz(0~60000)                                                                                                    | 0                  |
| × | 07-19     | Fan Cooling Control                                                                            | <ul> <li>0: Fan always ON</li> <li>1: 1 minute after the AC motor drive stops, fan will be OFF</li> <li>2: When the AC motor drive runs, the fan is ON. When the AC motor drive stops, the fan is OFF</li> <li>3: Fan turns ON when the preliminary heat sink's temperature reached around 60°C (140°F).</li> <li>4: Fan always OFF</li> </ul> | 0                  |
| × | 07-20     | Emergency Stop (EF) & Force to Stop Selection                                                  | 0: Coast stop 1: By deceleration Time 1 2: By deceleration Time 2 3: By deceleration Time 3                                                                                                    | 0                  |

|   |           |                                                                        | Chapter 11 Summary of Faran                                                                 |                    |
|---|-----------|------------------------------------------------------------------------|---------------------------------------------------------------------------------------------|--------------------|
|   | Parameter | Explanation                                                            | Settings                                                                                    | Factory<br>Setting |
|   |           |                                                                        | 4: By deceleration Time 4 5: System Deceleration                                            |                    |
|   |           |                                                                        | 6: Automatic Deceleration                                                                   |                    |
| × | 07-21     | Auto Energy-sAVI1ng Operation                                          | 0: Disable<br>1: Enable                                                                     | 0                  |
| N | 07-22     | Energy-sAVI1ng Gain                                                    | 10~1000%                                                                                    | 100                |
| × | 07-23     | Auto Voltage<br>Regulation(AVR) Function                               | 0: Enable AVR 1: Disable AVR 2: Disable AVR during deceleration                             | 0                  |
| × | 07-24     | Filter Time of Torque<br>Command (V/F and SVC<br>control mode)         | 0.001~10.000seconds                                                                         | 0.020              |
| × | 07-25     | Filter Time of Slip Compensation (V/F and SVC control mode)            | 0.001~10.000 seconds                                                                        | 0.100              |
| × | 07-26     | Torque Compensation Gain (V/F and SVC control mode)                    | 0~10                                                                                        | 0                  |
| × | 07-27     | Slip Compensation Gain (V/F and SVC control mode)                      | 0.00~10.0                                                                                   | 0.00               |
| N | 07-28     | Reserved                                                               |                                                                                             |                    |
| × | 07-29     | Slip Deviation Level                                                   | 0.0~100.0%<br>0: Not-detectable                                                             | 0                  |
| × | 07-30     | Detection Time of Slip Deviation                                       | 0.0~10.0 seconds                                                                            | 1.0                |
| × | 07-31     | Over Slip Treatment                                                    | O: Warn and keep operation I: Warn and ramp to stop C: Warn and coast to stop C: No warning | 0                  |
| N | 07-32     | Motor Hunting Gain                                                     | 0~10000                                                                                     | 1000               |
|   | 07-33     | Recovery Time to Pr.07-11<br>(# of auto reset after error<br>occurred) | 00~60000 seconds                                                                            | 60.0               |

### 08 High-function PID Parameters

|          | Parameter | Explanation                                 | Settings                                                                                                    | Factory<br>Setting |
|----------|-----------|---------------------------------------------|----------------------------------------------------------------------------------------------------|--------------------|
| *        | 08-00     | Input Terminal for PID feedback             | 0: No function 1: Negative PID feedback: input from external terminal AVI1 (Pr.03-00) 4: Positive PID feedback from external terminal AVI1 (Pr.03-00) | 0                  |
| ×        | 08-01     | Proportional Gain (P)                       | 0.0~100.0%                                                                                                    | 1.0                |
| <b>/</b> | 08-02     | Integral Time (I)                           | 0.00~100.00 seconds                                                                                                    | 1.00               |
| <b>/</b> | 08-03     | Derivative Time (D)                         | 0.00~1.00seconds                                                                                                    | 0.00               |
| ×        | 08-04     | Upper Limit of Integral Control             | 0.0~100.0%                                                                                                    | 100.0              |
| <b>/</b> | 08-05     | PID Output Frequency Limit                  | 0.0~110.0%                                                                                                    | 100.0              |
|          | 08-06     | PID Feedback Value                          | 0.00 ~ 200.00%                                                                                                    | Read<br>Only       |
| <b>/</b> | 08-07     | PID Delay Time                              | 0.0~35.0 seconds                                                                                                    | 0.0                |
| *        | 08-08     | Feedback Signal Detection Time              | 0.0~3600.0 seconds                                                                                                    | 0.0                |
| *        | 08-09     | Options on Feedback Error                   | 0: Warn and keep operation 1: Warn and ramp to stop 2: Warn and coast to stop 3: Warn and operate at last frequency                                   | 0                  |
| N        | 08-10     | Sleep Reference Point                       | 0.00~600.00Hz or 0~200.00%                                                                                                    | 0.00               |
| $\sim$   | 08-11     | Wake-up Reference Point                     | 0.00~600.00Hz or 0~200.00%                                                                                                    | 0.00               |
| $\sim$   | 08-12     | Sleep Time                                  | 0.0~600.00 seconds                                                                                                    | 0.0                |
| N        | 08-13     | PID Deviation Level                         | 1.0~50.0%                                                                                                    | 10.0               |
| N        | 08-14     | PID Deviation Time                          | 0.1~300.0 seconds                                                                                                    | 5.0                |
| *        | 08-15     | Filter Time for PID<br>Feedback             | 0.1~300.0 seconds                                                                                                    | 5.0                |
| *        | 08-16     | PID Compensation<br>Selection               | 0: Parameter setting 1: Analog input                                                                                                    | 0                  |
| ×        | 08-17     | PID Compensation                            | -100.0~+100.0%                                                                                                    | 0                  |
|          | 08-18     | Setting of Sleep mode function              | Follow PID output command     Follow PID feedback signal                                                                                              | 0                  |
| *        | 08-19     | Integral Limit during<br>Wakeup             | 0~200.0%                                                                                                    | 50.0%              |
|          | 08-20     | PID Mode Selection                          | Serial connection     Parallel connection                                                                                                    | 0                  |
|          | 08-21     | Enable PID to Change<br>Operation Direction | O: Operation direction cannot be changed     Coperation direction can be changed                                                                      | 0                  |
|          | 08-22     | Wakeup Delay Time                           | 0 ~ 600.00 sec                                                                                                    | 0.00               |

#### **09 Communication Parameters**

|          | Parameter           | Explanation                          | Settings                                                                                                    | Factory<br>Setting |
|----------|---------------------|--------------------------------------|----------------------------------------------------------------------------------------------------|--------------------|
| *        | 09-00               | COM1 Communication<br>Address        | 1~254                                                                                                    | 1                  |
| *        | 09-01               | COM1 Transmission<br>Speed           | 4.8∼115.2Kbps                                                                                                    | 9.6                |
| *        | 09-02               | COM1 Transmission Fault<br>Treatment | <ul><li>0: Warn and continue operation</li><li>1: Warn and ramp to stop</li><li>2: Warn and coast to stop</li><li>3: No warning and continue operation</li></ul>                                                                                                    | 3                  |
| N        | 09-03               | COM1 Time-out Detection              | 0.0~100.0 seconds                                                                                                    | 0.0                |
| *        | 09-04               | COM1 Communication<br>Protocol       | 0: 7N1 (ASCII) 1: 7N2 (ASCII) 2: 7E1 (ASCII) 3: 7O1 (ASCII) 4: 7E2 (ASCII) 5: 7O2 (ASCII) 6: 8N1 (ASCII) 7: 8N2 (ASCII) 8: 8E1 (ASCII) 9: 8O1 (ASCII) 10: 8E2 (ASCII) 11: 8O2 (ASCII) 12: 8N1 (RTU) 13: 8N2 (RTU) 14: 8E1 (RTU) 15: 8O1 (RTU) 16: 8E2 (RTU) 17: 8O2 (RTU) | 1                  |
|          | 09-05<br>~<br>09-08 | Reserved                             |                                                                                                    |                    |
| N        | 09-09               | Response Delay Time                  | 0.0~200.0ms                                                                                                    | 2.0                |
| ~        | 09-10               | Main Communication<br>Frequency (Hz) | 0.00~600.00Hz                                                                                                    | 60.00              |
| ×        | 09-11               | Block Transfer 1                     | 0~65535                                                                                                    | 0                  |
| ×        | 09-12               | Block Transfer 2                     | 0~65535                                                                                                    | 0                  |
|          | 09-13               | Block Transfer 3                     | 0~65535                                                                                                    | 0                  |
| ×        | 09-14               | Block Transfer 4                     | 0~65535                                                                                                    | 0                  |
| ×        | 09-15               | Block Transfer 5                     | 0~65535                                                                                                    | 0                  |
| ×        | 09-16               | Block Transfer 6                     | 0~65535                                                                                                    | 0                  |
| ×        | 09-17               | Block Transfer 7                     | 0~65535                                                                                                    | 0                  |
| <b>/</b> | 09-18               | Block Transfer 8                     | 0~65535                                                                                                    | 0                  |
| ×        | 09-19               | Block Transfer 9                     | 0~65535                                                                                                    | 0                  |
| ×        | 09-20               | Block Transfer 10                    | 0~65535                                                                                                    | 0                  |
| <b>/</b> | 09-21               | Block Transfer 11                    | 0~65535                                                                                                    | 0                  |
| ×        | 09-22               | Block Transfer 12                    | 0~65535                                                                                                    | 0                  |
| ×        | 09-23               | Block Transfer 13                    | 0~65535                                                                                                    | 0                  |
| ×        | 09-24               | Block Transfer 14                    | 0~65535                                                                                                    | 0                  |
| ×        | 09-25               | Block Transfer 15                    | 0~65535                                                                                                    | 0                  |
| <b>/</b> | 09-26               | Block Transfer 16                    | 0~65535                                                                                                    | 0                  |
|          | 09-27<br>~<br>09-29 | Reserved                             |                                                                                                    |                    |
|          | 09-30               | Communication Decoding Method        | 0 : Decoding Method 1 1 : Decoding Method 2                                                                                                    | 1                  |

| Doromotor      | Evalenation                          | Chapter 11 Summary of Paral                                                                                                    | Factory |
|----------------|--------------------------------------|----------------------------------------------------------------------------------------------------|---------|
| Parameter      | Explanation                          | Settings                                                                                                    | Setting |
| 09-31          | Internal Communication<br>Protocol   | 0: Modbus 485  1: Internal Communication Slave 1  2: Internal Communication Slave 2  3: Internal Communication Slave 3  4: Internal Communication Slave 4  5: Internal Communication Slave 5  6: Internal Communication Slave 6  7: Internal Communication Slave 7  8: Internal Communication Slave 8  9: Reserve  10: Internal Communication Master  11: Reserve  12: Internal PLC Control | 0       |
| 09-32 ~        | Reserved                             |                                                                                                    |         |
| 09-34<br>09-35 | PLC Address                          | 1~254                                                                                                    | 2       |
|                |                                      | 0: Disable                                                                                                    |         |
| 09-36          | CANopen Slave Address                | 1~127                                                                                                    | 0       |
| 09-37          | CANopen Speed                        | 0: 1M<br>1: 500k<br>2: 250k<br>3: 125k<br>4: 100k (Delta Only)<br>5: 50k                                                                                                    | 0       |
| 09-38          | Reserved                             |                                                                                                    |         |
| 09-39          | CANopen Warning Record               | bit 0 : CANopen Guarding Time out bit 1 : CANopen Heartbeat Time out bit 2 : CANopen SYNC Time out bit 3 : CANopen SDO Time out bit 4 : CANopen SDO buffer overflow bit 5 : Can Bus Off bit 6 : Error protocol of CANopen bit 8 : The setting values of CANopen indexs are fail bit 9 : The setting value of CANopen address is fail bit10 : The checksum value of CANopen indexs is fail   | 0       |
| 09-40          | CANopen Decoding                     | 0 : Delta defined decoding method                                                                                                    | 1       |
| 09-41          | Method  CANopen Communication Status | 1: CANopen DS402 Standard  0: (Node Reset State)  1: (Com Reset State)  2: (Boot up State)  3: (Pre Operation State)  4: (Operation State)  5: (Stop State)                                                                                                    | 0       |
| 09-42          | CANopen Control Status               | 0: (Not Ready For Use State) 1: (Inhibit Start State) 2: (Ready To Switch On State) 3: (Switched On State) 4: (Enable Operation State) 7: (Quick Stop Active State) 13: (Err Reaction Active State) 14: (Error State) bit0: reset address 20XX to 0.                                                                                                    | 0       |
| 09-43          | Reset CAN Initial Idx                | bit1: reset address 264X to 0<br>bit2: reset address 26AX to 0<br>bit3: reset address 60XX to 0                                                                                                    | 65535   |
| 09-44          | Reserved                             |                                                                                                    |         |
| 09-45          | CANopen Master function              | 0: Disable; 1: Enable                                                                                                    | 0       |

|   | Parameter        | Explanation                                | Settings                                                                                                    | Factory<br>Setting |
|---|------------------|--------------------------------------------|----------------------------------------------------------------------------------------------------|--------------------|
|   | 09-46            | CANopen Master Address                     | 1~127                                                                                                    | 100                |
|   | 09-47 ~<br>09-49 | Reserved                                   |                                                                                                    |                    |
|   | 09-50            | BACnet Dnet                                | 0~127                                                                                                    | 10                 |
|   | 09-51            | BACnet Baud Rate                           | 9.66~76.8 kbps                                                                                                    | 38.4               |
|   | 09-52            | BACnet Device ID L                         | 0~9999                                                                                                    | 1                  |
|   | 09-53            | BACnet Device ID H                         | 0~419                                                                                                    | 0                  |
|   | 09-54            | Reserved                                   |                                                                                                    |                    |
|   | 09-55            | BACnet Max Address                         | 0~127                                                                                                    | 127                |
|   | 09-56            | BACnet Password                            | 0~65535                                                                                                    | 0                  |
|   | 09-60            | Identification of Communication Card       | 0: No communication card 1: DeviceNet Slave 2: Profibus-DP Slave 3: CANopen Slave 4: Modbus-TCP Slave 5: EtherNet/IP Slave 6~8: Reserved                                                                       | 0                  |
|   | 09-61            | Firmware Version of Communication Card     | Read Only                                                                                                    | ##                 |
|   | 09-62            | Product Code                               | Read Only                                                                                                    | ##                 |
|   | 09-63            | Error Code                                 | Read Only                                                                                                    | ##                 |
|   | 09-64~<br>09-69  | Reserved                                   |                                                                                                    |                    |
| N | 09-70            | Address of                                 | DeviceNet: 0-63                                                                                                    | 1                  |
| / | 05 70            | Communication Card                         | Profibus-DP: 1-125                                                                                                    | '                  |
| ~ | 09-71            | Communication Card<br>Speed                | Standard DeviceNet: 0: 100Kbps 1: 125Kbps 2: 250Kbps 3: 1Mbps (Delta only)  Non standard DeviceNet: (Delta only) 0: 10Kbps 1: 20Kbps 2: 50Kbps 3: 100Kbps 4: 125Kbps 5: 250Kbps 6: 500Kbps 7: 800Kbps 8: 1Mbps | 2                  |
| * | 09-72            | Other settings of communication card speed | 0: Disable: this mode, baud rate can only be 0,1,2,3 in standard DeviceNet speed 1: Enable: this mode, the baud rate of DeviceNet can be same as CANopen (0-8).                                                | 0                  |
| × | 09-75            | IP Configuration of the Communication Card | 0: Static IP<br>1: Dynamic IP (DHCP)                                                                                                    | 0                  |
| × | 09-76            | IP Address 1 of the Communication Card     | 0~255                                                                                                    | 0                  |
| × | 09-77            | IP Address 2 of the<br>Communication Card  | 0~255                                                                                                    | 0                  |
| × | 09-78            | IP Address 3 of the<br>Communication Card  | 0~255                                                                                                    | 0                  |
| × | 09-79            | IP Address 4 of the<br>Communication Card  | 0~255                                                                                                    | 0                  |
| × | 09-80            | Address Mask 1 of the Communication Card   | 0~255                                                                                                    | 0                  |
| × | 09-81            | Address Mask 2 of the Communication Card   | 0~255                                                                                                    | 0                  |

| * | 09-82 | Address Mask 3 of the Communication Card          | 0~255                                                                                                    | 0 |
|---|-------|---------------------------------------------------|----------------------------------------------------------------------------------------------------|---|
| * | 09-83 | Address Mask 4 of the Communication Card          | 0~255                                                                                                    | 0 |
| * | 09-84 | Gateway Address 1 of the Communication Card       | 0~255                                                                                                    | 0 |
| * | 09-85 | Gateway Address 2 of the Communication Card       | 0~255                                                                                                    | 0 |
| ~ | 09-86 | Gateway Address 3 of the Communication Card       | 0~255                                                                                                    | 0 |
| * | 09-87 | Gateway Address 4 of the Communication Card       | 0~255                                                                                                    | 0 |
| * | 09-88 | Password for<br>Communication Card (Low<br>word)  | 0~99                                                                                                    | 0 |
| * | 09-89 | Password for<br>Communication Card<br>(High word) | 0~99                                                                                                    | 0 |
| * | 09-90 | Reset Communication Card                          | No function     Reset to return to the factory setting                                                                                                    | 0 |
| * | 09-91 | Additional Setting for Communication Card         | Bit 0: Enable IP Filter: Bit 1: Enable internet parameters (1bit) Once the setup of internet parameter is done, the Bit 1 will be enabled. But after the parmeters of the communication card are updated, this Bit 1 will be disabled. Bit 2: Enable login password (1bit) When login password is correctly entered, the Bit 2 will be enabled. But after the parameters of the communication card are updated, this Bit 2 will be disabled. | 0 |
| * | 09-92 | Status of Communication<br>Card                   | Bit 0: Enable password.  When the communication card is locked by a password, this Bit 0 will be enabled. When the password is clear, this Bit 0 will be disabled.                                                                                                    | 0 |

#### **12 PUMP Parameter**

|   | Parameter | Explanation                                                                                  | Settings                                                                                                    | Factory<br>Setting |
|---|-----------|----------------------------------------------------------------------------------------------|----------------------------------------------------------------------------------------------------|--------------------|
| * | 12-00     | Circulative Control                                                                          | O: No operation 1: Fixed Time Circulation (by time) 2: Fixed quantity circulation (by PID) 3: Fixed quantity control 4: Fixed Time Circulation+ Fixed quantity circulation 5: Fixed Time Circulation+ Fixed quantity control                                                                                                    | 0                  |
| × | 12-01     | Number of motors to be connected                                                             | From only 1 and up to 8 motors                                                                                                    | 1                  |
| × | 12-02     | Operating time of each motor (minutes)                                                       | 0 to 65500 min                                                                                                    | 0                  |
| × | 12-03     | Delay Time due to the<br>Acceleration (or the<br>Increment) at Motor<br>Switching            | 0.0 to 3600.0 sec                                                                                                    | 10                 |
| × | 12-04     | Delay Time due to the<br>Deceleration ( or the<br>Decrement) at Motor<br>Switching (seconds) | 0.0 to 3600.0 sec                                                                                                    | 10                 |
| × | 12-05     | Delay time while fixed quantity circulation at Motor Switching (seconds)                     | 0.0 to 3600.0 sec                                                                                                    | 100                |
|   | 12-06     | Frequency when switching motors at fixed quantity circulation (Hz)                           | 0.00 to 600.00 Hz                                                                                                    | 6000               |
| * | 12-07     | Action to do when Fixed Quantity Circulation breaks down.                                    | O: Turn off all output     Head of the second of the second output is a second output output in the second output is a second output in the second output in the second output is a second output in the second output in the second output is a second output in the second output in the second output is a second output in the second output in the second output is a second output in the second output in the second output in th | 0                  |
| × | 12-08     | Frequency when stopping auxiliary motor (Hz)                                                 | 0.00 to 600.00 Hz                                                                                                    | 0                  |

# **Chapter 12 Description of Parameter Settings**

#### **00 Drive Parameters**

 ✓ The parameter can be set during operation.

00 - 00 ID Code of the AC Motor Drive

Factory Setting: #.#

Settings Read Only

00 - 01 Display AC Motor Drive Rated Current

Factory Setting: #.#

Settings Read Only

Pr. 00-00 displays the identity code of the AC motor drive. Using the following table to check if Pr.00-01 setting is the rated current of the AC motor drive. Pr.00-01 corresponds to the ID code in Pr.00-00.

The factory setting is the rated current for light duty. Set Pr.00-16 to 1 to display the rated current

for normal duty.

|                                     | 230V series |     |     |     |     |     |    |    |      |    |     |
|-------------------------------------|-------------|-----|-----|-----|-----|-----|----|----|------|----|-----|
| Frame                               |             |     | A   |     |     |     |    | В  |      | С  |     |
| kW                                  | 0.75        | 1.5 | 2.2 | 3.7 | 5.5 | 7.5 | 11 | 15 | 18.5 | 22 | 30  |
| HP                                  | 1.0         | 2.0 | 3.0 | 5.0 | 7.5 | 10  | 15 | 20 | 25   | 30 | 40  |
| ID Code of the AC<br>Motor Drive    | 4           | 6   | 8   | 10  | 12  | 14  | 16 | 18 | 20   | 22 | 24  |
| Rated Current of<br>Light Duty (A)  | 5           | 7.5 | 10  | 15  | 21  | 31  | 46 | 61 | 75   | 90 | 105 |
| Rated Current of<br>Normal Duty (A) | 3           | 5   | 8   | 11  | 17  | 25  | 33 | 49 | 65   | 75 | 90  |

| Frame                               | D   |     | E   |     |     |  |
|-------------------------------------|-----|-----|-----|-----|-----|--|
| kW                                  | 37  | 45  | 55  | 75  | 90  |  |
| HP                                  | 50  | 60  | 75  | 100 | 125 |  |
| ID Code of the AC<br>Motor Drive    | 26  | 28  | 30  | 32  | 34  |  |
| Rated Current of<br>Light Duty (A)  | 146 | 180 | 215 | 276 | 322 |  |
| Rated Current of<br>Normal Duty (A) | 120 | 146 | 180 | 215 | 255 |  |

|                                     | 460V series |     |     |     |      |      |     |      |    |      |    |    |    |
|-------------------------------------|-------------|-----|-----|-----|------|------|-----|------|----|------|----|----|----|
| Frame                               |             |     |     | A   |      |      |     |      | В  |      |    | С  |    |
| kW                                  | 0.75        | 1.5 | 2.2 | 3.7 | 4.0  | 5.5  | 7.5 | 11   | 15 | 18.5 | 22 | 30 | 37 |
| HP                                  | 1           | 2   | 3   | 5   | 5.5  | 7.5  | 10  | 15   | 20 | 25   | 30 | 40 | 50 |
| ID Code of the AC                   | 5           | 7   | 9   | 11  | 93   | 13   | 15  | 17   | 19 | 21   | 23 | 25 | 27 |
| Motor Drive                         |             |     |     |     |      |      |     |      |    |      |    |    |    |
| Rated Current of                    | 3           | 3.7 | 5   | 7.5 | 10.5 | 12   | 14  | 22.5 | 30 | 36   | 45 | 56 | 72 |
| Light Duty (A)                      |             | 3.7 |     | 1.5 | 10.5 | 12   | 14  | 22.3 | 30 | 30   | 43 |    | /2 |
| Rated Current of<br>Normal Duty (A) | 1.7         | 3.0 | 4.0 | 6.0 | 9.0- | 10.5 | 12  | 18   | 24 | 32   | 38 | 45 | 60 |

| Frame             |    | I   | )   |     | ]   | Ξ   | ]   | F   | (   | Ĵ   |     | Н   |     |
|-------------------|----|-----|-----|-----|-----|-----|-----|-----|-----|-----|-----|-----|-----|
| kW                | 45 | 55  | 75  | 90  | 110 | 132 | 160 | 185 | 220 | 280 | 315 | 355 | 400 |
| HP                | 60 | 75  | 100 | 125 | 150 | 175 | 215 | 250 | 300 | 375 | 425 | 475 | 536 |
| ID Code of the AC | 29 | 31  | 33  | 35  | 37  | 39  | 41  | 43  | 45  | 47  | 49  | 51  | 53  |
| Motor Drive       |    |     |     |     |     |     | 41  | 43  | 43  | 4/  | 49  | 31  | 33  |
| Rated Current of  | 91 | 110 | 144 | 180 | 220 | 246 | 310 | 343 | 460 | 530 | 616 | 683 | 770 |
| Light Duty (A)    | 91 | 110 | 144 | 100 | 220 | 240 | 310 | 343 | 400 | 330 | 010 | 083 | //0 |
| Rated Current of  | 72 | 91  | 110 | 150 | 100 | 220 | 260 | 210 | 270 | 460 | 550 | (1) | (92 |
| Normal Duty (A)   | 73 | 91  | 110 | 150 | 180 | 220 | 260 | 310 | 370 | 460 | 550 | 616 | 683 |

### 00 - 02 Parameter Reset Factory Setting: 0 Settings 0: No Function 1: Write protection for parameters 5: Reset KWH display to 0. 6: Reset PLC (including CANopen Master Index) 7: Reset CANopen Index (Slave) 8: keypad lock 9: All parameters are reset to factory settings(base frequency is 50Hz) 10: All parameters are reset to factory settings(base frequency is60Hz) When it is set to 1, all parameters are read only, except Pr.00-02~ 00-08 and password set up is available Set Pr.00-02 to 0 before changing other parameter settings. When it is set to 6, the internal PLC program will be cleared. (includes the related settings of PLC internal CANopen master) When it is set to 7: reset the related settings of CANopen slave. When it is set to 9 or 10, all parameters will be reset to factory settings. If the password is set in Pr.00-08, it needs to input the password set in Pr.00-07 to reset to factory settings. 00 - 03 Start-up Display Selection Factory setting: 0 Settings 0: Display the frequency command (F) 1: Display the actual output frequency (H) 2: Display User define (U) 3: Output current (A) This parameter determines the start-up display page after power is applied to the drive. User defined choice display according to the setting in Pr.00-04. 00 - 04 Multi-function Display (user defined) Factory setting: 3 0: Display output current (A) Settings 1: Display counter value (c) 2: Display actual output frequency (H.) 3: Display DC-BUS voltage (v) 4: Display output voltage (E) 5: Display output power angle (n) 6: Display output power in kW (P)

10: Display PID feedback in % (b)

(t)

8: Display estimate output torque % (t = 00: positive torque; -00 negative torque)

- 11: Display AVI1 in % (1.),  $0\sim10\text{V}/4-20\text{mA}/0-20\text{mA}$  corresponds to  $0\sim100\%$  (Refer to Note 2)
- 12: Display ACI in % (2.), 4~20mA/0~10V/0-20mA corresponds to 0~100% (Refer to Note 2)
- 13: Display AVI2 in % (3.), 0V~10V corresponds to -100~100%(Refer to Note 2)
- 14: Display the temperature of IGBT in °C (i.)
- 15: Display the temperature of capacitance in °C (c.)
- 16: The status of digital input (ON/OFF) refer to Pr.02-20 (i) (Refer to Note3)
- 17: Display digital output status ON/OFF (Pr.02-15) (o) (refer to NOTE 4)
- 18: Display the multi-step speed that is executing (S)
- 19: The corresponding CPU pin status of digital input (d) (refer to NOTE 3)
- 20: The corresponding CPU pin status of digital output (0.) (refer to NOTE 4)
- 25: Overload counting (0.00~100.00%) (h.)
- 26: GFF Ground Fault (Unit :%)(G.)
- 27:DC Bus voltage ripple (Unit: Vdc)(r.)
- 28: Display PLC register D1043 data (C) display in hexadecimal
- 30 : Display output of user defined (U)
- 31 : H page x 00-05 Display user Gain(K)
- 34: Operation speed of fan(%) (F.)
- 37: Reserved
- 38: Display drive status (6.)
- 41: KWH display, unit KWH(J)
- 42: PID Reference, unit % (L.)
- 43: PID offset, unit (%) (o)
- 44: PID Output frequency, unit: Hz (b.)

#### Note 1

It can display negative values when setting analog input bias (Pr.03-03~03-10).

Example: assume that AVI1 input voltage is 0V, Pr.03-03 is 10.0% and Pr.03-07 is 4 (Serve bias as the center).

#### Note 2

Example: If REV, MI1 and MI6 are ON, the following table shows the status of the terminals.

0 means OFF, 1 means ON

| Termina | ıl MI15 | MI14 | MI13 | MI12 | MI11 | MI10 | MI8 | MI7 | MI6 | MI5 | MI4 | MI3 | MI2 | MI1 | REV | FWD |
|---------|---------|------|------|------|------|------|-----|-----|-----|-----|-----|-----|-----|-----|-----|-----|
| Status  | 0       | 0    | 0    | 0    | 0    | 0    | 0   | 0   | 1   | 0   | 0   | 0   | 0   | 1   | 1   | 0   |

MI10~MI15 are the terminals for extension cards (Pr.02-26~02-31).

If REV, MI1 and MI6 are ON, the value is 0000 0000 1000 0110 in binary and 0086h in HEX. When Pr.00-04 is set to "16" or "19", it will display "0086h" with LED U is ON on the keypad KPC-CE01. The setting 16 is the status of digital input by Pr.02-11 setting and the setting 19 is the corresponding CPU pin status of digital input. User can set to 16 to monitor digital input status and then set to 19 to check if the wire is normal.

#### Note 3

Assume that RY1: Pr.02-13 is set to 9 (Drive ready). After applying the power to the AC motor drive, if there is no other abnormal status, the contact will be OFF. The display status will be shown as follows.

#### 0 means OFF, 1 means ON

| Terminal | MO20 | 0-MO | 18 |   | MO1 | 7-MO | 14 |   | MO13 | 3-MO | 10 |   | Reserved | Reserved | RY3 | RY2 | RY1 |
|----------|------|------|----|---|-----|------|----|---|------|------|----|---|----------|----------|-----|-----|-----|
| Status   | _    | 0    | 0  | 0 | 0   | 0    | 0  | 0 | 0    | 0    | 0  | 0 | 0        | 0        | 0   | 0   | 1   |

Meanwhile, if Pr.00-04 is set to 17 or 20, it will display in hexadecimal "0001h" with LED U is ON on the keypad. The setting 17 is the status of digital output by Pr.02-18 setting and the setting 20 is the corresponding CPU pin status of digital output. User can set 17 to monitor the digital output status and then set to 20 to check if the wire is normal.

### 00 - 05 Coefficient Gain in Actual Output Frequency

Factory Setting: 1.00

Settings  $0\sim160.00$ 

This parameter is to set coefficient gain in actual output frequency. Set Pr.00-04= 31 to display the calculation result on the screen (calculation = output frequency \* Pr.00-05).

### 00 - 06 Software version

Factory Setting: #.#

Settings Read Only

### ✓ 00 - 07 Input Parameter Protection Password

Factory Setting: 0

Settings 0~65535

Display  $0\sim4$  ( # of times of password attempts)

- This parameter allows user to enter their password (which is pre-set in Pr.00-08) to unlock the parameter protection and to make changes to the parameter.
- After you set up this parameter, make sure that you note its value for any future use.
- The purpose of hAVI1ng Pr.00-07 and Pr.00-08 is to prevent the personal misoperation.
- If you forget the password, clear the setting by input 9999 and press ENTER key, then input 9999 again and press Enter within 10 seconds. After decoding, all the settings will return to factory setting.
- When setting up a password all parameters read are 0, except parameter 00-08.

### ✓ 00 - 08 Set up a Parameter Protection Password

Factory Setting: 0

Settings  $0\sim65535$ 

Display 0: No password protection / password is entered correctly (Pr00-07)

1: Password has been set

- This parameter is to set up a password to protect parameter settings from unauthorized modifications. For the very first set up, enter directly a password of your choice. Once you finish entering that password, the setting of the parameter00-08 will be 1. Then the password protection is activated. If you want to modify any parameter, go to parameter 00-07, enter the password that you set up here. Then you can modify the parameter.
- Once you decode the parameter protection number at Parameter 00-07 and the set the parameter to 0, then the password protection will be canceled. The will not be password protection when you re-start CP2000.
- Password setting is permanently effective. If you need to modify any parameter, decode the parameter protection at Parameter 00-07.
- How to re-start the parameter protection after the password is decode?

Method01: Go to parameter 00-08, enter once a new password.

Method02: Reboot CP2000 to restore the setting

Method03: Input any value into Pr.00-07 (Do not enter the password).

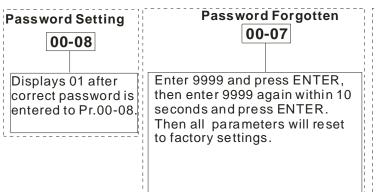

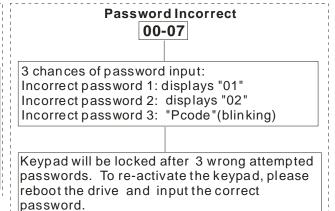

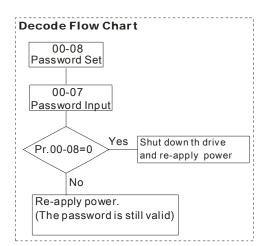

$$00 - 09 \sim 00 - 10$$
 Reserved

### 00 - 11 Velocity Control Mode

Factory Setting: 0

Settings 0 : V/F (V/F control)

2 : SVC (Sensorless Vector Control)

- This parameter determines the control method of the AC motor drive:
  - 0: V/F control: user can design proportion of V/f as required and can control multiple motors simultaneously.
  - 2: Sensorless vector control: get the optimal control by the auto-tuning of motor parameters.
- When setting Pr.00-11 to 0, the V/F control diagram is shown as follows.

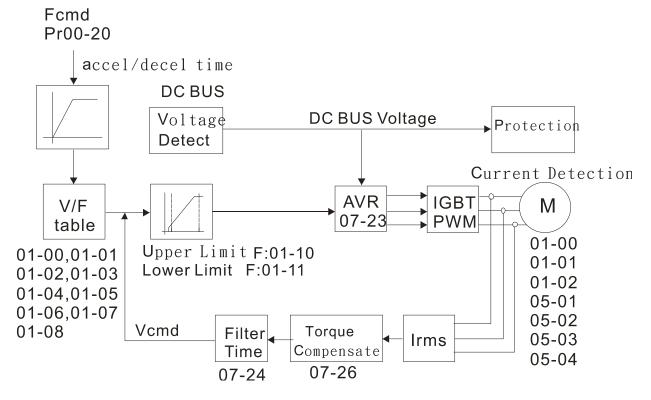

When setting Pr.00-11 to 2, the sensorless vector control diagram is shown as follows.

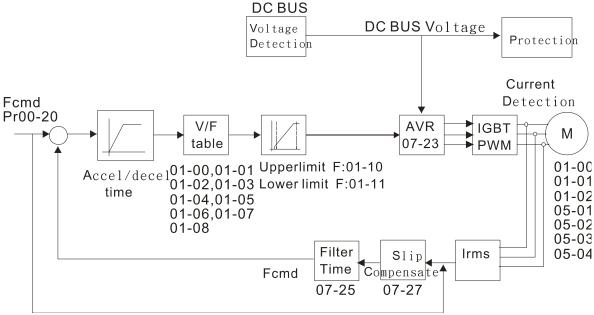

# ✓ 00 - 16 Loading mode selection

Factory Setting: 0

Settings 0: Light duty
1: Normal duty

- Light duty 230V series & 460V series: When the output current is 110% of the rated output current, the endurance time is 60 seconds. When the output current is 130% of the rated output current, the endurance time is 3 seconds. Refer to Pr.00-17 for the setting of carrier frequency. Refer to chapter specifications or Pr.00-01 for the rated current.
- Normal duty 230 V series & 460V series: When the output current is 120% of the rated output current, the endurance time is 60 seconds. When the output current is 160% of the rated output current, the endurance time is 3 seconds. Refer to Pr.00-17 for the setting of carrier frequency. Refer to chapter specifications or Pr.00-01 for the rated current.

### 00 - 17 Carrier Frequency

Factory Setting: As shown in table below

Settings  $2 \sim 15 \text{kHz}$ 

This parameter determinates the PWM carrier frequency of the AC motor drive.

| 230V series                 |                    |                     |                    |
|-----------------------------|--------------------|---------------------|--------------------|
| Models                      | 1-20HP [0.75-15kW] | 25-60HP [18.5-45kW] | 75-125HP [55-90kW] |
| Settings                    | 2~15kHz            | 2~10kHz             | 2~9kHz             |
| Light Duty Factory Setting  | 8kHz               | 6kHz                | 4kHz               |
| Normal Duty Factory Setting | 8 kHz              | 6 kHz               | 4 kHz              |

| 460V series                 |               |                    |                      |  |  |
|-----------------------------|---------------|--------------------|----------------------|--|--|
| Modela                      | 1-25HP        | 30-100HP [22-75kW] | 125-536HP [90-400kW] |  |  |
| Models                      | [0.75-18.5kW] |                    |                      |  |  |
| Settings                    | 2~15kHz       | 2~10kHz            | 2~9kHz               |  |  |
| Light Duty Factory Setting  | 8kHz          | 6kHz               | 4kHz                 |  |  |
| Normal Duty Factory Setting | 8 kHz         | 6 kHz              | 4 kHz                |  |  |

| Carrier<br>Frequency | Acoustic<br>Noise | Electromagnetic<br>Noise or Leakage<br>Current | Heat<br>Dissipation | Current<br>Wave       |
|----------------------|-------------------|------------------------------------------------|---------------------|-----------------------|
| 1kHz                 | Significant       | Minimal                                        | Minimal             | <b>-</b> √√√ <b>↑</b> |
| 8kHz                 |                   | <b>1</b> 1                                     | <b>1</b>            |                       |
| 15kHz                | ↓                 |                                                |                     | <del></del>           |
|                      | Minimal           | Significant                                    | Significant         |                       |

- From the table, we see that the PWM carrier frequency has a significant influence on the electromagnetic noise, AC motor drive heat dissipation, and motor acoustic noise. Therefore, if the surrounding noise is greater than the motor noise, lower the carrier frequency is good to reduce the temperature rise. Although it is quiet operation in the higher carrier frequency, the entire wiring and interference resistance should be considerate.
- When the carrier frequency is higher than the factory setting, it needs to protect by decreasing the carrier frequency. See Pr.06-55 for the related setting and details.

### 00 - 18 Reserved

### 00 - 19 PLC Command Mask

Factory Setting: Read Only

Settings Bit 0: Control command controls by PLC

Bit 1: Frequency command controls by PLC

Bit 2: Reserved

Bit 3: Reserved

### Chapter 12 Description of Parameter Settings 00 - 20 Source of the MASTER Frequency Command (AUTO) Factory Setting: 0 0: Digital keypad Settings 1: RS-485 serial communication 2: External analog input (Pr.03-00) 3: External UP/DOWN terminal 6: CANopen communication card 8: Communication card (no CANopen card) To set the source of the master frequency in AUTO mode. Pr.00-20 and 00-21 are for the settings of frequency source and operation source in AUTO mode. Pr.00-30 and 00-31 are for the settings of frequency source and operation source in HAND mode. The AUTO/HAND mode can be switched by the keypad KPC-CC01 or multi-function input terminal (MI). The factory setting of frequency source or operation source is for AUTO mode. It will return to AUTO mode whenever power on again after power off. If there is multi-function input terminal used to switch AUTO/HAND mode. The highest priority is the multi-function input terminal. When the external terminal is OFF, the drive won't receive any operation signal and can't execute JOG. 00 - 21 Source of the Operation Command (AUTO) Factory Setting: 0 Settings 0: Digital keypad 1: External terminals. Keypad STOP disabled. 2: RS-485 serial communication. Keypad STOP disabled. 3: CANopen card 5: Communication card (not includes CANopen card) To set the source of the operation frequency in AUTO mode.

When the operation command is controlled by the keypad KPC-CC01, keys RUN, STOP and JOG (F1) are valid.

### **№** 00 - 22 Stop Mode

Factory Setting: 0

Settings 0: Ramp to stop 1: Coast to stop

The parameter determines how the motor is stopped when the AC motor drive receives a valid stop command

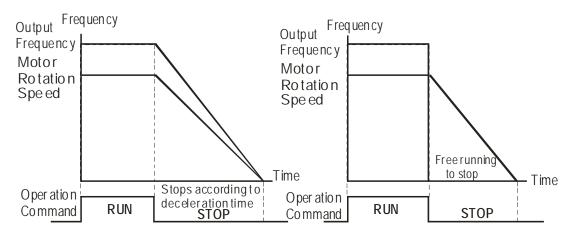

Rampto Stop and Coast to Stop

- 1. **Ramp to stop:** the AC motor drive decelerates from the setting of deceleration time to 0 or minimum output frequency (Pr. 01-09) and then stop (by Pr.01-07).
- 2. **Coast to stop:** the AC motor drive stops the output instantly upon a STOP command and the motor free runs until it comes to a complete standstill.
  - It is recommended to use "ramp to stop" for safety of personnel or to prevent material from being wasted in applications where the motor has to stop after the drive is stopped. The deceleration time has to be set accordingly.
  - ☑ If the motor free running is allowed or the load inertia is large, it is recommended to select "coast to stop". For example, blowers, punching machines and pumps

### № 00 - 23 Motor Operating Direction Control

Factory Setting: 0

Settings 0: Enable forward/ reverse

1: Disable reverse

2: Disable forward

This parameter enables the AC motor drives to run in the forward/reverse Direction. It may be used to prevent a motor from running in a direction that would consequently injure the user or damage the equipment.

### 00 - 24 Memory of Communication Frequency Command

Factory Setting: Read Only

Settings Read Only

If keypad is the source of frequency command, when Lv or Fault occurs the present frequency command will be saved in this parameter.

## 00 - 25 User Defined Property

Factory Setting: 0

Settings Bit 0~3: user defined decimal place

0000B: no decimal place 0001B: one decimal place 0010B: two decimal place 0011B: three decimal place

Bit 4~15: user defined unit

000xH: Hz

001xH: rpm

002xH: %

003xH: kg

004xH: m/s

005xH: kW

006xH: HP

007xH: ppm

008xH: 1/m

009xH: kg/s

00AxH: kg/m

00BxH: kg/h

00CxH: lb/s

00DxH: lb/m

00ExH: lb/h

00FxH: ft/s

010xH: ft/m

011xH: m

012xH: ft

013xH: degC

014xH: degF

015xH: mbar

016xH: bar

017xH: Pa

018xH: kPa

019xH: mWG

01AxH: inWG

01BxH: ftWG

01CxH: psi

01DxH: atm

01ExH: L/s

01FxH: L/m

020xH: L/h 021xH:m3/s 022xH: m3/h 023xH: GPM 024xH:CFM

Bit 0~3: F & H page unit and Pr.00-26 decimal display is supported up to 3 decimal places.

Bit 4~15: F & H page unit and Pr.00-26 unit display is supported up to several types of unit display

### 00 - 26 Max. User Defined Value

Factory Setting: 0

Settings 0: Disable

> 0000B: 0~65535 (No decimal place in Pr.00-25 setting) 0001B: 0.0~6553.5 (One decimal place in Pr.00-25 setting) 0010B: 0.0~655.35(Two decimal place in Pr.00-25 setting) 0011B: 0.0~65.536 (Three decimal place in Pr.00-25 setting)

User defined is enabled when Pr.00-26 is not 0. The setting of Pr.00-26 corresponds to Pr.01.00 (Max. output frequency of the drive).

Example: User define: 100.0%, Pr.01.00 = 60.00Hz Pr.00.25 setting is 0021h; Pr.0026 setting is 100.0%

NOTE In order to display as the setting in Pr.0025, please set up Pr.00.25 first and ensure Pr.00.26 is not set to 0.

#### 00 - 27User Defined Value

Factory Setting: Read Only

Settings Read Only

Pr.00-27 will show user defined value when Pr.00-26 is not set to 0.

### 00 - 28 Switching from Auto mode to Hand mode

Factory Setting: 0

 $0 \sim 65535$ Settings

Bit0: Sleep Function Control Bit

0: Cancel sleep function

1: Sleep function and Auto mode are the same

Bit1: Unit of the Control Bit

0: Unit of the Control Bit 1: Same unit as the Auto mode

Bit2: PID Control Bit 0: Cancel PID control

1: PID control and Auto mode are the same.

## 00 - 29 Local/Remote Selection

Factory Setting: 0

Settings 0~4

- 0: Standard HOA functions.
- 1: When switching between Local/Remote: If the drive is running, the drive will stop. If the drive is already stopped, it still remains stopped.
- **2:** The drive still follows the setting at Remote while switching to Local. For example, if the setting at Remote is "running", the drive keeps on "running" even after the drive is switched from Remote to Local. Unless a "stop" command is given, then the drive will be stopped under LOCAL mode.
- **3:** The drive still follows the setting at Local while switching to Remote. For example, if the setting at L is "stopping', the drive keeps "stopping" even after the drive is at Remote mode. Unless a "running" command is given, then the drive will start to run under Remote mode.
- **4:** The drive remembers the both settings at Local and Remote. When switch to Remote, the drive follows right away the setting at Remote. When switch to Local, the drive follows instantly the setting at Local.

| While using the external ferminal FWD/REV as the operation command. The source of the operation                                                                                                    |
|----------------------------------------------------------------------------------------------------|
| command needs to be enabled.                                                                                                    |
| HOA definition is the priority. When using HOA definition, , set Local/Remote selection at the multi-function input but don't use MI. When using Local/Remote definition, set Hand Switch & Auto Switch at multi-function input |
| When HOA and Local/Remote selection are NOT set to 0, the keypad shows Loc & Rem replaces HAND/OFF/AUTO. Then the AUTO key becomes REMOTE and the HAND key becomes LOCAL.                                                       |
| When the multi-function input terminal sets HAND/AUTO selection, the keypad displays HAND/.OFF.AUTO.                                                                                                    |

### 00 - 30 Source of the Master Frequency Command (HAND) Factory Setting: 0 Settings 0: Digital keypad 1: RS-485 serial communication 2: External analog input (Pr.03-00) 3: External UP/DOWN terminal 6: CANopen communication card 8: Communication card (no CANopen card) To set the source of the master frequency in HAND mode. 00 - 31 Source of the Operation Command (HAND) Factory Setting: 0 Settings 0: Digital keypad 1: External terminals. Keypad STOP disabled. 2: RS-485 serial communication. Keypad STOP disabled. 3: CANopen communication card 5: Communication card (not including CANopen card) To set the source of the operation frequency in HAND mode. Pr.00-20 and 00-21 are for the settings of frequency source and operation source in AUTO mode. Pr.00-30 and 00-31 are for the settings of frequency source and operation source in HAND mode. The AUTO/HAND mode can be switched by the keypad KPC-CC01 or multi-function input terminal (MI). The factory setting of frequency source or operation source is for AUTO mode. It will return to AUTO mode whenever power on again after power off. If there is multi-function input terminal used to switch AUTO/HAND mode. The highest priority is the multi-function input terminal. When the external terminal is OFF, the drive won't receive any operation signal and can't execute JOG. 00 - 32 Enable Digital Keypad STOP Function Factory Setting: 0 Settings 0: STOP key disable 1: STOP key enable 00 - 33~ Reserved 00 - 4700 - 48 Display Filter Time (Current) Factory Setting: 0.100 0.001~65.535 Settings Set this parameter to minimize the **current fluctuation** displayed by digital keypad.

Display Filter Time on the Keypad

Factory Setting: 0.100

Settings 0.001~65.535

Set this parameter to minimize the **display value fluctuation** displayed by digital keypad.

OO - 50

Software Version (date)

Factory Setting: Read Only Settings 0~65535

This parameter displays the drive's software version by date.

#### **01 Basic Parameter**

★ The parameter can be set during operation.

### 01 - 00 Maximum Output Frequency

Factory Setting: 60.00/50.00

Settings 50.00~600.00Hz

This parameter determines the AC motor drive's Maximum Output Frequency. All the AC motor drive frequency command sources (analog inputs 0 to +10V, 4 to 20mA, 0 to 20mAand ±10V) are scaled to correspond to the output frequency range. For models above 55kW(75HP), the setting range is 0.00~400.00Hz.

# 01 - 01 Motor1: Max Output Frequency(Hz) (Base Frequency/Motor Rated Frequency)

Factory Setting: 60.00/50.00

Settings 0.00~600.00Hz

### 01 - 02 Motor1: Max Output Voltage (V)

### 01 - 03 Mid-point Frequency 1 of Motor 1

Factory Setting:

220.00/400.00

Factory Setting: 3.0

Settings 230V series 0.0~255.0V

460V series 0.0~510.0V

Settings 0.00~600.00Hz

### № 01 - 04 Mid-point Voltage 1 of Motor 1

Factory Setting: 11.0/22.0

Settings 230V series 0.0~240.0V

460V series 0.0~480.0V

## 01 - 05 Mid-point Frequency 2 of Motor 1

Factory Setting: 0.50

Settings 0.00~600.00Hz

## ✓ 01 - 06 Mid-point Voltage 2 of Motor 1

Factory Setting: 4.0/8.0

Settings 230V series 0.0~240.0V

460V series 0.0~480.0V

### 01 - 07 Min. Output Frequency of Motor 1

Factory Setting: 0.00

Settings 0.00~600.00Hz

# ✓ 01 - 08 Min. Output Voltage of Motor 1

Factory Setting: 0.0/0.0

Settings 230V series 0.0~240.0V

460V series 0.0~480.0V

### 01 - 09 Start-Up Frequency

Factory Setting: 0.50

Settings 0.0~600.00Hz

- When start frequency is higher than the min. out put frequency, drives' output will be from start frequency to the setting frequency. Please refer to the following diagram for details.
- Fcmd = frequency command,

**Fstart** = start frequency (Pr.01-09),

**fstart** = actual start frequency of drive,

Fmin = 4th output frequency setting (Pr.01-07/Pr.01-41),

**Flow** = output frequency lower limit (Pr.01-11)

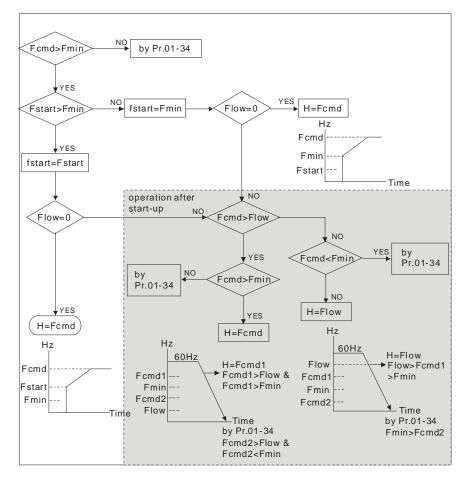

### ✓ 01 - 10 Output Frequency Upper Limit

Factory Setting: 600.00

Settings 0.00~600.00Hz

### ✓ 01 - 11 Output Frequency Lower Limit

Factory Setting: 0.00

Settings 0.00~600.00Hz

- The upper/lower output frequency setting is used to limit the actual output frequency. If the frequency setting is <a href="https://example.com/higher">higher</a> than the upper limit, it will run with the upper limit frequency. If output frequency is <a href="https://example.com/lower">lower</a> than the output frequency lower limit and frequency setting is higher than min. frequency, it will run with lower limit frequency. The upper limit frequency should be set to be higher than the lower limit frequency.
- Pr.01-10 setting must be  $\geq$  Pr.01-11 setting. Pr.01-00 setting is regarded as 100.0%.
- This setting will limit the max. Output frequency of drive. If frequency setting is higher than Pr.01-10, the output frequency will be limited by Pr.01-10 setting.
- When the drive starts the function of slip compensation (Pr.07-27) or PID feedback control, drive output frequency may exceed frequency command but still be limited by this setting.
- Related parameters: Pr.01-00 Max. Operation Frequency and Pr.01-11 Output Frequency Lower Limit

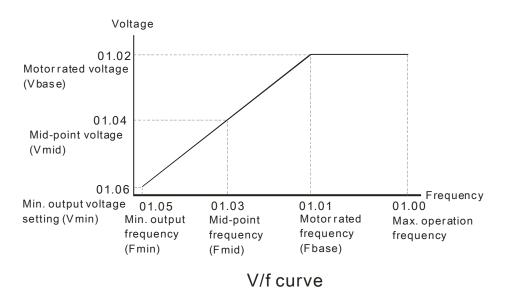

- This setting will limit the min. output frequency of drive. When drive frequency command or feedback control frequency is lower than this setting, drive output frequency will limit by the lower limit of frequency.
- When the drive starts, it will operate from min. output frequency (Pr.01-05) and accelerate to the setting frequency. It won't limit by this parameter setting.
- The setting of output frequency upper/lower limit is used to prevent the personal misoperation, the overheat due to too low operation frequency and the damage due to too high speed.
- If the output frequency upper limit setting is 50Hz and frequency setting is 60Hz, max. output frequency will be 50Hz.

|   |                                                                                                    | If the fi                                                                                                    | requency command is less than Pr.01-05, the drive will be in ready status and no output.                                                                                                    |  |
|---|----------------------------------------------------------------------------------------------------|----------------------------------------------------------------------------------------------------|----------------------------------------------------------------------------------------------------|--|
|   |                                                                                                    | even af                                                                                                    | requency output upper limit is 60Hz and frequency setting is also 60Hz, it won't exceed 60Hz fer slip compensation. If the output frequency needs to exceed 60Hz, it can increase output acy upper limit or max. operation frequency. |  |
| × | 01                                                                                                    | - 12                                                                                                    | Accel. Time 1                                                                                                    |  |
| N | 01                                                                                                    | - 13                                                                                                    | Decel. Time 1                                                                                                    |  |
| × | 01                                                                                                    | - 14                                                                                                    | Aceel. Time 2                                                                                                    |  |
| × | 01                                                                                                    | - 15                                                                                                    | Decel. Time 2                                                                                                    |  |
| × | 01                                                                                                    | - 16                                                                                                    | Accel. Time 3                                                                                                    |  |
| × | 01                                                                                                    | - 17                                                                                                    | Decel. Time 3                                                                                                    |  |
| × | 01                                                                                                    | - 18                                                                                                    | Accel. Time 4                                                                                                    |  |
| × | 01                                                                                                    | - 19                                                                                                    | Decel. Time 4                                                                                                    |  |
| × | 01                                                                                                    | - 20                                                                                                    | JOG Acceleration Time                                                                                                    |  |
| × | 01                                                                                                    | - 21                                                                                                    | JOG Deceleration Time                                                                                                    |  |
|   |                                                                                                    |                                                                                                    | Factory Setting: $10.00/10.0$ Settings Parameters $01-45=0: 0.00\sim600.00$ seconds  Parameters $01-45=1: 0.0\sim6000.0$ seconds                                                                                                    |  |
|   | The Acceleration Time is to determine the length of time required for the AC motor drive to ramp from 0.0 Hz to Maximum Output Frequency (Pr.01-00). The Deceleration Time is to determine the length of time required for an AC motor drive to decrease from Maximum Output Frequency (Pr.01-00) to 0.00Hz. |                                                                                                    |                                                                                                    |  |
|   |                                                                                                    | The Ac<br>Setting                                                                                                    | celeration/Deceleration Time is invalid when setting Pr.01-44 Optimal Acceleration/Deceleration.                                                                                                    |  |
|   |                                                                                                    | The Acceleration/Deceleration Time 1, 2, 3, 4 are selected according to the Multi-function Input Terminals settings. The factory settings are Accel./Decel. Time 1.                                                 |                                                                                                    |  |
|   |                                                                                                    | When enabling torque limits and stalls prevention function, actual accel./decel. time will be longer than the action time set up above.                                                                             |                                                                                                    |  |
|   |                                                                                                    | Please note that it may trigger the protection function (Pr.06-03 Over-current Stall Prevention during Acceleration or Pr.06-01 Over-voltage Stall Prevention) when the setting of accel./decel. time is too short. |                                                                                                    |  |
|   |                                                                                                    | Please note that it may cause motor damage or drive protection enabled due to over current during acceleration when the setting of acceleration time is too short.                                                  |                                                                                                    |  |
|   |                                                                                                    | Please note that it may cause motor damage or drive protection enabled due to over current during deceleration or over-voltage when the setting of deceleration time is too short.                                  |                                                                                                    |  |
|   |                                                                                                    | It can use suitable brake resistor (see Chapter 06 Accessories) to decelerate in a short time and prevent over-voltage.                                                                                             |                                                                                                    |  |

If the output frequency lower limit setting is 10Hz and min. operation frequency setting (Pr.01-05) is

1.5Hz, it will operate by 10Hz when the frequency command is greater than Pr.01-05 and less than 10Hz.

When enabling Pr.01-24~Pr.01-27, the actual accel./decel. time will be longer than the setting.

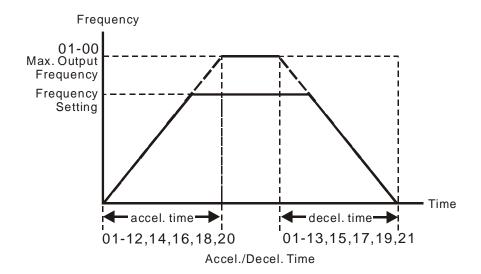

## 01 - 22 JOG Frequency (JOG)

Factory Setting: 6.00

Settings 0.00~600.00Hz

- Both external terminal JOG and key "F1" on the keypad KPC-CC01 can be used. When the jog command is ON, the AC motor drive will accelerate from 0Hz to jog frequency (Pr.01-22). When the jog command is OFF, the AC motor drive will decelerate from Jog Frequency to zero. The Jog Accel./Decel. time (Pr.01-20, Pr.01-21) is the time that accelerates from 0.0Hz to Pr.01-22 JOG Frequency.
- The JOG command can't be executed when the AC motor drive is running. In the same way, when the JOG command is executing, other operation commands are invalid except forward/reverse commands and STOP key on the digital keypad.
- The optional keypad KPC-CE01 doesn't support JOG function.

# Frequency of 1st Acceleration / Deceleration & Frequency of 4<sup>th</sup> Acceleration / Deceleration.

Factory Setting: 0.00

Settings 0.00~600.00Hz

The transition from acceleration/deceleration time 1 to acceleration/deceleration time 4, may also be enabled by the external terminals. The external terminal has priority over Pr. 01-23.

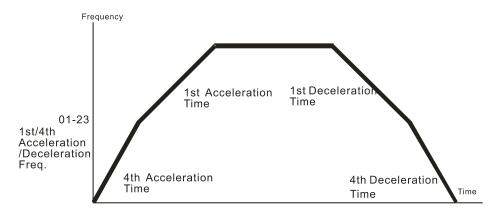

1st/4th Acceleration/Deceleration Switching

✓ 01 - 24 S-curve for Acceleration Departure Time 1

№ 01 - 25 S-curve for Acceleration Arrival Time 2

✓ 01 - 26 S-curve for Deceleration Departure Time 1

✓ 01 - 27 S-curve for Deceleration Arrival Time 2

Factory Setting: 0.20/0.2

Settings Parameter 01-45=0 : 0.00~25.00 seconds

Parameter  $01-45=1 : 0.00\sim250.0$  seconds

- It is used to give the smoothest transition between speed changes. The accel./decel. curve can adjust the S-curve of the accel./decel. When it is enabled, the drive will have different accel./decel. curve by the accel./decel. time.
- The S-curve function is disabled when accel./decel. time is set to 0.
- When Pr.01-12, 01-14, 01-16, 01-18  $\geq$  Pr.01-24 and Pr.01-25, the Actual Accel. Time = Pr.01-12, 01-14, 01-16, 01-18 + (Pr.01-24 + Pr.01-25)/2
- When Pr.01-13, 01-15, 01-17, 01-19  $\geq$  Pr.01-26 and Pr.01-27, the Actual Decel. Time = Pr.01-13, 01-15, 01-17, 01-19 + (Pr.01-26 + Pr.01-27)/2

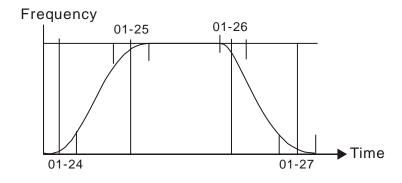

| 01 - 28 | Upper limit of Frequency 1 setting not allowed |
|---------|------------------------------------------------|
| 01 - 29 | Lower limit of Frequency 1 setting not allowed |
| 01 - 30 | Upper limit of Frequency 2 setting not allowed |
| 01 - 31 | Lower limit of Frequency 2 setting not allowed |
| 01 - 32 | Upper limit of Frequency 3 setting not allowed |
| 01 - 33 | Lower limit of Frequency 3 setting not allowed |

Factory Setting: 0.00

Settings 0.00~600.00Hz

- These parameters are used to set the skip frequency of the AC drive. But the frequency output is continuous. There is no limit for the setting of these six parameters and can be used as required.
- These parameters are used to set the skip frequency of the AC drive. But the frequency output is continuous. The limit of these six parameters is  $01-28 \ge 01-29 \ge 01-30 \ge 01-31 \ge 01-32 \ge 01-33$ . This function will be invalid when setting to 0.0.
- The skip frequencies are useful when a motor has vibration at a specific frequency bandwidth. By skipping this frequency, the vibration will be avoided. It offers 3 zones for use.
- The setting of frequency command (F) can be set within the range of skip frequencies. At this moment, the output frequency (H) will be limited by these settings.
- When accelerating/decelerating, the output frequency will still pass the range of skip frequencies.

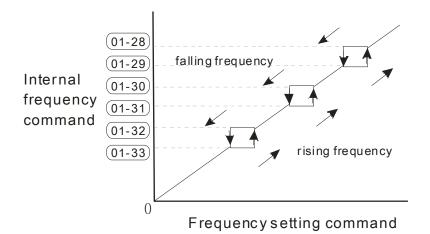

## 01 - 34 Zero-speed Mode

Factory Setting: 0

Settings 0: Output waiting

1: Zero-speed operation

2: Output at Minimum Frequency (the 4th output

- When the frequency is less than Fmin (Pr.01-07 or Pr.01-41), it will operate by this parameter.
- When it is set to 0, the AC motor drive will be in waiting mode without voltage output from terminals U/V/W.
- When it is set to 1, it will execute DC brake by Vmin(Pr.01-08 and Pr.01-42) in V/F and SVC modes.
- When it is set to 2, the AC motor drive will run by Fmin (Pr.01-07, Pr.01-41) and Vmin (Pr.01-08, Pr.01-42) in V/F and SVC modes.
- When it is set to 2 and if the setting of Pr01-11(output frequency lower limit) is bigger than Fmin, then the motor drive will run in accordance with the setting of Pr01-11 in VF and SVC mode.
- In V/F and SVC modes

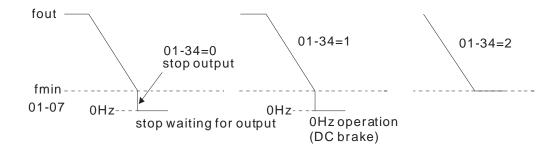

## 01 - 35 Motor 2: Max Output Frequency (Hz) (Base Frequency/Motor Rated Frequency)

Factory Setting: 60.00/50.00

Settings 0.00~600.00Hz

## 01 - 36 Motor 2: Max Output Voltage (V) (Base Voltage/Motor Rated Voltage)

Factory Setting: 200.0/400.0

Settings 230V series 0.0~255.0V

460V series 0.0~510.0V

- The setting of this parameter follows that rated output voltage on the nameplate. If the motor uses 220V, then the setting will be 220.0V. If the motor uses 200V, then the setting will be 200.0V.
- There are several kinds of motor available in the market and the power systems differ from country to country. The most feasible and simplest way to solve this issue is to install a variable frequency drive such as CP2000. Then problems such as different voltage and frequency will be easily solved to bring a motor into full play.

|   | 01 - 37                                                                                                    | Motor 2      | : Middle Output Frequency 1                               |                            |  |
|---|----------------------------------------------------------------------------------------------------|--------------|-----------------------------------------------------------|----------------------------|--|
|   |                                                                                                    |              |                                                           | Factory Setting: 3.00      |  |
|   |                                                                                                    | Settings     | 0.00~600.00Hz                                             |                            |  |
| × | 01 - 38                                                                                                    | Motor 2:     | Middle Output Voltage 1                                   |                            |  |
|   |                                                                                                    |              |                                                           | Factory Setting: 11.0/22.0 |  |
|   |                                                                                                    | Settings     | 230V series 0.0~240.0V                                    | ractory beams. 11.0/22.0   |  |
|   |                                                                                                    | Settings     | 460V series 0.0~480.0V                                    |                            |  |
|   |                                                                                                    |              | 100 / 561165 0.0 100.0 /                                  |                            |  |
|   |                                                                                                    |              |                                                           |                            |  |
|   | 01 - 39                                                                                                    | Motor 2      | : Middle Output Frequency 2                               |                            |  |
|   |                                                                                                    |              |                                                           | Factory Setting: 0.50      |  |
|   |                                                                                                    | Settings     | 0.00~600.00Hz                                             |                            |  |
| × | 01 - 40                                                                                                    | Motor 2      | : Middle Output Voltage 2                                 |                            |  |
|   |                                                                                                    |              |                                                           | Factory Setting: 4.0/8.0   |  |
|   |                                                                                                    | Settings     | 230V series 0.0~240.0V                                    |                            |  |
|   |                                                                                                    | <i>5</i>     | 460V series 0.0~480.0V                                    |                            |  |
|   |                                                                                                    |              |                                                           |                            |  |
|   |                                                                                                    | 3.5          | N                                                         |                            |  |
|   | 01 - 41                                                                                                    | Motor 2      | : Minimum Output Frequency                                |                            |  |
|   |                                                                                                    |              |                                                           | Factory Setting: 0.00      |  |
|   |                                                                                                    | Settings     | 0.00~600.00Hz                                             |                            |  |
| × | 01 - 42                                                                                                    | Motor 2      | : Minimum Output Voltage                                  |                            |  |
|   |                                                                                                    |              |                                                           | Factory Setting: 0.0/0.0   |  |
|   |                                                                                                    | Settings     | 230V series 0.0~240.0V                                    |                            |  |
|   |                                                                                                    |              | 460V series 0.0~480.0V                                    |                            |  |
|   |                                                                                                    |              |                                                           |                            |  |
|   | The sett                                                                                                    | ing of V/F   | curve usually follows the load characteristics of a motor | . If the workload exceed a |  |
|   | motor's                                                                                                    | capacity, pa | y attentions to its heat dissipation, dynamic balance and | d bearing lubrication.     |  |
|   | If the se                                                                                                    | tting of the | voltage at low frequency is too high, it might cause a m  | otor to be broken down, be |  |
|   | overheated, have stall prevention and/or have over current protection. So please be very careful when            |              |                                                           |                            |  |
|   | setting up parameter to avoid any damages on the motor and the drive.                                            |              |                                                           |                            |  |
|   |                                                                                                    |              | 01-42 are to set up $V/F$ curve of Motor 2. When multi-   | •                          |  |
|   | $02-02\sim02-08$ and $02-26\sim02-31$ (expansion card) are set to 14 and enabled, then the drive will operate by |              |                                                           |                            |  |
|   |                                                                                                    | •            | e of Motor 2.                                             |                            |  |
|   | The V/F curve of Motor 1 is shown as below. The V/F Curve of Motor 2 will be the like.                           |              |                                                           |                            |  |

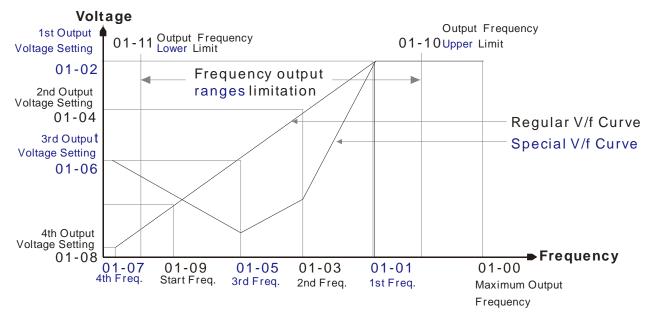

## V/F Curve

## Common setting of V/F curve

## (1) General purpose

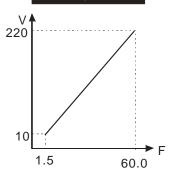

Motor spec. 60Hz

| Pr.   | Setting |
|-------|---------|
| 01-00 | 60.0    |
| 01-01 | 60.0    |
| 01-02 | 220.0   |
| 01-03 | 1.50    |
| 01-05 | 1.30    |
| 01-04 | 10.0    |
| 01-06 | 10.0    |
| 01-07 | 1.50    |
| 01-08 | 10.0    |
|       |         |

# 10 1.3 50.0

Motor spec. 50Hz

| O 111   |  |
|---------|--|
| Setting |  |
| 50.0    |  |
| 50.0    |  |
| 220.0   |  |
| 1.30    |  |
| 1.30    |  |
| 12.0    |  |
| 12.0    |  |
| 1.30    |  |
| 12.0    |  |
|         |  |

#### (2) Fan & Hydraulic Machinery

#### Motor spec. 60Hz

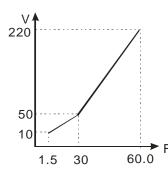

| Pr.   |   | Setting |
|-------|---|---------|
| 01-0  | 0 | 60.0    |
| 01-0  | 1 | 60.0    |
| 01-02 | 2 | 220.0   |
| 01-0  | 3 | 30.0    |
| 01-0  | 5 | 30.0    |
| 01-04 | 4 | 50.0    |
| 01-0  | 6 | 30.0    |
| 01-0  | 7 | 1.50    |
| 01-0  | 8 | 10.0    |

#### Motor spec. 50Hz

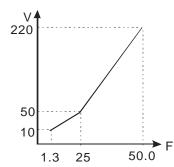

| Pr.            | Setting |
|----------------|---------|
| 01-00          | 50.0    |
| 01-01          | 50.0    |
| 01-02          | 220.0   |
| 01-03<br>01-05 | 25.0    |
| 01-04<br>01-06 | 50.0    |
| 01-07          | 1.30    |
| 01-08          | 10.0    |

## (3) High Starting Torque

## Motor spec. 60Hz

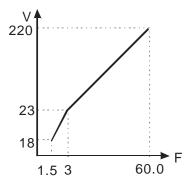

| Pr.            | Setting |
|----------------|---------|
| 01-00          | 60.0    |
| 01-01          | 60.0    |
| 01-02          | 220.0   |
| 01-03<br>01-05 | 3.00    |
|                |         |
| 01-04<br>01-06 | 23.0    |
| 01-07          | 1.50    |
| 01-08          | 18.0    |

## Motor spec. 50Hz

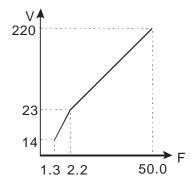

| Pr.            | Setting |
|----------------|---------|
| 01-00          | 50.0    |
| 01-01          | 50.0    |
| 01-02          | 220.0   |
| 01-03<br>01-05 | 2.20    |
| 01-04<br>01-06 | 23.0    |
| 01-07          | 1.30    |
| 01-08          | 14.0    |

## 01 - 43 V/F Curve Selection

Factory Setting: 0

Settings 0: V/F curve determined by group 01

1: 1.5 power curve

2: Square curve

- When setting to 0, refer to Pr.01-01~01-08 for motor 1 V/f curve. For motor 2, refer to Pr.01-35~01-42.
- When setting to 1 or 2, the  $2^{nd}$  and the  $3^{rd}$  voltage frequency setting are invalid.
- If a motor load is a variable torque load (the torque is in direct proportion to the speed, such as the load of a fan or a pump), it will decrease input voltage to reduce flux loss and iron loss of the motor at low speed with low load torque to raise the entire efficiency.
- When setting the higher power V/F curve, low frequency torque will be even lower so it is not suitable for fast acceleration/deceleration. It is recommended NOT to apply this parameter for any fast acceleration/deceleration.

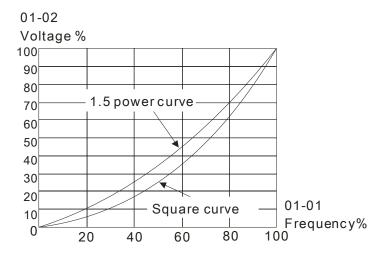

## ✓ 01 - 44 Optimal Acceleration/Deceleration Setting

Factory Setting: 0

Settings 0: Linear accel. /decel.

1: Auto accel., Linear decel.

2: Linear accel., Auto decel.

3: Auto accel. / decel.

4: Linear, stall prevention by auto accel./decel. (limit by

- This parameter helps to decrease efficiently the mechanical vibration when a motor starts/stops a load. It auto-detects the torque size of a load, then it will accelerate to reach the frequency of your setting within the shortest time and the smoothest start-up current. It can also auto-detect the re-generated voltage of a load, and then it will decelerate to stop the motor within the shortest time and in a smoothest way.
- Setting 0 Linear accel./decel.: it will accelerate/decelerate according to the setting of Pr.01-12~01-19.

- Setting to Auto accel./decel.: it can reduce the mechanical vibration and prevent the complicated auto-tuning processes. It won't stall during acceleration so a brake resistor is not required. In addition, it can improve the operation efficiency and save energy.
- Setting 3 Auto accel./decel. (auto calculation of the accel./decel. time by actual load): this setting helps to decrease efficiently the mechanical vibration when the drive starts/stops a load. It auto-detects the torque size of a load, then it will accelerate to reach the frequency of your setting within the shortest time and the smoothest start-up current. It can also auto-detect the re-generated voltage of a load, and then it will decelerate to stop the drive within the shortest time and in a smoothest way.
- Setting 4 Stall prevention by auto accel./decel. (limited by 01-12 to 01-21): if the acceleration/deceleration is in a reasonable range, it will accelerate/decelerate in accordance with the setting of Pr.01-12~01-19. If the accel./decel. time is too short, the actual accel./decel. time will be greater than the setting of accel./decel. time.

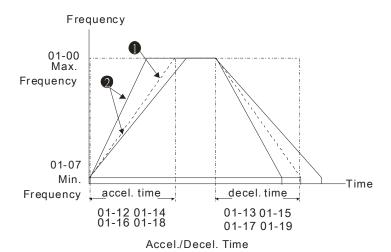

- 1 When Pr.01-44 is set to 0.
- When Pr.01-44 is set to 3.

## 01 - 45 Time Unit for Acceleration/Deceleration and S Curve

Factory Setting: 0

Settings 0: Unit 0.01 second

1: Unit 0.1 second

## 01 - 46 CANopen Quick Stop Time

Factory Setting: 1.00

Settings Parameter 01-45=0: 0.00~600.00 seconds

Parameter 01-45=1: 0.0~6000.0 seconds

It is to set up the length of time required when a drive decelerates from its max. operation frequency (Pr.01-00) to 0.00Hz in CANopen control mode.

## 02 Digital Input/Output Parameter

★ The parameter can be set during operation.

## 02 - 00 2-wire/3-wire Operation Control

Factory Setting: 0

Settings 0: 2 wire mode 1

1: 2 wire mode 2

2: 3 wire mode

This parameter is to set the operation control method. There are three different control modes.

| 02-00                                                      | Control Circuits of the External Terminal                                             |
|------------------------------------------------------------|---------------------------------------------------------------------------------------|
| When the setting is 0  Two-wire mode 1  FWD/STOP  REV/STOP | FWD/STOP ("OPEN":STOP)  ("CLOSE":FWD)  REV:("OPEN": STOP)  DCM("CLOSE": REV)  VFD-CF  |
| When setting is 1 Two-wire mode 2 RUN/STOP REV/FWD         | RUN/STOP ("OPEN":STOP)  ("CLOSE":RUN)  REV:("OPEN": FWD)  ("CLOSE": REV)  DCM  VFD-CP |
| 3: Three-wire operation control                            | FWD "CLOSE":RUN MI1 "OPEN":STOP REV/FWD "CLOSE": FWD "CLOSE": REV DCM VFD-CP          |

02 - 01 Multi-function Input Command 1 (MI1) (MI1) When Pr02-00 is set at "3:

Three-wire operation control, the terminal M1 becomes the STOP contact

02 - 02 Multi-function Input Command 2 (MI2)

Factory Setting: 2

Factory Setting: 1

02 - 03 Multi-function Input Command 3 (MI3)

Factory Setting: 3

02 - 04 Multi-function Input Command 4 (MI4)

Factory Setting: 4

02 - 05 Multi-function Input Command 5 (MI5)

02 - 06 Multi-function Input Command 6 (MI6)

02 - 07 Multi-function Input Command 7 (MI7)

02 - 08 Multi-function Input Command 8 (MI8)

02 - 26 Input terminal of I/O extension card (MI10)

02 - 27Input terminal of I/O extension card (MI11) 02 - 28 Input terminal of I/O extension card (MI12) 02 - 29 Input terminal of I/O extension card (MI13) 02 - 30 Input terminal of I/O extension card (MI14) 02 - 31Input terminal of I/O extension card (MI15)

Factory Setting: 0

#### Settings

- 0: No function
- 1: multi-step speed command 1
- 2: multi-step speed command 2
- 3: multi-step speed command 3
- 4: multi-step speed command 4
- 5: Reset
- 6: JOG command (By KPC-CC01 or external control)
- 7: acceleration/deceleration speed not allow
- 8: the 1<sup>st</sup>, 2<sup>nd</sup> acceleration/deceleration time selection 9: the 3<sup>rd</sup>, 4<sup>th</sup> acceleration/deceleration time selection
- 10: EF Input (Pr.07-20)
- 11: B.B input from external (Base Block)
- 12: Output stop
- 14: switch between motor 1 and motor 2
- 15: operation speed command from AVI1
- 16: operation speed command from ACI
- 17: operation speed command from AVI2
- 18: Emergency stop (Pr.07-20)
- 19: Digital up command
- 20: Digital down command
- 21: PID function disabled
- 22: Clear counter
- 23: Input the counter value (MI6)
- 24: FWD JOG command
- 25: REV JOG command
- 28: Emergency stop (EF1)
- 29: Signal confirmation for Y-connection
- 30: Signal confirmation for  $\Delta$ -connection
- 38: Disable write EEPROM function
- 40: Enforced coast to stop
- 41: HAND switch
- 42: AUTO switch
- 44~47: Reserved
- 49: Drive enabled
- 51: Selection for PLC mode bit 0
- 52: Selection for PLC mode bit 1
- 53: Triggered CANOpen quick stop
- 54: UVW Magnetic Contactor On/OFF
- 55: Confirmation signal of the released brake
- 56: LOC/REM Selection
- 57: Reserved
- 58: Enable fire mode (with RUN Command)
- 59: Enable fire mode (without RUN Command)
- 60: Disable all the motors

- 61: Disable Motor#162: Disable Motor#2
- 63: Disable Motor#364: Disable Motor#4
- 65: Disable Motor #5
- or. Bibwoil intotol me
- 66: Disable Motor#6
- 67: Disable Motor#7
- 68: Disable Motor#8
- This parameter selects the functions for each multi-function terminal.
- Parameter 02-26 to 02-31 will be physical input terminals after expansion cards are installed. If there is no expansion cards installed, these parameters remain virtual terminals. For example, after installing the multiple function expansion card "EMC-D42A", Parameter 02-26 to 02-29 are defined as corresponding parameters for terminals MI10 to MI13. But Parameters 02-30 to 02-31 are still virtual terminals.
- When terminals are defined as virtual, you need a digital keypad such as KPC-CC01 or a communication mode to modify status of bit 8~15 (0 means ON, 1 means OFF) at Parameter 02-12.
- If the setting of the Parameter 02-00 is "2: 3 wire mode," then the terminal MI 1 becomes a STOP contact .So the function which was set at this terminal is automatically disabled.

# Table of Functions (for Normally Open (N.O.) Contacts, ON means contact is CLOSED; OFF means contact is OPEN)

| Settings | Functions               | Descriptions                                                                      |  |  |  |
|----------|-------------------------|-----------------------------------------------------------------------------------|--|--|--|
| 0        | No Function             |                                                                                   |  |  |  |
| 1        | Multi-speed command 1   |                                                                                   |  |  |  |
| 2        | Multi-speed command 2   | 15-speed can be conducted through the digital status of the 4                     |  |  |  |
| 3        | Multi-speed command 3   | terminals. It will be 16-speed if the master speed is included.                   |  |  |  |
| 4        | Multi-speed command 4 / | (Refer to parameter of Group04)                                                   |  |  |  |
| 5        | Reset                   | After the error of the drive is eliminated, use this terminal to reset the drive. |  |  |  |

| Settings | Functions                                                                         | Descriptions                                                                                                    |                  |                      |                                                                                                    |                               |
|----------|-----------------------------------------------------------------------------------|----------------------------------------------------------------------------------------------------|------------------|----------------------|----------------------------------------------------------------------------------------------------|-------------------------------|
|          |                                                                                   | Before executing this function, wait for the drive stop completely. While the drive is running, the operating direction can be modified and STOP key on the keypad is still valid. Once the external terminal receives OFF command, the motor will stop by the JOG deceleration time. Refer to Pr.01-20~01-22 for details. |                  |                      |                                                                                                    |                               |
| 6        | JOG Command                                                                       | 01-22 JOG frequency  01-07 Min. output frequency of motor 1  MIx-GND                                                                                                    | JOGacc           | el. time<br>-20      | J0(                                                                                                    | G decel. time<br>01-21        |
| 7        | Acceleration / Deceleration Speed Inhibit                                         | When this function are stopped right motor drive re-st Frequency  Setting frequency  Accel. area  MIx-GND Operation command                                                                                                    | Accearea         | After this accel./de | Decel. area                                                                                                    | abled, the AC nibiting point. |
| 8        | The 1 <sup>st</sup> , 2 <sup>nd</sup> acceleration or deceleration time selection | The acceleration/deceleration time of the drive can be selected from this function or the digital status of the terminals; there are 4 acceleration/deceleration speeds in total for selection.                                                                                                    |                  |                      |                                                                                                    |                               |
| 9        | The 3 <sup>rd</sup> , 4 <sup>th</sup> acceleration or deceleration time selection | (                                                                                                    | MIx=9 OFF OFF ON | MIx=8 OFF ON OFF ON  | Accel./Decel.  1st Accel./Decel  2 <sup>nd</sup> Accel/Decel  3 <sup>rd</sup> Accel/Decel.  4 <sup>th</sup> Accel./Decel | 1.                            |
| 10       | EF Input (EF: External Fault)                                                     | External fault input terminal. It decelerates by Pr.07-20 setting (If there is any External Fault, it will be saved in an error log)                                                                                                    |                  |                      |                                                                                                    |                               |
| 11       | External B.B. Input (Base Block)                                                  | 07-08 · When thi off immediately, signal. Refer to I                                                                                                    | is conta         | ct is ON,            | output of the d                                                                                                    | rive will be cut              |

| Settings | Functions                            | Descriptions                                                                                           |  |  |  |
|----------|--------------------------------------|----------------------------------------------------------------------------------------------------|--|--|--|
|          |                                      | If this contact is ON, output of the drive will be cut off                                             |  |  |  |
|          |                                      | immediately, and the motor will then be free run. Once it is turned                                    |  |  |  |
|          |                                      | to OFF, the drive will accelerate to the setting frequency                                             |  |  |  |
|          |                                      | Voltage                                                                                                |  |  |  |
|          |                                      | Frequency                                                                                              |  |  |  |
| 12       | Output stop                          | Setting frequency /                                                                                    |  |  |  |
| 12       | output stop                          |                                                                                                    |  |  |  |
|          |                                      |                                                                                                    |  |  |  |
|          |                                      | Time                                                                                                   |  |  |  |
|          |                                      | MIX-GND ON OFF ON                                                                                      |  |  |  |
|          |                                      | Operation ON                                                                                           |  |  |  |
|          |                                      | Defere using this function Dr.01 44 should be set to made 01 02                                        |  |  |  |
| 13       | Cancel the setting of the            | Before using this function, Pr.01-44 should be set to mode 01, 02,                                     |  |  |  |
|          | optimal accel./decel. time           | 03 or 04 first. When this function is enabled, OFF is for auto mode and ON is for linear accel./decel. |  |  |  |
|          | Switch between drive settings        | When the contact is ON: use parameters of motor 2. When it is                                          |  |  |  |
| 14       | 1 and 2                              | OFF: use parameters of motor 1.                                                                        |  |  |  |
|          |                                      | When the contact is ON, the source of the frequency has to be                                          |  |  |  |
| 1.5      | Operation speed command form AVI1    | from AVI1. SetPr03-00 = 1. (If the operation speed commands are                                        |  |  |  |
| 15       |                                      | set to AVI1, ACI and AVI2 at the same time. The priority is AVI1                                       |  |  |  |
|          |                                      | >ACI>AVI2)                                                                                             |  |  |  |
|          | ACI Operation speed command form ACI | When the contact is ON, the source of the frequency has to be                                          |  |  |  |
| 16       |                                      | from ACI. Set Pr03-01=1. (If the operation speed commands are                                          |  |  |  |
|          |                                      | set to AVI1, ACI and AVI2 at the same time. The priority is AVI1                                       |  |  |  |
|          |                                      | >ACI>AVI2)                                                                                             |  |  |  |
|          |                                      | When this function is enabled, the source of the frequency has to                                      |  |  |  |
| 17       | Operation speed command form AVI2    | be from AVI2. Set Pr03-02 =1. (If the operation speed commands                                         |  |  |  |
|          | 101111 71 12                         | are set to AVI1, ACI and AVI2 at the same time. The priority is AVI1 > ACI > AVI2)                     |  |  |  |
|          |                                      | When the contact is ON, the drive will ramp to stop by setting of                                      |  |  |  |
| 18       | Emergency Stop (07-20)               | Pr.07-20.                                                                                              |  |  |  |
|          |                                      | Before using this function, choose a source of frequency(Pr00-20                                       |  |  |  |
| 19       | Digital Up command                   | or Pr00-30) to do external up/down input. When the contact is ON,                                      |  |  |  |
|          |                                      | the frequency of the drive will be increased or decreased by one                                       |  |  |  |
| 20       |                                      | unit (Parameter 02-00). If this function is constantly ON, the                                         |  |  |  |
| 20       | Digital Down Command                 | frequency will be increased or decreased by setting of Pr.02-09 or                                     |  |  |  |
|          |                                      | Pr.02-10.                                                                                              |  |  |  |
| 21       | PID function disabled                | When the contact is ON, the PID function is disabled                                                   |  |  |  |
| 22       | Clear counter                        | When the contact is ON, it will clear current counter value and                                        |  |  |  |

|    |                                  | display "0". Only when this function is disabled, it will keep     |
|----|----------------------------------|--------------------------------------------------------------------|
|    |                                  | counting upward.                                                   |
| 22 | Input the counter value          | The counter value will increase 1 once the contact is ON. It needs |
|    | (multi-function input command 6) | to be used with Pr.02-19.                                          |

| Settings | Functions                                      | Descriptions                                                                                                    |  |  |  |  |  |  |  |  |  |
|----------|------------------------------------------------|----------------------------------------------------------------------------------------------------|--|--|--|--|--|--|--|--|--|
| 24       | FWD JOG command                                | When the contact is ON, the drive will execute forward Jog command. When execute JOG command under torque mode, the drive will automatically switch to speed mode; after JOG command is done, the drive will return to torque mode.                                                                                                    |  |  |  |  |  |  |  |  |  |
| 25       | REV JOG command                                | When the contact is ON the drive will execute reverse Jog command. When execute JOG command under torque mode, the drive will automatically switch to speed mode; after JOG command is done, the drive will return to torque mode.                                                                                                    |  |  |  |  |  |  |  |  |  |
| 28       | Emergency stop (EF1)                           | When the contact is ON, the drive will execute emergency stop and display EF1 on the keypad. The motor stays in the free run until the error is cleared. (terminal's status is back to normal). Only after pressing RESET" (EF: External Fault), the motor can continue to run.  Voltage  Frequency Setting frequency  NIX-GND ON OFF ON ON OFF ON                                                                                            |  |  |  |  |  |  |  |  |  |
| 29       | Signal confirmation for                        | When the control mode is V/F and the contact is ON, the drive will                                                                                                    |  |  |  |  |  |  |  |  |  |
| 29       | Y-connection                                   | operate by following the 1st V/F.                                                                                                    |  |  |  |  |  |  |  |  |  |
| 30       | Signal confirmation for $\triangle$ connection | When the control mode is V/F and contact is ON, the drive will operate by following the 2nd V/F.                                                                                                    |  |  |  |  |  |  |  |  |  |
| 38       | Disable EEPROM write function                  | When this contact is ON, write to EEPROM is disabled. However, the modified value will be back to the old value after restarting the motor drive.                                                                                                    |  |  |  |  |  |  |  |  |  |
| 40       | Enforced coast to stop                         | When this contact is ON during an operation, the drive will free run to stop.                                                                                                    |  |  |  |  |  |  |  |  |  |
| 41       | HAND switch                                    | ☑ When multi-function input terminal is switched OFF, it                                                                                                    |  |  |  |  |  |  |  |  |  |
| 42       | AUTO switch                                    | executes a STOP command. That means when switching to OFF during the operation, the drive will also stop.  ✓ When switching by the keypad KPC-CC01 during an operation, the drive will be switched to the status after stop.  ✓ When a command is entered via a keypad such as KPC-CC01, the drive will stop for few seconds then switch to the status in accordance with that command.  ✓ Digital keypad displays the drive's status such as |  |  |  |  |  |  |  |  |  |

| HAND/OFF/AU | JTO   |       |  |
|-------------|-------|-------|--|
|             | Bit 1 | Bit 0 |  |
| OFF         | 0     | 0     |  |
| AUTO        | 0     | 1     |  |
| HAND        | 1     | 0     |  |
| OFF         | 1     | 1     |  |

| Settings | Functions                             | Descriptions                                                                                                    |  |  |  |  |  |  |  |  |  |
|----------|---------------------------------------|----------------------------------------------------------------------------------------------------|--|--|--|--|--|--|--|--|--|
| 44       | D 1                                   |                                                                                                    |  |  |  |  |  |  |  |  |  |
| ~<br>47  | Reserved                              |                                                                                                    |  |  |  |  |  |  |  |  |  |
| 49       | Drive enabled                         | When drive = Enabled, RUN command is valid.  When drive = Disabled, RUN command is invalid.  When drive is in an Operation, motor coast to stop. |  |  |  |  |  |  |  |  |  |
| 51       | Selection for PLC mode bit0           | PLC status Disable PLC function (PLC 0)  Bit 1  Bit 0  0                                                                                         |  |  |  |  |  |  |  |  |  |
| 52       | Selection for PLC mode bit1           | Trigger PLC to operation (PLC 1) 0 1 Trigger PLC to stop (PLC 2) 1 0 No function 1 1                                                             |  |  |  |  |  |  |  |  |  |
| 52       | Triggered CANopen quick               | When this function is triggered under CANopen control, the drive                                                                                 |  |  |  |  |  |  |  |  |  |
| 53       | stop                                  | will change its status to quick stop.                                                                                                    |  |  |  |  |  |  |  |  |  |
| 54       | UVW magnetic contactor<br>ON/OFF      | To receive confirmation signals while there is UVW magnetic contactor during output.                                                             |  |  |  |  |  |  |  |  |  |
| 55       | Confirmation signal of released brake | When a motor has a mechanical brake, this function is to confirm a brake has been released.                                                      |  |  |  |  |  |  |  |  |  |
| 56       | LOC/REMOTE switch                     | This function is enabled when Pr00-29 is not set to 0. When the contact                                                                          |  |  |  |  |  |  |  |  |  |
| 57       | Reserved                              | of the function terminal is set to be ON, it is in LOC mode. But when the contact of the function terminal is set to be OFF, it is in REM mode.  |  |  |  |  |  |  |  |  |  |
| 58       | Enable fire mode with RUN Command     | Enable this function under fire mode to force the drive to run (while there <b>is</b> RUN COMMAND).                                              |  |  |  |  |  |  |  |  |  |
| 59       | Enable fire mode without RUN Command  | Enable this function under fire mode to force the drive to run (while there <b>isn't</b> RUN COMMAND).                                           |  |  |  |  |  |  |  |  |  |
| 60       | Disable all the motors                | When the multi-motor circulative control is enable, all motors will park freely, when the function terminal set to be ON.                        |  |  |  |  |  |  |  |  |  |
| 61       | Disable Motor#1                       | These functions work with multi-motor circulative control, motor #1 to                                                                           |  |  |  |  |  |  |  |  |  |
| 62       | Disable Motor#2                       | # 8 can be set to park freely. If any of Auxiliary Motor#1 to Motor#8 is                                                                         |  |  |  |  |  |  |  |  |  |
| 63       | Disable Motor#3                       | out of order or under maintenance, enable this terminal to bypass that                                                                           |  |  |  |  |  |  |  |  |  |
| 64       | Disable Motor#4                       | motor.                                                                                                    |  |  |  |  |  |  |  |  |  |
| 65       | Disable Motor#5                       |                                                                                                    |  |  |  |  |  |  |  |  |  |
| 66       | Disable Motor#6                       |                                                                                                    |  |  |  |  |  |  |  |  |  |
| 67       | Disable Motor#7                       |                                                                                                    |  |  |  |  |  |  |  |  |  |
| 68       | Disable Motor#8                       |                                                                                                    |  |  |  |  |  |  |  |  |  |

## № 02 - 09 UP/DOWN Key Mode

Factory Setting: 0

Settings 0: UP/DOWN by the accel./decal. Time

1: UP/DOWN constant speed (by parameter 02-10)

#### 

Factory Setting: 0.01

Settings  $0.01 \sim 1.00 \text{Hz/ms}$ 

- These settings are used when multi-function input terminals are set to 19 or 20. Refer to Pr.02-09 and 02-10 for the frequency up/down command.
- When Pr.02-09 is set to 0: press the external terminal UP/DOWN key as shown in the following diagram to increase/decrease the frequency command (F). In this mode, it also can be controlled by UP/DOWN key on the digital keypad.

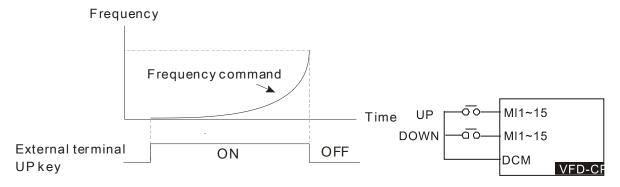

Pr.02-09 set to 1: it will increase/decrease frequency command (F) by the setting of acceleration/deceleration (Pr.01-12~01-19) and only be valid during operation.

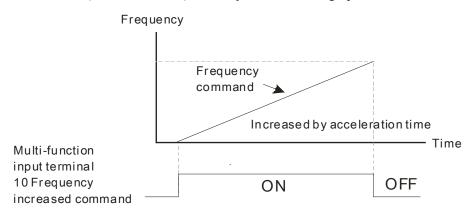

## ✓ 02 - 11 Digital Input Response Time

Factory Setting: 0.005

Settings 0.000~30.000 seconds

- This parameter is to set the response time of digital input terminals FWD, REV and MI1~MI8.
- It is for digital input terminal signal delay and confirmation. The delay time is confirmation time to prevent some uncertain interference that would cause error in the input of the digital terminals. Under this condition, confirmation for this parameter would improve effectively, but the response time will be somewhat delayed.

|   | 0.0 1.0                                                                                                    | D: 1.11      |                                 |            | , •        |          | J.1.6.p |               |         |             |                    |          | octgo  |  |
|---|----------------------------------------------------------------------------------------------------|--------------|---------------------------------|------------|------------|----------|---------|---------------|---------|-------------|--------------------|----------|--------|--|
| × | 02 - 12                                                                                                    | Digital I    | nput Operat                     | ion Set    | ting       |          |         |               |         |             |                    |          |        |  |
|   |                                                                                                    |              |                                 | (0.000     |            |          |         |               |         | Facto       | ory Se             | tting: ( | )      |  |
|   | M The cettin                                                                                                    | Settings     | 0000h~FFFFh<br>arameter is in h |            |            | )        |         |               |         |             |                    |          |        |  |
|   |                                                                                                    |              |                                 |            |            |          | 22      |               | .1 .0.5 | N 117 / G C | NI ID C            | <b>.</b> |        |  |
|   | This para                                                                                                    | ameter is to | set the input sig               | gnal leve  | l and it w | on't be  | affect  | ted by        | the SI  | NK/SC       | )URC               | E statu  | IS.    |  |
|   | Bit0 is for FWD terminal, bit1 is for REV terminal and bit2 to bit15 is for MI1 to MI14.                                                                                                    |              |                                 |            |            |          |         |               |         |             |                    |          |        |  |
|   | User can change terminal status by communicating.                                                                                                    |              |                                 |            |            |          |         |               |         |             |                    |          |        |  |
|   | For example, MI1 is set to 1 (multi-step speed command 1), MI2 is set to 2 (multi-step speed command 2). Then the forward + 2 <sup>nd</sup> step speed command=1001(binary)= 9 (Decimal). Only |              |                                 |            |            |          |         |               |         |             |                    |          |        |  |
|   | need to set Pr.02-12=9 by communication and it can forward with 2 <sup>nd</sup> step speed. It doesn't                                                                                         |              |                                 |            |            |          |         |               |         |             |                    |          |        |  |
|   | need to wire any multi-function terminal.                                                                                                    |              |                                 |            |            |          |         |               |         |             |                    |          |        |  |
|   | Bit15 bit14 bit13 bit12 bit11 bit10 bit9 bit8 bit7 bit6 bit5 bit4 bit3 bit2 bit1 bit0                                                                                                    |              |                                 |            |            |          |         |               |         |             |                    |          | bit0   |  |
|   | MI14                                                                                                    | MI13 MI1     | 2 MI11 MI10                     | MI9 M      | 18 MI7     | MI6      | MI5     | MI4           | MI3     | MI2         | MI1                | REV      | FWD    |  |
|   | M The pare                                                                                                    | amatars ha   | low set the fur                 | actions o  | of each r  | oulti fi | ınctio  | n tarm        | ninal   |             |                    |          |        |  |
|   | •                                                                                                    |              | can only be so                  |            |            |          |         |               | IIIIai. |             |                    |          |        |  |
|   |                                                                                                    |              | EMC-D42A of                     |            | _          |          |         |               | used    | with l      | Pr.02-             | 36~02    | 2-37.  |  |
|   | The opti                                                                                                    | ional card   | EMC-R6AA o                      | offers 6 o | output te  | rminal   | s and   | can be        | used    | with        | Pr.02-             | 36~02    | 2-41   |  |
|   | -                                                                                                    |              | n settings (Take                | e the non  | nally ope  | en conta | act for | examp         | ole, Ol | N: cont     | tact is            | closed   | , OFF: |  |
|   | contact is                                                                                                    | - 1          |                                 |            |            |          |         |               |         |             |                    |          |        |  |
| N | 02 - 13                                                                                                    | Relay1:      | Multi Outpu                     | ıt Term    | ninal      |          |         |               |         |             |                    |          |        |  |
| , |                                                                                                    |              |                                 | _          |            |          |         |               |         | Fac         | ctory              | Setti    | ng: 11 |  |
| × | 02 - 14                                                                                                    | Relay2:      | Multi Outpu                     | it Term    | nnal       |          |         |               |         |             |                    |          |        |  |
|   |                                                                                                    | D 1 2        |                                 | . TD       | . 1        |          |         |               |         | Fac         | ctory              | Setti    | ng: 1  |  |
| × | 02 - 15 Relay3: Multi Output Terminal                                                                                                    |              |                                 |            |            |          |         |               |         |             |                    |          |        |  |
|   |                                                                                                    |              |                                 |            |            |          |         |               |         | Fac         | Factory Setting: 0 |          |        |  |
| × | 02 - 16                                                                                                    | Reserve      | d                               |            |            |          |         |               |         |             |                    |          | 8.     |  |
|   | 02 - 17                                                                                                    |              |                                 |            |            |          |         |               |         |             |                    |          |        |  |
|   | <b>-</b> - ,                                                                                                    |              | on Card Out                     | nut Te     | rminal     | (MO1     | 0) oı   | r (R A        | 10)     |             |                    |          |        |  |
|   |                                                                                                    | •            | on Card Out                     | -          |            | `        |         | `             |         |             |                    |          |        |  |
|   |                                                                                                    |              | on Card Out                     |            |            |          |         |               |         |             |                    |          |        |  |
|   |                                                                                                    |              |                                 |            |            |          |         |               |         | D 4 17      | <b>3</b> \         |          |        |  |
|   |                                                                                                    |              | erminal of the                  |            |            |          |         |               |         |             |                    |          |        |  |
|   | · -                                                                                                    |              | erminal of the                  |            |            |          |         |               |         |             |                    |          |        |  |
|   | <b>-</b>                                                                                                    |              | erminal of the                  |            |            |          |         |               |         | KAI:        | 5)                 |          |        |  |
|   | 02 - 42                                                                                                    |              | erminal of the                  |            |            |          |         |               |         |             |                    |          |        |  |
| M | 02 - 43                                                                                                    | Output t     | erminal of the                  | he I/O     | extensi    | on car   | rd (M   | <b>IO17</b> ) | )       |             |                    |          |        |  |
|   |                                                                                                    |              |                                 |            |            |          |         |               |         |             |                    |          |        |  |

- ✓ 02 44 Output terminal of the I/O extension card (MO18)
- ✓ 02 45 Output terminal of the I/O extension card (MO19)
- ✓ 02 46 Output terminal of the I/O extension card (MO20)

MO16, MO17, MO18, MO19, MO20 are virtual terminals. Their functions are controlled by the bit 11~ bit15 of Pr02-18.

Factory Setting: 0

#### **Settings:**

- 0: No function
- 1: Operation Indication
- 2: Operation speed attained
- 3: Desired Frequency Attained 1 (Parameter 02-22)
- 4: Desired Frequency Attained 2 (Parameter 02-24)
- 5: Zero speed (Frequency command)
- 6: Zero speed, include STOP(Frequency command)
- 7: Over torque 1
- 8: Over torque 2
- 9: Drive is ready
- 10: Low voltage warning (LV) (Pr.06-00)
- 11: Malfunction indication
- 12: Mechanical brake release(Pr.02-32)
- 13: Overheat warning (Pr.06-15)
- 14: Software brake signal indication(Pr.07-00)
- 15: PID feedback error
- 16: Slip error (oSL)
- 17: Terminal count value attained, does not return to 0
- (Pr.02-20)
- 18: Preliminary count value attained, returns to 0
- (Pr.02-19)
- 19: External base block input
- 20: Warning output
- 21: Over voltage warning
- 22: Over-current stall prevention warning
- 23: Over-voltage stall prevention warning
- 24: Operation mode indication
- 25: Forward command
- 26: Reverse command
- 27: Output when current >= Pr.02-33
- 28: Output when current < Pr. 02-33
- 29: Output when frequency  $\geq$  Pr.02-34 ( $\geq$  02-34)

- 30: Output when frequency < Pr.02-34
- 31: Y-connection for the motor coil
- 32: △-connection for the motor coil
- 33: Zero speed (actual output frequency)
- 34: Zero speed include stop(actual output frequency)
- 35: Error output selection 1(Pr.06-23)
- 36: Error output selection 2(Pr.06-24)
- 37: Error output selection 3(Pr.06-25)
- 38: Error output selection 4(Pr.06-26)
- 40: Speed attained (including Stop)
- 44: Low current output
- 45: UVW Magnetic Contactor enabled
- 47: Brake output closed
- 50: Output for CANopen control
- 51: Output for RS485
- 52: Output for communication card
- 53: Fire mode indication
- 54: Bypass fire mode indication
- 55: Motor #1 Output
- 56: Motor #2 Output
- 57: Motor #3 Output
- 58: Motor#4 Output
- 59: Motor#5 Output
- 60: Motor #6 Output
- 61: Motor#7 Output
- 62: Motor#8 Output
- This parameter selects the functions for each multi-function terminal.
- Pr.02-36~Pr.02-41 can only be set after installing optional card.
- The optional card EMC-D42A offers 2 output terminals and can be used with Pr.02-36~02-37.
- The optional card EMC-R6AA offers 6 output terminals and can be used with Pr.02-36~02-41
- Summary of function settings (Take the normally open contact for example, ON: contact is closed, OFF: contact is open)

| Settings | Functions                                  | Descriptions                                                         |
|----------|--------------------------------------------|----------------------------------------------------------------------|
| 0        | No Function                                | This terminal has no function.                                       |
| 1        | Operation Indication                       | Active when the drive is not at STOP.                                |
| 2        | Master Frequency<br>Attained               | Active when the AC motor drive reaches the output frequency setting. |
| 3        | Desired Frequency<br>Attained 1 (Pr.02-22) | Active when the desired frequency (Pr.02-22) is attained.            |
| 4        | Desired Frequency<br>Attained 2 (Pr.02-24) | Active when the desired frequency (Pr.02-24) is attained.            |
| 5        | Zero Speed (frequency command)             | Active when frequency command =0. (the drive should be at RUN mode)  |
| 6        | Zero Speed with Stop (frequency command)   | Active when frequency command =0 or stop.                            |

| Settings | Functions                                                         | Descriptions                                                                                                    |
|----------|-------------------------------------------------------------------|----------------------------------------------------------------------------------------------------|
| 7        | Over Torque 1                                                     | Active when detecting over-torque. Refer to Pr.06-07 (over-torque detection level-OT1) and Pr.06-08 (over-torque detection time-OT1). Refer to Pr.06-06~06-08. |
| 8        | Over Torque 2                                                     | Active when detecting over-torque. Refer to Pr.06-10 (over-torque detection level-OT2) and Pr.06-11 (over-torque detection time-OT2). Refer to Pr.06-09~06-11. |
| 9        | Drive Ready                                                       | Active when the drive is ON and no abnormality detected.                                                                                                    |
| 10       | Low voltage warn (Lv)                                             | Active when the DC Bus voltage is too low. (refer to Pr.06-00 low voltage level)                                                                               |
| 11       |                                                                   | Active when fault occurs (except Lv stop).                                                                                                    |
| 12       | Mechanical Brake<br>Release (Pr.02-32)                            | When drive runs after Pr.02-32, it will be ON. This function should be used with DC brake and it is recommended to use contact "b"(N.C).                       |
| 13       | Overheat                                                          | Active when IGBT or heat sink overheats to prevent OH turn off the drive. (refer to Pr.06-15)                                                                  |
| 14       | Software Brake Signal Indication                                  | Active when the soft brake function is ON. (refer to Pr.07-00)                                                                                                 |
| 15       | PID Feedback Error                                                | Active when the feedback signal is abnormal.                                                                                                    |
| 16       | Slip Error (oSL)                                                  | Active when the slip error is detected.                                                                                                    |
| 17       | Terminal Count Value<br>Attained (Pr.02-20; not<br>return to 0)   | Active when the counter reaches Terminal Counter Value (Pr.02-19). This contact won't active when Pr.02-20>Pr.02-19.                                           |
| 18       | Preliminary Counter<br>Value Attained<br>(Pr.02-19; returns to 0) | Active when the counter reaches Preliminary Counter Value (Pr.02-19).                                                                                          |
| 19       | External Base Block input (B.B.)                                  | Active when the output of the motor drive is shut off during base block.                                                                                       |
| 20       | Warning Output                                                    | Active when the warning is detected.                                                                                                    |
| 21       | Over-voltage Warning                                              | Active when the over-voltage is detected.                                                                                                    |
| 22       | Over-current Stall<br>Prevention Warning                          | Active when the over-current stall prevention is detected.                                                                                                    |
| 23       | Over-voltage Stall prevention Warning                             | Active when the over-voltage stall prevention is detected.                                                                                                    |
| 24       | Operation Mode Indication                                         | Active when the operation command is controlled by external terminal. $(Pr.00-20\neq0)$                                                                        |
| 25       | Forward Command                                                   | Active when the operation direction is forward.                                                                                                    |
| 26       | Reverse Command                                                   | Active when the operation direction is reverse.                                                                                                    |
| 27       | Output when Current >= Pr.02-33                                   | Active when current is >= Pr.02-33.                                                                                                    |
| 28       | Output when Current <= Pr.02-33                                   | Active when current is < Pr.02-33.                                                                                                    |
| 29       | Output when frequency >= Pr.02-34                                 | Active when frequency is >= Pr.02-34.                                                                                                    |
| 30       | Output when Frequency <= Pr.02-34                                 | Active when frequency is < Pr.02-34.                                                                                                    |
| 31       | Y-connection for the<br>Motor Coil                                | Active when PR.05-24 is less than Pr.05-23 and time is more than Pr.05-25.                                                                                     |
| 32       | △-connection for the Motor Coil                                   | Active when PR.05-24 is higher than Pr.05-23 and time is more than Pr.05-25.                                                                                   |
| 33       | Zero Speed (actual output frequency)                              | Active when the actual output frequency is 0. (the drive should be at RUN mode)                                                                                |
| 34       | Zero Speed with Stop<br>(actual output<br>frequency)              | Active when the actual output frequency is 0 or Stop.                                                                                                    |
| 35       | * */                                                              | Active when Pr.06-23 is ON.                                                                                                    |
|          |                                                                   |                                                                                                    |

| Settings | Functions                             | Descriptions                                                                                                    |  |  |  |  |  |  |  |  |  |
|----------|---------------------------------------|----------------------------------------------------------------------------------------------------|--|--|--|--|--|--|--|--|--|
|          | 1 (Pr.06-23)                          |                                                                                                    |  |  |  |  |  |  |  |  |  |
| 36       | Error Output Selection 2 (Pr.06-24)   | Active when Pr.06-24 is ON.                                                                                                    |  |  |  |  |  |  |  |  |  |
| 37       | Error Output Selection 3 (Pr.06-25)   | Active when Pr.06-25 is ON.                                                                                                    |  |  |  |  |  |  |  |  |  |
| 38       | Error Output Selection 4 (Pr.06-26)   | Active when Pr.06-26 is ON.                                                                                                    |  |  |  |  |  |  |  |  |  |
| 40       | Speed Attained (including zero speed) | Active when the output frequency reaches frequency setting or stop                                                                                                    |  |  |  |  |  |  |  |  |  |
| 44       | Low Current Output                    | This function needs to be used with Pr.06-71 ~ Pr.06-73                                                                                                    |  |  |  |  |  |  |  |  |  |
| 45       | UVW Magnetic<br>Contactor enabled     | When the function "54: UVW Magnetic Contactor On/OFF" of Pr02-31 is enabled, this contact will work.                                                                                                    |  |  |  |  |  |  |  |  |  |
| 47       | Brake Released at Stop                | When drive stops, the corresponding multi-function terminal will be ON if the frequency is less than Pr.02-34. After it is ON, it will be OFF when brake delay time exceeds Pr.02-32.  Frequency command  Frequency command < 02-34  RUN  Multi-function  Output MO-47 |  |  |  |  |  |  |  |  |  |
| 50       | Output for CANopen control            | For CANopen communication output                                                                                                    |  |  |  |  |  |  |  |  |  |
| 51       | Output for RS-485                     | For RS-485 output                                                                                                    |  |  |  |  |  |  |  |  |  |
| 52       | Out put for communication card        | For CMC-MOD01, CMC-EIP01, CMC-PN01, CMC-DN01communication control to do output                                                                                                    |  |  |  |  |  |  |  |  |  |
| 53       | Fire mode indication                  | When #58 or #59 is enabled, this function will work.                                                                                                    |  |  |  |  |  |  |  |  |  |
| 54       | By pass fire mode indication          | When by pass function is enabled in the fire mode, this contact will work.                                                                                                    |  |  |  |  |  |  |  |  |  |
| 55       | Motor #1 output                       |                                                                                                    |  |  |  |  |  |  |  |  |  |
| 56       | Motor #2 output                       |                                                                                                    |  |  |  |  |  |  |  |  |  |
| 57       | Motor #3 output                       |                                                                                                    |  |  |  |  |  |  |  |  |  |
| 58       | Motor #4 output                       | When setting multi-motor circulative function, the multi-function output terminal                                                                                                    |  |  |  |  |  |  |  |  |  |
| 59       | Motor #5 output                       | will automatically set up Pr02-13~Pr02-15 and Pr02-36~Pr02-40 in accordance with Pr12-01's setting.                                                                                                    |  |  |  |  |  |  |  |  |  |
| 60       | Motor #6 output                       |                                                                                                    |  |  |  |  |  |  |  |  |  |
| 61       | Motor #7 output                       |                                                                                                    |  |  |  |  |  |  |  |  |  |
| 62       | Motor #8 output                       |                                                                                                    |  |  |  |  |  |  |  |  |  |

## 02 - 18 Multi-output Direction

Factory Setting: 0

0000h~FFFh (0:N.O.; 1:N.C.) Settings

- The setting of this parameter is in hexadecimal.
- This parameter is set via bit setting. If a bit is 1, the corresponding output acts in the opposite way. For example: If Pr02-13=1, Relay 1 is open when the drive runs and is closed when the drive is stopped

| bit15 | bit14 | bit13 | bit12 | bit11 | bit10 | bit9 | bit8 | bit7 | bit6 | bit5 | bit4     | bit3     | bit2 | bit1 | bit0 |
|-------|-------|-------|-------|-------|-------|------|------|------|------|------|----------|----------|------|------|------|
| MO20  | MO19  | MO18  | MO17  | MO16  | MO15  | MO14 | MO13 | MO12 | MO11 | MO10 | Reserved | Reserved | RY3  | RY2  | RY1  |

## 02 - 19

Terminal count value attained (returns to 0)

Factory Setting: 0

Settings 0~65500

- The counter trigger can be set by the multi-function terminal MI6 (set Pr.02-06 to 23). Upon completion of counting, the specified output terminal will be activated (Pr.02-13~02-14, Pr.02-36, 02-37 is set to 18). Pr.02-19 can't be set to 0.
- When the display shows c5555, the drive has counted 5,555 times. If display shows c5555•, it means that real counter value is between 55,550 to 55,559.

Preliminary count value attained (not return to 0)

Factory Setting: 0

Settings 0~65500

When the counter value counts from 1 and reaches this value, the corresponding multi-function output terminal will be activated, provided one of Pr. 02-13, 02-14, 02-36, 02-37 set to 17 (Preliminary Count Value Setting). This parameter can be used for the end of the counting to make the drive runs from the low speed to stop.

See the sequence diagram below:

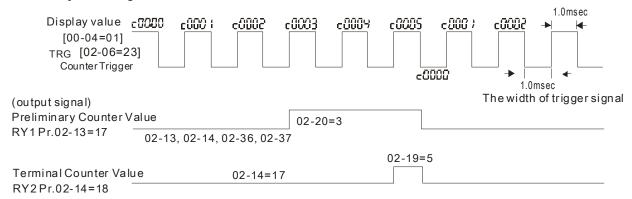

✓ 02 - 21 Digital Output Gain (DFM)

Factory Setting: 1

Settings 1~166

It is used to set the signal for the digital output terminals (DFM-DCM) and digital frequency output (pulse X work period=50%). Output pulse per second = output frequency X Pr.02-21.

✓ 02 - 22 Desired Frequency Attained 1

Factory Setting: 60.00/50.00

Settings 0.00~600.00Hz

✓ 02 - 24 Desired Frequency Attained 2

Factory Setting: 60.00/50.00

Settings 0.00~600.00Hz

7 02 - 23 The Width of the Desired Frequency Attained 1

Factory Setting: 2.00

Settings 0.00~600.00Hz

 $\sim$  02 - 25 The Width of the Desired Frequency Attained 2

Factory Setting: 2.00

Settings 0.00~600.00Hz

Once output frequency reaches desired frequency and the corresponding multi-function output terminal is set to 3 or 4 (Pr.02-13, 02-14, 02-36, and 02-37), this multi-function output terminal will be ON.

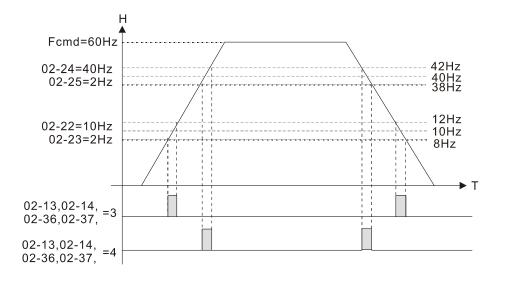

## 02 - 32 Brake Delay Time

Factory Setting: 0.000

Settings 0.000~65.000 seconds

When the AC motor drive runs after Pr.02-32 delay time, the corresponding multi-function output terminal (12: mechanical brake release) will be ON. It is recommended to use this function with DC brake.

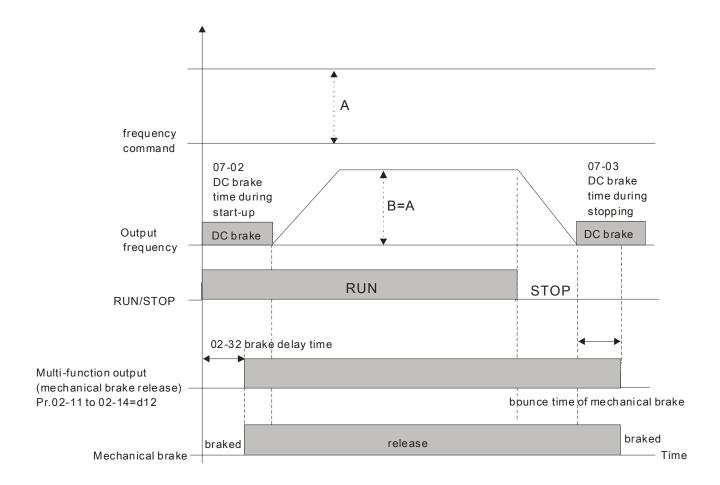

If this parameter is applied without DC brake, it will be invalid. Refer to the following operation timing.

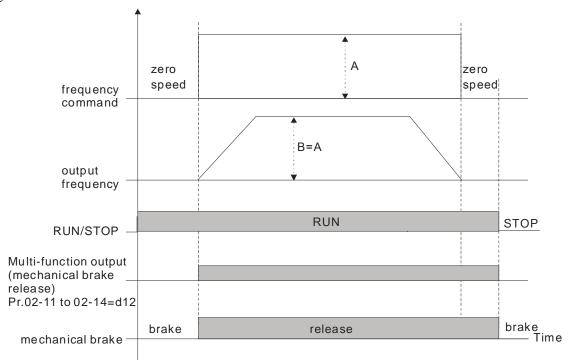

## ✓ 02 - 33 Output Current Level Setting for Multi-function Output Terminals

Factory Setting: 0

Settings 0~100%

- When output current is larger or equal to Pr.02-33, it will activate multi-function output terminal (Pr.02-13, 02-14, 02-16, and 02-17 is set to 27).
- When output current is smaller than Pr.02-33, it will activate multi-function output terminal (Pr.02-13, 02-14, 02-16, 02-17 is set to 28).

## № 02 - 34 Output Boundary for Multi-function Output Terminals

Factory Setting: 0.00

Settings 0.00~±60.00Hz

- When output frequency is higher than Pr.02-34, it will activate the multi-function terminal (Pr.02-13, 02-14, 02-16, 02-17 is set to 29).
- When output frequency is lower than Pr.02-34, it will activate the multi-function terminal (Pr.02-13, 02-14, 02-16, 02-17 is set to 30)

## № 02 - 35 External Operation Control Selection after Reset and Activate

Factory Setting: 0

Settings 0: Disable

1: Drive runs if the run command still exists after reset or re-boots.

Setting 1:

- Status 1: After the drive is powered on and the external terminal for RUN keeps ON, the drive will run.
- Status 2: After clearing fault once a fault is detected and the external terminal for RUN keeps ON, the drive can run after pressing RESET key.

00 - 47~

00 - 49

Reserved

## 02 - 50 Display the Status of Multi-function Input Terminal

Factory Setting: 唯讀

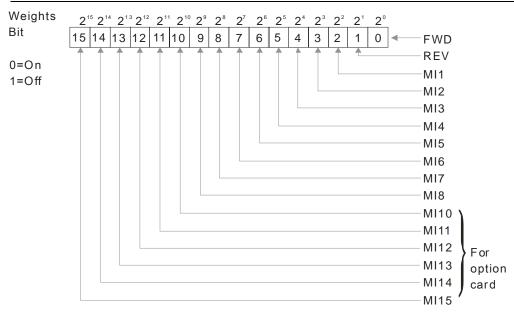

For Example:

If Pr.02-50 displays 0034h (Hex), i.e. the value is 52, and 110100 (binary). It means MI1, MI3 and MI4 are active.

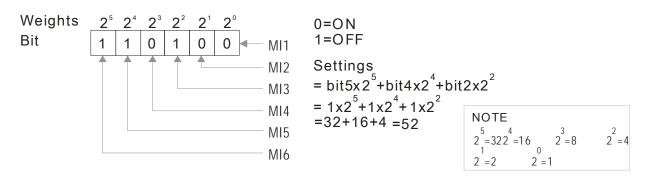

## 02 - 51 Status of Multi-function Output Terminal

Factory Setting: Read Only

For Example:
If Pr.02-51 displays 00023h (Hex), i.e. the value is 35, and 100011 (binary). It means RY1, RY2 and MO3 are ON.

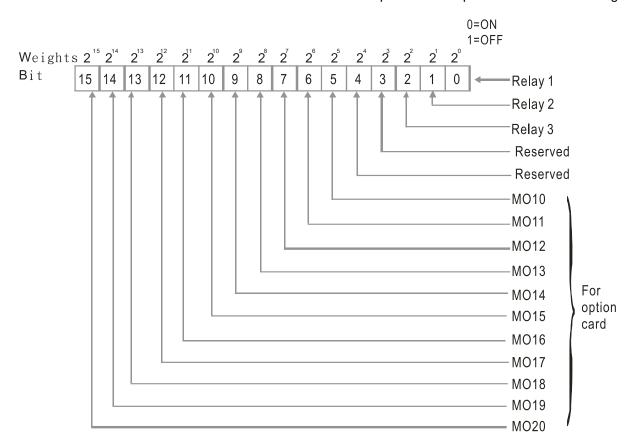

## 02 - 52 Display External Output terminal occupied by PLC

Factory Setting: Read Only

P.02-52 shows the external multi-function input terminal that used by PLC.

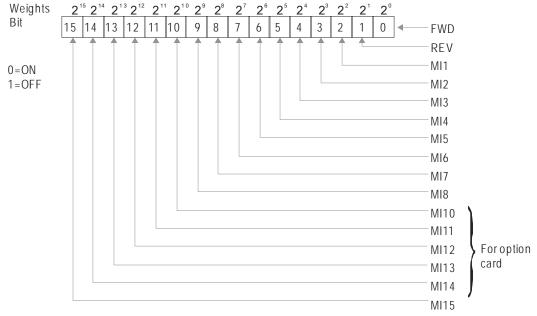

For Example: When Pr.02-52 displays 0034h(hex) and switching to 110100 (binary), it means MI1, MI3 and MI4 are used by PLC

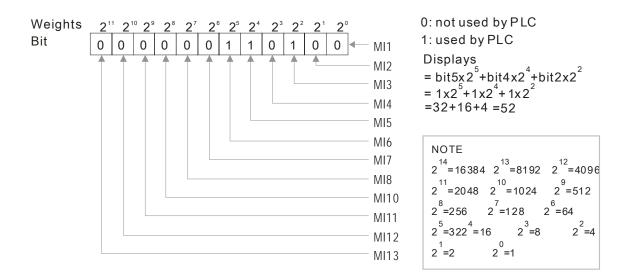

## 02 - 53 Display Analog Output Terminal occupied by PLC

Factory Setting: Read Only

## Pr.02-53 shows the external multi-function output terminal that used by PLC.

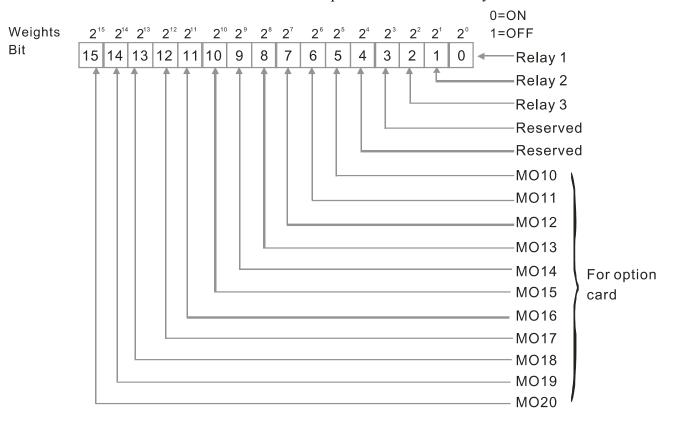

NOTE

7
2=128
2=64
5
2=32
2=16
2=4
2=2
2=1

For example:

If the value of Pr.02-53 displays 0003h (Hex), it means RY1and RY2 are used by PLC.

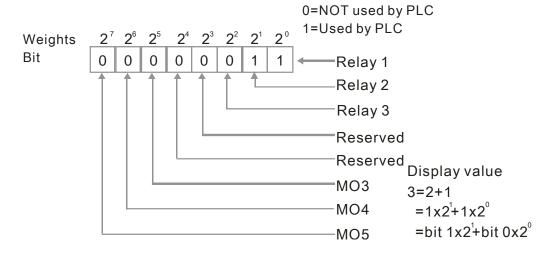

## 02 - 54 Display the Frequency Command Memory of External Terminal Factory Setting: Read Only Settings Read Only When the source of frequency command comes from the external terminal, if Lv or Fault occurs at this time, the frequency command of the external terminal will be saved in this parameter. № 02 - 57 Multi-function output terminal: Function 42: Brake Current Checking Point Factory setting: 0 0~150% Settings № 02 - 58 Multi-function output terminal: Function 42: Brake Frequency Checking Point Factory setting : 0.00 Settings 0.00~655.35Hz Pr02-32, Pr02-33, Pr02-34, Pr02-57 and Pr02-58 can be applied on setting up cranes. (Choose crane action #42 to set up multi-functional output Pr02-13, Pr02-14, Pr02-16, and Pr02-17) When output current of a drive is higher than the setting of Pr02-33 Pivot Point of the Current (>=02-33) and when output frequency is higher than the setting of Pr02-34 Pivot Point of the Frequency (>= 02-34), choose #42 to set up Multi-functional output Pr02-13, Pr02-14, Pr02-16 and Pr002-17 after the delay time set at Pr02-32. When the Pivot Point of the Current 's setting $02-57\neq0$ and when the output current of the drive is lower than the setting of Pr02-57 (<02-57), or when the output frequency is lower than the setting of Pr02-58 (<02-58), the disable the setting #42 of the multi-functional output Pr02-13, Pr02-14, Pr02-16, Pr02-17 When Pr02-57 = 0, the output current is lower than setting of Pr02-33 Pivot Point of the current (<02-33) or when output frequency is lower than the setting of Pr02-58(<02-58), disable the setting of #42 of the multi-functional output Pr02-13, Pr02-14, Pr02-16, Pr02-17.

## 03 Analog Input/Output Parameter

( The parameter can be set during operation)

03 - 00 Analog Input 1 (AVI1)

Factory Setting: 1

03 - 01 Analog Input 2(ACI)

Factory Setting: 1

03 - 02 Analog Input 3 (AVI2)

Factory Setting: 1

## Settings

0: No function

1: Frequency command

4 : PID target value (Refer to Group 8)

5 : PID feedback signal (Refer to Group 8)

6: PTC thermistor input value

11: PT100 thermistor input value

12~17: Reserved

When it is frequency command, the corresponding value for  $0\sim10V/4\sim20$ mA is 0-max. output frequency(Pr.01-00)

03 - 03Analog Input Bias 1 (AVI1)

Factory Setting: 0

-100.0~100.0% Settings

It is to set the corresponding AVI1 voltage of the external analog input 0.

03 - 04 Analog Input Bias 1 (ACI)

Factory Setting: 0

Settings -100.0~100.0%

It is used to set the corresponding ACI voltage of the external analog input 0.

✓ 03 - 05 AVI2 Analog Positive Input Bias

Factory Setting: 0

Settings -100.0~100.0%

It is used to set the corresponding AVI2 voltage of the external analog input 0.

☐ The relation between external input voltage/current and setting frequency: 0~10V (4-20mA) corresponds to 0-60Hz.

✓ 03 - 06 Reserved

**6** 03 - 07

Positive/negative Bias Mode (AVI1)

№ 03 - 08 Positive/negative Bias Mode (ACI)

№ 03 - 09 Positive/negative Bias Mode (AVI2)

Factory Setting: 0

Settings 0: Zero bias

1: Lower than bias=bias

2: Greater than bias=bias

3: The absolute value of the bias voltage while serving as the center

4: Serve bias as the center

In a noisy environment, it is advantageous to use negative bias to provide a noise margin. It is recommended NOT to use less than 1V to set the operation frequency.

## ✓ 03 - 10 Analog Frequency Command for Reverse Run

Factory Setting: 0

Settings

0: Negative frequency input is disabled. Forward and reverse motions are controlled by digital keypad or by external terminal.

1: Negative frequency input is enabled. Forward motion when positive frequency, reverse motion when negative frequency. Forward and reverse motions are not controlled by digital keypad or by external terminal.

#### In the diagrams below: Black color line: Frequency. Gray color line: Voltage

#### Diagram 01

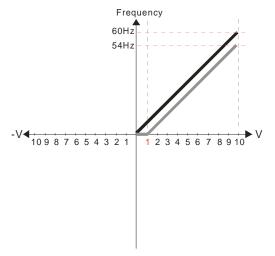

Pr.03-03=10%

Pr.03-07~03-09 (Positive/Negative Bias Mode)

0: No bias

1: Lower than or equal to bias

2: Greater than or equal to bias

3: The absolute value of the bias voltage while serving as the center

4: Serve bias as the center

Pr.03-10 (Analog Frequency Command for Reverse Run)

0: Negative frequency is not valid. Forward and reverse run is controlled

by digital keypad or external terminal. 1: Negative frequency is valid. Positive frequency = forward run;

negative frequency = reverse run. Direction cannot be switched by digital keypad or external terminal control.

Pr.03-11 Analog Input Gain 1 (AVI1) = 100%

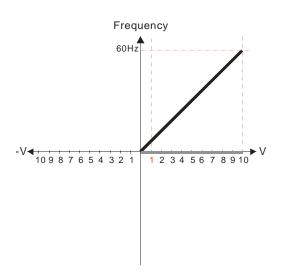

Pr.03-03=10%

Pr.03-07~03-09 (Positive/Negative Bias Mode)

- 0: No bias
- 1: Lower than or equal to bias
- 2: Greater than or equal to bias
- 3: The absolute value of the bias voltage
- while serving as the center 4: Serve bias as the center

Pr.03-10 (Analog Frequency Command for Reverse Run)

- 0: Negative frequency is not valid. Forward and reverse run is controlled by digital keypad or external terminal.
- Negative frequency is valid.
   Positive frequency = forward run;
   Negative frequency = reverse run.
   Direction can not be switched by digital keypad or external terminal control.

Pr.03-11 Analog Input Gain1 (AVI1)=100%

#### Diagram 03

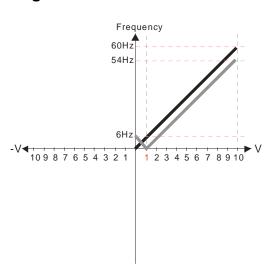

Pr.03-03=10%

Pr.03-07~03-09 (Positive/Negative Bias Mode)

- 0: No bias
- 1: Lower than or equal to bias
- 2: Greater than or equal to bias
- 3: The absolute value of the bias voltage
- while serving as the center
- 4: Serve bias as the center

Pr.03-10 (Analog Frequency Command for Reverse Run)

- 0: Negative frequency is not valid. Forward and reverse run is controlled by digital keypad or external terminal.
- 1: Negative frequency is valid.
  Positive frequency = forward run;
  negative frequency = reverse run.
  Direction can not be switched by digital keypad or
  external terminal control.

Pr.03-11 Analog Input Gain 1(AVI1) = 100%

#### Diagram 04

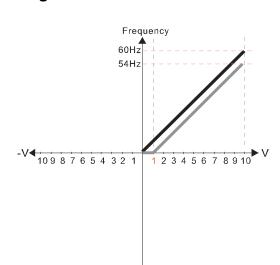

Pr.03-03=10%

Pr.03-07~03-09 (Positive/Negative Bias Mode)

- 0: No bias
- 1: Lower than or equal to bias
- 2: Greater than or equal to bias
- 3: The absolute value of the bias voltage
- while serving as the center
- 4: Serve bias as the center

Pr.03-10 (Analog Frequency Command for Reverse Run)

- Negative frequency is not valid. Forward and reverse run is controlled by digital keypad or external terminal.
- Negative frequency is valid.
   Positive frequency = forward run;
   negative frequency = reverse run.
   Direction can not be switched by digital keypad or external terminal control.

Pr.03-11 Analog Input Gain1 (AVI 1) = 100%

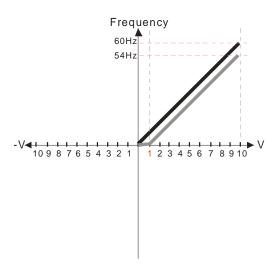

Pr.03-03=10%

Pr.03-07~03-09 (Positive/Negative Bias Mode)

0: No bias

1: Lower than or equal to bias

2: Greater than or equal to bias

3: The absolute value of the bias voltage

while serving as the center

4: Serve bias as the center

Pr.03-10 (Analog Frequency Commandfor Reverse Run)

0: Negative frequency is not valid.

Forward and reverse run is controlled
by digital keynad or external terminal

by digital keypad or external terminal.

1: Negative frequency is valid.

Positive frequency = forward run;
negative frequency = reverse run.

Direction can not be switched by digital keypad or external terminal control.

Pr.03-11 Analog Input Gain 1(AVI 1)= 100%

#### Diagram 06

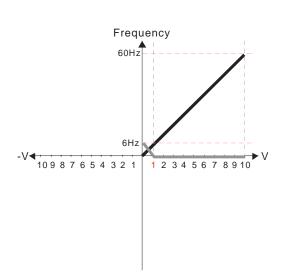

Pr.03-03=10%

Pr.03-07~03-09 (Positive/Negative Bias Mode)

0: No bias

1: Lower than or equal to bias

2: Greater than or equal to bias

3: The absolute value of the bias voltage

while serving as the center

4: Serve bias as the center

Pr.03-10 (Analog Frequency Command for Reverse Run)

 Negative frequency is not valid. Forward and reverse run is controlled by digital keypad or external terminal.

Negative frequency is valid.
 Positive frequency = forward run;
 negative frequency = reverse run.
 Directioncan not be switched by digital keypad or external terminal control.

Pr.03-11Analog Input Gain 1(AVI1) = 100%

## Diagram 07

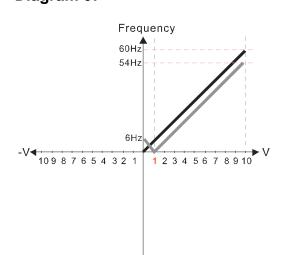

Pr.03-03=10%

Pr.03-07~03-09 (Positive/Negative Bias Mode)

0: No bias

1: Lower than or equal to bias

2: Greater than or equal to bias

3: The absolute value of the bias voltage

while serving as the center

4: Serve bias as the center

Pr.03-10 (Analog Frequency Command for Reverse Run)

Negative frequency is not valid.
 Forward and reverse run is controlled by digital keypad or external terminal.

Negative frequency is valid.
 Positive frequency = forward run;
 negative frequency = reverse run.
 Direction can not be switched by digital keypad or external terminal control.

Pr.03-11 Analog Input Gain 1 (AVI 1) = 100%

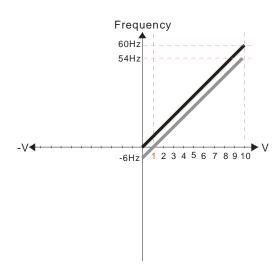

Pr.03-03=10%

Pr.03-07~03-09 (Positive/Negative Bias Mode)

0: No bias

1: Lower than or equal to bias

2: Greater than or equal to bias

3: The absolute value of the bias voltage

while serving as the center

4: Serve bias as the center

Pr.03-10 (Analog Frequency Command for Reverse Run)

Negative frequency is not valid.
 Forward and reverse run is controlled by digital keypad or external terminal.

Negative frequency is valid.
 Positive frequency = forward run;
 negative frequency = reverse run.
 Direction can not be switched by digital keypad or external terminal control.

Pr.03-11 Analog Input Gain 1(AVI 1) = 100%

#### Diagram 09

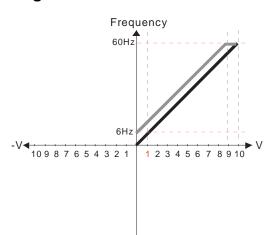

Pr.03-03=-10%

Pr.03-07~03-09 (Positive/Negative Bias Mode)

0: No bias

1: Lower than or equal to bias

2: Greater than or equal to bias

3: The absolute value of the bias voltage while serving as the center

4: Serve bias as the center

Pr.03-10 (Analog Frequency Command for Reverse Run)

 Negative frequency is not valid. Forward and reverse run is controlled by digital keypad or external terminal.

1: Negative frequency is valid. Positive frequency = forward run; negative frequency = reverse run. Direction can not be switched by digital keypad or external terminal control.

Pr.03-11 Analog Input Gain 1 (AVI 1)= 100%

#### Diagram 10

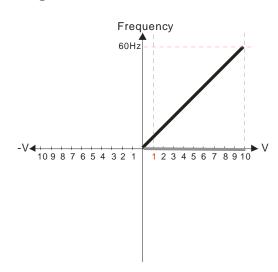

Pr.03-03=-10%

Pr.03-07~03-09 (Positive/Negative Bias Mode)

0: No bias

1: Lower than or equal to bias

2: Greater than or equal to bias

3: The absolute value of the bias voltage while serving as the center

4: Serve bias as the center

Pr.03-10 (Analog Frequency Command for Reverse Run)

 Negative frequency is not valid.
 Forward and reverse run is controlled by digital keypad or external terminal.

Negative frequency is valid.
 Positive frequency = forward run;
 negative frequency = reverse run.
 Direction can not be switched by digital keypad or external terminal control.

Pr.03-11 Analog Input Gain 1 (AVI 1) = 100%

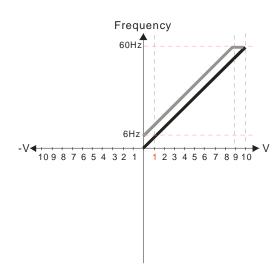

Pr.03-03=-10%

Pr.03-07~03-09 (Positive/Negative Bias Mode)

- 0: No bias
- 1: Lower than or equal to bias
- 2: Greater than or equal to bias
- 3: The absolute value of the bias voltage

#### while serving as the center

4: Serve bias as the center

Pr.03-10 (Analog Frequency Command for Reverse Run)

- Negative frequency is not valid.
   Forward and reverse run is controlled by digital keypad or external terminal.
- Negative frequency is valid.
   Positive frequency = forward run;
   negative frequency = reverse run.
   Direction can not be switched by digital keypad or external terminal control.

Pr.03-11 Analog Input Gain 1 (AVI 1) = 100%

#### Diagram 12

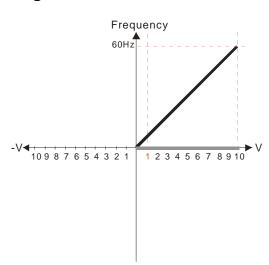

Pr.03-03=-10%

Pr.03-07~03-09 (Positive/Negative Bias Mode)

- 0: No bias
- 1: Lower than or equal to bias
- 2: Greater than or equal to bias
- 3: The absolute value of the bias voltage
- while serving as the center 4: Serve bias as the center

Pr.03-10 (Analog Frequency Command for Reverse Run)

- 0: Negative frequency is not valid. Forward and reverse run is controlled by digital keypad or external terminal.
- Negative frequency is valid.
   Positive frequency = forward run;
   negative frequency = reverse run.
   Direction can not be switched by digital keypad or external terminal control.

Pr.03-11 Analog Input Gain 1 (AV 1 I) = 100%

#### Diagram 13

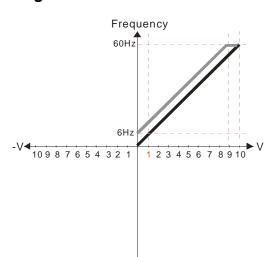

Pr.03-03=-10%

Pr.03-07~03-09 (Positive/Negative Bias Mode)

- 0: No bias
- 1: Lower than or equal to bias
- 2: Greater than or equal to bias
- 3: The absolute value of the bias voltage

while serving as the center

4: Serve bias as the center

Pr.03-10 (Analog Frequency Command for Reverse Run)

- 0: Negative frequency is not valid. Forward and reverse run is controlled by digital keypad or external terminal.
- 1: Negative frequency is valid.

  Positive frequency = forward run;
  negative frequency = reverse run.

  Direction can not be switched by digital keypad or
  external terminal control.

Pr.03-11 Analog Input Gain 1(AVI 1) = 100%

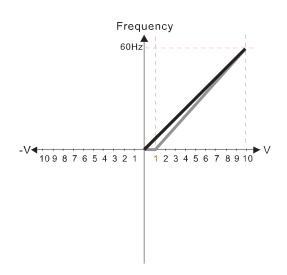

Pr.03-03=-10%

Pr.03-07~03-09 (Positive/Negative Bias Mode)

- 0: No bias
- 1: Lower than or equal to bias
- 2: Greater than or equal to bias
- 3: The absolute value of the bias voltage while serving as the center
- 4: Serve bias as the center

Pr.03-10 (Analog Frequency Command for Reverse Run)

- 0: Negative frequency is not valid. Forward and reverse run is controlled by digital keypad or external terminal.
- Negative frequency is valid. Positive frequency = forward run; negative frequency = reverse run. Direction can not be switched by digital keypad or external terminal control.

Pr.03-11 Analog Input Gain 1 (AVI 1) = 111.1%

10/9=111.1%

## Diagram 15

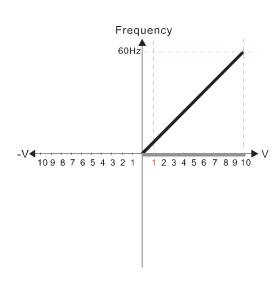

Pr.03-03=10%

Pr.03-07~03-09 (Positive/Negative Bias Mode)

0: No bias

- 1; Lower than or equal to bias
- 2: Greater than or equal to bias3: The absolute value of the bias voltage while serving as the center
- 4: Serve bias as the center

Pr.03-10 (Analog Frequency Command for Reverse Run)

- 0: Negative frequency is not valid. Forward and reverse run is controlled by digital keypad or external terminal.
- 1: Negative frequency is valid. Positive frequency = forward run; negative frequency = reverse run Direction can not be switched by digital keypad or external terminal control.

Pr.03-11Analog Input Gain 1 (AVI 1)=111.1% 10/9 = 111.1%

#### Diagram 16

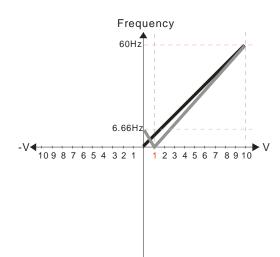

Pr.03-03=10%

Pr.03-07~03-09 (Positive/Negative Bias Mode)

- 0: No bias
- 1: Lower than or equal to bias
- 2: Greater than or equal to bias
- 3: The absolute value of the bias voltage

while serving as the center

4: Serve bias as the center

Pr.03-10 (Analog Frequency Command for Reverse Run)

- 0: Negative frequency is not valid. Forward and reverse run is controlled by digital keypad or external terminal.
- 1: Negative frequency is valid. Positive frequency = forward run; negative frequency = reverse run. Direction can not be switched by digital keypad or external terminal control.

Pr.03-11 Analog Input Gain 1(AVI 1) = 111.1% 10/9 = 111.1%

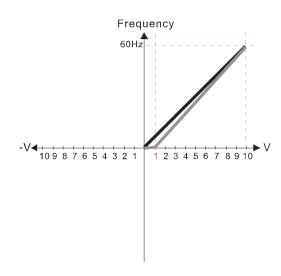

Pr.03-03=10%

Pr.03-07~03-09 (Positive/Negative Bias Mode)

- 0: No bias
- 1: Lower than or equal to bias
- 2: Greater than or equal to bias
- 3: The absolute value of the bias voltage
- while serving as the center 4: Serve bias as the center

Pr.03-10 (Analog Frequency Command for Reverse Run)

- 0: Negative frequency is not valid. Forward and reverse run is controlled by digital keypad or external terminal.
- Negative frequency is valid.
   Positive frequency = forward run;
   negative frequency = reverse run.
   Direction can not be switched by digital keypad or external terminal control.

Pr.03-11 Analog Input Gain 1 (AVI 1) = 111.1% 10/9 = 111.1%

## Diagram 18

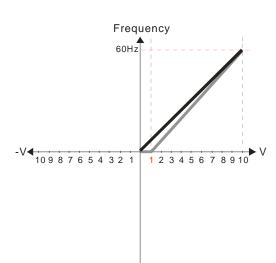

Pr.03-03=10%

Pr.03-07~03-09 (Positive/Negative Bias Mode)

0: No bias

- 1: Lower than or equal to bias
- 2: Greater than or equal to bias
- 3: The absolute value of the bias voltage while serving as the center
- 4: Serve bias as the center

Pr.03-10 (Analog Frequency Command for Reverse Run)

- 0: Negative frequency is not valid. Forward and reverse run is controlled by digital keypad or external terminal.
- Negative frequency is valid.
   Positive frequency = forward run;
   negative frequency = reverse run.
   Direction can not be switched by digital keypad or external terminal control.

Pr03-11 Analog Input Gain 1(AVI 1) = 111.1% 10/9 = 111.1%

#### Diagram 19

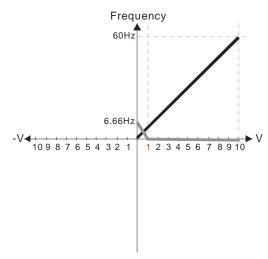

Pr.03-03=10%

Pr.03-07~03-09 (Positive/Negative Bias Mode)

- 0: No bias
- 1: Lower than or equal to bias
- 2: Greater than or equal to bias
- 3: The absolute value of the bias voltage while serving as the center
- 4: Serve bias as the center

Pr.03-10 (Analog Frequency Command for Reverse Run)

- Negative frequency is not valid.
   Forward and reverse run is controlled by digital keypad or external terminal.
- Negative frequency is valid.
   Positive frequency = forward run;
   negative frequency = reverse run.
   Direction can not be switched by digital keypad or external terminal control.

Pr03-11 Analog Input Gain1 (AVI 1) = 111.1% 10/9 = 111.1 %

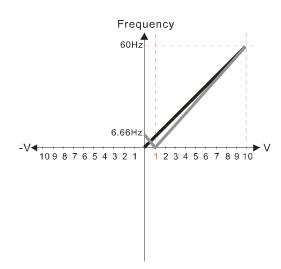

Pr.03-03=10%

Pr.03-07~03-09 (Positive/Negative Bias Mode)

- 0: No bias
- 1: Lower than or equal to bias
- 2: Greater than or equal to bias
- 3: The absolute value of the bias voltage
- while serving as the center
- 4: Serve bias as the center

Pr.03-10 (Analog Frequency Command for Reverse Run)

- 0: Negative frequency is not valid. Forward and reverse run is controlled by digital keypad or external terminal.
- Negative frequency is valid Positive frequency = forward run; negative frequency = reverse run Direction can not be switched by digital keypad or external terminal control.

Pr03-11 Analog Input Gain 1 (AVI 1) = 111.1% 10/9 = 111.1%

# Diagram 21

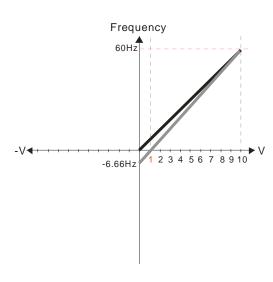

Pr.03-03=10%

Pr.03-07~03-09 (Positive/Negative Bias Mode)

- 0: No bias
- 1: Lower than or equal to bias
- 2: Greater than or equal to bias
- 3: The absolute value of the bias voltage
- while serving as the center 4: Serve bias as the center

Pr.03-10 (Analog Frequency Command for Reverse Run)

- 0: Negative frequency is not valid. Forward and reverse run is controlled by digital keypad or external terminal.
- 1: Negative frequency is valid. Positive frequency = forward run; negative frequency = reverse run. Direction can not be switched by digital keypad or external terminal control.

Pr03-11 Analog Input Gain 1 (AVI 1) = 111.1% 10/9 = 111.1%

# Diagram 22

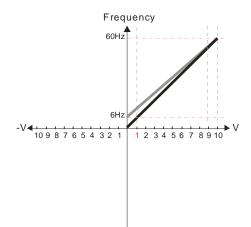

Pr.03-07~03-09 (Positive/Negative Bias Mode)

- 0: No bias
- 1: Lower than or equal to bias
- 2: Greater than or equal to pias 3: The absolute value of the bias voltage while serving as the center
- 4: Serve bias as the center

Pr.03-10 (Analog Frequency Command for Reverse Run)

- 0: Negative frequency is not valid. Forward and reverse run is controlled by digital keypad or external terminal.
- 1: Neagtive frequency is valid. Positive frequency = forward run; negative frequency = reverse run. Direction can not be switched by digital keypad or external teriminal control.

Calculate the bias:  $\frac{60-6Hz}{10V} = \frac{6-0Hz}{XV}$   $XV = \frac{10}{9} = 1.11V$  $\therefore Pr.03-03 = \frac{1.11}{10} \times 100\%$ 

Calculate the gain:  $Pr.03-11 = \frac{10V}{11.1V} \times 100\% = 90.0\%$ 

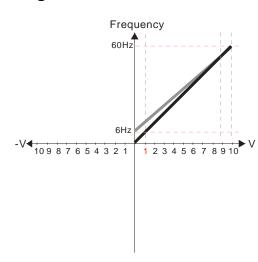

Pr.03-07~03-09 (Positive/Negative Bias Mode)

- 0: No bias
- 1: Lower than or equal to bias
- 2: Greater than or equal to bias
- 3: The absolute value of the bias voltage
- while serving as the center
- 4: Serve bias as the center

Pr.03-10 (Analog Frequency Command for Reverse Run)

- 0: Negative frequency is not valid. Forward and reverse run is controlled by digital keypad or external terminal.
- 1: Negative frequency is valid. Positive frequency = forward run; negative frequency = reverse run. Direction can not be switched by digital keypad or external terminal control.

Calculate the bias: 
$$\frac{60-6 \text{Hz}}{10 \text{ V}} = \frac{6-0 \text{Hz}}{\text{XV}} \quad \text{XV} = \frac{10}{9} = 1.11 \text{ V}$$
 
$$\text{Pr. } 03-03 = \frac{1.11}{10} \quad \text{x} 100\%$$

$$Pr. 03-03 = \frac{1.11}{10} \times 100\%$$

Calculate the gain: 
$$P_{r.03-11} = \frac{10V}{11.1V} \times 100\% = 90.0\%$$

# Diagram 24

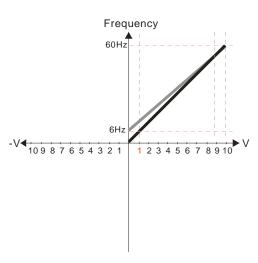

Pr.03-07~03-09 (Positive/Negative Bias Mode)

- 0: No bias
- 1: Lower than or equal to bias
- 2: Greater than or equal to bias
- 3: The absolute value of the bias voltage
- while serving as the center
- 4: Serve bias as the center

Pr.03-10 (Analog Frequency Command for Reverse Run)

- 0: Negative frequency is not valid.
  - Forward and reverse run is controlled by digital keypad or external terminal.
- Negative frequency is valid.
   Positive frequency = forward run;

  - negative frequency = reverse run.
  - Direction can not be switched by digital keypad or external terminal control.
- $\frac{60-6\text{Hz}}{10\text{V}} = \frac{6-0\text{Hz}}{\text{XV}} \quad \text{XV} = \frac{10}{9} = 1.11\text{V}$   $\text{Pr. } 03-03 = \frac{1.11}{10}\text{x } 100\%$ Calculate the bias:

$$Pr = 0.3 - 0.3 = \frac{1.11}{x} + 1.00\%$$

Calculate the gain: 
$$Pr. 03-11=\frac{10V}{11.1V} \times 100\% = 90.0\%$$

# Diagram 25

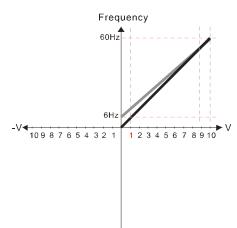

Pr.03-07~03-09 (Positive/Negative Bias Mode)

- 0: No bias
- 1: Lower than or equal to bias
- 2: Greater than or equal to bias
- 3: The absolute value of the bias voltage
- while serving as the center
- 4: Serve bias as the center

Pr.03-10 (Analog Frequency Command for Reverse Run)

- 0: Negative frequency is not valid.
  - Forward and reverse run is controlled
- by digital keypad or external terminal.

  1: Negative frequency is valid.

  Positive frequency = forward run;
  negative frequency = reverse run.
- Direction can not be switched by digital keypad or
- external terminal control.

external terminal control.

Calculate the bias: 
$$\frac{60-6Hz}{10V} = \frac{6-0Hz}{XV} = \frac{10}{9} = 1.11V$$
 $\therefore Pr. 03-03 = \frac{1.11}{10} \times 100\%$ 

- Calculate the gain:  $Pr.03-11 = \frac{10V}{11.1V} x 100\% = 90.0\%$

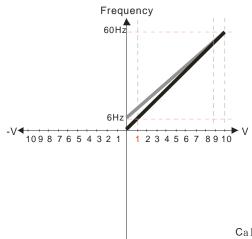

Pr.03-07~03-09 (Positive/Negative Bias Mode)

- 0: No bias
- 1: Lower than or equal to bias
- 2: Greater than or equal to bias
- 3: The absolute value of the bias voltage while serving as the center
- 4: Serve bias as the center

Pr.03-10 (Analog Frequency Command for Reverse Run)

- 0: Negative frequency is not valid.
- Forward and reverse run is controlled by digital keypad or external terminal.
- 1: Negative frequency is valid.
  - Positive frequency = forward run;
  - negative frequency = reverse run.

  - Direction can not be switched by digital keypad or external terminal control.

Calculate the bias: 
$$\frac{60-6 \text{Hz}}{10 \text{V}} = \frac{6-0 \text{Hz}}{\text{XV}}$$
  $\longrightarrow$   $\text{XV} = \frac{10}{9} = 1.11 \text{V}$   $\therefore \text{Pr. } 03-03 = \frac{1.11}{10} \times 100\%$ 

$$Pr. 03-03=\frac{1.11}{10}$$
 x 100%

Calculate the gain: Pr. 03-11= 
$$\frac{10V}{11.1V}$$
 x 100% = 90.0%

## Diagram 27

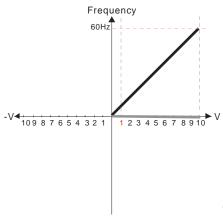

Pr.03-07~03-09 (Positive/Negative Bias Mode)

- 1: Lower than or equal to bias
- 2: Greater than or equal to bias3: The absolute value of the bias voltage
- while serving as the center 4: Serve bias as the center
- Pr.03-10 (Analog Frequency Command for Reverse Run)
- 0: Negative frequency is not valid.
  - Forward and reverse run is controlled
  - by digital keypad or external terminal.
  - 1: Negative frequency is valid. Positive frequency = forward run;
  - negative frequency = reverse run.
  - Direction can not be switched by digital keypad or
  - external terminal control.

Calculate the bias: 
$$\frac{60-6Hz}{10V} = \frac{6-0Hz}{XV}$$
  $XV = \frac{10}{9} = 1.11V$   $\therefore Pr. 03-03 = \frac{1.11}{10} \times 100\%$ 

$$Pr. 03-03=\frac{1.11}{1.2} \times 100\%$$

Calculate the gain: 
$$Pr. 03-11 = \frac{10V}{11.1V} \times 100\% = 90.0\%$$

# Diagram 28

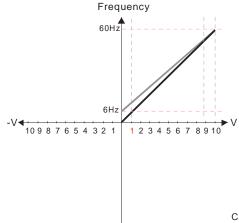

Pr.03-07~03-09 (Positive/Negative Bias Mode)

- 1: Lower than or equal to bias
- 2: Greater than or equal to bias
- 3: The absolute value of the bias voltage
- while serving as the center
- 4: Serve bias as the center

Pr.03-10 (Analog Frequency Command for Reverse Run)

- 0: Negative frequency is not valid. Forward and reverse run is controlled
- by digital keypad or external terminal.
- Neagative frequency is valid.
- Positive frequency = forward run;
- negative frequency = reverse run. Direction can not be switched by digital keypad or
- external terminal control.

Calculate the bias: 
$$\frac{60-6Hz}{10V} = \frac{6-0Hz}{XV}$$
  $\times V = \frac{10}{9} = 1.11V$ 

$$Pr.03-03 = \frac{1.11}{10} \times 100\%$$

Calculate the gain:  $Pr. 03-11 = \frac{10V}{11.1V} \times 100\% 90.0\%$ 

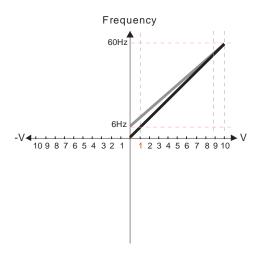

Pr.03-07~03-09 (Positive/Negative Bias Mode)

- 0: No bias
- 1: Lower than or equal to bias
- 2: Greater than or equal to bias
- 3: The absolute value of the bias voltage while serving as the center

4: Serve bias as the center

Pr.03-10 (Analog Frequency Command for Reverse Run)

- Negative frequency is not valid.
   Forward and reverse run is controlled by digital keypad or external terminal.
- by digital keypad or external terminal.

  1: Neagtive frequency is valid. Positive frequency = forward run; negative frequency = reverse run. Direction can not be switched by digital keypad or external teriminal control.

Calculate the bias: 
$$\frac{60-6Hz}{10V} = \frac{6-0Hz}{XV}$$
  $\longrightarrow$   $XV = \frac{10}{9} = 1.11V$   
 $\therefore Pr.03-03 = \frac{1.11}{10} \times 100\%$ 

Calculate the gain:  $Pr.03-11 = \frac{10V}{11.1V} \times 100\% = 90.0\%$ 

# Diagram 30

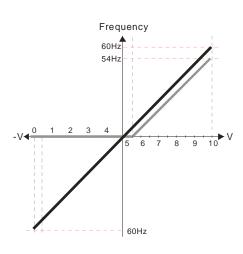

Pr.00-21=0 (Dgital keypad control and d run in FWD direction)
Pr.03-05 Analog Positive Voltage Input Bias (AVI2) =10%

Pr.03-07~03-09 (Positive/Negative Bias Mode)

- 0 Nobias
- 1: Lower than or equal to bias
- 2: Greater than or equal to bias
- 3: The absolute value of the bias voltage while serving as the center
- 4: Serve bias as the center

Pr.03-10 (Analog Frequency Command for Reverse Run)

- Negative frequency is not valid Forward and reverse run is controlled by digital keypad or external terminal
- Negative frequency is valid.
   Positive frequency forward run;
   negative frequency reverse run
   Direction cannot be switched by digital keypad or
   external terminal control

Pr.03-13 Analog Input Gain 3 (AVI2)= 100% Pr.03-14 Analog Input Gain 4 (AVI2)= 100%

# Diagram 31

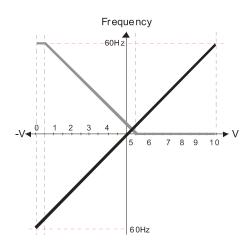

Pr.00-21=0 (Dgital keypad control and d run in FWD direction) Pr.03-05 Analog Positive Voltage Input Bias (AVI2) = 10%

Pr.03-07~03-09 (Positive/Negative Bias Mode)

- 0: No bias
- 1: Lower than or equal to bias
- 2: Greater than or equal to bias
- 3: The absolute value of the bias voltage while serving as the center
- 4: Serve bias as the center

Pr.03-10 (Analog Frequency Command forReverse Run)

- 0: Negative frequency is not valid. Forward and reverse run is controlled by digital keypad or external terminal.
- 1: Negative frequency is valid. Positive frequency = forward run; negative frequency = reverse run. Direction can not be switched by digital keypad or external terminal control.

Pr.03-13 Analog Input Gain 3 (AVI2) = 100% Pr.03-14 Analog Input Gain 4 (AVI2) = 100%

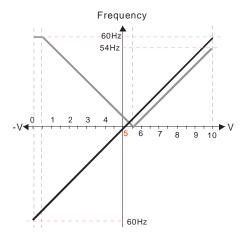

 $Pr.00-21=0 \; (Digital \; keypad \; control \; and \; d \; run \; in \; FWD \; direction)$ 

Pr.03-05 Analog Positive Voltage Input Bias (AVI2) = 10%

Pr.03-07~03-09 (Positive/Negative Bias Mode)

- p: No bias
- 1: Lower thna or equal to bias
- 2: Greater than or equal to bias
- 3: The absolute value of the bias voltage while serving as the center
- 4: Serve bias as the center

Pr.03-10 (Analog Frequency Command for Reverse Run)

- O:Negative frequency is not valid.

  Forward and reverse run is controlled by digital keypad or external terminal.
- Negative frequency is valid.
   Positive frequency = forward run;
   negative frequency = reverse run.
   Direction cannot be switched by digital keypad or external teriminal control.

Pr.03-13 Analog Input Gain 3 (AVI2)= 100% Pr.03-14 Analog Input Gain 4 (AVI2)= 100%

#### Diagram 33

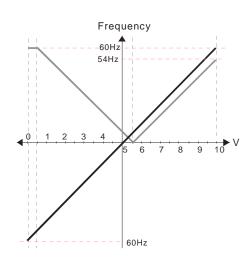

Pr.00-21=0 (Digital keypad control and d run in FWD direction)
Pr.03-05 Analog Positive Voltage Input Bias (AVI2) = 10%

Pr.03-07~03-09 (Positive/Negative Bias Mode)

0: No bias

- 1: Lower than or equal to bias
- 2: Greater than or equal to bias
- 3: The absolute value of the bias voltage while serving as the center
- 4: Serve bias as the center

Pr.03-10 (Analog Frequency Command forReverse Run)

- 0: Negative frequency is not valid. Forward and reverse run is controlled by digital keypad or external terminal.
- 1: Negative frequency is valid.

  Positive frequency = forward run;

  negative frequency = reverse run.

  Direction can not be switched by digital keypad or external terminal control.

Pr.03-13 Analog Input Gain3 (AVI2)= 100% Pr.03-14 Analog Input Gain 4 (AVI2)= 100%

#### Diagram 34

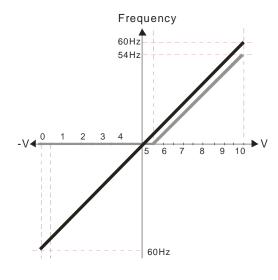

Pr.00-21=0 (Digital keypad control and run in FWD direction ) Pr.03-05 Analog Positive Voltage Input Bias (AVI2) = 10%

Pr.03-07~03-09 (Positive/Negative Bias Mode)

0: No bias

1: Lower than or equal to bias

- 2: Greater than or equal to bias
- 3: The absolute value of the bias voltage while serving as the center
- 4: Serve bias as the center

Pr.03-10 (Analog Frequency Command for Reverse Run)

- Negative frequency is not valid.
   Forward and reverse run is controlled by digital keypad or external terminal.
- Negative frequency is valid.
   Positive frequency = forward run;
   negative frequency = reverse run.
   Direction can not be switched by digital keypad or external terminal control.

Pr.03-13 Analog Input Gain 3 (AVI2)= 100%

Pr.03-14 Analog Input Gain 4 (AVI2)= 100%

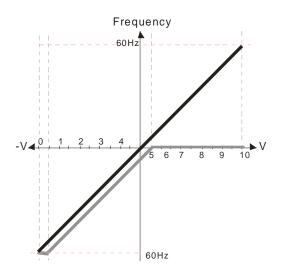

Pr.00-21=0 (Digital keypad control and run in FWD direction) Pr.03-05 Analog Positive Voltage Input Bias (AVI2) = 10%

Pr.03-07~03-09 (Positive/Negative Bias Mode)

0: No bias

1: Lower than or equal to bias

2: Greater than or equal to bias

3: The absolute value of the bias voltage

while serving as the center 4: Serve bias as the center

Pr.03-10 (Analog Frequency Command for Reverse Run)

0: Negative frequency is not valid. Forward and reverse run is controlled by digital keypad or external terminal.

1: Negative frequency is valid. Positive frequency = forward run; negative frequency = reverse run. Direction can not be switched by digital keypad or external terminal control.

Pr.03-13 Analog Input Gain 3 (AVI2)= 100% Pr.03-14 Analog Input Gain 4 (AVI2)= 100%

## Diagram 36

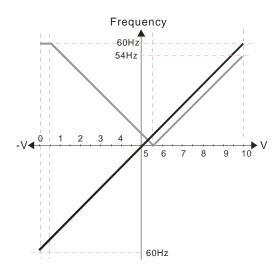

Pr.00-21=0 (Digital keypad control and run in FWD direction) Pr.03-05 Analog Positive Voltage Input Bias (AVI2) = 10% Pr.03-07~03-09 (Positive/Negative Bias Mode)

0: No bias

1: Lower than or equal to bias

2: Greater than or equal to bias

3: The absolute value of the bias voltage

while serving as the center

Pr.03-10 (Analog Frequency Command for Reverse Run)

0: Negative frequency is not valid. Forward and reverse run is controlled by digital keypad or external terminal.

1: Negative frequency is valid. Positive frequency = forward run; negative frequency = reverse run. Direction can not be switched by digital keypad or

external terminal control. Pr.03-13 Analog Input Gain 3 (AVI2)= 100% Pr.03-14 Analog Input Gain 4 (AVI2)= 100%

#### Diagram 37

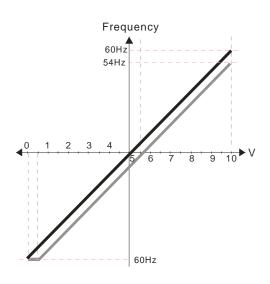

Pr.00-21=0 (Digital keypad control and run in FWD direction) Pr.03-05 Analog Positive Voltage Input Bias (AVI2) = 10% Pr.03-07~03-09 (Positive/Negative Bias Mode)

0: No bias

1: Lower than or equal to bias

2: Greater than or equal to bias

3: The absolute value of the bias voltage

while serving as the center

4: Serve bias as the center

Pr.03-10 (Analog Frequency Command for Reverse Run)

0: Negative frequency is not valid. Forward and reverse run is controlled by digital keypad or external terminal.

1: Negative frequency is valid. Positive frequency = forward run; negative frequency = reverse run. Direction can not be switched by digital keypad or external terminal control.

Pr.03-13 Analog Input Gain 3 (AVI2)= 100% Pr.03-14 Analog Input Gain 4 (AVI2)= 100%

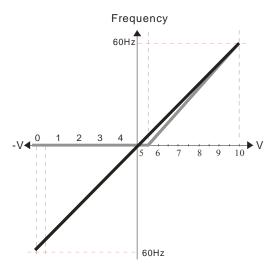

Pr.00-21=0 (Digital keypad control and run in FWD direction)
Pr.03-05 Analog Positive Voltage Input Bias (AVI2) = 10%

Pr.03-07~03-09 (Positive/Negative Bias Mode)

0: No bias

1: Lower than or equal to bias

2: Greater than or equal to bias

3: The absolute value of the bias voltage

while serving as the center

4: Serve bias as the center

Pr.03-10 (Analog Frequency Command for Reverse Run)

Negative frequency is not valid.
 Forward and reverse run is controlled by digital keypad or external terminal.

1: Negative frequency is valid.
Positive frequency = forward run;

negative frequency = reverse run.

Direction can not be switched by digital keypad or external terminal control.

Pr.03-13 Analog Input Gain 3 (AVI2)= 111.1% Pr.03-14 Analog Input Gain 4 (AVI2) = 111.1%

#### Diagram 39

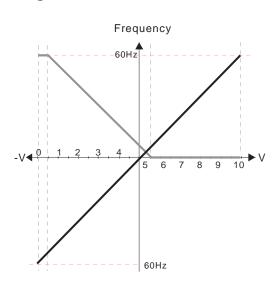

Pr.00-21=0 (Digital keypad control and run in FWD direction)

Pr.03-05 Analog Positive Voltage Input Bias (AVI2) = 10% Pr.03-07~03-09 (Positive/Negative Bias Mode)

0: No bias

1: Lower than or equal to bias

2: Greater than or equal to bias

3: The absolute value of the bias voltage

while serving as the center

4: Serve bias as the center

Pr.03-10 (Analog Frequency Command for Reverse Run)

 Negative frequency is not valid.
 Forward and reverse run is controlled by digital keypad or external terminal.

1: Negative frequency is valid.

Positive frequency = forward run;
negative frequency = reverse run.

Direction can not be switched by digital keypad or
external terminal control.

Pr.03-13 Analog Input Gain 3 (AVI2) = 100%

Pr.03-14 Analog Input Gain 4 (AVI2) = 90.9%

#### Diagram 40

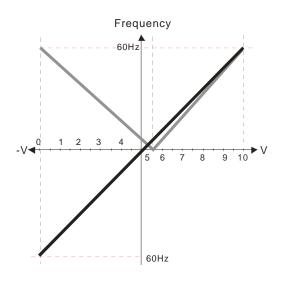

Pr.00-21=0 (Digital keypad control and run in FWD direction) Pr.03-05 Analog Positive Voltage Input Bias (AVI2) = 10%

Pr.03-07~03-09 (Positive/Negative Bias Mode)

0: No bias

1: Lower than or equal to bias

2: Greater than or equal to bias

3: The absolute value of the bias voltage

while serving as the center

4: Serve bias as the center

Pr.03-10 (Analog Frequency Command for Reverse Run)

 Negative frequency is not valid.
 Forward and reverse run is controlled by digital keypad or external terminal.

Negative frequency is valid.
 Positive frequency = forward run;
 negative frequency = reverse run.
 Direction cannot be switched by digital keypad or external terminal control.

Pr.03-13 Analog Input Gain 3 (AVI2)= 111.1%

Pr.03-14 Analog Input Gain 4 (AVI2) = 90.9%

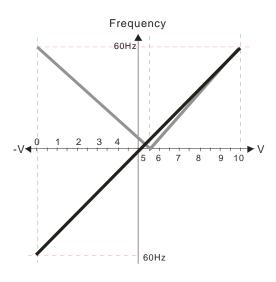

Pr.00-21=0 (Digital keypad control and run in FWD direction) Pr.03-05 Analog Positive Voltage Input Bias (AVI2) = 10% Pr.03-07~03-09 (Positive/Negative Bias Mode)

- 0: No bias
- 1: Lower than or equal to bias
- 2: Greater than or equal to bias
- 3: The absolute value of the bias voltage
- while serving as the center 4: Serve bias as the center

Pr.03-10 (Analog Frequency Command for Reverse Run)

- 0: Negative frequency is not valid. Forward and reverse run is controlled
- by digital keypad or external terminal.
- 1: Negative frequency is valid. Positive frequency = forward run;
  - negative frequency = reverse run. Direction can not be switched by digital keypad or
- external terminal control.

Pr.03-13 Analog Input Gain 3 (AVI2)= 111.1%

Pr.03-14 Analog Input Gain 4 (AVI2) = 90.9%

# Diagram 42

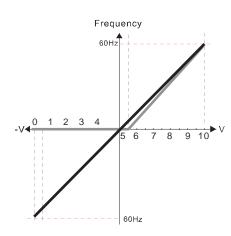

Pr.00-21=0 (Digital keypad control and run in FWD direction) Pr.03-05 Analog Positive Voltage Input Bias (AVI2) = 10% Pr.03-07~03-09 (Positive/Negative Bias Mode)

- 0: No bias
- 1: Lower than or equal to bias
- 2: Greater than or equal to bias
- 3: The absolute value of the bias voltage
- while serving as the center
- 4: Serve bias as the center

Pr.03-10 (Analog Frequency Command for Reverse Run)

- 0: Negative frequency is not valid. Forward and reverse run is controlled
- by digital keypad or external terminal. Negative frequency is valid. Positive frequency = forward run;

- negative frequency = reverse run Direction cannot be switched by digital keypad or
- external terminal control

Pr.03-13 Analog Input Gain 3 (AVI2)= 111.1%

(10/9) \*100% = 111.1%

Pr.03-14 Analog Input Gain 4 (AVI2) = 90.9%

(10/11) \*100% = 90.9%

#### Diagram 43

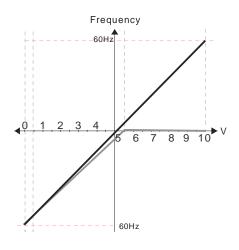

Pr.00-21=0 (Digital keypad control and run in FWD direction)

Pr.03-05 Analog Positive Voltage Input Bias (AVI2) = 10%

Pr.03-07~03-09 (Positive/Negative Bias Mode)

- 1: Lower than or equal to bias
- 2: Greater than or equal to bias
- 3: The absolute value of the bias voltage
- while serving as the center
- 4: Serve bias as the center

Pr.03-10 (Analog Frequency Command for Reverse Run)

- 0: Negative frequency is not valid.
- Forward and reverse run is controlled
- by digital keypad or external terminal.
- 1: Negative frequency is valid.
- Positive frequency = forward run; negative frequency = reverse run.
- Direction cannot be switched by digital keypad or external terminal control.

Pr.03-13 Analog Input Gain 3 (AVI2)= 111.1%

(10/9)\*100% = 111.1%

Pr.03-14 Analog Input Gain 4 (AVI2) = 90.9%

(10/11) \*100% = 90.9%

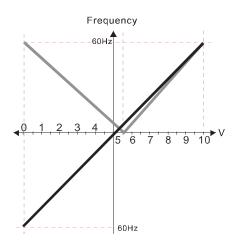

Pr.00-21=0 (Digital keypad control and run in FWD direction) Pr.03-05 Analog Positive Voltage Input Bias (AVI2) = 10% Pr.03-07~03-09 (Positive/Negative Bias Mode)

- 0: No bias
- 1: Lower than or equal to bias
- 2: Greater than or equal to bias
- 3: The absolute value of the bias voltage
- while serving as the center 4: Serve bias as the center

Pr.03-10 (Analog Frequency Command for Reverse Run)

- 0: Negative frequency is not valid.
  - Forward and reverse run is controlled
- by digital keypad or external terminal.

  1: Negative frequency is valid.
- Positive frequency = forward run; negative frequency = reverse run.
- Direction cannot be switched by digital keypad or
- external terminal control.

Pr.03-13 Analog Input Gain3 (AVI2)= 111.1%

(10/9) \*100% = 111.1%

Pr.03-14 Analog Input Gain 4 (AVI2) = 90.9%

(10/11) \*100% = 90.9%

## Diagram 45

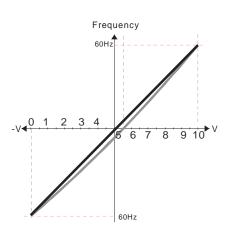

Pr.00-21=0 (Digital keypad control and run in FWD direction)

Pr.03-05 Analog Positive Voltage Input Bias (AVI2) = 10%

Pr.03-07~03-09 (Positive/Negative Bias Mode)

- 0: No bias
- 1: Lower than or equal to bias
- 2: Greater than or equal to bias
- 3: The absolute value of the bias voltage

while serving as the center 4: Serve bias as the center

Pr.03-10 (Analog Frequency Command for Reverse Run)

- 0: Negative frequency is not valid. Forward and reverse run is controlled
- by digital keypad or external terminal
- 1: Negative frequency is valid.
- Positive frequency = forward run; Negative frequency = reverse run
- Direction cannot be switched by digital keypad or
- external terminal control.

Pr.03-13 Analog Input Gain 3 (AVI2)= 111.1%

(10/9)\*100% = 111.1%

Pr.03-14 Analog Input Gain 4 (AVI2) = 90.9%

(10/11) \*100% = 90.9%

Analog Input Gain 1 (AVI1)

№ 03 - 12 Analog Input Gain 2 (ACI)

**~** 03 - 13

Analog Input Gain 3 (AVI2)

**~** 03 - 14

Analog Input Gain 4 (AVI2)

Factory Setting: 100.0

Settings -500.0~500.0%

Parameters 03-03 to 03-14 are used when the source of frequency command is the analog voltage/current signal.

✓ 03 - 15 Analog Input Filter Time (AVII)

✓ 03 - 16 Analog Input Filter Time (ACI)

Analog Input Filter Time (AVI2) **✓** 03 - 17

Factory Setting: 0.01

Settings 0.00~20.00 seconds

- These input delays can be used to filter noisy analog signal
- When the setting of the time constant is too large, the control will be stable but the control response will be slow. When the setting of time constant is too small, the control response will be faster but the control may be unstable. To find the optimal setting, please adjust the setting according to the control stable or response status.

✓ 03 - 18 Addition Function of the Analog Input

Factory Setting: 0

0: Disable (AVI1 · ACI · AVI2) Settings

1: Enable

When Pr.03-18 is set to 0 and the analog input setting is the same, the priority for AVI1, ACI and AVI2 are AVI1>ACI>AVI2.

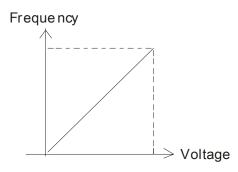

F $\infty$  mmand=[(ay bias)\*gain]\*  $\frac{\text{Fmax}(01-00)}{\text{Fmax}(01-00)}$ 10V or 16mA

Fcommand: the corresponding frequency for 10V or 20mA ay: 10 or 16mA

bias: Pr.03-03, Pr. 03-04, Pr.03-05

gain: Pr.03-11, Pr.03-12, Pr.03-13, Pr.03-14

✓ 03 - 19 Loss of the ACI Signal

Factory Setting: 0

Settings 0: Disable

1: Continue operation at the last frequency

2: Decelerate to stop

3: top immediately and display ACE

- This parameter determines the behAVI1or when ACI is lost.
- When Pr.03-29 is set to 1, it means ACI terminal is for 0-10V voltage input. At this moment, Pr.03-19 will be invalid.

- When the setting is 1 or 2, a warning code "AnL" will be displayed on the keypad when ACI signal is lost. The keypad will keep on blinking until the ACI signal is recovered.
- When the setting is 3, a warning code "ACE" will be displayed on the keypad when ACI signal is lost. Then the keypad will keep on blinking until ACI signal is recovered and the error is fixed.

 $\sim 03 - 20$  Multi-function Output 1 (AFM1)

Factory Setting: 0

**03 - 23** 

Multi-function Output 2 (AFM2)

Factory Setting: 0

Settings 0~23

# **Function Chart**

| Settings | Functions                            | Descriptions                                                                                                    |
|----------|--------------------------------------|----------------------------------------------------------------------------------------------------|
| 0        | Output frequency (Hz)                | Max. frequency Pr.01-00 is regarded as 100%.                                                                                                    |
| 1        | Frequency command (Hz)               | Max. frequency Pr.01-00 is regarded as 100%.                                                                                                    |
| 2        | Motor speed (Hz)                     | 600Hz is regarded as 100%                                                                                                    |
| 3        | Output current (rms)                 | (2.5 X rated current) is regarded as 100%                                                                                                    |
| 4        | Output voltage                       | (2 X rated voltage) is regarded as 100%                                                                                                    |
| 5        | DC Bus Voltage                       | 450V (900V)=100%                                                                                                    |
| 6        | Power factor                         | -1.000~1.000=100%                                                                                                    |
| 7        | Power                                | Rated power is regarded as 100%                                                                                                    |
| 9        | AVI1 %                               | (0~10V=0~100%)                                                                                                    |
| 10       | ACI %                                | (0~20mA=0~100%)                                                                                                    |
| 11       | AVI2%                                | $(0\sim10V = 0\sim100\%)$                                                                                                    |
| 20       | CANopen analog output                |                                                                                                    |
| 21       | RS485 analog output                  |                                                                                                    |
| 22       | Analog output for communication card | For communication output (CMC-MOD01, CMC-EIP01, CMC-PN01, CMC-DN01)                                                                                                    |
| 23       | Constant voltage output              | Voltage output level can be controlled by Pr.03-32 and Pr03-33.Example: Set Pr03-32 to 0~100.00% which corresponds to 0~10V of AFM1. Set Pr03-33 to 0~100.00% which corresponds to 0~10V of AFM2. |

✓ 03 - 21 Gain for Analog Output 1 (AFM1)

Factory Setting: 100.0

 $\sim 03 - 24$  Gain for Analog Output 2 (AFM2)

Factory Setting: 100.0

Settings 0~500.0%

- It is used to adjust the analog voltage level (Pr.03-20) that terminal AFM outputs.
- This parameter is set the corresponding voltage of the analog output 0.

✓ 03 - 22 Analog Output 1 Value in REV Direction (AFM1)

Factory Setting: 0

M 03 - 25 Analog Output 2 Value in REV Direction (AFM2)

Factory Setting: 0

Settings 0: Absolute value in REV direction

1: Output 0V in REV direction; output 0-10V in FWD direction

2: Output 5-0V in REV direction; output 5-10V in FWD direction

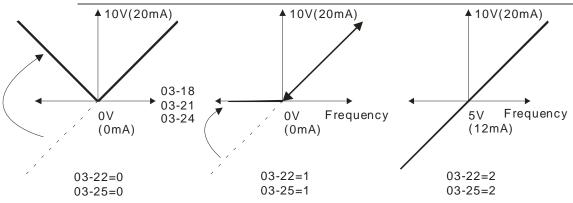

Selections for the analog output direction

03 - 26 Reserved

✓ 03 - 27 AFM2 Output Offset

Factory Setting: 0.00

Settings -100,00 ~ 100.00 %

Example 1, AFM2 0-10V is set output frequency, the output equation is

$$10V \times (\frac{Output Frequency}{01-00}) \times 03-24+10V \times 03-27$$

Example 2, AFM2 0-20mA is set output frequency, the output equation is

$$20\text{mA} \times (\frac{\text{Output Frequency}}{01-00}) \times 03-24+20\text{mA} \times 03-27$$

Example 3, AFM2 4-20mA is set output frequency, the output equation is

$$4\text{mA} + 16\text{mA} \times (\frac{\text{Output Frequency}}{01 - 00}) \times 03 - 24 + 16\text{mA} \times 03 - 27$$

× 03 - 28

**AVI1 Selection** 

Factory Setting: 0

Settings 0: 0-10V

1: 0-20mA

2: 4-20mA

**6** 03 - 29

**ACI Selection** 

Factory Setting: 0

Settings 0: 4-20mA

1: 0-10V

2: 0-20mA

When changing the input mode, please check if the switch of external terminal (SW3, SW4) corresponds to the setting of Pr.03-28~03-29.

× 03 - 30

Status of PLC Output Terminal

Factory Setting: 000h

Settings 0000h~FFFFh

Monitor the status of PLC analog output terminals

P.03-30 shows the external multi-function output terminal that used by PLC

For Example:

If the value of Pr.02-30 displays 0002h(Hex), it means AFM1 and AFM2 are used by PLC.

0=Not used by PLC 1=Used by PLC

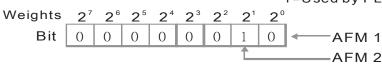

Display value  $2=1\times2^{1}+0\times2^{0}$ 

=bit  $1x2^{1}$ +bit  $0x2^{0}$ 

03 - 31

AFM2 0-20mA Output Selection

Factory Setting: 0

Settings 0: 0-20mA output

1: 4-20mA output

| ( | 3 - 32       | AFM1 I               | OC Output Setting Level                 |                         |                               |
|---|--------------|----------------------|-----------------------------------------|-------------------------|-------------------------------|
|   | )3 - 33      | AFM2 I               | OC Output Setting Level                 |                         |                               |
|   |              |                      |                                         |                         | Factory Setting: 0.00         |
|   |              | Settings             | 0.00~100.00%                            |                         |                               |
|   | Pr03-32 at   | nd Pr03-33 wo        | rk with the setting "#23 Cons           | tant voltage output" of | "Pr03-20 & Pr03-23" to set up |
|   | the consta   | nt voltage at A      | FM. For example: At Pr03-               | 22, set 0~100.00% to co | orrespond to the 0~10V of     |
|   | AFM1. At     | Pr03-33, set 0       | $\sim$ 100.00% to correspond to the     | ne 0~10V of AFM2        |                               |
|   |              |                      |                                         |                         |                               |
| ( | 03 - 34      | AFM1 0~              | 20mA Output Selection                   |                         |                               |
|   |              |                      |                                         |                         | Factory Setting : 0           |
|   |              | Settings             | 0: 0~20mA output                        |                         |                               |
|   |              |                      | 1: 4~20mA output                        |                         |                               |
| ( | 03 - 50      | Analog Calo          | ulation Selection                       |                         |                               |
|   |              |                      |                                         |                         | Factory Setting : 7           |
|   |              | Settings             | 0 ~ 7                                   |                         |                               |
|   | Set Pr03-50  | 0 = 0, all analogous | og input signal are calculate           | ed by using bias and g  | ain.                          |
|   | Set Pr03-50  | )=1, AVI1 is         | calculated by using frequer             | ncy and voltage/curren  | t in corresponding format     |
|   |              |                      | er analog input signals are             |                         |                               |
|   | Set Pr03_50  | )=2 ACLis c          | alculated by using frequence            | ey and voltage/current  | in corresponding format       |
|   |              |                      | er analog input signals are             | _                       |                               |
| ~ | •            |                      |                                         |                         | -                             |
|   |              |                      | d ACI are calculated by usi             |                         | <del>-</del>                  |
|   | and gain.    | ing format (P        | $r_{03-51} \sim Pr_{03-62}$ ), other an | ialog input signals are | calculated by using bias      |
|   | and gam.     |                      |                                         |                         |                               |
|   |              |                      |                                         |                         | responding format (Pr03-63    |
|   | ~ Pr03-68),  | other analog         | input signals are calculated            | d by using bias and ga  | in.                           |
|   | Set Pr03-50  | )=5, AVI an          | d AVI2 are calculated by us             | sing frequency and vo   | ltage/current in              |
|   | correspondi  | ing format (Pa       | r03-51~ Pr03-5, Pr03-63~P               | 2r03-68), other analog  | input signal are calculated   |
|   | by using bia | as and gain.         |                                         |                         |                               |
|   | Set Pr03-50  | =6, ACI and          | AVI2 are calculated by using            | ng frequency and volta  | age/current in corresponding  |
|   | format (Pr0  | $03-57 \sim Pr03-6$  | 68), other analog input sign            | als are calculated by u | ising bias and gain.          |
|   | Set Pr03-50  | )=7, all the an      | alog input signals are calcu            | ılated by using freque  | ncy and voltage/current in    |
|   |              |                      | $103-51 \sim \text{Pr}03-68$            |                         | ,                             |

| 03 - 51 | AVI1 – Low Point                            |                  |              |
|---------|---------------------------------------------|------------------|--------------|
|         | Setting $0.00 \sim 10.00 / 0.00 \sim 20.00$ | Factory Setting  | : 0.00       |
| 03 - 52 | AVI1 Low Point Percentage                   | Factory Setting  | : 0%         |
|         | Setting $0 \sim 100\%$                      |                  |              |
| 03 - 53 | AVI1 Mid Point                              | Factory Setting  | . 5 00       |
|         | Setting 0.00 ~ 10.00 / 0.00 ~ 20.00         | ractory Setting  |              |
| 03 - 54 | AVI1 Mid Point Percentage                   |                  | <b>-</b> 00/ |
|         | Setting $0 \sim 100\%$                      | Factory Setting  | : 50%        |
|         |                                             |                  |              |
| 03 - 55 | AVI1 High Point                             |                  |              |
|         | Setting $0.00 \sim 10.00 / 0.00 \sim 20.00$ | Factory Setting  | : 10.00      |
| 03 - 56 | AVI1 High Point Percentage                  |                  |              |
|         | Setting $0 \sim 100\%$                      | Factory Setting  | : 50%        |
|         |                                             |                  |              |
| 03 - 57 | ACI Low Point                               | Factory Setting  | : 4 00       |
|         | Setting $0.00 \sim 10.00 / 0.00 \sim 20.00$ |                  |              |
| 03 - 58 | ACI Low Point Percentage                    |                  |              |
|         | Setting $0 \sim 100\%$                      | Factory Setting  | : 0%         |
| 03 - 59 | ACI Mid Point                               |                  |              |
|         | Setting $0.00 \sim 10.00 / 0.00 \sim 20.00$ | Factory Setting: | 12.00        |

| 03 - 60 | ACI Mid Point Percentage                                                                   |                            |
|---------|--------------------------------------------------------------------------------------------|----------------------------|
|         | Setting 0 ~ 100%                                                                           | Factory Setting : 50%      |
| 03 - 61 | ACI High Point                                                                             |                            |
|         | Setting 0.00 ~ 10.00 / 0.00 ~ 20.00                                                        | Factory Setting : 20.00    |
| 03 - 62 | ACI High Point Percentage                                                                  | F                          |
|         | Setting 0 ~ 100%                                                                           | Factory Setting : 100      |
| 03 - 63 | AVI2 Low Point Voltage                                                                     |                            |
|         | Setting $0.00 \sim 10.00V$                                                                 | Factory Setting : 0V       |
| 03 - 64 | AVI2 Low Point Percentage                                                                  |                            |
|         | Setting 0 ~ 100%                                                                           | Factory Setting : 0%       |
| 03 - 65 | AVI2 Mid Point Voltage                                                                     |                            |
|         | Setting $0.00 \sim 10.00V$                                                                 | Factory Setting : 5.00V    |
| 03 - 66 | AVI2 Mid Point Percentage                                                                  |                            |
|         | Setting 0 ~ 100%                                                                           | Factory Setting : 50%      |
| 03 - 67 | AVI2 High Point Voltage                                                                    |                            |
|         | Setting $0.00 \sim 10.00 \text{V}$                                                         | Factory Setting :10.00V    |
| 03 - 68 | AVI2 High Point Percentage                                                                 |                            |
|         | Setting 0 ~ 100%                                                                           | Factory Setting :100%      |
|         | en AVI1 Selection (Pr03-28) is AVI, the setting range of Pr03-51, P 0~10.00 or 0.00~20.00. | r03-52, Pr03-55 have to be |

be 0.00~10.00 or 0.00~20.00.

When ACI Selection (Pr03-29) is AVI, the setting range of Pr03-57, Pr03-59 and Pr03-61 have to

The analog input values can be set at  $Pr03-51 \sim Pr03-68$  and the maximum operating frequency can be set at Pr01-00. The corresponding functions of open-loop control are shown as image below.

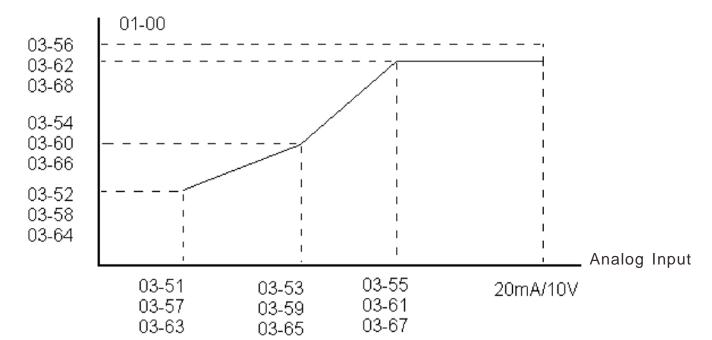

# 04 Multi-Step Speed Parameters / The parameter can be set during operation.

Factory Setting: 0.00

# Settings 0.00~600.00Hz

- The Multi-function Input Terminals (refer to setting 1~4 of Pr.02-01~02-08 and 02-26~02-31) are used to select one of the AC motor drive Multi-step speeds (max. 15 speeds). The speeds (frequencies) are determined by Pr.04-00 to 04-14 as shown in the following.
- The run/stop command can be controlled by the external terminal/digital keypad/communication via Pr.00-21.
- Each one of multi-step speeds can be set within 0.0~600.0Hz during operation
- Explanation for the timing diagram for multi-step speeds and external terminals The Related parameter settings are:
  - 1. Pr.04-00~04-14: setting multi-step speeds (to set the frequency of each step speed)
  - 2. Pr.02-01~02-08, 02-26~02-31: setting multi-function input terminals (multi-step speed 1~4)
- Related parameters: 01-22 JOG Frequency, 02-01 Multi-function Input Command 1 (MI1), 02-02 Multi-function Input Command 2 (MI2), 02-03 Multi-function Input Command 3 (MI3), 02-04 Multi-function Input Command 4 (MI4)

Factory Setting: 0

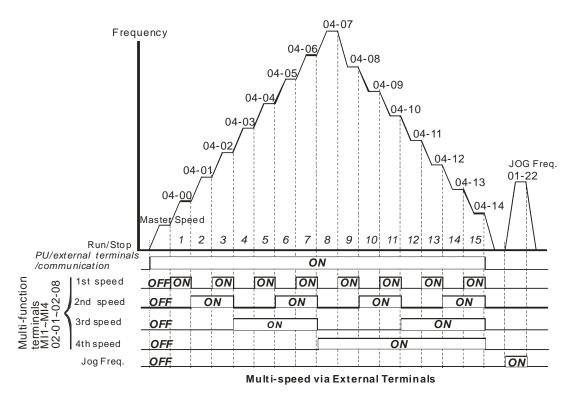

04 - 15 ~04 - 49 Reserved

04 - 50 PLC Buffer 1
04 - 51 PLC Buffer 2
04 - 52 PLC Buffer 3
04 - 53 PLC Buffer 4
04 - 54 PLC Buffer 5
04 - 55 PLC Buffer 6
04 - 56 PLC Buffer 7
04 - 57 PLC Buffer 8
04 - 58 PLC Buffer 9
04 - 59 PLC Buffer 10

Settings 0~65535

The Pr 04-50~Pr04-59 can be combined with PLC or HMI programming for variety application.

The Pr04-50~Pr04-59 will record last data before power off.

# **05 Motor Parameters**

 ✓ The parameter can be set during operation.

# 05 - 00 Motor Auto Tuning

Factory Setting: 0

Settings

0: No function

1 : Measure induction motor in dynamic status (motor spinning)

(Rs, Rr, Lm, Lx, no-load current)

2 : Measure induction motor in static status (motor not spinning)

## **Induction Motor**

Start auto tuning by press the [Run] key and the measured value will be written into motor 1 (Pr.05-05 ~05-09, Rs, Rr, Lm, Lx, no-load current) and motor 2 (Pr.05-17 to Pr.05-21) automatically.

#### AUTO-Tuning Process (dynamic motor):

- 1. Make sure that all the parameters are set to factory settings and the motor wiring is correct.
- 2. Make sure the motor has no-load before executing auto-tuning and the shaft is not connected to any belt or gear motor. It is recommended to set to 2 if the motor can't separate from the load.

3.

|                       | Motor 1 | Motor 2 |  |
|-----------------------|---------|---------|--|
| Motor Rated Frequency | 01-01   | 01-35   |  |
| Motor Rated           | 0.1.0.2 | 24.24   |  |
| Voltage               | 01-02   | 01-36   |  |
| Motor Full-load       | 05-01   | 05-13   |  |
| Current               | 00 01   | 00 10   |  |
| Motor Rated           | 05-02   | 05-14   |  |
| Power                 | 03-02   | 05-14   |  |
| Motor Rated           | 05-03   | 05-15   |  |
| Speed                 | 03-03   | 03-13   |  |
| Motor Pole            | 05-04   | 05-16   |  |
| Numbers               | 03-04   | 03-10   |  |

- 4. Set Pr.05-00=1 and press the the [Run] key, the drive will begin auto-tuning. Please be aware motor starts spinning when the [Run] key is pressed.
- 5. When auto-tuning is complete, please check if the measured values are written into motor 1 (Pr.05-05 ~05-09) and motor 2 (Pr.05-17 ~05-21) automatically.
- 6. Mechanical equivalent circuit

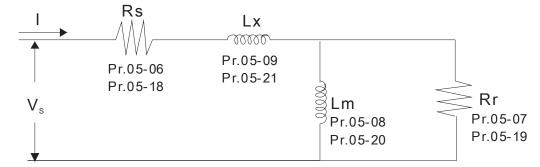

※ If Pr.05-00 is set to 2, it needs to input Pr.05-05 for motor 1/Pr.05-17 for motor 2.

# NOTE

- ☑ In torque/vector control mode, it is not recommended to have motors run in parallel.
- ☑ It is not recommended to use torque/vector control mode if motor rated power exceeds the rated power of the AC motor drive
- ✓ When auto-tuning 2 motors, it needs to set multi-function input terminals (setting 14) or change Pr.05-22 for motor 1/motor 2 selection.
- ☑ The rated speed can't be larger or equal to 120f/p (f: rated frequency 01-01/01-35; P: number of motor poles 05-04/05-16).

# 05 - 01 Full-Load Current of Induction Motor 1 (A)

Unit: Ampere

Factory Setting: #.##

Settings 10 to 120% of drive's rated current

This value should be set according to the rated frequency of the motor as indicated on the motor nameplate. The factory setting is 90% X rated current

Example: The rated current for 7.5HP (5.5kW) is 25 and factory setting is 22.5A. The range for setting will be 10~30A.(25\*40%=10A and 25\*120%=30A)

**6** 05 - 02

Rated Power of Induction Motor 1(kW)

Factory Setting: 0

Settings 0~655.35 kW

It is used to set rated power of the motor 1. The factory setting is the power of the drive

**6** 05 - 03

Rated Speed of Induction Motor 1 (rpm)

Factory Setting:

1710 (60Hz 4 poles)

1410 (50Hz 4 poles)

Settings 0~65535

- It is used to set the rated speed of the motor and need to set according to the value indicated on the motor nameplate.
- Before setting up this parameter, you need to set up Pr05-04.

# 05 - 04

Pole Number of Induction Motor 1

Factory Setting: 4

Settings 2~20

| It is used to set the number of motor poles (must be an even number). |                                                                                            |                                 |  |  |
|-----------------------------------------------------------------------|--------------------------------------------------------------------------------------------|---------------------------------|--|--|
| Set up Pr05-04 before you set up Pr05-03                              |                                                                                            |                                 |  |  |
| 05 - 05                                                               | No-load Current of Induction Motor 1 (A)                                                   |                                 |  |  |
|                                                                       | Sattings 0 to the feetery setting in Pr 05 01                                              | Unit: Ampere Factory Setting: 0 |  |  |
| ☐ Factory s                                                           | Settings 0 to the factory setting in Pr.05-01 setting is 40% of the drive's rated current. |                                 |  |  |
| 05 - 06                                                               | Stator Resistance(Rs) of Induction Motor 1                                                 |                                 |  |  |
|                                                                       | Settings $0.000\sim65.535\Omega$                                                           | Factory Setting: 0.000          |  |  |
|                                                                       |                                                                                            |                                 |  |  |
| 05 - 07                                                               | Rotor Resistance (Rr) of Mo1                                                               |                                 |  |  |
|                                                                       | Settings $0.000\sim65.535\Omega$                                                           | Factory Setting: 0              |  |  |
| 05 - 08                                                               | Magnetizing Inductance (Lm) of Induction Motor 1                                           |                                 |  |  |
|                                                                       | Settings 0.0~6553.5mH                                                                      | Factory Setting: 0.0            |  |  |
|                                                                       |                                                                                            |                                 |  |  |
| 05 - 09                                                               | Stator Inductance (Lx) of Induction Motor 1                                                |                                 |  |  |
|                                                                       | Settings 0.0~6553.5mH                                                                      | Factory Setting: 0.0            |  |  |
| 05 - 10<br>05 - 11<br>05 - 12                                         | Reserved                                                                                   |                                 |  |  |

|   | 05 - 13            | Full Load Current of Induction Motor 2 (A)                                                                        |                                                                    |
|---|--------------------|----------------------------------------------------------------------------------------------------|--------------------------------------------------------------------|
|   |                    |                                                                                                    | Unit: Ampere                                                       |
|   |                    |                                                                                                    | Factory Setting: #.##                                              |
|   | ~ ·                | Settings 10~120%                                                                                                  |                                                                    |
|   |                    | te. The factory setting is 90% X rated current.                                                                   | ted on the motor                                                   |
|   |                    | : The rated current for 7.5HP (5.5kW) is 25A and factory setting is 22.5 $0\sim30$ A.(25*40%=10A and 25*120%=30A) | 5A. The range for setting                                          |
| × | 05 - 14            | Rated Power of Induction Motor 2 (kW)                                                                             |                                                                    |
|   |                    | C. W                                                                                                    | Factory Setting: #.##                                              |
|   | ☐ It is used       | Settings 0~655.35 kW to set rated power of the motor 2. The factory setting is the power of the                   | ne drive                                                           |
|   | 10 15 4500         | to set their power of the motor 2. The metery setting is the power of the                                         | io dirvo.                                                          |
| × | 05 - 15            | Rated Speed of Induction Motor 2 (rpm)                                                                            |                                                                    |
|   |                    |                                                                                                    | Factory Setting: 1710<br>1710(60Hz 4 poles);<br>1410(50Hz 4 poles) |
|   |                    | Settings 0~65535                                                                                                  |                                                                    |
|   | It is used namepla | to set the rated speed of the motor and need to set according to the value.                                       | ue indicated on the motor                                          |
|   | 05 - 16            | Pole Number of Induction Motor 2                                                                                  |                                                                    |
|   |                    |                                                                                                    | Factory Setting: 4                                                 |
|   |                    | Settings 2~20                                                                                                    |                                                                    |
|   | La It is used      | to set the number of motor poles (must be an even number)                                                         |                                                                    |
|   | 05 - 17            | No-load Current of Induction Motor 2 (A)                                                                          |                                                                    |
|   |                    |                                                                                                    | Unit: Ampere                                                       |
|   |                    |                                                                                                    | Factory Setting: 0                                                 |
|   |                    | Settings 0 to the factory setting in Pr.05-01                                                                     |                                                                    |
|   | ☐ The factor       | ory setting is 40% X rated current.                                                                               |                                                                    |
|   | 05 - 18            | Stator Resistance (Rs) of Induction Motor 2                                                                       |                                                                    |
|   |                    | Settings $0.000\sim65.535\Omega$                                                                                  | Factory Setting: 0.000                                             |

| N        | 05 | - 19     | Rotor Resi   | stance (Rr) of Motor 2                                          |                        |
|----------|----|----------|--------------|-----------------------------------------------------------------|------------------------|
|          |    |          | Settings     | $0.000\sim65.535\mathrm{m}\Omega$                               | Factory Setting: 0.000 |
| <b>₩</b> | 05 | 20       | Magnetizing  | g Inductance (Lm) of Induction Motor 2                          |                        |
| ,        | 03 | - 20     | Wagnetizm    | g inductance (Em) of induction (violot) 2                       | Factory Setting: 0.0   |
|          |    |          | Settings     | 0.0~6553.5mH                                                    |                        |
| N        | 05 | - 21     | Stator Induc | etance (Lx) of Induction Motor 2                                |                        |
|          |    |          | Catting      | 0.0 (5525)                                                      | Factory Setting: 0.0   |
|          |    |          | Settings     | 0.0~65535mH                                                     |                        |
|          | 05 | - 22     | Induction I  | Motor 1/2 Selection                                             |                        |
|          |    |          | G w          |                                                                 | Factory Setting: 1     |
|          |    |          | Settings     | 1: Motor 1<br>2: Motor 2                                        |                        |
|          |    | To set t | he motor th  | at driven by the AC motor drive.                                |                        |
| ×        | 05 | - 23     | Frequency    | for Y-connection/\triangle-connection Switch of Induction Motor |                        |
|          |    |          | Settings     | 0.00~600.00Hz                                                   | Factory Setting: 60.00 |
|          | 05 | - 24     | Y-connecti   | on/△-connection Switch of Induction Motor IM                    |                        |
|          |    |          | Catting      | O. Disable                                                      | Factory Setting: 0     |
|          |    |          | Settings     | 0: Disable<br>1: Enable                                         |                        |

# $\sim$ 05 - 25 Delay Time for Y-connection/ $\triangle$ -connection Switch of Induction Motor

Factory Setting: 0.200

#### Settings 0~60.000 seconds

- Pr 05-23 and Pr.05-25 are applied in the wide range motors and the motor coil will execute the switch of Y-connection/Δ-connection as required. (The wide range motors has relation with the motor design. In general, it has higher torque at low speed and Y-connection and it has higher speed at high speed and connection.
- Pr.05-24 is used to enable/disable Y-connection/ $\tilde{\Delta}$ -connection Switch.
- When Pr.05-24 is set to 1, the drive will select by Pr.05-23 setting and current motor frequency to switch motor to Y-connection or  $\Delta$ -connection. At the same time, it will also affect motor parameters.
- Pr.05-25 is used to set the switch delay time of Y-connection/ $\Delta$ -connection.
- When output frequency reaches Y-connection/ $\Delta$ -connection switch frequency, drive will delay by Pr.05-25 before multi-function output terminals are active.

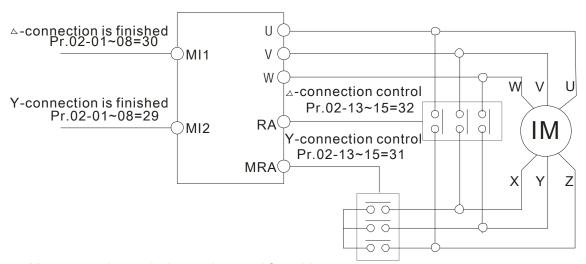

- Y- &connection switch: can be used for wide range motor
- Y -connection for low speed: higher torque can be used for rigid tapping
- △-connection for high speed: higher torque can be used for high-speed drilling

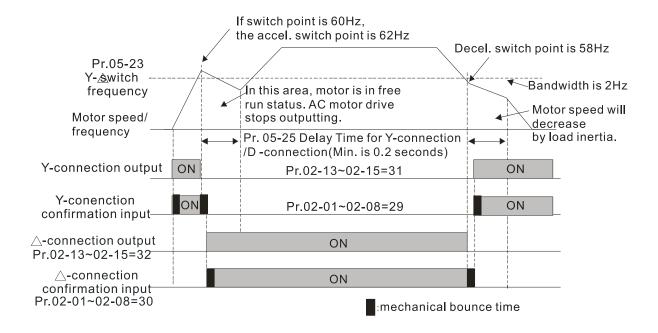

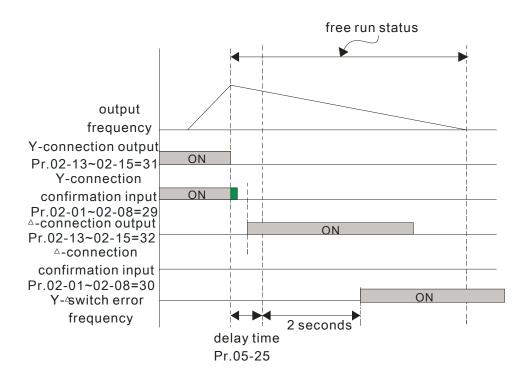

| 05 - 26 Accumulative Watt Per Second of Motor in Low Word (W-sec)  |                      |
|--------------------------------------------------------------------|----------------------|
|                                                                    | Factory Setting: 0.0 |
| Settings Read only                                                 |                      |
| 05 - 27 Accumulative Watt Per Second of Motor in High Word (W-sec) |                      |
|                                                                    | Factory Setting: 0.0 |
| Settings Read only                                                 |                      |
| 05 - 28 Accumulative Watt-hour of Motor (W-Hour)                   |                      |
|                                                                    | Factory Setting: 0.0 |
| Settings Read only                                                 |                      |
| 05 - 29 Accumulative Watt-hour of Motor in Low Word (KW-Hour)      |                      |
|                                                                    | Factory Setting: 0.0 |
| Settings Read only                                                 |                      |
| 05 - 30 Accumulative Watt-hour of Motor in High Word (KW-Hour)     |                      |
|                                                                    | Factory Setting: 0.0 |
| Settings Read only                                                 |                      |

Pr.05-26~05-29 records the amount of power consumed by motors. The accumulation begins when the drive is activated and record is saved when the drive stops or turns OFF. The amount of consumed watts will continue to accumulate when the drive activate again. To clear the accumulation, set Pr.00-02 to 5 then the accumulation record will return to 0.

| 05 - 31 | Accumulative Motor Operation Time (Min) |                     |
|---------|-----------------------------------------|---------------------|
|         |                                         | Factory Setting: 00 |
|         | Settings 00~1439                        |                     |

05 - 32

# Accumulative Motor Operation Time (day)

Factory Setting: 0

Settings 00~65535

Pr. 05-31 and Pr.05-32 are used to record the motor operation time. They can be cleared by setting to 00 and time won't be recorded when it is less than 60 seconds

# **06 Protection Parameters** $\nearrow$ The parameter can be set during operation

✓ 06 - 00 Low Voltage Level

Factory Setting: 180.0/360.0

Frame E and above:

200.0/400.0

Settings 230V models: 160.0~220.0V

Frame E and above: 190.0~220.0V 460V models: 320.0~440.0V

Frame E and above: 380.0~440.0V

It is used to set the Lv level. When the drive is in the low voltage, it will stop output and free to stop.

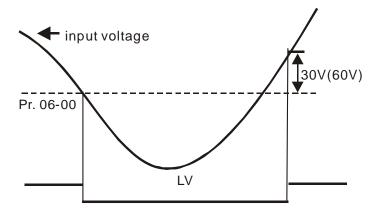

# ✓ 06 - 01 Over-voltage Stall Prevention

Factory Setting: 380.0/760.0

Settings 230V models: 350.0~450.0V

460V models: 700.0~900.0V 0: Disable this function

- When the setting is 0.0, the over-voltage Stall prevention is disabled.
- During deceleration, the DC bus voltage may exceed its Maximum Allowable Value due to motor regeneration. When this function is enabled, the AC motor drive will not decelerate further and keep the output frequency constant until the voltage drops below the preset value again.
- This function is used for the occasion that the load inertia is unsure. When it stops in the normal load, the over-voltage won't occur during deceleration and fulfill the setting of deceleration time. Sometimes, it may not stop due to over-voltage during decelerating to stop when increasing the load regenerative inertia. At this moment, the AC drive will auto add the deceleration time until drive stop
- When the over-voltage stall prevention is enabled, drive deceleration time will be larger than the setting
  - When there is any problem as using deceleration time, refer to the following items to solve it.
    - 1. Add the suitable deceleration time.
    - 2. Add brake resistor (refer to appendix B-1 for details) to consume the electrical energy that regenerated from the motor with heat type.

➤ Related parameters: Pr.01-13, 01-15, 01-17, 01-19 (settings of decel. time 1~4), Pr.02-13~02-15 (Multi-function Output 1 RY1, RY2, RY3).

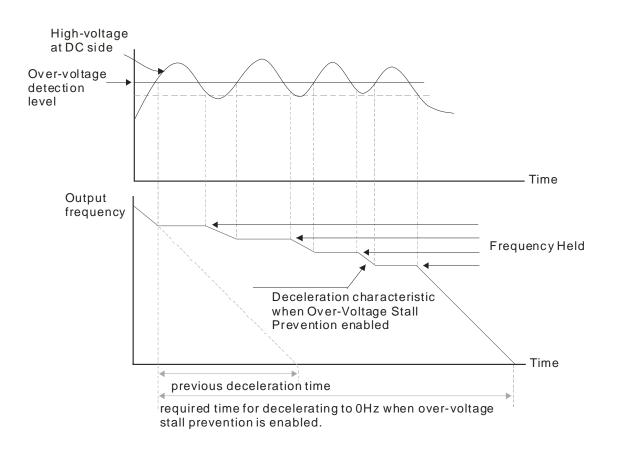

# $\sim 06 - 02$ Over-voltage Stall Prevention

Settings 0: Traditional over-voltage stall prevention

Factory Setting: 0

1: Smart over-voltage prevention

When Pr.06-02 is set to 1, the drive will maintain DCbus voltage when decelerating and prevent OV.

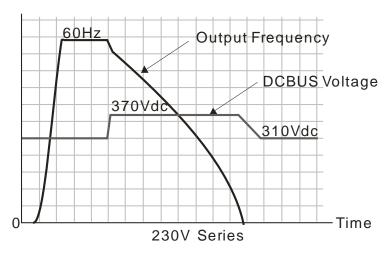

# **6** 06 - 03

#### Over-current Stall Prevention during Acceleration

Settings Normal duty:  $0\sim160\%$  ( 100% drive's rated current ) Factory Setting: 120 Light duty:  $0\sim130\%$  ( 100% drive's rated current ) Factory Setting: 120

- If the motor load is too large or drive acceleration time is too short, the AC drive output current may increase abruptly during acceleration and it may cause motor damage or trigger protection functions (OL or OC). This parameter is used to prevent this situation
- During acceleration, the AC drive output current may increase abruptly and exceed the value specified by Pr.06-03 due to rapid acceleration or excessive load on the motor. When this function is enabled, the AC drive will stop accelerating and keep the output frequency constant until the current drops below the maximum value.
- When the over-current stall prevention is enabled, drive acceleration time will be larger than the setting
- When the Over-Current Stall Prevention occurs due to too small motor capacity or in the factory setting, please decrease Pr.06-03 setting.
- When there is any problem by using acceleration time, refer to the following items to solve it
  - 1. Add the suitable acceleration time.
  - 2. Set Pr01-44 Optimal Acceleration/Deceleration Setting, to 1, 3 or 4
  - 3. Related parameters: **Pr01-12** Accel. Time 1, **Pr01-14** Accel. Time 2, Pr01-16 Time 3, **Pr01-18** Accel. Time 4, **Pr01-44** Optimal Acceleration/Deceleration Setting, **Pr02-13** Relay1: Multi Output Terminal, **Pr02-14** Relay2: Multi Output Terminal, **Pr02-15** Relay3: Multi Output Terminal,

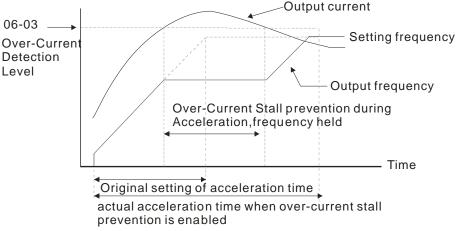

# × 06 - 04

#### Over-current Stall Prevention during Operation

Settings Normal duty:  $0 \sim 160\%$  ( 100% drive's rated current ) Factory Setting: 120% Light duty:  $0 \sim 130\%$  ( 100% drive's rated current ) Factory Setting: 120%

- It is a protection for drive to auto decrease output frequency when the motor is over-load abruptly during motor constant operation.
- If the output current exceeds the setting specified in Pr.06-04 when the drive is operating, the drive will decrease its output frequency (according to Pr.06-05) to prevent the motor stall. If the output current is lower than the setting specified in Pr.06-04, the drive will accelerate (according to Pr.06-05) again to catch up with the set frequency command value.

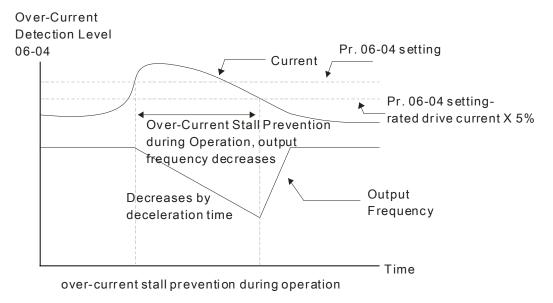

**6** 06 - 05

Accel./Decel. Time Selection of Stall Prevention at Constant Speed

Factory Setting: 0

Settings

0: by current accel/decel time

1: by the 1st accel/decel time

2: by the 2nd accel/decel time

3: by the 3rd accel/decel time

4: by the 4th accel/decel time

5: by auto accel/decel

It is used to set the accel./decel. time selection when stall prevention occurs at constant speed

**6** 06 - 06

Over-torque Detection Selection (OT1)

Factory Setting: 0

Settings

0: Disable

1: Over-torque detection during constant speed operation, continue to operate after detection

2: Over-torque detection during constant speed operation, stop operation after detection

3: Over-torque detection during operation, continue to operate after detection

4: Over-torque detection during operation, stop operation after detection

**~** 06 **-** 09

Over-torque Detection Selection (OT2)

Factory Setting: 0

Settings

0: Disable

1: Over-torque detection during constant speed operation, continue to operate after detection

2: Over-torque detection during constant speed operation, stop operation after detection

3: Over-torque detection during operation, continue to operation after detection

4: Over-torque detection during operation, stop operation after detection

- When Pr.06-06 and Pr.06-09 are set to 1 or 3, it will display a warning message and won't have an abnormal record.
- When Pr.06-06 and Pr.06-09 are set to 2 or 4, it will display a warning message and will have an abnormal record.

№ 06 - 07 Over-torque Detection Level (OT1)

Factory Setting: 120

Settings 10 to 200% (100%: drive's rated current)

06 - 08 Over-torque Detection Level (OT1

Factory Setting: 0.1

Settings 0.0~60.0 seconds

06 - 10 Over-torque Detection Level (OT2)

Factory Setting: 120

Settings 10~200% (100% drive's rated current)

06 - 11 Over-torque Detection Time (OT2)

Factory Setting: 0.1

Settings 0.0~60.0 秒

Over torque detection is determine by the following method: if the output current exceeds the over-torque detection level (Pr.06-07, factory setting: 120%) and also exceeds Pr.06-08 Over-Torque Detection Time, the fault code "ot1/ot2" will appear. If a Multi-Functional Output Terminal is to over-torque detection (setting 7 or 8), the output is on. Please refer to Pr.02-13~02-14 for details. When the output frequency decreases and passes the over-torque detection level, there will be a 5% delay( it decreases to 95% level of Pr06-07). Then the over-torque detection stops.

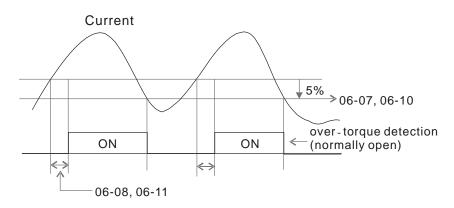

№ 06 - 12 Maximum Current Limit

Factory Setting: 150

Settings  $0\sim200\%$  ( 100% drive's rated current )

This parameter sets the max. current output of the drive.

**√** 06 - 13

Electronic Thermal Relay Selection (Motor 1)

× 06 - 27

Electronic Thermal Relay Selection (Motor 2)

Factory Setting: 2

Settings (

0: Inverter motor

1: Standard motor

2: Disable

It is used to prevent self-cooled motor overheats under low speed. User can use electronic thermal relay to limit driver's output power.

**6** 06 - 14

Electronic Thermal Characteristic for Motor 1

× 06 - 28

Electronic Thermal Characteristic for Motor 2

Factory Setting: 60.0

Settings 30.0~600.0 seconds

The parameter is set by the 150% of motor rated current and the setting of Pr.06-14 and Pr.06-28 to prevent the motor damaged from overheating. When it reaches the setting, it will display "EoL1/EoL2" and the motor will be in free running.

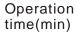

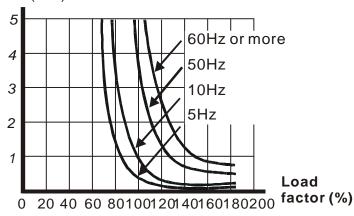

# **6** 6 - 15

# Heat Sink Over-heat (OH) Warning

Factory Setting:100.0

Settings  $0.0\sim110.0^{\circ}$ C

| Model          | OH1_Light Duty & Normal | Normal Duty OH2        | Light Duty       |
|----------------|-------------------------|------------------------|------------------|
|                | Duty                    | CAP Over-heating Level | CAP Over-heating |
|                | IGBT Over-heating Level | (°C)                   | Level (°C)       |
|                | (°C)                    |                        |                  |
| VFD007CP23A/E  | 110                     | 95                     | 90               |
| VFD015CP23A/E  | 110                     | 100                    | 95               |
| VFD022CP23A/E  | 110                     | 100                    | 95               |
| VFD037CP23A/E  | 110                     | 100                    | 95               |
| VFD055CP23A/E  | 110                     | 100                    | 95               |
| VFD075CP23A/E  | 110                     | 80                     | 75               |
| VFD110CP23A/E  | 110                     | 80                     | 75               |
| VFD150CP23A/E  | 110                     | 80                     | 75               |
| VFD185CP23A/E  | 105                     | 80                     | 75               |
| VFD220CP23A/E  | 105                     | 80                     | 75               |
| VFD300CP23A/E  | 105                     | 75                     | 70               |
| VFD370CP23A/E  | 105                     | 65                     | 55               |
| VFD450CP23A/E  | 105                     | 65                     | 55               |
| VFD550CP23A/E  | 110                     | 65                     | 55               |
| VFD750CP23A/E  | 110                     | 65                     | 55               |
| VFD900CP23A/E  | 110                     | 65                     | 55               |
| VFD1100CP43A/E | 110                     | 65                     | 55               |
| VFD007CP23A/E  | 110                     | 95                     | 90               |
| VFD015CP43B/EB | 110                     | 100                    | 95               |
| VFD022CP43B/EB | 110                     | 105                    | 100              |
| VFD037CP43B/EB | 110                     | 100                    | 95               |
| VFD040CP43A/E  | 110                     | 105                    | 100              |
| VFD055CP43B/EB | 110                     | 100                    | 95               |
| VFD075CP43B/EB | 110                     | 100                    | 95               |
| VFD110CP43B/EB | 105                     | 80                     | 75               |
| VFD150CP43B/EB | 105                     | 80                     | 75               |
| VFD185CP43B/EB | 105                     | 80                     | 75               |
| VFD220CP43A/E  | 105                     | 85                     | 80               |
| VFD300CP43B/EB | 105                     | 85                     | 80               |
| VFD370CP43B/EB | 110                     | 85                     | 80               |

| 105 | 65                                                   | 55                                                                                                    |
|-----|------------------------------------------------------|----------------------------------------------------------------------------------------------------|
| 105 | 65                                                   | 55                                                                                                    |
| 105 | 65                                                   | 55                                                                                                    |
| 110 | 65                                                   | 55                                                                                                    |
| 110 | 65                                                   | 55                                                                                                    |
| 110 | 65                                                   | 55                                                                                                    |
| 110 | 65                                                   | 55                                                                                                    |
| 110 | 65                                                   | 55                                                                                                    |
| 110 | 70                                                   | 60                                                                                                    |
| 110 | 70                                                   | 60                                                                                                    |
| 110 | 70                                                   | 60                                                                                                    |
| 110 | 70                                                   | 60                                                                                                    |
| 110 | 70                                                   | 60                                                                                                    |
|     | 105<br>105<br>110<br>110<br>110<br>110<br>110<br>110 | 105       65         106       65         110       65         110       65         110       65         110       65         110       70         110       70         110       70         110       70         110       70         110       70 |

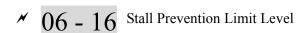

Factory Setting: 50

Settings 0~100% (Refer to Pr.06-03 and 06-04)

When operation frequency is larger than Pr.01-01

For example: Pr06-03=150%, Pr. 06-04=100% and Pr. 06-16=80%:

Stall Prevention Level during acceleration = 06-03x06-16=150x80%=120%.

Stall Prevention Level at constant speed= 06-04x06-16=100x80%=80%

When operation frequency is larger than Pr.01-01 (Base Frequency/Motor Rated Frequency);

e.g. Pr06-03=150%, Pr. 06-04=100% and Pr. 06-16=80%

Stall Prevention Level during acceleration = 06-03x06-16=150x80%=120%.

Stall Prevention Level at constant speed= 06-04x06-16=100x80%=80%.

06 - 17 Present Fault Record
06 - 18 Second Most Recent Fault Record
06 - 19 Third Most Recent Fault Record
06 - 20 Fourth Most Recent Fault Record
06 - 21 Fifth Most Recent Fault Record
06 - 22 Sixth Most Recent Fault Record

#### Settings:

- 0: No fault record
- 1: Over-current during acceleration (ocA)
- 2: Over-current during deceleration (ocd)
- 3: Over-current during constant speed(ocn)
- 4: Ground fault (GFF)
- 5: IGBT short-circuit (occ)
- 6: Over-current at stop (ocS)
- 7: Over-voltage during acceleration (ovA)
- 8: Over-voltage during deceleration (ovd)
- 9: Over-voltage during constant speed (ovn)
- 10: Over-voltage at stop (ovS)
- 11: Low-voltage during acceleration (LvA)
- 12: Low-voltage during deceleration (Lvd)
- 13: Low-voltage during constant speed (Lvn)
- 14: Stop mid-low voltage (LvS)
- 15: Phase loss protection (OrP)
- 16: IGBT over-heat (oH1)
- 17: Capacitance over-heat (oH2) (for 40hp above)
- 18: tH1o (TH1 open: IGBT over-heat protection error)
- 19: tH2o (TH2 open: capacitance over-heat protection error)
- 20: Reserved
- 21: Drive over-load (oL)
- 22: Electronics thermal relay 1 (EoL1)
- 23: Electronics thermal relay 2 (EoL2)
- 24: Motor PTC overheat (oH3) (PTC)
- 25: Reserved
- 26: Over-torque 1 (ot1)
- 27: Over-torque 2 (ot2)

- 28: Under current 1 (uC)
- 29: Reserved
- 30: Memory write-in error (cF1)
- 31: Memory read-out error (cF2)
- 32: Reserved
- 33: U-phase current detection error (cd1)
- 34: V-phase current detection error (cd2)
- 35: W-phase current detection error (cd3)
- 36: Clamp current detection error (Hd0)
- 37: Over-current detection error (Hd1)
- 38: Over-voltage detection error (Hd2)
- 39: occ IGBT short circuit detection error (Hd3)
- 40: Auto tuning error (AUE)
- 41: PID feedback loss (AFE)
- 42: Reserved
- 43: Reserved
- 44: Reserved
- 45: Reserved
- 46: Reserved
- 47: Reserved
- 48: Analog current input loss (ACE)
- 49: External fault input (EF)
- 50: Emergency stop (EF1)
- 51: External Base Block (bb)
- 52: Password error (PcodE)
- 53: Reserved
- 54: Communication error (CE1)
- 55: Communication error (CE2)
- 56: Communication error (CE3)
- 57: Communication error (CE4)
- 58: Communication Time-out (CE10)
- 59: PU Time-out (CP10)
- 60: Brake transistor error (bF)
- 61: Y-connection/△-connection switch error (ydc)
- 62: Decel. Energy Backup Error (dEb)
- 63: Slip error (oSL)
- 64: Electromagnet switch error (ryF)
- 65: Reserved
- 66~72 : Reserved
- 73: External safety gate S1
- 74: Output in Fire Mode
- 75~78: Reserved

- 79: Uocc U phase over current (Detection begins as RUN is pressed, software protection)
- 80: Vocc V phase over current (Detection begins as RUN is pressed, software protection)
- 81: Wocc W phase over current (Detection begins as RUN is pressed, software protection)
- 82: OPHL U phase output phase loss
- 83: OPHL Vphase output phase loss
- 84: OPHL Wphase output phase loss
- 85~100: Reserved
- 101: CGdE CANopen software disconnect1
- 102: CHbE CANopen software disconnect2
- 103: CSYE CANopen synchronous error
- 104: CbFE CANopen hardware disconnect
- 105: CIdE CANopen index setting error
- 106: CAdE CANopen slave station number setting error
- 107: CFrE CANopen index setting exceed limit
- When the fault occurs and force stopping, it will record in this parameter.
- At stop with low voltage Lv (LvS warn, no record). During operation with mid-low voltage Lv (LvA, Lvd, Lvn error, will record).
- Setting 62: when dEb function is enabled, the drive will execute dEb and record to the Pr.06-17 to Pr.06-22 simultaneously.
- ✓ 06 23 Fault Output Option 1
- ✓ 06 24 Fault Output Option 2
- ✓ 06 25 Fault Output Option 3
- ✓ 06 26 Fault Output Option 4

Factory Setting: 0

#### Settings 0 to 65535 sec (refer to bit table for fault code)

These parameters can be used with multi-function output (set to 35-38) for the specific requirement. When the fault occurs, the corresponding terminals will be activated (It needs to convert binary value to decimal value to fill in Pr.06-23 to Pr.06-26)

| Fault Code                                 | Bit0    | Bit1  | Bit2 | Bit3 | Bit4 | Bit5 | Bit6 |
|--------------------------------------------|---------|-------|------|------|------|------|------|
| raun Code                                  | current | Volt. | OL   | SYS  | FBK  | EXI  | CE   |
| 0: No fault                                |         |       |      |      |      |      |      |
| 1: Over-current during acceleration (ocA)  | •       |       |      |      |      |      |      |
| 2: Over-current during deceleration (ocd)  | •       |       |      |      |      |      |      |
| 3: Over-current during constant speed(ocn) | •       |       |      |      |      |      |      |
| 4: Ground fault (GFF)                      | •       |       |      |      |      |      |      |
| 5: IGBT short-circuit (occ)                | •       |       |      |      |      |      |      |
| 6: Over-current at stop (ocS)              | •       |       |      |      |      |      |      |

| 7: Over-voltage during acceleration (ovA)                                                                                                    |   | • |     |   |   |   |  |
|----------------------------------------------------------------------------------------------------|---|---|-----|---|---|---|--|
| 8: Over-voltage during deceleration (ovd)                                                                                                    |   | • |     |   |   |   |  |
| 9: Over-voltage during constant speed (ovn)                                                                                                    |   | • |     |   |   |   |  |
| 10: Over-voltage at stop (ovS)                                                                                                    |   | • |     |   |   |   |  |
| 11: Low-voltage during acceleration (LvA)                                                                                                    |   | • |     |   |   |   |  |
| 12: Low-voltage during deceleration (Lvd)                                                                                                    |   | • |     |   |   |   |  |
| 13: Low-voltage during constant speed (Lvn)                                                                                                    |   | • |     |   |   |   |  |
| 14: Stop mid-low voltage (LvS)                                                                                                    |   | • |     |   |   |   |  |
| 15: Phase loss protection (OrP)                                                                                                    |   | • |     |   |   |   |  |
| 16: IGBT over-heat (oH1)                                                                                                    |   |   | •   |   |   |   |  |
| 17: Capacitance over-heat (oH2)                                                                                                    |   |   | •   |   |   |   |  |
| 18: tH1o (TH1 open)                                                                                                    |   |   | -   |   |   |   |  |
| 19: tH2o (TH2 open)                                                                                                    |   |   | •   |   |   |   |  |
| 20 : Reserved                                                                                                    |   |   | •   |   |   | _ |  |
|                                                                                                    |   |   | _   |   |   | • |  |
| 21: Drive over-load (oL)                                                                                                    |   |   | •   |   |   |   |  |
| 22: Electronics thermal relay 1 (EoL1)                                                                                                    |   |   | •   |   |   |   |  |
| 23: Electronics thermal relay 2 (EoL2)                                                                                                    |   |   | •   |   |   |   |  |
| 24: Motor PTC overheat (oH3) (PTC)                                                                                                    |   |   | •   |   |   |   |  |
| 25 : Reserved                                                                                                    |   |   |     |   |   | • |  |
| 26: Over-torque 1 (ot1)                                                                                                    |   |   | •   |   |   |   |  |
| 27: Over-torque 2 (ot2)                                                                                                    |   | 1 | 1 - |   | 1 |   |  |
| <u> </u>                                                                                                    |   |   | •   |   |   |   |  |
| 28: Low current (uC)                                                                                                    | • |   | •   |   |   |   |  |
| 28: Low current (uC) 29: Reserved                                                                                                    | • |   | •   |   |   |   |  |
| 28: Low current (uC)                                                                                                    | • |   | •   | • |   |   |  |
| 28: Low current (uC) 29: Reserved 30: Memory write-in error (cF1) 31: Memory read-out error (cF2)                                                                                                    | • |   |     | • |   |   |  |
| 28: Low current (uC) 29: Reserved 30: Memory write-in error (cF1)                                                                                                    | • |   |     |   |   |   |  |
| 28: Low current (uC) 29: Reserved 30: Memory write-in error (cF1) 31: Memory read-out error (cF2)                                                                                                    | • |   |     | • |   |   |  |
| 28: Low current (uC) 29: Reserved 30: Memory write-in error (cF1) 31: Memory read-out error (cF2) 32: Reserved                                                                                                    | • |   |     | • |   |   |  |
| 28: Low current (uC) 29: Reserved 30: Memory write-in error (cF1) 31: Memory read-out error (cF2) 32: Reserved 33: U-phase current detection error (cd1)                                                                                                    | • |   |     | • |   |   |  |
| 28: Low current (uC) 29: Reserved 30: Memory write-in error (cF1) 31: Memory read-out error (cF2) 32: Reserved 33: U-phase current detection error (cd1) 34: V-phase current detection error (cd2)                                                                                                    |   |   |     | • |   |   |  |
| 28: Low current (uC) 29: Reserved 30: Memory write-in error (cF1) 31: Memory read-out error (cF2) 32: Reserved 33: U-phase current detection error (cd1) 34: V-phase current detection error (cd2) 35: W-phase current detection error (cd3)                                                                                                    |   |   |     | • |   |   |  |
| 28: Low current (uC)  29: Reserved  30: Memory write-in error (cF1)  31: Memory read-out error (cF2)  32: Reserved  33: U-phase current detection error (cd1)  34: V-phase current detection error (cd2)  35: W-phase current detection error (cd3)  36: Clamp current detection error (Hd0)                                                                                                    |   |   |     | • |   |   |  |
| 28: Low current (uC)  29: Reserved  30: Memory write-in error (cF1)  31: Memory read-out error (cF2)  32: Reserved  33: U-phase current detection error (cd1)  34: V-phase current detection error (cd2)  35: W-phase current detection error (cd3)  36: Clamp current detection error (Hd0)  37: Over-current detection error (Hd1)                                                                                                    |   |   |     | • |   |   |  |
| 28: Low current (uC)  29: Reserved  30: Memory write-in error (cF1)  31: Memory read-out error (cF2)  32: Reserved  33: U-phase current detection error (cd1)  34: V-phase current detection error (cd2)  35: W-phase current detection error (cd3)  36: Clamp current detection error (Hd0)  37: Over-current detection error (Hd1)  38: Over-voltage detection error (Hd2)                                                                                                    |   |   |     | • |   |   |  |
| 28: Low current (uC)  29: Reserved  30: Memory write-in error (cF1)  31: Memory read-out error (cF2)  32: Reserved  33: U-phase current detection error (cd1)  34: V-phase current detection error (cd2)  35: W-phase current detection error (cd3)  36: Clamp current detection error (Hd0)  37: Over-current detection error (Hd1)  38: Over-voltage detection error (Hd2)  39: occ IGBT short circuit detection error (Hd3)                                                                                                    |   |   |     |   | • |   |  |
| 28: Low current (uC)  29: Reserved  30: Memory write-in error (cF1)  31: Memory read-out error (cF2)  32: Reserved  33: U-phase current detection error (cd1)  34: V-phase current detection error (cd2)  35: W-phase current detection error (cd3)  36: Clamp current detection error (Hd0)  37: Over-current detection error (Hd1)  38: Over-voltage detection error (Hd2)  39: occ IGBT short circuit detection error (Hd3)  40: Auto tuning error (AUE)                                                                        |   |   |     |   | • |   |  |
| 28: Low current (uC)  29: Reserved  30: Memory write-in error (cF1)  31: Memory read-out error (cF2)  32: Reserved  33: U-phase current detection error (cd1)  34: V-phase current detection error (cd2)  35: W-phase current detection error (cd3)  36: Clamp current detection error (Hd0)  37: Over-current detection error (Hd1)  38: Over-voltage detection error (Hd2)  39: occ IGBT short circuit detection error (Hd3)  40: Auto tuning error (AUE)  41: PID feedback loss (AFE)                                           |   |   |     |   |   |   |  |
| 28: Low current (uC) 29: Reserved 30: Memory write-in error (cF1) 31: Memory read-out error (cF2) 32: Reserved 33: U-phase current detection error (cd1) 34: V-phase current detection error (cd2) 35: W-phase current detection error (cd3) 36: Clamp current detection error (Hd0) 37: Over-current detection error (Hd1) 38: Over-voltage detection error (Hd2) 39: occ IGBT short circuit detection error (Hd3) 40: Auto tuning error (AUE) 41: PID feedback loss (AFE) 42: Reserved                                           |   |   |     |   |   |   |  |
| 28: Low current (uC) 29: Reserved 30: Memory write-in error (cF1) 31: Memory read-out error (cF2) 32: Reserved 33: U-phase current detection error (cd1) 34: V-phase current detection error (cd2) 35: W-phase current detection error (cd3) 36: Clamp current detection error (Hd0) 37: Over-current detection error (Hd1) 38: Over-voltage detection error (Hd2) 39: occ IGBT short circuit detection error (Hd3) 40: Auto tuning error (AUE) 41: PID feedback loss (AFE) 42: Reserved 43: Reserved                              |   |   |     |   | • |   |  |
| 28: Low current (uC)  29: Reserved  30: Memory write-in error (cF1)  31: Memory read-out error (cF2)  32: Reserved  33: U-phase current detection error (cd1)  34: V-phase current detection error (cd2)  35: W-phase current detection error (cd3)  36: Clamp current detection error (Hd0)  37: Over-current detection error (Hd1)  38: Over-voltage detection error (Hd2)  39: occ IGBT short circuit detection error (Hd3)  40: Auto tuning error (AUE)  41: PID feedback loss (AFE)  42: Reserved  43: Reserved  44: Reserved |   |   |     |   | • |   |  |

| 47: Reserved                                 |   |   |   | • |   |   |
|----------------------------------------------|---|---|---|---|---|---|
| 48: Analog current input loss (ACE)          |   |   |   |   |   |   |
| 49: External fault input (EF)                |   |   |   | • | • |   |
| 50: Emergency stop (EF1)                     |   |   |   |   | • |   |
|                                              |   |   |   |   |   |   |
| 51: External Base Block (bb)                 |   |   |   |   | • |   |
| 52: Password error (PcodE) 53: Reserved      |   |   | • |   |   |   |
|                                              |   |   |   |   |   |   |
| 54: Communication error (CE1)                |   |   |   |   |   | • |
| 55: Communication error (CE2)                |   |   |   |   |   | • |
| 56: Communication error (CE3)                |   |   |   |   |   | • |
| 57: Communication error (CE4)                |   |   |   |   |   | • |
| 58: Communication Time-out (CE10)            |   |   |   |   |   | _ |
| 59: PU Time-out (CP10)                       |   |   |   |   |   | • |
| 60: Brake transistor error (bF)              |   |   |   |   | - |   |
| 61: Y-connection/△-connection switch error   |   |   |   |   | • |   |
| (ydc)                                        |   |   |   |   |   |   |
| 62: Decel. Energy Backup Error (dEb)         |   | • |   |   |   |   |
| 63: Slip error (oSL)                         |   |   |   |   | • |   |
| 64: Electromagnet switch error (ryF)         |   |   |   |   | • |   |
| 65 : Reserved                                |   |   |   |   | • |   |
| 73 : External safety gate S1                 |   |   | • |   |   |   |
| 74: Fire mode output                         |   |   |   |   | • |   |
| 75~78: Reserved                              |   |   |   |   |   |   |
| 79: U phase over current (Uocc)              | • |   |   |   |   |   |
| 80: V phase over current (Vocc)              | • |   |   |   |   |   |
| 81: W phase over current (Wocc)              | • |   |   |   |   |   |
| 82: OPHL U phase output phase loss           | • |   |   |   |   |   |
| 83: OPHL Vphase output phase loss            | • |   |   |   |   |   |
| 84: OPHL Wphase output phase loss            | • |   |   |   |   |   |
| 85~100 : Reserved                            |   |   |   |   |   |   |
| 101: CGdE CANopen software disconnect1       |   |   |   |   |   | • |
| 102: CHbE CANopen software disconnect2       |   |   |   |   |   | • |
| 103: CSYE CANopen synchronous error          |   |   |   |   |   | • |
| 104: CbFE CANopen hardware disconnect        |   |   |   |   |   | • |
| 105: CIdE CANopen index setting error        |   |   |   |   |   | • |
| 106: CAdE CANopen slave station number       |   |   |   |   |   | • |
| setting error                                |   |   |   |   |   |   |
| 107: CFrE CANopen index setting exceed limit |   |   |   |   |   | • |

 $^{\prime\prime}~06~-29~$  PTC (Positive Temperature Coefficient) Detection Selection

Factory Setting: 0

Settings 0: Warn and keep operating

1: Warn and ramp to stop

2: Warn and coast to stop

3: No warning

This is the operating mode of a drive after Pr.06-29 is set to define PTC detection.

# ✓ 06 - 30 PTC Level

Factory Setting: 50.0

Settings 0.0~100.0%

- It needs to set AVI1/ACI/AVI2 analog input function Pr.03-00~03-02 to 6 (P.T.C. thermistor input value).
- It is used to set the PTC level, and the corresponding value for 100% is max. analog input value.

## ✓ 06 - 31 Frequency Command for Malfunction

Factory Setting: Read Only

Settings 0.00~655.35Hz

When malfunction occurs, use can check the frequency command. If it happens again, it will overwrite the previous record.

## 06 - 32 Output Frequency at Malfunction

Factory Setting: Read Only

Settings 0.00~655.35Hz

When malfunction occurs, use can check the current frequency command. If it happens again, it will overwrite the previous record.

## 06 - 33 Output Voltage at Malfunction

Factory Setting: Red Only

Settings 0.0~6553.5V

When malfunction occurs, user can check current output voltage. If it happens again, it will overwrite the previous record.

### 06 - 34 DC Voltage at Malfunction

Factory Setting: Read Only

Settings 0.0~6553.5V

When malfunction occurs, user can check the current DC voltage. If it happens again, it will overwrite the previous record.

## 06 - 35 Output Current at Malfunction

Factory Setting: Read Only

Settings 0.00~655.35Amp

When malfunction occurs, user can check the current output current. If it happens again, it will overwrite the previous record.

## 06 - 36 IGBT Temperature at Malfunction

Factory Setting: Read Only

Settings  $0.0\sim6553.5^{\circ}$ C

When malfunction occurs, user can check the current IGBT temperature. If it happens again, it will overwrite the previous record.

06 - 37 Capacitance Temperature at Malfunction

Factory Setting: Read Only

Settings  $0.0\sim6553.5^{\circ}$ C

When malfunction occurs, user can check the current capacitance temperature. If it happens again, it will overwrite the previous record.

06-38 Motor Speed in rpm at Malfunction

Factory Setting: Read Only

Settings  $0.0\sim6553.5^{\circ}$ C

When malfunction occurs, user can check the current motor speed in rpm. If it happens again, it will overwrite the previous record

06 - 39 Reserved

06 - 40 Status of Multi-function Input Terminal at Malfunction

Factory Setting: Read Only

Settings 0~65535

06 - 41 Status of Multi-function Output Terminal at Malfunction

Factory Setting: Read Only

Settings 0~65535

When malfunction occurs, user can check the status of multi-function input/output terminals. If it happens again, it will overwrite the previous record

06 - 42 Drive Status at Malfunction

Factory Setting: Read Only

Settings 0~65535

When malfunction occurs, please check the drive status (communication address 2119H). If malfunction happens again, the previous record will be overwritten by this parameter.

06 - 43 Reserved

06 - 44 Reserved

06 - 45 Treatment for Output Phase Loss Detection (OPHL)

Factory Setting: 3

Settings 0: Warn and keep operating

1: Warn and ramp to stop

|           |             | 2: Warn and coast to stop                                                                                                    |                               |
|-----------|-------------|----------------------------------------------------------------------------------------------------|-------------------------------|
|           |             | 3: No warning                                                                                                    |                               |
| OPHL:     | Output Ph   | nase Loss                                                                                                    |                               |
| 06 - 46   | Decelerat   | ion Time of Output Phase Loss                                                                                                    |                               |
|           |             |                                                                                                    | Factory Setting: 0.500        |
|           | Settings    | 0.000~65.535 seconds                                                                                                    |                               |
| 06 47     | Current B   | andwidth                                                                                                    |                               |
| 06 - 47   | Current D   | andwidui                                                                                                    | Ft S-4ti 1.00                 |
|           | Settings    | 0.00 ~ 100.00%                                                                                                    | Factory Setting: 1.00         |
|           | - Settings  | 0.00 100.0070                                                                                                    |                               |
| 06 - 48   | DC Brake    | Time of Output Phase Loss                                                                                                    |                               |
|           |             |                                                                                                    | Factory Setting: 0.000        |
|           | Settings    | 0.000~65.535 seconds                                                                                                    |                               |
| current b | bandwidth a | are parameters of output phase loss. When the motor's cand still follows the setting of Pr06-46, this situation will age OPHL will be shown on the keypad. |                               |
| 06 - 49   | Reserve     | d                                                                                                    |                               |
| 06 - 50   | Detection   | Time of Input Phase Loss                                                                                                    |                               |
|           |             |                                                                                                    | Factory Setting: 0.20         |
|           | Settings    | 0.00~600.00 seconds                                                                                                    |                               |
| -         |             | to set time to detect input phase loss. The factory severy 0.20 second.                                                                                    | etting is 0.20 second which   |
| 06 - 51   | Reserve     | d                                                                                                    |                               |
| 06 50     | Dinnla of   | Input Dhasa Loss                                                                                                    |                               |
| 06 – 52   | , Kippic of | Input Phase Loss                                                                                                    |                               |
|           | Cattings    | 220V modeln 0 0 160 0 Vda                                                                                                    | Factory Setting: 30.0 / 60.0  |
|           | Settings    | 230V models: 0.0~160.0 Vdc<br>460V models 0.0~320.0 Vdc                                                                                                    |                               |
|           |             | 400 v models 0.0 -320.0 v de                                                                                                    |                               |
| 06 - 53   | Treatmen    | t for the detected Input Phase Loss (OrP)                                                                                                    |                               |
|           |             |                                                                                                    | Factory Setting: 0            |
|           | Settings    | 0: warn, ramp to stop                                                                                                    | - <del>-</del>                |
|           |             | 1: warn, coast to stop                                                                                                    |                               |
| Over rip  | ple protect | ion.                                                                                                    |                               |
| -         | _           | on overheating capacitor caused by three phase input pl                                                                                                    | hase loss, it is necessary to |
| verify if | the input v | oltage is input phase loss to protect the equipments.                                                                                                    |                               |

When the input voltage is bigger than the setting at Pr06-52 for 30seconds, this situation is seen as input phase loss. Then an error message OrP will be shown on the keypad

06 - 54 Reserved

06 - 55 Derating Protection

Factory Setting: 0

Settings 0: constant rated current and limit carrier wave by load current and temperature

1: constant carrier frequency and limit load current by setting carrier wave

2: constant rated current(same as setting 0), but close current limit

Setting 0: When the rated current is constant, carrier frequency (Fc) outputted by PWM will auto decrease according to surrounding temperature, overload output current and time. If overload situation is not frequent and only cares the carrier frequency operated with the rated current for a long time and carrier wave changes during short overload, it is recommended to set to 0.

Refer to the following diagram for the level of carrier frequency. Take VFD007CP43A-21 in normal duty as example, surrounding temperature 50°C with independent installation and UL open-type. When the carrier frequency is set to 15kHz, it corresponds to 72% rated output current. When it outputs higher than the value, it will auto decrease the carrier frequency. If the output is 83% rated current and the carrier frequency will decrease to 12kHz. In addition, it will also decrease the carrier frequency when overload. When the carrier frequency is 15kHz and the current is 120%\*72%=86% for a minute, the carrier frequency will decrease to the factory setting.

Setting 1: It is used for the fixed carrier frequency and prevents the carrier wave changes and motor noise caused by the surrounding temperature and frequent overload.

Refer to the following for the derating level of rated current. Take VFD007CP43A-21 in normal duty as example, when the carrier frequency keeps in 15kHz and the rated current is decreased to 72%, it will have OL protection when the current is 120%\*72%=86% for a minute. Therefore, it needs to operate by the curve to keep the carrier frequency.

Setting 2: It sets the protection method and action to 0 and disables the current limit for the Ratio\*160% of output current in the normal duty and Ratio\*130% of output current in the light duty. The advantage is that it can provide higher output current when the setting is higher than the factory setting of carrier frequency. The disadvantage is that it decreases carrier wave easily when overload.

#### Derating Curve diagram while Light Duty and Normal Duty

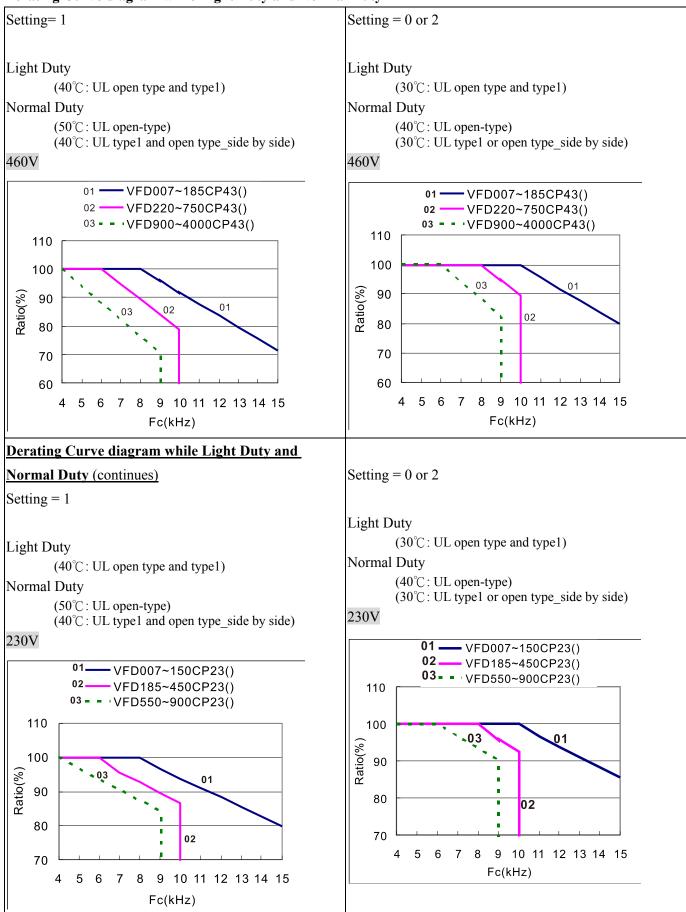

It should go with Pr. 00-16 and Pr.00-17 for setting.

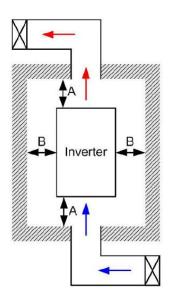

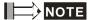

- \*\* (As shown in the left figure), The mounting clearances are not for installing the drive in a confined space (such as cabinet or electric box). When installing in a confined space, except the same minimum mounting clearances, it needs to have the ventilation equipment or air conditioner to keep the surrounding temperature lower than the operation temperature.
- \*\* The following table shows heat dissipation and the required air volume when installing a single drive in a confined space. When installing multiple drives, the required air volume shall be multiplied by the number the drives.
- \* Please refer to the chart "Air Flow Rate for Cooling" for ventilation equipment design and selection.
- Please refer to the chart "Power Dissipation" for air conditioner design and selection.
- \* For more detail, please refer to Chapter 2 Installation.

#### Minimum Mounting Distance

| Frame | A (mm) | B (mm) | C (mm) | D (mm)             |
|-------|--------|--------|--------|--------------------|
| A~C   | 60     | 30     | 10     | 0                  |
| D~F   | 100    | 50     | -      | 0                  |
| G     | 200    | 100    | -      | 0                  |
| Н     | 350    | 0      | 0      | 200 (100, Ta=40°C) |

| Air flow rate for cooling |          |                 |       |          |                                |       | Power Diss                      | sipation                 |       |  |
|---------------------------|----------|-----------------|-------|----------|--------------------------------|-------|---------------------------------|--------------------------|-------|--|
|                           | Flow Ra  | Flow Rate (cfm) |       |          | Flow Rate (m <sup>3</sup> /hr) |       |                                 | Power Dissipation (watt) |       |  |
| Model No.                 | External | Internal        | Total | External | Internal                       | Total | Loss<br>External<br>(Heat sink) | Internal                 | Total |  |
| VFD007CP23A-21            | -        | -               | -     | -        | -                              | -     | 40                              | 31                       | 71    |  |
| VFD015CP23A-21            | -        | -               | -     | -        | -                              | -     | 61                              | 39                       | 100   |  |
| VFD022CP23A-21            | 14       | -               | 14    | 24       | -                              | 24    | 81                              | 45                       | 126   |  |
| VFD037CP23A-21            | 14       | -               | 14    | 24       | -                              | 24    | 127                             | 57                       | 184   |  |
| VFD055CP23A-21            | 10       | -               | 10    | 17       | -                              | 17    | 158                             | 93                       | 251   |  |
| VFD075CP23A-21            | 40       | 14              | 54    | 68       | 24                             | 92    | 291                             | 101                      | 392   |  |
| VFD110CP23A-21            | 66       | 14              | 80    | 112      | 24                             | 136   | 403                             | 162                      | 565   |  |
| VFD150CP23A-21            | 58       | 14              | 73    | 99       | 24                             | 124   | 570                             | 157                      | 727   |  |
| VFD185CP23A-21            | 166      | 12              | 178   | 282      | 20                             | 302   | 622                             | 218                      | 840   |  |
| VFD220CP23A-21            | 166      | 12              | 178   | 282      | 20                             | 302   | 777                             | 197                      | 974   |  |
| VFD300CP23A-21            | 146      | 12              | 158   | 248      | 20                             | 268   | 878                             | 222                      | 1100  |  |
| VFD370CP23A-00/23A-21     | 179      | 30              | 209   | 304      | 51                             | 355   | 1271                            | 311                      | 1582  |  |
| VFD450CP23A-00/23A-21     | 179      | 30              | 209   | 304      | 51                             | 355   | 1550                            | 335                      | 1885  |  |
| VFD550CP23A-00/23A-21     | 228      | 73              | 301   | 387      | 124                            | 511   | 1762                            | 489                      | 2251  |  |
| VFD750CP23A-00/23A-21     | 228      | 73              | 301   | 387      | 124                            | 511   | 2020                            | 574                      | 2594  |  |
| VFD900CP23A-00/23A-21     | 246      | 73              | 319   | 418      | 124                            | 542   | 2442                            | 584                      | 3026  |  |
| VFD007CP43A/4EA-21        | -        | -               | -     | -        | -                              | -     | 35                              | 32                       | 67    |  |

| VFD015CP43B/4EB-21                                                                                                    | -          | _        | -         | -        | -         | -     | 44                                                              | 31                                                                                                    | 75                                                         |
|----------------------------------------------------------------------------------------------------|------------|----------|-----------|----------|-----------|-------|-----------------------------------------------------------------|----------------------------------------------------------------------------------------------------|------------------------------------------------------------|
| Air flow rate for cooling                                                                                                    |            |          |           |          |           |       | Power Diss                                                      | ipation                                                                                                    |                                                            |
| Model No.                                                                                                    | Flow Ra    | te (cfm) |           | Flow Ra  | te (m³/hı | :)    | Power Diss                                                      | ipation (                                                                                                    | (watt)                                                     |
|                                                                                                    | External   | Internal | Total     | External | Internal  | Total | Loss<br>External<br>(Heat sink)                                 | Internal                                                                                                    | Total                                                      |
| VFD037CP43A/4EA-21                                                                                                    | 14         | -        | 14        | 24       | -         |       |                                                                 | 60                                                                                                    | 152                                                        |
| VFD040CP43A/4EA-21                                                                                                    | 10         | -        | 10        | 17       | -         | 17    | 124                                                             | 81                                                                                                    | 205                                                        |
| VFD055CP43B/4EB-21                                                                                                    | 10         | -        | 10        | 17       | -         | 17    | 135                                                             | 99                                                                                                    | 234                                                        |
| VFD075CP43B/4EB-21                                                                                                    | 10         | -        | 10        | 17       | -         | 17    | 165                                                             | 98                                                                                                    | 263                                                        |
| VFD110CP43B/4EB-21                                                                                                    | 40         | 14       | 54        | 68       | 24        | 92    | 275                                                             | 164                                                                                                    | 439                                                        |
| VFD150CP43B/4EB-21                                                                                                    | 66         | 14       | 80        | 112      | 24        | 136   | 370                                                             | 194                                                                                                    | 564                                                        |
| VFD185CP43B/4EB-21                                                                                                    | 58         | 14       | 73        | 99       | 24        | 124   | 459                                                             | 192                                                                                                    | 651                                                        |
| VFD220CP43A/4EA-21                                                                                                    | 99         | 21       | 120       | 168      | 36        |       |                                                                 | 358                                                                                                    | 813                                                        |
| VFD300CP43B/4EB-21                                                                                                    | 99         | 21       | 120       | 168      | 36        |       | 609                                                             | 363                                                                                                    | 972                                                        |
| VFD370CP43A/4EA-21                                                                                                    | 126        | 21       | 147       | 214      | 36        |       |                                                                 | 405                                                                                                    | 1250                                                       |
| VFD450CP43S-00/43S-21<br>VFD450CP43A-00/43A-21                                                                                     | 179        | 30       | 209       | 304      | 51        |       |                                                                 | 459                                                                                                    | 1515                                                       |
| VFD550CP43S-00/443S-21<br>VFD550CP43A-00/43A-21                                                                                    |            | 30       | 209       |          |           |       | 1163                                                            | 669                                                                                                    | 1832                                                       |
| VFD750CP43B-00/43B-21                                                                                                    | 179        | 30       | 209       | 304      | 51        | 355   | 1639                                                            | 657                                                                                                    | 2296                                                       |
| VFD900CP43A-00/43A-21                                                                                                    | 186        | 30       | 216       | 316      | 51        | 367   | 1787                                                            | 955                                                                                                    | 2742                                                       |
| VFD1100CP43A-00/43A-21                                                                                                    | 257        | 73       | 330       | 437      | 124       | 561   | 2112                                                            | 1084                                                                                                    | 3196                                                       |
| VFD1320CP43B-00/43B-21                                                                                                    | 223        | 73       | 296       | 379      | 124       | 503   | 2417                                                            | 1157                                                                                                    | 3574                                                       |
| VFD1600CP43A-00/43A-21                                                                                                    | 224        | 112      | 336       | 381      | 190       | 571   | 3269                                                            | 1235                                                                                                    | 4504                                                       |
| VFD1850CP43B-00/43B-21                                                                                                    | 289        | 112      | 401       | 491      | 190       | 681   | 3632                                                            | 1351                                                                                                    | 4983                                                       |
| VFD2200CP43A-00/43A-21                                                                                                    |            |          | 454       |          |           | 771   |                                                                 |                                                                                                    | 6358                                                       |
| VFD2800CP43A-00/43A-21                                                                                                    |            |          | 454       |          |           | 771   |                                                                 |                                                                                                    | 7325                                                       |
| VFD3150CP43A-00/43C-00/43C-21                                                                                                    |            |          | 769       |          |           | 1307  |                                                                 |                                                                                                    | 8513                                                       |
| VFD3550CP43A-00/43C-00/43C-21                                                                                                    | _          |          | 769       |          |           | 1307  |                                                                 |                                                                                                    | 9440                                                       |
| VFD4000CP43A-00/43C-00/43C-21                                                                                                    | _          |          | 769       |          |           | 1307  |                                                                 |                                                                                                    | 10642                                                      |
| <ul> <li>The required airflow shown in cl</li> <li>When installing the multiple drive air volume for single drive X the</li> </ul> | es, the re | quired a | ir volume |          |           |       | shown for instance.  When multiply volumed dissipation the hear | at dissiption the classification and confinition and confinition should be dissipated as the classification of the classification and classification and classificati | hart is<br>ingle<br>ined<br>g<br>s,<br>buld be<br>atted fo |

|         |                 |                                                     | Heat dissipation for each model is calculated by rated voltage, current and default carrier |
|---------|-----------------|-----------------------------------------------------|---------------------------------------------------------------------------------------------|
| 06 - 56 | PT100 Detection | on Level 1                                          |                                                                                             |
|         | Settings 0.00   | 00~10.000V                                          | Factory Setting: 5.000                                                                      |
| 06 - 57 | PT100 Detection | on Level 2                                          |                                                                                             |
|         | Settings 0.00   | 00~10.000V                                          | Factory Setting: 7.000                                                                      |
| 06 - 58 | PT100 Level 1   | Frequency Protection                                |                                                                                             |
|         | Settings 0.0    | 00~600.00 Hz                                        | Factory Setting: 0.00                                                                       |
| 06 - 59 | PT100 Handli    | ng Delay Time                                       |                                                                                             |
|         | Settings 0 ~    | ~ 6000 sec                                          | Factory Setting: 60                                                                         |
| 06 - 60 | Software Dete   | ection GFF Current Level                            |                                                                                             |
|         | Settings 0.0    | 0~6553.5 %                                          | Factory Setting: 60.0                                                                       |
| 06 - 61 | Software Dete   | ection GFF Filter Time                              |                                                                                             |
|         | Settings 0.0    | 0~655.35 seconds                                    | Factory Setting: 0.10                                                                       |
| 06 62   | Disable Level   | of dFh                                              |                                                                                             |
| 06 - 62 |                 |                                                     | Factory Setting: 150.0/300.0                                                                |
|         | 46              | 0V models: 0.0~200.0 Vdc<br>0V models 0.0~400.0 Vdc | us is higher than the setting at Pr06-62                                                    |

- 06 63 Operating time of Present Fault Record(Day)
- 06 65 Operating time of Second Most Recent Fault Record(Day)
- 06 67 Operating time of Third Most Recent Fault Record(Day)
- 06 69 Operating time of Fourth Most Recent Fault Record(Day)

Factory Setting : Read only

Settings 0~65535 Day

- 06 64 Operating time of Present Fault Record(Minute)
- 06 66 Operating time of Second Most Recent Fault Record(Minute)
- 06 68 Operating time of Third Most Recent Fault Record(Minute)
- 06 70 Operating time of Fourth Most Recent Fault Record(Minute)

Factory Setting: Read only

Settings 0~1439 minute

- Pr.06-63 to Pr.06-68 are used to record the operation time for 6 malfunctions and it can also check if there is any wrong with the drive according to the internal time.
- When the malfunction occurs during operation, it records fault in Pr.06-17~06-22 and operation time is recorded in Pr.06-63~06-68.

For example: When the first fault ovA occurs after operation 3000 min., second fault ovd occurs at 3482 min., third fault ovA occurs at 4051 min., fourth fault ocA at 5003 min., fifth fault ocA at 5824 min., sixth fault ocd occurs at 6402 min. and seven fault ocS at 6951 min.

It'll be recorded as the following table

It will be recorded as the table below.

| First Fault   | Pr.06-17  | ovA | Pr.06-63  | 3000 |
|---------------|-----------|-----|-----------|------|
| Second Fault  | Pr. 06-17 | ovd | Pr. 06-63 | 3482 |
|               | Pr. 06-18 | ovA | Pr. 06-64 | 3000 |
| Third Fault   | Pr. 06-17 | ovA | Pr. 06-63 | 4051 |
|               | Pr. 06-18 | ovd | Pr. 06-64 | 3482 |
|               | Pr. 06-19 | ovA | Pr. 06-65 | 3000 |
| Seventh Fault | Pr. 06-17 | ocS | Pr. 06-63 | 6951 |
|               | Pr 06-18  | ocA | Pr 06-64  | 5824 |
|               | Pr 06-19  | ocA | Pr 06-65  | 5003 |
|               | Pr 06-20  | ovA | Pr 06-66  | 4051 |
|               | Pr 06-21  | ovd | Pr 06-67  | 3482 |
|               | Pr 06-22  | ovA | Pr 06-68  | 3000 |

06 - 71 Low Current Setting Level Factory Setting: 0.0 Settings  $0.0 \sim 100.0 \%$ 06 - 72 Low Current Detecting Time Factory Setting: 0.00 Settings  $0.00 \sim 360.00 \text{ seconds}$ 06 - 73 Treatment for low current Factory Setting: 0 0: No function Settings 1: warn and coast to stop 2: warn and ramp to stop by 2<sup>nd</sup> deceleration time 3: warn and operation continue 06 - 74 Low Voltage Level 2 Factory Setting: 180.0/360.0 230V models: 0.0~220.0Vdc Settings 460V models: 0.0~440.0Vdc 06 - 76dEb Function Bias Level Factory Setting: 20.0/40.0  $0.00 \sim 100.0 V / 0.0 \sim 200.0 V$ Settings 06 - 80 Fire Mode Factory Setting: 0.00 Settings 0: No Function 1: Forward Operation 2: Reverse Operation This parameter needs to work with multi-input function terminal #58 or #59 and multi-output function terminal #53 and #54. Setting is 0: Fire mode is disabled Setting is 1: When there is a fire, motors will operate clockwisely (U, V.W).

Setting is 2: When there is a fire, motors will operate counter-clockwisely.

# 06 - 81 Operating Frequency when running Fire Mode

Factory Setting: 6000

Settings  $0.00 \sim 600.00 \text{ hz}$ 

This parameter is to set up the drive's frequency when the fire mode is enabled.

## 06 - 82 Enable Bypass on Fire Mode

Factory Setting: 0.

Settings 0: Disable Bypass

1: Enable Bypass

## 06 - 83 Bypass Delay Time on Fire Mode

Factory Setting: 0.0

Settings  $0.00 \sim 6550.0$  seconds

## 06 - 84 Number of Times of Unusual Reset at Fire Mode

Factory Setting: 0

Settings  $0 \sim 10$ 

## 06 - 85 Length of Time of Unusual Reset

Settings  $0.00 \sim 6000.0$ sec

Factory Setting: 60.0

The settings of Pr06-82 to Pr06-85 decide if switch motors to operating under mains electricity.

Diagram of Bypass function's Sequence

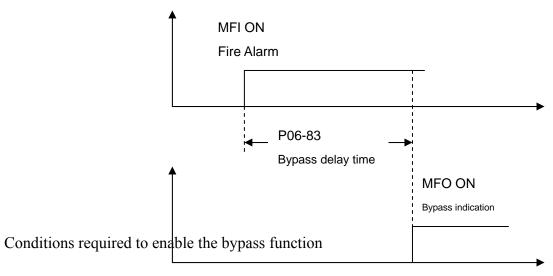

When Pr06-82 is set to 1 and under one of two conditions below.

- (1) When operating at fire mode, there is error(as shown in the table below) and the fire alarm rings according to the time setting of Pr06-83, then the bypass function will be enabled. MFO bypass indication will be ON.
- (2) When operating at fire mode, there is an error on auto-reset and the number of time to auto-reset remains zero or the fire alarm rings according to the time setting of Pr06-83, then the bypass function will be enabled. MFO bypass indication will be ON. If the auto rest is successful before the bypass function is enabled, then the bypass delay counter will return to zero to wait for next trigger.

Table 1: Error detection under Normal mode, Fire mode and Bypass function at Fire mode. (V means detectable)

| Code | Error name                             | Normal | Fire Mode      | Enable bypass  |
|------|----------------------------------------|--------|----------------|----------------|
|      |                                        | mode   |                | function       |
| 1    | Over current during Acceleration (ocA) | V(RS)  | V(able to      | V              |
|      |                                        |        | auto-reset)    |                |
| 2    | Over current during deceleration (ocd) | V(RS)  | V(able to      | V              |
|      |                                        |        | auto-reset)    |                |
| 3    | Over current during normal speed (ocn) | V(RS)  | V(able to      | V              |
|      |                                        |        | auto-reset)    |                |
| 4    | Ground Fault (GFF)                     | V      | V(able to      | V              |
|      |                                        |        | auto-reset)    |                |
| 5    | IGBT short circuit (occ)               | V(RS)  | V(able to      | V              |
|      |                                        |        | auto-reset)    |                |
| 6    | Over current during Stop (ocS)         | V(RS)  | V(able to      | V              |
|      |                                        |        | auto-reset)    |                |
| 7    | Over voltage during Acceleration (ovA) | V(RS)  | V(able to      | V              |
|      |                                        |        | auto-reset)    |                |
| 8    | Over voltage during deceleration (ovd) | V(RS)  | V(able to      | V              |
|      |                                        |        | auto-reset)    |                |
| 9    | Over voltage during normal speed (ovn) | V(RS)  | V(able to      | V              |
|      |                                        |        | auto-reset)    |                |
| 10   | Over voltage during Stop (ovS)         | V(RS)  | V(able to      | V              |
|      |                                        |        | auto-reset)    |                |
| 11   | Low voltage during Acceleration (LvA)  | V      | Not-detectable | Not-detectable |
| 12   | Low voltage during deceleration (Lvd)  | V      | Not-detectable | Not-detectable |
| 13   | Low voltage during normal speed (Lvn)  | V      | Not-detectable | Not-detectable |
| 14   | Low voltage during Stop (LvS)          | V      | Not-detectable | Not-detectable |
| 15   | Input phase loss (OrP)                 | V      | V(able to      | V              |
|      |                                        |        | auto-reset)    |                |
| 16   | Over heat 1 (oH1)                      | V      | V(able to      | V              |

|    |                                              |   | auto-reset)    |                |
|----|----------------------------------------------|---|----------------|----------------|
| 17 | Over heat 2 (oH2)                            | V | V(able to      | V              |
|    |                                              |   | auto-reset)    |                |
| 18 | Thermister 1 open (tH1o)                     | V | V(able to      | V              |
|    |                                              |   | auto-reset)    |                |
| 19 | Thermister 2 open (tH2o)                     | V | V(able to      | V              |
|    |                                              |   | auto-reset)    |                |
| 21 | Over Load (oL) (150% 1Min, Inverter)         | V | Not-detectable | Not-detectable |
| 22 | Motor 1 over load (EoL1)                     | V | Not-detectable | Not-detectable |
| 23 | Motor 2 over load (EoL2)                     | V | Not-detectable | Not-detectable |
| 24 | Over heat 3 (oH3) (PTC)                      | V | V(able to      | V              |
|    |                                              |   | auto-reset)    |                |
| 26 | Over torque 1 (ot1)                          | V | Not-detectable | Not-detectable |
| 27 | Over torque 2 (ot2)                          | V | Not-detectable | Not-detectable |
| 30 | EEPROM write error (cF1)                     | V | Not-detectable | Not-detectable |
| 31 | EEPROM read error (cF2)                      | V | V              | Not-detectable |
| 33 | U phase current sensor detection error (cd1) | V | V              | Not-detectable |
| 34 | V phase current sensor detection error (cd2) | V | V              | Not-detectable |
| 35 | W phase current sensor detection error (cd3) | V | V              | Not-detectable |
| 36 | Hardware Logic error 0 (Hd0) - cc            | V | V              | Not-detectable |
| 37 | Hardware Logic error 1 (Hd1) - oc            | V | V              | Not-detectable |
| 38 | Hardware Logic error 2 (Hd2) - ov            | V | V              | Not-detectable |
| 39 | Hardware Logic error 3 (Hd3) – occ           | V | V              | Not-detectable |
| 40 | Motor auto tuning error (AuE)                | V | Not-detectable | Not-detectable |
| 41 | ACI feedback loss (AFE)                      | V | Not-detectable | Not-detectable |
| 48 | ACI Loss                                     | V | Not-detectable | Not-detectable |
| 49 | External fault (EF)                          | V | Not-detectable | Not-detectable |
| 50 | Emergency stop (EF1)                         | V | Not-detectable | Not-detectable |
| 51 | base block (bb)                              | V | Not-detectable | Not-detectable |
| 52 | PcodE (Password)                             | V | Not-detectable | Not-detectable |
| 54 | Communication error 1 (cE1)                  | V | Not-detectable | Not-detectable |
| 55 | Communication error 2 (cE2)                  | V | Not-detectable | Not-detectable |
| 56 | Communication error 3 (cE3)                  | V | Not-detectable | Not-detectable |
| 57 | Communication error 4 (cE4)                  | V | Not-detectable | Not-detectable |
| 58 | cE10 (Communication Time Out)                | V | Not-detectable | Not-detectable |
| 59 | Communication time out (cP10)                | V | Not-detectable | Not-detectable |
| 60 | Braking Transistor Fault (bf)                | V | Not-detectable | Not-detectable |
| 61 | Y-Delta connected Error (ydc)                | V | Not-detectable | Not-detectable |
| 62 | Decel. Energy Backup Error (dEb)             | V | Not-detectable | Not-detectable |
| 63 | Over Slip Error (oSL)                        | V | Not-detectable | Not-detectable |

| 64  | MC Fault over Frame E | V | Not-detectable        | Not-detectable        |
|-----|-----------------------|---|-----------------------|-----------------------|
| 73  | S1-Emergy STOP        | V | V                     | Not-detectable        |
| 74  | Fire Mode             | V | V(keeps on operating) | V(keeps on operating) |
| 79  | A PHASE SHORT         | V | V(able to auto-reset) | V                     |
| 80  | B PHASE SHORT         | V | V(able to auto-reset) | V                     |
| 81  | C PHASE SHORT         | V | V(able to auto-reset) | V                     |
| 82  | Output Phase Lose A   | V | V(able to auto-reset) | V                     |
| 83  | Output Phase Lose B   | V | V(able to auto-reset) | V                     |
| 84  | Output Phase Lose C   | V | V(able to auto-reset) | V                     |
| 101 | Guarding T-out        | V | Not-detectable        | Not-detectable        |
| 102 | Heartbeat T-out       | V | Not-detectable        | Not-detectable        |
| 103 | SYNC T-out            | V | Not-detectable        | Not-detectable        |
| 104 | CAN Bus Off           | V | Not-detectable        | Not-detectable        |
| 105 | CAN Idx exceed        | V | Not-detectable        | Not-detectable        |
| 106 | CAN Address set       | V | Not-detectable        | Not-detectable        |
| 107 | CAN FRAM fail         | V | Not-detectable        | Not-detectable        |

### **07 Special Parameters**

★ The parameter can be set during operation

✓ 07 - 00 Software Brake Level

Factory Setting: 380.0/760.0

Settings 230V models : 350.0~450.0Vdc 460V models : 700.0~900.0Vdc

- This parameter sets the DC-bus voltage at which the brake chopper is activated. Users can choose the suitable brake resistor to have the best deceleration. Refer to Chapter 7 Accessories for the information of the brake resistor
- It is only valid for the models below 30kW of 460 series and 22kW of 230 series.

✓ 07 - 01 DC Brake Current Level

Factory Setting: 0

Settings 0~100%

This parameter sets the level of DC Brake Current output to the motor during start-up and stopping. When setting DC Brake Current, the Rated Current is regarded as 100%. It is recommended to start with a low DC Brake Current Level and then increase until proper holding torque has been attained.

✓ 07 - 02 DC Brake Time at Start-up

Factory Setting: 0.0

Settings 0.00~60.0 seconds

When the drive doesn't have any output, the motor may be in the rotation status due to external force or its inertia. If the drive is used with the motor at this moment, it may cause motor damage or drive protection due to over current. This parameter can be used to output DC current before motor operation to stop the motor and get a stable start. This parameter determines the duration of the DC Brake current after a RUN command. When it is set to 0.0, it is invalid.

 $^{\prime\prime}~07~-03~$  DC Brake Time at Stop

Factory Setting: 0.00

Settings 0.0~60.0 seconds

- The motor may be in the rotation status after drive stop outputting due to external force or its inertia and can't stop accurately. This parameter can output DC current to force the motor drive stop after drive stops to make sure that the motor is stop
- This parameter determines the duration of the DC Brake current during stopping. To DC brake at stop, this function will be valid when Pr.00-22 is set to 0 or 2. When setting to 0.0, it is invalid
- Related parameters: Pr.00-22 Stop Method, Pr.07-04 Start-point for DC Brake

✓ 07 - 04 Start-Point for DC Brake

Factory Setting: 0.00

Settings 0.00~600.00Hz

This parameter determines the frequency when DC Brake will begin during deceleration. When this setting is less than start frequency (Pr.01-09), the start-point for DC brake will start from the min. frequency.

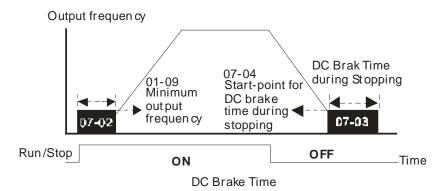

- DC Brake at Start-up is used for loads that may move before the AC drive starts, such as fans and pumps. Under such circumstances, DC Brake can be used to hold the load in position before setting it in motion
- DC Brake at stop is used to shorten the stopping time and also to hold a stopped load in position, such as crane or cutting machine.

## 07 - 05 Voltage Increasing Percentage

Factory Setting: 100%

Settings 0~200%

07 - 06 Restart after Momentary Power Down

Factory Setting: 0

Settings 0: Stop operation

1: Speed search for last frequency command

2: Speed search for the minimum output frequency

- This parameter determines the operation mode when the AC motor drive restarts from a momentary power loss.
- The power connected to the drive may power off momentarily due to many reasons. This function allows the drive to keep outputting after power is on again after power off and won't cause drive stops.
- Setting 1: Operation continues after momentary power loss, speed search starts with the Master Frequency reference value after drive output frequency and motor rotator speed is synchronous. The motor has the characteristics of big inertia and small obstruction. For example, in the equipment with big inertia wheel, it doesn't need to wait to execute operation command until wheel is complete stop after re-start to save time.
- Setting 2: Operation continues after momentary power loss, speed search starts with the master frequency after drive output frequency and motor rotator speed is synchronous. The motor has the characteristics of small inertia and bigger obstruction.

# № 07 - 07 Maximum Power Loss Duration

Factory Setting: 2.0

Settings  $0.1\sim20.0$  seconds

- If the duration of a power loss is less than this parameter setting, the AC motor drive will resume operation. If it exceeds the Maximum Allowable Power Loss Time, the AC motor drive output is then turned off (coast stop).
- The selected operation after power loss in Pr.07-06 is only executed when the maximum allowable power

loss time is  $\leq 20$  seconds and the AC motor drive displays "LU".

But if the AC motor drive is powered off due to overload, even if the maximum allowable power loss time is  $\leq$ 5 seconds, the operation mode as set in Pr.07-06 is not executed. In that case it starts up normally

# $\sim 07 - 08$ Base block Time

Factory Setting: 0.5

#### Settings $0.1 \sim 5.0$ seconds

When momentary power loss is detected, the AC drive will block its output and then wait for a specified period of time (determined by Pr.07-08, called Base-Block Time) before resuming operation. This parameter should be set at a value to ensure that any residual regeneration voltage from the motor on the output has disappeared before the drive is activated again.

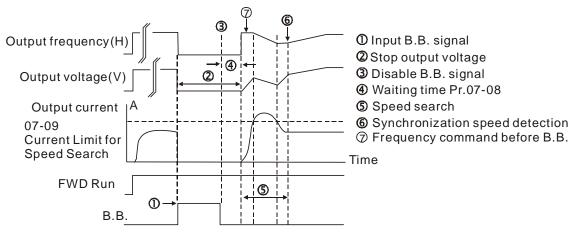

B.B. Search with last output frequency downward timing chart

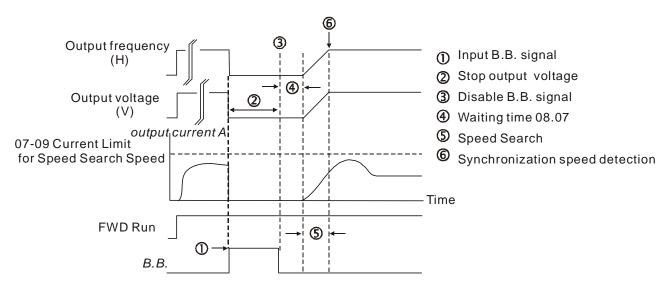

B.B. Search with minimum output frequency upward timing chart

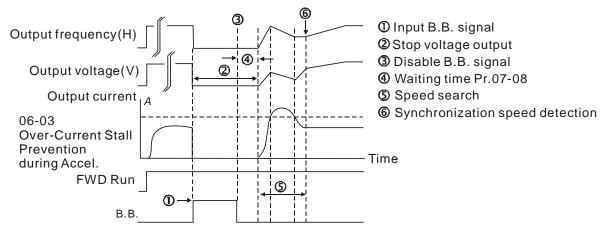

B.B. Search with minimum output frequency upward timing chart

## ✓ 07 - 09 Current Limit for Speed Search

Factory Setting: 50

Settings 20~200%

- Following a momentary power loss, the AC motor drive will start its speed search operation only if the output current is greater than the value set by Pr.07-09.
- When doing speed search, the V/f curve is operated by group 1 setting. The maximum current for the optimum accel./decel. and start speed search is set by Pr.07-09.
- The speed search level will affect the synchronous time. It will get the synchronization faster when this parameter is set to larger value. But too large value may activate overload protection

## ✓ 07 - 10 Treatment after Fault

Factory Setting: 0

Settings 0: Stop operation

1: Speed search starts with current speed

2: Speed search starts with minimum output frequency

Fault includes: bb,oc,ov,occ. To restart after oc, ov, occ, Pr.07-11 can not be set to 0

# ✓ 07 - 11 Auto Reset Times After Fault

Factory Setting: 0

Settings  $0\sim10$ 

- The maximum automatic rest and reboots times for the motor drive when faults (oc, ov, occ) occur is up to 10 times. When this parameter is set to 0, there will be no reset or reboots. When auto reset and reboots are enabled, the motor drive will follow the setting at Pr07-10 to do a speed search before activate the drive.
- When the number of fault occur exceed Pr.07-11 and is within the duration less than Pr.07-33, the drive will refuse to re-start. Please press "RESET" key to continue the operation •

✓ 07 - 12 Speed Search during Start-up

Factory Setting: 0

Settings 0: Disable

1: Speed search from maximum output frequency

2: Speed search from start-up motor frequency

3: Speed search from minimum output frequency

This parameter is used for starting and stopping a motor with a high inertia. A motor with high inertia will take 2-5 minutes or longer to stop completely. By setting this parameter, the user does not need to wait for the motor to come to a complete stop before restarting the AC motor drive. The output current is set by the Pr.07-09.

07 - 13 Decel. Time at Momentary Power Loss (dEb function)

Factory Setting: 0

Settings 0: Disable

1: 1st decel. time

2: 2nd decel, time

3: 3rd decel. time

4: 4th decel. time

5: Current decel. time

6: Auto decel, time

This parameter is used for the decel. time selection for momentary power loss.

✓ 07 - 14 dEb Return Time

Factory Setting: 0.0

Settings  $0.0\sim25.0$  seconds

This function allows the AC motor drive decelerates to stop after momentary power loss. When the momentary power loss occurs, this function can be used for the motor to decelerate to 0 speed with deceleration stop method. When the power is on again, motor will run again after dEb return time. (has applied on high-speed spindle)

**Situation 1:** Insufficient power supply due to momentary power-loss/unstable power (due to low voltage)/sudden loading.

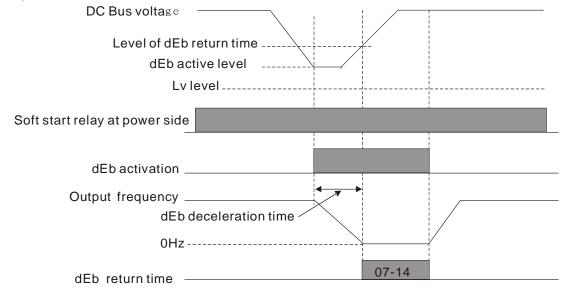

**NOTE** If Pr07-14 is set to 0, then a STOP command will be given. Besides the motor drive will not accelerate to reach the frequency before dEb even if the power is on again. If Pr07-14 is not set to 0, a command of zero speed will be given and wait for the power on.

MOTE dEb active level is when DC BUS' voltage lower than: 230V series: Lv level + 20Vdc or 460V series: Lv level + 40Vdc

**Situation 2:** Unexpected power off, such as momentary power loss

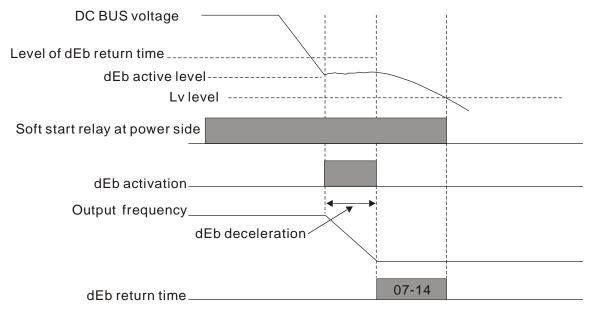

NOTE

There are always several machines run at the same time in a textile factory. To prevent broken stitching when power down, these machines have to decelerate to stop. So when there is a sudden power loss, the host controller will notify the motor drive to use dEb function with deceleration time via EF.

NOTE dEb active level is when DC BUS' voltage lower than:

230V series: Lv level + 20Vdc or 460V series: Lv level + 40Vdc

✓ 07 - 15 Dwell Time at Accel. Factory Setting: 0.00 Settings 0.00~600.00 seconds 07 - 16Dwell Frequency at Accel Factory Setting: 0.00 Settings 0.00~600.00 seconds 07 - 17Dwell Frequency at Accel. Factory Setting: 0.00 Settings 0.00~600.00Hz 07 - 18Dwell Frequency at Decel. Factory Setting: 0.00 Settings 0.00~600.00 Hz Pr.07-15 to Pr.07-18 is for heavy load to prevent OV or OC occurs. Frequency 07-18 Dwell 07-16 07-17 Frequency Dwell **Dwell Time** at Decel. Frequency at Decel. 07-15 at Accel Dwell Time at Accel Time Dwell at accel./decel. 07 - 19Fan Cooling Control Factory Setting: 0 Settings 0: Fan always ON 1: 1 minute after the AC motor drive stops, fan will be OFF 2: When the AC motor drive runs, the fan is ON. When the AC motor drive stops, the fan is OFF 3: Fan turns ON when preliminary heat sink temperature (around 60°C) is attained. 4: Fan always OFF This parameter is used for the fan control. Setting 0: Fan will be ON as the drive's power is turned ON. Setting 1: 1 minute after AC motor drive stops, fan will be OFF Setting 2: AC motor drive runs and fan will be ON. AC motor drive stops and fan will be OFF. Setting 3: Fan run according to IGBT and capacitance temperature. Fan will be ON when preliminary capacitance temperature is higher than 60°C. Fan will be OFF, when capacitance temperature is lower than 40°C. Setting 4: Fan is always OFF

## 07 - 20 Emergency Stop (EF) & Force Stop

Factory Setting: 0

Settings 0: 0

0: Coast to stop

1: Stop by 1<sup>st</sup> deceleration time

2: Stop by 2<sup>nd</sup> deceleration time

3: Stop by 3<sup>rd</sup> deceleration time

4: Stop by 4<sup>th</sup> deceleration time

5: System Deceleration

6: Automatic Deceleration

Pr.07-20 determines AC motor drive stop method. When the multi-function input terminal is set to 10 or 18 and is activated, the drive will stop according to the setting in Pr.07-20.

# ✓ 07 - 21 Auto Energy-saving Setting

Factory Setting: 0

Settings 0 : Disable 1 : Enable

- When Pr.07-21 is set to 1, the acceleration and deceleration will operate with full voltage. During constant speed operation, it will auto calculate the best voltage value by the load power for the load. This function is not suitable for the ever-changing load or near full-load during operation.
- When the output frequency is constant, i.e. constant operation, the output voltage will auto decrease by the load reduction. Therefore, the drive will operate with min. power, multiplication of voltage and current.

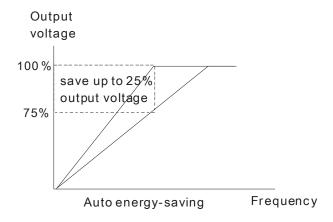

# **~** 07 - 22

**Energy-saving Gain** 

Factory Setting: 100

Settings 10~1000%

When Pr.07-21 is set to 1, this parameter can be used to adjust the gain of energy-sAVI1ng. The factory setting is 100%. If the result is not good, it can adjust by decreasing the setting. If the motor oscillates, it should increase the setting.

| 07 - 23                               | Auto Volta                                 | ge Regulation(AVR) Function                                                                                                    |                                                              |
|---------------------------------------|--------------------------------------------|----------------------------------------------------------------------------------------------------|--------------------------------------------------------------|
|                                       |                                            |                                                                                                    | Factory Setting: 0                                           |
|                                       | Settings                                   | 0: Enable AVR                                                                                                    |                                                              |
|                                       |                                            | 1: Disable AVR                                                                                                    |                                                              |
| -                                     |                                            | 2: Disable AVR during deceleration                                                                                                    |                                                              |
| motor driv<br>used with<br>at voltage | ve may vary<br>out AVR for<br>es exceeding | the motor is usually 220V/200VAC 60Hz/50Hz and the between 180V to 264 VAC 50Hz/60Hz. Therefore, was unction, the output voltage will be the same as the input gethe rated voltage with 12% - 20%, its lifetime will be ature, failing insulation and unstable torque output. | when the AC motor drive is at voltage. When the motor runs   |
| instance, i<br>Output Vo              | if V/f curve<br>oltage will                | atically regulates the AC motor drive output voltage to is set at 200 VAC/50Hz and the input voltage is at 20 automatically be reduced to a maximum of 200VAC/5 atput voltage to motor and input power will be in direct                                                      | 0V to 264VAC, then the motor 0Hz. If the input voltage is at |
| ~                                     |                                            | R function is enabled, the drive will calculate the output oltage won't be changed by DC bus voltage.                                                                                                    | nt voltage by actual DC-bus                                  |
| _                                     |                                            | R function is disabled, the drive will calculate the output<br>vill be changed by DC bus voltage. It may cause insuff                                                                                                    |                                                              |
| Setting 2: speed.                     | the drive v                                | vill disable the AVR during deceleration, such as opera                                                                                                    | ated from high speed to low                                  |
|                                       |                                            | ps to stop, the deceleration time is longer. When settin tion, the deceleration will be quicker.                                                                                                    | g this parameter to 2 with auto                              |
| 07 - 24                               | Filter Time                                | of Torque Compensation (V/F and SVC control mode                                                                                                    | <b>b</b> )                                                   |
| _                                     | Settings                                   | 0.001~10.000 seconds                                                                                                    | Factory Setting: 0.020                                       |
| setting is                            | too short, tl                              | no long, the control will be stable but the control response response will be quickly but the control may be unsuland response situation.                                                                                                    |                                                              |
| 07 - 25                               | Filter Time                                | e of Slip Compensation (V/F and SVC control mode)                                                                                                    |                                                              |
|                                       | Cattings                                   | 0.001 10.000 seconds                                                                                                    | Factory Setting: 0.100                                       |
| -                                     | Settings Pr 07-24 ar                       | 0.001~10.000 seconds and 07-25 to change the response time of compensation.                                                                                                    |                                                              |
| ☐ If Pr.07-2                          | 4 and 07-2                                 | 5 are set to 10seconds, the response time of compensations ble when the setting is too short.                                                                                                    |                                                              |

| × | 07                                                                                                    | - 26                             | Torque Co              | ompensation G                                          | ain (V/F cont                                      | rol mode)                                       |                                                  |                                                                                                    |                                           |
|---|----------------------------------------------------------------------------------------------------|----------------------------------|------------------------|--------------------------------------------------------|----------------------------------------------------|-------------------------------------------------|--------------------------------------------------|----------------------------------------------------------------------------------------------------|-------------------------------------------|
|   |                                                                                                    |                                  |                        |                                                        |                                                    |                                                 |                                                  | Factory Settin                                                                                     | g: 0                                      |
|   |                                                                                                    |                                  | Settings               | 0~10                                                   |                                                    |                                                 |                                                  |                                                                                                    |                                           |
|   |                                                                                                    | and caus<br>torque. I            | es insuffic            | ient voltage at                                        | motor induction                                    | on and result                                   | in over outpu                                    | the resistor of s<br>at current and ins<br>magnetic fields st                                      | ufficient output                          |
|   |                                                                                                    | cause de                         | crease torq            | ue at low speed                                        | d due to small                                     | AC resistor a                                   | and the same                                     | the frequency is DC resistor. The requency to get l                                                | refore, Auto                              |
|   |                                                                                                    |                                  |                        | et to large, it m<br>protection fun                    | -                                                  | or overflux aı                                  | nd result in to                                  | oo large output cu                                                                                 | urrent, motor                             |
| × | 07                                                                                                    | ' <b>-</b> 27                    | Slip Comp              | pensation Gain                                         | (V/F and SV                                        | C control mo                                    | de)                                              |                                                                                                    |                                           |
|   |                                                                                                    |                                  |                        |                                                        |                                                    |                                                 |                                                  | Factory Settin                                                                                     | g: 0.00                                   |
|   |                                                                                                    |                                  | Settings               | 0.00~10.00                                             |                                                    |                                                 |                                                  |                                                                                                    |                                           |
|   |                                                                                                    |                                  |                        | r needs the con<br>s rated speed o                     |                                                    | oroduce magn                                    | etic torque. It                                  | t can be ignore in                                                                                 | the higher                                |
|   |                                                                                                    | In the or                        | peration w             | ith variable fr                                        | requency, the                                      | e slip and the                                  | e synchronou                                     | us frequency wi                                                                                    | ll be in                                  |
|   |                                                                                                    | reverse 1                        | proportion             | to produce th                                          | ne same mag                                        | netic torque                                    | . That is the                                    | slip will be larg                                                                                  | ger with the                              |
|   |                                                                                                    | -                                |                        | -                                                      | _                                                  | -                                               |                                                  | synchronous fre                                                                                    |                                           |
|   |                                                                                                    |                                  | ed to a spe            | -                                                      | •                                                  |                                                 | •                                                | accuracy of mot                                                                                    | -                                         |
|   |                                                                                                    |                                  |                        | n when the d                                           | rive uses wit                                      | th induction                                    | motor the s                                      | lip will be incre                                                                                  | eased by the                              |
|   |                                                                                                    |                                  |                        | also affects th                                        |                                                    |                                                 | ŕ                                                | p ,,, 0 0 0 1                                                                                      | austu ej unt                              |
|   |                                                                                                    |                                  | C                      |                                                        | •                                                  |                                                 |                                                  | ce the slip to clo                                                                                 | ose the                                   |
|   |                                                                                                    | -                                |                        |                                                        | •                                                  | •                                               | •                                                | 1                                                                                                  |                                           |
|   | synchronous speed when the motor runs in the rated current to raise the drive accuracy. When the drive output current is larger than Pr.05-05 No-load Current of Induction Motor 1 (A), the drive will compensation the frequency by this parameter |                                  |                        |                                                        |                                                    |                                                 |                                                  |                                                                                                    |                                           |
|   | <b>~</b>                                                                                                    |                                  | _                      |                                                        |                                                    |                                                 | 1                                                | 1 4:                                                                                               |                                           |
|   |                                                                                                    | set to 1.0 accelerat output from | 0. Otherwi ion. The co | se, it will be se<br>empensation va<br>ith motor rated | et to 0.00. Plea<br>lue should be<br>slip X Pr.07- | ase do the cor<br>increased fro<br>27 Slip Comp | npensation of<br>om small to la<br>pensation Gai | node, this paramond of slip after overlowing gradually. The when the moton g. Otherwise, decorated | ad and hat is to add the r is rated load. |
|   | 07                                                                                                    | - 28                             | Reserve                | d                                                      |                                                    |                                                 |                                                  |                                                                                                    |                                           |
| × | 07                                                                                                    | ' - 29                           | Slip Devia             | ation Level                                            |                                                    |                                                 |                                                  |                                                                                                    |                                           |
|   | 57                                                                                                    |                                  |                        |                                                        |                                                    |                                                 |                                                  | Factory Settin                                                                                     | g: 0.0                                    |
|   |                                                                                                    |                                  | Settings               | 0~100.0%                                               |                                                    |                                                 |                                                  |                                                                                                    |                                           |

Chapter 12 Description of Parameter Settings 0: Not-detectable 07 - 30**Detection Time of Slip Deviation** Factory Setting: 1.0 0.0~10.0 seconds Settings 07 - 31Over Slip Treatment Factory Setting: 0 Settings 0: Warn and keep operation 1: Warn and ramp to stop 2: Warn and coast to stop 3: No warning Pr.07-29 to Pr.07-31 are used to set allowable slip level/time and over slip treatment when the drive is running. 07 - 32Motor Hunting Gain Factory Setting: 1000 Settings 0~10000 0: Disable The motor will have current wave motion in some specific area. It can improve this situation by setting this parameter. (When it is high frequency, it can be set to 0. When the current wave motion happens in the low frequency, please increase Pr.07-32.) Recovery Time to Pr.07-11 (# of automatic reboots after fault) Factory Setting: 60.0 Settings 00~6000.0 seconds This parameter sets the time period for counting the # of faults (ov, oc, occ) occurred. If # of faults occurred within this time period does not exceed the setting in Pr.07-11, the counting will be cleared and start from 0 when the next reboots after fault happens. However, if the # of faults occurred within this time period have exceed the setting in Pr.07-11, user needs to press the RESET key manually.

| 07 26    | Power Generating Slip Compensation Gain  |
|----------|------------------------------------------|
| U / = 30 | Tower deficiating stip compensation dain |

Factory Setting: 1.00

Settings  $0.00\sim1.00$ 

07 - 37  $\sim 07 - 49$  Reserved

## 07 - 50 PWM Fan Speed

Factory Setting: 60

Settings  $0\sim100\%$ 

### **08 High-function PID Parameters**

 ✓ The parameter can be set during operation.

## 08 - 00

Input Terminal for PID Feedback

Factory Setting: 0

Settings 0: No function

1: Negative PID feedback: input from external terminal AVI1 (Pr.03-00)

4: Positive PID feedback from external terminal AVI1 (Pr.03-00)

- Negative feedback means: +target value feedback. It is used for the detection value will be increased by increasing the output frequency.
- Positive feedback means: -target value + feedback. It is used for the detection value will be decreased by increasing the output frequency.
- Common applications for PID control
  - 1. Flow control: A flow sensor is used to feedback the flow data and performs accurate flow control.
  - **2.** Pressure control: A pressure sensor is used to feedback the pressure data and performs precise pressure control.
  - **3.** Air volume control: An air volume sensor is used to feedback the air volume data to have excellent air volume regulation.
  - **4.** Temperature control: A thermocouple or thermistor is used to feedback temperature data for comfortable temperature control.
  - **5.** Speed control: A speed sensor or encoder is used to feedback motor shaft speed or input another machines speed as a target value for closed loop speed control of master-slave operation. Pr.10.00 sets the PID set point source (target value). PID control operates with the feedback signal as set by Pr.10.01 either 0~+10V voltage or 4-20mA current.\

#### PID control loop:

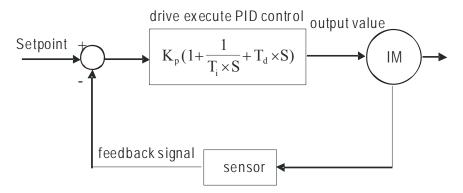

 $K_p$ : Proportional gain(P)  $T_i$ : Integral time(I)  $T_d$ : Derivative control(D) S: Operator

- Concept of PID control
  - 1. Proportional gain(P): the output is proportional to input. With only proportional gain control, will always be a steady-state error.
  - 2. Integral time (I): the controller output is proportional to the integral of the controller input. To eliminate the steady-state error, an "integral part" needs to be added to the controller. The integral time decides the relation between integral part and error. The integral part will be increased by time even if the error is small. It gradually increases the controller output to eliminate the error until it is 0. In this way a system can be stable without steady-state error by proportional gain control and integral time control.
  - 3. Differential control (D): the controller output is proportional to the differential of the controller input. During elimination of the error, oscillation or instability may occur. The differential control can be used to suppress these effects by acting before the error. That is, when the error is near 0, the differential control should be 0. Proportional gain (P) + differential control (D) can be used to improve the system state during PID adjustment.
- When PID control is used in a constant pressure pump feedback application:
  Set the application's constant pressure value (bar) to be the set point of PID control. The pressure sensor will send the actual value as PID feedback value. After comparing the PID set point and PID feedback, there will be an error. Thus, the PID controller needs to calculate the output by using proportional gain (P), integral time (I) and differential time (D) to control the pump. It controls the drive to have different pump speed and achieves constant pressure control by using a 4-20mA signal corresponding to 0-10 bar as feedback to the drive.

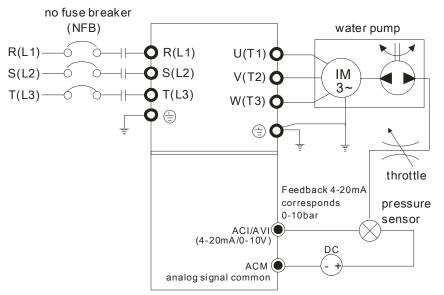

- 1. Pr.00-04 is set to 10 (Display PID analog feedback signal value (b) (%))
- 2. Pr.01-12 Acceleration Time will be set as required
- 3. Pr.01-13 Deceleration Time will be set as required
- 4. Pr.00-21=0 to operate from the digital keypad
- 5. Pr.00-20=0, the set point is controlled by the digital keypad
- 6. Pr.08-00=1 (Negative PID feedback from analog input)
- 7. ACI analog input Pr. 03-01 set to 5, PID feedback signal.
- 8. Pr.08-01-08-03 will be set as required
- 8.1 If there is no vibration in the system, increase Pr.08-01(Proportional Gain (P))
- 8.2 If there is no vibration in the system, reduce Pr.08-02(Integral Time (I))
- Refer to Pr.08-00 to 08-21 for PID parameters settings.

| × | 08 | - 01                              | Proportion                                                                                                    | nal Gain (P)                                                                                                    |                                                                                                    |                                                                                                    |
|---|----|-----------------------------------|----------------------------------------------------------------------------------------------------|----------------------------------------------------------------------------------------------------|----------------------------------------------------------------------------------------------------|----------------------------------------------------------------------------------------------------|
|   |    |                                   |                                                                                                    |                                                                                                    |                                                                                                    | Factory Setting: 1.0                                                                                                    |
|   |    |                                   | Settings                                                                                                    | 0.0~100.0%                                                                                                    |                                                                                                    |                                                                                                    |
|   |    |                                   | e speed. B                                                                                                    | _                                                                                                    | rror. It is usually used to decrease that arge value in Pr.08-01, it may cause                                                                                                    | _                                                                                                    |
|   |    |                                   | _                                                                                                    |                                                                                                    | e set to zero, proportional control is                                                                                                    | the only one effective.                                                                                                    |
| × | 08 | - 02                              | Integral T                                                                                                    | ime (I)                                                                                                    |                                                                                                    |                                                                                                    |
|   |    |                                   |                                                                                                    |                                                                                                    |                                                                                                    | Factory Setting: 1.00                                                                                                    |
|   |    |                                   | Settings                                                                                                    | 0.00~100.00 se                                                                                                    | onds                                                                                                    |                                                                                                    |
|   |    |                                   |                                                                                                    | 0.00 : Disable                                                                                                    |                                                                                                    |                                                                                                    |
|   |    | stop wor<br>stronger<br>At this r | rking until or integral acmoment, the                                                                                                    | error is 0. The int                                                                                                    | ninate the error during stable system. The signal is acted by the integral time. The shelpful to reduce overshoot and oscillativill be slow. The integral control is off ID controller.                                                                                       | smaller integral time is set, the ion to make a stable system.                                                                                    |
|   |    | small ga                          | in of I cont                                                                                                    | roller, the slower                                                                                                    | gral time of I controller. When the integresponse and bad external control. When the faster response and rapid external controls.                                                                                                    | en the integral time is short, it                                                                                                    |
|   |    | When th                           | ne integral t                                                                                                    | ime is too small,                                                                                                    | t may cause system oscillation.                                                                                                    |                                                                                                    |
|   |    | If the int                        | tegral time                                                                                                    | is set as 0.00, Pr.                                                                                                    | 8-02 will be disabled.                                                                                                    |                                                                                                    |
| × | 08 | - 03                              | Derivative                                                                                                    | e Control (D)                                                                                                    |                                                                                                    |                                                                                                    |
|   |    |                                   | Sattings                                                                                                    | 0.00~1.00 seco                                                                                                    |                                                                                                    | Factory Setting: 0.00                                                                                                    |
|   |    | will be 0                         | of error. So<br>e suitable di<br>tial operation<br>g noise inter<br>the owner of the office of the office<br>of the office of the office of the | the differential conference of the differential time, it is no will increase the efference. Besides the is no change. The transfer of the transfer of the tran | show the change of system error and it is ontroller can be used to eliminate the error and shorten adjusted noise interference. Please note that the differential shows the change and derefore, the differential control can't be to make a PD controller or PID controller. | ror to improve system state.  stment time. However, the too large differential will the output of the differential e used independently. It needs |
|   |    | This pa                           | rameter ca                                                                                                    | n be used to set                                                                                                    | the gain of D controller to decide the                                                                                                    | e response of error change.                                                                                                    |
|   |    | The sui                           | table diffe                                                                                                    | rential time can                                                                                                    | reduce the overshoot of P and I cont                                                                                                    | roller to decrease the                                                                                                    |
|   |    | The diff                          | erential cor                                                                                                    | ntroller acts for th                                                                                                    | m. But too long differential time ma<br>e change of error and can't reduce the in<br>the serious interference.                                                                                                    | •                                                                                                    |

| <b>~</b> 0                                                                                                    | 8 - 04   | Upper lim  | it of Integral Control                                                                                         |                             |  |
|----------------------------------------------------------------------------------------------------|----------|------------|----------------------------------------------------------------------------------------------------|-----------------------------|--|
|                                                                                                    |          |            |                                                                                                    | Factory Setting: 100.0      |  |
|                                                                                                    |          | Settings   | 0.0~100.0%                                                                                                    |                             |  |
|                                                                                                    | •        |            | nes an upper bound or limit for the integral gain (I) and nula is: Integral upper bound = Maximum Output Frequ |                             |  |
|                                                                                                    | _        |            | value will make the slow response due to sudden lostall or machine damage                                      | oad change. In this way, it |  |
| <b>~</b> 0                                                                                                    | 8 - 05   | PID Outp   | ut Frequency Limit                                                                                             |                             |  |
|                                                                                                    |          |            |                                                                                                    | Factory Setting: 100.0      |  |
|                                                                                                    |          | Settings   | 0.0~110.0%                                                                                                    |                             |  |
|                                                                                                    | •        |            | nes the percentage of output frequency limit during the                                                        |                             |  |
|                                                                                                    | Output F | requency I | cimit = Maximum Output Frequency (Pr.01-00) X Pr.08                                                            | -05 %.                      |  |
| <b>~</b> 0                                                                                                    | 8 - 06   | PID Fee    | dback Value                                                                                                    |                             |  |
|                                                                                                    |          |            |                                                                                                    | Factory Setting: Read Only  |  |
|                                                                                                    |          | Settings   | $0.00 \sim 200.00\%$                                                                                           |                             |  |
|                                                                                                    | This par | ameter sho | ows the value of feedback signal under PID control                                                             |                             |  |
| <b>~</b> 0                                                                                                    | 8 - 07   | PID Del    | ay Time                                                                                                    |                             |  |
|                                                                                                    |          |            |                                                                                                    | Factory Setting: 0.0        |  |
|                                                                                                    |          | Settings   | 0.0~35.0 seconds                                                                                               |                             |  |
|                                                                                                    |          |            |                                                                                                    |                             |  |
|                                                                                                    |          |            |                                                                                                    |                             |  |
| 0                                                                                                    | 8 - 20   | PID Mo     | de Selection                                                                                                   |                             |  |
|                                                                                                    |          |            |                                                                                                    | Factory Setting: 0          |  |
|                                                                                                    |          | Settings   | 0: Serial connection                                                                                           |                             |  |
|                                                                                                    |          |            | 1: Parallel connection                                                                                         |                             |  |
| PI Control: controlled by the P action only, and thus, the deviation cannot be eliminated entirely. To eliminate residual deviations, the P + I control will generally be utilized. And when the PI control is utilized, it could eliminate the deviation incurred by the targeted value changes and the constant external interferences. However, if the I action is excessively powerful, it will delay the responding toward the swift variation. The P action could be used solely on the loading system that possesses the integral components.                                                                                      |          |            |                                                                                                    |                             |  |
| PD Control: when deviation occurred, the system will immediately generate some operation load that is greater than the load generated single handedly by the D action to restrain the increment of the deviation. If the deviation is small, the effectiveness of the P action will be decreasing as well. The control objects include occasions with integral component loads, which are controlled by the P action only, and sometimes, if the integral component is functioning, the whole system will be vibrating. On such occasions, in order to make the P action's vibration subsiding and the system stabilizing, the PD control |          |            |                                                                                                    |                             |  |

processes.

could be utilized. In other words, this control is good for use with loadings of no brake functions over the

PID Control: Utilize the I action to eliminate the deviation and the D action to restrain the vibration, thereafter, combine with the P action to construct the PID control. Use of the PID method could obtain a control process with no deviations, high accuracies and a stable system.

#### **Serial Connection**

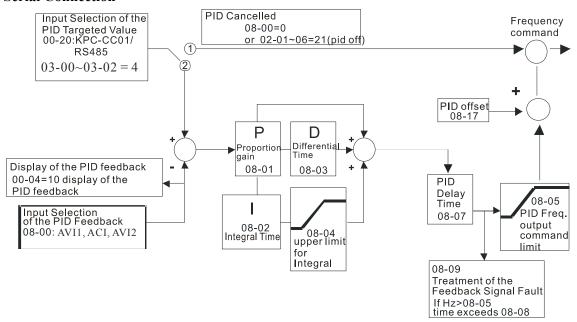

#### **Parallel connection**

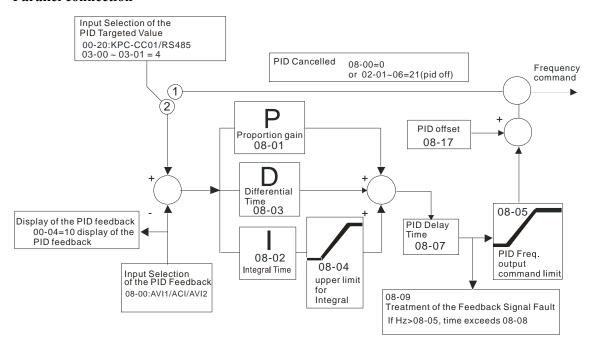

# ✓ 08 - 08 Feedback Signal Detection Time

Factory Setting: 0.0

#### Settings 0.0~3600.0 seconds

- This parameter is only valid when the feedback signal is ACI 4-20mA.
- This parameter defines the time during which the PID feedback must be abnormal before a warning is given. It also can be modified according to the system feedback signal time.
- If this parameter is set to 0.0, the system would not detect any abnormality signal.

| 08 - 09           | Feedback      | Fault Treatment                                                                                                    |
|-------------------|---------------|----------------------------------------------------------------------------------------------------|
|                   |               | Factory Setting: 0                                                                                                    |
|                   | Settings      | 0: Warn and keep operation                                                                                                    |
|                   |               | 1: Warn and ramp to stop                                                                                                    |
|                   |               | 2: Warn and coast to stop                                                                                                    |
|                   |               | 3: Warn and operate at last frequency                                                                                                    |
| AC moto           | or drive acts | nly valid when the feedback signal is ACI. s when the feedback signals (analog PID feedback) are abnormal.                                                                                                    |
|                   |               | quency falls below the sleep frequency, for the specified time in Pr. 08-12, then the he output and wait until the command frequency rises above Pr.08-11.                                                               |
| √ 08 − 13         | PID Devia     | ation Level                                                                                                    |
|                   |               | Factory Setting: 10.0                                                                                                    |
|                   | Settings      | 1.0~50.0%                                                                                                    |
| <b>√</b> 08 - 14  | PID Devia     | ation Time                                                                                                    |
|                   |               | Factory Setting: 5.0                                                                                                    |
|                   | Settings      | 0.1~300.0 seconds                                                                                                    |
|                   | Settings      | 0.1 300.0 seconds                                                                                                    |
| √ 08 − 15         | Filter Tim    | ne for PID Feedback                                                                                                    |
|                   |               | Factory Setting: 5.0                                                                                                    |
|                   | Settings      | 0.1~300.0 seconds                                                                                                    |
| When the setpoint | ne PID cont   | rol function is normal, it should calculate within a period of time and close to the                                                                                                    |
| target va         | alue – detec  | ontrol diagram for details. When executing PID feedback control, if  PID reference etion value  > Pr.08-13 PID Deviation Level and exceeds Pr.08-14 setting, the PID is. The treatment will be done as Pr.08-09 setting. |
| <b>v</b> 08 - 16  | PID Comp      | pensation Selection                                                                                                    |
|                   |               | Factory Setting: 0                                                                                                    |
|                   | Settings      | 0: Parameter setting                                                                                                    |
|                   | Č             | 1: Analog input                                                                                                    |
|                   |               | ~                                                                                                    |
| <b>v</b> 08 - 17  | PID Offs      | set                                                                                                    |
|                   |               | Factory Setting: 0                                                                                                    |
|                   | Settings      | -100.0~+100.0%                                                                                                    |
|                   |               |                                                                                                    |

| 08 - 21          | Enable PII   | D to Change the Operation Direction                   |                              |
|------------------|--------------|-------------------------------------------------------|------------------------------|
|                  |              |                                                       | Factory Setting: 0           |
|                  | Settings     | 0: Disable change of direction                        |                              |
|                  |              | 1: Enable change of direction                         |                              |
|                  |              |                                                       |                              |
| <b>6</b> 08 - 10 | Sleep Ret    | ference Point                                         |                              |
|                  |              |                                                       | Factory Setting: 0.00        |
|                  | Settings     | 0.00~600.00Hz or 0~200.00%                            |                              |
| <b>6</b> 08 - 11 | Wake-up      | Reference Point                                       |                              |
|                  |              |                                                       | Factory Setting: 0.00        |
|                  | Settings     | 0.00~600.00Hz or 0~200.00%                            |                              |
| When 08          | -18 = 0, the | e unit of Pr08-10 and Pr08-11 is Hz, settings 0~600   | .00Hz                        |
| When 08          | -18 = 1, the | e unit of Pr08-10 and Pr08-11 is percentage, setting  | s 0~200.00%                  |
|                  |              |                                                       |                              |
| <b>~</b> 08 - 12 | Sleep Tin    | ne                                                    |                              |
|                  |              |                                                       | Factory Setting: 0.0         |
|                  | Settings     | 0.00~600.00 seconds                                   | , ,                          |
|                  |              |                                                       |                              |
| 08 - 18          | Setting of   | f Sleep Mode Function                                 |                              |
| 00 - 10          |              | •                                                     | Factory Setting: 0           |
|                  | Settings     | 0: Fallow DID output command: 1: Fallow DID fo        |                              |
|                  | Settings     | 0: Follow PID output command; 1: Follow PID fe        | eduack signal                |
| 00 10            | Integral I   | imit during Walta un                                  |                              |
| 08 - 19          | integral 1   | Limit during Wake-up                                  |                              |
|                  |              |                                                       | Factory Setting: 50.0%       |
|                  | Settings     | 0~ 200.0%                                             |                              |
| This             | upper inte   | egral limit of the motor drive is to avoid running at | high speed right after being |
| waken u          | p.           |                                                       |                              |
|                  |              |                                                       |                              |
| 08 - 22          | Waka un      | Dalay Tima                                            |                              |
| 00 22            | wake-up      | Delay Time                                            |                              |
|                  |              |                                                       | Factory Setting: 0           |
| Se               | ttings 0     | ~ 600.00 sec                                          |                              |

### There are three types of Sleep mode and Wakeup mode.

### 01: Frequency Command (Not using PID, Pr08-00=0)

When the Frequency Command < Sleep Frequency, the output frequency will remain at the sleep frequency.

Once reaches the setting of Pr08-12 Sleep Time, the motor drive will go to sleep at 0Hz.

### Sleep Mode diagram

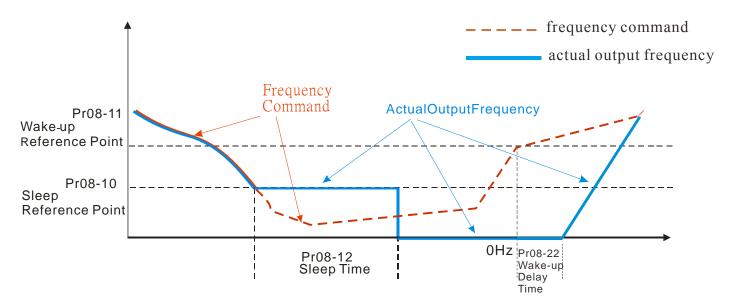

### <u>02: Internal PID Frequency Calculation Command (Using PID, Pr08 $\neq$ 0)</u>

Once reaching the sleep frequency, the system starts to calculate the sleep time and the output frequency starts to decrease immediately with desired deceleration (Pr01-13). If passing the preset sleep time during deceleration, the frequency will continue to decrease until 0 and the motor drive will go to sleep at 0Hz.

If not yet reaching the preset sleep time during deceleration (if there is a preset), the motor drive will remain at the lower frequency (Pr01-11) or will stay at Pr01-07 Minimum Output Frequency. Then the motor drive waits to reach the sleep time then go to sleep at 0Hz.

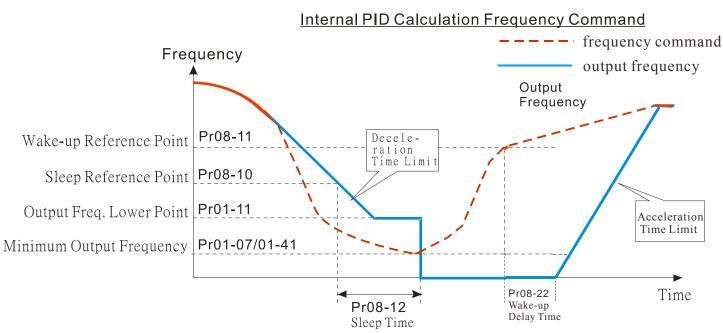

### 03: Percentage of PID's Target Value (Set PID, Pr08-00 $\neq$ 0)

Once reaching the percentage of PID's target value and the percentage of the feedback value, the motor drive

starts to calculate the sleep time. The output frequency decreases immediately with desired deceleration (Pr01-13). If the motor drive passes the preset sleep time, it will go to sleep at 0Hz. However, if it doesn't reach the preset sleep time during deceleration, it will remain at lower frequency (if there is a preset (Pr01-11)) or Pr01-07 Minimum Output Frequency. Then the motor drive waits to reach the sleep time and go to sleep at 0Hz

### Example01 — Negative PID Feedback

### Example02 — Positive PID Feedback

**※** Pr08-10 must be **bigger** than the Pr08-11.

**※** 30kg is the set point.

Set the following parameters:

Pr03-00 = 5 (AVI1 as feedback signal);

Pr08-00 = 1 (Negative PID feedback: input from external

terminal AVI1 of Pr03-00);

Pr08-10 = 40% (Sleep reference 12kg = 40%\*30kg);

Pr08-11 = 20% (Wake-up reference 6kg = 20%\*30kg);

Case01: If feedback > 12kg, frequency decreases.

Case02: If feedback < 6kg, frequency increases.

| Zone            | PID Physical Quantity        |  |
|-----------------|------------------------------|--|
| Sleep zone      | When larger than 12kg, the   |  |
|                 | motor drive goes to sleep.   |  |
| Transition Zone | When between 6kg~12kg, the   |  |
|                 | motor drive remains the same |  |
|                 | status.                      |  |
| Wake-up zone    | When smaller than 6kg, the   |  |
|                 | motor drive wakes up.        |  |

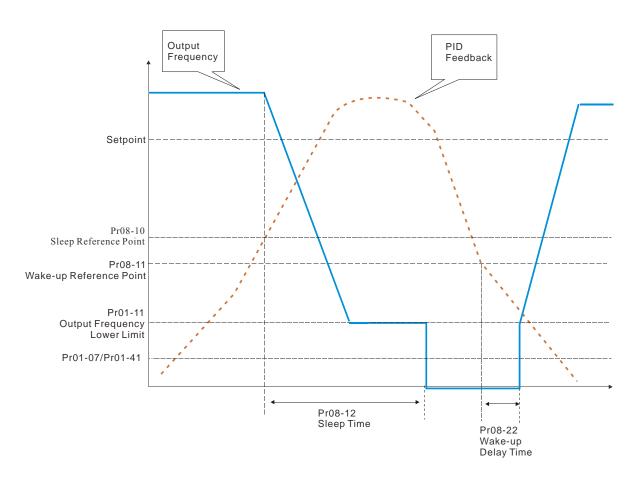

\* Pr08-10 must be **smaller** than the Pr08-11.

※ 30kg is the setpoint

Set the following parameters:

Pr03-00 = 5 (AVI1 as feedback signal);

Pr08-00 = 4 (Positive PID feedback from external terminal

AVI1 of Pr03-00);

Pr08-10=110% (Sleep reference: 33kg = 110%\*30kg)

Pr08-11=120% (Wake-up reference: 36Kg = 120%\*30kg)

Case01: If feedback <33kg, frequency decreases

Case02: feedback >36kg, frequency increases

| Zone            | PID Physical Quantity       |  |
|-----------------|-----------------------------|--|
| Sleep zone      | When larger than 36kg, the  |  |
|                 | motor drive goes to sleep.  |  |
| Transition Zone | When between 33kg and 36kg, |  |
|                 | the motor drive remains the |  |
|                 | same status.                |  |
| Wake-up zone    | When smaller than 33kg, The |  |
|                 | 30kg is the setpoint.       |  |

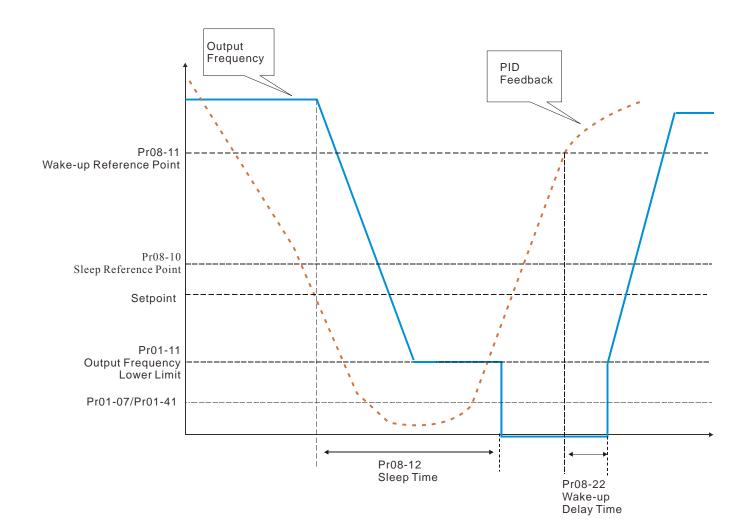

### **09 Communication Parameters**

 ✓ The parameter can be set during the operation.

When using communication devices, connects AC drive with PC by using Delta IFD6530 or IFD6500.

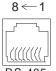

Modbus RS-485 Pin 1~2,7,8: Reserved

Pin 1~2,7,8: Reser Pin 3, 6: GND Pin 4: SG-Pin 5: SG+

**6** 09 **-** 00

**COM1 Communication Address** 

Factory Setting: 1

Settings 1~254

☐ If the AC motor drive is controlled by RS-485 serial communication, the communication address for this drive must be set via this parameter. And the communication address for each AC motor drive must be different and unique

**6** 09 **-** 01

**COM1 Transmission Speed** 

Factory Setting: 9.6

Settings 4.8~115.2kbps

This parameter is used to set the transmission speed between the RS485 master (PLC, PC, etc.) and AC motor drive.

**6** 09 - 02

COM1 Transmission Fault Treatment

Factory Setting: 3

Settings

0: Warn and keep operation

1: Warn and ramp to stop

2: Warn and coast to stop

3: No warning and continue operation

This parameter is set to how to react if transmission errors occur

**~** 09 **-** 03

**COM1 Time-out Detection** 

Factory Setting: 0.0

Settings 0.0~100.0 seconds

0.0 : Disable

It is used to set the transmission time between communication and keypad.

× 09 - 0

**COM1 Communication Protocol** 

Factory Setting: 1

Settings 0:7, N, 1 for ASCII

1:7, N, 2 for ASCII

2:7,E,1 for ASCII

3:7, O, 1 for ASCII

4:7, E, 2 for ASCII

5:7, O, 2 for ASCII

6:8, N, 1 for ASCII

7:8, N, 2 for ASCII

8:8,E,1 for ASCII

9:8,O,1 for ASCII

10:8, E, 2 for ASCII

11:8, O, 2 for ASCII

12:8, N, 1 for RTU

13:8, N, 2 for RTU

14:8, E, 1 for RTU

15:8,O,1 for RTU

16: 8, E, 2 for RTU

17:8, O, 2 for RTU

- Computer Link Control by PC or PLC (Computer Link)
- A VFD-CP2000 can be set up to communicate on Modbus networks using one of the following modes: ASCII (American Standard Code for Information Interchange) or RTU (Remote Terminal Unit). Users can select the desired mode along with the RS-485 serial port communication protocol in Pr.09-00.
- MODBUS ASCII (American Standard Code for Information Interchange): Each byte data is the combination of two ASCII characters. For example, a 1-byte data: 64 Hex, shown as '64' in ASCII, consists of '6' (36Hex) and '4' (34Hex).

### 1. Code Description

Communication protocol is in hexadecimal, ASCII: "0", "9", "A", "F", every 16 hexadecimal represents ASCII code. For example:

| Character  | '0' | '1'        | '2' | '3' | '4' | <b>'</b> 5' | <b>'</b> 6' | '7' |
|------------|-----|------------|-----|-----|-----|-------------|-------------|-----|
| ASCII code | 30H | 31H        | 32H | 33H | 34H | 35H         | 36H         | 37H |
|            |     |            |     |     |     |             |             |     |
| Character  | '8' | <b>'9'</b> | 'A' | 'B' | 'C' | 'D'         | E'          | 'F' |
| ASCII code | 38H | 39H        | 41H | 42H | 43H | 44H         | 45H         | 46H |

### **Data Format**

10-bit character frame (For ASCII)

(Data Format 7, N, 2)

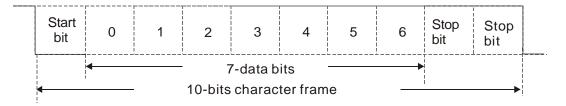

### ( Data Format 7, E, 1) Start Even Stop 0 2 3 4 5 6 bit parity bit 7-data bits 10-bits character frame $(\,Data\ Format\ 7\,,O\,,1\,)$

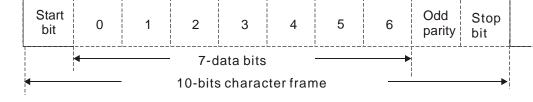

11-bit character frame (For RTU)

(Data Format 8, N, 2)

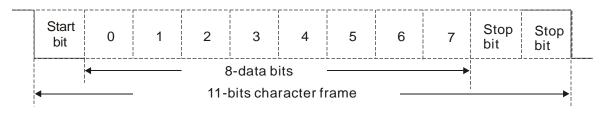

( Data Format 8, E, 1 )

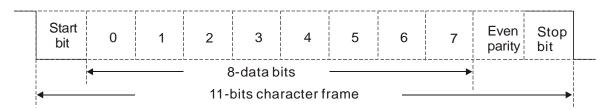

(Data Format 8, O, 1)

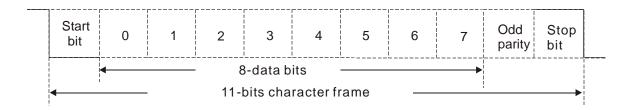

### 2. Communication Protocol

Communication Data Frame

#### **ASCII** mode:

| STX         | Start character = ':'(3AH)                                               |  |  |
|-------------|--------------------------------------------------------------------------|--|--|
| Address Hi  | Communication Address                                                    |  |  |
| Address Lo  | 8-bit address consists of 2 ASCII codes                                  |  |  |
| Function Hi | Command code:                                                            |  |  |
| Function Lo | 8-bit command consists of 2 ASCII codes                                  |  |  |
| DATA (n-1)  | Contents of data:                                                        |  |  |
|             | Nx8-bit data consist of 2n ASCII codes  n<=16, maximum of 32 ASCII codes |  |  |
| DATA 0      | 10, mammam of 32 118 eff codes                                           |  |  |
| LRC CHK Hi  | LRC check sum:                                                           |  |  |
| LRC CHK Lo  | 8-bit check sum consists of 2 ASCII codes                                |  |  |
| END Hi      | End characters:                                                          |  |  |
| END Lo      | END1= CR (0DH), END0= LF(0AH)                                            |  |  |

### RTU mode:

| START        | A silent interval of more than 10 ms            |  |  |
|--------------|-------------------------------------------------|--|--|
| Address      | Communication address: 8-bit address            |  |  |
| Function     | Command code: 8-bit command                     |  |  |
| DATA (n-1)   | Contents of data:                               |  |  |
|              | $n\times 8$ -bit data, $n\le 16$                |  |  |
| DATA 0       |                                                 |  |  |
| CRC CHK Low  | CRC check sum:                                  |  |  |
| CRC CHK High | 16-bit check sum consists of 2 8-bit characters |  |  |
| END          | A silent interval of more than 10 ms            |  |  |

### Address (Communication Address)

Valid communication addresses are in the range of 0 to 254. A communication address equal to 0, means broadcast to all AC drives (AMD). In this case, the AMD will not reply any message to the master device.

00H: broadcast to all AC drives

01H: AC drive of address 01

0FH: AC drive of address 15

10H: AC drive of address 16

FEH: AC drive of address 254

### **Function (Function code) and DATA (data characters)**

The format of data characters depends on the function code.

03H: read data from register

06H: write single register

· : :

**'**0'

Example: reading continuous 2 data from register address 2102H, AMD address is 01H. ASCII mode:

٠.,

'0'

CR

LF

| STX            |  |
|----------------|--|
| Address        |  |
| Function       |  |
| Number of data |  |

| Address          | '0' |
|------------------|-----|
|                  | '1' |
| Function         | '0' |
|                  | '3' |
|                  | '2' |
| Starting address | '1' |
|                  | '0' |
|                  | '2' |
|                  | '0' |
| Number of data   | '0' |
| (count by word)  | '0' |
|                  | '2' |
| LRC Check        | 'D' |
| LIKE CHOCK       | '7' |

| A alalmana               | •           |
|--------------------------|-------------|
| Address                  | <b>'1'</b>  |
| Function                 | '0'         |
| runction                 | <b>'3'</b>  |
| Number of data           | <b>'</b> 0' |
| (count by byte)          | <b>'</b> 4' |
|                          | <b>'1'</b>  |
| Content of starting      | <b>'7'</b>  |
| address 2102H            | <b>'</b> 7' |
|                          | <b>'</b> 0' |
|                          | '0'         |
| Content of address 2103H | <b>'</b> 0' |
| Content of address 2103H | <b>'</b> 0' |
|                          | <b>'</b> 0' |
| LRC Check                | '7'         |
| LIC CHECK                | <b>'1'</b>  |
| END                      | CR          |
| END                      | LF          |
|                          |             |

Response Message

### RTU mode:

END

STX

Command Message:

| Response | Message |
|----------|---------|
|----------|---------|

| Address               | 01H |  |  |
|-----------------------|-----|--|--|
| Function              | 03H |  |  |
| Starting data address | 21H |  |  |
| Starting data address | 02H |  |  |
| Number of data        | 00H |  |  |
| (count by world)      | 02H |  |  |
| CRC CHK Low           | 6FH |  |  |
| CRC CHK High          | F7H |  |  |
|                       |     |  |  |

| 01H               |
|-------------------|
| 03H               |
| 04H               |
| V <del>4</del> 11 |
| 17H               |
| 70H               |
| 00H               |
| 00H               |
| FEH               |
| 5CH               |
|                   |

06H: single write, write single data to register.

Example: writing data 6000(1770H) to register 0100H. AMD address is 01H °

ASCII mode:

Command Message:

Response Message

| C 011111111111 11110001150. |  |  |
|-----------------------------|--|--|
| ٠.,                         |  |  |
| '0'                         |  |  |
| <b>'1'</b>                  |  |  |
| '0'                         |  |  |
| <b>'</b> 6'                 |  |  |
| '0'                         |  |  |
| <b>'1'</b>                  |  |  |
| <b>'</b> 0'                 |  |  |
| <b>'</b> 0'                 |  |  |
| <b>'1'</b>                  |  |  |
| '7'                         |  |  |
| <b>'7'</b>                  |  |  |
|                             |  |  |

| STX          | • • •       |
|--------------|-------------|
| Address      | '0'         |
| Address      | <b>'1'</b>  |
| Function     | '0'         |
| Tunction     | <b>'</b> 6' |
|              | '0'         |
| Data address | '1'         |
| Data address | '0'         |
|              | '0'         |
| Data content | '1'         |
|              | <b>'7'</b>  |
|              | '7'         |

|           | '0'        |
|-----------|------------|
| LRC Check | '7'        |
|           | <b>'1'</b> |
| END       | CR         |
|           | LF         |

|           | (0'        |
|-----------|------------|
| LRC Check | ·7'        |
| LRC Check | <b>'1'</b> |
| END       | CR         |
| END       | LF         |

### RTU mode:

Command Message:

Response Message

|                | $\mathcal{L}$ |
|----------------|---------------|
| Address        | 01H           |
| Function       | 06H           |
| D-4 11         | 01H           |
| Data address   | 00H           |
| Data a sut sut | 17H           |
| Data content   | 70H           |
| CRC CHK Low    | 86H           |
| CRC CHK High   | 22H           |

| Address      | 01H |
|--------------|-----|
| Function     | 06H |
| Data adduses | 01H |
| Data address | 00H |
| Data contant | 17H |
| Data content | 70H |
| CRC CHK Low  | 86H |
| CRC CHK High | 22H |
|              | ·   |

10H: write multiple registers (write multiple data to registers)

Example: Set the multi-step speed,

Pr.04-00=50.00 (1388H), Pr.04-01=40.00 (0FA0H). AC drive address is 01H.

ASCII Mode

### ASCII mode:

Command Message: Response Message

| Command IVIV            | 222484.         |
|-------------------------|-----------------|
| STX                     | ·.·             |
| ADR 1                   | '0'             |
| ADR 0                   | <b>'1'</b>      |
| CMD 1                   | '1'             |
| CMD 0                   | '0'             |
|                         | '0'             |
|                         | <b>'</b> 5'     |
| Starting data address   | <b>'</b> 0'     |
|                         | <b>'</b> 0'     |
|                         | '0'             |
| Number of data          | <b>'</b> 0'     |
| (count by word)         | ·0'             |
| (                       | ·2'             |
| Number of data          | '0'             |
| (count by byte)         | ·4'             |
| (count by byte)         | '1'             |
|                         | ·3 <sup>,</sup> |
| The first data content  | ·8'             |
|                         | ·8'             |
|                         | '0'             |
|                         | 'F'             |
| The second data content | 'A'             |
|                         | '0'             |
|                         | 69,             |
| LRC Check               | 'A'             |
|                         |                 |
| END                     | CR              |
|                         | LF              |

| response              |             |
|-----------------------|-------------|
| STX                   | ·. ·        |
| ADR 1                 | '0'         |
| ADR 0                 | '1'         |
| CMD 1                 | '1'         |
| CMD 0                 | (0,         |
|                       | <b>'</b> 0' |
| Ctantina data addusas | <b>'</b> 5' |
| Starting data address | <b>'</b> 0' |
|                       | <b>'</b> 0' |
|                       | <b>'0'</b>  |
| Number of data        | <b>'</b> 0' |
| (count by word)       | <b>'</b> 0' |
|                       | <b>'2'</b>  |
| I D C Cl 1            | 'E'         |
| LRC Check             | <b>'8'</b>  |
| EMB                   | CR          |
| END                   | LF          |
|                       | 1           |

### RTU Mode:

| Command M               | essage:    | Response              | e Message |
|-------------------------|------------|-----------------------|-----------|
| ADR                     | 01H        | ADR                   | 01H       |
| CMD                     | 10H        | CMD 1                 | 10H       |
| Starting data address   | 05H        | Starting data address | 05H       |
|                         | 00H        |                       | 00H       |
| Number of data          | 00H        | Number of data        | 00H       |
| (count by word)         |            | (count by word)       |           |
|                         | 02H        |                       | 02H       |
| Number of data          | 04         | CRC Check Low         | 41H       |
| (count by byte)         |            | CKC Check Low         |           |
| The first data content  | 13H        | CRC Check High        | 04H       |
|                         | 88H        |                       |           |
| The second data content | 0FH        |                       |           |
|                         | A0H        |                       |           |
| CRC Check Low           | <b>'9'</b> |                       |           |
| CRC Check High          | 'A'        |                       |           |

#### Check sum

### **ASCII mode:**

LRC (Longitudinal Redundancy Check) is calculated by summing up, module 256, and the values of the bytes from ADR1 to last data character then calculating the hexadecimal representation of the 2's-complement negation of the sum.

For example,

01H+03H+21H+02H+00H+02H=29H, the 2's-complement negation +1 of 29H is **D7**H.

#### RTU mode:

CRC (Cyclical Redundancy Check) is calculated by the following steps:

**Step 1:** Load a 16-bit register (called CRC register) with FFFFH.

**Step 2:** Exclusive OR the first 8-bit byte of the command message with the low order byte of the 16-bit CRC register, putting the result in the CRC register.

**Step 3:** Examine the LSB of CRC register.

**Step 4:** If the LSB of CRC register is 0, shift the CRC register one bit to the right with MSB zero filling, then repeat step 3. If the LSB of CRC register is 1, shift the CRC register one bit to the right with MSB zero filling, Exclusive OR the CRC register with the polynomial value A001H, then repeat step 3.

**Step 5:** Repeat step 3 and 4 until eight shifts have been performed. When this is done, a complete 8-bit byte will have been processed.

**Step 6:** Repeat step 2 to 5 for the next 8-bit byte of the command message. Continue doing this until all bytes have been processed. The final contents of the CRC register are the CRC value. When transmitting the CRC value in the message, the upper and lower bytes of the CRC value must be swapped, i.e. the lower order byte will be transmitted first.

```
The following is an example of CRC generation using C language. The function takes two arguments:
Unsigned char* data ← a pointer to the message buffer
Unsigned char length ← the quantity of bytes in the message buffer
The function returns the CRC value as a type of unsigned integer.
Unsigned int crc chk(unsigned char* data, unsigned char length)
   {
   int j;
   unsigned int reg_crc=0Xffff;
   while(length--){
      reg_crc ^= *data++;
      for(j=0;j<8;j++){
      if(reg crc & 0x01){ /* LSB(b0)=1 */
         reg crc=(reg crc>>1) ^ 0Xa001;
      }else{
         reg_crc=reg_crc >>1;
      }
 }
                                       // return register CRC
return reg_crc;
```

### 3. Address list

| Content               | Address | Function                                                                                           |                         |  |  |
|-----------------------|---------|----------------------------------------------------------------------------------------------------|-------------------------|--|--|
| AC drive Parameters   | GGnnH   | GG means parameter group, nn means parameter number, for example, the address of Pr 4-01 is 0401H. |                         |  |  |
| Command<br>Write only | 2000Н   | 2000H Bit0~3                                                                                       | 0: No function          |  |  |
|                       |         |                                                                                                    | 1: Stop                 |  |  |
|                       |         |                                                                                                    | 2: Run                  |  |  |
|                       |         |                                                                                                    | 3: Jog + Run            |  |  |
|                       |         | Bit4~5                                                                                             | 00B: No function        |  |  |
|                       |         |                                                                                                    | 01B: FWD                |  |  |
|                       |         |                                                                                                    | 10B: REV                |  |  |
|                       |         |                                                                                                    | 11B: Change direction   |  |  |
|                       |         | Bit6~7                                                                                             | 00B: 1st accel/decel    |  |  |
|                       |         |                                                                                                    | 01B: 2nd accel/decel    |  |  |
|                       |         |                                                                                                    | 10B: 3rd accel/decel    |  |  |
|                       |         |                                                                                                    | 11B: 4th accel/decel    |  |  |
|                       |         | Bit08~11                                                                                           | 0000B: master speed     |  |  |
|                       |         |                                                                                                    | 0001B: 1st accel/decel. |  |  |
|                       |         |                                                                                                    | 0010B: 2nd accel/decel  |  |  |
|                       |         |                                                                                                    | 0011B: 3rd accel/decel  |  |  |
|                       |         |                                                                                                    | 0100B: 4th accel/decel  |  |  |
|                       |         |                                                                                                    | 0101B: 5th accel/decel  |  |  |
|                       |         |                                                                                                    | 0110B: 6th accel/decel  |  |  |
|                       |         |                                                                                                    | 0111B: 7th accel/decel  |  |  |
|                       |         |                                                                                                    | 1000B: 8th accel/decel  |  |  |
|                       |         |                                                                                                    | 1001B: 9th accel/decel  |  |  |
|                       |         |                                                                                                    | 1010B: 10th accel/decel |  |  |

|                             |       |             | There is a second of                             |
|-----------------------------|-------|-------------|--------------------------------------------------|
|                             |       |             | 1011B: 11th accel/decel                          |
|                             |       |             | 1100B: 12th accel/decel                          |
|                             |       |             | 1101B: 13th accel/decel                          |
|                             |       |             | 1110B: 14th accel/decel                          |
|                             |       |             | 1111B: 15th accel/decel                          |
|                             |       | Bit12       | 1: enable bit06-11 function                      |
|                             |       | Bit13~14    | 00B: No function                                 |
|                             |       |             | 01B: operated by digital keypad                  |
|                             |       |             | 10B: operated by Pr.00-21 setting                |
|                             |       |             | 11B: change operation source                     |
|                             |       | Bit15       | Reserved                                         |
|                             | 2001H | Frequency   | command                                          |
|                             | 2002H | Bit 0       | Bit 0                                            |
|                             |       | Bit 1       | Bit 1                                            |
|                             |       | Bit 2       | Bit 2                                            |
|                             |       | Bit 3-15    | Bit 3-15                                         |
| Status monitor<br>Read only | 2100H | Error code  | refer to Pr.06-17 to Pr.06-22                    |
|                             | 2101H | Bit0        | AC Drive Operation Status                        |
|                             |       | Bit1        | 00b: Drive stops                                 |
|                             |       |             | 01b: Drive decelerating                          |
|                             |       |             | 10b: Drive standby                               |
|                             |       |             | 11b: Drive operating                             |
|                             |       | Bit2        | 1: Jog command                                   |
|                             |       | Bit3        | Operation Direction                              |
|                             |       | Bit4        | 00b: FWD run                                     |
|                             |       |             | 01b: from REV run to FWD run                     |
|                             |       |             | 10b: REV run                                     |
|                             |       |             | 11b: from FWD run to REV run                     |
|                             |       | Bit8        | 1: Master frequency Controlled by communication  |
|                             |       |             | interface                                        |
|                             |       | Bit9        | 1: Master frequency controlled by analog signal  |
|                             |       | Bit10       | 1: Operation command controlled by communication |
|                             |       |             | interface                                        |
|                             |       | Bit11       | 1: Parameters have been locked                   |
|                             |       | Bit12       | 1: enable to copy parameter from keypad          |
|                             |       | Bit13~15    | Reserved                                         |
|                             | 2102H |             | command (F)                                      |
|                             | 2103H | Output fre  | quency (H)                                       |
|                             | 2104H |             | rrent (AXXX.X)                                   |
|                             | 2105H |             | Voltage (UXXX.X)                                 |
|                             | 2106H |             | ltage (EXXX.X)                                   |
|                             | 2107H |             | ep number of Multi-Step Speed Operation          |
|                             | 2109H | Counter va  |                                                  |
|                             | 210AH | Power Fac   | etor Angle (XXX.X)                               |
|                             | 210BH | Output To   | rque (%)                                         |
|                             | 210CH | <del></del> | tor speed (rpm)                                  |
|                             | 210DH | Reserved    |                                                  |
|                             | 210EH | Reserved    |                                                  |
|                             | 210FH | Power out   | put (X.XXX)                                      |
|                             | 2116H |             | etion display (Pr.00-04)                         |
|                             | 211BH | _           | ng frequency                                     |
|                             | 2200H | _           | atput current (A)                                |
|                             | 2201H |             | ounter value of TRG terminal (c)                 |
|                             | 2202H |             | etual output frequency (H)                       |
|                             | 2203H |             | C-BUS voltage (u)                                |
| 1                           |       |             | · - ····· <b>U</b> - (···)                       |

| 000177 | D' 1 (1) (NI XI XI (N)                                             |
|--------|--------------------------------------------------------------------|
| 2204H  | Display output voltage of U, V, W (E)                              |
| 2205H  | Display output power angle of U, V, W (n)                          |
| 2206Н  | Display actual motor speed kW of U, V, W (P)                       |
| 2207H  | Display motor speed in rpm estimated by the drive or encoder       |
|        | feedback (r00: positive speed, -00: negative speed)                |
| 2208H  | Display positive/negative output torque N-m estimated by the drive |
|        | (t0.0: positive torque, -0.0: negative torque)                     |
| 2209H  | Reserved                                                           |
| 220AH  | Display PID feedback value after enabling PID function in % (b)    |
| 220BH  | Display signal of AVI1 analog input terminal, 0-10V corresponds to |
|        | 0-100% (1.) (as NOTE 2)                                            |
| 220CH  | Display signal of ACI analog input terminal, 4-V20mA/0-10V         |
|        | corresponds to 0-100% (2.) (as NOTE 2)                             |
| 220DH  | Display signal of AVI2 analog input terminal, 0V~10V corresponds   |
|        | to -100~100% (3.) (as NOTE 2)                                      |
| 220EH  | Display the IGBT temperature of drive power module in °C (c.)      |
| 220FH  | Display the temperature of capacitance in °C (i.)                  |
| 2210H  | The status of digital input (ON/OFF), refer to Pr.02-12.           |
| 2211H  | The status of digital output (ON/OFF), refer to Pr.02-18.          |
| 2212H  | Display the multi-step speed that is executing (S)                 |
| 2213H  | The corresponding CPU pin status of digital input (d.) (as NOTE 3) |
| 2214H  | The corresponding CPU pin status of digital output (O.) (as NOTE   |
|        | 4)                                                                 |
| 2215H  | Reserved                                                           |
| 2216H  | Reserved                                                           |
| 2217H  | Reserved                                                           |
| 2218H  | Reserved                                                           |
| 2219H  | Display times of counter overload (0.)                             |
| 221AH  | Display GFF in % (G.)                                              |
| 221BH  | Reserved                                                           |
| 221CH  | Display PLC register D1043 data (C)                                |
| 221DH  | Reserved                                                           |
| 221EH  | User page displays the value in physical measure                   |
| 221FH  | Output Value of Pr.00-05                                           |
|        |                                                                    |

### 4. Exception response:

The AC motor drive is expected to return a normal response after receiving command messages from the master device. The following depicts the conditions when no normal response is replied to the master device.

The AC motor drive does not receive the messages due to a communication error; thus, the AC motor drive has no response. The master device will eventually process a timeout condition.

The AC motor drive receives the messages without a communication error, but cannot handle them. An exception response will be returned to the master device and an error message "CExx" will be displayed on the keypad of AC motor drive. The xx of "CExx" is a decimal code equal to the exception code that is described below.

In the exception response, the most significant bit of the original command code is set to 1, and an exception code which explains the condition that caused the exception is returned.

For example:

ASCII mode: RTU mode:

| STX            | ٠.,         | Address        | 01H |
|----------------|-------------|----------------|-----|
| Address        | '0'         | Function       | 86H |
| Address        | <b>'1'</b>  | Exception code | 02H |
| Function       | <b>'</b> 8' | CRC CHK Low    | СЗН |
| runction       | <b>'</b> 6' | CRC CHK High   | A1H |
| Exception code | '0'         |                |     |
| Exception code | <b>'2'</b>  |                |     |
| LRC CHK        | '7'         |                |     |
| LKCCIK         | <b>'</b> 7' |                |     |
| END            | CR          |                |     |
| END            | LF          |                |     |

The explanation of exception codes:

| <b>Exception code</b> | Explanation                                                                  |
|-----------------------|------------------------------------------------------------------------------|
| 1                     | Illegal data value:                                                          |
|                       | The data value received in the command message is not available for the AC   |
|                       | drive.                                                                       |
| 2                     | Illegal data address:                                                        |
|                       | The data address received in the command message is not available for the AC |
|                       | motor drive.                                                                 |
| 3                     | Parameters are locked: parameters can't be changed                           |
| 4                     | Parameters can't be changed during operation                                 |
| 10                    | Communication time-out.                                                      |

 $\sim 09 - 05$   $\sim 09 - 08$ Reserved

× 09 - 09 Response Delay Time

Factory Setting: 2.0

Settings 0.0~200.0ms

This parameter is the response delay time after AC drive receives communication command as shown in the following.

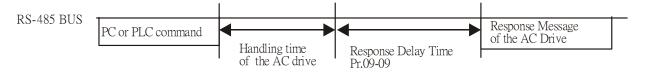

## $\begin{array}{c} \checkmark & 09 - 10 \end{array}$ Main Frequency of the Communication

Factory Setting: 60.00

Settings 0.00~600.00Hz

When Pr.00-20 is set to 1 (RS485 communication). The AC motor drive will save the last frequency command into Pr.09-10 when abnormal turn-off or momentary power loss. After reboots the power, it will regards the frequency set in Pr.09-10 if no new frequency command is inputted

```
~ 09 - 11
               Block Transfer 1
~ 09 - 12
               Block Transfer 2
× 09 - 13
               Block Transfer 3
~ 09 - 14
               Block Transfer 4
6 09 - 15
               Block Transfer 5
~ 09 - 16
               Block Transfer 6
~ 09 − 17
               Block Transfer 7
~ 09 - 18
               Block Transfer 8
~ 09 - 19
               Block Transfer 9
~ 09 - 20
               Block Transfer 10
6 09 - 21
               Block Transfer 11
~ 09 - 22
               Block Transfer 12
6 09 - 23
               Block Transfer 13
```

Factory Setting: 0

Settings  $0\sim65535$ 

Block Transfer 14

Block Transfer 15

Block Transfer 16

There is a group of block transfer parameter available in the AC motor drive (Pr.09-11 to Pr.09-20). User can use them (Pr.09-11 to Pr.09-20) to save those parameters that you want to read.

09 - 27  $\sim 09 - 29$ Reserved

**~** 09 - 24

× 09 - 25

**6** 09 - 26

09 - 30 Communication Decoding Method

Factory Setting: 1

Settings 0 : Decoding Method 1 1 : Decoding Method 2

|           |                       | Decoding Method 1                                                              | Decoding Method 2                  |  |  |  |  |
|-----------|-----------------------|--------------------------------------------------------------------------------|------------------------------------|--|--|--|--|
| Source of | Digital Keypd         | Digital keypad controls the drive action regardless decoding method 1 or 2.    |                                    |  |  |  |  |
| Operation | External<br>Terminal  | External terminal controls the drive action regardless decoding method 1 or 2. |                                    |  |  |  |  |
| Control   | RS-485                | Refer to address: 2000h~20FFh                                                  | Refer to address: 6000h ~ 60FFh    |  |  |  |  |
|           | CANopen               | Refer to index: 2020-01h~2020-FFh                                              | Refer to index:2060-01h ~ 2060-FFh |  |  |  |  |
|           | Communication<br>Card | Refer to address: 2000h ~ 20FFh                                                | Refer to address: 6000h ~ 60FFh    |  |  |  |  |
|           | PLC                   | PLC commands the drive action regardless decoding method 1 or 2.               |                                    |  |  |  |  |

## 09 - 31 Internal Communication Protocol

Factory Setting: 0

Settings 0: Modbus 485

o. Modbae 100

- -1: Internal Communication Slave 1
- -2: Internal Communication Slave 2
- -3: Internal Communication Slave 3
- -4: Internal Communication Slave 4
- -5: Internal Communication Slave 5
- -6: Internal Communication Slave 6
- -7: Internal Communication Slave 7
- -8: Internal Communication Slave 8
- -9: Reserve
- -10: Internal Communication Master
- -11: Reserve
- -12: Internal PLC Control
- When it is defined as internal communication, see Page17-10 for information on Main Control Terminal of Internal Communication.
- When it is defined as internal PLC control, see Page17-11 for Remote IO control application (by using MODRW)

## 09 - 35 PLC address

Factory Setting: 2

Settings 1~254

# 09 - 36 CANopen Slave Address

Factory Setting: 0

Settings 0: Disable

 $1 \sim 127$ 

# 09 - 37 CANopen Speed

Factory Setting: 0

Settings 0: 1M

1: 500k

2: 250k

3: 125k

4: 100k (Data only)

5: 50k

# 09 - 38 Reserved

# 09 - 39 CANopen Warning Record

Factory Setting: 0

Settings bit 0 : CANopen Guarding Time out

bit 1: CANopen Heartbeat Time out

bit 2 : CANopen SYNC Time out

bit 3: CANopen SDO Time out

bit 4: CANopen SDO buffer overflow

bit 5: Can Bus Off

bit 6: Error protocol of CANOPEN

bit 8: The setting values of CANopen index fail.

bit 9: The setting value of CANopen address fails.

bit10: The checksum value of CANopen index fails

## 09 - 40 CANopen Decoding Method

Factory Setting: 1

Settings 0: Delta defined decoding method

1 : CANopen Standard DS402 protocol

## 09 - 41 CANopen Status

Factory Setting: Read Only

Settings 0: Node Reset State

1: Com Reset State

2: Boot up State

3: Pre Operation State

4: Operation State

5: Stop State

## 09 - 42 CANopen Control Status

Factory Setting: Read Only

Factory Setting: 65535

Factory Setting: 0

Factory Setting: 100

Settings 0: Not ready for use state

1: Inhibit start state

2: Ready to switch on state

3: Switched on state

4: Enable operation state

7: Quick stop active state

13: Error reaction activation state

14: Error state

## 09 - 43 Reset CANopen Index

Settings bit0: reset address 20XX to 0

bit1: reset address 264X to 0 bit2: reset address 26AX to 0 bit3: reset address 60XX to 0

09 - 44 Reserved

09 - 45 CANopen Master Function

Settings 0: Disable

1: Enable

09 - 46 CANopen Master Address

Settings 1~127

09 - 47~ 09 - 49

Reserved

09 - 50 BACnet MAC ID

Settings  $0\sim127$ 

09 - 51 BACnet Baud Rate

Settings  $9.6 \sim 76.8 \text{ kbps}$ 

Factory Setting: 38.4

Factory Setting: 10

|         |             |                               | 1                          |
|---------|-------------|-------------------------------|----------------------------|
| 09 - 52 | BACnet      | Device ID L                   |                            |
|         |             |                               | Factory Setting: 1         |
|         | Settings    | 0~65535                       |                            |
|         |             |                               |                            |
| 00 52   | DA Coat     | Davies ID II                  |                            |
| 09 - 53 | BAChei      | Device ID H                   |                            |
|         |             |                               | Factory Setting: 0         |
|         | Settings    | 0~63                          |                            |
|         |             |                               |                            |
| 00 55   | RACnet      | Polling Address               |                            |
| 09 - 33 | DACIICI     | 1 onling Address              |                            |
|         |             |                               | Factory Setting: 127       |
|         | Settings    | 0~127                         |                            |
|         |             |                               |                            |
| 09 - 56 | RACnet      | Password                      |                            |
| 09 - 30 | DACIICI     | 1 d55 WOI d                   |                            |
|         |             |                               | Factory Setting: 0         |
|         | Settings    | 0~65535                       |                            |
|         |             |                               |                            |
| 09 - 60 | Identificat | tions for Communication Card  |                            |
| 09 - 00 |             | acino for economicanton em u  |                            |
|         |             |                               | Factory Setting: Read Only |
|         | Settings    | 0: No Communication Card      |                            |
|         |             | 1: DeviceNet Slave            |                            |
|         |             | 2: Profibus-DP Slave          |                            |
|         |             | 3 : CANopen Slave/Master      |                            |
|         |             | 4 : Modbus-TCP Slave          |                            |
|         |             |                               |                            |
|         |             | 5 : EtherNet/IP Slave         |                            |
|         |             | 6~8 : Reserved                |                            |
|         |             |                               |                            |
| 09 - 61 | Firmware    | Version of Communication Card |                            |
|         |             |                               | Factory Setting: ##        |
|         | G w         | D 10.1                        | ractory Setting. ##        |
|         | Settings    | Read Only                     |                            |
|         |             |                               |                            |
| 09 - 62 | Product C   | ode                           |                            |
| 0 0 0 0 |             |                               | Factory Setting: ##        |
|         | Cattings    | Dood Only                     | ractory setting. ""        |
|         | Settings    | Read Only                     |                            |
|         |             |                               |                            |
| 09 - 63 | Error Co    | ode                           |                            |
|         |             |                               | Factory Setting: ##        |
|         | Settings    | Read Only                     |                            |
|         | bettings    | Read Only                     |                            |

09 - 64  $\sim 09 - 69$ Reserved

## 09 - 70 Address of Communication Card

Factory Setting: ##

Settings DeviceNet: 0-63

Profibus-DP: 1-125

# 09 - 71 Setting of DeviceNet Speed(according to Pr.09-72

Factory Setting: 2

Settings Standard DeviceNet:

0: 100Kbps

1: 125Kbps

2: 250Kbps

3: 1Mbps (Delta only)

Non standard DeviceNet: (Delta only)

0: 10Kbps

1: 20Kbps

2: 50Kbps

3: 100Kbps

4: 125Kbps

5: 250Kbps

6: 500Kbps

7: 800Kbps

8: 1Mbps

# 09 - 72 Other setting of Device net Speed

Factory Setting: 1

Settings 0 : Disable

1: Enable

This parameter needs to co-work with Pr09-71.

Setting 0: the baud rate can only be set to 0, 1, 2 or 3. •

Setting 1: setting of DeviceNet baud rate can be the same as CANopen (setting 0-8

09 - 73 Reserved

09 - 74 Reserved

00 \_ 75 IP Configuration of the Communication Card

Factory Setting: 0

Settings 0 : Static IP

1: Dynamic IP (DHCP)

|           | Onapro.                                          |                    |
|-----------|--------------------------------------------------|--------------------|
| Setting 0 | : it needs to set IP address manually.           |                    |
| Setting 1 | : IP address will be auto set by host controller |                    |
| 09 - 76   | IP Address 1 of the Communication Card           |                    |
| 09 - 77   | IP Address 2 of the Communication Card           |                    |
| 09 - 78   | IP Address 3 of the Communication Card           |                    |
|           | IP Address 4 of the Communication Card           |                    |
|           |                                                  | Factory Setting: 0 |
|           | Settings 0~255                                   |                    |
|           |                                                  |                    |
| 09 - 80   | Address Mask 1 of the Communication Card         |                    |
| 09 - 81   | Address Mask 2 of the Communication Card         |                    |
| 09 - 82   | Address Mask 3 of the Communication Card         |                    |
| 09 - 83   | Address Mask 4 of the Communication Card         |                    |
|           |                                                  | Factory Setting: 0 |
|           | Settings 0~255                                   |                    |
| 00 04     | Cotoviar Address 1 of the Communication Cord     |                    |
| 09 - 84   | Gateway Address 1 of the Communication Card      |                    |
| 09 - 85   | Gateway Address 2 of the Communication Card      |                    |
| 09 - 86   | Gateway Address 3 of the Communication Card      |                    |
| 09 - 87   | Gateway Address 4 of the Communication Card      |                    |
|           |                                                  | Factory Setting: 0 |
|           | Settings 0~255                                   |                    |
| 09 - 88   | Password for Communication Card (Low word)       |                    |
| 09 - 89   | Password for Communication Card (High word)      |                    |
| 09 - 09   | Tassword for Communication Card (Tright Word)    | Factory Setting: 0 |
|           | Settings 0~99                                    | ractory seams.     |
|           |                                                  |                    |
| 09 - 90   | Reset Communication Card                         |                    |
|           |                                                  | Factory Setting: 0 |
|           | Settings 0 : Disable                             |                    |
|           | 1 : Reset to the factory setting                 |                    |

## 09 - 91

### Additional Setting for Communication Card

Factory Setting: 1

Settings Bit 0: Enable IP Filter

Bit 1: Internet parameters enable(1bit)

Enable to write internet parameters (1bit). This bit will change to disable when it finishes sAVI1ng the update of internet parameters.

Bit 2: Login password enable(1bit)

Enable login password (1bit). This bit will be changed to disable when it finishes sAVI1ng the update of internet parameters.

# 09 - 92

## Status of Communication Card

Factory Setting: 0

Settings Bit 0: password enable

When the communication card is set with password, this bit is enabled. When the password is clear, this bit is disabled.

## 12 Pump Parameter

★ The parameter can be set during operation.

## 12 - 00 Circulative Control

Factory Setting: 0

Settings 0: No operation

1: Fixed Time Circulation (by time)

2: Fixed Quantity

3: Fixed quantity control

4: Fixed **Time** Circulation + Fixed **Quantity** Circulation

5: Fixed Time Circulation + Fixed Quantity Control

In this mode, CP2000 can control up to 8 motors at a time. The total number of the motors can be determined by Pr.12-01. In accordance with the Fixed Time Circulation of Pr12-02, you can adjust the switching time between Start/Stop of each motor. That means when an operating motor reaches the time setting of Pr12-02, CP2000 will stop that motor. Then after the delay time setting of Pr12-03, next motor will start operating. See diagram below.

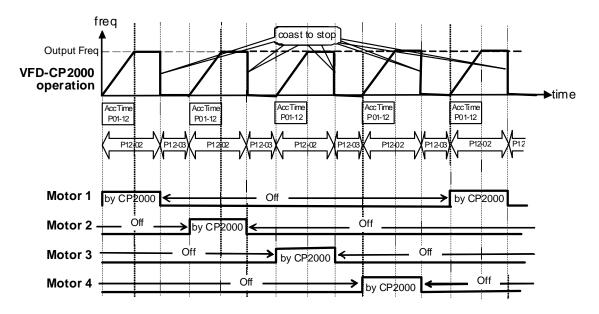

**Diagram 12-1**: Sequential Diagram of the Fixed Time Circulation (by time)

## Disable Motors' Output

Set the Multifunction Input Commands as Disable Motors' Output can stop corresponding motors. The settings are:

| P02-01~P02-06=         | 60  | 61 | 62 | 63 | 64 | 65 | 66 | 67 | 68 |
|------------------------|-----|----|----|----|----|----|----|----|----|
| Disable Motors' Output | ALL | 1  | 2  | 3  | 4  | 5  | 6  | 7  | 8  |

When a motor's output is disabled, this motor will park freely.

**Wiring:** Fixed Time Circulation (by time) Control can control up to 8 motors. The diagram 12-2 is an example of controlling 4 motors at the same time.

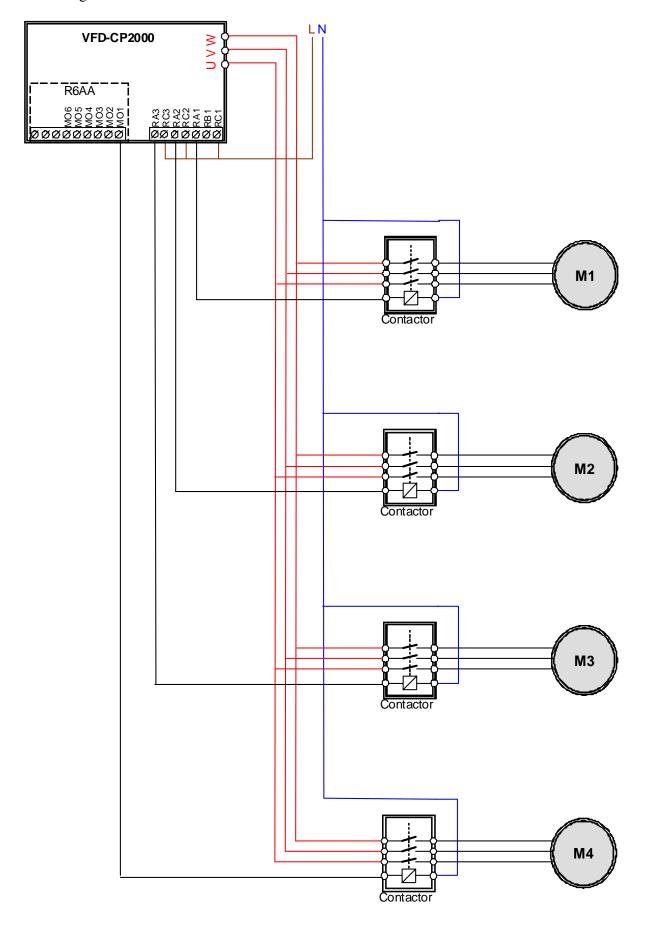

Diagram 12-2: Wiring

## 12 - 01 Number of Motors to be connected

Factory Setting: 1

Settings 1 to 8

Number of Motors: Maximum 8 motors. After setting number of motor to be connected at the same time, multi-function output terminals will follow automatically the setting as shown in the table below.

| P12-01 | 01 | 02 | 03 | 04 | 05 | 06 | 07 | 08 |
|--------|----|----|----|----|----|----|----|----|
| P02-13 | 55 | 55 | 55 | 55 | 55 | 55 | 55 | 55 |
| P02-14 |    | 56 | 56 | 56 | 56 | 56 | 56 | 56 |
| P02-15 |    |    | 57 | 57 | 57 | 57 | 57 | 57 |
| P02-36 |    |    |    | 58 | 58 | 58 | 58 | 58 |
| P02-37 |    |    |    |    | 59 | 59 | 59 | 59 |
| P02-38 |    |    |    |    |    | 60 | 60 | 60 |
| P02-39 |    |    |    |    |    |    | 61 | 61 |
| P02-40 |    |    |    |    |    |    |    | 62 |

Table 1: Setting of Multi-function Output Terminal on Circulating Motors

# 12 - 02 Operating time of each motor (minutes)

Factory Setting: 0

Settings 0 to 65500 minutes

Setting of Fixed Time Circulation by minute. If Pr12-02 = 0, that means stop timing, the current running motors will keep on operating until a stop command is given.

12 - 03 Delay Time due to the Acceleration (or the Increment ) at Motor Switching (seconds)

Factory Setting: 10

Settings 0.0 to 3600.0 seconds

Delay time when switching motors in seconds. When the current running motors reach the time setting of Pr12-02, CP2000 will follow the delay time setting of Pr12-03 and then switch to run the next motors.

12 - 04 Delay Time due to the Deceleration (or the Decrement) at Motor Switching (seconds)

Factory Setting: 10

Settings 0.0 to 3600.0 seconds

12 - 05

Delay time while fixed quantity circulation at Motor Switching (seconds)

Factory Setting: 100

Settings 0.0 to 3600.0 seconds

### Fixed quantity circulation with PID

### Sequential Diagram

In this mode, CP2000 can control up to 4 motors to increase controlling flow quantity and pressure range. When controlling flow quantity, motors will be in parallel connection. When controlling pressure range, motors will be in series connection

If need to increase flow quantity or pressure range, CP2000 will increase first motor's pressure from 0Hz to the largest operating frequency. If output frequency reaches the frequency setting of Pr12-06 and delay time of Pr12-05, then CP2000 will delay the time setting of Pr12-03. Then CP2000 will switch the motor to use mains electricity and delay the time setting of Pr12-03 to run next motor. If necessary, other motors will be activated in sequence. See sequential diagram of 12-3 and 12-4

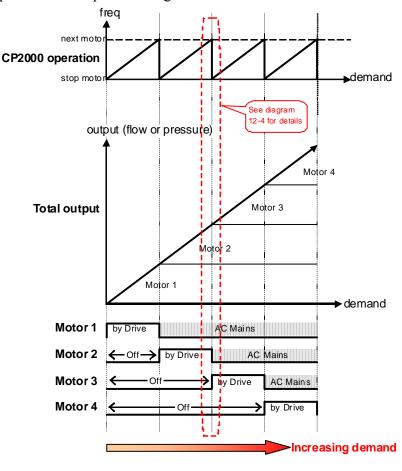

Diagram 12-3: Sequence of Fixed quantity circulation with PID – Increasing Demand

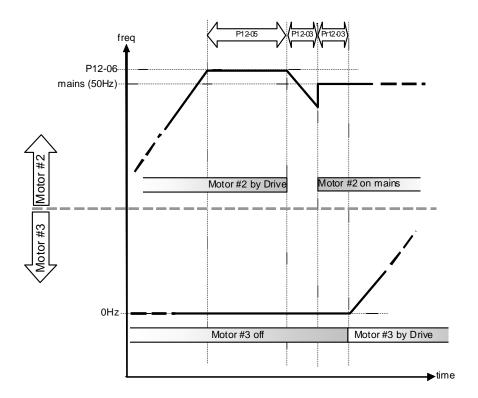

Diagram 12-4: Sequence of switching motors at Fixed quantity circulation with PID – Increasing Demands

However if decreasing demands when flow quantity and pressure are too big, CP2000 will stop the current operating motors and wait for the delay time setting of Pr12-04. Then keep on doing this until the last motor stop using mains electricity. See sequential diagram 12-5 and 12-6 below.

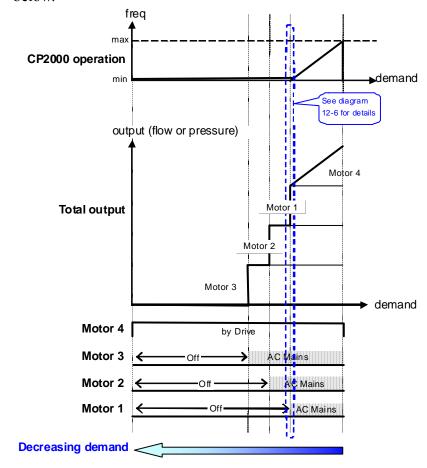

Diagram 12-5: Sequence of switching motors at Fixed quantity circulation with PID – Decreasing Demands

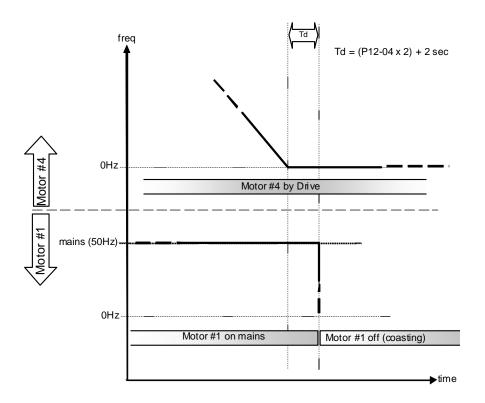

Diagram 12-6: Sequence of switching motors at Fixed quantity circulation with PID – Decreasing Demands

### Parameter Setting

| Parameter setting | Description                                                                                                    |  |  |  |  |  |  |  |  |
|-------------------|----------------------------------------------------------------------------------------------------|--|--|--|--|--|--|--|--|
| P12-00=2          | Choose Fixed quantity circulation with PID                                                                                                    |  |  |  |  |  |  |  |  |
| P12-01=X          | Number of Motors: Maximum 4 motors. After setting number of motor to be connected at the same time, multi-function output terminals will follow automatically the setting as shown in the table below.           P12-01         01         01         02         02         03         03         04         04           P02-13         55         55         55         55         55         55         55         Motor #1 by Drive           P02-14         56         56         56         56         56         56         56         Motor #1 by Mains           P02-15         57         57         57         57         57         57         Motor #2 by Mains           P02-36         58         58         58         58         Motor #2 by Mains           P02-37         59         59         59         59         Motor #3 by Mains |  |  |  |  |  |  |  |  |
|                   | P02-39 61 61 Motor #4 by Drive P02-40 62 Motor #4 by Mains  Table 2: Setting of Multi-function Output Terminal on Circulating Motors                                                                                                    |  |  |  |  |  |  |  |  |
| P12-03=X          | Delay Time due to the Acceleration (or the Increment ) at Motor Switching (unit: second)                                                                                                    |  |  |  |  |  |  |  |  |
| P12-04=X          | Delay Time due to the Deceleration (or the Decrement) at Motor Switching (unit: sec)                                                                                                    |  |  |  |  |  |  |  |  |

| P12-05=X | Delay time while fixed quantity circulation at Motor Switching with PID (unit: seconds) |
|----------|-----------------------------------------------------------------------------------------|
| P12-06=X | Frequency when switching motors at fixed quantity circulation (Hz)                      |

## **□** Disable Motor Output

Set the Multifunction Input Commands as Disable Motors' Output can stop corresponding motors. The settings are:

| P02-01~P02-06=       | 60  | 61 | 62 | 63 | 64 | 65 | 66 | 67 | 68 |
|----------------------|-----|----|----|----|----|----|----|----|----|
| Disable Motor Output | ALL | 1  | 2  | 3  | 4  | 5  | 6  | 7  | 8  |

When a motor's output is disabled, this motor will park freely

Fixed quantity circulation with PID can control up to 4 motors. The Diagram 12-7 below is an example of controlling 4 motors.

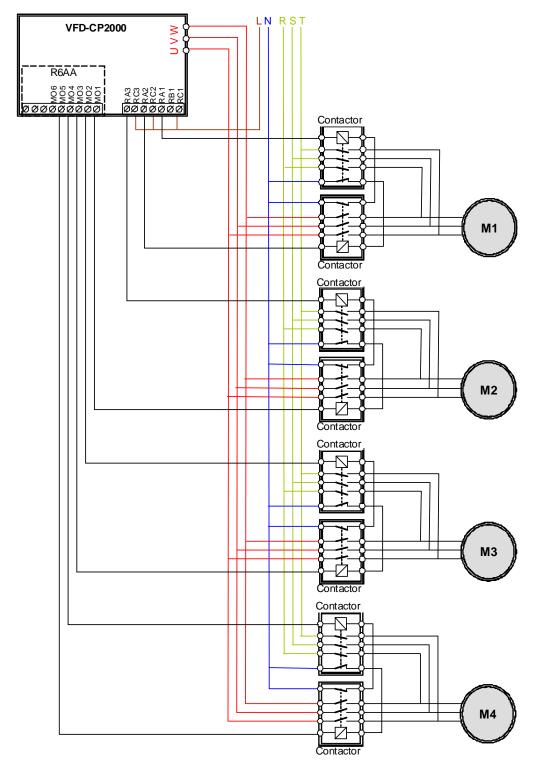

Diagram 12-7

12 - 06

Frequency when switching motors at fixed quantity circulation (Hz)

Factory Setting: 6000

Settings 0.0 to 600.00 Hz

When the drive's output frequency reaches the setting value of Pr12-06, the system will start preparing to switch motors.

12 - 07

Action to do when Fixed Quantity Circulation breaks down

Factory Setting: 0

Settings 0: Turn off all output

1: Motors powered by mains electricity continues to operate

12 - 08 Frequency when stopping auxiliary motor (Hz)

Factory Setting: 0

0.00 to 600.00 Hz Settings

When the output frequency is smaller than the setting value of Pr12-08 and remains at the time setting of Pr12-04, motors will be shut down one by one.

### Fixed quantity control with PID

In this mode, CP2000 can control up to 8 motors to increase controlling flow quantity and pressure range. CP2000 connects directly to a main motor while the rest of motors are using mains electricity and controlled by a relay. When controlling flow quantity, motors will be in parallel connection. When controlling pressure range, motors will be in series connection

If need to increase flow quantity or pressure range, CP2000 will increase the main motor's pressure from 0Hz to the largest operating frequency. If necessary, CP2000 will switch in sequence the motors to use mains electricity. See sequential diagram of 12-8 and 12-9.

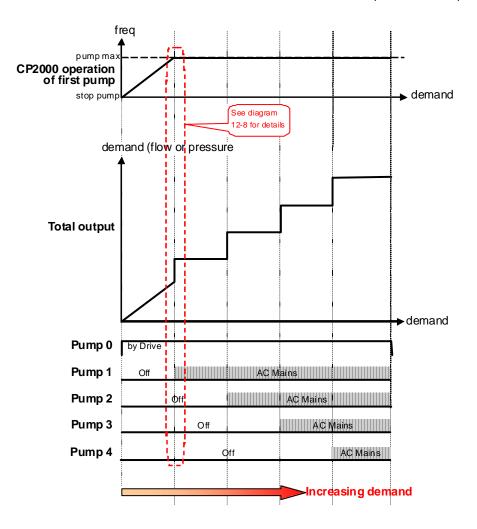

Diagram 12-8: Fixed quantity control with PID – Increasing Demand

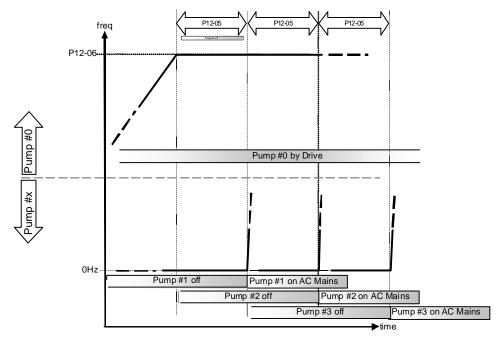

Diagram 12-9: Sequence of switching motors at Fixed quantity control with PID – Increasing Demand However, if the flow quantity or pressure is too big, CP2000 will stop, one by one, the motors from using mains electricity until CP2000 decrease the main motor's frequency to 0Hz.

See diagram 12-10 and diagram 12-11.

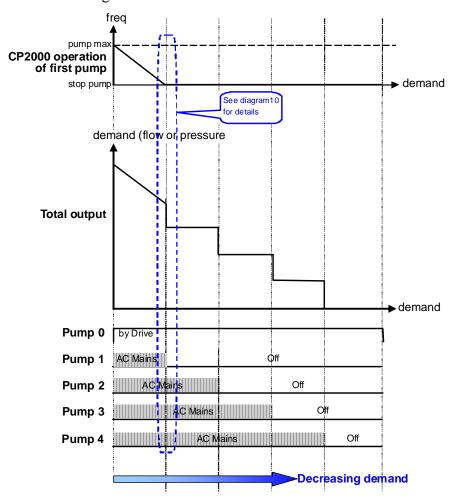

Diagram 12-10: Sequence of switching motors at Fixed quantity control with PID – Decreasing Demand

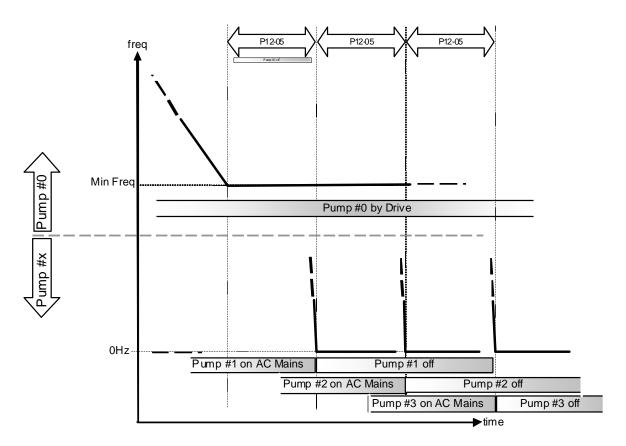

Diagram 12-10: Sequence of switching motors at Fixed quantity control with PID – Decreasing Demand

| Parameter<br>Setting | Description                                                                                                    |
|----------------------|----------------------------------------------------------------------------------------------------|
| P12-00=3             | Choose Fixed quantity control                                                                                                    |
| P12-01=X             | Number of Motors: Maximum 8 motors. After setting number of motor to                                                              |
|                      | be connected at the same time, multi-function output terminals will follow automatically the setting as shown in the table below. |
|                      | P12-01 01 02 03 04 05 06 07 08                                                                                                    |
|                      | P02-13 55 55 55 55 55 55 55 55 Motor #1 by Mains                                                                                  |
|                      | P02-14   56   56   56   56   56   56   Motor #2 by Mains                                                                          |
|                      | P02-15   57   57   57   57   57   Motor #3 by Mains                                                                               |
|                      | P02-36   58   58   58   58   Motor #4 by Mains                                                                                    |
|                      | P02-37   59 59 59 59 Motor #5 by Mains                                                                                            |
|                      | P02-38 60 60 60 Motor #6 by Mains                                                                                                 |
|                      | P02-39 61 61 Motor #7 by Mains                                                                                                    |
|                      | P02-40   62   Motor #8 by Mains                                                                                                   |
|                      | Table 2: Setting of Multi-function Output Terminal on Circulating Motors                                                          |

| P12-05=X | Delay time while fixed quantity circulation at Motor Switching (seconds) |
|----------|--------------------------------------------------------------------------|
| P12-06=X | Frequency when switching motors at fixed quantity circulation (Hz)       |

## Disable Motor's Output

Set the Multifunction Input Commands as Disable Motors' Output can stop corresponding motors.

## The settings are: :

| P02-01~P02-06=         | 60  | 61 | 62 | 63 | 64 | 65 | 66 | 67 | 68 |
|------------------------|-----|----|----|----|----|----|----|----|----|
| Disable Motor's Output | ALL | 1  | 2  | 3  | 4  | 5  | 6  | 7  | 8  |

When a motor's output is disabled, this motor will park freely

**Wiring:** Fixed Quantity Control can control up to 8 motors. The diagram 12-12 is an example of controlling 4 motors at the same time.

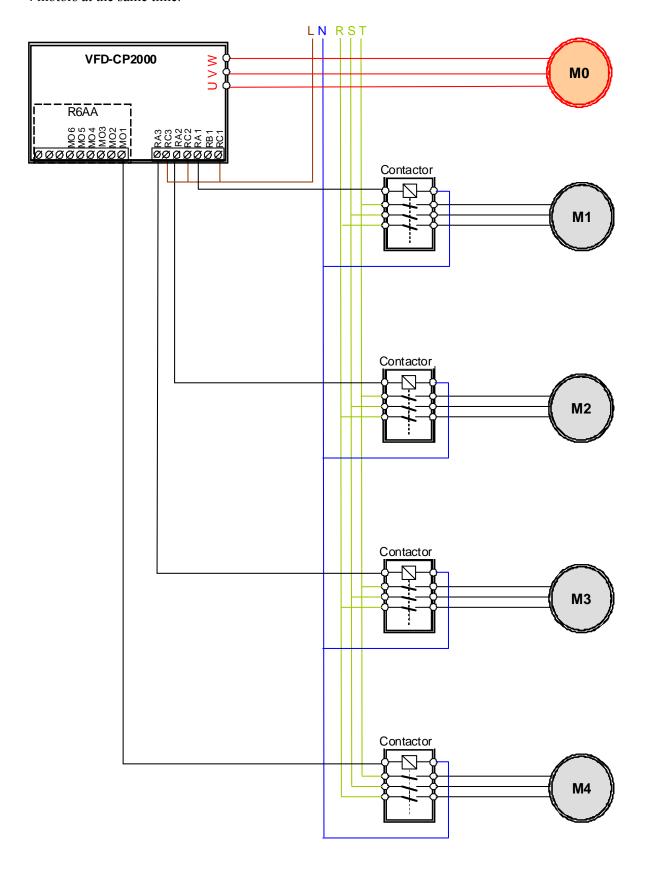

Diagram 12-12

#### Fixed Time circulation and Fixed quantity circulation with PID

This mode combines **Fixed Time circulation and Fixed quantity circulation with PID**. It is to prevent motors to become rusty if they are not in use for a long period of time. If some motors are not activated, set the fixed time circulation to run motors one by one to make sure each of them has the chance to run.

While all the motors are running and water pressure is enough, the time circulation will not be enabled. Suppose that motor1 and motor2 run to reach a balance in water pressure and when the time reaches the setting at Pr12-02, the motor1 will be running without using mains electricity and the motor2 will decelerate to stop.

When the motor2 reaches the frequency setting at Pr12-06 and the time setting at Pr12-05, it will be separating from the motor drive. Then when time reaches the setting at Pr12-03, the motor2 will run by using the mains electricity. Then when the time pases the setting at Pr12-03, the motor3 will be enabled by the motor drive. The time sequence diagram is as shown below.

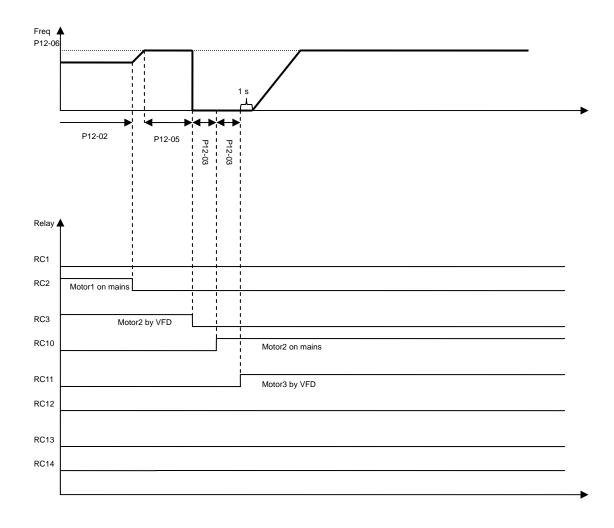

Diagram 12-13 Enabling Fixed Time Circulation under Fixed Amount Circulation Blance

#### Fixed Time Circulation and Fixed Quantity Control with PID

This mode combines **Fixed Time circulation and Fixed quantity control with PID**. It is to prevent motors to become rusty if they are not in use for a long period of time. If some motors are not activated, set the fixed time circulation to run motors one by one to make sure each of them has the chance to run.

When all the motors are running and water pressure is enough, the fixed time circulation will not be enabled. Suppose that the motor1 and motor2 run to reach a balance in water pressure and when time reach the setting at Pr12-02, the motor1 will be running without using mains electricity. Then when time reaches the setting at Pr12-03, the motor3 will be running by using mains electricity. At this moment, the operating time of each motor will be reset, once reach the time setting at Pr12-02 again, the motor2 will be running without using mains electricity. Then when time reaches the setting at Pr12-03, the fourth motor4 will be running by using mains electricity. The time sequence diagram 12-14 is as shown below

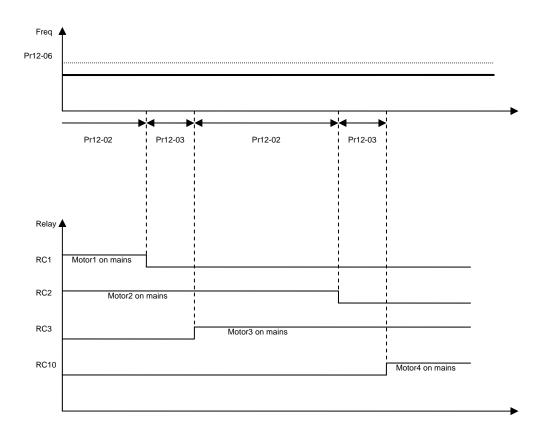

Diagram 12-14: Enabling Fixed Time Circulation under Fixed Amount Control Balance

# **13 Product Applications**

1. Multi Motors on Fixed Quantity Circulation Control (V/F control; 1 VFD vs. 3 Motors)

Wiring Diagram (Optional Card: EMC-RA66 Relay card x 1) VFD-CP2000 RA66 Contactor М1 Contactor М3

## 2. Applied Parameter Table

| Parameter | Function                                                                        | Decimal<br>Place | Max.<br>Value | Mini.<br>Value | Factory<br>Setting | Applied Setting |
|-----------|---------------------------------------------------------------------------------|------------------|---------------|----------------|--------------------|-----------------|
| 00-00     | Identity Code of the AC Motor Drive                                             | 0                | 65535         | 0              | 0                  | 17              |
| 00-01     | Rated Current (Amps)                                                            | 2                | 655.35        | 0.00           | 0.00               | 22.50           |
| 00-22     | Stop method                                                                     | 0                | 1             | 0              | 0                  | 1               |
| 01-00     | Max. Operating Frequency (Hz)                                                   | 2                | 600.00        | 50.00          | 60.00              | 50.00           |
| 01-01     | M1: Max Output Frequency (Hz)                                                   | 2                | 600.00        | 0.00           | 60.00              | 50.00           |
| 01-02     | M1: Max Output Voltage (V)                                                      | 1                | 510.0         | 0.0            | 400.0              | 380.0           |
| 01-35     | M2: Max Output Frequency (Hz)                                                   | 2                | 600.00        | 0.00           | 60.00              | 50.00           |
| 01-36     | M2: Max Output Voltage (V)                                                      | 1                | 510.0         | 0.0            | 400.0              | 380.0           |
| 02-13     | RLY1: Multi Output Terminal                                                     | 0                | 62            | 0              | 11                 | 55              |
| 02-14     | RLY2: Multi Output Terminal                                                     | 0                | 62            | 0              | 1                  | 56              |
| 02-15     | RLY3: Multi Output Terminal                                                     | 0                | 62            | 0              | 0                  | 57              |
| 02-22     | Desired arrival frequency 1 (Hz)                                                | 2                | 600.00        | 0.00           | 60.00              | 50.00           |
| 02-24     | Desired arrival frequency 2 (Hz)                                                | 2                | 600.00        | 0.00           | 60.00              | 50.00           |
| 02-36     | Expansion Card Output Terminal (MO3)                                            | 0                | 62            | 0              | 0                  | 58              |
| 02-37     | Expansion Card Output Terminal (MO4)                                            | 0                | 62            | 0              | 0                  | 59              |
| 02-38     | Expansion Card Output Terminal (MO5)                                            | 0                | 62            | 0              | 0                  | 60              |
| 02-51     | Multi Function Output Terminal status                                           | 0                | 65535         | 0              | 0                  | 4               |
| 02-54     | Display the Saved Memory of the Frequency Command Executed by External Terminal | 2                | 600.00        | 0.00           | 60.00              | 50.00           |
| 03-00     | AVI analog input function                                                       | 0                | 17            | 0              | 1                  | 5               |
| 03-03     | AVI analog input bias (%)                                                       | 1                | 100.0         | -100.0         | 0.0                | 0.2             |
| 03-07     | AVI positive/negative bias mode                                                 | 0                | 4             | 0              | 0                  | 1               |
| 05-01     | IM Motor 1 Full-Load current (Amps)                                             | 2                | 27.00         | 2.25           | 0.00               | 16.19           |
| 05-02     | IM1 Motor 1 Rated Power (kW)                                                    | 2                | 655.35        | 0.00           | 0.00               | 11.00           |
| 05-03     | IM1 Motor 1 Rated Rotational Speed (rpm)                                        | 0                | 65535         | 0              | 1710               | 1410            |
| 05-05     | IM1Motor1 No Load Current (Amps)                                                | 2                | 16.19         | 0.00           | 0.00               | 7.19            |
| 05-13     | IM Moto 2 Rated Current ( Amps)                                                 | 2                | 27.00         | 2.25           | 0.00               | 16.19           |
| 05-14     | IM Motor 2 Rated Power (kW)                                                     | 2                | 655.35        | 0.00           | 0.00               | 11.00           |
| 05-15     | IM2 Motor 2 Rated Rotational Speed (rpm)                                        | 0                | 65535         | 0              | 1710               | 1410            |

| Parameter | Function                                                             | Decimal<br>Place | Max.<br>Value | Mini.<br>Value | Factory<br>Setting | Applied<br>Setting |
|-----------|----------------------------------------------------------------------|------------------|---------------|----------------|--------------------|--------------------|
| 05-17     | IM Motor 2 No Load Current (Amps)                                    | 2                | 16.19         | 0.00           | 0.00               | 7.19               |
| 05-31     | Accumulated Motor Functioning Time (minutes)                         | 0                | 1439          | 0              | 0                  | 27                 |
| 08-00     | PID feedback Terminal option                                         | 0                | 6             | 0              | 0                  | 1                  |
| 08-01     | Proportional Gain (%)                                                | 1                | 500.0         | 0.0            | 80.0               | 1.0                |
| 08-25     | Reserved                                                             | 0                | 65535         | 0              | 0                  | 500                |
| 08-29     | Reserved                                                             | 0                | 65535         | 0              | 0                  | 3000               |
| 08-30     | Reserved                                                             | 0                | 65535         | 0              | 0                  | 1000               |
| 08-31     | Proportional Gain 2 (%)                                              | 1                | 500.0         | 0.0            | 80.0               | 1.0                |
| 08-34     | Reserved                                                             | 0                | 65535         | 0              | 0                  | 10                 |
| 09-10     | Main Communication Frequency (Hz)                                    | 2                | 600.00        | 0.00           | 60.00              | 50.00              |
| 12-00     | Circulative Control                                                  | 0                | 5             | 0              | 0                  | 2                  |
| 12-01     | Multi Motor Control                                                  | 0                | 8             | 1              | 1                  | 3                  |
| 12-04     | Motor Switch Delay Time while Deceleration ( or Decrement) (seconds) | 1                | 3600.0        | 0.0            | 1.0                | 10.0               |
| 12-06     | Frequency when switching motors at fixed quantity circulation (Hz)   | 2                | 600.00        | 0.00           | 60.00              | 50.00              |
| 12-08     | Frequency when stopping auxiliary motor (Hz)                         | 2                | 600.00        | 0.00           | 0.00               | 20.00              |

## 2.1 Blown Film Extrusion Machine:

SVC Mode (Sensorless Vector Control)

Load: 18.5KW, 50 Hz, 380V, 6p, 37.7A, 970rpm

Wiring: See wiring diagram of the Frame B

## **Applied Parameter Table**

| Danamatan | Fire ettere                             | Decimal | Max.   | Mini. | Factory | Applied |
|-----------|-----------------------------------------|---------|--------|-------|---------|---------|
| Parameter | Function                                | Place   | Value  | Value | Setting | Setting |
| 00-00     | ID code of the AC Motor Drive           | 0       | 65535  | 0     | 0       | 21      |
| 00-01     | Rated Current (Amps)                    | 2       | 655.35 | 0.00  | 0.00    | 32.00   |
| 00-11     | Speed Mode Control                      | 0       | 4      | 0     | 0       | 2       |
| 00-16     | Loading mode selection                  | 0       | 1      | 0     | 0       | 1       |
| 00-23     | Motor Operating Direction Control       | 0       | 2      | 0     | 0       | 2       |
| 01-00     | Max. Operating Frequency (Hz)           | 2       | 600.00 | 50.00 | 60.00   | 50.00   |
| 01-01     | M1: Max. Output Frequency (Hz)          | 2       | 600.00 | 0.00  | 60.00   | 50.00   |
| 01-02     | M1: Max Output Voltage (V)              | 1       | 510.0  | 0.0   | 400.0   | 380.0   |
| 01-35     | M2: Max Output Frequency (Hz)           | 2       | 600.00 | 0.00  | 60.00   | 50.00   |
| 01-36     | M2: Max Output Voltage (V)              | 1       | 510.0  | 0.0   | 400.0   | 380.0   |
| 02-22     | Desired Arrival Frequency 1 (Hz)        | 2       | 600.00 | 0.00  | 60.00   | 50.00   |
| 02-24     | Desired Arrival Frequency 2 (Hz)        | 2       | 600.00 | 0.00  | 60.00   | 50.00   |
| 05-01     | IM Motor 1 Full-Load current (Amps)     | 2       | 38.40  | 3.20  | 0.00    | 30.00   |
| 05-02     | IM Motor 1 Rated Power (kW)             | 2       | 655.35 | 0.00  | 0.00    | 15.00   |
| 05-03     | IM Motor 1 Rated Rotational Speed (rpm) | 0       | 65535  | 0     | 1710    | 1460    |
| 05-05     | IM1 Motor 1 No Load Current (Amps)      | 2       | 30.00  | 0.00  | 0.00    | 8.99    |
| 05-06     | Reserved                                | 3       | 65.535 | 0.000 | 0.000   | 0.347   |
| 05-07     | Reserved                                | 3       | 65.535 | 0.000 | 0.000   | 0.401   |
| 05-08     | Reserved                                | 1       | 6553.5 | 0.0   | 0.0     | 146.5   |
| 05-09     | Reserved                                | 1       | 6553.5 | 0.0   | 0.0     | 9.4     |
| 05-13     | IM2 Motor 2 Full Load Current (Amps)    | 2       | 38.40  | 3.20  | 0.00    | 28.79   |
| 05-14     | IM2 Motor 2 Rated Power (kW)            | 2       | 655.35 | 0.00  | 0.00    | 18.50   |
| 05-15     | IM2 Motor 2 Rotational Speed (rpm)      | 0       | 65535  | 0     | 1710    | 1410    |
| 05-17     | IM2 Motor 2 No Load Current (Amps)      | 2       | 28.79  | 0.00  | 0.00    | 12.79   |

Chapter 13 Product Applications

| 05-31 | Accumulated Motor Functioning Time (minutes) | 0 | 1439   | 0    | 0     | 11    |
|-------|----------------------------------------------|---|--------|------|-------|-------|
| 07-27 | Slip Compensation Gain                       | 2 | 10.00  | 0.00 | 0.00  | 1.00  |
| 08-25 | Reserved                                     | 0 | 65535  | 0    | 0     | 500   |
| 08-29 | Reserved                                     | 0 | 65535  | 0    | 0     | 3000  |
| 08-30 | Reserved                                     | 0 | 65535  | 0    | 0     | 1000  |
| 08-34 | Reserved                                     | 0 | 65535  | 0    | 0     | 10    |
| 09-10 | Main Communication Frequency (Hz)            | 2 | 600.00 | 0.00 | 60.00 | 50.00 |

## 2.2 Air Compressor Machine:

SVC mode (Sensorless Vector Control

Load: 18.5KW CP2000 to control an 11 kW motor at 23Amps, 1450 rpm

Wiring: See wiring diagram of the Frame B

## **Applied Parameter Table**

| Doromotor | Function                                 | Decimal | Max.   | Mini. | Factory | Applied |
|-----------|------------------------------------------|---------|--------|-------|---------|---------|
| Parameter | Function                                 | Place   | Value  | Value | Setting | Setting |
| 00-00     | ID Code of the AC Motor Drive            | 0       | 65535  | 0     | 0       | 21      |
| 00-01     | Rated Current (Amps)                     | 2       | 655.35 | 0.00  | 0.00    | 36.00   |
| 00-11     | Velocity Control Mode                    | 0       | 4      | 0     | 0       | 2       |
| 00-17     | Carrier Frequency (KHz)                  | 0       | 15     | 2     | 8       | 6       |
| 00-21     | Source of AUTO Functioning Command       | 0       | 5      | 0     | 0       | 1       |
| 00-22     | Stop Method                              | 0       | 1      | 0     | 0       | 1       |
| 01-00     | Max. Operating Frequency (Hz)            | 2       | 600.00 | 50.00 | 60.00   | 50.00   |
| 01-01     | M1: Max. Output Frequency (Hz)           | 2       | 600.00 | 0.00  | 60.00   | 50.00   |
| 01-02     | M1: Max Output Voltage (V)               | 1       | 510.0  | 0.0   | 400.0   | 380.0   |
| 01-35     | M2: Max Output Frequency (Hz)            | 2       | 600.00 | 0.00  | 60.00   | 50.00   |
| 01-36     | M2: Max Output Voltage (V)               | 1       | 510.0  | 0.0   | 400.0   | 380.0   |
| 02-22     | Desired Arrival Frequency 1 (Hz)         | 2       | 600.00 | 0.00  | 60.00   | 50.00   |
| 02-24     | Desired Arrival Frequency 2 (Hz)         | 2       | 600.00 | 0.00  | 60.00   | 50.00   |
| 02-54     | Frequency command memory of External     | 2       | 600.00 | 0.00  | 60.00   | 50.00   |
| 02-54     | Terminal (Hz)                            | 2       | 000.00 | 0.00  | 00.00   | 50.00   |
| 05-01     | IM Motor 1 Full-Load current (Amps)      | 2       | 43.20  | 3.60  | 0.00    | 23.00   |
| 05-02     | IM Motor 1 Rated Power (kW)              | 2       | 655.35 | 0.00  | 0.00    | 11.00   |
| 05-03     | IM1 Motor 1 Rated Rotational Speed (rpm) | 0       | 65535  | 0     | 1710    | 1410    |
| 05-05     | IM1 Motor 1 No Load Current (Amps)       | 2       | 23.00  | 0.00  | 0.00    | 6.89    |
| 05-06     | Reserved                                 | 3       | 65.535 | 0.000 | 0.000   | 0.705   |
| 05-07     | Reserved                                 | 3       | 65.535 | 0.000 | 0.000   | 0.528   |
| 05-08     | Reserved                                 | 1       | 6553.5 | 0.0   | 0.0     | 189.1   |
| 05-09     | Reserved                                 | 1       | 6553.5 | 0.0   | 0.0     | 14.5    |
| 05-13     | IM2 Motor 2 Full Load Current (Amps)     | 2       | 43.20  | 3.60  | 0.00    | 28.79   |
| 05-14     | IM2 Motor 2 Rated Power (kW)             | 2       | 655.35 | 0.00  | 0.00    | 18.50   |
| 05-15     | IM2 Motor 2 Rotational Speed (rpm)       | 0       | 65535  | 0     | 1710    | 1410    |
| 05-17     | IM2 Motor 2 No Load Current (Amps)       | 2       | 28.79  | 0.00  | 0.00    | 12.79   |
| 05-31     | Accumulated Motor Functioning            | 0       | 1439   | 0     | 0       | 8       |
|           | Time(minutes)                            |         |        |       |         |         |

| Parameter   | Function                          | Decimal | Max.   | Mini. | Factory | Applied |
|-------------|-----------------------------------|---------|--------|-------|---------|---------|
| raiailletei | Function                          | Place   | Value  | Value | Setting | Setting |
| 07-27       | Slip Compensation Gain            | 2       | 10.00  | 0.00  | 0.00    | 1.00    |
| 08-25       | Reserved                          | 0       | 65535  | 0     | 0       | 500     |
| 08-29       | Reserved                          | 0       | 65535  | 0     | 0       | 3000    |
| 08-30       | Reserved                          | 0       | 65535  | 0     | 0       | 1000    |
| 08-34       | Reserved                          | 0       | 65535  | 0     | 0       | 10      |
| 09-10       | Main Communication Frequency (Hz) | 2       | 600.00 | 0.00  | 60.00   | 50.00   |

# **14 Warning Codes**

- Warning
  CE01
  Comm. Error 1
  - ① Display error signal
  - Abbreviate error code
    The code is displayed as shown on KPC-CE01.
  - 3 Display error description

| ID No. | Display on LCM Keypad          | Descriptions                                                                                                    |
|--------|--------------------------------|----------------------------------------------------------------------------------------------------|
| 1      | Warning CE01 Comm. Error 1     | Modbus function code error                                                                                                    |
| 2      | Warning CE02 Comm. Error 2     | Address of Modbus data is error                                                                                                    |
| 3      | Warning CE03 Comm. Error 3     | Modbus data error                                                                                                    |
| 4      | Warning CE04 Comm. Error 4     | Modbus communication error                                                                                                    |
| 5      | Warning CE10 Comm. Error 10    | Modbus transmission time-out                                                                                                    |
| 6      | Warning  CP10  Keypad time out | Keypad transmission time-out                                                                                                    |
| 7      | Warning SE1 Save Error 1       | Keypad COPY error 1 Keypad simulation error, including communication delays, communication error (keypad recived error FF86) and parameter value error. |
| 8      | Warning SE2 Save Error 2       | Keypad COPY error 2 Keypad simulation done, parameter write error                                                                                       |
| 9      | Warning SE3 Copy Model Err 3   | Keypad COPY error 3 Keypad copy between different power range drive                                                                                     |
| 10     | Warning  OH1  Over heat 1 warn | IGBT over-heating warning                                                                                                    |

| 11 | Warning oH2 Over heat 2 warn  | Capacity over-heating warning                    |
|----|-------------------------------|--------------------------------------------------|
| 12 | Warning PID PID FBK Error     | PID feedback error                               |
| 13 | Warning ANL Analog loss       | ACI signal error When Pr03-19 is set to 1 and 2. |
| 14 | Warning  uC  Under Current    | Low current                                      |
| 15 | Warning AUE Auto-tune error   | Auto tuning error                                |
| 16 | Warning oSPD Over Speed Warn  | Over-speed warning                               |
| 17 | Warning DAVE Deviation Warn   | Over speed deviation warning                     |
| 18 | Warning PHL Phase Loss        | Phase loss                                       |
| 19 | Warning ot1 Over Torque 1     | Over torque 1                                    |
| 20 | Warning ot2 Over Torque 2     | Over torque 2                                    |
| 21 | Warning  OH3  Motor Over Heat | Motor over-heating                               |
| 22 | Warning  oSL  Over Slip Warn  | Over slip                                        |
| 23 | Warning tUn Auto tuning       | Auto tuning processing                           |

| 24 | Warning CGdn Guarding T-out   | CAN guarding time-out 1            |
|----|-------------------------------|------------------------------------|
| 25 | Warning CHbn Heartbeat T-out  | CAN heartbeat time-out 2           |
| 26 | Warning CSYn SYNC T-out       | CAN synchrony time-out             |
| 27 | Warning CbFn Can Bus Off      | CAN bus off                        |
| 28 | Warning CSdn SDO T-out        | CAN SDO transmission time-out      |
| 29 | Warning CSbn Buf Overflow     | CAN SDO received register overflow |
| 30 | Warning Cbtn Boot up fault    | CAN boot up error                  |
| 31 | Warning CPtn Error Protocol   | CAN format error                   |
| 32 | Warning Cldn CAN/S ldx exceed | CAN index error                    |
| 33 | Warning CAdn CAN/S Addres set | CAN station address error          |
| 34 | Warning CFrn CAN/S FRAM fail  | CAN memory error                   |
| 35 | Warning PLod Opposite Defect  | PLC download error                 |
| 36 | Warning PLSv Save mem defect  | Save error of PLC download         |

| 37 | Warning PLdA Data defect     | Data error during PLC operation      |
|----|------------------------------|--------------------------------------|
| 38 | Warning PLFn Function defect | Function code of PLC download error  |
| 39 | Warning PLor Buf overflow    | PLC register overflow                |
| 40 | Warning PLFF Function defect | Function code of PLC operation error |
| 41 | Warning PLSn Check sum error | PLC checksum error                   |
| 42 | Warning PLEd No end command  | PLC end command is missing           |
| 43 | Warning PLCr PLC MCR error   | PLC MCR command error                |
| 44 | Warning PLdF Download fail   | PLC download fail                    |
| 45 | Warning PLSF Scane time fail | PLC scan time exceed                 |
| 46 | Warning PCGd CAN/M Guard err | CAN Master guarding error            |
| 47 | Warning PCbF CAN/M bus off   | CAN Master bus off                   |

| 48 | Warning PCnL CAN/M Node Lack   | CAN Master node error                                |
|----|--------------------------------|------------------------------------------------------|
| 49 | Warning PCCt CAN/M Cycle Time  | CAN/M cycle time-out                                 |
| 50 | Warning PCSF CAN/M SDO over    | CAN/M SDOover                                        |
| 51 | Warning PCSd CAN/M Sdo Tout    | CAN/M SDO time-out                                   |
| 52 | Warning PCAd CAN/M Addres set  | CAN/M station address error                          |
| 53 | Warning  ECid  ExCom ID failed | Duplicate MAC ID error<br>Node address setting error |
| 54 | Warning  ECLv  ExCom pwr loss  | Low voltage of communication card                    |
| 55 | Warning  ECtt  ExCom Test Mode | Communication card in test mode                      |
| 56 | Warning  ECbF  ExCom Bus off   | DeviceNet bus-off                                    |
| 57 | Warning  ECnP  ExCom No power  | DeviceNet no power                                   |
| 58 | Warning  ECFF  ExCom Facty def | Factory default setting error                        |

|    | HAND                           |                                                         |
|----|--------------------------------|---------------------------------------------------------|
| 59 | Warning ECiF ExCom Inner err   | Serious internal error                                  |
| 60 | Warning ECio ExCom IONet brk   | IO connection break off                                 |
| 61 | Warning ECPP ExCom Pr data     | Profibus parameter data error                           |
| 62 | Warning  ECPi  ExCom Conf data | Profibus configuration data error                       |
| 63 | Warning  ECEF ExCom Link fail  | Ethernet Link fail                                      |
| 64 | Warning  ECto  ExCom Inr T-out | Communication time-out for communication card and drive |
| 65 | Warning  ECCS  ExCom Inr CRC   | Check sum error for Communication card and drive        |
| 66 | Warning  ECrF  ExCom Rtn def   | Communication card returns to default setting           |
| 67 | Warning ECo0 ExCom MTCP over   | Modbus TCP exceed maximum communication value           |
| 68 | Warning ECo1 ExCom EIP over    | EtherNet/IP exceed maximum communication value          |
| 69 | Warning ECiP ExCom IP fail     | IP fail                                                 |
| 70 | Warning EC3F ExCom Mail fail   | Mail fail                                               |
| 71 | Warning Ecby ExCom Busy        | Communication card busy                                 |

| 72 | Warning ictn InrCOM Time Out | Internal Communication Time Out |
|----|------------------------------|---------------------------------|
| 73 | Warning OPHL Output PHL Warn | Output Phase Loss               |
| 74 | Warning PLrA RTC Adjust      | RTC Adjustment                  |
| 75 | Warning PLiC Inner COM Err   | Internal Communication Error    |
| 76 | Warning PLrt Keypad RTC TOut | Keypad RTC Time Out             |

# 15 Fault Codes and Descriptions

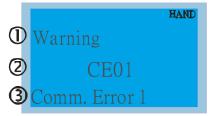

- ① Display error signal
- ② Abbreviate error code The code is displayed as shown on KPC-CE01.
- 3 Display error description

| Fault Name                 | Fault Descriptions                                                                                              | Corrective Actions                                                                                                    |
|----------------------------|----------------------------------------------------------------------------------------------------|----------------------------------------------------------------------------------------------------|
| Fault ocA Ocataccel        | Over-current during acceleration (Output current exceeds triple rated current during acceleration.)             | <ol> <li>Short-circuit at motor output: Check for possible poor insulation at the output.</li> <li>Acceleration Time too short: Increase the Acceleration Time.</li> <li>AC motor drive output power is too small: Replace the AC motor drive with the next higher power model.</li> </ol>                                                                                                    |
| Fault ocd Oc at decel      | Over-current during deceleration (Output current exceeds triple rated current during deceleration.)             | <ol> <li>Short-circuit at motor output: Check for possible poor insulation at the output.</li> <li>Deceleration Time too short: Increase the Deceleration Time.</li> <li>AC motor drive output power is too small: Replace the AC motor drive with the next higher power model.</li> </ol>                                                                                                    |
| Fault ocn Oc at normal SPD | Over-current during steady state operation (Output current exceeds triple rated current during constant speed.) | <ol> <li>Short-circuit at motor output: Check for possible poor insulation at the output.</li> <li>Sudden increase in motor loading: Check for possible motor stall.</li> <li>AC motor drive output power is too small: Replace the AC motor drive with the next higher power model.</li> </ol>                                                                                                    |
| Fault ocS Oc at stop       | Hardware failure in current detection                                                                           | Return to the factory                                                                                                    |
| Fault  GFF  Ground fault   | Ground fault                                                                                                    | <ul> <li>When (one of) the output terminal(s) is grounded, short circuit current is more than 50% of AC motor drive rated current, the AC motor drive power module may be damaged.</li> <li>NOTE: The short circuit protection is provided for AC motor drive protection, not for protecting the user.</li> <li>1. Check the wiring connections between the AC motor drive and motor for possible short circuits, also to ground.</li> <li>2. Check whether the IGBT power module is damaged.</li> <li>3. Check for possible poor insulation at the output.</li> </ul> |

| Fault Name                 | Fault Descriptions                                                                 | Corrective Actions                                                                                                    |
|----------------------------|------------------------------------------------------------------------------------|----------------------------------------------------------------------------------------------------|
| Fault occ<br>Short Circuit | Short-circuit is detected between upper bridge and lower bridge of the IGBT module | Return to the factory                                                                                                    |
| Fault ovA Ov at accel      | DC BUS over-voltage<br>during acceleration<br>(230V: DC 450V; 460V:<br>DC 900V)    | <ol> <li>Check if the input voltage falls within the rated AC motor drive input voltage range.</li> <li>Check for possible voltage transients.</li> <li>If DC BUS over-voltage due to regenerative voltage, please increase the Deceleration Time or add an optional brake resistor.</li> </ol> |
| Fault ovd Ov at decel      | DC BUS over-voltage<br>during deceleration<br>(230V: DC 450V; 460V:<br>DC 900V)    | <ol> <li>Check if the input voltage falls within the rated AC motor drive input voltage range.</li> <li>Check for possible voltage transients.</li> <li>If DC BUS over-voltage due to regenerative voltage, please increase the Deceleration Time or add an optional brake resistor.</li> </ol> |
| Fault ovn Ov at normal SPD | DC BUS over-voltage at constant speed (230V: DC 450V; 460V: DC 900V)               | <ol> <li>Check if the input voltage falls within the rated AC motor drive input voltage range.</li> <li>Check for possible voltage transients.</li> <li>If DC BUS over-voltage due to regenerative voltage, please increase the Deceleration Time or add an optional brake resistor.</li> </ol> |
| Fault ovS Ov at stop       | Hardware failure in voltage detection                                              | <ol> <li>Check if the input voltage falls within the rated<br/>AC motor drive input voltage range.</li> <li>Check for possible voltage transients.</li> </ol>                                                                                                    |
| Fault LvA Lv at accel      | DC BUS voltage is less<br>than Pr.06-00 during<br>acceleration                     | <ol> <li>Check if the input voltage is normal</li> <li>Check for possible sudden load</li> </ol>                                                                                                    |
| Fault Lvd Lv at decel      | DC BUS voltage is less<br>than Pr.06-00 during<br>deceleration                     | <ol> <li>Check if the input voltage is normal</li> <li>Check for possible sudden load</li> </ol>                                                                                                    |
| Fault Lvn Lv at normal SPD | DC BUS voltage is less<br>than Pr.06-00 in constant<br>speed                       | <ol> <li>Check if the input voltage is normal</li> <li>Check for possible sudden load</li> </ol>                                                                                                    |
| Fault LvS Lv at stop       | DC BUS voltage is less<br>than Pr.06-00 at stop                                    | Check if the input voltage is normal     Check for possible sudden load                                                                                                    |

| Fault Name                | Fault Descriptions                                                                                              | Corrective Actions                                                                                                    |
|---------------------------|----------------------------------------------------------------------------------------------------|----------------------------------------------------------------------------------------------------|
| Fault OrP Phase lacked    | Phase Loss                                                                                                    | Check Power Source Input if all 3 input phases are connected without loose contacts. For models 40hp and above, please check if the fuse for the AC input circuit is blown.                                                                                                    |
| Fault OH1                 | IGBT overheating<br>IGBT temperature<br>exceeds protection level                                                | <ol> <li>Ensure that the ambient temperature falls within the specified temperature range.</li> <li>Make sure that the ventilation holes are not obstructed.</li> <li>Remove any foreign objects from the heatsinks and check for possible dirty heat sink fins.</li> <li>Check the fan and clean it.</li> <li>Provide enough spacing for adequate ventilation.</li> </ol> |
| Fault oH2 Heat Sink oH    | Heatsink overheating<br>Capacitance temperature<br>exceeds cause heatsink<br>overheating.                       | <ol> <li>Ensure that the ambient temperature falls within the specified temperature range.</li> <li>Make sure heat sink is not obstructed. Check if the fan is operating</li> <li>Check if there is enough ventilation clearance for AC motor drive.</li> </ol>                                                                                                    |
| Fault oH3 Motor over heat | Motor overheating The AC motor drive detecting internal temperature exceeds the setting of Pr.06-30 (PTC level) | <ol> <li>Make sure that the motor is not obstructed.</li> <li>Ensure that the ambient temperature falls within the specified temperature range.</li> <li>Take the next higher power AC motor drive model.</li> </ol>                                                                                                    |
| Fault tH10 Thermo 1 open  | IGBT Hardware Error                                                                                             | Return to the factory                                                                                                    |
| Fault tH2o Thermo 2 open  | Capacitor Hardware Error                                                                                        | Return to the factory                                                                                                    |
| Fault PWR Power RST OFF   | Power Loss (Power Down)                                                                                         |                                                                                                    |
| Fault oL Over load        | Overload The AC motor drive detects excessive drive output current.                                             | <ol> <li>Check if the motor is overloaded.</li> <li>Take the next higher power AC motor drive model.</li> </ol>                                                                                                    |

| Fault Name                 | Fault Descriptions                                                                                                    | Corrective Actions                                                                                                    |
|----------------------------|----------------------------------------------------------------------------------------------------|----------------------------------------------------------------------------------------------------|
| Fault EoL1 Thermal relay 1 | Electronics thermal relay 1 protection                                                                                                    | Check the setting of electronics thermal relay (Pr.06-14)  Take the next higher power AC motor drive model                                                                              |
| Fault EoL2 Thermal relay 2 | Electronics thermal relay 2 protection                                                                                                    | <ol> <li>Check the setting of electronics thermal relay (Pr.06-28)</li> <li>Take the next higher power AC motor drive model</li> </ol>                                                  |
| Fault ot1 Overtorque 1     | These two fault codes will be displayed when output current exceeds the over-torque detection level (Pr.06-07 or Pr.06-10) and exceeds over-torque detection | <ol> <li>Check whether the motor is overloaded.</li> <li>Check whether motor rated current setting (Pr.05-01) is suitable</li> <li>Take the next higher power AC motor drive</li> </ol> |
| Fault ot2 Overtorque 2     | (Pr.06-08 or Pr.06-11)<br>and it is set to 2 or 4 in<br>Pr.06-06 or Pr.06-09.                                                                                | model.                                                                                                    |
| Fault uC Under torque      | Low current detection                                                                                                    | Check Pr.06-71, Pr.06-72, Pr.06-73.                                                                                                    |
| Fault cF1 EEPROM write err | Internal EEPROM can not be programmed.                                                                                                    | <ol> <li>Press "RESET" key to the factory setting</li> <li>Return to the factory.</li> </ol>                                                                                            |
| Fault cF2 EEPROM read err  | Internal EEPROM can not be read.                                                                                                    | Press "RESET" key to the factory setting     Return to the factory.                                                                                                    |
| Fault cd1 las sensor err   | U-phase error                                                                                                    | Reboots the power. If fault code is still displayed on the keypad please return to the factory                                                                                          |
| Fault cd2 Ibs sensor err   | V-phase error                                                                                                    | Reboots the power. If fault code is still displayed on the keypad please return to the factory                                                                                          |

| Fault Name                | Fault Descriptions | Corrective Actions                                                                                                    |
|---------------------------|--------------------|----------------------------------------------------------------------------------------------------|
| Fault cd3                 | W-phase error      | Reboots the power. If fault code is still displayed on the keypad please return to the factory                                                                                                    |
| Fault Hd0 cc HW error     | CC (current clamp) | Reboots the power. If fault code is still displayed on the keypad please return to the factory                                                                                                    |
| Fault Hd1 Oc HW error     | OC hardware error  | Reboots the power. If fault code is still displayed on the keypad please return to the factory                                                                                                    |
| Fault Hd2 Ov HW error     | OV hardware error  | Reboots the power. If fault code is still displayed on the keypad please return to the factory                                                                                                    |
| Fault Hd3 occ HW error    | Occ hardware error | Reboots the power. If fault code is still displayed on the keypad please return to the factory                                                                                                    |
| Fault AUE Auto tuning err | Auto tuning error  | <ol> <li>Check cabling between drive and motor</li> <li>Try again.</li> </ol>                                                                                                    |
| Fault AFE PID Fbk error   | PID loss (ACI)     | Check the wiring of the PID feedback     Check the PID parameters settings                                                                                                    |
| Fault ACE ACI loss        | ACI loss           | Check the ACI wiring     Check if the ACI signal is less than 4mA                                                                                                    |
| Fault  EF  External fault | External Fault     | <ol> <li>Input EF (N.O.) on external terminal is closed to<br/>GND. Output U, V, W will be turned off.</li> <li>Give RESET command after fault has been<br/>cleared.</li> </ol>                                            |
| Fault EF1 Emergency stop  | Emergency stop     | <ol> <li>When the multi-function input terminals MI1 to MI6 are set to emergency stop, the AC motor drive stops output U, V, W and the motor coasts to stop.</li> <li>Press RESET after fault has been cleared.</li> </ol> |

| Fault Name                | Fault Descriptions                         | Corrective Actions                                                                                                    |
|---------------------------|--------------------------------------------|----------------------------------------------------------------------------------------------------|
| Fault bb Base block       | External Base Block                        | <ol> <li>When the external input terminal (B.B) is active, the AC motor drive output will be turned off.</li> <li>Deactivate the external input terminal (B.B) to operate the AC motor drive again.</li> </ol> |
| Fault Pcod Password error | Password is locked.                        | Keypad will be locked. Turn the power ON after power OFF to re-enter the correct password. See Pr.00-07 and 00-08.                                                                                             |
| Fault CE1 PC err command  | Illegal function code                      | Check if the function code is correct (function code must be 03, 06, 10, 63)                                                                                                    |
| Fault CE2 PC err address  | Illegal data address (00H to 254H)         | Check if the communication address is correct                                                                                                    |
| Fault CE3 PC err data     | Illegal data value                         | Check if the data value exceeds max./min. value                                                                                                    |
| Fault CE4 PC slave fault  | Data is written to read-only address       | Check if the communication address is correct                                                                                                    |
| Fault CE10 PC time out    | Modbus transmission time                   | -out                                                                                                    |
| Fault CP10 PU time out    | Keypad transmission time-out               |                                                                                                    |
| Fault bF Braking fault    | Brake resistor fault                       | If the fault code is still displayed on the keypad after pressing "RESET" key, please return to the factory.                                                                                                   |
| Fault ydc Y-delta connect | Y-connection/Δ-connecti<br>on switch error | <ol> <li>Check the wiring of the Y-connection/Δ-connection</li> <li>Check the parameters settings</li> </ol>                                                                                                   |

| Fault Name                  | Fault Descriptions                                                                                                  | Corrective Actions                                                                                                    |
|-----------------------------|----------------------------------------------------------------------------------------------------|----------------------------------------------------------------------------------------------------|
| i auit ivallie              | '                                                                                                    | COTTECTIVE ACTIONS                                                                                                    |
| Fault dEb Dec. Energy back  | When Pr.07-13 is not set to 0 and momentary power off or power cut, it will display dEb during accel./decel. stop.  | <ol> <li>Set Pr.07-13 to 0</li> <li>Check if input power is stable</li> </ol>                                                                      |
| Fault  OSL  Over slip error | It will be displayed when slip exceeds Pr.05-26 setting and time exceeds Pr.05-27 setting.                          | <ol> <li>Check if motor parameter is correct (please decrease the load if overload</li> <li>Check the settings of Pr.05-26 and Pr.05-27</li> </ol> |
| Fault S1 S1-emergy stop     | Emergency stop for extern                                                                                           | nal safety                                                                                                    |
| Fault Fire On Fire          | Fire mode                                                                                                    |                                                                                                    |
| Fault Uocc A phase short    | Phase A short circuit                                                                                               |                                                                                                    |
| Fault Vocc B phase short    | Phase B short circuit                                                                                               |                                                                                                    |
| Fault Wocc C phase short    | Phase C short circuit                                                                                               |                                                                                                    |
| Fault ryF MC Fault          | Electric valve switch error when executing Soft Start.  (This warning is for frame E and higher frame of AC drives) | Do not disconnect RST when drive is still operating.                                                                                               |
| Fault ocU Unknow over Amp   | Over current caused by unknown reason                                                                               |                                                                                                    |

| Fault Name                  | Fault Descriptions Corrective Actions                                                                                                  |  |
|-----------------------------|----------------------------------------------------------------------------------------------------|--|
| Fault ovU Unknow over volt. | Over voltage caused by unknown reason                                                                                                  |  |
| Fault OPHL U phase lacked   | Output phase loss (Phase U)                                                                                                    |  |
| Fault OPHL V phase lacked   | Output phase loss (Phase V)                                                                                                    |  |
| Fault OPHL W phase lacked   | Output phase loss (Phase W)                                                                                                    |  |
| Fault TRAP CPU Trap Error   | CPU trap error                                                                                                    |  |
| Fault FStp Force Stop       | When the drive is running under PLC mode and when Pr00-32 = 1, the drive can be forced to stop by pressing the STOP key on the keypad. |  |
| Fault  CGdE  Guarding T-out | CANopen guarding error                                                                                                    |  |
| Fault CHbE Heartbeat T-out  | CANopen heartbeat error                                                                                                    |  |
| Fault CSYE SYNC T-out       | CANopen synchronous error                                                                                                    |  |
| Fault CbFE Can bus off      | CANopen bus off error                                                                                                    |  |

| Fault Name                   | Fault Descriptions   Corrective Actions |
|------------------------------|-----------------------------------------|
| Fault CldE Can bus Index Err | CANopen index error                     |
| Fault CAdE Can bus Add. Err  | CANopen station address error           |
| Fault  CFrE  Can bus off     | CANopen memory error                    |
| Fault ictE InrCom Time Out   | Internal communication time-out         |

# **16 CANopen Overview**

#### Newest version is available at <a href="http://www.delta.com.tw/industrialautomation/">http://www.delta.com.tw/industrialautomation/</a>

- 16.1 CANopen Overview
- 16.2 Wiring for CANopen
- 16.3 CANopen Communication Interface Description
  - 16.3.1 CANopen Control Mode Selection
  - 16.3.2 DS402 Standard Control Mode
  - 16.3.3 By using Delta Standard (Old definition, only support speed mode)
  - 16.3.4 By using Delta Standard (New definition)
  - 16.3.5 DI/DO AI AO are controlled via CANopen
- 16.4 CANopen Supporting Index
- 16.5 CANopen Fault Code
- 16.6 CANopen LED Function

The built-in CANopen function is a kind of remote control. Master can control the AC motor drive by using CANopen protocol. CANopen is a CAN-based higher layer protocol. It provides standardized communication objects, including real-time data (Process Data Objects, PDO), configuration data (Service Data Objects, SDO), and special functions (Time Stamp, Sync message, and Emergency message). And it also has network management data, including Boot-up message, NMT message, and Error Control message. Refer to CiA website <a href="http://www.can-cia.org/">http://www.can-cia.org/</a> for details. The content of this instruction sheet may be revised without prior notice. Please consult our distributors or download the most updated version at <a href="http://www.delta.com.tw/industrialautomation">http://www.delta.com.tw/industrialautomation</a>

#### Delta CANopen supporting functions:

- Support CAN2.0A Protocol;
- Support CANopen DS301 V4.02;
- Support DSP-402 V2.0.

#### Delta CANopen supporting services:

- PDO (Process Data Objects): PDO1~ PDO4
- SDO (Service Data Object):

Initiate SDO Download;

Initiate SDO Upload;

Abort SDO;

SDO message can be used to configure the slave node and access the Object Dictionary in every node.

■ SOP (Special Object Protocol):

Support default COB-ID in Predefined Master/Slave Connection Set in DS301 V4.02;

Support SYNC service;

Support Emergency service.

■ NMT (Network Management):

Support NMT module control;

Support NMT Error control;

Support Boot-up.

#### Delta CANopen not supporting service:

■ Time Stamp service

## **16.1 CANopen Overview**

## **CANopen Protocol**

CANopen is a CAN-based higher layer protocol, and was designed for motion-oriented machine control networks, such as handling systems. Version 4.02 of CANopen (CiA DS301) is standardized as EN50325-4. The CANopen specifications cover application layer and communication profile (CiA DS301), as well as a framework for programmable devices (CiA 302), recommendations for cables and connectors (CiA 303-1) and SI units and prefix representations (CiA 303-2).

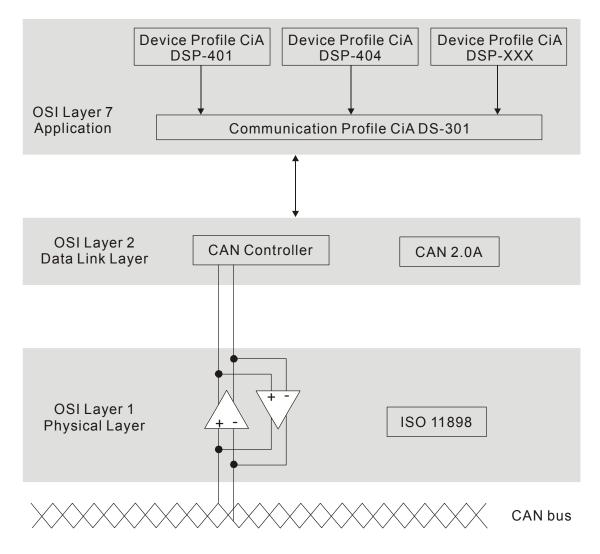

#### **RJ-45 Pin Definition**

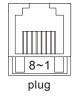

| PIN | Signal  | Description                    |
|-----|---------|--------------------------------|
| 1   | CAN_H   | CAN_H bus line (dominant high) |
| 2   | CAN_L   | CAN_L bus line (dominant low)  |
| 3   | CAN_GND | Ground / 0V /V-                |
| 6   | CAN_GND | Ground / 0V /V-                |

## **CANopen Communication Protocol**

It has services as follows:

- NMT (Network Management Object)
- SDO (Service Data Objects)
- PDO (Process Data Object)
- EMCY (Emergency Object)

## NMT (Network Management Object)

The Network Management (NMT) follows a Master/Slave structure for executing NMT service. Only one NMT master is in a network, and other nodes are regarded as slaves. All CANopen nodes have a present NMT state, and NMT master can control the state of the slave nodes. The state diagram of a node is shown as follows:

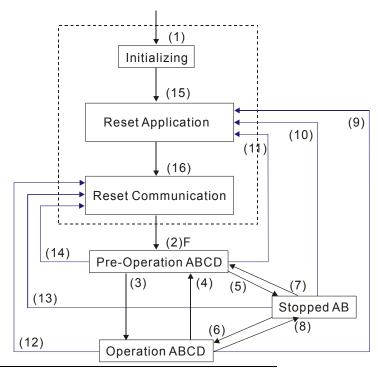

- (1) After power is applied, it is auto in initialization state
- (2) Enter pre-operational state automatically
- (3) (6) Start remote node
- (4) (7) Enter pre-operational state
- (5) (8) Stop remote node
- (9) (10) (11) Reset node
- (12) (13) (14) Reset communication
- (15) Enter reset application state automatically
- (16) Enter reset communication state automatically

|            | Initializing | Pre-Operational | Operational | Stopped |
|------------|--------------|-----------------|-------------|---------|
| PDO        |              |                 | 0           |         |
| SDO        |              | 0               | 0           |         |
| SYNC       |              | 0               | 0           |         |
| Time Stamp |              | 0               | 0           |         |
| EMCY       |              | 0               | 0           |         |
| Boot-up    | 0            |                 |             |         |
| NMT        |              | 0               | 0           | 0       |

B: Node Guard

C: SDO

D: Emergency

E: PDO

F: Boot-up

## **SDO (Service Data Objects)**

SDO is used to access the Object Dictionary in every CANopen node by Client/Server model. One SDO has two COB-ID (request SDO and response SDO) to upload or download data between two nodes. No data limit for SDOs to transfer data. But it needs to transfer by segment when data exceeds 4 bytes with an end signal in the last segment.

The Object Dictionary (OD) is a group of objects in CANopen node. Every node has an OD in the system, and OD contains all parameters describing the device and its network behavior. The access path of OD is the index and sub-index, each object has a unique index in OD, and has sub-index if necessary. The request and response frame structure of SDO communication is shown as follows:

## **PDO (Process Data Object)**

PDO communication can be described by the producer/consumer model. Each node of the network will listen to the messages of the transmission node and distinguish if the message has to be processed or not after receiving the message. PDO can be transmitted from one device to one another device or to many other devices. Every PDO has two PDO services: a TxPDO and a RxPDO. PDOs are transmitted in a non-confirmed mode.

PDO Transmission type is defined in the PDO communication parameter index (1400h for the 1st RxPDO or 1800h for the 1st TxPDO), and all transmission types are listed in the following table:

| Type Number | PDO      |         |             |              |          |  |
|-------------|----------|---------|-------------|--------------|----------|--|
| Type Number | Cyclic   | Acyclic | Synchronous | Asynchronous | RTR only |  |
| 0           |          | 0       | 0           |              |          |  |
| 1-240       | 0        |         | 0           |              |          |  |
| 241-251     | Reserved |         |             |              |          |  |
| 252         |          |         | 0           |              | 0        |  |
| 253         |          |         |             | 0            | 0        |  |
| 254         |          |         |             | 0            |          |  |
| 255         |          |         |             | 0            |          |  |

Type number 1-240 indicates the number of SYNC message between two PDO transmissions.

Type number 252 indicates the data is updated (but not sent) immediately after receiving SYNC.

Type number 253 indicates the data is updated immediately after receiving RTR.

Type number 254: Delta CANopen doesn't support this transmission format.

Type number 255 indicates the data is asynchronous transmission.

All PDO transmission data must be mapped to index via Object Dictionary.

#### **EMCY (Emergency Object)**

When errors occurred inside the hardware, an emergency object will be triggered an emergency object will only be sent when an error is occurred. As long as there is nothing wrong with the hardware, there will be no emergency object to be served as a warning of an error message.

# **16.2 Wiring for CANopen**

An external adapter card: EMC-COP01 is used for CANopen wiring to connect CANopen to VFD CP2000. The link is enabled by using RJ45 cable. The two farthest ends must be terminated with  $120\Omega$  terminating resistors.

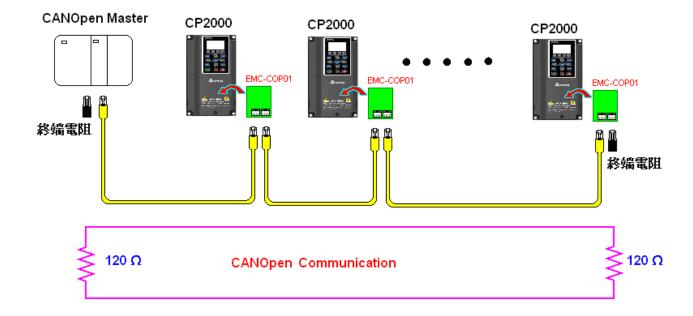

# 16.3 CANopen Communication Interface Description

## 16.3.1 CANopen Control Mode Selection

There are two control modes for CANopen; Pr.09-40 set to 1 is the factory setting mode DS402 standard and Pr.09-40 set to 0 is Delta's standard setting mode.

Actually, there are two control modes according to Delta's standard, one is the old control mode (Pr09-30=0).

This control mode can only control the motor drive under frequency control. Another mode is a new standard (Pr09-30=1)

This new control mode allows the motor drive to be controlled under all sorts of mode.

Currently, C2000 support speed, torque, position and home mode.

The definition of relating control mode are:

| CANopen                                                      | Control Mode |                                      |  |
|--------------------------------------------------------------|--------------|--------------------------------------|--|
| Control                                                      | Speed        |                                      |  |
| Mode<br>Selection                                            | Index        | Description                          |  |
| DS402<br>standard<br>Pr09-40=1                               | 6042-00      | Target<br>rotating<br>speed<br>(RPM) |  |
|                                                              |              |                                      |  |
| Delta Standard<br>(Old definition)<br>Pr09-40=0<br>Pr09-30=0 | 2020-02      | Target rotating speed (Hz)           |  |
| Delta Standard (New definition)                              | 2060-03      | Target rotating speed (Hz)           |  |
| Pr09-40=0,<br>Pr09-30=1                                      | 2060-04      | Torque Limit<br>(%)                  |  |

| CANopen Control Mode                                  | Operation Control |                   |  |
|-------------------------------------------------------|-------------------|-------------------|--|
| Selection                                             | Index             | Description       |  |
| DS402 standard                                        | 6040-00           | Operation Command |  |
| Pr. 09-40=1                                           |                   |                   |  |
| Delta Standard (Old definition)<br>P09-40=0, P09-30=0 | 2020-01           | Operation Command |  |
| Delta Standard (New definition) Pr09-40=0, Pr09-30=1  | 2060-01           | Operation Command |  |
|                                                       |                   |                   |  |

| CANopen Control Mode            | Other   |                                     |
|---------------------------------|---------|-------------------------------------|
| Selection                       | Index   | Description                         |
| DS402 standard                  | 605A-00 | Quick stop processing method        |
| Pr. 09-40=1                     | 605C-00 | Disable operation processing method |
| Delta Standard (Old definition) |         |                                     |
| Pr09-40=1, Pr09-30=0            |         |                                     |
| Delta Standard (New definition) |         |                                     |
| Pr09-40=0, Pr09-30=1            |         |                                     |

However, you can use some index regardless DS402 or Delta's standard.

## For example:

- 1. Index which are defined as RO attributes.
- 2. Index correspond to parameters such as (2000 ~200B-XX)
- 3. Accelerating/Decelerating Index: 604F 6050
- 4. Control mode: Index: 6050

## 16.3.2 DS402 Standard Control Mode

## 16.3.2.1 Related set up of ac motor drive (by following DS402 standard)

If you want to use DS402 standard to control the motor drive, please follow the steps below:

- 1. Wiring for hardware (refer to chapter 16-2 Wiring for CANopen)
- 2. Operation source setting: set Pr.00-21 = 3 for CANopen communication card control.
- 3. Frequency source setting: set Pr.00.20 = 6. (Choose source of frequency commend from CANopen setting.)
- 4. Set DS402 as control mode: Pr09-40=1
- 5. CANopen station setting: set Pr.09-36 (Range of setting is 1~127. When Pr.09-36=0, CANopen slave function is disabled.) (Note: If error arise (CAdE or CANopen memory error) as station setting is completed, press Pr.00-02=7 for reset.)
- 6. CANopen baud rate setting: set Pr.09.37 (CANBUS Baud Rate: 1M(0), 500K(1), 250K(2), 125K(3), 100K(4) and50K(5))
- 7. Set multiple input functions to Quick Stop (it can also be enable or disable, default setting is disable). If it is necessary to enable the function, set MI terminal to 53 in one of the following parameter: Pr.02.01 ~Pr.02.08 or Pr.02.26 ~ Pr.02.31. (Note: This function is available in DS402 only.)

## **16.3.2.1** The status of the motor drive (by following DS402 standard)

According to the DS402 definition, the motor drive is divided into 3 blocks and 9 status as described below.

#### 3 blocks

Power Disable: That means without PWM output Power Enable: That means with PWM output Fault: One or more than one error has occurred.

#### 9 status

Start: Power On

Not ready to switch on: The motor drive is initiating.

Switch On Disable: When the motor drive finishes the initiation, it will be at this mode.

Ready to switch on: Warming up before running.

Switch On: The motor derive has the PWM output now, but the reference commend is not effective.

Operate Enable: Able to control normally.

Quick Stop Active: When there is a Quick Stop request, you have to stop running the motor drive.

Fault Reaction Active: The motor drive detects conditions which might trigger error(s).

Fault: One or more than errors has occurred to the motor drive.

Therefore, when the motor drive is turned on and finishes the initiation, it will remain at Ready to

Switch on status. To control the operation of the motor drive, you need to change this status to Operate Enable status. The way to change it is to commend the control word's bit0  $\sim$  bit3 and bit7 of the Index 6040H and to pair with Index Status Word (Status Word 0X6041). The control steps and index definition are described as below:

#### Index 6040

| 15~9     | 8    | 7           | 6~4       | 3                | 2          | 1                 | 0         |
|----------|------|-------------|-----------|------------------|------------|-------------------|-----------|
| Reserved | Halt | Fault Reset | Operation | Enable operation | Quick Stop | Enable<br>Voltage | Switch On |

#### Index 6041

| 15~14    | 13~12     | 11                          | 10             | 9      | 8        | 7       | 6                  | 5             | 4                  | 3     | 2                | 1         | 0                  |
|----------|-----------|-----------------------------|----------------|--------|----------|---------|--------------------|---------------|--------------------|-------|------------------|-----------|--------------------|
| Reserved | Operation | Internal<br>limit<br>active | Target reached | Remote | Reserved | Warning | Switch on disabled | Quick<br>stop | Voltage<br>enabled | Fault | Operation enable | Switch on | Ready to switch on |

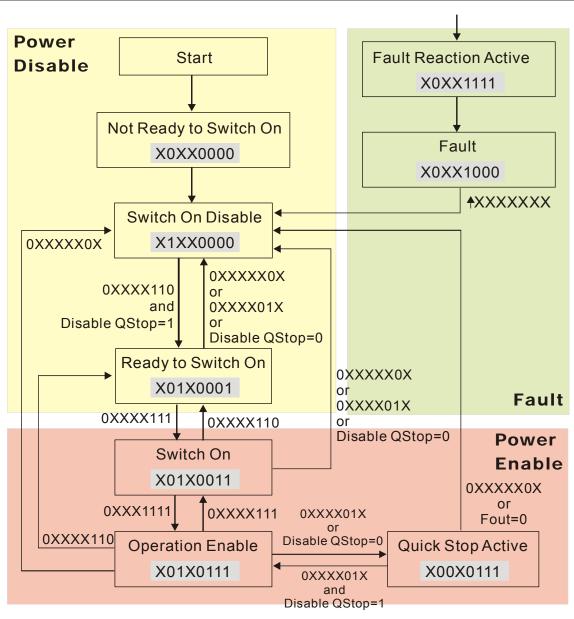

Set command 6040 =0xE, then set another command 6040 =0xF. Then the motor drive can be switched to Operation Enable. The Index 605A decides the dashed line of Operation Enable when the control mode changes from Quick Stop Active. (When the setting value is 1~3, this dashed line is active. But when the setting value of 605A is not 1~3, once he motor derive is switched to Quick Stop Active, it will not be able to switch back to Operation Enable.)

| Index | Sub | Definition             | Factory Setting | R/W | Size | Unit | PDO<br>Map | Mode | note                                                                                                    |
|-------|-----|------------------------|-----------------|-----|------|------|------------|------|----------------------------------------------------------------------------------------------------|
| 605Ah | 0   | Quick stop option code | 2               | RW  | S16  |      | No         |      | 0 : disable drive function 1 :slow down on slow down ramp 2: slow down on quick stop ramp 5 slow down on slow down ramp and stay in QUICK STOP 6 slow down on quick stop ramp and stay in QUICK STOP 7 slow down on the current limit and stay in Quick stop |

Besides, when the control section switches from Power Enable to Power Disable, use 605C to define parking method.

| In | ndex | Sub | Definition                    | Factory Setting | R/W | Size | Unit | PDO<br>Map | Mode | note                                                                                    |
|----|------|-----|-------------------------------|-----------------|-----|------|------|------------|------|-----------------------------------------------------------------------------------------|
| 60 | )5Ch | 0   | Disable operation option code | 1               | RW  | S16  |      | No         |      | Disable drive function     Slow down with slow down ramp; disable of the drive function |

#### 16-3-2-3 Various mode control method (by following DS402 standard)

Control mode of C2000, supporting speed, torque, position and home control are described as below:

#### Speed mode

- 1. Let Ac Motor Drive be at the speed control mode: Set Index6060 to 2.
- 2. Switch to Operation Enable mode: Set 6040=0xE, then set 6040=0xF.
- 3. To set target frequency: Set target frequency of 6042, since the operation unit of 6042 is rpm, there is a transformation:

$$n = f \times \frac{120}{p}$$
 n: rotation speed (rpm) (rounds/minute) P: motor's pole number (Pole)

f: rotation frequency (Hz)

For example:

Set 6042H = 1500 (rpm), if the motor drive's pole number is 4 (Pr05-04 or Pr05-16), then the motor drive's operation frequency is 1500(120/4)=50Hz.

Besides, the 6042 is defined as a signed operation. The plus or minus sign means to rotate clockwise or counter clockwise

- 4. To set acceleration and deceleration: Use 604F(Acceleration) and 6050(Deceleration).
- 5. Trigger an ACK signal: In the speed control mode, the bit 6~4 of Index 6040 needs to be controlled. It is defined as below:

|                              |       | Index 6040 | SUM   |                                |  |
|------------------------------|-------|------------|-------|--------------------------------|--|
| Chood mode                   | Bit 6 | Bit 5      | Bit 4 | SUM                            |  |
| Speed mode<br>(Index 6060=2) | 1 0   |            | 1     | Locked at the current signal.  |  |
| (Index 6000-2)               | 1     | 1          | 1     | Run to reach targeting signal. |  |
|                              |       | Other      |       | Decelerate to 0Hz.             |  |

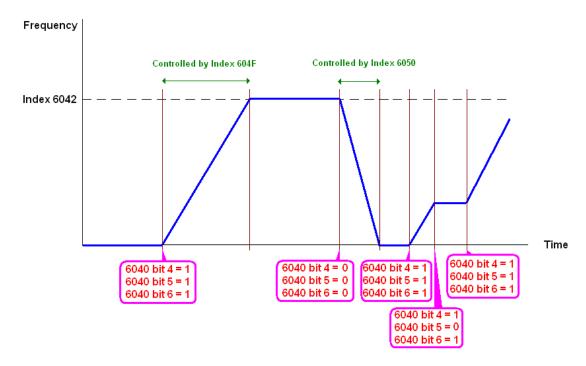

NOTE 01: To know the current rotation speed, read 6043. (unit: rpm)

NOTE 02: To know if the rotation speed can reach the targeting value; read bit 10 of 6041. (0: Not

reached; 1: Reached)

#### 16.3.3 By using Delta Standard (Old definition, only support speed mode)

#### 16-3.3.1 Various mode control method (by following DS402 standard)

If you want to use DS402 standard to control the motor drive, please follow the steps below:

- 1. Wiring for hardware (Refer to chapter 15.2 Wiring for CANopen)
- 2. Operation source setting: set Pr.00-21 to 3 for CANopen communication card control.
- 3. Frequency source setting: set Pr.00.20 to 6. (Choose source of frequency commend from CANopen setting.)
- 4. Set Delta Standard (Old definition, only support speed mode) as control mode: Pr. 09-40 = 0 and 09-30 = 0.
  - CANopen station setting: set Pr.09-36 (Range of setting is 1~127. When Pr.09-36=0, CANopen slave function is disabled.) (Note: If error arised (CAdE or CANopen memory error) as station setting is completed, press Pr.00-02=7 for reset.)
- 5. CANopen baud rate setting: set Pr.09.37 (CANBUS Baud Rate: 1M(0), 500K(1), 250K(2), 125K(3), 100K(4) and50K(5))

# 16-3-3-2 By speed mode

- 1. Set the target frequency: Set 2020-02, the unit is Hz, with a number of 2 decimal places. For example 1000 is 10.00.
- 2. Operation control: Set 2020-01 = 0002H for Running, and set 2020-01 = 0001H for Stopping.

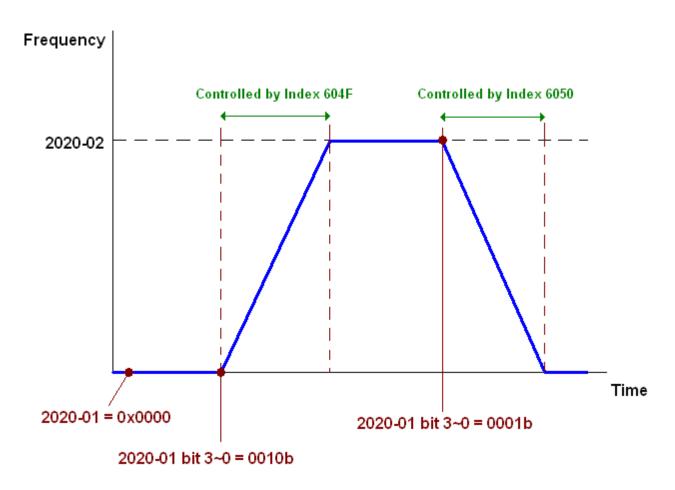

## 16.3.4 By using Delta Standard (New definition)

## 16-3-4-1 Related set up of ac motor drive (Delta New Standard)

If you want to use DS402 standard to control the motor drive, please follow the steps below:

- 1. Wiring for hardware (Refer to chapter 15.2 Wiring for CANopen)
- 2. Operation source setting: set Pr.00-21 to 3 for CANopen communication card control.
- 3. Frequency source setting: set Pr.00.20 to 6. (Choose source of frequency commend from CANopen setting.)
- 4. Set Delta Standard (Old definition, only support speed mode) as control mode: Pr. 09-40 = 0 and 09-30 = 0.
- 5. CANopen station setting: set Pr.09-36 (Range of setting is 1~127. When Pr.09-36=0, CANopen slave function is disabled.) (Note: If error arised (CAdE or CANopen memory error) as station setting is completed, press Pr.00-02=7 for reset.)
- 6. CANopen baud rate setting: set Pr.09.37 (CANBUS Baud Rate: 1M(0), 500K(1), 250K(2), 125K(3), 100K(4) and50K(5))

## 16-3-4-2 Various mode control method (Delta New Standard)

#### **Speed Mode**

- 1. Let Ac Motor Drive be at the speed control mode: Set Index6060 = 2.
- 2. Set the target frequency: set 2060-03, unit is Hz, with a number of 2 decimal places. For example 1000 is 10.00Hz.
- 3. Operation control: set 2060-01 = 008H for Server on, and set 2060-01 = 0081H for Running.

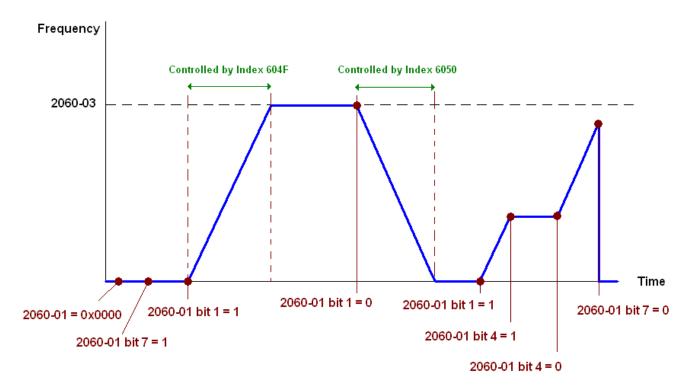

NOTE01: To know the current position, read 2061-05.

NOTE02: To know if reaching the target position, read bit 0 of 2061 (0: Not reached, 1: Reached).

# 16-3-5 DI/DO AI AO are controlled via CANopen

To control the DO AO of the motor drive through CANopen, follow the steps below:

- 1. To set the DO to be controlled, define this DO to be controlled by CANopen. For example, set Pr02-14 to control RY2.
- 2. To set the DO to be controlled, define this AO to be controlled by CANopen. For example, set Pr03-23 to control AFM2.
- 3. To control the mapping index of CANopen. If you want to control DO, then you will need to control Index2026-41. If you want to control AO, then you will need to control 2026-AX. If you want to set RY2 as ON, set the bit 1 of Index 2026-41 =1, then RY2 will output 1. If you want to control AFM2 output = 50.00%, then you will need to set Index 2026-A2 =5000, then AFM2 will output 50%.

Mapping table of CANopen DI DO AI AO:

DI:

| Terminal | Related Parameters | R/W | Mapping Index  |
|----------|--------------------|-----|----------------|
| FWD      | ==                 | RO  | 2026-01 bit 0  |
| REV      | ==                 | RO  | 2026-01 bit 1  |
| MI 1     | ==                 | RO  | 2026-01 bit 2  |
| MI 2     | ==                 | RO  | 2026-01 bit 3  |
| MI 3     | ==                 | RO  | 2026-01 bit 4  |
| MI 4     | ==                 | RO  | 2026-01 bit 5  |
| MI 5     | ==                 | RO  | 2026-01 bit 6  |
| MI 6     | ==                 | RO  | 2026-01 bit 7  |
| MI 7     | ==                 | RO  | 2026-01 bit 8  |
| MI 8     | ==                 | RO  | 2026-01 bit 9  |
| MI 10    | ==                 | RO  | 2026-01 bit 10 |
| MI 11    | ==                 | RO  | 2026-01 bit 11 |
| MI 12    | ==                 | RO  | 2026-01 bit 12 |
| MI 13    | ==                 | RO  | 2026-01 bit 13 |
| MI 14    | ==                 | RO  | 2026-01 bit 14 |
| MI 15    | ==                 | RO  | 2026-01 bit 15 |

## DO:

| Terminal | Related Parameters | R/W | Mapping Index  |
|----------|--------------------|-----|----------------|
| RY1      | P2-13 = 50         | RW  | 2026-41 bit 0  |
| RY2      | P2-14 = 50         | RW  | 2026-41 bit 1  |
| K12      | P2-15 = 50         | RW  | 2026-41 bit 2  |
| MO1      | P2-16 = 50         | RW  | 2026-41 bit 3  |
| MO2      | P2-17 = 50         | RW  | 2026-41 bit 4  |
| MO3      | P2-18 = 50         | RW  | 2026-41 bit 5  |
| MO4      | P2-19 = 50         | RW  | 2026-41 bit 6  |
| MO5      | P2-20 = 50         | RW  | 2026-41 bit 7  |
| MO6      | P2-21 = 50         | RW  | 2026-41 bit 8  |
| MO7      | P2-22 = 50         | RW  | 2026-41 bit 9  |
| MO8      | P2-23 = 50         | RW  | 2026-41 bit 10 |

## AI:

| Terminal | Related Parameters | elated Parameters R/W Mapping Index |                  |  |  |  |
|----------|--------------------|-------------------------------------|------------------|--|--|--|
| AVI      | AVI ==             |                                     | Value of 2026-61 |  |  |  |
| ACI      | ACI ==             |                                     | Value of 2026-62 |  |  |  |
| AUI      | AUI ==             |                                     | Value of 2026-63 |  |  |  |

## AO:

| Terminal | Related Parameters | R/W | Mapping Index    |
|----------|--------------------|-----|------------------|
| AFM1     | P3-20 = 20         | RW  | Value of 2026-A1 |
| AFM2     | P3-23 = 20         | RW  | Value of 2026-A2 |

# **16.4 CANopen Supporting Index**

C2000 Index:

Parameter index corresponds to each other as following:

Index sub-Index

2000H + Group member+1

For example:

Pr.10.15 (Encoder Slip Error Treatment)

Group member  $10(0\overline{A}H)$  - 15(0FH)

Index = 2000H + 0AH = 200A

Sub Index = 0FH + 1H = 10H

CP2000 Control Index:

#### **Delta Standard Mode (Old definition)**

| Index | Sub | Definition   | Factory<br>Setting | R/W  | Size |          | Note                                                                                 |
|-------|-----|--------------|--------------------|------|------|----------|--------------------------------------------------------------------------------------|
| 2020H | 0   | Number       | 3                  | R    | U8   |          |                                                                                      |
|       |     |              |                    |      |      | Bit 0~1  | 00B:disable<br>01B:stop<br>10B:disable<br>11B: JOG Enable                            |
|       |     |              |                    |      |      | Bit2~3   | Reserved                                                                             |
|       |     |              |                    |      |      | Bit4~5   | 00B:disable                                                                          |
|       |     |              |                    |      |      |          | 01B: Direction forward<br>10B: Reverse                                               |
|       |     |              |                    |      |      | D:40 7   | 11B: Switch Direction                                                                |
|       |     |              |                    |      |      | Bit6~7   | 00B: 1 <sup>st</sup> step Accel. /Decel.<br>01B: 2 <sup>nd</sup> step Accel. /Decel. |
|       |     |              |                    |      |      |          | 10B: 3 <sup>rd</sup> step Accel. /Decel.                                             |
|       |     |              |                    |      |      | Bit8~15  | 11B: 4 <sup>th</sup> step Accel. /Decel.<br>0000B: Master speed                      |
|       |     |              |                    |      |      | Dito 15  | 0001B: 1 <sup>st</sup> step speed                                                    |
|       |     |              |                    |      |      |          | 0010B: 2 <sup>nd</sup> step speed                                                    |
|       | 1   | Control word | 0                  | RW   | U16  |          | 0011B: 3 <sup>rd</sup> step speed                                                    |
|       | '   | Control word | U                  | 1744 | 010  |          | 0100B: 4 <sup>th</sup> step speed                                                    |
|       |     |              |                    |      |      |          | 0101B: 5 <sup>th</sup> step speed                                                    |
|       |     |              |                    |      |      |          | 0110B: 6 <sup>th</sup> step speed                                                    |
|       |     |              |                    |      |      |          | 0111B: 7 <sup>th</sup> step speed<br>1000B: 8 <sup>th</sup> step speed               |
|       |     |              |                    |      |      |          | 1000B: 8 step speed                                                                  |
|       |     |              |                    |      |      |          | 1010B: 10 <sup>th</sup> step speed                                                   |
|       |     |              |                    |      |      |          | 1011B: 11 <sup>th</sup> step speed                                                   |
|       |     |              |                    |      |      |          | 1100B: 12 <sup>th</sup> step speed                                                   |
|       |     |              |                    |      |      |          | 1101B: 13 <sup>th</sup> step speed                                                   |
|       |     |              |                    |      |      |          | 1110B: 14 <sup>th</sup> step speed                                                   |
|       |     |              |                    |      |      | Divide   | 1111B: 15 <sup>th</sup> step speed                                                   |
|       |     |              |                    |      |      | Bit12    | 1: Enable the function of Bit6-11                                                    |
|       |     |              |                    |      |      | Bit13~14 | 00B: no function                                                                     |
|       |     |              |                    |      |      |          | 01B: Operation command by the digital keypad                                         |

| Index  | Sub         | Definition                         | Factory<br>Setting | R/W | Size |              | Note                                  |
|--------|-------------|------------------------------------|--------------------|-----|------|--------------|---------------------------------------|
|        |             |                                    |                    |     |      |              | 10B: Operation command by             |
|        |             |                                    |                    |     |      |              | Pr. 00-21 setting                     |
|        |             |                                    |                    |     |      |              | 11B: Switch the source of             |
|        |             |                                    |                    |     |      | Bit 15       | operation command Reserved            |
|        | 2           | Freq. command                      | 0                  | RW  | U16  | DIL 13       | Reserved                              |
|        |             | (XXX.XXHz)                         |                    | KVV | 016  | DitO         | 4. F F ON                             |
|        | 3           | Other triager                      | 0                  | RW  | U16  | Bit0<br>Bit1 | 1: E.F. ON<br>1: Reset                |
|        | ٥           | Other trigger                      | U                  | KVV | 016  | Bit15~2      | Reserved                              |
| 2021H  | 0           | Number                             | 10                 | R   | U8   | DIL13~Z      | Reserved                              |
| 202111 | 1           | Error code                         | 0                  | R   | U16  |              |                                       |
|        |             | AC motor drive status              | 0                  | R   | U16  | Bit 1~0      | 00B: stop                             |
|        |             | AC IIIotol unive status            | 0                  | K   | 010  | שני וייט     | 01B: decelerate to stop               |
|        |             |                                    |                    |     |      |              | 10B: waiting for operation            |
|        |             |                                    |                    |     |      |              | command                               |
|        |             |                                    |                    |     |      |              | 11B: in operation                     |
|        |             |                                    |                    |     |      | Bit 2        | 1: JOG command                        |
|        |             |                                    |                    |     |      | Bit 3~4      | 00B: forward running                  |
|        |             |                                    |                    |     |      | טונ ט״־4     | 01B: switch from reverse              |
|        |             |                                    |                    |     |      |              | running to forward running            |
|        |             |                                    |                    |     |      |              | 10B: switch from forward              |
|        |             |                                    |                    |     |      |              | running to reverse running            |
|        |             |                                    |                    |     |      |              | 11B: reverse running                  |
|        |             |                                    |                    |     |      | Bit 5~7      | Reserved                              |
|        |             |                                    |                    |     |      | Bit 8        | 1: master frequency command           |
|        |             |                                    |                    |     |      | Dit 0        | controlled by communication interface |
|        |             |                                    |                    |     |      | Bit 9        | 1: master frequency command           |
|        |             |                                    |                    |     |      |              | controlled by analog signal input     |
|        |             |                                    |                    |     |      | Bit 10       | 1: operation command                  |
|        |             |                                    |                    |     |      |              | controlled by communication interface |
|        |             |                                    |                    |     |      | Bit 11~15    | Reserved                              |
|        | 3           | Freq. command (XXX.XXHz)           | 0                  | R   | U16  |              |                                       |
|        | 4           | Output freq. (XXX.XXHz)            | 0                  | R   | U16  |              |                                       |
|        | 5           | Output current (XX.XA)             | 0                  | R   | U16  |              |                                       |
|        | 6           | DC bus voltage (XXX.XV)            | 0                  | R   | U16  |              |                                       |
|        | 7           | Output voltage (XXX.XV)            | 0                  | R   | U16  |              |                                       |
|        | <b>-</b> '- | the current segment run by         | U                  | 11  | 310  |              |                                       |
|        | 8           | the multi-segment speed            | 0                  | R   | U16  |              |                                       |
|        |             | commend                            |                    |     |      |              |                                       |
|        | 9           | Reserved                           | 0                  | R   | U16  |              |                                       |
|        | Α           | Display counter value (c)          | 0                  | R   | U16  |              |                                       |
|        | В           | Display output power angle (XX.X°) | 0                  | R   | U16  |              |                                       |
|        | С           | Display output torque (XXX.X%)     | 0                  | R   | U16  |              |                                       |
|        | D           | Display actual motor speed (rpm)   | 0                  | R   | U16  |              |                                       |
|        | -           | -                                  | -                  | -   | -    |              |                                       |
|        |             | -                                  | -                  | -   | -    |              |                                       |
|        |             | power output (X.XXXKWH)            | 0                  | R   | U16  |              |                                       |
| 2022H  | 0           | Reserved                           | 0                  | R   | U16  |              |                                       |
|        | 1           | Display output current             | 0                  | R   | U16  |              |                                       |
|        | 2           | Display counter value              | 0                  | R   | U16  |              |                                       |

| Index | Sub | Definition                                                                                             | Factory<br>Setting | R/W | Size | Note |
|-------|-----|----------------------------------------------------------------------------------------------------|--------------------|-----|------|------|
|       | 3   | Display actual output frequency (XXX.XXHz)                                                             | 0                  | R   | U16  |      |
|       | 4   | Display DC-BUS voltage (XXX.XV)                                                                        | 0                  | R   | U16  |      |
|       | 5   | Display output voltage (XXX.XV)                                                                        | 0                  | R   | U16  |      |
|       | 6   | Display output power angle (XX.X°)                                                                     | 0                  | R   | U16  |      |
|       | 7   | Display output power in kW                                                                             | 0                  | R   | U16  |      |
|       | 8   | Display actual motor speed (rpm)                                                                       | 0                  | R   | U16  |      |
|       | 9   | Display estimate output torque (XXX.X%)                                                                | 0                  | R   | U16  |      |
|       | -   | -                                                                                                    | -                  | -   | -    | -    |
|       | В   | Display PID feedback value after enabling PID function in % (To 2 decimal places)                      | 0                  | R   | U16  |      |
|       | С   | Display signal of AVI 1 analog input terminal, 0-10V corresponds to 0-100% (To 2 decimal places)       | 0                  | R   | U16  |      |
|       | D   | Display signal of ACI analog input terminal, 4-V20mA/0-10V corresponds to 0-100% (To 2 decimal places) | 0                  | R   | U16  |      |
|       | E   | Display signal of AVI 2 analog input terminal, -10V~10V corresponds to -100~100% (To 2 decimal places) | 0                  | R   | U16  |      |
|       | F   | Display the IGBT temperature of drive power module in °C                                               | 0                  | R   | U16  |      |
|       | 10  | Display the temperature of capacitance in °C                                                           | 0                  | R   | U16  |      |
|       | 11  | The status of digital input (ON/OFF), refer to Pr.02-12                                                | 0                  | R   | U16  |      |
|       | 12  | The status of digital output (ON/OFF), refer to Pr.02-18                                               | 0                  | R   | U16  |      |
|       | 13  | Display the multi-step speed that is executing                                                         | 0                  | R   | U16  |      |
|       | 14  | The corresponding CPU pin status of digital input                                                      | 0                  | R   | U16  |      |
|       | 15  | The corresponding CPU pin status of digital output                                                     | 0                  | R   | U16  |      |
|       | -   | -                                                                                                    | -                  | -   | -    |      |
|       | -   | -                                                                                                    | -                  | -   | -    |      |
|       | -   | <del>-</del>                                                                                           | <u>-</u>           | -   | _    |      |
|       | 1A  | Display times of counter overload (0.00~100.00%)                                                       | 0                  | R   | U16  |      |
|       | 1B  | Display GFF in %                                                                                       | 0                  | R   | U16  |      |
|       | 1C  | Display DCbus voltage ripples (Unit: Vdc)                                                              | 0                  | R   | U16  |      |
|       | 1D  | Display PLC register D1043 data                                                                        | 0                  | R   | U16  |      |
|       | 1E  | Display Pole of Permanent Magnet Motor                                                                 | 0                  | R   | U16  |      |
|       | 1F  | User page displays the value in physical measure                                                       | 0                  | R   | U16  |      |
|       | 20  | Output Value of Pr.00-05                                                                               | 0                  | R   | U16  |      |

| Index | Sub | Definition                                             | Factory<br>Setting | R/W | Size | Note |  |
|-------|-----|--------------------------------------------------------|--------------------|-----|------|------|--|
|       |     | Number of motor turns when drive operates              | 0                  | R   | U16  |      |  |
|       | 22  | Operation position of motor                            | 0                  | R   | U16  |      |  |
|       | 23  | Fan speed of the drive                                 | 0                  | R   | U16  |      |  |
|       |     | Control mode of the drive 0: speed mode 1: torque mode | 0                  | R   | U16  |      |  |
|       | 25  | Carrier frequency of the drive                         | 0                  | R   | U16  |      |  |

## CANopen Remote IO mapping

| Index | Sub     | R/W | Definition                                             |
|-------|---------|-----|--------------------------------------------------------|
| 2026H | 01h     | R   | Each bit corresponds to the different input terminals  |
|       | 02h     | R   | Each bit corresponds to the different input terminals  |
|       | 03h~40h | R   | Reserved                                               |
|       | 41h     | RW  | Each bit corresponds to the different output terminals |
|       | 42h~60h | R   | Reserved                                               |
|       | 61h     | R   | AVI (%)                                                |
|       | 62h     | R   | ACI (%)                                                |
|       | 63h     | R   | AUI (%)                                                |
|       | 64h~A0h | R   | Reserved                                               |
|       | A1h     | RW  | AFM1 (%)                                               |
|       | A2h     | RW  | AFM2 (%)                                               |

## **Delta Standard Mode (New definition)**

| Inday | ماريد |      | Cina   | Descriptions |            |          | Coood Mode                                                                                    |
|-------|-------|------|--------|--------------|------------|----------|-----------------------------------------------------------------------------------------------|
| Index | sub   | K/VV | Size   | bit          | Definition | Priority | Speed Mode                                                                                    |
| 2060h | 00h   | R    | U8     |              |            |          |                                                                                               |
|       |       |      |        | 0            | Ack        | 4        | 0:fcmd =0<br>1:fcmd = Fset(Fpid)                                                              |
|       |       |      |        | 1            | Dir        | 4        | 0: FWD run<br>command<br>1: REV run<br>command                                                |
|       |       |      |        | 2            |            |          |                                                                                               |
|       |       | RW   | RW U16 | 3            | Halt       |          | 0: drive run till target<br>speed is attained<br>1: drive stop by<br>declaration setting      |
|       | 01h   |      |        | 4            | Hold       |          | 0: drive run till target<br>speed is attained<br>1: frequency<br>stop at current<br>frequency |
|       |       |      |        | 5            | JOG        |          | 0:JOG OFF<br>Pulse 1:JOG RUN                                                                  |
|       |       |      |        | 6            | QStop      |          | Quick Stop                                                                                    |
|       |       |      |        | 7            | Power      |          | 0:Power OFF<br>1:Power ON                                                                     |
|       |       |      |        | 14~8         |            |          |                                                                                               |
|       |       |      |        | 15           |            |          | Pulse 1: Fault code cleared                                                                   |
|       | 02h   | RW   | U16    |              |            |          |                                                                                               |
|       |       |      | U16    |              |            |          | Speed command (unsigned decimal)                                                              |
|       |       |      | U16    |              |            |          |                                                                                               |
|       | 05h   | RW   | S32    |              |            |          |                                                                                               |

| Indov | oub | D/M/     | Size |      | Description | าร       | Speed Mode                           |
|-------|-----|----------|------|------|-------------|----------|--------------------------------------|
| inuex | Sub | IT./ V V |      | bit  | Definition  | Priority |                                      |
|       |     | RW       |      |      |             |          |                                      |
|       |     |          | U16  |      |             |          |                                      |
|       | 08h | RW       | U16  |      |             |          |                                      |
|       |     |          |      | 0    | Arrive      |          | Frequency attained                   |
|       |     |          |      | 1    | Dir         |          | 0: Motor FWD run<br>1: Motor REV run |
|       | 01h |          |      | 2    | Warn        |          | Warning                              |
|       |     | R        | U16  | 3    | Error       |          | Error detected                       |
|       |     |          |      | 4    |             |          |                                      |
|       |     |          |      | 5    | JOG         |          | JOG                                  |
|       |     |          |      | 6    | QStop       |          | Quick stop                           |
| 2061h |     |          |      | 7    | Power On    |          | Switch ON                            |
|       |     |          |      | 15~8 |             |          |                                      |
|       | 02h | R        |      |      |             |          |                                      |
|       | 03h | R        | U16  |      |             | I        | Actual output                        |
|       |     |          | 010  |      |             |          | frequency                            |
|       | 04h | R        |      |      |             |          |                                      |
|       | 05h | R        | S32  |      |             |          | Actual position                      |
|       |     |          |      |      |             |          | (absolute)                           |
|       | 06h |          |      |      |             |          |                                      |
|       | 07h | R        | S16  |      |             |          | Actual torque                        |

#### **DS402 Standard**

| Index | Sub | Definition                    | Factory<br>Setting | R/W | Size | Unit | PDO<br>Map | Mode | Note                                                                                                    |
|-------|-----|-------------------------------|--------------------|-----|------|------|------------|------|----------------------------------------------------------------------------------------------------|
| 6007h | 0   | Abort connection option code  | 2                  | RW  | S16  |      | Yes        |      | 0: No action 2: Disable Voltage, 3: quick stop                                                                                                    |
| 603Fh | 0   | Error code                    | 0                  | R0  | U16  |      | Yes        |      | ·                                                                                                    |
| 6040h | 0   | Control word                  | 0                  | RW  | U16  |      | Yes        |      |                                                                                                    |
| 6041h | 0   | Status word                   | 0                  | R0  | U16  |      | Yes        |      |                                                                                                    |
| 6042h | 0   | vl target velocity            | 0                  | RW  | S16  | rpm  | Yes        | vl   |                                                                                                    |
| 6043h | 0   | vl velocity demand            | 0                  | RO  | S16  | rpm  | Yes        | vl   |                                                                                                    |
| 6044h | 0   | vl control effort             | 0                  | RO  | S16  | rpm  | Yes        | vl   |                                                                                                    |
| 604Fh | 0   | vl ramp function time         | 10000              | RW  | U32  | 1ms  | Yes        | vl   | Unit must be: 100ms, and                                                                                                    |
| 6050h | 0   | vl slow down time             | 10000              | RW  | U32  | 1ms  | Yes        | vl   | check if the setting is set to                                                                                                    |
| 6051h | 0   | vl quick stop time            | 1000               | RW  | U32  | 1ms  | Yes        | vl   | 0.                                                                                                    |
| 605Ah | 0   | Quick stop option code        | 2                  | RW  | S16  |      | No         |      | O: disable drive function     1:slow down on slow down ramp     2: slow down on quick stop ramp     5 slow down on slow down ramp and stay in QUICK STOP     6 slow down on quick stop ramp and stay in QUICK STOP |
| 605Ch | 0   | Disable operation option code | 1                  | RW  | S16  |      | No         |      | 0: Disable drive function 1: Slow down with slow down ramp; disable of the drive function                                                                                                    |
| 6060h | 0   | Mode of operation             | 2                  | RW  | S8   |      | Yes        |      | 1: Profile Position Mode<br>2: Velocity Mode<br>4: Torque Profile Mode<br>6: Homing Mode                                                                                                    |

| Index | Sub | Definition                 | Factory<br>Setting | R/W | Size | Unit | PDO<br>Map | Mode | Note           |
|-------|-----|----------------------------|--------------------|-----|------|------|------------|------|----------------|
| 6061h | 0   | Mode of operation display  | 2                  | RO  | S8   |      | Yes        |      | Same as above  |
| 6071h | 0   | tq Target torque           | 0                  | RW  | S16  | 0.1% | Yes        | tq   | Valid unit: 1% |
| 6072h | 0   | tq Max torque              | 150                | RW  | U16  | 0.1% | No         | tq   | Valid unit: 1% |
| 6075h | 0   | tq Motor rated current     | 0                  | RO  | U32  | mA   | No         | tq   |                |
| 6077h | 0   | tq torque actual value     | 0                  | RO  | S16  | 0.1% | Yes        | tq   |                |
| 6078h | 0   | tq current actual value    | 0                  | RO  | S16  | 0.1% | Yes        | tq   |                |
| 6079h | 0   | tq DC link circuit voltage | 0                  | RO  | U32  | mV   | Yes        | tq   |                |

# 16.5 CANopen Fault Code

| Display                    | Fault code | Description                                                                                                    | CANopen fault code | CANopen<br>fault<br>register<br>(bit 0~7) |
|----------------------------|------------|----------------------------------------------------------------------------------------------------|--------------------|-------------------------------------------|
| Fault ocA Oc at accel      | 0001H      | Over-current during acceleration                                                                                                    | 2213 H             | 1                                         |
| Fault ocd Oc at decel      | 0002Н      | Over-current during deceleration                                                                                                    | 2213 H             | 1                                         |
| Fault ocn Oc at normal SPD | 0003Н      | Over-current during steady status operation                                                                                                    | 2214H              | 1                                         |
| Fault  GFF  Ground fault   | 0004Н      | Ground fault. When (one of) the output terminal(s) is grounded, short circuit current is more than 50% of AC motor drive rated current.  NOTE: The short circuit protection is provided for AC motor drive protection, not for protection of the user. | 2240H              | 1                                         |
| Fault OCC Short Circuit    | 0005H      | Short-circuit is detected between upper bridge and lower bridge of the IGBT module.                                                                                                    | 2250H              | 1                                         |
| Fault ocS Oc at stop       | 0006Н      | Over-current at stop. Hardware failure in current detection                                                                                                    | 2314H              | 1                                         |
| Fault ovA                  | 0007Н      | Over-current during acceleration.  Hardware failure in current detection                                                                                                    | 3210H              | 2                                         |
| Fault ovd Ov at decel      | 0008H      | Over-current during deceleration.  Hardware failure in current detection.                                                                                                    | 3210H              | 2                                         |
| Fault ovn Ov at normal SPD | 0009Н      | Over-current during steady speed.  Hardware failure in current detection.                                                                                                    | 3210H              | 2                                         |
| Fault ovS Ov at stop       | 000AH      | Over-voltage at stop. Hardware failure in current detection                                                                                                    | 3210H              | 2                                         |

| Display                    | Fault code | Description                                                                           | CANopen fault code | CANopen<br>fault<br>register<br>(bit 0~7) |
|----------------------------|------------|---------------------------------------------------------------------------------------|--------------------|-------------------------------------------|
| Fault LvA Lv at accel      | 000BH      | DC BUS voltage is less than Pr.06.00 during acceleration.                             | 3220H              | 2                                         |
| Fault Lvd Lv at decel      | 000CH      | DC BUS voltage is less than Pr.06.00 during deceleration.                             | 3220H              | 2                                         |
| Fault Lvn Lv at normal SPD | 000DH      | DC BUS voltage is less than Pr.06.00 in constant speed.                               | 3220H              | 2                                         |
| Fault LVS Lv at stop       | 000EH      | DC BUS voltage is less than Pr.06-00 at stop                                          | 3220H              | 2                                         |
| Fault OrP Phase Lacked     | 000FH      | Phase Loss Protection                                                                 | 3130H              | 2                                         |
| Fault oH1                  | 0010H      | IGBT overheat IGBT temperature exceeds protection level. 1~15HP: 90°C 20~100HP: 100°C | 4310H              | 3                                         |
| Fault oH2 Hear Sink oH     | 0011H      | Heat sink overheat Heat sink temperature exceeds 90oC                                 | 4310H              | 3                                         |
| Fault tH1o Thermo 1 open   | 0012H      | Temperature detection circuit error (IGBT) IGBT NTC                                   | FF00H              | 3                                         |
| Fault tH2o Thermo 2 open   | 0013H      | Temperature detection circuit error (capacity module) CAP NTC                         | FF01H              | 3                                         |
| Fault PWR Power RST OFF    | 0014H      | Power RST off                                                                         | FF02H              | 2                                         |

| Display                    | Fault code | Description                                                                                                    | CANopen fault code | CANopen<br>fault<br>register<br>(bit 0~7) |
|----------------------------|------------|----------------------------------------------------------------------------------------------------|--------------------|-------------------------------------------|
| Fault  oL Inverter oL      | 0015H      | Overload. The AC motor drive detects excessive drive output current.  NOTE: The AC motor drive can withstand up to 150% of the rated current for a maximum of 60 seconds. | 2310H              | 1                                         |
| Fault EoL1 Thermal relay 1 | 0016H      | Electronics thermal relay 1 protection                                                                                                    | 2310H              | 1                                         |
| Fault EoL2 Thermal relay 2 | 0017H      | Electronics thermal relay 2 protection                                                                                                    | 2310H              | 1                                         |
| Fault ot1 Over torque 1    | 001AH      | These two fault codes will be displayed when output current exceeds the over-torque detection level (Pr.06.07 or                                                          | 8311H              | 3                                         |
| Fault ot2 Overtorque 2     | 001BH      | Pr.06.10) and exceeds over-torque detection (Pr.06.08 or Pr.06.11) and it is set 2 or 4 in Pr.06-06 or Pr.06-09.                                                          | 8311H              | 3                                         |
| Fault uC Under torque 1    | 001CH      | Low current                                                                                                    | 8321H              | 1                                         |
| Fault cF1 EEPROM write Err | 001EH      | Internal EEPROM can not be programmed.                                                                                                    | 5530H              | 5                                         |
| Fault cF2 EEPROM read Err  | 001FH      | Internal EEPROM can not be read.                                                                                                    | 5530H              | 5                                         |
| Fault cd1 las sensor Err   | 0021H      | U-phase error                                                                                                    | FF04H              | 1                                         |
| Fault cd2 Ibs sensor Err   | 0022H      | V-phase error                                                                                                    | FF05H              | 1                                         |
| Fault cd3                  | 0023H      | W-phase error                                                                                                    | FF06H              | 1                                         |

| Display                   | Fault code | Description                                                                                                    | CANopen fault code | CANopen<br>fault<br>register<br>(bit 0~7) |
|---------------------------|------------|----------------------------------------------------------------------------------------------------|--------------------|-------------------------------------------|
| Fault Hd0 cc HW Error     | 0024H      | cc (current clamp) hardware error                                                                                                    | FF07H              | 5                                         |
| Fault Hd1 oc HW Error     | 0025H      | oc hardware error                                                                                                    | FF08H              | 5                                         |
| Fault Hd2 ov HW Error     | 0026H      | ov hardware error                                                                                                    | FF09H              | 5                                         |
| Fault Hd3 GFF HW Error    | 0027H      | GFF hardware error                                                                                                    | FF0AH              | 5                                         |
| Fault AUE Auto tuning Err | 0028H      | Auto tuning error                                                                                                    | FF21H              | 1                                         |
| Fault  AFE PID Fbk Error  | 0029H      | PID loss (ACI)                                                                                                    | FF22H              | 7                                         |
| Fault ACE ACI loss        | 0030H      | ACI loss                                                                                                    | FF25H              | 1                                         |
| Fault  EF  External Fault | 0031H      | External Fault When input EF (N.O.) on external terminal is closed to GND, AC motor drive stops output U, V, and W.                                                | 9000H              | 5                                         |
| Fault EF1 Emergency stop  | 0032H      | Emergency stop When the multi-function input terminals MI1 to MI6 are set to emergency stop, the AC motor drive stops output U, V, W and the motor coasts to stop. | 9000H              | 5                                         |
| Fault bb Base block       | 0033H      | External Base Block When the external input terminals MI1 to MI16 are set as bb and active, the AC motor drive output will be turned off                           | 9000H              | 5                                         |

| Display                    | Fault code | Description                                                  | CANopen fault code | CANopen<br>fault<br>register<br>(bit 0~7) |
|----------------------------|------------|--------------------------------------------------------------|--------------------|-------------------------------------------|
| Fault Pcod Password Error  | 0034H      | Password will be locked if three fault passwords are entered | FF26H              | 5                                         |
| Fault ccod SW code Error   | 0035H      | Software error                                               | 6100H              | 5                                         |
| Fault cE1 Modbus CMD err   | 0036H      | Illegal function code                                        | 7500H              | 4                                         |
| Fault cE2 Modbus ADDR err  | 0037H      | Illegal data address (00H to 254H)                           | 7500H              | 4                                         |
| Fault cE3 Modbus DATA err  | 0038H      | Illegal data value                                           | 7500H              | 4                                         |
| Fault cE4 Modbus slave FLT | 0039H      | Data is written to read-only address                         | 7500H              | 4                                         |
| Fault cE10 Modbus time out | 003AH      | Modbus transmission timeout.                                 | 7500H              | 5                                         |
| Fault cP10 Keypad time out | 003BH      | Keypad transmission timeout.                                 | 7500H              | 4                                         |
| Fault bF Braking fault     | 003CH      | Brake resistor fault                                         | 7110H              | 4                                         |
| Fault ydc Y-delta connect  | 003DH      | Motor Y-Δ switch error                                       | 3330H              | 2                                         |
| Fault dEb Dec. Energy back | 003EH      | Energy regeneration when decelerating                        | FF27H              | 2                                         |

| Display                     | Fault code | Description                                                                              | CANopen fault code | CANopen<br>fault<br>register<br>(bit 0~7) |
|-----------------------------|------------|------------------------------------------------------------------------------------------|--------------------|-------------------------------------------|
| Fault oSL Over slip Error   | 003FH      | Over slip error. Slip exceeds Pr.05.26 limit and slip duration exceeds Pr.05.27 setting. | FF28H              | 7                                         |
| Fault ocU Unknow Over Apm   | 0042H      | over current caused by unknown reason                                                    | 2310H              | 1                                         |
| Fault ovU Unknow Over volt. | 0043H      | over voltage caused by unknown reason                                                    | 3210H              | 2                                         |
| Fault S1 S1-Emergy stop     | 0049H      | external safety emergency stop                                                           | FF2AH              | 5                                         |
| Fault OPHL U phase lacked   | 0052H      | U phase output phase loss                                                                | 2331H              | 2                                         |
| Fault OPHL U phase lacked   | 0053H      | V phase output phase loss                                                                | 2332H              | 2                                         |
| Fault OPHL U phase lacked   | 0054H      | W phase output phase loss                                                                | 2333H              | 2                                         |
| Fault aocc A phase short    | 004FH      | A phase short                                                                            | FF2BH              | 1                                         |
| Fault bocc B phase short    | 0050H      | B phase short                                                                            | FF2CH              | 1                                         |
| Fault COCC C phase short    | 0051H      | C phase short                                                                            | FF2DH              | 1                                         |
| Fault  CGdE  Guarding T-out | 0065H      | Guarding time-out 1                                                                      | 8130H              | 4                                         |

| Display                      | Fault code | Description                  | CANopen fault code | CANopen<br>fault<br>register<br>(bit 0~7) |
|------------------------------|------------|------------------------------|--------------------|-------------------------------------------|
| Fault CHbE Heartbeat T-out   | 0066H      | Heartbeat time-out           | 8130H              | 4                                         |
| Fault CSyE SYNC T-out        | 0067H      | CAN synchrony error          | 8700H              | 4                                         |
| Fault CbFE CAN/S bus off     | 0068H      | CAN bus off                  | 8140H              | 4                                         |
| Fault CIdE CAN/S ldx exceed  | 0069H      | Can index exceed             | 8110H              | 4                                         |
| Fault CAdE CAN/S add. set    | 006AH      | CAN address error            | 0x8100             | 4                                         |
| Fault  CFdE  CAN/S FRAM fail | 006BH      | CAN frame fail               | 0x8100             | 4                                         |
| Fault ictE InrCom Time Out   | 006FH      | Internal communication error | 7500H              | 4                                         |

# **16.6 CANopen LED Function**

There are two CANopen flash signs: RUN and ERR.

#### **RUN LED:**

| LED status   | Condition               | CANopen State |
|--------------|-------------------------|---------------|
| OFF          |                         | Initial       |
| Blinking     | OFF ms ms ms            | Pre-Operation |
| Single flash | ON 200 200 100 ms of ms | Stopped       |
| ON           |                         | Operation     |

#### ERR LED:

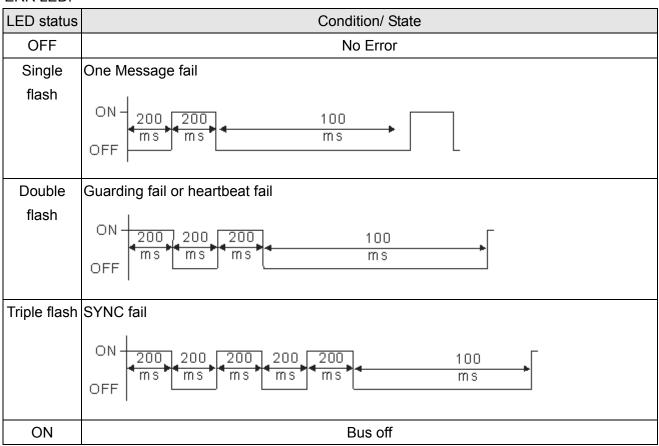

# Chapter 17 PLC Function

- 17.1 PLC Overview
- 17.2 Precautions for Using PLC
- 17.3 Start-up
  - 17-3-1 Connect to PC
  - 17-3-2 I/O Device Reference Table
  - 17-3-3 WPLSoft Installation
  - 17-3-4 Program Input
  - 17-3-5 Program Download
  - 17-3-6 Program Monitor
- 17.4 PLC Ladder Diagram
- 17.5 PLC Devices
  - 17-5-1Devices Functions
  - 17-5-2 Special Auxiliary Relays (Special M)
  - 17-5-3 Special Registers (Special D)
  - 17-5-4 Communication address for PLC Devices
- 17.6 Commands
  - 17-6-1 Basic Commands
  - 17-6-2 Explanation for the Command
  - 17-6-3 Description of the Application Commands
  - 17-6-4 Explanation for the Application Commands
- 17.7 Error Code and Troubleshoot
- 17.8 CANopen Master Application
- 17.9 Descriptions of PLC Modes and Controls (Speed, Torque, Homing and Position)
- 17.10 Internal Communication for Master Control
- 17.11 Counting Function via MI8
- 17-12 Remote IO Control Application of MODBUS (using Modbus)

# 17.1 PLC Overview

#### 17.1.1 Introduction

The built in PLC function in CP2000 allows following commands: WPLSoft, basic commands and application commands; the operation methods are the same as Delta DVPPLC series. Other than that, CANopen master provides 8 stations for synchronous control and 126 asynchronous controls.

#### NOTE

In C2000, CANopen master synchronous control complies with DS402 standard and supports homing mode, speed mode, torque mode and point to point control mode; CANopen slave supports two control modes, speed mode and torque mode.

# 17.1.2 Ladder Diagram Editor – WPLSoft

WPLSoft is a program editor of Delta DVP-PLC series and C2000 series for WINDOWS. Besides general PLC program planning and general WINDOWS editing functions, such as cut, paste, copy, multi-windows, WPLSoft also provides various Chinese/English comment editing and other special functions (e.g. register editing, settings, the data readout, the file saving, and contacts monitor and set, etc.).

Following is the system requirement for WPLSoft:

| Item              | System Requirement                                                                                        |
|-------------------|----------------------------------------------------------------------------------------------------|
| Operation System  | Windows 95/98/2000/NT/ME/XP                                                                               |
| CPU               | Pentium 90 and above                                                                                      |
| Memory            | 17MB and above (32MB and above is recommended)                                                            |
| Hard Disk         | Capacity: 50MB and above CD-ROM (for installing WPLSoft)                                                  |
| Monitor           | Resolution: 640×480, 17 colors and above, It is recommended to set display setting of Windows to 800×600. |
| Mouse             | General mouse or the device compatible with Windows                                                       |
| Printer           | Printer with Windows driver                                                                               |
| RS-232 port       | At least one of COM1 to COM8 can be connected to PLC                                                      |
| Applicable Models | All Delta DVP-PLC series and C2000 series                                                                 |

# 17-2 Precautions for Using PLC Functions

- 1. Default setting of PLC communication protocol is 7,N,2 ,9600, station number 2. User can change PLC station using Pr.09-35 but station address must be different to the AC motor drive's station address (Pr.09-00).
- 2. C2000 series offers 2 communication ports for PLC program upload and download. Refer to the figure follows for port location. The communication protocol of Channel 1 is always 19200,8,N,2 ·

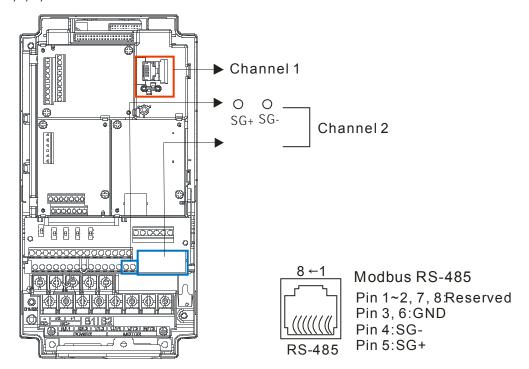

- 3. Host controller can read/write data from/to both the AC motor drive and the internal PLC program by setting the drive and internal PLC program to two different station numbers. For example, if user wants to set AC motor drive as station 1 and PLC as station 2, please write following setting to the host controller:
  - When setting 01(Station) 03(Read) 0400(Address) 0001(1 data), the host controller can read the Pr.04-00 from the AC motor drive.
  - When setting 02(Station) 03(Read) 0400(Address) 0001(1 data), host controller will read X0 data from the internal PLC program.
- 4. The internal PLC program will stop operation when upload/download programs.
- 5. When using WPR command to write parameters, parameters can be changed for a maximum of 10<sup>9</sup> times. It is crucial not to exceed this limit to prevent occurrence of serious error. Number of calculations based on the value is changed. If the values which to be written is same as present data, the number does not add up. If the value to be written is different, the number calculated will be "plus-one."

6. When Pr.00-04 is set to 28, D1043 value of PLC register will be displayed on the digital keypad:

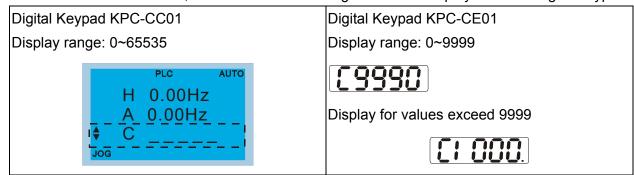

- 7. When PLC is in PLC Run or PLC Stop mode, Pr.00-02 (settings 9 and 10) are disabled.
- 8. When Pr.00-02 is set to 6, PLC function settings will return to factory settings.
- 9. When the Input Terminal X of PLC is programmed, the corresponding MI will be disabled (no function).
- 10. When AC motor drive operation status is controlled by PLC function, the setting of Pr.00-21 has no function and the drive is fully under the control of PLC function.
- 11. When PLC function is programmed with FREQ command, AC motor drive frequency is now under PLC function control. The setting of Pr.00-20 and Hand ON/OFF are disabled and has no control over AC motor drive frequency.
- 12. When PLC is programmed with TORQ command, AC motor drive torque is now under PLC function control. The setting of Pr.11-33 and Hand ON/OFF function are disabled and has no control over AC motor drive torque.
- 13. When PLC is programmed with POS command, AC motor drive position is now under PLC function control. The setting of Pr.11-40 and Hand ON/OFF function are disabled and has no control over AC motor drive position.
- 14. If the Stop function of digital keypad is enabled when AC motor drive frequency is under PLC function control, the AC motor drive will trigger FStP error and AC motor drive will stop operation.

# 17.3 Start-up

# 17.3.1 The Steps for PLC Execution

Please operate PLC functions by following the steps indicate below:

1. Press menu key on KPC-CC01 → select 3: PLC → ENTER

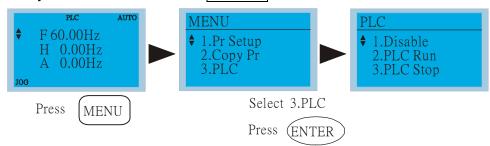

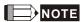

When using KPC-CE01 series digital keypad, switch the mode to PLC2 for program download/upload:

- A. Press MODE key and select 'PLC'.
- B. Press 'UP' key and look for 'PLC2' then press 'ENTER'.
- C. If succeed, display 'END' for one to two seconds and return to 'PLC2' page.

The PLC warning that is displayed before program downloaded to C2000 can be ignored, please continue the operation.

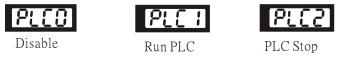

2. Connection: Connect RJ-45 of AC motor drive to the computer by using RS485.

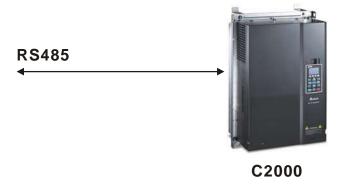

3. Run the program.

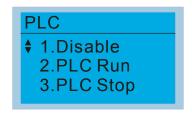

- PLC function, select function 2 (PLC Run).
  - 1: Disable (PLC0)
  - 2: PLC Run (PLC1)
  - 3: PLC Stop (PLC2)

Optional accessories: Digital keypad KPC-CE01, display PLC function as shown in the ( ).

When external input terminals (MI1~MI8) are set to PLC Mode select bit0 (51) or PLC Mode select bit1 (52), it will force to switch to PLC mode regardless the terminal is ON or OFF.

Meanwhile, switching via keypad is disabled. Please refer to the chart below:

| PLC Mode         | PLC Mode select bit1(52) | PLC Mode select bit0 (51) |
|------------------|--------------------------|---------------------------|
| Disable (PLC 0)  | OFF                      | OFF                       |
| PLC Run (PLC 1)  | OFF                      | ON                        |
| PLC Stop (PLC 2) | ON                       | OFF                       |
| Previous state   | ON                       | ON                        |

#### When KPC-CE01 execute PLC function:

- When switching the page from PLC to PLC1, it will execute PLC. The motion of PLC (Execute/Stop) is controlled by WPL editor.
- When switching the page from PLC to PLC2, it will stop PLC. Again the motion of PLC (Execute/Stop) is controlled by WPL editor.
- 3. The control of external terminals follows the same method.

#### NOTE

When input/output terminals (FWD REV MI1~MI8 MI10~15, Relay1, Relay2 RY10~RY15, MO1~MO2 MO10~MO11,) are used in PLC program, they cannot be used in other places. Fro example, when PLC program (PLC1 or PLC2) is activated, such as when it controls Y0, the corresponding output terminals Relay (RA/RB/RC) will be used. At this moment, Pr.03.00 setting will be invalid since the terminal has been used by PLC. Refer to Pr.02-52, 02-53, 03-30 to check which DI DO AO are occupied by PLC.

#### 17.3.2 I/O Device Reference Table

#### Input device:

| Device | X0  | X1  | X2  | Х3  | X4  | X5  | X6  | X7  | X10 | X11 | X12  | X13  | X14  | X15  | X16  | X17  |
|--------|-----|-----|-----|-----|-----|-----|-----|-----|-----|-----|------|------|------|------|------|------|
| 1      | FWD | REV | MI1 | MI2 | MI3 | MI4 | MI5 | MI6 | MI7 | MI8 |      |      |      |      |      |      |
| 2      |     |     |     |     |     |     |     |     |     |     | MI10 | MI11 | MI12 | MI13 | MI14 | MI15 |
| 3      |     |     |     |     |     |     |     |     |     |     | MI10 | MI11 | MI12 | MI13 |      |      |

- 1: I/O extension card
- 2: I/O extension card EMC-D611A (D1022=4)
- 3: I/O extension card EMC-D42A (D1022=5)

#### Output device:

| Device | Y0      | Y1  | Y2 | Y3  | Y4  | Y5   | Y6   | Y7   | Y10  | Y11  | Y12  | Y13 | Y14 | Y15 | Y16 | Y17 |
|--------|---------|-----|----|-----|-----|------|------|------|------|------|------|-----|-----|-----|-----|-----|
| 1      | RY<br>1 | RY2 |    | MO1 | MO2 |      |      |      |      |      |      |     |     |     |     |     |
| 2      |         |     |    |     |     | MO10 | MO11 |      |      |      |      |     |     |     |     |     |
| 3      |         |     |    |     |     | RY10 | RY11 | RY12 | RY13 | RY14 | RY15 |     |     |     |     |     |

- 1: I/O extension card
- 2: I/O extension card EMC-D42A (D1022=5)
- 3: I/O extension card EMC-R6AA (D1022=6)

## 17.3.3 WPLSoft Installation

Download PLC program toC2000: Refer to D.3 to D.7 for program coding and download the editor (WPLSoft V2.09) at DELTA website <a href="http://www.delta.com.tw/industrialautomation/">http://www.delta.com.tw/industrialautomation/</a>

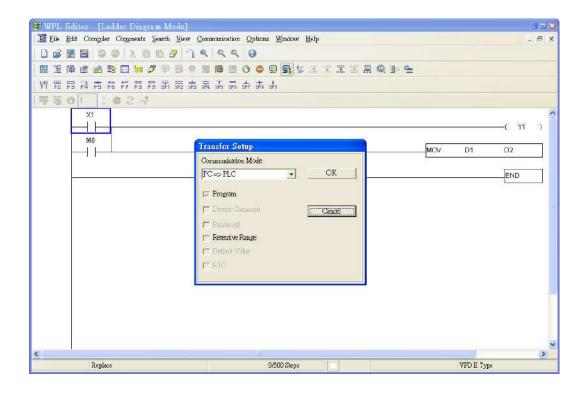

# 17.3.4 Program Input

```
M1000
                                                                                                 TMR
                                                                                                           T1
                                                                                                                     K10
             T1
                                                                                                 TMR
                                                                                                           T2
                                                                                                                     K10
11
             vn
                                                                                                                     -( Y1
             T2
                                                                                                 ZRST
                                                                                                           T1
                                                                                                                     T2
20
                                                                                                                     END
3791
```

# 17.3.5 Program Download

Please download the program by following steps:

Step 1. Press button for compiler after inputting program in WPLSoft.

Step 2. After compiler is finished, choose the item "Write to PLC" in the communication items.

After finishing Step 2, the program will be downloaded from WPLSoft to the AC motor drive by the communication format.

# 17.3.6 Program Monitor

If you execute "start monitor" in the communication item during executing PLC, the ladder diagram will be shown as follows.

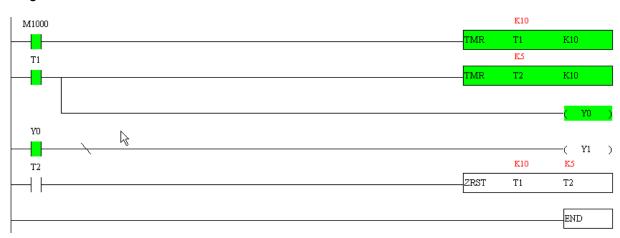

# 17.4 Ladder Diagram

# 17.4.1 Program Scan Chart of the PLC Ladder Diagram

Calculate the result by ladder diagram algorithm (it doesn't sent to the outer output point but the inner equipment will output immediately.)

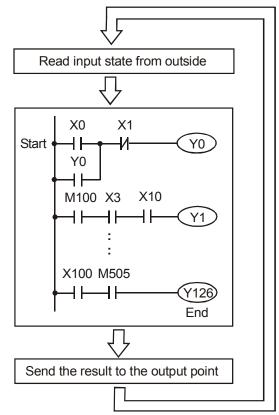

Repeats the execution in cycle.

# 17.4.2 Ladder Diagram

Ladder diagram is a diagram language that applied on the automatic control and it is also a diagram that made up of the symbols of electric control circuit. PLC procedures are finished after ladder diagram editor edits the ladder diagram. It is easy to understand the control flow that indicated with diagram and also accept by technical staff of electric control circuit. Many basic symbols and motions of ladder diagram are the same as mechanical and electrical equipments of traditional automatic power panel, such as button, switch, relay, timer, counter and etc.

The kinds and amounts of PLC internal equipment will be different with brands. Although internal equipment has the name of traditional electric control circuit, such as relay, coil and contact. It doesn't have the real components in it. In PLC, it just has a basic unit of internal memory. If this bit is 1, it means the coil is ON and if this bit is 0, it means the coil is OFF. You should read the corresponding value of that bit when using contact (Normally Open, NO or contact a). Otherwise, you should read the opposite sate of corresponding value of that bit when using contact (Normally Closed, NC or contact b). Many relays will need many bits, such as 8-bits makes up a byte. 2 bytes can make up a word. 2 words make up double word. When using many relays to do calculation, such as add/subtraction or shift, you could use byte, word or double word. Furthermore, the two equipments, timer and counter, in PLC not only have coil but also value of counting time and times.

In conclusion, each internal storage unit occupies fixed storage unit. When using these equipments, the corresponding content will be read by bit, byte or word.

Brief introduction to the internal devices of PLC:

| Internal Device | Function                                                                                                    |
|-----------------|----------------------------------------------------------------------------------------------------|
| Input Relay     | Input relay is the basic storage unit of internal memory that corresponds to external input point (it is the terminal that used to connect to external input switch and receive external input signal). Input signal from external will decide it to display 0 or 1. You couldn't change the state of input relay by program design or forced ON/OFF via WPLSoft. The contacts (contact a, b) can be used unlimitedly. If there is no input signal, the corresponding input relay could be empty and can't be used with other functions.  ☑ Equipment indication method: X0, X1X7, X10, X11 The symbol of equipment is X and numbering in octal. |
| Output Relay    | Output relay is the basic storage unit of internal memory that corresponds to external output point (it is used to connect to external load). It can be driven by input relay contact, the contact of other internal equipment and itself contact. It uses a normally open contact to connect to external load and other contacts can be used unlimitedly as input contacts. It doesn't have the corresponding output relay, if need, it can be used as internal relay.  ☑ Equipment indication: Y0, Y1Y7, Y10, Y11 The symbol of equipment is Y and numbering in octal.                                                                         |
| Internal Relay  | The internal relay doesn't connect directly to outside. It is an auxiliary relay in PLC. Its function is the same as the auxiliary relay in electric control circuit. Each auxiliary relay has the corresponding basic unit. It can be driven by the contact of input relay, output relay or other internal equipment. Its contacts can be used unlimitedly. Internal auxiliary relay can't output directly, it should output with output point.  I Equipment indication: M0, M1M799. The symbol of equipment is M and                                                                                                    |
| Counter         | numbering in decimal system.  Counter is used to count. It needs to set counter before using counter (i.e. the pulse of counter). There are coil, contacts and storage unit of counter in counter. When coil is from OFF to ON, that means input a pulse in counter and the counter should add 1. There are 17-bit, 32-bit and high-speed counter for user to use.  Equipment indication: C0, C1 C79. The symbol of equipment is C and numbering in decimal system.                                                                                                    |
| Timer           | Timer is used to control time. There are coil, contact and timer storage. When coil is ON, its contact will act (contact a is close, contact b is open) when attaining desired time. The time value of timer is set by settings and each timer has its regular period. User sets the timer value and each timer has its timing period. Once the coil is OFF, the contact won't act (contact a is open and contact b is close) and the timer will be set to zero.  ☑ Equipment indication: T0, T1T159. The symbol of equipment is T and numbering in decimal system. The different number range corresponds with the different timing period.     |

| Internal Device | Function                                                                                                    |
|-----------------|----------------------------------------------------------------------------------------------------|
| Data register   | PLC needs to handle data and operation when controlling each order, timer value and counter value. The data register is used to store data or parameters. It stores 16-bit binary number, i.e. a word, in each register. It uses two continuous number of data register to store double words.  ☑ Equipment indication: D0, D1,,D399. The symbol of equipment is D and numbering in decimal system. |

# The structure of ladder diagram and information:

| Ladder Diagram<br>Structure | Explanation                      | Command | Device        |
|-----------------------------|----------------------------------|---------|---------------|
|                             | Normally open, contact a         | LD      | X, Y, M, T, C |
|                             | Normally closed, contact b       | LDI     | X, Y, M, T, C |
|                             | Serial normally open             | AND     | X, Y, M, T, C |
|                             | Parallel normally open           | OR      | X, Y, M, T, C |
|                             | Parallel normally closed         | ORI     | X, Y, M, T, C |
|                             | Rising-edge trigger switch       | LDP     | X, Y, M, T, C |
|                             | Falling-edge trigger switch      | LDF     | X, Y, M, T, C |
| <b>├</b> ── <b>├</b> ──     | Rising-edge trigger in serial    | ANDP    | X, Y, M, T, C |
|                             | Falling-edge trigger in serial   | ANDF    | X, Y, M, T, C |
|                             | Rising-edge trigger in parallel  | ORP     | X, Y, M, T, C |
|                             | Falling-edge trigger in parallel | ORF     | X, Y, M, T, C |
|                             | Block in serial                  | ANB     | none          |
|                             | Block in parallel                | ORB     | none          |

| Ladder Diagram<br>Structure | Explanation                           | Command                                  | Device |
|-----------------------------|---------------------------------------|------------------------------------------|--------|
|                             | Multiple output                       | MPS<br>MRD<br>MPP                        | none   |
|                             | Output command of coil drive          | OUT                                      | Y, M   |
|                             | Basic command,<br>Application command | Basic command/<br>Application<br>command |        |
|                             | Inverse logic                         | INV                                      | none   |

# 17.4.3 The Edition of PLC Ladder Diagram

The program edited method is from left power line to right power line. (The right power line will be omitted during the edited of WPLSoft.) After editing a row, go to editing the next row. The maximum contacts in a row are 11 contacts. If you need more than 11 contacts, you could have the new row and start with continuous line to continue more input devices. The continuous number will be produced automatically and the same input point can be used repeatedly. The drawing is shown as follows.

The operation of ladder diagram is to scan from left upper corner to right lower corner. The output handling, including the operation frame of coil and application command, at the most right side in ladder diagram.

Take the following diagram for example; we analyze the process step by step. The number at the right corner is the explanation order.

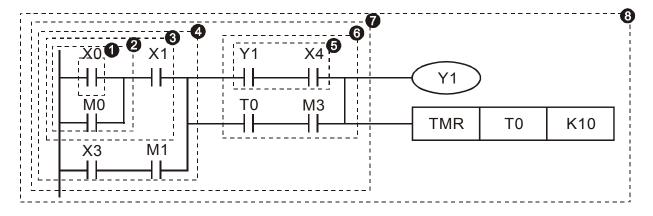

The explanation of command order:

| 1 | LD  | X0 |     |
|---|-----|----|-----|
| 2 | OR  | M0 |     |
| 3 | AND | X1 |     |
| 4 | LD  | X3 |     |
|   | AND | M1 |     |
|   | ORB |    |     |
| 5 | LD  | Y1 |     |
|   | AND | X4 |     |
| 6 | LD  | T0 |     |
|   | AND | М3 |     |
|   | ORB |    |     |
| 7 | ANB |    |     |
| 8 | OUT | Y1 |     |
|   | TMR | T0 | K10 |

The detail explanation of basic structure of ladder diagram

1. **LD (LDI) command:** give the command LD or LDI in the start of a block.

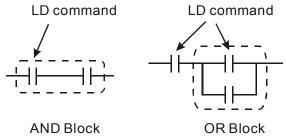

The structures of command LDP and LDF are similar to the command LD. The difference is that command LDP and LDF will act in the rising-edge or falling-edge when contact is ON as shown in the following.

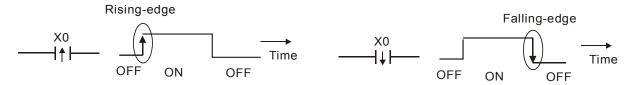

2. AND (ANI) command: single device connects to a device or a block in series.

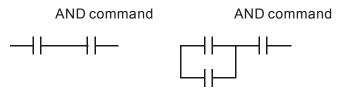

The structures of ANDP and ANDF are the same but the action is in rising-edge or falling-edge.

3. **OR (ORI) command:** single device connects to a device or a block.

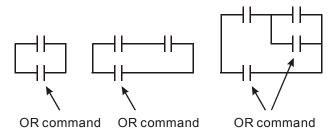

The structures of ORP and ORF are the same but the action is in rising-edge or falling-edge.

4. **ANB command:** a block connects to a device or a block in series.

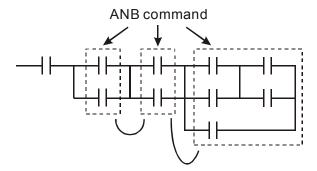

5. **ORB command:** a block connects to a device or a block in parallel.

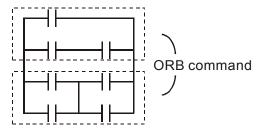

If there are several blocks when operate ANB or ORB, they should be combined to blocks or network from up to down or from left to right.

- 6. **MPS, MRD, MPP commands:** Divergent memory of multi-output. It can produce many various outputs.
- 7. The command MPS is the start of divergent point. The divergent point means the connection place between horizontal line and vertical line. We should determine to have contact memory command or not according to the contacts status in the same vertical line. Basically, each contact could have memory command but in some places of ladder diagram conversion will be omitted due to the PLC operation convenience and capacity limit. MPS command can be used for 8 continuous times and you can recognize this command by the symbol "¬".
- 8. MRD command is used to read memory of divergent point. Because the logical status is the same in the same horizontal line, it needs to read the status of original contact to keep on analyzing other ladder diagram. You can recognize the command MRD by the symbol "\rightarrow".
- 9. MPP command is used to read the start status of the top level and pop it out from stack. Because it is the last item of the horizontal line, it means the status of this horizontal line is ending.

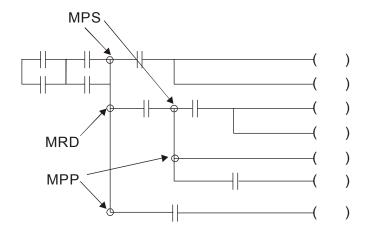

# 17.4.4 The Example for Designing Basic Program

#### Start, Stop and Latching

In the same occasions, it needs transient close button and transient open button to be start and stop switch. Therefore, if you want to keep the action, you should design latching circuit. There are several latching circuits in the following:

#### Example 1: the latching circuit for priority of stop

When start normally open contact X1=On, stop normally contact X2=Off, and Y1=On are set at the same time, if X2=On, the coil Y1 will stop acting. Therefore, it calls priority of stop.

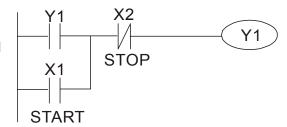

#### Example 2: the latching circuit for priority of start

When start normally open contact X1=On, stop normally contact X2=Off and Y1=On (coil Y1 will be active and latching) are valid at the same time, if X2=On, coil Y1 will be active due to latched contact. Therefore, it calls priority of start.

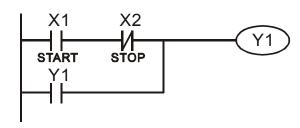

#### Example 3: the latching circuit of SET and RST commands

The figure at the right side is latching circuit that made up of RST and SET command. It is top priority of stop when RST command is set behind SET command. When executing PLC from up to down, The coil Y1 is ON and coil Y1 will be OFF when X1 and X2 act at the same time, therefore it calls priority of stop.

It is top priority of start when SET command is set after RST command. When X1 and X2 act at the same time, Y1 is ON so it calls top priority of start.

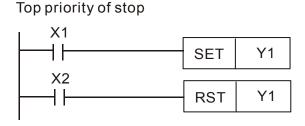

#### Top priority of start

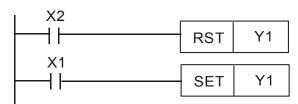

#### The common control circuit

#### Example 4: condition control

X1 and X3 can start/stop Y1 separately, X2 and X4 can start/stop Y2 separately and they are all self latched circuit. Y1 is an element for Y2 to do AND function due to the normally open contact connects to Y2 in series. Therefore, Y1 is the input of Y2 and Y2 is also the input of Y1.

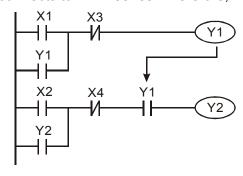

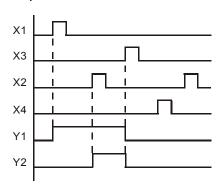

#### Example 5: Interlock control

The figure above is the circuit of interlock control. Y1 and Y2 will act according to the start contact X1 and X2. Y1 and Y2 will act not at the same time, once one of them acts and the other won't act. (This is called interlock.) Even if X1 and X2 are valid at the same time, Y1 and Y2 won't act at the same time due to up-to-down scan of ladder diagram. For this ladder diagram, Y1 has higher priority than Y2.

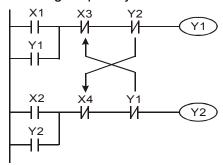

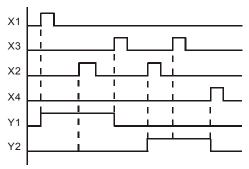

#### Example 6: Sequential Control

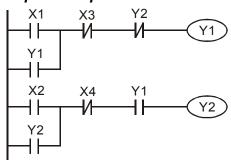

If add normally close contact Y2 into Y1 circuit to be an input for Y1 to do AND function. (as shown in the left side) Y1 is an input of Y2 and Y2 can stop Y1 after acting. In this way, Y1 and Y2 can execute in sequential.

#### Example 7: Oscillating Circuit

The period of oscillating circuit is  $\Delta T + \Delta T$ 

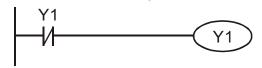

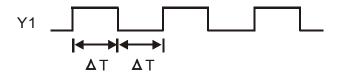

The figure above is a very simple ladder step diagram. When starting to scan Y1 normally close contact, Y1 normally close contact is close due to the coil Y1 is OFF. Then it will scan Y1 and the coil Y1 will be ON and output 1. In the next scan period to scan normally close contact Y1, Y1 normally close contact will be open due to Y1 is ON. Finally, coil Y1 will be OFF. The result of repeated scan, coil Y will output the vibrating pulse with cycle time  $\Delta T$  (On) + $\Delta T$  (Off).

The vibrating circuitry of cycle time  $\Delta T$  (On) + $\Delta T$  (Off):

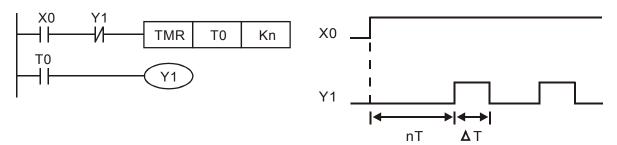

The figure above uses timer T0 to control coil Y1 to be ON. After Y1 is ON, timer T0 will be closed at the next scan period and output Y1. The oscillating circuit will be shown as above. (n is the setting of timer and it is decimal number. T is the base of timer. (clock period))

#### Example 8: Blinking Circuit

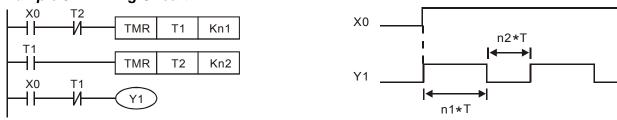

The figure above is common used oscillating circuit for indication light blinks or buzzer alarms. It uses two timers to control On/OFF time of Y1 coil. If figure, n1 and n2 are timer setting of T1 and T2. T is the base of timer (clock period)

#### Example 9: Triggered Circuit

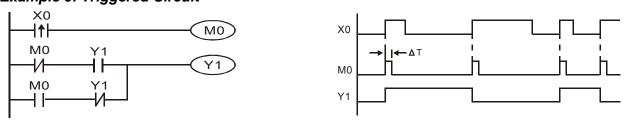

In figure above, the rising-edge differential command of X0 will make coil M0 to have a single pulse of  $\Delta T$  (a scan time). Y1 will be ON during this scan time. In the next scan time, coil M0 will be OFF, normally close M0 and normally close Y1 are all closed. However, coil Y1 will keep on being ON and it will make coil Y1 to be OFF once a rising-edge comes after input X0 and coil M0 is ON for a scan time. The timing chart is as shown above. This circuit usually executes alternate two actions with an input. From above timing: when input X0 is a square wave of a period T, output coil Y1 is square wave of a period 2T.

#### Example 10: Delay Circuit

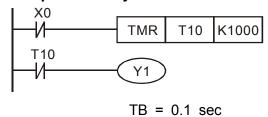

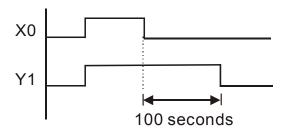

When input X0 is ON, output coil Y1 will be ON at the same time due to the corresponding normally close contact OFF makes timer T10 to be OFF. Output coil Y1 will be OFF after delaying 100 seconds (K1000\*0.1 seconds = 100 seconds) once input X0 is OFF and T10 is ON. Please refer to timing chart above.

# Example 11: Output delay circuit, in the following example, the circuit is made up of two timers.

No matter input X0 is ON or OFF, output Y4 will be delay.

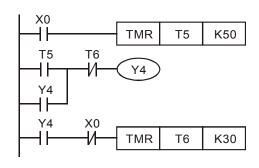

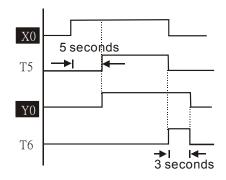

#### Example12: Extend Timer Circuit

In this circuit, the total delay time from input X0 is close and output Y1 is ON= (n1+n2)\* T. where T is clock period. Timer: T11, T12; Timer cycle: T.

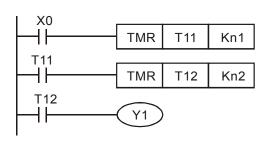

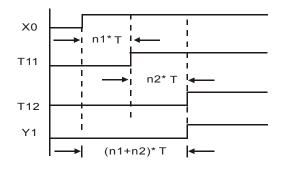

# **17.5 PLC Devices Function**

| Items                 | Specifications                                      | Remarks                                   |
|-----------------------|-----------------------------------------------------|-------------------------------------------|
| Control Method        | Stored program, cyclic scan system                  |                                           |
| I/O Processing Method | Batch processing (when END instruction is executed) | I/O refresh instruction is available      |
| Execution Speed       | Basic commands (minimum 0.24 us)                    | Application commands (1 ~ dozens us)      |
| Program Language      | Instruction, Ladder Logic, SFC                      |                                           |
| Program Capacity      | 1000 STEPS                                          |                                           |
| Commands              | 80 commands                                         | 30 basic commands 50 application commands |
| Input/Output Contact  | Input (X): 10, output (Y): 4                        |                                           |

|               | Device                                  | Item                   |                                | Range Function                               |                          |                                                                                                    |        |                   |
|---------------|-----------------------------------------|------------------------|--------------------------------|----------------------------------------------|--------------------------|----------------------------------------------------------------------------------------------------|--------|-------------------|
|               | Х                                       | External Output Relay  |                                | X0~X17, 16 points, octal number system       | Total is                 | Correspond to external input point                                                                            |        |                   |
|               | Υ                                       |                        |                                | Y0~Y17, 16 points, octal number system       | points                   | Correspond to external output point                                                                           |        |                   |
| l             |                                         |                        | For general                    | M0~M799, 800 points Total is                 | Contacts can switch to   |                                                                                                    |        |                   |
| bit mode      | M                                       | Auxiliary              | For special                    | M1000~M1079, 80 points                       | 192<br>points            | On/Off in program                                                                                             |        |                   |
| Relay bit     | Т                                       | Timer                  | 100ms timer                    | T0~T159, 160 points                          | Total is<br>16<br>points | When the timer indicated by TMR command attains the setting, the T contact with the same number will be On.   |        |                   |
|               | С                                       | C. COUNTAL             | 16-bit count up<br>for general | C0~C79, 80 points                            | Total is<br>80<br>points | When the counter indicated by CNT command attains the setting, the C contact with the same number will be On. |        |                   |
|               | Т                                       | Present value of timer |                                | T0~T15, 160 points                           |                          | When timer attains, the contact of timer will be On.                                                          |        |                   |
| RD data       | С                                       | Present va             | alue of counter                | C0~C79, 16-bit counter, 80 points            |                          | When timer attains, the contact of timer will be On.                                                          |        |                   |
| NO            |                                         |                        | For latched                    | D0~D399, 400 points                          |                          |                                                                                                    |        |                   |
| ter [V        | D                                       | Data                   | For general                    | D1000~D1099, 100 points                      | Total is 1300            | It can be memory area                                                                                         |        |                   |
| Register WORD |                                         | register               | For special                    | D2000~D2799, 800<br>points                   | points                   | points                                                                                                    | points | for storing data. |
| ant           | К                                       | Decimal                |                                | K-32,768 ~ K32,767 (16                       | 6-bit operation)         |                                                                                                    |        |                   |
| Consta        | Н                                       | Hexadecimal            |                                | H0000 ~ HFFFF (16-bit operation)             |                          | n)                                                                                                    |        |                   |
| Com           | Communication port (program read/write) |                        | RS485 (slave)                  |                                              |                          |                                                                                                    |        |                   |
|               | og input/o                              | •                      |                                | Built-in 2 analog inputs and 1 analog output |                          |                                                                                                    |        |                   |
| Fund          | Function extension module (optional)    |                        |                                | EMC-D42A; EMC-R6AA; EMCD611A                 |                          |                                                                                                    |        |                   |

#### 17.5.1 Devices Functions

## The Function of Input/output Contacts

The function of input contact X: input contact X reads input signal and enter PLC by connecting with input equipment. It is unlimited usage times for contact A or contact B of each input contact X in program. The On/Off of input contact X can be changed with the On/Off of input equipment but can't be changed by using peripheral equipment (WPLSoft).

## The Function of Output Contact Y

The mission of output contact Y is to drive the load that connects to output contact Y by sending On/Off signal. There are two kinds of output contact: one is relay and the other is transistor. It is unlimited usage times for A or B contact of each output contact Y in program. But there is number for output coil Y and it is recommended to use one time in program. Otherwise, the output result will be decided by the circuit of last output Y with PLC program scan method.

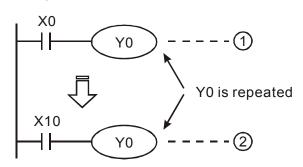

The output of Y0 will be decided by circuit 2, i.e. decided by On/Off of X10.

## Value, Constant [K] / [H]

|          | K | Decimal     | K-32,768 ~ K32,767 (16-bit operation) |
|----------|---|-------------|---------------------------------------|
| Constant | Н | Hexadecimal | H0000 ~ HFFFF (16-bit operation)      |

There are five value types for DVP-PLC to use by the different control destination. The following is the explanation of value types.

Binary Number (BIN)

It uses binary system for the PLC internal operation or storage. The relative information of binary system is in the following.

| Bit         | Bit is the basic unit of binary system, the status are 1 or 0.                      |
|-------------|-------------------------------------------------------------------------------------|
| Nibble      | It is made up of continuous 4 bits, such as b3~b0. It can be used to represent      |
|             | number 0~9 of decimal or 0~F of hexadecimal.                                        |
| Byte        | It is made up of continuous 2 nibbles, i.e. 8 bits, b7~b0. It can used to represent |
|             | 00~FF of hexadecimal system.                                                        |
| Word        | It is made up of continuous 2 bytes, i.e. 16-bit, b15~b0. It can used to represent  |
|             | 0000~FFFF of hexadecimal system.                                                    |
| Double Word | It is made up of continuous 2 words, i.e. 32-bit, b31~b0. It can used to represent  |
|             | 0000000~FFFFFFF of hexadecimal system.                                              |

The relations among bit, nibble, byte, word, and double word of binary number are shown as follows.

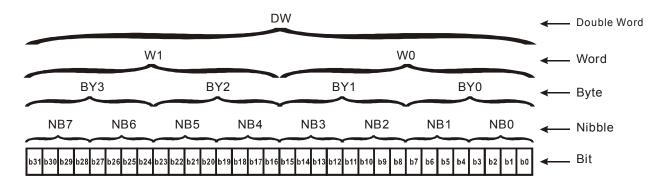

#### Octal Number (OCT)

The numbers of external input and output terminal of DVP-PLC use octal number.

Example:

External input: X0~X7, X10~X17... (device number)
External output: Y0~Y7, Y10~Y17... (device number)

#### Decimal Number, DEC

The suitable time for decimal number to be used in DVP-PLC system.

- ☐ To be the setting value of timer T or counter C, such as TMR C0 K50. (K constant)
- ☑ To be the device number of M, T, C and D. For example: M10, T30. (device number)
- ☑ To be operand in application command, such as MOV K123 D0. (K constant)

#### Binary Code Decimal (BCD)

It shows a decimal number by a unit number or four bits so continuous 16-bit can use to represent the four numbers of decimal number. BCD code is usually used to read the input value of DIP switch or output value to 7-segment display to be display.

#### Hexadecimal Number (HEX)

The suitable time for hexadecimal number to be used in DVP-PLC system.

☐ To be operand in application command. For example: MOV H1A2B D0. (constant H)

#### Constant K:

In PLC, it is usually have K before constant to mean decimal number. For example, K100 means 100 in decimal number.

Exception: The value that is made up of K and bit equipment X, Y, M, S will be bit, byte, word or double word. For example, K2Y10, K4M100. K1 means a 4-bit data and K2~K4 can be 8, 12 and 16-bit data separately.

#### Constant H:

In PLC, it is usually have H before constant to mean hexadecimal number. For example, H100 means 100 in hexadecimal number.

## The Function of Auxiliary Relay

There are output coil and A, B contacts in auxiliary relay M and output relay Y. It is unlimited usage times in program. User can control loop by using auxiliary relay, but can't drive external load directly. There are two types divided by its characteristics.

1. Auxiliary relay for general : It will reset to Off when power loss during running. Its

state will be Off when power on after power loss.

2. Auxiliary relay for special Each special auxiliary relay has its special function.

Please don't use undefined auxiliary relay.

#### The Function of Timer

The unit of timer is 1ms, 10ms and 100ms. The count method is count up. The output coil will be On when the present value of timer equals to the settings. The setting is K in decimal number. Data register D can be also used as settings.

• The real setting time of timer = unit of timer \* settings

#### The Features and Functions of Counter

| Item                                                                                                    | 16-bit counters                                                        | 32-bit counters                                                                                                    |
|----------------------------------------------------------------------------------------------------|------------------------------------------------------------------------|----------------------------------------------------------------------------------------------------|
| Туре                                                                                                    | General                                                                | General High speed                                                                                                    |
| Count direction                                                                                                    | Count up                                                               | Count up/down                                                                                                    |
| Settings                                                                                                    | 0~32,767                                                               | -2,147,483,648~+2,147,483,647                                                                                                |
| Designate for constant                                                                                                    | Constant K or data register D                                          | Constant K or data register D (2 for designated)                                                                             |
| Present value change                                                                                                    | Counter will stop when attaining settings                              | Counter will keep on counting when attaining settings                                                                        |
| Output contact                                                                                                    | When count attains the settings value, contact will be On and latched. | When count up attains settings, contact will be On and latched. When count down attains settings, contact will reset to Off. |
| Reset action                                                                                                    | The present value will reset to 0 wh reset to Off.                     | en RST command is executed and contact will                                                                                  |
| Present register                                                                                                    | 16-bit                                                                 | 32-bit                                                                                                    |
| Contact action After scanning, act together.  After scanning, act together.  Act immediately when count attain relation with scan period. |                                                                        | Act immediately when count attains. It has no                                                                                |

#### Functions:

When pulse input signal of counter is from Off to On, the present value of counter equals to settings and output coil is On. Settings are decimal system and data register D can also be used as settings. 16-bit counters C0~C79:

- ☑ Setting range of 16-bit counter is K0~K32, 767. (K0 is the same as K1. output contact will be On immediately at the first count.
- ☑ General counter will be clear when PLC is power loss. If counter is latched, it will remember the value before power loss and keep on counting when power on after power loss.
- ☑ If using MOV command, WPLSoft to send a value, which is large than setting to C0, register, at the next time that X1 is from Off to On, C0 counter contact will be On and present value will be set to the same as settings.

- ☐ The setting of counter can use constant K or register D (not includes special data register D1000~D1044) to be indirect setting.
- ☑ If using constant K to be setting, it can only be positive number but if setting is data register D, it can be positive/negative number. The next number that counter counts up from 32,767 is -32,768.

#### Example:

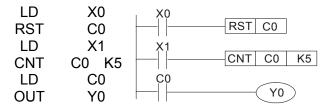

- When X0=On, RST command is executed, C0 reset to 0 and output contact reset to Off.
- 2. When X1 is from Off to On, counter will count up (add 1).
- When counter C0 attains settings K5, C0 contact is On and C0 = setting =K5. C0 won't accept X1 trigger signal and C0 remains K5.

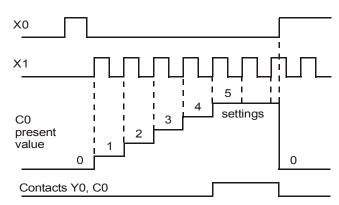

## 17.5.2 Special Auxiliary Relays

| Special<br>M        | Function                                                                                                    | Read(R)/<br>Write(W) |
|---------------------|----------------------------------------------------------------------------------------------------|----------------------|
| M1000               | Normally open contact (a contact). This contact is On when running and it is On when the status is set to RUN.                    | Read only            |
| M1001               | Normally closed contact (b contact). This contact is Off when running and it is Off when the status is set to RUN.                | Read only            |
| M1002               | On only for 1 scan after RUN. Initial pulse is contact a. It will get positive pulse in the RUN moment. Pulse width=scan period.  | Read only            |
| M1003               | Off only for 1 scan after RUN. Initial pulse is contact a. It will get negative pulse in the RUN moment. Pulse width=scan period. | Read only            |
| M1004               | Reserved                                                                                                    | -                    |
| M1005               | Fault indication of the AC motor drives                                                                                           | Read only            |
| M1006               | Output frequency is 0, M1006 On                                                                                                   | Read only            |
| M1007               | Operation direction of AC motor drives (FWD: M1007 Off, REV: M1007On)                                                             | Read only            |
| M1008<br>~<br>M1010 | Reserved                                                                                                    | -                    |
| M1011               | 10ms clock pulse, 5ms On/5ms Off                                                                                                  | Read only            |
| M1012               | 100ms clock pulse, 50ms On / 50ms Off                                                                                             | Read only            |
| M1013               | 1s clock pulse, 0.5s On / 0.5s Off                                                                                                | Read only            |
| M1014               | 1min clock pulse, 30s On / 30s Off                                                                                                | Read only            |

| Miloto                                                                                                    | Special<br>M | Function                                                          | Read(R)/<br>Write(W) |
|----------------------------------------------------------------------------------------------------|--------------|-------------------------------------------------------------------|----------------------|
| M1016                                                                                                    | M1015        | Frequency attained, M1015=On                                      | Read only            |
| M1018   Reserved                                                                                                    | M1016        |                                                                   | Read only            |
| M1019                                                                                                    | M1017        | Succeed to write parameter, M1017 =On                             | Read only            |
| M1020         Zero flag         Read only           M1021         Borrow flag         Read only           M1022         Carry flag         Read only           M1023         Divisor is 0         Read only           M1024         Reserved         -           M1025         RUN(ON) / STOP(OFF) the AC motor drive         Read/Write           M1026         The operation direction of the AC motor drive (FWD: OFF, REV: ON)         Read/Write           M1027         AC motor drive reset         Read/Write           M1028         Reserved         -           M1029         Reserved         -           M1030         Reserved         -           M1031         The enforced integral value of PID is D1019         Read/Write           M1032         Reserved         -           M1033         Reserved         -           M1034         Enable CANopen real time control         Read/Write           M1035         Reserved         -           M1036         Reserved         -           M1037         Reser Nill         Read/Write           M1040         Power On         Read/Write           M1041         Reserved         -           M1042                                                                                                    | M1018        | Reserved                                                          | -                    |
| M1021         Borrow flag         Read only           M1022         Carry flag         Read only           M1023         Divisor is 0         Read only           M1024         Reserved         -           M1025         RUN(ON)/ STOP(OFF) the AC motor drive         Read/Write           M1026         The operation direction of the AC motor drive (FWD: OFF, REV: ON)         Read/Write           M1027         AC motor drive reset         Read/Write           M1028         Reserved         -           M1029         Reserved         -           M1030         Reserved         -           M1031         The enforced integral value of PID is D1019         Read/Write           M1032         Reserved         -           M1033         Reserved         -           M1034         Enable CANopen real time control         Read/Write           M1035         Enable internal communication control         Read/Write           M1036         Reserved         -           M1037         Start counting MI8         Read/Write           M1040         Power On         Read/Write           M1041         Reserved         -           M1042         Quick stop         Read/Write                                                                                                    | M1019        | Reserved                                                          | -                    |
| M1022         Carry flag         Read only           M1023         Divisor is 0         Read only           M1024         Reserved         -           M1025         RUN(ON) / STOP(OFF) the AC motor drive         Read/Write           M1026         The operation direction of the AC motor drive (FWD: OFF, REV: ON)         Read/Write           M1027         AC motor drive reset         Read/Write           M1028         Reserved         -           M1029         Reserved         -           M1030         Reserved         -           M1031         The enforced integral value of PID is D1019         Read/Write           M1032         Reserved         -           M1033         Reserved         -           M1034         Enable CANopen real time control         Read/Write           M1035         Enable internal communication control         Read/Write           M1036         Reserved         -           M1037         Reser MI8 counting MI8         Read/Write           M1040         Power On         Read/Write           M1041         Reserved         -           M1042         Quick stop         Read/Write           M1043         Reserved         - <td>M1020</td> <td>Zero flag</td> <td>Read only</td>                                                                                                    | M1020        | Zero flag                                                         | Read only            |
| M1023         Divisor is 0         Read only           M1024         Reserved         -           M1025         RUN(ON) / STOP(OFF) the AC motor drive         Read/Write           M1026         The operation direction of the AC motor drive (FWD: OFF, REV: ON)         Read/Write           M1027         AC motor drive reset         Read/Write           M1028         Reserved         -           M1029         Reserved         -           M1030         Reserved         -           M1031         The enforced integral value of PID is D1019         Read/Write           M1032         Reserved         -           M1033         Reserved         -           M1034         Enable CANopen real time control         Read/Write           M1035         Enable internal communication control         Read/Write           M1036         Reserved         -           M1037         Reserved         -           M1038         Start counting MI8         Read/Write           M1040         Power On         Read/Write           M1041         Reserved         -           M1042         Quick stop         Read/Write           M1043         Reserved         -                                                                                                    | M1021        | Borrow flag                                                       | Read only            |
| M1024   Reserved   -                                                                                                    | M1022        | Carry flag                                                        | Read only            |
| M1025         RUN(ON) / STOP(OFF) the AC motor drive         Read/Write           M1026         The operation direction of the AC motor drive (FWD: OFF, REV: ON)         Read/Write           M1027         AC motor drive reset         Read/Write           M1028         Reserved         -           M1030         Reserved         -           M1031         The enforced integral value of PID is D1019         Read/Write           M1032         Reserved         -           M1033         Reserved         -           M1034         Enable CANopen real time control         Read/Write           M1035         Enable internal communication control         Read/Write           M1036         Reserved         -           M1037         Reserved         -           M1038         Start counting M18         Read/Write           M1040         Power On         Read/Write           M1041         Reserved         -           M1042         Quick stop         Read/Write           M1043         Reserved         -           M1044         Halt         Read/Write           M1045         Reserved         -           M1048         New position         Read/Write <t< td=""><td>M1023</td><td>Divisor is 0</td><td>Read only</td></t<>                                                                                                    | M1023        | Divisor is 0                                                      | Read only            |
| M1026         The operation direction of the AC motor drive (FWD: OFF, REV: ON)         Read/Write           M1027         AC motor drive reset         Read/Write           M1028         Reserved         -           M1029         Reserved         -           M1030         Reserved         -           M1031         The enforced integral value of PID is D1019         Read/Write           M1032         Reserved         -           M1033         Reserved         -           M1034         Enable CANopen real time control         Read/Write           M1035         Enable internal communication control         Read/Write           M1036         Reserved         -           M1037         Reserved         -           M1038         Start counting MI8         Read/Write           M1040         Power On         Read/Write           M1041         Reserved         -           M1042         Quick stop         Read/Write           M1043         Reserved         -           M1044         Halt         Read/Write           M1045         Reserved         -           M1048         New position         Read/Write           M1050         A                                                                                                    | M1024        | Reserved                                                          | -                    |
| M1027         AC motor drive reset         Read/Write           M1028         Reserved         -           M1029         Reserved         -           M1030         Reserved         -           M1031         The enforced integral value of PID is D1019         Read/Write           M1032         Reserved         -           M1033         Reserved         -           M1034         Enable CANopen real time control         Read/Write           M1035         Enable internal communication control         Read/Write           M1036         Reserved         -           M1037         Reserved         -           M1038         Start counting MI8         Read/Write           M1040         Power On         Read/Write           M1041         Reserved         -           M1042         Quick stop         Read/Write           M1043         Reserved         -           M1044         Halt         Read/Write           M1045         Reserved         -           M1047         New position         Read/Write           M1048         New position         Read/Write           M1051         Reserved         -                                                                                                    | M1025        | RUN(ON) / STOP(OFF) the AC motor drive                            | Read/Write           |
| M1028   Reserved   -                                                                                                    | M1026        | The operation direction of the AC motor drive (FWD: OFF, REV: ON) | Read/Write           |
| M1039   Reserved   -                                                                                                    | M1027        | AC motor drive reset                                              | Read/Write           |
| M1030         Reserved         -           M1031         The enforced integral value of PID is D1019         Read/Write           M1032         Reserved         -           M1033         Reserved         -           M1034         Enable CANopen real time control         Read/Write           M1035         Enable internal communication control         Read/Write           M1036         Reserved         -           M1037         Reserved         -           M1038         Start counting MIB         Read/Write           M1040         Power On         Read/Write           M1040         Power On         Read/Write           M1041         Reserved         -           M1042         Quick stop         Read/Write           M1043         Reserved         -           M1044         Halt         Read/Write           M1045         Reserved         -           M1048         New position         Read/Write           M1049         Reserved         -           M1050         Absolute position/Relatvie position(0: Relative/1:Absolute)         Read/Write           M1051         Reserved         -           M1052         Freugency Lock                                                                                                    | M1028        | Reserved                                                          | -                    |
| M1031         The enforced integral value of PID is D1019         Read/Write           M1032         Reserved         -           M1033         Reserved         -           M1034         Enable CANopen real time control         Read/Write           M1035         Enable internal communication control         Read/Write           M1036         Reserved         -           M1037         Reserved         -           M1038         Start counting MIB         Read/Write           M1040         Power On         Read/Write           M1041         Reserved         -           M1042         Quick stop         Read/Write           M1043         Reserved         -           M1044         Halt         Read/Write           M1045         Reserved         -           M1048         New position         Read/Write           M1049         Reserved         -           M1040         Absolute position/Relatvie position(0: Relative/1:Absolute)         Read/Write           M1051         Reserved         -           M1052         Freuqency Lock         Read/Write           M1053         Reserved         -                                                                                                    | M1029        | Reserved                                                          | -                    |
| M1032   Reserved   -                                                                                                    | M1030        | Reserved                                                          | -                    |
| M1033   Reserved   -                                                                                                    | M1031        | The enforced integral value of PID is D1019                       | Read/Write           |
| M1034         Enable CANopen real time control         Read/Write           M1035         Enable internal communication control         Read/Write           M1036 ~ M1037         Reserved         -           M1037         Reserved         -           M1038         Start counting MI8         Read/Write           M1039         Reset MI8 counting value         Read/Write           M1040         Power On         Read/Write           M1041         Reserved         -           M1042         Quick stop         Read/Write           M1043         Reserved         -           M1044         Halt         Read/Write           M1045         Reserved         -           M1047         Reserved         -           M1048         New position         Read/Write           M1049         Reserved         -           M1050         Absolute position/Relatvie position(0: Relative/1:Absolute)         Read/Write           M1051         Reserved         -           M1052         Freugency Lock         Read/Write           M1053         Reserved         -                                                                                                    | M1032        | Reserved                                                          | -                    |
| Read/Write   Reserved   Read/Write   Read/Write   Read/Write   Read/Write   Read/Write   Read/Write   Read/Write   Read/Write   Read/Write   Read/Write   Read/Write   Read/Write   Read/Write   Read/Write   Read/Write   Read/Write   Reserved   Read/Write   Reserved   Read/Write   Reserved   Read/Write   Reserved   Read/Write   Reserved   Read/Write   Reserved   Read/Write   Reserved   Read/Write   Reserved   Read/Write   Reserved   Read/Write   Reserved   Read/Write   Reserved   Read/Write   Reserved   Read/Write   Reserved   Read/Write   Reserved   Reserved   Read/Write   Reserved   Reserved   Read/Write   Reserved   Reserved   Reserved   Read/Write   Reserved   Reserved   Reserved   Reserved   Reserved   Reserved   Reserved   Reserved   Reserved   Reserved   Reserved   Read/Write   Reserved   Reserved   Read/Write   Reserved   Read/Write   Reserved   Reserved   Read/Write   Reserved   Reserved   Read/Write   Reserved   Reserved   Read/Write   Reserved   Reserved   Read/Write   Reserved   Reserved   Read/Write   Reserved   Reserved   Read/Write   Reserved   Reserved   Read/Write   Reserved   Reserved   Read/Write   Reserved   Reserved   Reserved   Read/Write   Reserved   Reserved   Reserved   Read/Write   Reserved   Reserved   Reserved   Reserved   Read/Write   Reserved   Reserved | M1033        | Reserved                                                          | -                    |
| M1036 ~       Reserved         M1037 M1038       Start counting MI8       Read/Write         M1039 Reset MI8 counting value       Read/Write         M1040 Power On       Read/Write         M1041 Reserved       -         M1042 Quick stop       Read/Write         M1043 Reserved       -         M1044 Halt       Read/Write         M1045 ~       Reserved         M1047 M1048 New position       Read/Write         M1049 Reserved       -         M1050 Absolute position/Relatvie position(0: Relative/1:Absolute)       Read/Write         M1051 Reserved       -         M1052 Freuqency Lock       Read/Write         M1053 Reserved       -                                                                                                    | M1034        | Enable CANopen real time control                                  | Read/Write           |
| M1037         Reserved           M1038         Start counting MI8         Read/Write           M1039         Reset MI8 counting value         Read/Write           M1040         Power On         Read/Write           M1041         Reserved         -           M1042         Quick stop         Read/Write           M1043         Reserved         -           M1044         Halt         Read/Write           M1045         Reserved         -           M1048         New position         Read/Write           M1049         Reserved         -           M1050         Absolute position/Relatvie position(0: Relative/1:Absolute)         Read/Write           M1051         Reserved         -           M1052         Freugency Lock         Read/Write           M1053         Reserved         -                                                                                                    | M1035        | Enable internal communication control                             | Read/Write           |
| M1037         Read/Write           M1038         Start counting MI8         Read/Write           M1039         Reset MI8 counting value         Read/Write           M1040         Power On         Read/Write           M1041         Reserved         -           M1042         Quick stop         Read/Write           M1043         Reserved         -           M1044         Halt         Read/Write           M1045         Reserved         -           M1047         New position         Read/Write           M1048         New position         Read/Write           M1049         Reserved         -           M1050         Absolute position/Relatvie position(0: Relative/1:Absolute)         Read/Write           M1051         Reserved         -           M1052         Freugency Lock         Read/Write           M1053         Reserved         -                                                                                                    | M1036        | Paganyad                                                          | -                    |
| M1039 Reset MI8 counting value Read/Write M1040 Power On Read/Write M1041 Reserved - M1042 Quick stop Read/Write M1043 Reserved - M1044 Halt Reserved M1045 Reserved M1047 Reserved M1048 New position Read/Write M1049 Reserved M1050 Absolute position/Relatvie position(0: Relative/1:Absolute) M1051 Reserved M1052 Freugency Lock Read/Write M1053 Reserved M1053 Reserved - M1054 Reserved - M1055 Reserved - M1056 Read/Write - M1057 Reserved - M1058 Reserved - M1059 Reserved - M1050 Read/Write - M1050 Reserved - M1051 Reserved - M1052 Freugency Lock - M1053 Reserved                                                                                                    | ~<br>M1037   | Reserved                                                          |                      |
| Note                                                                                                    | M1038        | Start counting MI8                                                | Read/Write           |
| M1041   Reserved                                                                                                    | M1039        | Reset MI8 counting value                                          | Read/Write           |
| M1042 Quick stop Read/Write M1043 Reserved - M1044 Halt Read/Write M1045 Reserved - M1048 New position Read/Write M1049 Reserved - M1050 Absolute position/Relatvie position(0: Relative/1:Absolute) Read/Write M1051 Reserved - M1052 Freugency Lock Read/Write M1053 Reserved -                                                                                                    | M1040        | Power On                                                          | Read/Write           |
| M1043 Reserved -  M1044 Halt Read/Write  M1045 Reserved -  M1048 New position Read/Write  M1049 Reserved -  M1050 Absolute position/Relatvie position(0: Relative/1:Absolute) Read/Write  M1051 Reserved -  M1052 Freugency Lock Read/Write  M1053 Reserved -                                                                                                    | M1041        | Reserved                                                          | -                    |
| M1044 Halt Read/Write M1045 ~ Reserved M1047 M1048 New position Read/Write M1049 Reserved M1050 Absolute position/Relatvie position(0: Relative/1:Absolute) M1051 Reserved M1052 Freugency Lock M1053 Reserved                                                                                                    | M1042        | Quick stop                                                        | Read/Write           |
| M1045 M1047  M1048 New position  M1049 Reserved  M1050 Absolute position/Relatvie position(0: Relative/1:Absolute)  M1051 Reserved  M1052 Freugency Lock  M1053 Reserved                                                                                                    | M1043        | Reserved                                                          | -                    |
| Reserved M1047 M1048 New position Read/Write M1049 Reserved - M1050 Absolute position/Relatvie position(0: Relative/1:Absolute) Reserved - M1051 Reserved - M1052 Freugency Lock Read/Write M1053 Reserved -                                                                                                    | M1044        | Halt                                                              | Read/Write           |
| M1047 M1048 New position Read/Write M1049 Reserved - M1050 Absolute position/Relatvie position(0: Relative/1:Absolute) Read/Write M1051 Reserved - M1052 Freugency Lock Read/Write M1053 Reserved -                                                                                                    | M1045        | Paganyad                                                          | -                    |
| M1049 Reserved - M1050 Absolute position/Relatvie position(0: Relative/1:Absolute) Read/Write M1051 Reserved - M1052 Freugency Lock Read/Write M1053 Reserved -                                                                                                    | M1047        | Reserved                                                          |                      |
| M1050 Absolute position/Relatvie position(0: Relative/1:Absolute) Read/Write M1051 Reserved - M1052 Freugency Lock Read/Write M1053 Reserved -                                                                                                    | M1048        | New position                                                      | Read/Write           |
| M1051         Reserved         -           M1052         Freuqency Lock         Read/Write           M1053         Reserved         -                                                                                                    | M1049        | Reserved                                                          | -                    |
| M1052 Freuqency Lock Read/Write M1053 Reserved -                                                                                                    | M1050        | Absolute position/Relatvie position(0: Relative/1:Absolute)       | Read/Write           |
| M1053 Reserved -                                                                                                    | M1051        | Reserved                                                          | -                    |
|                                                                                                    | M1052        | Freugency Lock                                                    | Read/Write           |
| M1054 Enforced to reset the absolute position                                                                                                    | M1053        | Reserved                                                          | -                    |
|                                                                                                    | M1054        | Enforced to reset the absolute position                           |                      |

| Special<br>M        | Function                                 | Read(R)/<br>Write(W) |
|---------------------|------------------------------------------|----------------------|
| M1055               | Home                                     | Read/Write           |
| M1056               | Power on ready                           | Read only            |
| M1057               | Reserved                                 | -                    |
| M1058               | On quick stopping                        | Read only            |
| M1059               | CANopen master setting complete          | Read only            |
| M1060               | Initializing CANopen slave               | Read only            |
| M1061               | Initialize CANopen slave failed          | Read only            |
| M1062               | Reserved                                 | -                    |
| M1063               | Target torque attained                   | Read only            |
| M1064               | Target position attained                 | Read only            |
| M1065               | Reserved                                 | Read only            |
| M1066               | Read/ Write CANopen data complete        | Read only            |
| M1067               | Read/ Write CANopen data suceed          | Read only            |
| M1068               | Calendare calculation error              | -                    |
| M1069               | Reserved                                 | -                    |
| M1070               | Homing complete                          | Read only            |
| M1071               | Home error                               | Read only            |
| M1072<br>~<br>M1075 | Reserved                                 | -                    |
| M1076               | Calendar time error or overtime updating | Read only            |
| M1077               | 485 Reading & Writing done               | Read only            |
| M1078               | 485 Reading & Writing error              | Read only            |
| M1079               | 485 communication overtime               | Read only            |

## 17.5.3 Special Registers

| Special D           | Function                          | Read(R)/<br>Write(W) |
|---------------------|-----------------------------------|----------------------|
| D1000               | Reserved                          | -                    |
| D1001               | PLC firmware version              | Read only            |
| D1002               | Program capacity                  | Read only            |
| D1003               | Checksum                          | Read only            |
| D1004<br>~<br>D1009 | Reserved                          | -                    |
| D1010               | Present scan time (Unit: 0.1ms)   | Read only            |
| D1011               | Minimum scan time (Unit: 0.1ms)   | Read only            |
| D1012               | Maximum scan time (Unit: 0.1ms)   | Read only            |
| D1013<br>~<br>D1019 | Reserved                          | -                    |
| D1020               | Output frequency (0.000~600.00Hz) | Read only            |

| Special D           | Function                                                                                                    | Read(R)/<br>Write(W) |
|---------------------|----------------------------------------------------------------------------------------------------|----------------------|
| D1021               | Output current (####.#A)                                                                                                    | Read only            |
| D1022               | The ID of the extension card: 0: no card 1: Relay Card( 6 out ) 2: I/O Card ( 4 in 2 out ) 3~7: Reserved                                                 | Read only            |
| D1023               | The ID of the extension card: 0: no card 1: DeviceNet Slave 2: Profibus-DP Slave 3: CANopen Slave 4: Modbus-TCP Slave 5: EtherNet/IP Slave 6~8: Reserved | Read only            |
| D1024<br>~          | Reserved                                                                                                    |                      |
| D1026               | i kesel ved                                                                                                    |                      |
| D1027               | Frequency command of the PID control                                                                                                    | Read only            |
| D1028               | The responsive value of AUI AVI (analog voltage input) (0.00~100.00%)                                                                                    | Read only            |
| D1029               | The responsive value of AUI ACI (analog current input) (0.0~100.00%)                                                                                     | Read only            |
| D1030               | The corresponding value for AUI (-100.0~100.00%)                                                                                                    | Read only            |
| D1031               |                                                                                                    | ,                    |
| ~<br>D1035          | Reserved                                                                                                    | -                    |
| D1036               | AC motor drive error code                                                                                                    | Read only            |
| D1037               | AC motor drive output frequency                                                                                                    | Read only            |
| D1038               | DC Bus voltage                                                                                                    | Read only            |
| D1039               | Output voltage                                                                                                    | Read only            |
| D1040               | Analog output value AFM1 (-100.00~100.00%)                                                                                                    | Read/Write           |
| D1041<br>~<br>D1042 | Reserved                                                                                                    | -                    |
| D1043               | User defined (When Pr.00.04 is set to 28, the register data will be displayed as C xxx)                                                                  | Read/Write           |
| D1044<br>D1045      | Reserved Analog output value AFM2 (-100.00~100.00%)                                                                                                    | -<br>Read/Write      |
| D1045               | Arialog output value Ariviz (-100:00~100:00%)                                                                                                    | Reau/write           |
| ~<br>D1049          | Reserved                                                                                                    | -                    |
| D1050               | Actual mode 0: Velocity mode 1: Position mode 2: Torque mode 3: Homing mode                                                                              | Read only            |
| D1051<br>~          | Reserved                                                                                                    | -                    |
| D1052               |                                                                                                    |                      |
| D1053               | Actual torque                                                                                                    | Read only            |
| D1054               | Present count value of MI8(L word)                                                                                                    |                      |
| D1055               | Present count value of MI8 (H word)                                                                                                    |                      |

| Reserved  Mode setting 0: Speed Mode D1060 1: Position Mode 2: Torque Mode 3: Homing Mode  D1061 Reserved  Read/Write D1069 Reserved  Target frequency D1100 Target frequency (operating) D1101 Target frequency D1102 Reference frequency D1103 Target position L D1104 Target position L Read only D1105 Target torque D1106 - D1107 Read only D1106 - D1107 Read only D1108 Read only D1109 Random value D1109 Random value D1110 Number of internal communication nodes D1111 - D1111 - D1 | Special D | Function                                                                                                    | Read(R)/<br>Write(W) |
|----------------------------------------------------------------------------------------------------|-----------|----------------------------------------------------------------------------------------------------|----------------------|
| Mode setting   C: Speed Mode   C: Position Mode   C: Position Mode   C: Position Mode   C: Torque Mode   C: Torque Mode   C: Torque Mode   C: Torque Mode   C: Torque Mode   C: Torque Mode   C: Torque Mode   C: Torque Mode   C: Torque Mode   C: Torque Mode   C: Torque Mode   C: Torque Mode   C: Torque Mode   C: Torque Mode   C: Torque Mode   C: Torque Mode Mode Mode Mode Mode Mode Mode Mod                                                                                                    | D1056     |                                                                                                    | Read only            |
| Mode setting 0: Speed Mode 1: Position Mode 2: Torque Mode 3: Horning Mode    Reserved                                                                                                    | ~         | Reserved                                                                                                    |                      |
| Discription Mode   Position Mode   Position Mode   Position Mode   Position Mode   Position Mode   Position Mode   Position Position Pos   | D1059     |                                                                                                    |                      |
| D1060 1: Position Mode 2: Torque Mode 3: Horning Mode  Reserved Read/Write  Reserved Read only D1100 Tartget frequency D1100 Target frequency (operating) Read only D1101 Read only D1102 Reference frequency Read only D1103 Target position L Read only D1104 Target position L Read only D1105 Target torque Read only D1106                                                                                                    |           |                                                                                                    |                      |
| 2: Torque Mode 3: Homing Mode  D1061  Reserved  Reserved  D1100 Tartget frequency D1101 Target frequency (operating) D1102 Reference frequency Read only D1103 Target position L Read only D1104 Target position H Read only D1105 Target position H Read only D1106                                                                                                    | D1060     |                                                                                                    | Pood/Mrito           |
| 3: Homing Mode D1069 Reserved Read/Write D1069 Reserved Read only D1100 Tartget frequency (operating) Read only D1101 Target frequency (operating) Read only D1102 Reference frequency Read only D1103 Target position L Read only D1104 Target position L Read only D1105 Target torque Read only D1106 D1107 D1108 Read only D1109 Random value Read only D1109 Random value Read only D1110 Number of internal communication nodes RW D11111 - D11112 - D11113 D11115 Synchronous time cycle of internal communication D1116 Internal communication node error D1117 Corresponding on-line bit of internal communication node D1118 Internal communication node Read only D1119 Random value D1110 Random value D11110 Reference command of internal communication node Read only D11110 Reference command H of internal communication node O Read/Write D1122 Reference command H of internal communication node O Read/Write D1128 Reference command L of internal communication node O Read/Write D1129 Reference command L of internal communication node 1 Read/Write D1129 Reference command L of internal communication node 1 Read/Write D1129 Reference command L of internal communication node 1 Read/Write D1129 Reference command L of internal communication node 1 Read/Write D1120 Reference command L of internal communication node 1 Read/Write D1121 Reference command L of internal communication node 1 Read/Write D1123 Reference command L of internal communication node 1 Read/Write D1126 Status of internal communication node 1 Read/Write D1127 Reference command L of internal communication node 1 Read/Write D1130 Reference command L of internal communication node 1 Read/Write D1131 Reference status L of internal communication node 1 Read/Write D1131 Reference command L of internal communication node 1 Read/Write D1131 Reference command L of internal communication node 1 Read/Write D1131 Reference command L of internal communication node 1 Read/Write D1133 Reference command L of internal communication node 1 Read/Write D1134 Reference command L of i             | D 1000    |                                                                                                    | Reau/ Wille          |
| Read/Write   Read/Write   Read/Write   Read/Write   Read/Write   Read only                                                                                                    |           |                                                                                                    |                      |
| Read Only D1100 Tartget frequency (operating) Read only D1101 Target frequency (operating) Read only D1102 Reference frequency Read only D1103 Target position L Read only D1104 Target position L Read only D1105 Target torque Read only D1106 - Read only D1106 - Read only D1107 - Read only D1108 - POINT Read only D1109 Random value Read only D1110 Number of internal communication nodes RW D1111 - POINT Read only D1112 - POINT READ READ READ READ READ READ READ READ                                                                                                    | D1061     | John Strain Grant Control of the Control of the Con |                      |
| D1100 Target frequency (operating) Read only D1101 Target frequency (operating) Read only D1102 Reference frequency Read only D1103 Target position L Read only D1104 Target position L Read only D1105 Target position H Read only D1106 Target torque Read only D1106 Target torque Read only D1106 Read only D1107                                                                                                    | ~         | Reserved                                                                                                    | Read/Write           |
| D1101   Target frequency (operating)   Read only                                                                                                    | D1069     |                                                                                                    |                      |
| D1102                                                                                                    | D1100     |                                                                                                    |                      |
| D1103                                                                                                    |           |                                                                                                    |                      |
| D1104                                                                                                    |           |                                                                                                    |                      |
| D1105 Target torque Read only D1106                                                                                                    |           |                                                                                                    |                      |
| D1106 -                                                                                                    |           |                                                                                                    | <del></del>          |
| D1107 - D1108 - D1109 Random value D1110 Number of internal communication nodes D1111 - D11112 - D11113 - D11114 - D11115 Synchronous time cycle of internal communication D11116 Internal communication node error D11117 Corresponding on-line bit of internal communication node D1117 Corresponding on-line bit of internal communication node D1118 - D1119 Random value D1119 Random value D11110 Control command of internal communication node 0 Read/Write D1121 Mode of internal communication node 0 D1122 Reference command L of internal communication node 0 D1123 Reference command H of internal communication node 0 D1124 - D1125 - D1126 Status of internal communication node 0 D1127 Reference status L of internal communication node 0 D1128 Reference status H of internal communication node 0 D1129 - D11128 Reference command L of internal communication node 0 Read only D1129 Reference command H of internal communication node 1 D1130 Control command of internal communication node 1 Read only D1131 Reference status H of internal communication node 1 Read/Write D1131 Reference command H of internal communication node 1 Read/Write D1132 Reference command H of internal communication node 1 Read/Write D1133 Reference command H of internal communication node 1 Read/Write D1134 - D1135 - D1136 Status of internal communication node 1 Read/Write D1137 Reference status L of internal communication node 1 Read only D1139 - D1130 Control command of internal communication node 1 Read only D1131 Reference command H of internal communication node 1 Read only D1139 - D1130 Control command of internal communication node 1 Read only D1131 Reference status L of internal communication node 1 Read only D1139 - D1140 Control command of internal communication node 2 Read/Write D11414 Mode of internal communication node 2 Read/Write D1142 Reference command L of internal communication node 2 Read/Write D1144 Reference command L of internal communication node 2 Read/Write                                                                                 |           | l arget torque                                                                                                    | Read only            |
| D1108 - D1109 Random value Read only D1110 Number of internal communication nodes RW D11110 Number of internal communication nodes RW D11112 D11113 D11113 D11115 Synchronous time cycle of internal communication Read only D11116 Internal communication node error Read only D1117 Corresponding on-line bit of internal communication node Read only D1118 D1119 Random value Read only D1119 Random value Read only D1120 Control command of internal communication node 0 Read/Write D1121 Mode of internal communication node 0 Read/Write D1122 Reference command L of internal communication node 0 Read/Write D1123 Reference command H of internal communication node 0 Read/Write D1124 D1125 - D1126 Status of internal communication node 0 Read only D1127 Reference status L of internal communication node 0 Read only D1128 Reference command G internal communication node 0 Read only D1129 D1130 Control command of internal communication node 1 Read only D1130 Reference command L of internal communication node 1 Read/Write D1131 Mode of internal communication node 1 Read/Write D1132 Reference command L of internal communication node 1 Read/Write D1133 Reference command L of internal communication node 1 Read/Write D1134 D1135 D1136 Status of internal communication node 1 Read/Write D1137 Reference status L of internal communication node 1 Read/Write D1138 Reference status L of internal communication node 1 Read only D1139 Reference status L of internal communication node 1 Read only D1139 Reference status L of internal communication node 1 Read only Read only Reference command of internal communication node 2 Read/Write Read/Write Reference command L of internal communication node 2 Read/Write Read/Write Reference command L of internal communication node 2 Read/Write Reference command L of internal communication node 2 Read/Write Reference command L of internal communication node 2 Read/Write Reference command L of internal communication node 2 Read/Write D1142 Reference command L of internal communicat                                 |           | <del>-</del>                                                                                                    | -                    |
| D11109 Random value Read only D11110 Number of internal communication nodes D11111 - D11112 - D11113 - D11114 - D11115 Synchronous time cycle of internal communication D11116 Internal communication node error Read only D1117 Corresponding on-line bit of internal communication node Read only D1118 - D1119 Random value Read only D1119 Random value D1110 Mode of internal communication node 0 D11110 Mode of internal communication node 0 D111111 Read/Write D11111 Reference command L of internal communication node 0 D1112 Reference command H of internal communication node 0 D1112 Reference status L of internal communication node 0 D1112 Reference status L of internal communication node 0 D1112 Reference status L of internal communication node 0 D1112 Reference status L of internal communication node 0 D112 Reference status L of internal communication node 0 D112 Reference status L of internal communication node 0 D112 Reference status L of internal communication node 1 D112 Reference status H of internal communication node 1 D112 Reference status H of internal communication node 1 D113 Reference command H of internal communication node 1 D113 Reference command H of internal communication node 1 D113 Reference command H of internal communication node 1 D113 Reference status L of internal communication node 1 D113 Reference command H of internal communication node 1 D113 Reference status L of internal communication node 1 D113 Reference command L of internal communication node 1 Read Only D113 Reference status L of internal communication node 1 Read only D113 Reference status L of internal communication node 1 Read only D113 Reference command L of internal communication node 2 Read/Write D114 Read Only D115 Reference status L of internal communication node 2 Read/Write D114 Read Only D115 Reference command L of internal communication node 2 Read/Write D114 Read Only D14 Reference command L of internal communication node 2 Read/Write                                                                                         |           | <del>-</del>                                                                                                    | -                    |
| D1110 Number of internal communication nodes D1111 - D11112 - D11113 - D1114 - D1115 Synchronous time cycle of internal communication D1116 Internal communication node error D1116 Internal communication node error Read only D1117 Corresponding on-line bit of internal communication node D1118 - D1119 Random value D1120 Control command of internal communication node 0 D1121 Mode of internal communication node 0 D1122 Reference command L of internal communication node 0 D1123 Reference command H of internal communication node 0 D1124 - D1125 - D1126 Status of internal communication node 0 D1127 Reference status L of internal communication node 0 D1128 Reference status L of internal communication node 0 D1129 - D1130 Control command of internal communication node 1 D1131 Mode of internal communication node 1 D1132 Reference status H of internal communication node 1 D1133 Reference command L of internal communication node 1 D1134 Reference command L of internal communication node 1 D1135 Reference command H of internal communication node 1 D1136 Status of internal communication node 1 D1137 Reference command H of internal communication node 1 D1138 Reference command H of internal communication node 1 D1139 Reference command H of internal communication node 1 D1139 Reference command H of internal communication node 1 D1139 Reference command H of internal communication node 1 D1139 Reference status L of internal communication node 1 Read only D1139 Reference command C of internal communication node 2 Read/Write D1141 Mode of internal communication node 2 Read/Write D1142 Reference command L of internal communication node 2 Read/Write D1144 Reference command L of internal communication node 2 Read/Write D1144 Reference command L of internal communication node 2 Read/Write D1144 Reference command L of internal communication node 2 Read/Write                                                                                                    |           | Pandom value                                                                                                    | Pood only            |
| D1111 - D11112 - D11113 - D11114 - D11115 Synchronous time cycle of internal communication Read only D1116 Internal communication node error Read only D1117 Corresponding on-line bit of internal communication node Read only D1118 - D1119 Random value Read only D1120 Control command of internal communication node 0 Read/Write D1121 Mode of internal communication node 0 Read/Write D1122 Reference command L of internal communication node 0 Read/Write D1124 - D1125 - D1126 Status of internal communication node 0 Read/Write D1127 Reference status L of internal communication node 0 Read only D1128 Reference status H of internal communication node 0 Read only D1129 - D1130 Control command of internal communication node 1 Read/Write D1131 Mode of internal communication node 1 Read/Write D1133 Reference command H of internal communication node 1 Read/Write D1133 Reference command H of internal communication node 1 Read/Write D1134 - D1135 - D1136 Status of internal communication node 1 Read/Write D1137 Reference command H of internal communication node 1 Read/Write D1138 Reference command H of internal communication node 1 Read/Write D1139 - D1130 Control command of internal communication node 1 Read/Write D1131 Reference command H of internal communication node 1 Read/Write D1133 Reference status L of internal communication node 1 Read only D1138 Reference status H of internal communication node 1 Read only D1139 - D1140 Control command of internal communication node 2 Read/Write D1141 Mode of internal communication node 2 Read/Write D1142 Reference command L of internal communication node 2 Read/Write D1144 Reference command L of internal communication node 2 Read/Write                                                                                                    |           |                                                                                                    | <del></del>          |
| D1112 - D1113 - D1114 - D1115 Synchronous time cycle of internal communication Read only D1116 Internal communication node error Read only D1117 Corresponding on-line bit of internal communication node Read only D1118 - D1119 Random value Read only D1120 Control command of internal communication node 0 Read/Write D1121 Mode of internal communication node 0 Read/Write D1122 Reference command L of internal communication node 0 Read/Write D1123 Referenc command H of internal communication node 0 Read/Write D1124 - D1125 - D1126 Status of internal communication node 0 Read only D1127 Reference status L of internal communication node 0 Read only D1128 Reference status H of internal communication node 0 Read only D1129 - D1130 Control command of internal communication node 1 Read/Write D1131 Mode of internal communication node 1 Read/Write D1132 Reference command L of internal communication node 1 Read/Write D1133 Reference command H of internal communication node 1 Read/Write D1134 - D1135 - D1136 Status of internal communication node 1 Read/Write D1137 Reference status L of internal communication node 1 Read/Write D1138 Reference command H of internal communication node 1 Read/Write D1139 - D1130 Control command of internal communication node 1 Read/Write D1131 Reference command H of internal communication node 1 Read/Write D1139 - D1130 Control command of internal communication node 1 Read only D1137 Reference status L of internal communication node 1 Read only D1138 Reference status H of internal communication node 1 Read only D1139 - D1140 Control command of internal communication node 2 Read/Write D1141 Mode of internal communication node 2 Read/Write D1142 Reference command L of internal communication node 2 Read/Write                                                                                                    |           |                                                                                                    | _                    |
| D1113 - D1114 - D1115 Synchronous time cycle of internal communication Read only D1116 Internal communication node error Read only D1117 Corresponding on-line bit of internal communication node Read only D1118 - D1119 Random value Read only D1120 Control command of internal communication node 0 Read/Write D1121 Mode of internal communication node 0 Read/Write D1122 Reference command L of internal communication node 0 Read/Write D1123 Reference command H of internal communication node 0 Read/Write D1124 - D1125 - D1126 Status of internal communication node 0 Read only D1127 Reference status L of internal communication node 0 Read only D1128 Reference status H of internal communication node 0 Read only D1129 - D1130 Control command of internal communication node 1 Read/Write D1131 Mode of internal communication node 1 Read/Write D1132 Reference command L of internal communication node 1 Read/Write D1133 Reference command H of internal communication node 1 Read/Write D1134 - D1135 - D1136 Status of internal communication node 1 Read/Write D1137 Reference status L of internal communication node 1 Read/Write D1138 Reference command H of internal communication node 1 Read/Write D1139 - D1130 Status of internal communication node 1 Read only D1131 Reference status L of internal communication node 1 Read only D1131 Reference status L of internal communication node 1 Read only D1133 Reference status L of internal communication node 1 Read only D1134 Reference status L of internal communication node 1 Read only D1137 Reference status L of internal communication node 1 Read only D1138 Reference status L of internal communication node 2 Read/Write D1140 Control command of internal communication node 2 Read/Write D1141 Mode of internal communication node 2 Read/Write D1142 Reference command L of internal communication node 2 Read/Write                                                                                                    |           | <u>-</u>                                                                                                    | -<br> -              |
| D1114 - D1115 Synchronous time cycle of internal communication Read only D1116 Internal communication node error Read only D1117 Corresponding on-line bit of internal communication node Read only D1118 - D1119 Random value Read only D1120 Control command of internal communication node 0 Read/Write D1121 Mode of internal communication node 0 Read/Write D1122 Reference command L of internal communication node 0 Read/Write D1123 Referenc command H of internal communication node 0 Read/Write D1124 - D1125 - D1126 Status of internal communication node 0 Read only D1127 Reference status L of internal communication node 0 Read only D1128 Reference status H of internal communication node 0 Read only D1129 - D1130 Control command of internal communication node 1 Read/Write D1131 Mode of internal communication node 1 Read/Write D1132 Reference command L of internal communication node 1 Read/Write D1133 Reference command H of internal communication node 1 Read/Write D1134 - D1135 - D1136 Status of internal communication node 1 Read/Write D1137 Reference status L of internal communication node 1 Read/Write D1138 Reference command H of internal communication node 1 Read/Write D1139 - D1136 Status of internal communication node 1 Read only D1137 Reference status L of internal communication node 1 Read only D1138 Reference status L of internal communication node 1 Read only D1139 - D1130 Control command of internal communication node 2 Read/Write D1141 Mode of internal communication node 2 Read/Write D1142 Reference command L of internal communication node 2 Read/Write                                                                                                    |           | -                                                                                                    | -                    |
| D1115 Synchronous time cycle of internal communication Read only D1116 Internal communication node error Read only D1117 Corresponding on-line bit of internal communication node D1118                                                                                                    |           | -                                                                                                    | -                    |
| D1116 Internal communication node error D1117 Corresponding on-line bit of internal communication node D1118 - D1119 Random value D1120 Control command of internal communication node 0 D1121 Mode of internal communication node 0 D1122 Reference command L of internal communication node 0 D1123 Reference command H of internal communication node 0 D1124 - D1125 - D1126 Status of internal communication node 0 D1127 Reference status L of internal communication node 0 D1128 Reference status H of internal communication node 0 D1129 - D1130 Control command of internal communication node 1 D1131 Mode of internal communication node 1 D1132 Reference command L of internal communication node 1 D1133 Reference command L of internal communication node 1 D1134 Reference command L of internal communication node 1 D1135 Reference command H of internal communication node 1 D1136 Status of internal communication node 1 D1137 Reference status L of internal communication node 1 D1138 Reference command H of internal communication node 1 D1139 - D1130 Control command of internal communication node 1 D1131 Reference status L of internal communication node 1 D1132 Reference command H of internal communication node 1 D1133 Reference status L of internal communication node 1 D1134 Reference status L of internal communication node 1 D1135 Reference status L of internal communication node 1 D1136 Status of internal communication node 1 Read only D1137 Reference status H of internal communication node 2 Read/Write D1140 Control command of internal communication node 2 Read/Write D1141 Mode of internal communication node 2 Read/Write D1142 Reference command L of internal communication node 2 Read/Write                                                                                                    | D1115     | Synchronous time cycle of internal communication                                                                                                    | Read only            |
| D1117 Corresponding on-line bit of internal communication node D1118 - D1119 Random value D1120 Control command of internal communication node 0 D1121 Mode of internal communication node 0 D1122 Reference command L of internal communication node 0 D1123 Referenc command H of internal communication node 0 D1124 - D1125 - D1126 Status of internal communication node 0 D1127 Reference status L of internal communication node 0 D1128 Reference status H of internal communication node 0 D1129 - D1130 Control command of internal communication node 1 D1131 Mode of internal communication node 1 D1132 Reference command L of internal communication node 1 D1133 Reference command H of internal communication node 1 D1134 - D1135 - D1136 Status of internal communication node 1 D1137 Reference status L of internal communication node 1 D1138 Reference command H of internal communication node 1 D1139 - D1136 Status of internal communication node 1 D1137 Reference status L of internal communication node 1 D1138 Reference status L of internal communication node 1 D1139 - D1130 Control command of internal communication node 1 D1131 Read only D1132 Reference status L of internal communication node 1 Read only D1136 Status of internal communication node 1 Read only D1137 Reference status L of internal communication node 1 Read only D1138 Reference status H of internal communication node 2 Read/Write D1141 Mode of internal communication node 2 Read/Write D1141 Mode of internal communication node 2 Read/Write                                                                                                    | D1116     |                                                                                                    |                      |
| D1119 Random value Read only D1120 Control command of internal communication node 0 Read/Write D1121 Mode of internal communication node 0 Read/Write D1122 Reference command L of internal communication node 0 Read/Write D1123 Referenc command H of internal communication node 0 Read/Write D1124 D1125 D1126 Status of internal communication node 0 Read only D1127 Reference status L of internal communication node 0 Read only D1128 Reference status H of internal communication node 0 Read only D1129 D1130 Control command of internal communication node 1 Read/Write D1131 Mode of internal communication node 1 Read/Write D1132 Reference command L of internal communication node 1 Read/Write D1133 Reference command H of internal communication node 1 Read/Write D1134 D1135 D1136 Status of internal communication node 1 Read only D1137 Reference status L of internal communication node 1 Read only D1138 Reference status H of internal communication node 1 Read only D1139 D1140 Control command of internal communication node 1 Read only D1139 D1140 Control command of internal communication node 2 Read/Write D1141 Mode of internal communication node 2 Read/Write D1142 Reference command L of internal communication node 2 Read/Write                                                                                                    | D1117     | Corresponding on-line bit of internal communication node                                                                                                    | Read only            |
| D1120 Control command of internal communication node 0 Read/Write D1121 Mode of internal communication node 0 Read/Write D1122 Reference command L of internal communication node 0 Read/Write D1123 Referenc command H of internal communication node 0 Read/Write D1124 - D1125 - D1126 Status of internal communication node 0 Read only D1127 Reference status L of internal communication node 0 Read only D1128 Reference status H of internal communication node 0 Read only D1129 - D1130 Control command of internal communication node 1 Read/Write D1131 Mode of internal communication node 1 Read/Write D1132 Reference command L of internal communication node 1 Read/Write D1133 Reference command H of internal communication node 1 Read/Write D1134 - D1135 - D1136 Status of internal communication node 1 Read/Write D1137 Reference status L of internal communication node 1 Read only D1138 Reference status L of internal communication node 1 Read only D1139 - D1130 Control command of internal communication node 1 Read only D1131 Reference status L of internal communication node 1 Read only D1139 - D1140 Control command of internal communication node 2 Read/Write D1141 Mode of internal communication node 2 Read/Write D1142 Reference command L of internal communication node 2 Read/Write                                                                                                    | D1118     | -                                                                                                    | -                    |
| D1121 Mode of internal communication node 0 Read/Write D1122 Reference command L of internal communication node 0 Read/Write D1123 Reference command H of internal communication node 0 Read/Write D1124 - D1125 - D1126 Status of internal communication node 0 Read only D1127 Reference status L of internal communication node 0 Read only D1128 Reference status H of internal communication node 0 Read only D1129 - D1130 Control command of internal communication node 1 Read/Write D1131 Mode of internal communication node 1 Read/Write D1132 Reference command L of internal communication node 1 Read/Write D1133 Reference command H of internal communication node 1 Read/Write D1134 - D1135 - D1136 Status of internal communication node 1 Read only D1137 Reference status L of internal communication node 1 Read only D1138 Reference status L of internal communication node 1 Read only D1139 - D1140 Control command of internal communication node 2 Read/Write D141 Mode of internal communication node 2 Read/Write D142 Reference command L of internal communication node 2 Read/Write                                                                                                    | D1119     | Random value                                                                                                    | Read only            |
| D1122 Reference command L of internal communication node 0 Read/Write D1123 Referenc command H of internal communication node 0 Read/Write D1124 - D1125 - D1126 Status of internal communication node 0 Read only D1127 Reference status L of internal communication node 0 Read only D1128 Reference status H of internal communication node 0 Read only D1129 - D1130 Control command of internal communication node 1 Read/Write D1131 Mode of internal communication node 1 Read/Write D1132 Reference command L of internal communication node 1 Read/Write D1133 Referenc command H of internal communication node 1 Read/Write D1134 - D1135 - D1136 Status of internal communication node 1 Read only D1137 Reference status L of internal communication node 1 Read only D1138 Reference status H of internal communication node 1 Read only D1139 - D1140 Control command of internal communication node 2 Read/Write D141 Mode of internal communication node 2 Read/Write D142 Reference command L of internal communication node 2 Read/Write                                                                                                    | D1120     | Control command of internal communication node 0                                                                                                    | Read/Write           |
| D1123 Referenc command H of internal communication node 0 Read/Write D1124                                                                                                    | D1121     | Mode of internal communication node 0                                                                                                    | Read/Write           |
| D1124 - D1125 - D1126 Status of internal communication node 0 Read only D1127 Reference status L of internal communication node 0 Read only D1128 Reference status H of internal communication node 0 Read only D1129 - D1130 Control command of internal communication node 1 Read/Write D1131 Mode of internal communication node 1 Read/Write D1132 Reference command L of internal communication node 1 Read/Write D1133 Referenc command H of internal communication node 1 Read/Write D1134 - D1135 - D1136 Status of internal communication node 1 Read only D1137 Reference status L of internal communication node 1 Read only D1138 Reference status H of internal communication node 1 Read only D1139 - D1140 Control command of internal communication node 2 Read/Write D1141 Mode of internal communication node 2 Read/Write D1142 Reference command L of internal communication node 2                                                                                                    | D1122     | Reference command L of internal communication node 0                                                                                                    | Read/Write           |
| D1125 - D1126 Status of internal communication node 0 Read only D1127 Reference status L of internal communication node 0 Read only D1128 Reference status H of internal communication node 0 Read only D1129 - D1130 Control command of internal communication node 1 Read/Write D1131 Mode of internal communication node 1 Read/Write D1132 Reference command L of internal communication node 1 Read/Write D1133 Referenc command H of internal communication node 1 Read/Write D1134 - D1135 - D1136 Status of internal communication node 1 Read only D1137 Reference status L of internal communication node 1 Read only D1138 Reference status H of internal communication node 1 Read only D1139 - D1140 Control command of internal communication node 2 Read/Write D1141 Mode of internal communication node 2 Read/Write D1142 Reference command L of internal communication node 2                                                                                                    | D1123     | Referenc command H of internal communication node 0                                                                                                    | Read/Write           |
| D1126 Status of internal communication node 0 Read only D1127 Reference status L of internal communication node 0 Read only D1128 Reference status H of internal communication node 0 Read only D1129 - D1130 Control command of internal communication node 1 Read/Write D1131 Mode of internal communication node 1 Read/Write D1132 Reference command L of internal communication node 1 Read/Write D1133 Referenc command H of internal communication node 1 Read/Write D1134 - D1135 - D1136 Status of internal communication node 1 Read only D1137 Reference status L of internal communication node 1 Read only D1138 Reference status H of internal communication node 1 Read only D1139 - D1140 Control command of internal communication node 2 Read/Write D1141 Mode of internal communication node 2 Read/Write D1142 Reference command L of internal communication node 2 Read/Write                                                                                                    |           | -                                                                                                    | -                    |
| D1127 Reference status L of internal communication node 0 Read only D1128 Reference status H of internal communication node 0 Read only D1129 - D1130 Control command of internal communication node 1 Read/Write D1131 Mode of internal communication node 1 Read/Write D1132 Reference command L of internal communication node 1 Read/Write D1133 Referenc command H of internal communication node 1 Read/Write D1134 - D1135 - D1136 Status of internal communication node 1 Read only D1137 Reference status L of internal communication node 1 Read only D1138 Reference status H of internal communication node 1 Read only D1139 - D1140 Control command of internal communication node 2 Read/Write D1141 Mode of internal communication node 2 Read/Write D1142 Reference command L of internal communication node 2                                                                                                    |           | -                                                                                                    | -                    |
| D1128 Reference status H of internal communication node 0  D1129 -  D1130 Control command of internal communication node 1  Read/Write D1131 Mode of internal communication node 1  Read/Write D1132 Reference command L of internal communication node 1  Read/Write D1133 Referenc command H of internal communication node 1  D1134 -  D1135 -  D1136 Status of internal communication node 1  Read only D1137 Reference status L of internal communication node 1  Read only D1138 Reference status H of internal communication node 1  Read only D1139 -  D1140 Control command of internal communication node 2  Read/Write D1141 Mode of internal communication node 2  Read/Write D1142 Reference command L of internal communication node 2  Read/Write                                                                                                    |           |                                                                                                    | <del></del>          |
| D1129 - D1130 Control command of internal communication node 1 Read/Write D1131 Mode of internal communication node 1 Read/Write D1132 Reference command L of internal communication node 1 Read/Write D1133 Referenc command H of internal communication node 1 Read/Write D1134 - D1135 - D1136 Status of internal communication node 1 Read only D1137 Reference status L of internal communication node 1 Read only D1138 Reference status H of internal communication node 1 Read only D1139 - D1140 Control command of internal communication node 2 Read/Write D1141 Mode of internal communication node 2 Read/Write D1142 Reference command L of internal communication node 2                                                                                                    |           |                                                                                                    |                      |
| D1130 Control command of internal communication node 1 Read/Write D1131 Mode of internal communication node 1 Read/Write D1132 Reference command L of internal communication node 1 Read/Write D1133 Referenc command H of internal communication node 1 Read/Write D1134 - D1135 - D1136 Status of internal communication node 1 Read only D1137 Reference status L of internal communication node 1 Read only D1138 Reference status H of internal communication node 1 Read only D1139 - D1140 Control command of internal communication node 2 Read/Write D1141 Mode of internal communication node 2 Read/Write D1142 Reference command L of internal communication node 2                                                                                                    |           | Reference status H of internal communication node 0                                                                                                    | Read only            |
| D1131 Mode of internal communication node 1  Read/Write D1132 Reference command L of internal communication node 1  Read/Write D1133 Referenc command H of internal communication node 1  D1134 -  D1135 -  D1136 Status of internal communication node 1  Read only D1137 Reference status L of internal communication node 1  Read only D1138 Reference status H of internal communication node 1  Read only D1139 -  D1140 Control command of internal communication node 2  Read/Write D1141 Mode of internal communication node 2  Read/Write D1142 Reference command L of internal communication node 2  Read/Write                                                                                                    |           | -                                                                                                    | -                    |
| D1132 Reference command L of internal communication node 1 Read/Write D1133 Referenc command H of internal communication node 1 Read/Write D1134 - D1135 - D1136 Status of internal communication node 1 Read only D1137 Reference status L of internal communication node 1 Read only D1138 Reference status H of internal communication node 1 Read only D1139 - D1140 Control command of internal communication node 2 Read/Write D1141 Mode of internal communication node 2 Read/Write D1142 Reference command L of internal communication node 2 Read/Write                                                                                                    |           |                                                                                                    |                      |
| D1133 Referenc command H of internal communication node 1  D1134 -  D1135 -  D1136 Status of internal communication node 1  Read only  D1137 Reference status L of internal communication node 1  Read only  D1138 Reference status H of internal communication node 1  Read only  D1139 -  D1140 Control command of internal communication node 2  Read/Write  D1141 Mode of internal communication node 2  Read/Write  D1142 Reference command L of internal communication node 2  Read/Write                                                                                                    |           |                                                                                                    |                      |
| D1134 - D1135 - D1136 Status of internal communication node 1 Read only D1137 Reference status L of internal communication node 1 Read only D1138 Reference status H of internal communication node 1 Read only D1139 - D1140 Control command of internal communication node 2 Read/Write D1141 Mode of internal communication node 2 Read/Write D1142 Reference command L of internal communication node 2 Read/Write                                                                                                    |           |                                                                                                    |                      |
| D1135 - D1136 Status of internal communication node 1 Read only D1137 Reference status L of internal communication node 1 Read only D1138 Reference status H of internal communication node 1 Read only D1139 - D1140 Control command of internal communication node 2 Read/Write D1141 Mode of internal communication node 2 Read/Write D1142 Reference command L of internal communication node 2 Read/Write                                                                                                    |           | Reference command in or internal communication node 1                                                                                                    | Read/Write           |
| D1136 Status of internal communication node 1 Read only D1137 Reference status L of internal communication node 1 Read only D1138 Reference status H of internal communication node 1 Read only D1139 - D1140 Control command of internal communication node 2 Read/Write D1141 Mode of internal communication node 2 Read/Write D1142 Reference command L of internal communication node 2 Read/Write                                                                                                    | -         | <del>-</del>                                                                                                    | -                    |
| D1137 Reference status L of internal communication node 1 Read only D1138 Reference status H of internal communication node 1 Read only D1139 - D1140 Control command of internal communication node 2 Read/Write D1141 Mode of internal communication node 2 Read/Write D1142 Reference command L of internal communication node 2 Read/Write                                                                                                    |           | Status of internal communication had a                                                                                                    | Pood only            |
| D1138 Reference status H of internal communication node 1 Read only D1139 - D1140 Control command of internal communication node 2 Read/Write D1141 Mode of internal communication node 2 Read/Write D1142 Reference command L of internal communication node 2 Read/Write                                                                                                    |           |                                                                                                    | <del></del>          |
| D1139 - D1140 Control command of internal communication node 2 Read/Write D1141 Mode of internal communication node 2 Read/Write D1142 Reference command L of internal communication node 2 Read/Write                                                                                                    |           |                                                                                                    | <del></del>          |
| D1140 Control command of internal communication node 2 Read/Write D1141 Mode of internal communication node 2 Read/Write D1142 Reference command L of internal communication node 2 Read/Write                                                                                                    |           |                                                                                                    | -                    |
| D1141 Mode of internal communication node 2 Read/Write D1142 Reference command L of internal communication node 2 Read/Write                                                                                                    |           | Control command of internal communication node 2                                                                                                    | Read/M/rite          |
| D1142 Reference command L of internal communication node 2 Read/Write                                                                                                    |           |                                                                                                    |                      |
|                                                                                                    |           |                                                                                                    |                      |
|                                                                                                    |           |                                                                                                    |                      |

| Special D | Function                                              | Read(R)/<br>Write(W) |
|-----------|-------------------------------------------------------|----------------------|
| D1144     | -                                                     | -                    |
| D1145     | -                                                     | -                    |
| D1146     | Status of internal communication node 2               | Read only            |
| D1147     | Reference status L of internal communication node 2   | Read only            |
| D1148     | Reference status H of internal communication node 2   | Read only            |
| D1149     | _                                                     | -                    |
| D1150     | Control command of internal communication node 3      | Read/Write           |
| D1151     | Mode of internal communication node 3                 | Read/Write           |
| D1152     | Reference command L of internal communication node 3  | Read/Write           |
| D1153     | Referenc command H of internal communication node 3   | Read/Write           |
| D1154     | -                                                     | -                    |
| D1155     |                                                       | _                    |
| D1156     | Status of internal communication node 3               | Pood only            |
| D1150     | Reference status L of internal communication node 3   | Read only            |
| D1157     | Reference status H of internal communication node 3   | Read only            |
|           | Reference status i i or internal communication node 3 | Read only            |
| D1159     | Control command of internal communication made 4      | - Dood/Mrito         |
| D1160     | Control command of internal communication node 4      | Read/Write           |
| D1161     | Mode of internal communication node 4                 | Read/Write           |
| D1162     | Reference command L of internal communication node 4  | Read/Write           |
| D1163     | Referenc command H of internal communication node 4   | Read/Write           |
| D1164     | -                                                     | -                    |
| D1165     | -                                                     | -                    |
| D1166     | Status of internal communication node 4               | Read only            |
| D1167     | Reference status L of internal communication node 4   | Read only            |
| D1168     | Reference status H of internal communication node 4   | Read only            |
| D1169     | -                                                     | -                    |
| D1170     | Control command of internal communication node 5      | Read/Write           |
| D1171     | Mode of internal communication node 5                 | Read/Write           |
| D1172     | Reference command L of internal communication node 5  | Read/Write           |
| D1173     | Referenc command H of internal communication node 5   | Read/Write           |
| D1174     | -                                                     | -                    |
| D1175     | -                                                     | -                    |
| D1176     | Status of internal communication node 5               | Read only            |
| D1177     | Reference status L of internal communication node 5   | Read only            |
| D1178     | Reference status H of internal communication node 5   | Read only            |
| D1179     | -                                                     | -                    |
| D1180     | Control command of internal communication node 6      | Read/Write           |
| D1181     | Mode of internal communication node 6                 | Read/Write           |
| D1182     | Reference command L of internal communication node 6  | Read/Write           |
| D1183     | Referenc command H of internal communication node 6   | Read/Write           |
| D1184     | -                                                     | -                    |
| D1185     | -                                                     | -                    |
| D1186     | Status of internal communication node 6               | Read only            |
| D1187     | Reference status L of internal communication node 6   | Read only            |
| D1188     | Reference status H of internal communication node 6   | Read only            |
| D1189     | -                                                     | -                    |
| D1190     | Control command of internal communication node 7      | Read/Write           |
| D1191     | Mode of internal communication node 7                 | Read/Write           |
| D1192     | Reference command L of internal communication node 7  | Read/Write           |
| D1193     | Reference command H of internal communication node 7  | Read/Write           |
| D1194     |                                                       | -                    |
| D1194     |                                                       |                      |
|           | Status of internal communication node 7               | Pood only            |
| D1196     | Status of internal communication node 7               | Read only            |
| D1197     | Reference status L of internal communication node 7   | Read only            |

| Special D | Function                                            | Read(R)/<br>Write(W) |
|-----------|-----------------------------------------------------|----------------------|
| D1198     | Reference status H of internal communication node 7 | Read only            |
| D1199     | -                                                   | Read only            |

## **CANopen Master Special D** (Special D can be written only when PLC is at STOP)

n = 0 ~ 7

| Special D                    | Function                                                                                                    | PDO<br>Map | Power<br>Failure<br>Memor<br>y | Factory<br>Setting | R/W |
|------------------------------|----------------------------------------------------------------------------------------------------|------------|--------------------------------|--------------------|-----|
| D1070                        | The station which completed CANopen initialization (bit0=Machine code0)                                                   | NO         | NO                             | 0                  | R   |
| D1071                        | The station which error occurs during CANopen initialization (bit0=Machine code0)                                         | NO         | NO                             | 0                  | R   |
| D1072                        | Reserved                                                                                                    | -          | _                              |                    | -   |
| D1073                        | CANopen station cut off (bit0=Machine code0)                                                                              | NO         | NO                             |                    | R   |
| D1074                        | Error code of master error 0: no error 1: slave setting error 2: synchronous cycle setting error (the setting is too low) | NO         | NO                             | 0                  | R   |
| D1075                        | Reserved                                                                                                    | -          | -                              |                    | -   |
| D1076                        | SDO fault (main index value)                                                                                              | NO         | NO                             |                    | R   |
| D1077                        | SDO fault (sub-index value)                                                                                               | NO         | NO                             |                    | R   |
| D1078                        | SDO fault (error code L)                                                                                                  | NO         | NO                             |                    | R   |
| D1079                        | SDO fault (error code H)                                                                                                  | NO         | NO                             |                    | R   |
| D1080                        | Reserved                                                                                                    | -          | -                              |                    | -   |
| D1081<br>~<br>D1086          | Reserved                                                                                                    | NO         | NO                             |                    | R   |
| D1086<br>D1087<br>~<br>D1089 | Reserved                                                                                                    | -          | -                              |                    | -   |
| D1090                        | Synchronous cycle setting                                                                                                 | NO         | YES                            | 4                  | RW  |
| D1091                        | The station for initialization during initializing process.                                                               | NO         | YES                            | FFFFH              | RW  |
| D1092                        | Delay time before initializing                                                                                            | NO         | YES                            | 0                  | RW  |
| D1093                        | Break off detection time                                                                                                  | NO         | YES                            | 1000ms             | RW  |
| D1094                        | Times of Break off detection                                                                                              | NO         | YES                            | 3                  | RW  |
| D1095                        | Baranad                                                                                                    |            |                                |                    |     |
| D1096                        | Reserved                                                                                                    | -          | -                              |                    | -   |
| D1097                        | Type of P to P send (PDO) Setting range: 1~240                                                                            | NO         | YES                            | 1                  | RW  |
| D1098                        | Type of P to P received (PDO) Setting range: 1~240                                                                        | NO         | YES                            | 1                  | RW  |
| D1099                        | Delay time of initialization complete Setting range: 1~60000 sec.                                                         | NO         | YES                            | 15 sec             | RW  |

| Special D   | Function                             | PDO<br>Map | Power<br>Failure<br>Memor<br>y | Factory<br>Setting | R/W |
|-------------|--------------------------------------|------------|--------------------------------|--------------------|-----|
|             | Station number N of a salve station. |            |                                |                    |     |
| D2000+100*n | Setting range: 0 ~127                | NO         | YES                            | 0                  | RW  |
|             | 0: CANopen function NOT available    |            |                                |                    |     |

C2000 supports up to 8 CANopen protocol slaves; each slave occupies 100 of special D register and is numbered in 1~8. There are in total of 8 stations.

| Slave No. 1  D2000 D2001 Factory code(L)  A D2099 Mapping address 4 (H)of receiving station Station number Factory code(L)  A Station number Factory code(L)  A D2100 D2101 Factory code(L)  A D2109 Mapping address 4(H) of receiving station 4 Station number Factory code(L)  A Station number Factory code(L)  A Station number Factory code(L)  A Station number Factory code(L)  A D2200 Mapping address 4(H) of receiving station 4  Station number Factory code(L)  A D2700 Factory code(L)  A Mapping address 4(H) of receiving station 4  When the station number Factory code(L)  A Mapping address 4(H) of receiving station A Mapping address 4(H) of receiving station A Mapping address 4(H) of receiving station A |           |             |       |                                           |
|----------------------------------------------------------------------------------------------------|-----------|-------------|-------|-------------------------------------------|
| Slave No. 2  D2099  Mapping address 4 (H)of receiving station  Station number Factory code(L)  D2199  Mapping address 4(H) of receiving station  4  Slave No. 3  D2200 D2201 Factory code(L)  D2201 Factory code(L)  Mapping address 4(H) of receiving station  4  Slave No. 8  D2700 D2700 Station number Factory code(L)  D2701 Factory code(L)  Mapping address 4(H) of receiving station  4  U  Slave No. 8  D2700 D2700 Mapping address 4(H) of receiving station  Mapping address 4(H) of receiving station                                                                                                    | Slave No. | Slave No. 1 | D2000 | Station number                            |
| Slave No. 2  D2100 D2101 Factory code(L)  D2199 Mapping address 4(H) of receiving station  4  Slave No. 3  D2200 D2201 Factory code(L)  A  D2299 Mapping address 4(H) of receiving station  4  Slave No. 8  D2700 D2701 Factory code(L)  A  Station number Factory code(L)  A  D2299 Mapping address 4(H) of receiving station  4  Slave No. 8  D2700 D2701 Factory code(L)  A  D2709 Mapping address 4(H) of receiving station                                                                                                    |           |             | D2001 | Factory code(L)                           |
| Slave No. 2  D2100 D2101 Factory code(L)  D2199 Mapping address 4(H) of receiving station  4  Slave No. 3  D2200 D2201 Factory code(L)  A  D2299 Mapping address 4(H) of receiving station  4  Slave No. 8  D2700 D2701 Factory code(L)  A  Station number Factory code(L)  A  D2299 Mapping address 4(H) of receiving station  4  Slave No. 8  D2700 D2701 Factory code(L)  A  D2709 Mapping address 4(H) of receiving station                                                                                                    |           |             | ~     | ~                                         |
| D2101 Factory code(L)  D2199 Mapping address 4(H) of receiving station  4 Station number Factory code(L)  D2201 Factory code(L)  Mapping address 4(H) of receiving station  4 Mapping address 4(H) of receiving station  4 Station number Factory code(L)  The station number Factory code(L)  A Station number Factory code(L)  Mapping address 4(H) of receiving station  Mapping address 4(H) of receiving station                                                                                                    |           |             | D2099 | Mapping address 4 (H)of receiving station |
| D2199 Mapping address 4(H) of receiving station 4 Slave No. 3 D2200 D2201 Factory code(L)  D2299 Mapping address 4(H) of receiving station 4 Slave No. 8 D2700 Station number D2701 Factory code(L)  D2701 Factory code(L)  Mapping address 4(H) of receiving station  Mapping address 4(H) of receiving station  Mapping address 4(H) of receiving station                                                                                                    |           | Slave No. 2 | D2100 | Station number                            |
| Slave No. 3  D2200 D2201 Factory code(L)  D2299  Mapping address 4(H) of receiving station  Wapping address 4(H) of receiving station  Mapping address 4(H) of receiving station  Wapping address 4(H) of receiving station  Slave No. 8  D2700 D2701 Factory code(L)  C  D2799  Mapping address 4(H) of receiving station  Mapping address 4(H) of receiving station  Mapping address 4(H) of receiving station                                                                                                    |           |             | D2101 | Factory code(L)                           |
| Slave No. 3  D2200 D2201 Factory code(L)  D2299 Mapping address 4(H) of receiving station  4  Slave No. 8  D2700 D2701 Factory code(L)  Mapping address 4(H) of receiving station  4  Mapping address 4(H) of receiving station  Mapping address 4(H) of receiving station                                                                                                    |           |             | ~     | ~                                         |
| Slave No. 3  D2200 D2201 Factory code(L)  D2299 Mapping address 4(H) of receiving station  4  Slave No. 8  D2700 Station number  Factory code(L)  Mapping address 4(H) of receiving station  4  Slave No. 8  D2700 D2701 Factory code(L)  Mapping address 4(H) of receiving station                                                                                                    |           |             | D2199 | Mapping address 4(H) of receiving station |
| D2201 Factory code(L)  D2299 Mapping address 4(H) of receiving station  4  Slave No. 8 D2700 Station number  D2701 Factory code(L)  CD2799 Mapping address 4(H) of receiving station                                                                                                    |           |             |       | 4                                         |
| D2299 Mapping address 4(H) of receiving station  4  Slave No. 8  D2700 Station number  D2701 Factory code(L)  ~  D2799 Mapping address 4(H)of receiving station                                                                                                    |           | Slave No. 3 | D2200 | Station number                            |
| Slave No. 8  D2700 D2701 Factory code(L)  D2799  Mapping address 4(H)of receiving station                                                                                                    |           |             | D2201 | Factory code(L)                           |
| Slave No. 8  D2700 D2701 Factory code(L)  D2799  Mapping address 4(H)of receiving station                                                                                                    |           |             | ~     | ~                                         |
| Slave No. 8  D2700 D2701 Factory code(L)   D2799  Mapping address 4(H)of receiving station                                                                                                    |           |             | D2299 | Mapping address 4(H) of receiving station |
| Slave No. 8  D2700 Station number Factory code(L)    D2799  Mapping address 4(H)of receiving station                                                                                                    |           |             |       | 4                                         |
| D2701 Factory code(L)  ~ ~  D2799 Mapping address 4(H)of receiving station                                                                                                    |           |             | Û     |                                           |
| D2799 Mapping address 4(H)of receiving station                                                                                                    |           | Slave No. 8 | D2700 | Station number                            |
|                                                                                                    |           |             | D2701 | Factory code(L)                           |
|                                                                                                    |           |             | ~     | ~                                         |
| 4                                                                                                    |           |             | D2799 | Mapping address 4(H)of receiving station  |
|                                                                                                    |           |             |       | 4                                         |

#### Slave No. 0~7

## ●: PDOTX, ▲: PDORX, □: To upate by a CANFLS command

| Special D   | Function                                                                                                 | Pre-defined setting | R/W |
|-------------|----------------------------------------------------------------------------------------------------|---------------------|-----|
| D2000+100*n | Station number of slave No. n Setting range: 0~127 0: CANopen disable                                    | 0                   | RW  |
| D2001+100*n | The category of slave No. n<br>192H: AC motor drive/ AC servo motor and drive<br>191H: remote I/O module | 0                   | R   |
| D2002+100*n | Factory code (L) of slave No. n                                                                          | 0                   | R   |
| D2003+100*n | Factory code (H) of slave No. n                                                                          | 0                   | R   |
| D2004+100*n | Factory product code (L) of slave No. n                                                                  | 0                   | R   |
| D2005+100*n | Factory product code (H) of slave No. n                                                                  | 0                   | R   |

#### Basic definition

| Special D   | Function                                           | Pre-defined | CAN         |   | PE | 00 |   | R/W     |
|-------------|----------------------------------------------------|-------------|-------------|---|----|----|---|---------|
| Special D   | FullCuon                                           | setting     | Index       | 1 | 2  | 3  | 4 | FX/ V V |
| D2006+100*n | Treatment for slave No. n communication disconnect | 0           | 6007H-0010H | • |    | •  | • | RW      |
| D2007+100*n | Error code of slave No. n                          | 0           | 603FH-0010H | • |    | •  | • | R       |
| D2008+100*n | Control word of slave No. n                        | 0           | 6040H-0010H |   |    |    |   | RW      |
| D2009+100*n | Status word of slave No. n                         | 0           | 6041H-0010H |   |    |    |   | R       |
| D2010+100*n | Control mode of slave No. n                        | 2           | 6060H-0008H |   |    |    |   | RW      |
| D2011+100*n | Actual mode of slave No. n                         | 2           | 6061H-0008H |   |    |    |   | R       |

## Speed Control

## Slave No. 0~7

| 0 : 10      |                                | Pre-defined      | CAN         |   | PΕ |   | D/M |     |
|-------------|--------------------------------|------------------|-------------|---|----|---|-----|-----|
| Special D   | Function                       | Function Setting |             | 1 | 2  | 3 | 4   | R/W |
| D2012+100*n | Target speed of slave No. n    | 0                | 6042H-0010H | • |    |   |     | RW  |
| D2013+100*n | Actual speed of slave No. n    | 0                | 6043H-0010H | • |    |   |     | R   |
| D2014+100*n | Speed deviation of slave No. n | 0                | 6044H-0010H |   |    |   |     | R   |
| D2015+100*n | Accel. Time of slave No. n     | 1000             | 604FH-0020H |   |    |   |     | R   |
| D2016+100*n | Decel. Time of slave No. n     | 1000             | 6050H-0020H |   |    |   |     | RW  |

## Torque control

#### Slave No. 0~7

| Special D   | Function                      | Pre-defined | CAN         |   | PE |   | R/W |         |
|-------------|-------------------------------|-------------|-------------|---|----|---|-----|---------|
| Special D   | Function                      | Setting     | Index       | 1 | 2  | 3 | 4   | FX/ V V |
| D2017+100*n | Target torque of slave No. n  | 0           | 6071H-0010H |   |    |   | •   | RW      |
| D2018+100*n | Actual torque of slave No. n  | 0           | 6077H-0010H |   |    |   | •   | R       |
| D2019+100*n | Actual current of slave No. n | 0           | 6078H-0010H |   |    |   |     | R       |

#### Position control

#### Slave No. 0~7

| Special D   | Function                          | Pre-defined |               |   | PE |   |   | R/W |
|-------------|-----------------------------------|-------------|---------------|---|----|---|---|-----|
| ороска: В   | T director.                       | Setting     | Index         | 1 | 2  | 3 | 4 |     |
| D2020+100*n | Target position(L) of slave No. n | 0           | 607AH-0020H   |   |    |   |   | RW  |
| D2021+100*n | Target position(H) of slave No. n | 0           | 007AN-0020H   |   |    |   |   | RW  |
| D2022+100*n | Actual position(L) of slave No. n | 0           | 6064H-0020H   |   |    |   |   | R   |
| D2023+100*n | Actual position(H) of slave No. n | 0           | 000411-002011 |   |    |   |   | R   |
| D2024+100*n | Speed diagram(L) of slave No. n   | 10000       | 6081H-0020H   |   |    |   |   | RW  |
| D2025+100*n | Speed diagram (H) of slave No. n  | 0           | 000111-002011 |   |    |   |   | RW  |

#### 20XXH address corresponds to MI MO AI AO.

#### Slave No. n=0~7

| Special D   | Special D Function        |         | CAN         |   | PΕ | 00 |   | R/W     |
|-------------|---------------------------|---------|-------------|---|----|----|---|---------|
| Special D   | Function                  | Setting | Index       | 1 | 2  | 3  | 4 | IN/ V V |
| D2026+100*n | MI status of slave No. n  | 0       | 2026H-0110H |   | •  |    |   | RW      |
| D2027+100*n | MO setting of slave No. n | 0       | 2026H-4110H |   | •  |    |   | RW      |
| D2028+100*n | Al1 status of slave No. n | 0       | 2026H-6110H |   | •  |    |   | RW      |
| D2029+100*n | Al2 status of slave No. n | 0       | 2026H-6210H |   | •  |    |   | RW      |
| D2030+100*n | Al3 status of slave No. n | 0       | 2026H-6310H |   | •  |    |   | RW      |
| D2031+100*n | AO1 status of slave No. n | 0       | 2026H-A110H |   | •  |    |   | RW      |
| D2032+100*n | AO2 status of slave No. n | 0       | 2026H-A210H |   | •  |    |   | RW      |
| D2033+100*n | AO3 status of slave No. n | 0       | 2026H-A310H |   | •  |    |   | RW      |

## Setting of the PDO mapping length

| Special D   | Function                            | Pre-defined<br>Setting | R/W |
|-------------|-------------------------------------|------------------------|-----|
| D2034+100*n | Transmission setting of slave No. n | 000AH                  | RW  |
| D2067+100*n | Receiving setting of slave No. n    | 0000H                  | RW  |

## 16.5.4 Communication Address for PLC Devices

| Device | Range         | Туре     | Address (Hex) |
|--------|---------------|----------|---------------|
| X      | 00~17 (Octal) | bit      | 0400~040F     |
| Y      | 00~17 (Octal) | bit      | 0500~050F     |
| Т      | 00~159        | bit/word | 0600~069F     |
| М      | 000~799       | bit      | 0800~0B1F     |
| М      | 1000~1079     | bit      | 0BE8~0C37     |
| С      | 0~79          | bit/word | 0E00~0E47     |
| D      | 00~399        | word     | 1000~118F     |
| D      | 1000~1099     | word     | 13E8~144B     |
| D      | 2000~2799     | word     | 17D0~1AEF     |

#### **Function Code**

| Function Code | Description                         | Supported Devices |
|---------------|-------------------------------------|-------------------|
| 01            | Read coil status                    | Y, M, T, C        |
| 02            | Read input status                   | X,Y,M,T,C         |
| 03            | Read one data                       | T,C,D             |
| 05            | Force changing one coil status      | Y,M,T,C           |
| 06            | Write in one data                   | T,C,D             |
| 0F            | Force changing multiple coil status | Y,M,T,C           |
| 10            | Write in multiple data              | T,C,D             |

Only when PLC is at Stop status, PLC data can be read/write via communication device. When PLC is at Run status, the communication address should be the mapping address, e.g. for Pr.04-00 it maps to 0400H.

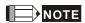

When PLC function is activated, C2000 can Read/Write the PLC and drive's parameter by different addresses (pre-defined station number for the AC motor drive is 1, for PLC station number is 2)

## 17.6 Commands

#### 17.6.1 Basic Commands

## **Commands**

| Commands | Function                                              | Operands      |
|----------|-------------------------------------------------------|---------------|
| LD       | Load contact A                                        | X, Y, M, T, C |
| LDI      | Load contact B                                        | X, Y, M, T, C |
| AND      | Series connection with A contact                      | X, Y, M, T, C |
| ANI      | Series connection with B contact                      | X, Y, M, T, C |
| OR       | Parallel connection with A contact                    | X, Y, M, T, C |
| ORI      | Parallel connection with B contact                    | X, Y, M, T, C |
| ANB      | Series connects the circuit block                     |               |
| ORB      | Parallel connects the circuit block                   |               |
| MPS      | Save the operation result                             |               |
| MRD      | Read the operation result (the pointer is not moving) |               |
| MPP      | Read the result                                       |               |

**Output Command** 

| Commands | Function                            | Operands      |
|----------|-------------------------------------|---------------|
| OUT      | Drive coil                          | Y, M          |
| SET      | Action latched (ON)                 | Y, M          |
| RST      | Clear the contacts or the registers | Y, M, T, C, D |

## **Timer and Counter**

| Commands | Function       | Operands            |
|----------|----------------|---------------------|
| TMR      | 17-bit timer   | T-K or T-D          |
| CNT      | 17-bit counter | C-K or C-D (16 bit) |

## **Main Control Command**

| Commands | Function                                         | Operands |
|----------|--------------------------------------------------|----------|
| MC       | Connect the common series connection contacts    | N0~N7    |
| MCR      | Disconnect the common series connection contacts | N0~N7    |

Rising-edge/falling-edge Detection Commands of Contact

| Commands | Function                                   | Operands      |
|----------|--------------------------------------------|---------------|
| LDP      | Rising-edge detection operation starts     | X, Y, M, T, C |
| LDF      | Falling-edge detection operation starts    | X, Y, M, T, C |
| ANDP     | Rising-edge detection series connection    | X, Y, M, T, C |
| ANDF     | Falling-edge detection series connection   | X, Y, M, T, C |
| ORP      | Rising-edge detection parallel connection  | X, Y, M, T, C |
| ORF      | Falling-edge detection parallel connection | X, Y, M, T, C |

Rising-edge/falling-edge Output Commands

| Commands | Function            | Operands |
|----------|---------------------|----------|
| PLS      | Rising-edge output  | Y, M     |
| PLF      | Falling-edge output | Y, M     |

#### **End Command**

| Commands | Function    | Operands |
|----------|-------------|----------|
| END      | Program end |          |

#### **Other Command**

| Commands | Function                 | Operands |
|----------|--------------------------|----------|
| NOP      | No function              |          |
| INV      | Inverse operation result |          |
| Р        | Indicator                | Р        |

## 17.6.2 Explanation for the Command

| Mnemonic | Function      |               |         |        |        |         |
|----------|---------------|---------------|---------|--------|--------|---------|
| LD       | Load A contac | oad A contact |         |        |        |         |
| Onerend  | X0~X17        | Y0~Y17        | M0~M799 | T0~159 | C0~C79 | D0~D399 |
| Operand  | ✓             | ✓             | ✓       | ✓      | ✓      | _       |

Explanation

L The LD command is used on the A contact that has its start from the left BUS or the A contact that is the start of a contact circuit. Function of the command is to save present contents, and at the same time, save the acquired contact status into the accumulative register.

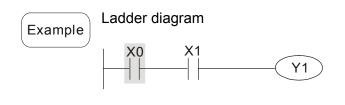

| Command code |       | Operation               |
|--------------|-------|-------------------------|
| LD X0        |       | Load contact A of X0    |
| AND          | ID V1 | Connect to contact A of |
| AND X1       |       | X1 in series            |
| OUT          | Y1    | Drive Y1 coil           |

| Mnemonic | Function       |               |         |        |        |         |
|----------|----------------|---------------|---------|--------|--------|---------|
| LDI      | Load B contact | oad B contact |         |        |        |         |
| Operand  | X0~X17         | Y0~Y17        | M0~M799 | T0~159 | C0~C79 | D0~D399 |
| Operand  | ✓              | ✓             | ✓       | ✓      | ✓      | _       |

Explanation

The LDI command is used on the B contact that has its start from the left BUS or the B contact that is the start of a contact circuit. Function of the command is to save present contents, and at the same time, save the acquired contact status into the accumulative register.

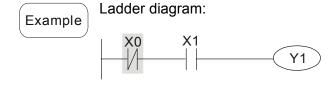

| Command code: |    | Operation:              |
|---------------|----|-------------------------|
| LDI           | X0 | Load contact B of X0    |
| AND           | X1 | Connect to contact A of |
|               |    | X1 in series            |
| OUT           | Y1 | Drive Y1 coil           |

| Mnemonic | Function                 |        |         |        |        |         |
|----------|--------------------------|--------|---------|--------|--------|---------|
| AND      | Series connection- A cor | ntact  |         |        |        |         |
| Onerend  | X0~X17                   | Y0~Y17 | M0~M799 | T0~159 | C0~C79 | D0~D399 |
| Operand  | ✓                        | ✓      | ✓       | ✓      | ✓      | _       |

The AND command is used in the series connection of A contact. The function of the command is to readout the status of present specific series connection contacts first, and then to perform the "AND" calculation with the logic calculation result before the contacts, thereafter, saving the result into the accumulative register.

Example

Ladder diagram:

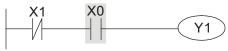

Command code: Operation:

LDI X1 Load contact B of X1

AND X0 Connect to contact A of X0 in series

OUT Y1 Drive Y1 coil

| Mnemonic | Function      |                |         |        |        |         |
|----------|---------------|----------------|---------|--------|--------|---------|
| ANI      | Series connec | tion- B contac | t       |        |        |         |
| Onerend  | X0~X17        | Y0~Y17         | M0~M799 | T0~159 | C0~C79 | D0~D399 |
| Operand  | ✓             | ✓              | ✓       | ✓      | ✓      | _       |

Explanation

The ANI command is used in the series connection of B contact. The function of the command is to readout the status of present specific series connection contacts first, and then to perform the "AND" calculation with the logic calculation result before the contacts, thereafter, saving the result into the accumulative register.

Ladder diagram:

Example

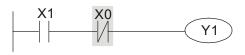

Command code:

Operation:

Load contact A of X1

ANI X0

Connect to contact B of X0 in series

OUT Y1

Drive Y1 coil

| Mnemonic | Function                  |        |         |        |        |         |
|----------|---------------------------|--------|---------|--------|--------|---------|
| OR       | Parallel connection- A co | ntact  |         |        |        |         |
| Operand  | X0~X17                    | Y0~Y17 | M0~M799 | T0~159 | C0~C79 | D0~D399 |
| Operand  | ✓                         | ✓      | ✓       | ✓      | ✓      | _       |

Explanation

The OR command is used in the parallel connection of A contact. The function of the command is to readout the status of present specific series connection contacts, and then to perform the "OR" calculations with the logic calculation result before the contacts, thereafter, saving the result into the accumulative register.

Ladder diagram:

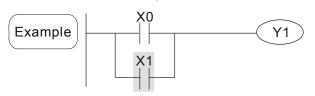

Command code: Operation:

LD X0 Load contact A of X0

OR X1 Connect to contact A of X1 in parallel

OUT Y1 Drive Y1 coil

| Mnemonic | Function       |                |         |        |        |         |
|----------|----------------|----------------|---------|--------|--------|---------|
| ORI      | Parallel conne | ction- B conta | ct      |        |        |         |
| Onerend  | X0~X17         | Y0~Y17         | M0~M799 | T0~159 | C0~C79 | D0~D399 |
| Operand  | ✓              | ✓              | ✓       | ✓      | ✓      | _       |

Explanation

The ORI command is used in the parallel connection of B contact. The function of the command is to readout the status of present specific series connection contacts, and then to perform the "OR" calculations with the logic calculation result before the contacts, thereafter, saving the result into the accumulative register.

Example

Ladder diagram:

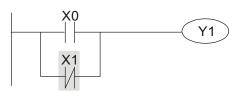

Command code: Operation:

| LD  | X0 | Load contact A of X0                   |
|-----|----|----------------------------------------|
| ORI | X1 | Connect to contact B of X1 in parallel |
| OUT | Y1 | Drive Y1 coil                          |

| Mnemonic | Function                              |
|----------|---------------------------------------|
| ANB      | Series connection (Multiple Circuits) |
| Operand  | None                                  |

Explanation

To perform the "ANB" calculation between the previous reserved logic results and contents of the accumulative register.

Example

Ladder diagram:

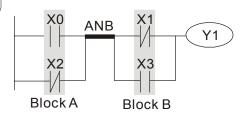

Command code: Operation:

| LD  | X0 | Load contact A of X0                   |
|-----|----|----------------------------------------|
| ORI | X2 | Connect to contact B of X2 in parallel |
| LDI | X1 | Load contact B of X1                   |
| OR  | X3 | Connect to contact A of X3 in parallel |
| ANB |    | Connect circuit block in series        |
| OUT | Y1 | Drive Y1 coil                          |

| Mnemonic | Function                                |
|----------|-----------------------------------------|
| ORB      | Parallel connection (Multiple circuits) |
| Operand  | None                                    |

Explanation

ORB is to perform the "OR" calculation between the previous reserved logic results and contents of the accumulative register.

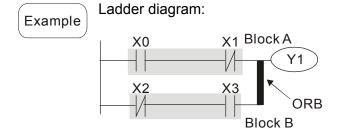

| Command code: |    | Operation:                           |
|---------------|----|--------------------------------------|
| LD            | X0 | Load contact A of X0                 |
| ANI           | X1 | Connect to contact B of X1 in series |
| LDI           | X2 | Load contact B of X2                 |
| AND           | X3 | Connect to contact A of X3 in series |
| ORB           |    | Connect circuit block in parallel    |
| OUT           | Y1 | Drive Y1 coil                        |

| Mnemonic | Function                                                |
|----------|---------------------------------------------------------|
| MPS      | Store the current result of the internal PLC operations |
| Operand  | None                                                    |

To save contents of the accumulative register into the operation result. (the result operation pointer pluses 1)

| Mnemonic | Function                                                |
|----------|---------------------------------------------------------|
| MRD      | Reads the current result of the internal PLC operations |
| Operand  | None                                                    |

Explanation

Reading content of the operation result to the accumulative register. (the pointer of operation result doesn't move)

| Mnemonic | Function                                                |
|----------|---------------------------------------------------------|
| MPP      | Reads the current result of the internal PLC operations |
| Operand  | None                                                    |

Explanation

Reading content of the operation result to the accumulative register. (the stack pointer will decrease 1)

Example

Ladder diagram:

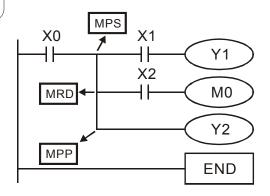

| Comman | d code: | Operation:                                   |
|--------|---------|----------------------------------------------|
| LD     | X0      | Load contact A of X0                         |
| MPS    |         | Save in stack                                |
| AND    | X1      | Connect to contact A of X1 in series         |
| OUT    | Y1      | Drive Y1 coil                                |
| MRD    |         | Read from the stack (without moving pointer) |
| AND    | X2      | Connect to contact A of X2 in series         |
| OUT    | MO      | Drive M0 coil                                |
| MPP    |         | Read from the stack                          |
| OUT    | Y2      | Drive Y2 coil                                |
| END    |         | End program                                  |

| Mnemonic |             | Function |         |        |        |         |
|----------|-------------|----------|---------|--------|--------|---------|
| OUT      | Output coil |          |         |        |        |         |
| Operand  | X0~X17      | Y0~Y17   | M0~M799 | T0~159 | C0~C79 | D0~D399 |
| Operand  | _           | ✓        | ✓       | _      | _      | _       |

Output the logic calculation result before the OUT command to specific device.

Motion of coil contact:

|           | OUT command |                           |                             |  |
|-----------|-------------|---------------------------|-----------------------------|--|
| Operation |             |                           | Contact                     |  |
| result    | Coil        | A contact (normally open) | B contact (normally closed) |  |
| FALSE     | Off         | Non-continuity            | Continuity                  |  |
| TRUE      | On          | Continuity                | Non-continuity              |  |

Example

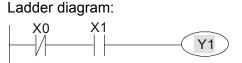

Command code: Operation:

LD X0 Load contact B of X0

AND X1 Connect to contact A of X1 in series

OUT Y1 Drive Y1 coil

| Mnemonic |            | Function |         |        |        |         |
|----------|------------|----------|---------|--------|--------|---------|
| SET      | Latch (ON) |          |         |        |        |         |
| Operand  | X0~X17     | Y0~Y17   | M0~M799 | T0~159 | C0~C79 | D0~D399 |
| Operand  | _          | ✓        | ✓       | _      | _      | _       |

Explanation

When the SET command is driven, its specific device is set to be "ON," which will keep "ON" whether the SET command is still driven. You can use the RST command to set the device to "OFF".

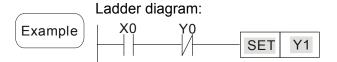

Command code: Operation:

LD X0 Load contact A of X0

AN Y0 Connect to contact B of Y0 in series

SET Y1 Y1 latch (ON)

| Mnemonic | Function       |                 |         |        |        |         |
|----------|----------------|-----------------|---------|--------|--------|---------|
| RST      | Clear the cont | acts or the reg | isters  |        |        |         |
| Operand  | X0~X17         | Y0~Y17          | M0~M799 | T0~159 | C0~C79 | D0~D399 |
| Operand  | _              | ✓               | ✓       | ✓      | ✓      | ✓       |

## Explanation

When the RST command is driven, motion of its specific device is as follows:

| Device | Status                                                                                                  |
|--------|----------------------------------------------------------------------------------------------------|
| Y, M   | Coil and contact will be set to "OFF".                                                                  |
| T, C   | Present values of the timer or counter will be set to 0, and the coil and contact will be set to "OFF." |
| D      | The content value will be set to 0.                                                                     |

When the RST command is not driven, motion of its specific device is unchanged.

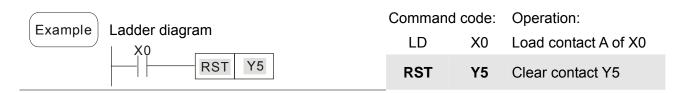

| Mnemonic |              | Function            |  |  |
|----------|--------------|---------------------|--|--|
| TMR      | 16-bit timer |                     |  |  |
| Onerend  | T-K          | T0~T159, K0~K32,767 |  |  |
| Operand  | T-D          | T0~T159, D0~D399    |  |  |

When TMR command is executed, the specific coil of timer is ON and timer will start to count. When the setting value of timer is attained (counting value >= setting value), the contact will be as following

| NO(Normally Open) contact   | Open collector  |
|-----------------------------|-----------------|
| NC(Normally Closed) contact | Close collector |

When the RST command is not driven, motion of its specific device remains unchanged.

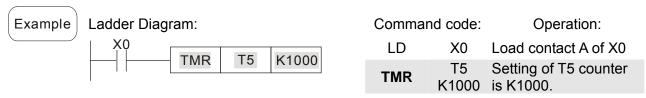

| Mnemonic |               | Function               |  |  |  |
|----------|---------------|------------------------|--|--|--|
| CNT      | Clear contact | ar contact or register |  |  |  |
| Onevend  | C-K           | C0~C79, K0~K32,767     |  |  |  |
| Operand  | C-D           | C0~C79, D0~D399        |  |  |  |

When the CNT command is executed from OFF→ON, which means that the counter coil is driven, and 1 should thus be added to the counter's value; when the counter achieved specific set value (value of counter = the setting value), motion of the contact is as follows:

| NO(Normally Open) contact  | Open      |
|----------------------------|-----------|
| NO(Normally Open) contact  | collector |
| NC(Normally Class) contact | Close     |
| NC(Normally Close) contact | collector |

If there is counting pulse input after counting is attained, the contacts and the counting values will be unchanged. To re-count or to conduct the CLEAR motion, please use the RST command.

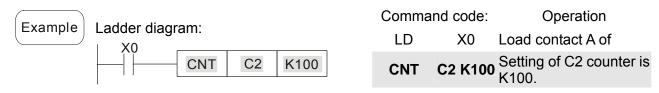

| Mnemonic | Function                   |
|----------|----------------------------|
| MC/MCR   | Master control Start/Reset |
| Operand  | N0~N7                      |

#### Explanation

1. MC is the main-control start command. When the MC command is executed, the execution of commands between MC and MCR will not be interrupted. When MC command is OFF, the motion of the commands that between MC and MCR is described as follows:

| Command                                       | Description                                                                                                    |
|-----------------------------------------------|----------------------------------------------------------------------------------------------------|
| Timer                                         | The counting value is set back to zero, the coil and the contact are both turned OFF                                                                     |
| Accumulative timer                            | The coil is OFF, and the timer value and the contact stay at their present condition                                                                     |
| Subroutine timer                              | The counting value is back to zero. Both coil and contact are turned OFF.                                                                                |
| Counter                                       | The coil is OFF, and the counting value and the contact stay at their present condition                                                                  |
| Coils driven up by the OUT command            | All turned OFF                                                                                                    |
| Devices driven up by the SET and RST commands | Stay at present condition                                                                                                    |
| Application commands                          | All of them are not acted , but the nest loop FOR-NEXT command will still be executed for times defined by users even though the MC-MCR commands is OFF. |

- 2. MCR is the main-control ending command that is placed at the end of the main-control program and there should not be any contact commands prior to the MCR command.
- 3. Commands of the MC-MCR main-control program support the nest program structure, with 8 layers as its greatest. Please use the commands in order from N0~N7, and refer to the following:

Example

#### Ladder Diagram:

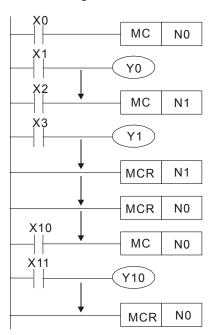

| Comman   | d code: | Operation:                                                               |
|----------|---------|--------------------------------------------------------------------------|
| LD       | X0      | Load A contact of X0                                                     |
| МС       | N0      | Enable N0 common series connection contact                               |
| LD       | X1      | Load A contact of X1                                                     |
| OUT<br>: | Y0      | Drive Y0 coil                                                            |
| LD       | X2      | Load A contact of X2                                                     |
| МС       | N1      | Enable N1 common series connection contact                               |
| LD       | X3      | Load A contact of X3                                                     |
| OUT      | Y1      | Drive Y1 coil                                                            |
| :        |         |                                                                          |
| MCR      | N1      | Disable N1 common series connection contact                              |
| :        |         |                                                                          |
| MCR      | N0      | Disable N0 common series connection contact                              |
| :        |         |                                                                          |
| LD       | X10     | Load A contact of X10                                                    |
| МС       | N0      | Enable N0 common series connection contact                               |
| LD       | X11     | Load A contact of X0                                                     |
| OUT<br>: | Y10     | Enable N0 common<br>series connection<br>contact<br>Load A contact of X1 |
| MCR      | N0      | Drive Y0 coil                                                            |

| Mnemonic |               | Function                       |         |        |        |         |
|----------|---------------|--------------------------------|---------|--------|--------|---------|
| LDP      | Rising-edge d | ising-edge detection operation |         |        |        |         |
| Operand  | X0~X17        | Y0~Y17                         | M0~M799 | T0~159 | C0~C79 | D0~D399 |
| Operand  | ✓             | ✓                              | ✓       | ✓      | ✓      | _       |

Explanation

Usage of the LDP command is the same as the LD command, but the motion is different. It is used to reserve present contents and at the same time, saving the

detection status of the acquired contact rising-edge into the accumulative register.

Example

Ladder diagram:

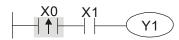

Command code: Operation:

LDP X0 Start X0 rising-edge detection

AND X1 Series connection A contact of X1

OUT Y1 Drive Y1 coil

Remarks

Please refer to the specification of each model series for the applicable range of operands.

If rising-edge status is ON when PLC power is off, then the rising-edge status will be TRUE when PLC power is on.

| Mnemonic |                 | Function                        |         |        |        |         |
|----------|-----------------|---------------------------------|---------|--------|--------|---------|
| LDF      | Falling-edge of | alling-edge detection operation |         |        |        |         |
| Operand  | X0~X17          | Y0~Y17                          | M0~M799 | T0~159 | C0~C79 | D0~D399 |
| Operand  | ✓               | ✓                               | ✓       | ✓      | ✓      | _       |

Explanation

Usage of the LDF command is the same as the LD command, but the motion is different. It is used to reserve present contents and at the same time, saving the detection status of the acquired contact falling-edge into the accumulative register.

Command code:

\_\_ Ladder diagram:

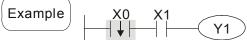

LDF X0 Start X0 falling-edge detection

AND X1 Series connection A contact of X1

OUT Y1 Drive Y1 coil

Operation:

| Mnemonic |               | Function                      |         |        |        |         |
|----------|---------------|-------------------------------|---------|--------|--------|---------|
| ANDP     | Rising-edge s | Rising-edge series connection |         |        |        |         |
| Onevend  | X0~X17        | Y0~Y17                        | M0~M799 | T0~159 | C0~C79 | D0~D399 |
| Operand  | ✓             | ✓                             | ✓       | ✓      | ✓      | _       |

(Explanation) ANDP command is used in the series connection of the contacts' rising-edge detection.

Example X0 X1

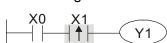

Command code:

Deration:

LD X0 Load A contact of X0

X1 rising-edge
detection in series
connection

OUT Y1 Drive Y1 coil

| Mnemonic |                | Function                      |         |        |        |         |
|----------|----------------|-------------------------------|---------|--------|--------|---------|
| ANDF     | Falling-edge s | alling-edge series connection |         |        |        |         |
| Operand  | X0~X17         | Y0~Y17                        | M0~M799 | T0~159 | C0~C79 | D0~D399 |
| Operand  | ✓              | ✓                             | ✓       | ✓      | ✓      | _       |

ANDF command is used in the series connection of the contacts' falling-edge detection.

Example X0 X1 Y1

Command code: Operation:

LD X0 Load A contact of X0

X1 falling-edge
ANDF X1 detection in series connection

OUT Y1 Drive Y1 coil

| Mnemonic | Function      |                                 |         |        |        |         |
|----------|---------------|---------------------------------|---------|--------|--------|---------|
| ORP      | Rising-edge p | Rising-edge parallel connection |         |        |        |         |
| Onerend  | X0~X17        | Y0~Y17                          | M0~M799 | T0~159 | C0~C79 | D0~D399 |
| Operand  | ✓             | ✓                               | ✓       | ✓      | ✓      | _       |

Explanation

The ORP commands are used in the parallel connection of the contact's rising-edge detection.

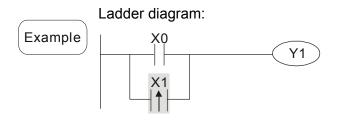

Command code: Operation:

LD X0 Load A contact of X0

X1 rising-edge
ORP X1 detection in parallel connection
OUT Y1 Drive Y1 coil

| Mnemonic | Function       |                                 |         |        |        |         |
|----------|----------------|---------------------------------|---------|--------|--------|---------|
| ORF      | Falling-edge p | alling-edge parallel connection |         |        |        |         |
| Onerend  | X0~X17         | Y0~Y17                          | M0~M799 | T0~159 | C0~C79 | D0~D399 |
| Operand  | ✓              | ✓                               | ✓       | ✓      | ✓      | _       |

Explanation

The ORP commands are used in the parallel connection of the contact's falling-edge detection.

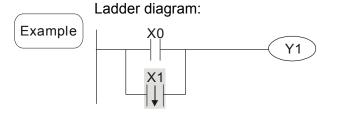

Command code: Operation:

LD X0 Load A contact of X0

X1 falling-edge
ORF X1 detection in parallel connection
OUT Y1 Drive Y1 coil

| Mnemonic |               | Function           |         |        |        |         |
|----------|---------------|--------------------|---------|--------|--------|---------|
| PLS      | Rising-edge o | lising-edge output |         |        |        |         |
| Operand  | X0~X17        | Y0~Y17             | M0~M799 | T0~159 | C0~C79 | D0~D399 |
| Operand  | _             | ✓                  | ✓       | _      | _      | _       |

When X0=OFF→ON (rising-edge trigger), PLS command will be executed and M0 will send the pulse of one time which the length is the time needed for one scan cycle.

# Ladder diagram:

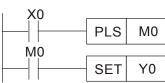

## Timing diagram:

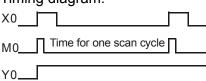

#### Command code: Operation:

| LD  | X0 | Load A contact of X0     |
|-----|----|--------------------------|
| PLS | MO | M0 rising-edge output    |
| LD  | M0 | Load the contact A of M0 |
| SET | Y0 | Y0 latched (ON)          |

| Mnemonic |                 | Function           |         |        |        |         |
|----------|-----------------|--------------------|---------|--------|--------|---------|
| PLF      | Falling-edge of | alling-edge output |         |        |        |         |
| Onerend  | X0~X17          | Y0~Y17             | M0~M799 | T0~159 | C0~C79 | D0~D399 |
| Operand  | _               | ✓                  | ✓       | _      | _      | _       |

## Explanation

When X0= ON→OFF (falling-edge trigger), PLF command will be executed and M0 will send the pulse of one time which the length is the time for scan one time.

## \_\_\_\_ Ladder diagram:

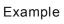

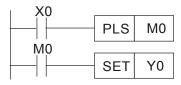

## Timing Diagram:

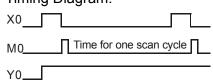

#### Command code: Operation:

| LD  | X0 | Load contact A of X0   |
|-----|----|------------------------|
| PLF | MO | M0 falling-edge output |
| LD  | M0 | Load contact A of M0   |
| SET | Y0 | Y0 latched (ON)        |

| Mnemonic | Function    |
|----------|-------------|
| END      | Program End |
| Operand  | None        |

It needs to add the END command at the end of ladder diagram program or command program. PLC will scan from address o to END command, after the execution it will return to address 0 and scan again.

| Mnemonic | Function  |
|----------|-----------|
| NOP      | No action |
| Operand  | None      |

Explanation

NOP command does no operation in the program; the result of executing this command will remain the logic operation. Use NOP command if user wants to delete certain command without changing the length of the program.

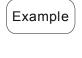

#### Ladder diagram:

NOP command will be simplified and not displayed when the ladder diagram is displayed.

| Command code: |  |  |
|---------------|--|--|
|               |  |  |
|               |  |  |
|               |  |  |
|               |  |  |

| Mnemonic | Function                 |
|----------|--------------------------|
| INV      | Inverse operation result |
| Operand  | None                     |

Explanation

The operation result (before executing INV command) will be saved inversely into cumulative register.

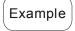

Ladder diagram:

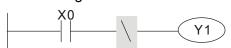

|     |    | •                         |
|-----|----|---------------------------|
| LD  | X0 | Load contact A of X0      |
| INV |    | Operation result inversed |
| OUT | Y1 | Drive Y1 coil             |

Command code: Operation:

| Mnemonic | Function  |
|----------|-----------|
| Р        | Indicator |
| Operand  | P0~P255   |

Indicator P allows API 00 CJ command and API 01 CALL command to skip from 0. Though it is not necessary to start from number 0, same number can not be used twice or serious error would occur.

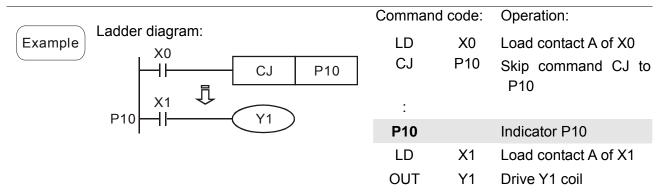

## 17.6.3 Description of the Application Commands

|                          | API | Mnemon | ic Codes | Р        | Function                               | STE   | PS    |
|--------------------------|-----|--------|----------|----------|----------------------------------------|-------|-------|
|                          | AFI | 16-bit | 32-bit   | Command  | FullCuon                               | 16bit | 32bit |
|                          | 01  | CALL   | -        | ✓        | CALL subroutine                        | 3     | -     |
| Loop control             | 02  | SRET   | -        | -        | The end of subroutine                  | 1     | -     |
|                          | 06  | FEND   | -        | -        | The end of main program                | 1     | -     |
|                          | 10  | CMP    | DCMP     | ✓        | Compare                                | 7     | 13    |
| Transmission             | 11  | ZCP    | DZCP     | ✓        | Zone compare                           | 9     | 17    |
| Comparison               | 12  | MOV    | DMOV     | ✓        | Data Move                              | 5     | 9     |
|                          | 15  | BMOV   | DCMP     | ✓        | Block move                             | 7     | _     |
|                          | 20  | ADD    | _        | <b>✓</b> | Perform the addition of BIN data       | 7     | 13    |
| _                        | 21  | SUB    | DADD     | ✓        | Perform the subtraction of BIN data    | 7     | 13    |
| Four<br>Fundamental      | 22  | MUL    | DSUB     | ✓        | Perform the multiplication of BIN data | 7     | 13    |
| Operations of Arithmetic | 23  | DIV    | DMUL     | ✓        | Perform the division of BIN data       | 7     | 13    |
|                          | 24  | INC    | DDIV     | ✓        | Perform the addition of 1              | 3     | 5     |
|                          | 25  | DEC    | DINC     | ✓        | Perform the subtraction of 1           | 3     | 5     |
| Rotation and             | 30  | ROR    | DDEC     | ✓        | Rotate to the right                    | 5     | _     |
| Displacement             | 31  | ROL    | DROR     | ✓        | Rotate to the left                     | 5     | _     |
| Data                     | 40  | ZRST   | _        | ✓        | Zero Reset                             | 5     | -     |
| Processing               | 49  | FLT    | DFLT     | <b>✓</b> | Floating Point                         | 5     | 9     |
| Communication            | 150 | MODRW  | _        | ✓        | MODBUS R/W                             | 7     | _     |
| Floating Point           | 110 | _      | DECMP    | ✓        | Floating Point Compare                 | _     | 13    |

|                    | 4 D.I | Mnemon | ic Codes | Р        | - ··                              | STE   | EPS   |
|--------------------|-------|--------|----------|----------|-----------------------------------|-------|-------|
|                    | API   | 16-bit | 32-bit   | Command  | Function                          | 16bit | 32bit |
| Operation          | 111   | _      | DEZCP    | <b>~</b> | Floating Point Zone Compare       | _     | 17    |
|                    | 116   | _      | DRAD     | ✓        | Degree → Radian                   | _     | 9     |
|                    | 117   | _      | DDEG     | ✓        | Radian → Degree                   | _     | 9     |
|                    | 120   | _      | DEADD    | ✓        | Floating Point Addition           | _     | 13    |
|                    | 121   | _      | DESUB    | ✓        | Floating Point Subtraction        | _     | 13    |
|                    | 122   | _      | DEMUL    | ✓        | Floating Point Multiplication     | _     | 13    |
|                    | 123   | _      | DEDIV    | ✓        | Floating Point Division           | _     | 13    |
|                    | 124   | _      | DEXP     | ✓        | Float Exponent Operation          | _     | 9     |
|                    | 125   | _      | DLN      | <b>✓</b> | Float Natural Logarithm Operation | _     | 9     |
|                    | 127   | _      | DESQR    | ✓        | Floating Point Square Root        | _     | 9     |
|                    | 129   | _      | DINT     | ✓        | Float to Integer                  | _     | 9     |
| Floating Point     | 130   | _      | DSIN     | ✓        | Sine                              | _     | 9     |
| Operation          | 131   | _      | DCOS     | ✓        | Cosine                            | _     | 9     |
| Operation          | 132   | _      | DTAN     | ✓        | Tangent                           | _     | 9     |
|                    | 133   | _      | DASIN    | ✓        | Arc Sine                          | _     | 9     |
|                    | 134   | _      | DACOS    | ✓        | Arc Cosine                        | _     | 9     |
|                    | 135   | _      | DATAN    | ✓        | Art Tangent                       | _     | 9     |
|                    | 136   | _      | DSINH    | ✓        | Hyperbolic Sine                   | _     | 9     |
|                    | 137   | _      | DCOSH    | ✓        | Hyperbolic Cosine                 | _     | 9     |
|                    | 138   | _      | DTANH    | ✓        | Hyperbolic Tangent                | _     | 9     |
|                    | 160   | TCMP   | _        | <b>✓</b> | Comaprison of calendar data       | 11    | _     |
| Calendar           | 161   | TZCP   | _        | <b>✓</b> | Comparison of calendar data area  | 9     | _     |
|                    | 162   | TADD   | _        | ✓        | Calendar data addition            | 7     | _     |
|                    | 163   | TSUB   | _        | ✓        | Calendar data substraction        | 7     | _     |
|                    | 166   | TRD    | _        | ✓        | Read calendar data                | 3     | _     |
| Gray code          | 170   | GRY    | DGRY     | ✓        | BIN→GRY code                      |       |       |
| Citay code         | 171   | GBIN   | DGBIN    | ✓        | GRY code →BIN                     |       |       |
| Contact type logic | 215   | LD&    | DLD&     | -        | Contact Logical Operation LD#     | 5     | 9     |
| operation          | 216   | LDI    | DLD      | -        | Contact type logic operation LD # | 5     | 9     |
|                    | 217   | LD^    | DLD^     | -        | Contact Logical Operation LD#     | 5     | 9     |
|                    | 218   | AND&   | DAND&    | -        | Contact Logical Operation<br>AND# | 5     | 9     |
|                    | 219   | ANDI   | DANDI    | -        | Contact Logical Operation AND#    | 5     | 9     |

|                | ADI | Mnemon | ic Codes | Р       | F 41                           | STE   | EPS   |
|----------------|-----|--------|----------|---------|--------------------------------|-------|-------|
|                | API | 16-bit | 32-bit   | Command | Function                       | 16bit | 32bit |
|                | 000 | 44104  | DANIDA   |         | Contact Logical Operation      | _     |       |
|                | 220 | AND^   | DAND^    | -       | AND#                           | 5     | 9     |
|                | 221 | OR&    | DOR&     | -       | Contact Logical Operation OR # | 5     | 9     |
|                | 222 | ORI    | DOR      | -       | Contact Logical Operation OR # | 5     | 9     |
|                | 223 | OR^    | DOR^     | -       | Contact Logical Operation OR # | 5     | 9     |
|                | 224 | LD=    | DLD=     | -       | Load Compare LD%               | 5     | 9     |
|                | 225 | LD>    | DLD>     | -       | Load Compare LD%               | 5     | 9     |
|                | 226 | LD<    | DLD<     | -       | Load Compare LD%               | 5     | 9     |
|                | 228 | LD<>   | DLD<>    | -       | Load Compare LD **             | 5     | 9     |
|                | 229 | LD<=   | DLD<=    | _       | Load Compare LD **             | 5     | 9     |
|                | 230 | LD>=   | DLD>=    | _       | Load Compare LD%               | 5     | 9     |
|                | 232 | AND=   | DAND=    | _       | AND Compare *                  | 5     | 9     |
| _              |     | AND>   | DAND>    |         | ·                              |       |       |
| Contact Type   | 233 |        |          | -       | AND Compare %                  | 5     | 9     |
| Comparison     | 234 | AND<   | DAND<    | -       | AND Compare ※                  | 5     | 9     |
|                | 236 | AND<>  | DAND<>   |         | AND Compare ※                  | 5     | 9     |
|                | 237 | AND<=  | DAND<=   | -       | AND Compare ※                  | 5     | 9     |
|                | 238 | AND>=  | DAND>=   | -       | AND Compare ※                  | 5     | 9     |
|                | 240 | OR=    | DOR=     | -       | OR compare 🔆                   | 5     | 9     |
|                | 241 | OR>    | DOR>     | -       | OR compare 🔆                   | 5     | 9     |
|                | 242 | OR<    | DOR<     | -       | OR compare 🔆                   | 5     | 9     |
|                | 244 | OR<>   | DOR<>    | -       | OR compare 🔆                   | 5     | 9     |
|                | 245 | OR<=   | DOR<=    | -       | OR compare 🔆                   | 5     | 9     |
|                | 246 | OR>=   | DOR>=    | -       | OR compare ※                   | 5     | 9     |
| Comparison of  | 275 | -      | FLD=     | -       |                                | -     | 9     |
| floating-point | 276 | -      | FLD>     | -       |                                | -     | 9     |
|                | 277 | -      | FLD<     | -       | Comparison of                  | -     | 9     |
|                | 278 | -      | FLD<>    | -       | floating-point LD%             | -     | 9     |
|                | 279 | -      | FLD<=    | -       |                                | -     | 9     |
|                | 280 | -      | FLD>=    | -       |                                | -     | 9     |
|                | 281 | -      | FAND=    | -       |                                | -     | 9     |
|                | 282 | -      | FAND>    | -       |                                | _     | 9     |
|                | 283 | _      | FAND<    | _       | Comparison of                  | _     | 9     |
|                | 284 | _      | FAND<>   | _       | floating-point AND%            |       | 9     |
|                | 285 | _      | FAND<=   | _       | F 2/1                          | _     | 9     |
|                | 286 | _      | FAND>=   | _       |                                |       | 9     |
|                | 287 |        | FOR=     |         | Comparison of                  | _     | 9     |
|                | 288 | -      | FOR>     | -       | floating-point OR%             |       | 9     |
|                |     | -      | FOR<     | -       | noating point Ort%             | -     |       |
|                | 289 | -      | FUK<     | _       |                                | _     | 9     |

|             | API | Mnemon | ic Codes | Р       | Function                                | STE   | EPS   |
|-------------|-----|--------|----------|---------|-----------------------------------------|-------|-------|
|             |     | 16-bit | 32-bit   | Command | Function                                | 16bit | 32bit |
|             | 290 | -      | FOR<>    | -       |                                         | -     | 9     |
|             | 291 | -      | FOR<=    | _       |                                         | -     | 9     |
|             | 292 | -      | FOR>=    | _       |                                         | -     | 9     |
|             | 139 | RPR    | _        | ✓       | Read the parameters                     | 5     | _     |
|             | 140 | WPR    | _        | ✓       | Write the parameters                    | 5     | _     |
| Special     | 141 | FPID   | _        | ✓       | Drive PID control                       | 9     | _     |
| command for | 142 | FREQ   | _        | ✓       | Control the drive frequency             | 7     | _     |
| AC motor    | 261 | CANRX  | _        | ✓       | Read CANopen Slave data                 | 9     | -     |
| drive       | 263 | TORQ   | _        | ✓       | Set target torque                       | 5     | -     |
|             | 264 | CANTX  | _        | ✓       | Write CANopen Slave data                | 9     | -     |
|             | 265 | CANFLS | _        | ✓       | Update the mapping special D of CANopen | 3     | -     |

## 17.6.4 Explanation for the Application Commands

| API | CALL | (2) | Call Subroutine |
|-----|------|-----|-----------------|
| 01  | P    | 3   | Call Subroutine |

|    | Bit Devices X Y M | Word Devices  K H KnX KnY KnM T C D | 16-bit command (3 STEPS) CALL CALLP |
|----|-------------------|-------------------------------------|-------------------------------------|
| Op | erands:           |                                     | 32-bit command                      |
|    | S: Operand S      | can designate P.                    |                                     |
|    | Operand S of      | C2000 series can designate P0~P63.  | Flag signal: None                   |

Explanation

- 1. **S**: The pointer of call subroutine.
- 2. Edit the subroutine designated by the pointer after FEND instruction.
- 3. If only CALL instruction is in use, it can call subroutines of the same pointer number with no limit of times.
- 4. Subroutine can be nested for 5 levels including the initial CALL instruction. (If entering the sixth level, the subroutine won't be executed.)

| API | FEND | _ | The end of the main program (First End)  |
|-----|------|---|------------------------------------------|
| 06  | FEND |   | The end of the main program (1 list End) |

|     | Bit Devices           | Word Devices                       | 16-bit command (1 STEP) |
|-----|-----------------------|------------------------------------|-------------------------|
|     | X Y M                 | K H KnX KnY KnM T C D              | FEND — —                |
| Оре | erands:<br>No operand |                                    | 32-bit command          |
|     | No contact to o       | drive the instruction is required. | Flag signal: None       |

Explanation

- 1. This instruction denotes the end of the main program. It has the same function as that of END instruction when being executed by PLC.
- 2. CALL must be written after FEND instruction and add SRET instruction in the end of its subroutine. Interruption program has to be written after FEND instruction and IRET must be added in the end of the service program.
- 3. If several FEND instructions are in use, place the subroutine and interruption service programs between the final FEND and END instruction.
- 4. After CALL instruction is executed, executing FEND before SRET will result in errors in the program.

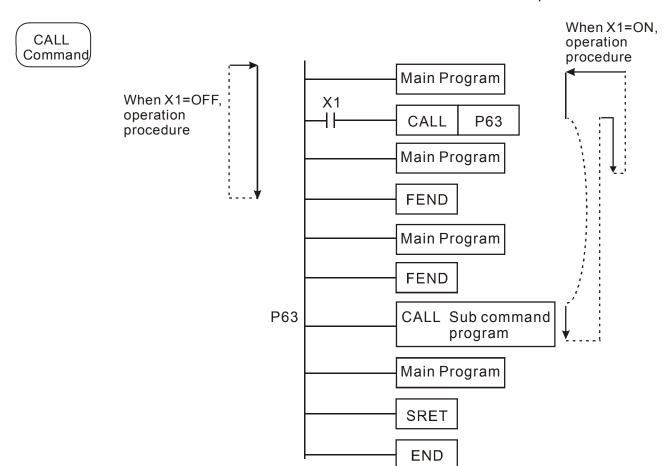

| API |   | СМР   |   | (C1) (C2) (D) | Compare |
|-----|---|-------|---|---------------|---------|
| 10  | D | CIVIP | Р | (31) (32) (1) | Compare |

|                | Bit Devices Word Devices |   |      |       |      |       |       |       |     |   |   |                           |
|----------------|--------------------------|---|------|-------|------|-------|-------|-------|-----|---|---|---------------------------|
|                | Х                        | Υ | М    | K     | Н    | KnX   | KnY   | KnM   | Т   | С | D | 16-bit command ( 7 STEPS) |
| S <sub>1</sub> |                          |   |      | *     | *    | *     | *     | *     | *   | * | * | CMP CMPP                  |
| S <sub>2</sub> |                          |   |      | *     | *    | *     | *     | *     | *   | * | * |                           |
| D              |                          | * | *    |       |      |       |       |       |     |   |   | 32bits command (13 STEPS) |
|                | eran<br>eran             |   | occu | ıpies | 3 со | nsecı | utive | devic | es. |   |   | Flag signal: None         |

- 1. **S**<sub>1</sub>: value comparsion 1, **S**<sub>2</sub>: value comparison 2 , **D**: result comparison
- 2. The contents in  $S_1$  and  $S_2$  are compared and result is stored in D.
- 3. The two comparison values are compared algebraically and the two values are signed binary values. When b15 = 1 in 16-bit instruction, the comparison will regard the value as negative binary values.
- 1. Designate device Y0, and operand D automatically occupies Y0, Y1, and Y2.
- 2. When X10 = On, CMP instruction will be executed and one of Y0, Y1, and Y2 will be On. When X10 = Off, CMP instruction will not be executed and Y0, Y1, and Y2 remain their status before X10 = Off.
- 3. If the user need to obtain a comparison result with  $\geq \leq$ , and  $\neq$ , make a series parallel connection between Y0 ~ Y2.

```
X10

CMP K10 D10 Y0

Y0

If K10>D10, Y0 = On

Y1

If K10=D10, Y1 = On

Y2

If K10<D10, Y2= On
```

4. To clear the comparison result, use RST or ZRST instruction.

```
RST M0

RST M1

RST M2
```

| API  | 7CD | (c1) (c2) (c) (D)   | Zono Comparo |
|------|-----|---------------------|--------------|
| 11 D | ZCP | P (31) (32) (3) (D) | Zone Compare |

|                | Bit | Devi | ices  |        |      | W   | ord [ | Devic         | es |   |   |                           |
|----------------|-----|------|-------|--------|------|-----|-------|---------------|----|---|---|---------------------------|
|                | Χ   | Υ    | М     | K      | Н    | KnX | KnY   | KnM           | Т  | С | D | 16-bit command (9 STEPS)  |
| S <sub>1</sub> |     |      |       | *      | *    | *   | *     | *             | *  | * | * | ZCP ZCPP                  |
| S <sub>2</sub> |     |      |       | *      | *    | *   | *     | *             | *  | * | * |                           |
| S              |     |      |       | *      | *    | *   | *     | *             | *  | * | * | 32-bit command (17 STEPS) |
| D              |     | *    | *     |        |      |     |       |               |    |   |   | <u> </u>                  |
| Ор             | -   | Low  |       |        |      |     | •     | arison<br>Com | _  |   |   | Flag signal: none         |
|                | D:  | Com  | paris | on res | sult |     |       |               |    |   |   |                           |

- S₁: Lower bound of zone comparison S₂: Upper bound of zone comparison S: Comparison value D: Comparison result
- 2. S is compared with its  $S_1$   $S_2$  and the result is stored in D.
- 3. When  $S_1 > S_2$ , the instruction performs comparison by using  $S_1$  as the lower/upper bound.
- 4. The two comparison values are compared algebraically and the two values are signed binary values. When b15 = 1 in 16-bit instruction or b31 = 1 in 32-bit instruction, the comparison will regard the value as negative binary values.

1. Designate device M0, and operand D automatically occupies M0, M1 and M2.

2. When X0 = On, ZCP instruction will be executed and one of M0, M1, and M2 will be On. When X10 = Off, ZCP instruction will not be executed and M0, M1, and M2 remain their status before X0 = Off.

3. If the user need to obtain a comparison result with  $\geq \leq$ , and  $\neq$ , make a series parallel connection between Y0 ~ Y2.

4. To clear the comparison result, use RST or ZRST instruction.

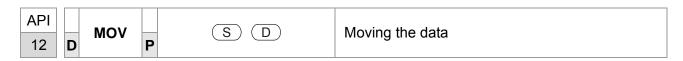

|    | Bit Devices Word Devices    |      |     |   |   |   |   |   |   |   |   | 16-bit command (5 STEPS) |
|----|-----------------------------|------|-----|---|---|---|---|---|---|---|---|--------------------------|
|    | X Y M K H KnX KnY KnM T C D |      |     |   |   |   |   |   |   |   | D | MOV MOVP                 |
| S  |                             |      |     | * | * | * | * | * | * | * | * | 32-bit command (9 STEPS) |
| D  |                             |      |     |   |   |   | * | * | * | * | * | <u> </u>                 |
| Ор | eran                        | d: N | one |   |   |   |   |   |   |   |   | Flag signal: None        |

- 1. S: Source of data D: Destination of data
- 2. When this instruction is executed, the content of S will be moved directly to D. When this instruction is not executed, the content of D remains unchanged.

- 1. When X0 = Off, the content in D10 will remain unchanged. If X0 = On, the value K10 will be moved to D10 data register.
- 2. When X1 = Off, the content in D10 will remain unchanged. If X1 = On, the present value T0 will be moved to D10 data register.

```
X0

MOV K10 D0

X1

MOV T0 D10
```

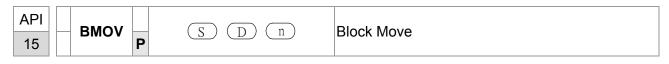

|   | Bit Devices Word Devices |   |    |      |   |     |     |     |   |   |   |                          |
|---|--------------------------|---|----|------|---|-----|-----|-----|---|---|---|--------------------------|
|   | X                        | Υ | М  | K    | Н | KnX | KnY | KnM | Т | С | D | 16-bit command (7 STEPS) |
| S |                          |   |    |      |   | *   | *   | *   | * | * | * | BMOV BMOVP               |
| D |                          |   |    |      |   |     | *   | *   | * | * | * | 32-bit command           |
| n |                          |   |    | *    | * |     |     |     |   |   |   |                          |
|   | erar<br>inge             |   | =1 | ~512 | • | •   |     |     |   |   |   | Flag signal: None        |

- 1. S: Start of source devices D: Start of destination devices n: Number of data to be moved
- 2. The contents in n registers starting from the device designated by S will be moved to n registers starting from the device designated by D. If n exceeds the actual number of available source devices, only the devices that fall within the valid range will be used.

Example When X10 = On, the contents in registers D0 ~ D3 will be moved to the 4 registers D20 ~ D23.

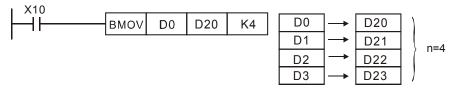

Assume the bit devices KnX, KnY, KnM and KnS are designated for moving, the number of digits of S and D has to be the same, i.e. their n has to be the same.

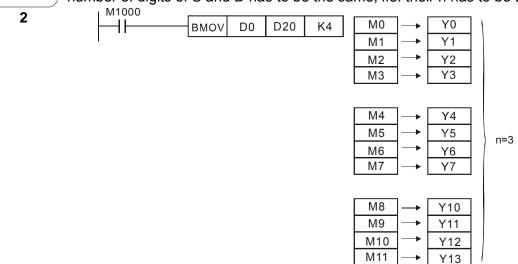

Example 3

To avoid coincidence of the device numbers to be moved designated by the two operands and cause confusion, please be aware of the arrangement on the designated device numbers.

When S > D, the BMOV command is processed in the order as  $\bigcirc \rightarrow \bigcirc \rightarrow \bigcirc$ 

When S < D, the BMOV command is processed in the order as  $3\rightarrow2\rightarrow0$ 

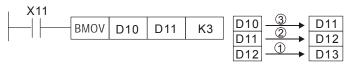

| API |   | ADD |   | (S1) (S2) (D) | BIN Addition |
|-----|---|-----|---|---------------|--------------|
| 20  | D | ADD | P | (31) (32) (1) | BIN Addition |

|                | Bit  | Devi  | ices |   |   | W   | ord [ | Devic | es |   |   | 16-bit command (7 STEPS)                                              |
|----------------|------|-------|------|---|---|-----|-------|-------|----|---|---|-----------------------------------------------------------------------|
|                | Χ    | Υ     | M    | K | Н | KnX | KnY   | KnM   | Т  | С | D | ADD ADDP                                                              |
| S <sub>1</sub> |      |       |      | * | * | *   | *     | *     | *  | * | * | 32-bit command (13 STEPS)                                             |
| S <sub>2</sub> |      |       |      | * | * | *   | *     | *     | *  | * | * | <u>52-bit</u> command <u>(13-31EPS)</u><br>:                          |
| D              |      |       |      |   |   |     | *     | *     | *  | * | * |                                                                       |
| Op             | eran | ds: I | Vone |   |   |     |       |       |    |   |   | Flag signal: M1020 Zero flag<br>M1021 Borrow flag<br>M1022 Carry flag |

Explanation

- 1.  $S_1$ : Summand  $S_2$ : Addend D: Sum
- 2. This instruction adds S<sub>1</sub> and S<sub>2</sub> in BIN format and store the result in D.
- 3. The highest bit is symbolic bit 0 (+) and 1 (-), which is suitable for algebraic addition, e.g. 3 + (-9) = -6.
- 4. Flag changes in binary addition

16-bit command:

- A. If the operation result = 0, zero flag M1020 = 0n.
- B. If the operation result < -32,768, borrow flag M1021 = On.
- c. If the operation result > 32,767, carry flag M1022 = On.

Example

16-bit command:

When X0 = On, the content in D0 will plus the content in D10 and the sum will be stored in D20.

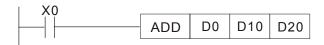

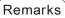

Flags and the positive/negative sign of the values:

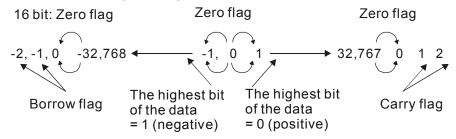

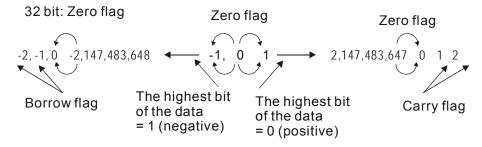

| API  | em | <b>.</b> | (S1) (S2) (D) | Subtraction |
|------|----|----------|---------------|-------------|
| 21 D | 30 | P        | (31) (32) (1) | Subtraction |

|                | Bit Devices Word Devices |           |      |   |   |   |               |   |   |   | 16-bit command (7 STEPS) |                                                                       |
|----------------|--------------------------|-----------|------|---|---|---|---------------|---|---|---|--------------------------|-----------------------------------------------------------------------|
|                | X                        | X Y M K H |      |   |   |   | X KnY KnM T C |   |   | С | D                        | SUB SUBP                                                              |
| S <sub>1</sub> |                          |           |      | * | * | * | *             | * | * | * | *                        | 22 hit command (12 CTCDC)                                             |
| S <sub>2</sub> |                          |           |      | * | * | * | *             | * | * | * | *                        | 32-bit command (13 STEPS)                                             |
| D              |                          |           |      |   |   |   | *             | * | * | * | *                        |                                                                       |
| Op             | eran                     | ds: I     | None | 1 |   |   |               |   |   |   |                          | Flag signal: M1020 Zero flag<br>M1021 Borrow flag<br>M1022 Carry flag |

Explanation

- 1.  $S_1$ : Minuend  $S_2$ : Subtrahend D: Remainder
- 2. This instruction subtracts  $S_1$  and  $S_2$  in BIN format and stores the result in D.
- 3. The highest bit is symbolic bit 0 (+) and 1 (-), which is suitable for algebraic subtraction.
- 4. Flag changes in binary subtraction

In 16-bit instruction:

If the operation result = 0, zero flag M1020 = On.

If the operation result < -32,768, borrow flag M1021 = On.

If the operation result > 32,767, carry flag M1022 = On.

## Example

In 16-bit BIN subtraction:

When X0 = On, the content in D0 will minus the content in D10 and the remainder will be stored in D20.

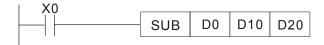

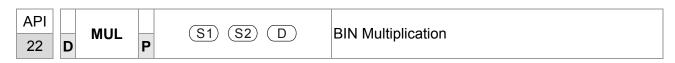

|                | Bit Devices Word Devices |  |        |        |      |       |        |                   |   |   |   | 16-bit command (7 STEPS)   |
|----------------|--------------------------|--|--------|--------|------|-------|--------|-------------------|---|---|---|----------------------------|
|                | X Y M K H KnX KnY KnM    |  |        |        |      |       | KnY    | KnM               | Т | С | D | MULP MULP                  |
| S <sub>1</sub> |                          |  |        | *      | *    | *     | *      | *                 | * | * | * | '22 hit command (12 STEDS) |
| S <sub>2</sub> |                          |  |        | *      | *    | *     | *      | *                 | * | * | * | 32-bit command (13 STEPS)  |
| D              |                          |  |        |        |      |       | *      | *                 | * | * | * | 1:                         |
|                | eran<br>16-bi            |  | tructi | ion, I | ) oc | cupie | s 2 co | Flag signal: None |   |   |   |                            |

- 1. S<sub>1</sub>: Multiplicand S<sub>2</sub>: Multiplication D: Product
- 2. This instruction multiplies  $\mathbf{S_1}$  by  $\mathbf{S_2}$  in BIN format and stores the result in D. Be careful with the positive/negative signs of  $\mathbf{S_1}$ ,  $\mathbf{S_2}$  and D when doing 16-bit and 32-bit operations.

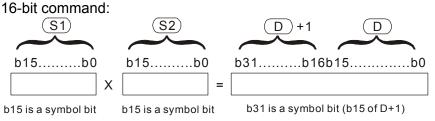

Symbol bit = 0 refers to a positive value. Symbol bit = 1 refers to a negative value.

When D serves as a bit device, it can designate K1 ~ K4 and construct a 16-bit result, occupying consecutive 2 groups of 16-bit data.

Example

The 16-bit D0 is multiplied by the 16-bit D10 and brings forth a 32-bit product. The higher 16-bit are stored in D21 and the lower 16-bit are stored in D20. On/Off of the most left bit indicates the positive/negative status of the result value.

```
MUL D0 D10 D20

MUL D0 D10 K8M0
```

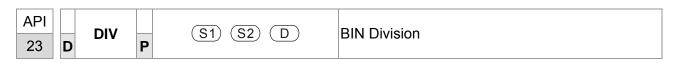

|                 | Bit Devices Word Devices |        |       |               |       |        |        |       |       |          |      | 16-bit command (7 STEPS)                |
|-----------------|--------------------------|--------|-------|---------------|-------|--------|--------|-------|-------|----------|------|-----------------------------------------|
|                 | Х                        | Υ      | М     | K             | Н     | KnX    | KnY    | KnM   | Т     | DIV DIVP |      |                                         |
| S₁              |                          |        |       | *             | *     | *      | *      | *     | *     | *        | *    |                                         |
| S <sub>2</sub>  |                          |        |       | *             | *     | *      | *      | *     | *     | *        | *    | 32-bit command (13 STEPS)               |
| D               |                          |        |       |               |       |        | *      | *     | *     | *        | *    | : — — — — — — — — — — — — — — — — — — — |
| Op              | eran                     | ds:    |       |               |       |        |        |       |       |          |      | Flag signal: none`                      |
| ln <sup>.</sup> | 16-bi                    | it ins | truct | ion, <b>I</b> | O occ | cupies | s 2 co | onsec | utive | devi     | ces. |                                         |

- 1. S<sub>1</sub>: Dividend S<sub>2</sub>: Divisor D: Quotient and remainder
- 2. This instruction divides  $S_1$  and  $S_2$  in BIN format and stores the result in D. Be careful with the positive/negative signs of  $S_1$ ,  $S_2$  and D when doing 16-bit and 32-bit operations.

16-bit instruction:

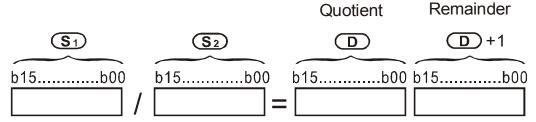

If D is the bit device, it allocates K1~K14 to 16-bit and occupies 2 continuous sets of quotient and remainder.

Example

When X0 = On, D0 will be divided by D10; the quotient will be stored in D20 and remainder in D21. On/Off of the highest bit indicates the positive/negative value of the result.

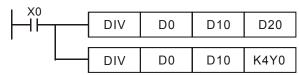

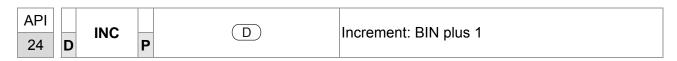

|    | Bit I | Devi                        | ces  |   | W        | ord [ | Device | es |   | 16-bit command (3 STEPS) |                          |
|----|-------|-----------------------------|------|---|----------|-------|--------|----|---|--------------------------|--------------------------|
|    | Х     | X Y M K H KnX KnY KnM T C D |      | D | INC INCP |       |        |    |   |                          |                          |
| D  |       |                             |      |   |          | *     | *      | *  | * | *                        | 32-bit command (5 STEPS) |
| Эр | eran  | ds: r                       | none |   |          |       |        |    |   |                          | : — — — — —              |
|    |       |                             |      |   |          |       |        |    |   |                          |                          |
|    |       |                             |      |   |          |       |        |    |   |                          | Flag signal: none        |
|    |       |                             |      |   |          |       |        |    |   |                          | l lag signal. Hone       |

- 1. **D**: Destination device
- 2. If the instruction is not a pulse execution one, the content in the designated device D will plus "1" in every scan period whenever the instruction is executed.
- 3. This instruction adopts pulse execution instructions (INCP).
- 4. In 16-bit operation, 32,767 pluses 1 and obtains -32,768. In 32-bit operation, 2,147,483,647 pluses 1 and obtains -2,147,483,648.

Example

When X0 goes from Off to On, the content in D0 pluses 1 automatically.

```
INCP D0
```

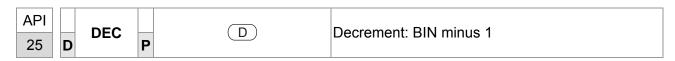

|    | Bit Devices Word Devices |   |   |                       |  |  |  |                                      | 16-bit command (3 STEPS) |   |          |                          |
|----|--------------------------|---|---|-----------------------|--|--|--|--------------------------------------|--------------------------|---|----------|--------------------------|
|    | Χ                        | Υ | М | K H KnX KnY KnM T C D |  |  |  | Т                                    | С                        | D | DEC DECP |                          |
| D  |                          |   |   | * * * * *             |  |  |  |                                      |                          |   |          | 32-bit command (5 STEPS) |
| Ор | Operands: none           |   |   |                       |  |  |  | <u>52-bit Collinatio (5 51 EF 5)</u> |                          |   |          |                          |
|    |                          |   |   |                       |  |  |  |                                      |                          |   |          | Flag signal: none        |

## **D**: Destination

- 1. If the command is not a pulse execution type, the content in the designated device D will minus "1" in every scan period whenever the instruction is executed.
- 2. This instruction adopts pulse execution instructions (DECP).
- 3. In 16-bit operation, -32,768 minuses 1 and obtains 32,767. In 32-bit operation, -2,147,483,648 minuses 1 and obtains 2,147,483,647.

Example

When X0 goes from Off to On, the content in D0 minuses 1 automatically.

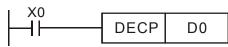

| API | ROR | Potato to the Pight |
|-----|-----|---------------------|
| 30  | P   | Rotate to the Right |

|    | Bit Devices Word Devices |     |              |                       |   |      | ord [                         | Devic |   |   | 16 bit command (5 STEPS) |                |  |
|----|--------------------------|-----|--------------|-----------------------|---|------|-------------------------------|-------|---|---|--------------------------|----------------|--|
|    | Х                        | Υ   | М            | K H KnX KnY KnM T C D |   | D    | ROR RORP                      |       |   |   |                          |                |  |
| D  |                          |     |              | * * * * *             |   |      |                               | *     | * | * | 22 hit command           |                |  |
| n  |                          |     |              | *                     | * |      |                               |       |   |   |                          | 32-bit command |  |
| D: |                          | KnY | and<br>6 (16 |                       |   | y K4 | Flag signal: M1022 Carry flag |       |   |   |                          |                |  |

- 1. **D**: Device to be rotated **n**: Number of bits to be rotated in 1 rotation
- 2. This instruction rotates the device content designated by **D** to the right for **n** bits.
- 3. This instruction adopts pulse execution instructions (RORP).

Example

When X0 goes from Off to On, the 16-bit (4 bits as a group) in D10 will rotate to the right, as shown in the figure below. The bit marked with  $\frac{1}{2}$  will be sent to carry flag M1022.

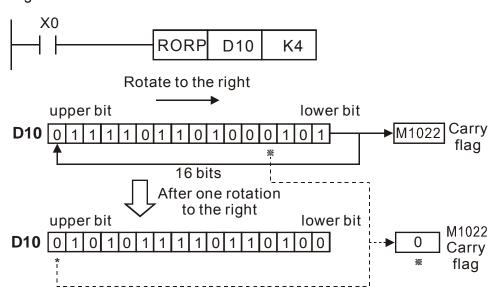

| API | ROL | Rotate to the Left |
|-----|-----|--------------------|
| 31  | P   | Notate to the Left |

|    | Bit                     | Devi | ices |   |   | W      | ord [ | Devic                         | 16-bit command (5 STEPS) |   |   |                |
|----|-------------------------|------|------|---|---|--------|-------|-------------------------------|--------------------------|---|---|----------------|
|    | Х                       | Υ    | М    | K | Н | KnX    | KnY   | KnM                           | Т                        | С | D | ROL ROLP       |
| D  |                         |      |      |   |   |        | *     | *                             | *                        | * | * | 32-bit command |
| n  |                         |      |      | * | * |        |       |                               |                          |   |   | <u> </u>       |
| D: | eran<br>if in I<br>n=K1 | KnY  |      |   |   | y K4 ( | (16-b | Flag signal: M1022 Carry flag |                          |   |   |                |

- 1. **D**: Device to be rotated; **n**: Number of bits to be rotated in 1 rotation
- 2. This instruction rotates the device content designated by **D** to the left for **n** bits.
- 3. This instruction adopts pulse execution instructions (ROLP).

Example

When X0 goes from Off to On, the 16-bit (4 bits as a group) in D10 will rotate to the left, as shown in the figure below. The bit marked with % will be sent to carry flag M1022.

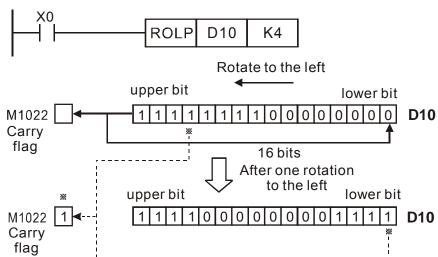

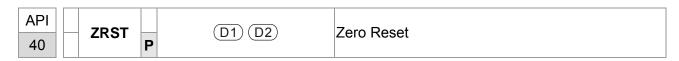

|       | Bit   | Devi | ices |   |                     | W                        | ord [ | Devic          | es |       |       |                          |  |  |  |  |
|-------|-------|------|------|---|---------------------|--------------------------|-------|----------------|----|-------|-------|--------------------------|--|--|--|--|
|       | Х     | Υ    | М    | K | K H KnX KnY KnM T C |                          |       |                | Т  | С     | D     | 16-bit command (5 STEPS) |  |  |  |  |
| $D_1$ |       | *    | *    |   |                     |                          |       |                | *  | *     | *     | ZRST ZRSTP               |  |  |  |  |
| $D_2$ | * * * |      |      |   |                     |                          |       | 32-bit command |    |       |       |                          |  |  |  |  |
| No    |       | ope  |      |   |                     | of D <sub>2</sub> one de |       |                |    |       |       | Flag signal: none        |  |  |  |  |
|       |       |      |      |   | •                   | fication<br>devi         |       | each           | mo | del s | eries | 3                        |  |  |  |  |

 $D_1$ : Start device of the range to be reset  $D_2$ : End device of the range to be reset When  $D_1 > D_2$ , only operands designated by  $D_2$  will be reset.

Example

- 1. When X0 = On, auxiliary relays M300 ~ M399 will be reset to Off.
- 2. When X1 = On, 16 counters C0 ~ C127 will all be reset (writing in 0; contact and coil being reset to Off).
- 3. When X10 = On, timers T0 ~ T127 will all be reset (writing in 0; contact and coil being reset to Off).
- 4. When X3 = On, data registers  $D0 \sim D100$  will be reset to 0.

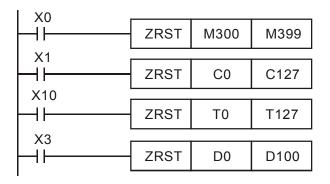

Remarks

- 1. Devices, e.g. bit devices Y, M, S and Word Devices T, C, D, can use RST instruction.
- 2. API 16 FMOV instruction is also to send K0 to Word Devices T, C, D or bit registers KnY, KnM, KnS for reset.

```
RST M0

RST T0

RST Y0

FMOV K0 D10 K5
```

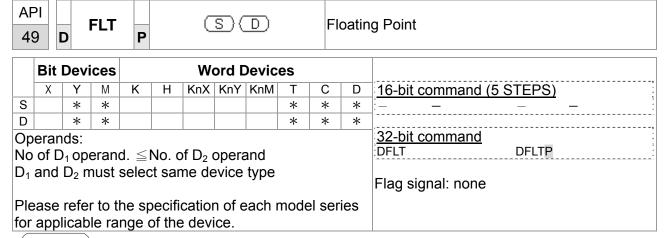

- S: source device. D: Device for storing the conversion result
- Change the intergral number of BIN to a number with two decimal places.

Example

1. When X11 = On, change the corresponding integral number to the floating point notation and put them into D20 and D21.

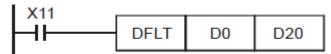

| 15 | _    -   | MC      | DDRI   | W P   | <u>S</u> 1 | ) <u>s</u>     | 2 (    | <u>\$3</u> ) ( | S | n | M | ODBUS R/W                     |
|----|----------|---------|--------|-------|------------|----------------|--------|----------------|---|---|---|-------------------------------|
|    | Bit      | Devi    | ces    |       |            | W              | ord D  | ·              |   |   |   |                               |
|    | Х        | Υ       | М      | K     | Н          | KnX            | KnY    | KnM            | Т | С | D | 16-bit command (5 STEPS)      |
| D1 |          |         |        | *     | *          |                |        |                | * | * | * | MODRW MODRW                   |
| D2 | 02 * * * |         |        |       |            |                |        |                | * |   |   |                               |
| Ор | eran     | ds:     |        |       |            |                |        |                |   |   |   | 32-bit command                |
| No | of D     | ope     | erand  | l. ≦N | lo. of     | $f D_2 o$      | pera   | nd             |   |   |   | <u> </u>                      |
| D₁ | and      | $D_2 m$ | iust s | elect | t sam      | ne de          | vice t | type           |   |   |   |                               |
| '  |          | _       |        |       |            |                |        | , ,            |   |   |   | Flag signal:M1077 M1078 M1079 |
|    |          |         |        |       |            | ation<br>devic |        |                |   |   |   |                               |

- S1: Addres of the connecting device. S2: Communication function code. S3: Address to read data. S: Register to read and write data.
- Before using this command, set COM1 to be controlled by PLC(Set Pr09-31 = -12). Then set the corresponding comunication speed and format(Set Pr09-01 and Pr09-04). S2: Communication function code. This command only supports the function codes in the table below.

| Function | Description          |
|----------|----------------------|
| 02       | Input read           |
| 03       | Read Word            |
| 06       | Write a single Word. |
| 0F       | Write multiple coil  |
| 10       | Write a single word  |

- Once the command is executed, M1077, M1078 and M1079 will become zero.
- Here is an example of when C2000 wants to control another motor drive and a PLC with station number 20.

## To control a slave motor drive

|     |                                                                                                  |              | MODR\            | N COM        | MAND     |             |
|-----|--------------------------------------------------------------------------------------------------|--------------|------------------|--------------|----------|-------------|
| No. | Example                                                                                          | S1           | S2               | S3           | S4       | n           |
|     | ·                                                                                                | Station<br># | Fucntion<br>Code | Addr-<br>ess | Register | Leng<br>-th |
| 1   | Read Pr01-00 ~ Pr01-03, four data and save the read data in D0 to D3.                            | K10          | НЗ               | H100         | D0       | K4          |
| 2   | Read motor drive's address from H2100 ~ H2104, total 3 data and save the read data in D5 ~ D7.   | K10          | НЗ               | H2100        | D5       | КЗ          |
| 3   | Write into Pr05-00 ~ Pr01-03, total 3 data, the value to write into are D10 ~ D2                 | K10          | H10              | H500         | D10      | КЗ          |
| 4   | Write into motor drive's address H2000~H2104, total 2 data, the value to write into are D15~D16. | K10          | H10              | H2000        | D15      | K2          |

|     |                                                                                           |              | MODE          | RW COM       | MAND         | ı      |
|-----|-------------------------------------------------------------------------------------------|--------------|---------------|--------------|--------------|--------|
| No. | Example                                                                                   | S1           | S2            | S3           | S4           | n      |
|     |                                                                                           | Station<br># | Function code | Add-<br>ress | Registe<br>r | Length |
| 1   | Read X0~X3 of slave PLC, total 4 data and save the data read in bit 0~3 of D0             | K20          | H2            | H400         | D0           | K4     |
| 2   | Read Y0~Y3 of slave PLC, total 4 data and save the data read in bit 0~3 of D1.            | K20          | H2            | H500         | D1           | K4     |
| 3   | Read M0~M3 of slave PLC, total 4 data and save the data read in bit 0~3 of D2             | K20          | H2            | H800         | D2           | K4     |
| 4   | Read T0~T3 of slave PLC, total 4 data and save the data read in bit 0~3 of D3             | K20          | H2            | H600         | D3           | K4     |
| 5   | Read C0~C3 of slave PLC, total 4 data and save the data read in bit 0~3 of D4             | K20          | H2            | HE00         | D4           | K4     |
| 6   | Read T0~T3 of slave PLC, total 4 data and save the data read in D10~D13                   | K20          | НЗ            | H600         | D10          | K4     |
| 7   | Read C0~C3 of slave PLC, total 4 data and save the data read in D20~D23.                  | K20          | НЗ            | HE00         | D20          | K4     |
| 8   | Read D0~D3 of slave PLC, total 4 data and save the data read in D30~D33.                  | K20          | НЗ            | H1000        | D30          | K4     |
| 9   | Write into Y0~Y3 of of slave PLC, total 4 data . The values to write in are bit0~3 of D1. | K20          | HF            | H500         | D1           | K4     |
| 10  | Write into M0~M3 of of slave PLC, total 4 data . The values to write in are bit0~3 of D2. | K20          | HF            | H800         | D2           | K4     |
| 11  | Write into T0~T3 of of slave PLC, total 4 data. The values to write in are bit0~3 of D3.  | K20          | HF            | H600         | D3           | K4     |
| 12  | Write into C0~C3 of of slave PLC, total 4 data. The values to write in are bit0~3 of D4.  | K20          | HF            | HE00         | D4           | K4     |
| 13  | Write into T0~T3 of of slave PLC, total 4 data. The values to write in are D10~D13.       | K20          | H10           | H600         | D10          | K4     |
| 14  | Write into C0~C3 of of slave PLC, total 4 data. The values to write in are D20~D23.       | K20          | H10           | HE00         | D20          | K4     |
| 15  | Write into D0~D3 of of slave PLC, total 4 data. The values to write in are D30~D33.       | K20          | H10           | H1000        | D30          | K4     |

17-69

- As the PLC starts to run, M0 = ON will be triggered, and a MODRW command will be executed.
- If the command is correct and once a reply is sent from the slave, a ROL command will be executed, and then M1 will be ON again.
- Once a reply is sent from the salve, M50=1 will be triggered after PLC's scanning cycle is delayed by 10 times, then a MODRW command will be executed.
- If the command is correct and once a reply is sent from the slave, a ROL command will be executed, and then M2 will be ON again. Since M2 is repeated, so it changes K4M0 to K1, then only M0=1, this command will repeat itself.. If more commands need to be added, simply add blue color command and change repeat M to repeat Mn+1

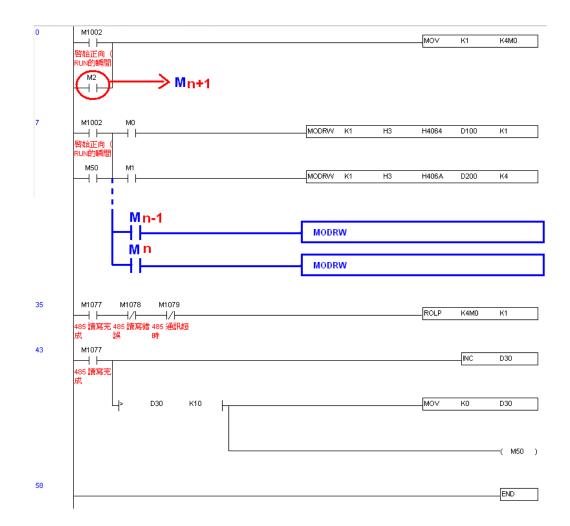

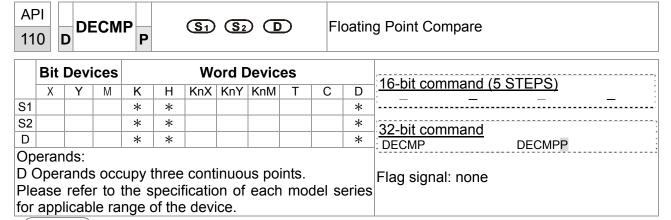

- **S**<sub>1</sub>: Binary floating point number comparison value 1. **S**<sub>2</sub>: Binary floating point number comparison value 2. D: Comparison result, three continuous points are occupied.
- Comparison of the binary floating point number comparison value and binary floating point number comparison value 2. Comparison result (>, =, <) is shown at D.
- If the source operands of S₁ or S₂ are assigned constants K or H, a command will change those constants to binary floating point numbers to make comparison.

- When assgined device is M10, then M10~M12 are automatically occupied.
- When X0 = On, DCMP execute a command, One of M10 ~ M12 will be On. But when X0 = Off, DECMP doen't execute any command, M10 ~ M12 remains the same status as before X0 = Off.
- If you need to have results such as ≥, ≤ or ≠, make M10~ M12 parallel connection.
- Use the RST or ZRST command to clean the results.

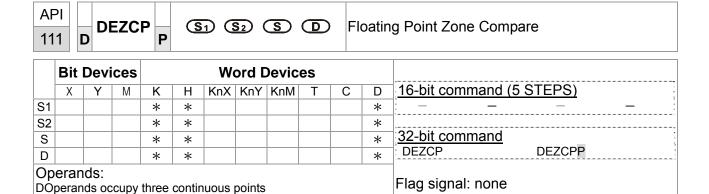

for applicable range of the device.

Explanation 

S<sub>1</sub>: The lower lies.

Please refer to the specification of each model series

- $S_1$ : The lower limit of a binary floating point number of a zone comparison.  $S_2$ : The upper limit of a binary floating point number of a zone comparison. **D**: Comparison result, three continuous points are occupied.
- **S**<sub>1</sub>: Binary floating point number comparison value. Compare **S** to the **S**<sub>1</sub> binary floating point number lower limit and to the **S**<sub>2</sub> binary floating point number upper limit. Show the comparison result at **D**.
- If the source operands of S₁ or S₂ are assigned constants K or H, a command will change those constants to binary floating point numbers to make comparison.
- When the binary floaring point number lower limit  $S_1$  is bigger than the binary floating point number upper limit  $S_2$ . Then a command uses the binary floating point number lower limit  $S_1$  as upper/lower limit to make comparison.

- When assgined device is M0, then M10~M12 are automatically occupied.
- When X0 = On, DCMP execute a command, One of M10 ~ M12 will be On. But when X0 = Off, DECMP doen't execute any command, M10 ~ M12 remains the same status as before X0 = Off.
- Use the RST or ZRST command to clean the results

```
M0 DEZCP D0 D10 D20 M0 M0 M0 When (D1D0) > (D21D20) , M0 = On M1 When (D1D0) \leq (D21D20) \leq (D11D10), M1= On M2 When (D21, D20) > (D11D10), M2= On
```

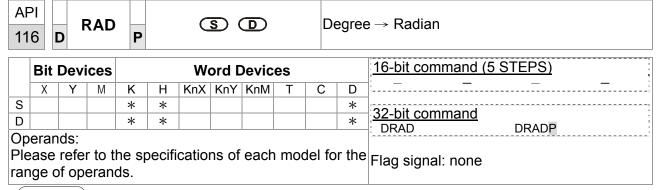

- **S**: source of the data (degree). **D**: result of the changes (radian).
- Use the following formula to change degree to radian.
- Radian = Degree × ( $\pi$  /180)

Example

■ When X0 = On, assign the degree of binary floating point number (D11, D10). Once the dregree is chaned to radian, save it in the (D11, D10), the value is a binary floating point number.

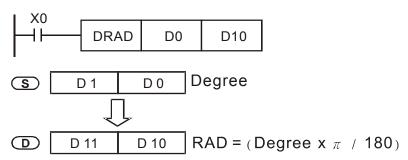

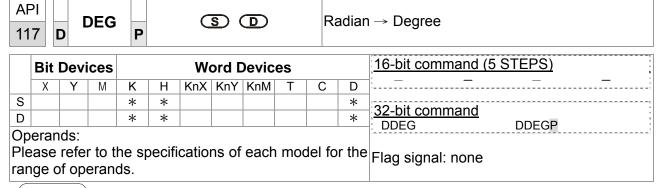

- **S**: source of the data (Radian). **D**: result of the changes (Degree).
- Use the following formula to change radian to degree.
- Degree = Radian x  $(180/\pi)$

Example

When X0 = On, assign the degree of binary floating point number (D1, D0). Once the dregree is channel to radian, save it in the (D11, D10), the value is a binary

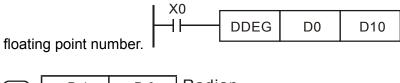

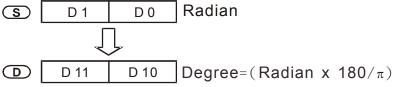

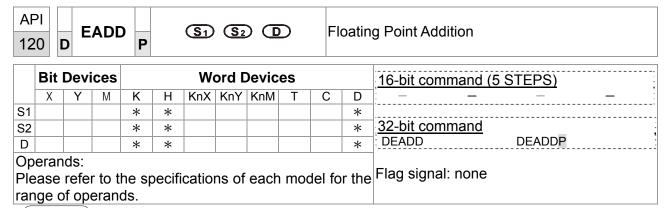

 $S_1$ : augend,  $S_2$ : addend, D: sum

- **S**<sub>1</sub> **S**1 + **S**2 = **D**. The floating point value in **S**1 and **S**2 are added and the result is stored in **D**. All calculation are done using binary floating point number.
- If the source operand **S1** or **S2** is specified as constant K or H, the constant will automatically be converted to binary floating point value for the addition operation.

**S1** and **S2** can designate the same register. In this case, if the instruction is specified as "continuous execution instruction" (generally DEADDP instruction) and the drive contact is ON, the register will be added once in every scan.

Example

■ When X0 = On, the sum of binary floating point number (D1, D0) + binary floating point number (D3, D2) will be saved in (D11, D10).

```
DEADD D0 D2 D10
```

■ When X2 = On, the sum of binary floating point number

```
DEADD D10 K1234 D20
```

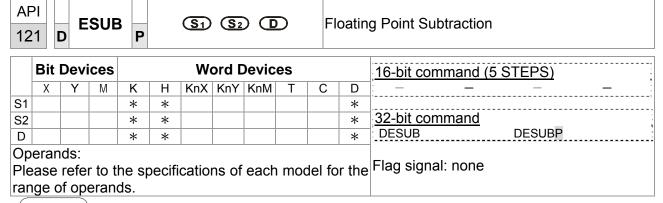

**S1**: Minuend **S2**: Subtrahend **D**: Subtraction result

S1 - S2 = D. The floating point value in S2 is subtracted from the floating point value in S1 and the result is stored in D. The subtraction is conducted in binary floating point format.

- If S<sub>1</sub> or S<sub>2</sub> is designated as constant K or H, the instruction will convert the constant into a binary floating point value before the operation.
- S₁ and S₂ can designate the same register. In this case, if the instruction is specified as "continuous execution instruction" (generally DESUBP instruction) and the drive contact is ON, the register will be subtracted once in every scan.

Example

When X0 = ON, binary floating point value (D1, D0) minuses binary floating point value (D3, D2) and the result is stored in (D11, D10).

```
DESUB D0 D2 D10
```

■ When X2 = ON, K1234 (automatically converted into binary floating point value) minuses binary floating point (D1, D0) and the result is stored in (D11, D10).

```
DESUB K1234 D0 D10
```

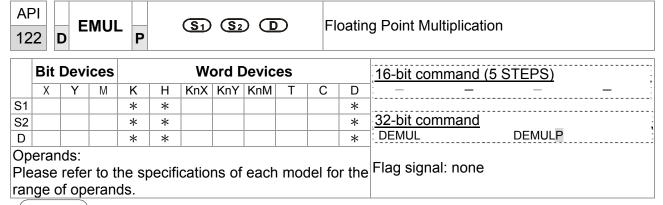

- S1: Multiplicand S2: Multiplier D: Multiplication result
- S1 x S2 = D. The floating point value in S1 is multiplied with the floating point value in S2 and the result is D. The multiplication is conducted in binary floating point format
- If **S1** or **S2** is designated as constant K or H, the instruction will convert the constant into a binary floating point value before the operation
- S1 and S2 can designate the same register. In this case, if the instruction is specified as "continuous execution instruction" (generally DEMULP instruction) and the drive contact is ON, the register will be multiplied once in every scan

Example

When X1 = ON, binary floating point (D1, D0) multiplies binary floating point (D11, D10) and the result is stored in (D21, D20).

```
X1
DEMUL D0 D10 D20
```

■ When X2 = ON, K1234 (automatically converted into binary floating point value) multiplies binary floating point (D1, D0) and the result is stored in (D11, D10).

```
X2 | DEMUL K1234 | D0 | D10
```

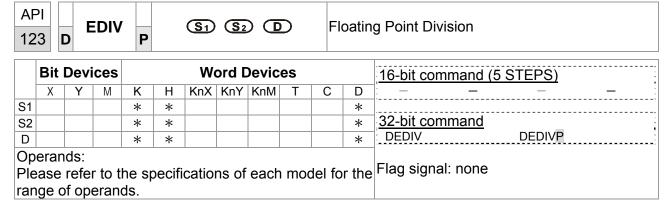

- S1: Dividend S2: Divisor D: Quotient and Remainder
- S1÷ S2 = D. The floating point value in S1 is divided by the floating point value in S2 and the result is stored in D. The division is conducted in binary floating point
- If S₁ or S₂ is designated as constant K or H, the instruction will convert the constant into a binary floating point value before the operation.
- If **S2** = 0, operation error will occur, the instruction will not be executed

Example

When X1 = ON, binary floating point value of (D1, D0) is divided by binary floating point (D11, D10)and the quotient and remainder is stored in (D21, D20).

```
X1
DEDIV D0 D10 D20
```

When X2 = ON, binary floating point value of (D1, D0) is divided by K1234 (automatically converted to binary floating point value) and the result is stored in (D11, D10).

| AF<br>12 |                                                                             |   |   |   |   |     |     |     |   | FI | Float Exponent Operation                                                                                                    |                          |  |  |  |
|----------|-----------------------------------------------------------------------------|---|---|---|---|-----|-----|-----|---|----|----------------------------------------------------------------------------------------------------|--------------------------|--|--|--|
|          | Bit Devices Word Devices                                                    |   |   |   |   |     |     |     |   |    | 16-bit command (5 STEPS)                                                                                                    |                          |  |  |  |
|          | Χ                                                                           | Υ | М | K | Н | KnX | KnY | KnM | Т | С  | D                                                                                                    | <u></u>                  |  |  |  |
| S        |                                                                             |   |   | * | * |     |     |     |   |    | *                                                                                                    | 22 hit command           |  |  |  |
| D        |                                                                             |   |   | * | * |     |     |     |   |    | *                                                                                                    | 32-bit command DEXP DEXP |  |  |  |
| Op       | Operands:                                                                   |   |   |   |   |     |     |     |   |    | \[ \frac{1}{2} = \frac{1}{2} = |                          |  |  |  |
| Ple      | Please refer to the specifications of each model for the range of operands. |   |   |   |   |     |     |     |   |    |                                                                                                    | Flag signal: none        |  |  |  |

- S: Exponent D: Operation result
- The base is e = 2.71828 and exponent is **S**
- [D+1,D]=EXP[S+1,S]
- Both positive and negative values are valid for **S**. Register **D** has to be 32-bit format. Operation is conducted in floating point value, so the value in **S** needs to be converted into floating value before exponent operation.
- The content in  $\mathbf{D} = \mathbf{e}^{\,\mathrm{S}}$ ;  $\mathbf{e} = 2.71828$  and  $\mathbf{S}$  is the specified exponent.

- When M0 = ON, convert (D1, D0) to binary floating value and save the result in (D11, D10).
- Wehen M1= ON, perform exponent operation with (D11, D10) as the exponent. The value is saved in register (D21, D20) in binary floating format.

| 125 D LN P S D Float N |                                                                            |     |      |              |   |     |     |     |   | latural Logarithm Operation |   |                          |  |
|------------------------|----------------------------------------------------------------------------|-----|------|--------------|---|-----|-----|-----|---|-----------------------------|---|--------------------------|--|
|                        | Bit                                                                        | Dev | ices | Word Devices |   |     |     |     |   |                             |   | 16-bit command (5 STEPS) |  |
|                        | Χ                                                                          | Υ   | M    | K            | Н | KnX | KnY | KnM | Т | С                           | D |                          |  |
| S                      |                                                                            |     |      | *            | * |     |     |     |   |                             | * | 32-bit command           |  |
| D                      |                                                                            |     |      | *            | * |     |     |     |   |                             | * | DLNP                     |  |
| Op                     | Operands:                                                                  |     |      |              |   |     |     |     |   |                             |   |                          |  |
| Ple                    | Please refer to the specifications of each model for the Flag signal: none |     |      |              |   |     |     |     |   |                             |   |                          |  |
| range of operands.     |                                                                            |     |      |              |   |     |     |     |   |                             |   | l lag digital. Hono      |  |

ΔΡΙ

- **S**: Source device **D**: Operation result
- The base is e = 2.71828 and exponent is **S**
- [D+1,D]=EXP[S+1,S]
- Only a positive number is valid for S. Register D has to be 32-bit format.
  Operation is conducted in floating point value, so the value in S needs to be converted into floating value before exponent operation.
- The content in  $\mathbf{D} = e^{S}$ ; e=2.71828 and  $\mathbf{S}$  is the specified data source
- eD = **S**. The content of **D** = LN **S**, where the value in **S** is specified by users.

- When M0 = ON, convert (D1, D0) to binary floating value and save the result in (D11, D10).
- When M1= ON, perform natural logarithm operation with (D11, D10) as the antilogarithm. The value is saved in register (D21, D20) in binary floating format.

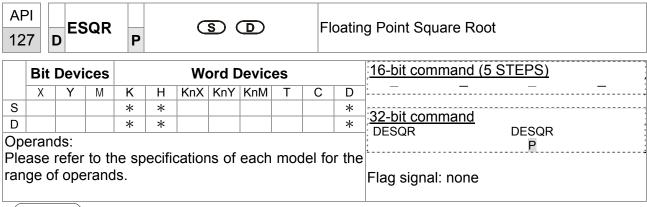

- **S**: Source device **D**: Operation result
- This instruction performs a square root operation on the floating point value in **S** and stores the result in **D**. All data will be operated in binary floating point format and the result will also be stored in floating point format.
- If the source device **S** is specified as constant K or H, the integer value will automatically be converted to binary floating value.

Example

When X0 = ON, the square root of binary floating point (D1, D0) is stored in (D11, D10) after the operation of square root.

```
X0
DESQR
D0
D10
\sqrt{(D1, D0)}
Output
Output
Output
Output
Output
Output
Output
Output
Output
Output
Output
Output
Output
Output
Output
Output
Output
Output
Output
Output
Output
Output
Output
Output
Output
Output
Output
Output
Output
Output
Output
Output
Output
Output
Output
Output
Output
Output
Output
Output
Output
Output
Output
Output
Output
Output
Output
Output
Output
Output
Output
Output
Output
Output
Output
Output
Output
Output
Output
Output
Output
Output
Output
Output
Output
Output
Output
Output
Output
Output
Output
Output
Output
Output
Output
Output
Output
Output
Output
Output
Output
Output
Output
Output
Output
Output
Output
Output
Output
Output
Output
Output
Output
Output
Output
Output
Output
Output
Output
Output
Output
Output
Output
Output
Output
Output
Output
Output
Output
Output
Output
Output
Output
Output
Output
Output
Output
Output
Output
Output
Output
Output
Output
Output
Output
Output
Output
Output
Output
Output
Output
Output
Output
Output
Output
Output
Output
Output
Output
Output
Output
Output
Output
Output
Output
Output
Output
Output
Output
Output
Output
Output
Output
Output
Output
Output
Output
Output
Output
Output
Output
Output
Output
Output
Output
Output
Output
Output
Output
Output
Output
Output
Output
Output
Output
Output
Output
Output
Output
Output
Output
Output
Output
Output
Output
Output
Output
Output
Output
Output
Output
Output
Output
Output
Output
Output
Output
Output
Output
Output
Output
Output
Output
Output
Output
Output
Output
Output
Output
Output
Output
Output
Output
Output
Output
Output
Output
Output
Output
Output
Output
Output
Output
```

■ When X2 = ON, the square root of K1234 (automatically converted to binary floating value) is stored in (D11, D10).

```
DESQR K1234 D10
```

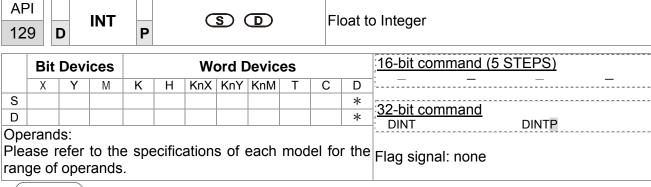

- S: Source device D: Operation result
- The binary floating point value in the register **S** is converted to BIN integer and stored inregister **D**. The decimal of the operation result will be left out.
- This instruction is the opposite of the API 49 (FLT) instruction.

- When X0 = ON, the binary floating point value of (D1, D0) will be converted to BIN integer and the result is stored in D10. The decimal of the result will be left out.
- When X1 = ON, the binary floating point value of (D21, D20) will be converted to BIN integerand the result is stored in (D31, D30). The decimal of the result will be left out.

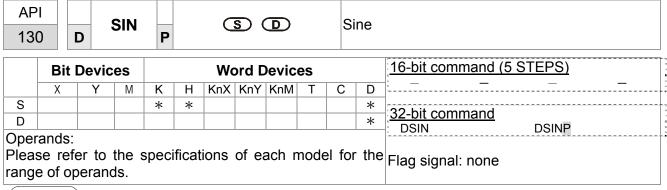

- ♦ **S**: Source device  $(0^{\circ} \le S < 360^{\circ})$  **D**: Operation result
- ♦ The value in **S** can be set as radian.
- Radian mode. RAD = degree  $\times \pi / 180$ .
- ♦ SIN instruction performs sine operation on **S** and stores the result in **D**.

See the figure below for the relation between the radian and the operation result:

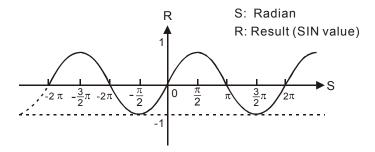

Example

▶ When X0 = ON, DSIN instruction conducts sine operation on binary

floating value in (D1, D0) and stores the SIN value in (D11, D10) in binary floating format.

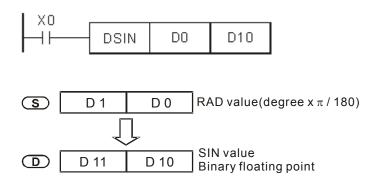

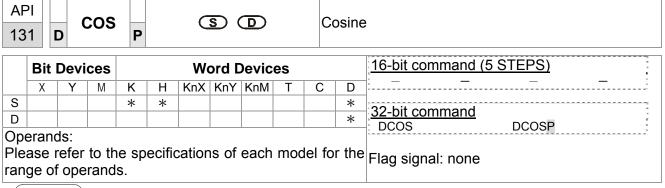

- **S**: Source device  $(0^{\circ} \le S < 360^{\circ})$  **D**: Operation result
- The value in **S** can be set as radian or degree by flag M1018.
- M1018 = OFF, radian mode. RAD = degree  $\times \pi$  /180.
- M1018 = ON, degree mode. Degree range: 0° ≤ degree < 360°.
- If result to 0, M1020 = On.
- COS instruction performs cos operation on **S** and stores the result in **D**

See the figure below for the relation between the radian and the operation result:

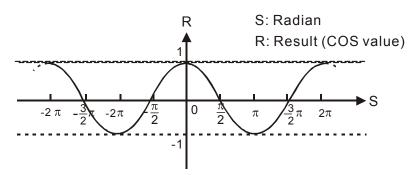

Example

■ When X0 = ON, DCOS instruction conducts cosine operation on binary floating value in (D1, D0) and stores the COS value in (D11, D10) in binary floating format.

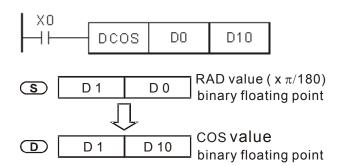

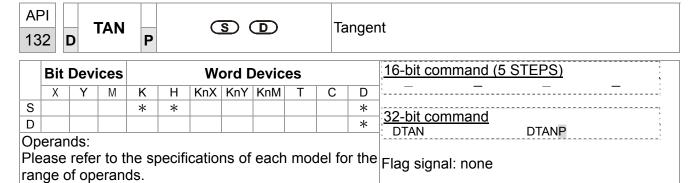

- **S**: Source device  $(0^{\circ} \le S < 360^{\circ})$  **D**: Operation result
- The value in **S** can be set as radian or degree by flag M1018.
- M1018 = OFF, radian mode. RAD = degree  $\times \pi / 180$ .
- M1018 = ON, degree mode. Degree range: 0° ≤ degree < 360°.</p>
- When the operation result = 0, M1020 = On.
- TAN instruction performs tangent operation on S and stores the result in D.
   See the figure below for the relation between the radian and the operation result

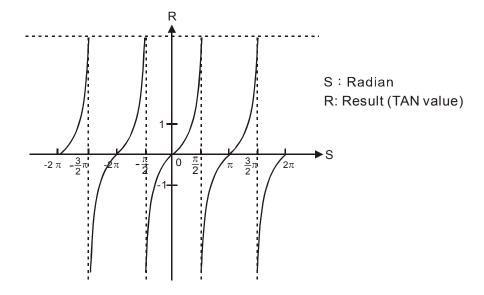

Example

When X0 = ON, DTAN instruction performs tangent operation on the radian value in (D1, D0) and stores the TAN value in (D11, D10) in binary floating format

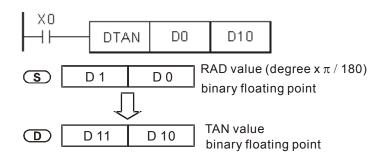

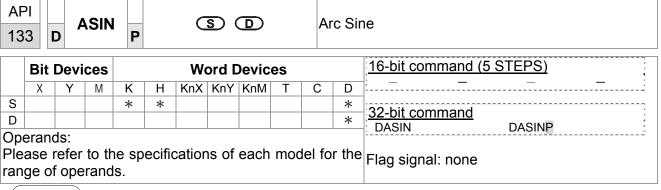

- **S**: Source device (binary floating value) **D**: Operation result
- ASIN value = sin<sup>-1</sup>

See the figure below for the relation between input **S** and the result:

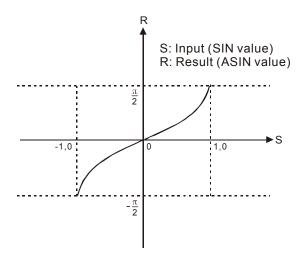

Example

When X0 = ON, DASIN instruction performs arc sine operation on the binary floating value in (D1, D0) and stores the ASIN value in (D11, D10) in binary floating format..

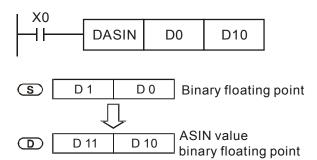

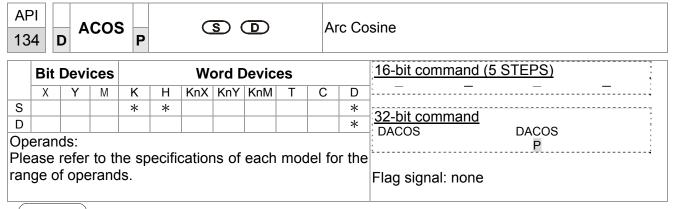

- S: Source device (binary floating value) D: Operation result
- ACOS value =cos<sup>-1</sup>

See the figure below for the relation between the input **S** and the result:

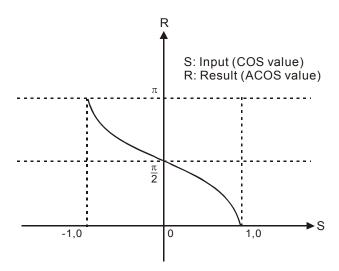

Example

When X0 = ON, DACOS instruction performs arc cosine operation on the binary floating value in (D1,D0) and stores the ACOS value in (D11, D10) in binary floating format.

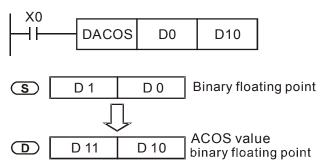

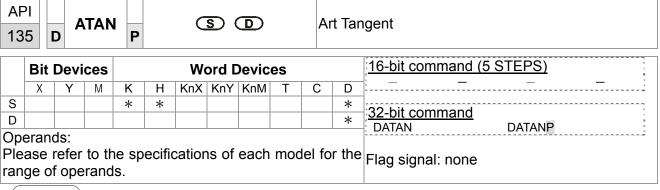

- **S**: Source device (binary floating value) **D**: Operation result
- ATAN value = tan<sup>-1</sup>

See the figure below for the relation between the input and the result:

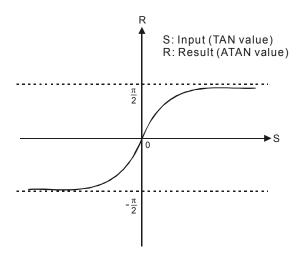

Example

When X0 = ON, DATAN instruction performs arc tangent operation on the binary floating value in(D1, D0) and stores the ATAN value in (D11, D10) in binary floating format.

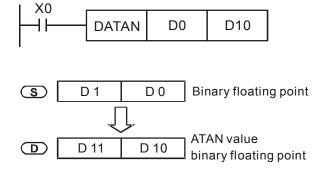

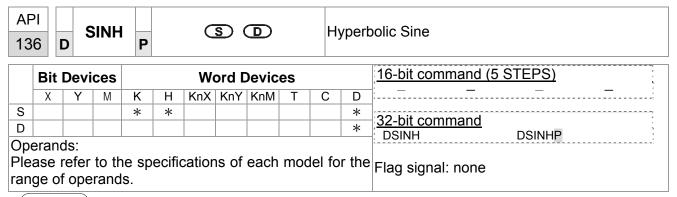

- **S**: Specified source (binary floating point) **D**: Area where calculated result is stored
- Sinh value =(e<sup>s</sup>-e<sup>-s</sup>)/2

Example

When X0=On, specify binary floating point (D1, D0). Calculate SINH value and save the result in (D11, D10). The result stored in (D11, D10) is all in binary floating point format.

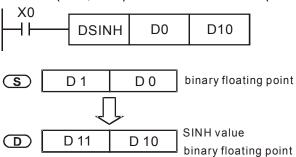

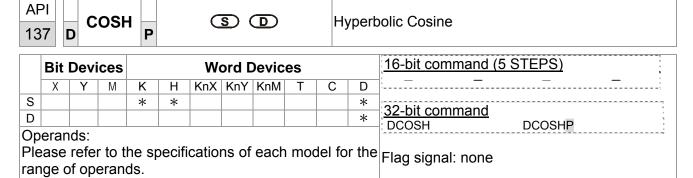

S: Specified source (binary floating point) D: Area where calculated result is stored

cosh value =(e<sup>s</sup>+e<sup>-s</sup>)/2

Example

When X0=On, specify binary floating point (D1, D0). Calculate COSH value and save the result in (D11, D10). The

■ result stored in (D11, D10) is all in binary floating point format.

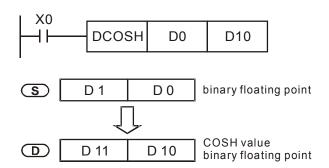

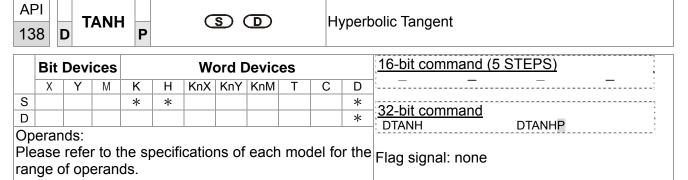

- S: Specified source (binary floating point) D: Area where calculated result is stored
- Tanh value = $(e^s-e^{-s})/(e^s+e^{-s})$

Example

When X0=On, specify binary floating point (D1, D0). Calculate ASIN value and save the result in (D11, D10). The

■ The result stored in (D11, D10) is all in binary floating point format.

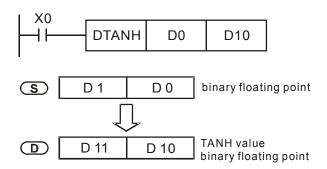

| 16 |       | Т     | СМР    | P   | <u>s</u> | D G     | 2     | <u>\$3</u> | 3     | <b>D</b> | ) c    | omaprison of calendar data |
|----|-------|-------|--------|-----|----------|---------|-------|------------|-------|----------|--------|----------------------------|
|    | Bit   | Dev   | ices   |     |          | W       | ord [ | Devic      | es    |          |        |                            |
|    | Χ     | Υ     | М      | K   | Н        | KnX     | KnY   | KnM        | Т     | С        | D      | 16-bit command (5 STEPS)   |
| S1 |       |       |        | *   | *        | *       | *     | *          | *     | *        | *      | TCMP TCMPP                 |
| S2 |       |       |        | *   | *        | *       | *     | *          | *     | *        | *      | ,                          |
| S3 |       |       |        | *   | *        | *       | *     | *          | *     | *        | *      | 32-bit command             |
| S  |       |       |        |     |          |         |       |            | *     | *        | *      | <u> </u>                   |
| D  |       | *     | *      |     |          |         |       |            |       |          |        |                            |
| QΟ | erar  | nds:  |        |     |          |         |       |            |       |          |        | Flag signal: none          |
|    |       |       | er to  | the | spec     | cificat | ions  | of ea      | ach i | node     | el for |                            |
|    |       |       | of ope |     |          |         |       |            |       |          |        |                            |
| Fx | nlana | ation |        |     |          |         |       |            |       |          |        |                            |

**S1**: Hour of comparison time, setting range is K0~K23

**S2**: Minute of comparison time, setting range is K0~K59 **S3**:

Second of comparison time, setting range is K0~K59

**S**: Current time of calendar (occupies 3 continuous devices)

**D**: Comparison result (occupies 3 continuous devices)

The range of operand S1, S2, S3: S1=0~23, S2 =S3=K0~59

- S1, S2, S3 is compared to the current value of the head address S and save the comparsion result in **D**.
- **S1** is the hour of current time and the content is K0~K23. **S2** is the minute of current time and the content is K0~K59. S3 is the second of current time and the content is K0~K59
- The current time of real time clock specified by **S** is read by using TRD command previously and then compared by using TCMP command. If the content of **S** exceeds the range, it will result in "operation error". At this time, the command won't be executed and M1067=On, M1068=On, records error code 0E1A (HEX) in D1067.

Example

When X10= On, the command is executed and the current time of real time clock in (D20~D22) is compared to the set value 12:20:45 and the result is shown at M10~M12. When X10 goes from On→Off, the command is not executed but the On/Off state before M10~M12 is kept. Connect M10~M12 in series or in parallel and then the result of  $\geq$ ,  $\leq$ ,  $\neq$  are given.

```
X10
          TCMP
                     K12
                                      K45
                                               D20
                                                        M10
                                    D20 (hr)
              ON when12: 20: 45 >
                                    D21(min)
                                    D22(sec)
       M11
                                    D20 (hr)
              ON when 12: 20: 45 =
                                    D21(min)
                                    D22 (sec
                                    D20 (hr)
               ON when12: 20: 45
                                    D22( sec
```

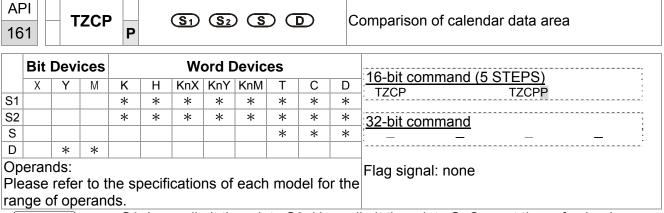

- S1: Lower limit time data S2: Upper limit time data S: Current time of calendar D: Comparison result (occupies 3 continuous devices)
- S is compared to the time period of S1~ S2 and the comparsion result is stored in
   D.
- S1, S1 +1, S1 +2: respectively represent "Hours", "Minutes", "Seconds" of the lower limit time data.
- S2, S2 +1, S2 +2: respectively represent "Hours", "Minutes", "Seconds" of the upper limit time data ∘
- **S**, **S** +1, **S** +2: respectively represent "Hours", "Minutes", "Seconds" of the **current** time of perpetual calender.
- The current time of real time clock specified by **S** is read by using TRD command previously and then compared by using TZCP command. If the content of **S**, **S1**, **S2** exceeds the range, it will result in "operation error". At this time, the command won't be executed and M1068=On.
- If S < S1, and if S < S2, D is On. If S > S₁ and if S > S2, D +2 is On. Besides these two situations, D +1 is On.

Example

■ When X10= On, the TZCP command is executed and one of M10~M12 will be On. When X10= Off, the TZCP command is not executed but the state of M10~M12 before X10=Off is kept.

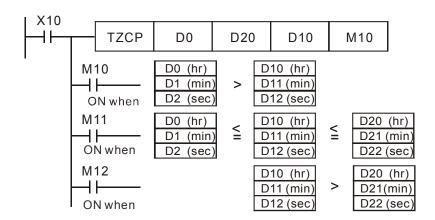

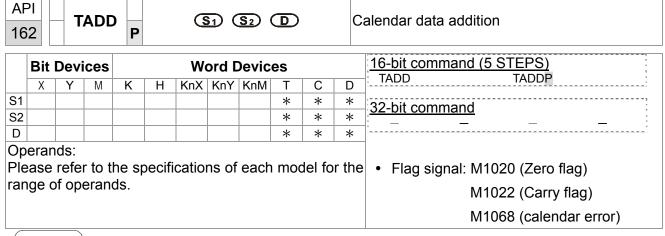

■ S1: Time augend S2: Time addend D: Addition result

Operand S1, S2, D occupies 3 continuous devices

- S1 + S2 = D. The time data in the register specified by S1 is added to the time data in the register specified by S2 and the addition result is stored in the register specified by D.
- If the time data in **S1**, **S2** exceeds the range, it will result in "operation error". At this time, the command won't be executed and M1067=On, M1068=On, records error code 0E1A (HEX) in D1067.
- If the addition result is in a value greater than 24 hours, the Carry flag M1022=On. The value of the result shows in **D** is the time remaining above 24 hours.
- If the addition result is equal to 0 (zero, 0 hour, 0 minute, 0 second), the Zero flag M1020= On.

Example

■ When X10= On, the command is executed. Add the time data specified by D0~D2 and D10~D12 and store the result in the register specified by D20~D22.

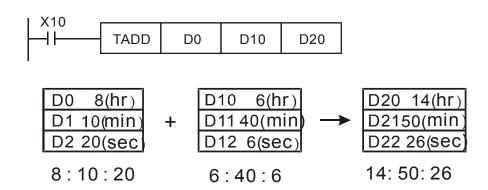

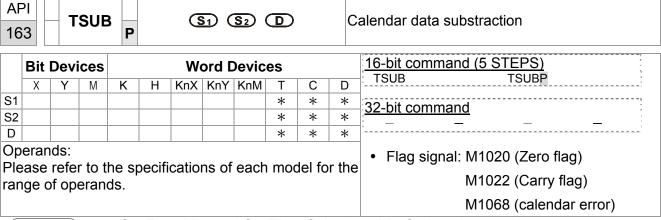

- **S1**: Time Minuend **S2**: Time Subtrahend **D**: Subtraction result Operand **S1**, **S2**, **D** occupies 3 continuous devices.
- \$\text{\mathbb{\mathbb{\ma
- If the time data in **S1**, **S2** exceeds the range, it will result in "operation error". At this time, the command won't be executed and M1067=On, M1068=On, records error code 0E1A (HEX) in D1067.
- If the subtraction result is a negative value (less than 0), the Barrow Flag M1021= On. The value of the result shows in **D** is the time remaining above 24 (twenty-four) hour.
- If the subtraction result is equal to 0 (zero, 0 hour, 0 minute, 0 second), the Zero flag M1020= On.

Example

■ When X10= On, the command is executed. The time data specified by D10~D12 is subtracted from the time data specified by D0~D2 and the result is stored in the register specified by D20~D22.

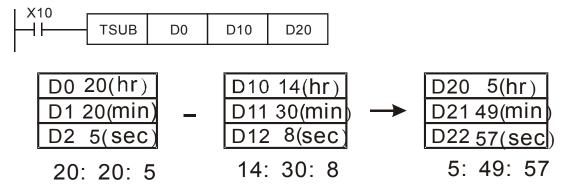

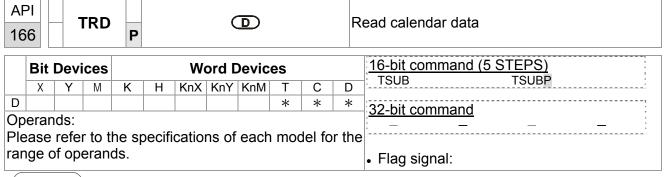

- S<sub>1</sub>: Time Minuend S<sub>2</sub>: Time Addend D: Addition Result
- **D**: The device stores the current time of calendar (occupies 7 continuous devices)
- A perpetual calender clock is built in the EH/SA series PLC and this clock provide year (A.D.), week, month, date, hours, minutes and seconds total 7 data devices stored in D1063~D1069. The function of TRD command is for program designer to read the current time of perpetual calender directly and store the reading data in the 7 data registers specified by **D**.
- D1063 reads only the last two digits of an year.

- When X0=On, read the current time of perpetual calender to the specified register D0~D6.
- The content of D1064: 1 is indicated Monday, 2 is indicated Tuesday,..., 7 is indicated Sunday.

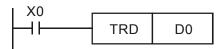

| special D | Item   | content |               | normal D | Item   |
|-----------|--------|---------|---------------|----------|--------|
| D1063     | Year   | 00~99   | $\rightarrow$ | D0       | Year   |
| D1064     | week   | 1~7     | $\rightarrow$ | D1       | week   |
| D1065     | month  | 1~12    | $\rightarrow$ | D2       | month  |
| D1066     | day    | 1~31    | $\rightarrow$ | D3       | day    |
| D1067     | hour   | 0~23    | $\rightarrow$ | D4       | hour   |
| D1068     | minute | 0~59    | <b>→</b>      | D5       | minute |
| D1069     | second | 0~59    | <b>→</b>      | D6       | second |

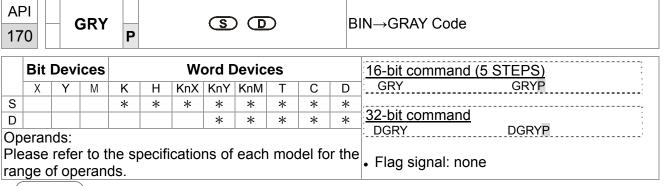

■ S: Source device D: Destination to store Gray code result

The BIN value in the specified device by **S** is converted to the GRAY CODE equivalent and the converted result is stored in the area specified by **D**.

■ The range of **S** that can be converted to the GRAY CODE is shown as follows:

16-bit command: 0~32,767

32-bit command: 0~2,147,483,647

If the BIN value is outside the range shown above, it is determined as "Operation Error". At this time, the command won't be executed

Example

♦ When X0=On, constant K 6513 is converted to the GRAY CODE and stored in the D0.

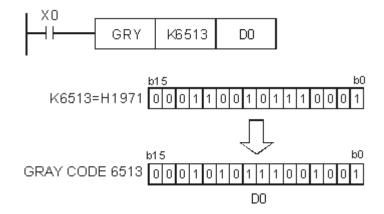

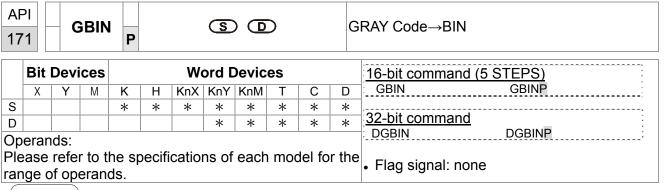

- **S**: Source GRAY CODE **D**: Destination which stores converted BIN result
- The GRAY CODE value in the specified device by **S** is converted to the BIN value equivalent and the converted result is stored in the area specified by **D**.
- This command can be used to read the value from an absolute position type encoder (it is generally a gray code encoder) which is connected to PLC inputs. Convert the value to the BIN value and store it in the specified register.
- The range of **S** that can be converted to the GRAY CODE is shown as follows:

16-bit command: 0~32,767

32-bit command: 0~2,147,483,647

If the GRAY CODE value is outside the range shown above, it is determined as "Operation Error".

Example

♦ When X20=On, the GRAY CODE value in the absolute position type encoder connected to X0~X17 inputs is converted to BIN value and stored in D10.

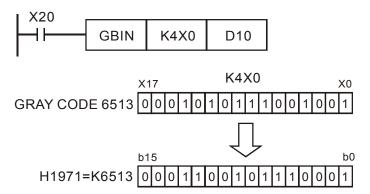

| API<br>215~<br>217 | D LD# | (S1) (S2) | Contact Logical Operation LD# |
|--------------------|-------|-----------|-------------------------------|
|--------------------|-------|-----------|-------------------------------|

|                | Bit   | Dev   | ices  |             |       | W      | ord I | Devic | es  |        |       | 16-bit command (5 STEPS) |
|----------------|-------|-------|-------|-------------|-------|--------|-------|-------|-----|--------|-------|--------------------------|
|                | Х     | Υ     | М     | K           | Н     | KnX    | KnY   | KnM   | Т   | С      | D     | LD# ZRSTP                |
| S <sub>1</sub> |       |       |       | *           | *     | *      | *     | *     | *   | *      | *     | ,                        |
| S <sub>2</sub> |       |       |       | *           | *     | *      | *     | *     | *   | *      | *     | 32-bit command (9 STEPS) |
|                | erand | ds: : | #: &, | ], <b>^</b> |       |        |       |       |     |        |       | DLD# — — — —             |
| Plea           | ase i | refer | to th | ne sp       | ecifi | catior | ns of | each  | mod | del fo | r the | Flag signal: none        |
|                |       |       | erand |             |       |        |       |       |     |        |       |                          |

- 1. S<sub>1</sub>: Data source device 1 S<sub>2</sub>: Data source device 2
- 2. This instruction compares the content in **S**<sub>1</sub> and **S**<sub>2</sub>. If the result is not "0", the continuity of the instruction is enabled. If the result is "0", the continuity of the instruction is disabled.
- 3. LD# (#: &, |, ^) instruction is used for direct connection with BUS.

| API No. | 16 -bit instruction | 32 -bit instruction | Conti          | nuity | cond           | dition     | N              | o-cor<br>cond | ntinuity<br>lition | /  |
|---------|---------------------|---------------------|----------------|-------|----------------|------------|----------------|---------------|--------------------|----|
| 215     | LD&                 | <b>D</b> LD&        | S <sub>1</sub> | &     | S <sub>2</sub> | <b>≠</b> 0 | S <sub>1</sub> | &             | S <sub>2</sub>     | =0 |
| 216     | LD                  | <b>D</b> LD         | S <sub>1</sub> |       | S <sub>2</sub> | <b>≠</b> 0 | S <sub>1</sub> |               | S <sub>2</sub>     | =0 |
| 217     | LD^                 | <b>D</b> LD^        | S <sub>1</sub> | ٨     | S <sub>2</sub> | <b>≠</b> 0 | S <sub>1</sub> | ٨             | S <sub>2</sub>     | =0 |

- 4. **&:** Logical "AND" operation
- 5. |: Logical "OR" operation
- 6. ^: Logical "XOR" operation

- 1. When the result of logical AND operation of C0 and C10  $\neq$  0, Y10 = On.
- When the result of logical OR operation of D200 and D300 ≠ 0 and X1 = On,
   Y11 = On will be retained.

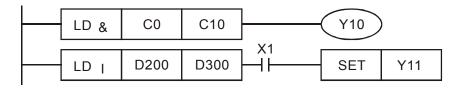

| API<br>218~<br>220 | D | AND# | S1) (S2) | Contact Logical Operation AND# |  |
|--------------------|---|------|----------|--------------------------------|--|
|--------------------|---|------|----------|--------------------------------|--|

|                | Bit   | Dev   | ices |       |       | W      | ord I | Devic | es  |        |       | 16-bit command (5 STEPS) |
|----------------|-------|-------|------|-------|-------|--------|-------|-------|-----|--------|-------|--------------------------|
|                | Х     | Υ     | М    | K     | Н     | KnX    | KnY   | KnM   | Т   | С      | D     | AND# ZRSTP               |
| S <sub>1</sub> |       |       |      | *     | *     | *      | *     | *     | *   | *      | *     | ,                        |
| S <sub>2</sub> |       |       |      | *     | *     | *      | *     | *     | *   | *      | *     | 32-bit command (9 STEPS) |
|                | erano | ds: : | #:&, | J. ^  |       |        |       |       |     |        |       | DAND# — — — —            |
| Ple            | ase ı | refer |      | ie sp | ecifi | catior | ns of | each  | mod | del fo | r the | Flag signal: none        |

- 1. **S**<sub>1</sub>: Data source device 1 **S**<sub>2</sub>: Data source device 2
- 2. This instruction compares the content in  $S_1$  and  $S_2$ . If the result is not "0", the continuity of the instruction is enabled. If the result is "0", the continuity of the instruction is disabled.
- 3. AND# (**#:** &, |, ^) is an operation instruction used on series contacts.

| API No. | 16 -bit instruction | 32 -bit instruction | Conti          | nuity | cond           | dition     | N              | o-cor<br>cond | ntinuity<br>lition | 1  |
|---------|---------------------|---------------------|----------------|-------|----------------|------------|----------------|---------------|--------------------|----|
| 218     | AND&                | <b>D</b> AND&       | S <sub>1</sub> | &     | S <sub>2</sub> | <b>≠</b> 0 | S <sub>1</sub> | &             | S <sub>2</sub>     | =0 |
| 219     | AND                 | <b>D</b> AND        | S <sub>1</sub> |       | S <sub>2</sub> | <b>≠</b> 0 | S <sub>1</sub> |               | S <sub>2</sub>     | =0 |
| 220     | AND^                | <b>D</b> AND^       | S <sub>1</sub> | ٨     | S <sub>2</sub> | <b>≠</b> 0 | S <sub>1</sub> | ٨             | S <sub>2</sub>     | =0 |

- 4. **&:** Logical "AND" operation
- 5. |: Logical "OR" operation
- 6. ^: Logical "XOR" operation

- 1. When X0 = On and the result of logical AND operation of C0 and C10 ≠ 0, Y10 = On.
- When X1 = Off and the result of logical OR operation of D10 and D0 ≠ 0 and X1 = On, Y11 = On will be retained.
- When X2 = On and the result of logical XOR operation of 32-bit register D200 (D201) and 32-bit register D100 (D101) ≠ 0 or M3 = On, M50 = On.

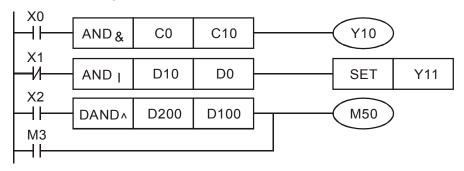

| API<br>221~<br>223 | D OR# | S1) (S2) | Contact Logical operation OR# |
|--------------------|-------|----------|-------------------------------|
|--------------------|-------|----------|-------------------------------|

|                | Bit   | Dev  | ices |       |       | W      | ord [ | Devic | es  |        |       | 16-bit command (5 STEPS) |
|----------------|-------|------|------|-------|-------|--------|-------|-------|-----|--------|-------|--------------------------|
|                | Х     | Υ    | М    | K     | Н     | KnX    | KnY   | KnM   | Т   | С      | D     | OR# ZRSTP                |
| S <sub>1</sub> |       |      |      | *     | *     | *      | *     | *     | *   | *      | *     | ,                        |
| S <sub>2</sub> |       |      |      | *     | *     | *      | *     | *     | *   | *      | *     | 32-bit command (9 STEPS) |
| Ope            | erand | d: # | : &, | . ^   |       |        |       |       |     |        |       | DOR# – – –               |
| Plea           | ase r | efer |      | ne sp | ecifi | catior | ns of | each  | mod | del fo | r the | Flag signal: none        |

- 1. **S**<sub>1</sub>: Data source device 1 **S**<sub>2</sub>: Data source device 2
- 2. This instruction compares the content in **S**<sub>1</sub> and **S**<sub>2</sub>. If the result is not "0", the continuity of the instruction is enabled. If the result is "0", the continuity of the instruction is disabled.
- 3. OR# (#: &, |, ^) is an operation instruction used on parallel contacts.

| API No. | 16 -bit instruction | 32 -bit instruction | Conti          | nuity | cond           | dition     | N              | o-cor<br>cond | ntinuity<br>lition | /  |
|---------|---------------------|---------------------|----------------|-------|----------------|------------|----------------|---------------|--------------------|----|
| 221     | OR&                 | <b>D</b> OR&        | S <sub>1</sub> | &     | S <sub>2</sub> | <b>≠</b> 0 | S <sub>1</sub> | &             | S <sub>2</sub>     | =0 |
| 222     | ORI                 | <b>D</b> OR         | S <sub>1</sub> |       | S <sub>2</sub> | <b>≠</b> 0 | S <sub>1</sub> |               | S <sub>2</sub>     | =0 |
| 223     | OR^                 | <b>D</b> OR^        | S <sub>1</sub> | ٨     | S <sub>2</sub> | <b>≠</b> 0 | S <sub>1</sub> | ٨             | S <sub>2</sub>     | =0 |

- 4. **&:** Logical "AND" operation
- 5. |: Logical "OR" operation
- 6. ^: Logical "XOR" operation

Example

When X1 = On and the result of logical AND operation of C0 and C10  $\neq$  0, Y10 = On.

2. M60 will be On, if X2 and M30 are On with one of the following two conditions: 1. The OR operation result of 32-bit register D10 (D11) and 32-bit register D20(D21) does not equal to 0. 2. The XOR operation result of 32-bit counter C235 and 32bits register D200 (D201) does not equal 0.

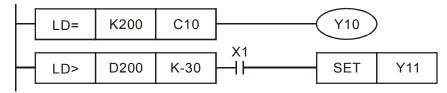

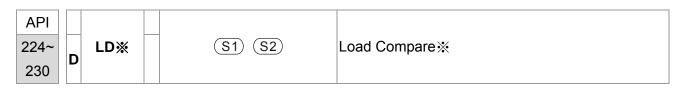

|                | Bit   | Devi  | ices          |       |                    | W      | ord [ | Devic | es  |        |       | 16-bit command (5 STEPS)  |
|----------------|-------|-------|---------------|-------|--------------------|--------|-------|-------|-----|--------|-------|---------------------------|
|                | XYM   |       | М             | K     | Н                  | KnX    | KnY   | KnM   | Т   | С      | D     | LD% ZRSTP                 |
| S <sub>1</sub> |       |       |               | *     | *                  | *      | *     | *     | *   | *      | *     | ,                         |
| S <sub>2</sub> |       |       |               | *     | *                  | *      | *     | *     | *   | *      | *     | 32 bits command (9 STEPS) |
| Ope            | erano | ds: 🥉 | <b>€: =</b> . | >. <. | <b>&lt;&gt;</b> .: | ≦,≧    |       |       |     |        |       | DLD% — — — —              |
| Plea           | ase i | refer | to th         | ne sp | ecifi              | catior | ns of | each  | mod | del fo | r the | Flag signal: none         |
| rang           | ge of | f ope | rand          | S.    |                    |        |       |       |     |        |       |                           |

- 1. **S**<sub>1</sub>: Data source device 1 **S**<sub>2</sub>: Data source device 2
- This instruction compares the content in S₁ and S₂. Take API224 (LD=) for example, if the result is "=", the continuity of the instruction is enabled. If the result is "≠", the continuity of the instruction is disabled.
- 3. LD% (%: =, >, <, <>,  $\leq$ ) instruction is used for direct connection with BUS.

| API No. | 16 -bit<br>instruction | 32 -bit<br>instruction  | Continuity condition                     | No-continuity condition                   |
|---------|------------------------|-------------------------|------------------------------------------|-------------------------------------------|
| 224     | LD=                    | <b>D</b> LD=            | $\mathbf{S_1} = \mathbf{S_2}$            | S <sub>1</sub> ≠ S <sub>2</sub>           |
| 225     | LD>                    | <b>D</b> LD>            | $S_1 > S_2$                              | $\boldsymbol{S_1} \leqq \boldsymbol{S_2}$ |
| 226     | LD<                    | <b>D</b> LD<            | $\mathbf{S_1} < \mathbf{S_2}$            | $\boldsymbol{S_1} \geqq \boldsymbol{S_2}$ |
| 228     | LD<>                   | <b>D</b> LD<>           | $S_1 \neq S_2$                           | $\mathbf{S_1} = \mathbf{S_2}$             |
| 229     | LD<=                   | $\mathbf{D}$ LD $<=$    | $\mathbf{S_1} \leqq \mathbf{S_2}$        | $S_1 > S_2$                               |
| 230     | LD>=                   | $\mathbf{D}$ LD $>$ $=$ | $\boldsymbol{S_1} \geq \boldsymbol{S_2}$ | $S_1 < S_2$                               |

- 1. When the content in C10 = K200, Y10 = On.
- 2. When the content in D200 > K-30 and X1 = On, Y11= On will be retained.

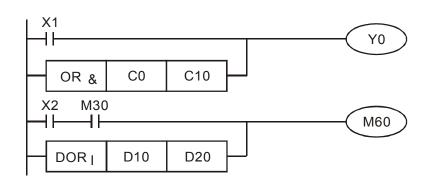

| API<br>232~<br>238 | D AND% | S1) (S2) | AND Compare※ |
|--------------------|--------|----------|--------------|
|--------------------|--------|----------|--------------|

|                | Bit Devices Word Devices                                 |       |               |       |                     |     |   | 16-bit command (5 STEPS) |   |   |                   |                          |
|----------------|----------------------------------------------------------|-------|---------------|-------|---------------------|-----|---|--------------------------|---|---|-------------------|--------------------------|
|                | X Y M K H KnXKnYKnM T C D                                |       | AND% ZRSTP    |       |                     |     |   |                          |   |   |                   |                          |
| S <sub>1</sub> |                                                          |       |               | *     | *                   | *   | * | *                        | * | * | *                 | ,                        |
| S <sub>2</sub> |                                                          |       |               | *     | *                   | *   | * | *                        | * | * | *                 | 32-bit command (9 STEPS) |
| Оре            | erand                                                    | ds: 🕺 | ķ: <b>=</b> , | >, <, | <b>&lt;&gt;</b> , : | ≦,≧ |   |                          |   |   |                   | DAND — — —               |
|                | Please refer to the specifications of each model for the |       |               |       |                     |     |   |                          |   |   | Flag signal: none |                          |
| ran            | ge of                                                    | f ope | rand          | s.    |                     |     |   |                          |   |   |                   |                          |

- 1. **S**<sub>1</sub>: Data source device 1 **S**<sub>2</sub>: Data source device 2
- This instruction compares the content in S₁ and S₂. Take API232 (AND=) for example, if the result is "=", the continuity of the instruction is enabled. If the result is "≠", the continuity of the instruction is disabled.
- 3. AND¾ (¾: =, >, <, <>, ≤, ≥) is a comparison instruction is used on series contacts

| API No. | 16 –bit<br>instruction | 32 –bit<br>instruction | Continuity condition              | No-continuity condition                    |
|---------|------------------------|------------------------|-----------------------------------|--------------------------------------------|
| 232     | AND=                   | <b>D</b> AND=          | $\mathbf{S_1} = \mathbf{S_2}$     | S <sub>1</sub> ≠ S <sub>2</sub>            |
| 233     | AND>                   | <b>D</b> AND>          | $S_1 > S_2$                       | $\boldsymbol{S_1} \leqq \boldsymbol{S_2}$  |
| 234     | AND<                   | <b>D</b> AND<          | $S_1 < S_2$                       | $\boldsymbol{S_1} \geqq  \boldsymbol{S_2}$ |
| 236     | AND<>                  | <b>D</b> AND<>         | S <sub>1</sub> ≠ S <sub>2</sub>   | $S_1 = S_2$                                |
| 237     | AND<=                  | <b>D</b> AND<=         | $S_1 \leqq S_2$                   | $S_1 > S_2$                                |
| 238     | AND>=                  | <b>D</b> AND>=         | $\mathbf{S_1} \geqq \mathbf{S_2}$ | $S_1 < S_2$                                |

- 1. When X0 = On and the content in C10 = K200, Y10 = On.
- 2. When X1 = Off and the content in D0  $\neq$  K-10, Y11= On will be retained.
- When X2 = On and the content in 32-bit register D0 (D11) < 678,493 or M3 = On, M50 = On.

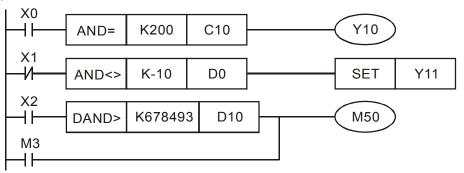

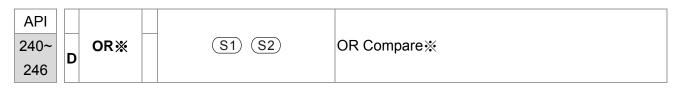

|                | Bit Devices Word Devices |       |       |       |       |                    |       | Devic |     | 16-bit command (5 STEPS) |       |                               |
|----------------|--------------------------|-------|-------|-------|-------|--------------------|-------|-------|-----|--------------------------|-------|-------------------------------|
|                | Х                        | Υ     | М     | K     | Н     | KnX                | KnY   | KnM   | Т   | С                        | D     | OR <u></u> ZRSTP              |
| S <sub>1</sub> |                          |       |       | *     | *     | *                  | *     | *     | *   | *                        | *     | <br>                          |
| S <sub>2</sub> |                          |       |       | *     | *     | *                  | *     | *     | *   | *                        | *     | 32-bit command (9 STEPS)      |
| Ope<br>Plea    | ase r                    | refer | to th | ne sp | <>, : | _<br>≦,≧<br>catior | ns of | each  | mod | del fo                   | r the | DOR — — — — Flag signal: none |
| rang           | ge of                    | ope   | erand | S.    |       |                    |       |       |     |                          |       |                               |

- 1. **S**<sub>1</sub>: Data source device 1 **S**<sub>2</sub>: Data source device 2
- This instruction compares the content in S₁ and S₂. Take API240 (OR=) for example, if the result is "=", the continuity of the instruction is enabled. If the result is "≠", the continuity of the instruction is disabled.
- 3. OR※ (※: =, >, <, <>, ≤, ≥) is an comparison instruction used on parallel contacts.

| API No. | 16 -bit<br>instruction | 32 -bit<br>instruction | Continuity condition              | No-continuity condition                    |
|---------|------------------------|------------------------|-----------------------------------|--------------------------------------------|
| 232     | AND=                   | <b>D</b> AND=          | $\mathbf{S_1} = \mathbf{S_2}$     | S <sub>1</sub> ≠ S <sub>2</sub>            |
| 233     | AND>                   | <b>D</b> AND>          | $S_1 > S_2$                       | $\mathbf{S_1} \leqq \mathbf{S_2}$          |
| 234     | AND<                   | <b>D</b> AND<          | $S_1 < S_2$                       | $\boldsymbol{S_1} \geqq  \boldsymbol{S_2}$ |
| 236     | AND<>                  | <b>D</b> AND<>         | S <sub>1</sub> ≠ S <sub>2</sub>   | $S_1 = S_2$                                |
| 237     | AND < =                | <b>D</b> AND<=         | $S_1 \leqq S_2$                   | $S_1 > S_2$                                |
| 238     | AND>=                  | <b>D</b> AND>=         | $\mathbf{S_1} \geqq \mathbf{S_2}$ | $S_1 < S_2$                                |

- 1. When X1 = On and the present value of C10 = K200, Y0 = On.
- 2. When X1 = Off and the content in D0  $\neq$  K-10, Y11= On will be retained.
- 3. M50 will be On when X2=On and the content of 32-bit register D0(D11) <678,493 or M3= On.

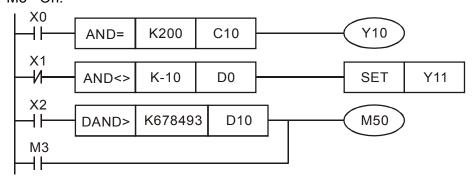

| 275~<br>280 | FL | D <b></b> % | (S1) (S2) | Comparison LD%              |
|-------------|----|-------------|-----------|-----------------------------|
| API         |    |             |           | Floating Point Contact Type |

|    | Bit Devices Word Devices                                                                        |      |                    |             |   |     |     |     | 16-bit con | nmand ( | (5 STEPS) |            |          |           |   |
|----|-------------------------------------------------------------------------------------------------|------|--------------------|-------------|---|-----|-----|-----|------------|---------|-----------|------------|----------|-----------|---|
|    | Χ                                                                                               | Υ    | М                  | K           | Н | KnX | KnY | KnM | Т          | С       | D         | [          |          | _         | _ |
| S1 |                                                                                                 |      |                    |             |   |     |     |     | *          | *       | *         |            |          |           |   |
| S2 |                                                                                                 |      |                    | * * * 3     |   |     |     |     |            |         |           | 32-bit con | nmand (  | (9 STEPS) |   |
| Op | eran                                                                                            | d: # | ‡ : <b>&amp;</b> , | ], <b>^</b> |   |     |     |     |            |         |           | FLD*       | _        |           | _ |
|    | Operand: #: &,  , ^ Please refer to the specifications of each model for the range of operands. |      |                    |             |   |     |     |     |            |         |           | Flag signa | al: none |           |   |

- ♦ **S1**: Source device 1 **S2**: Source device 2
- ◆ This instruction compares the content in S₁ and S₂. Take "FLD=" for example, if the result is "=",the continuity of the instruction is enabled. If the result is "≠", the continuity of the instruction is disabled.
- ◆ The user can specify the floating point value directly into operands **S1** and **S2** (e.g. F1.2) or store the floating point value in D registers for further operation.
- ◆ FLD※ instruction is used for direct connection with left hand bus bar.

| API No. | 32-bit instruction | Continuity condition                      | Discontinuity condition                  |
|---------|--------------------|-------------------------------------------|------------------------------------------|
| 275     | FLD=               | $S_1 = S_2$                               | $S_1 \neq S_2$                           |
| 276     | FLD>               | $S_1 > S_2$                               | $\boldsymbol{S_1} \leq \boldsymbol{S_2}$ |
| 277     | FLD<               | $S_1 < S_2$                               | $\boldsymbol{S_1} \geq \boldsymbol{S_2}$ |
| 278     | FLD<>              | S <sub>1</sub> ≠ S <sub>2</sub>           | $S_1 = S_2$                              |
| 279     | FLD<=              | $\boldsymbol{S_1} \leqq \boldsymbol{S_2}$ | $S_1 > S_2$                              |
| 280     | FLD>=              | $\boldsymbol{S_1} \geq \boldsymbol{S_2}$  | $\mathbf{S_1} <  \mathbf{S_2}$           |

Example

When the content in D100(D101)  $\leq$  F1.2 and X1 is ON, Y21 = ON and latched.

```
FLD<= D100 F1.2 SET Y21
```

| API  |       |           |                                             |
|------|-------|-----------|---------------------------------------------|
| 281~ | FAND% | (S1) (S2) | Floating Point Contact Type Comparison AND% |
| 286  |       |           |                                             |

|     | Bit Devices Word Devices                                                                             |      |                   |             |   |     |     |     | 16-bit command (5 STEPS) |   |   |                          |
|-----|----------------------------------------------------------------------------------------------------|------|-------------------|-------------|---|-----|-----|-----|--------------------------|---|---|--------------------------|
|     | Χ                                                                                                    | Υ    | М                 | K           | Н | KnX | KnY | KnM | Т                        | С | D | 7:                       |
| S1  |                                                                                                    |      |                   |             |   |     |     |     | *                        | * | * |                          |
| S2  |                                                                                                    |      |                   |             |   |     |     |     | *                        | * | * | 32-bit command (9 STEPS) |
| Ор  | eran                                                                                                 | d: ‡ | ‡: <b>&amp;</b> , | ], <b>^</b> |   |     |     |     |                          |   |   | FAND% —                  |
| Ple | Operand: #: &,  , ^<br>Please refer to the specifications of each model for the<br>ange of operands. |      |                   |             |   |     |     |     |                          |   |   | Flag signal: none        |

- ♦ **\$1**: Source device 1 **\$2**: Source device 2
- ♦ This instruction compares the content in **S1** and **S2**. Take "FAND =" for example, if the result is "=", the continuity of the instruction is enabled. If the result is " $\neq$ ", the continuity of the instruction is disabled.
- ◆ The user can specify the floating point value directly into operands **S1** and **S2** (e.g. F1.2) or store the floating point value in D registers for further operation.
- ◆ FAND※ instruction is used for serial connection with contacts

| API No. | 32-bit instruction | Continuity condition                      | Discontinuity condition                   |
|---------|--------------------|-------------------------------------------|-------------------------------------------|
| 281     | FAND=              | $S_1 = S_2$                               | S <sub>1</sub> ≠ S <sub>2</sub>           |
| 282     | FAND>              | $S_1 > S_2$                               | $\boldsymbol{S_1} \leqq \boldsymbol{S_2}$ |
| 283     | FAND<              | $S_1 < S_2$                               | $\boldsymbol{S_1} \geq \boldsymbol{S_2}$  |
| 284     | FAND<>             | S <sub>1</sub> ≠ S <sub>2</sub>           | $S_1 = S_2$                               |
| 285     | FAND<=             | $\boldsymbol{S_1} \leqq \boldsymbol{S_2}$ | $S_1 > S_2$                               |
| 286     | FAND>=             | $\boldsymbol{S_1} \geq \boldsymbol{S_2}$  | $S_1 < S_2$                               |

Example

When X1 is OFF and the content in D100(D101) is not equal to F1.2, Y21 = ON and latched.

```
X1 FAND<> F1.2 D0 SET Y21
```

| AF<br>287<br>29 | 7~  | F    | FOR ※ S1 S2 |   |                 |  |  |  |   |   | Floating Point Contact Type Comparison OR※ |                          |  |  |  |
|-----------------|-----|------|-------------|---|-----------------|--|--|--|---|---|--------------------------------------------|--------------------------|--|--|--|
|                 | Bit | Devi | ices        |   | Word Devices    |  |  |  |   |   |                                            | 16-bit command (5 STEPS) |  |  |  |
|                 | X   | Y    | M           | K | H KnX KnY KnM T |  |  |  |   | С | D                                          |                          |  |  |  |
| <b>Q1</b>       |     |      |             |   |                 |  |  |  | * | * | *                                          |                          |  |  |  |

Explanation

- ◆ **S1**: Source device 1 **S2**: Source device 2
- ◆ This instruction compares the content in S1 and S2. Take "FOR =" for example, if the result is "=", the continuity of the instruction is enabled. If the result is "≠", the continuity of the instruction is disabled
- ◆ The user can specify the floating point value directly into operands **S1** and **S2** (e.g. F1.2) or store the floating point value in D registers for further operation
- ◆ FOR※ instruction is used for parallel connection with contacts.

| API No. | 32-bit instruction | Continuity condition                      | Discontinuity condition                  |
|---------|--------------------|-------------------------------------------|------------------------------------------|
| 287     | FOR=               | $S_1 = S_2$                               | $S_1 \neq S_2$                           |
| 288     | FOR>               | $S_1 > S_2$                               | $\boldsymbol{S_1} \leq \boldsymbol{S_2}$ |
| 289     | FOR<               | $S_1 < S_2$                               | $\boldsymbol{S_1} \geq \boldsymbol{S_2}$ |
| 290     | FOR<>              | S <sub>1</sub> ≠ S <sub>2</sub>           | $S_1 = S_2$                              |
| 291     | FOR<=              | $\boldsymbol{S_1} \leq \boldsymbol{S_2}$  | $S_1 > S_2$                              |
| 292     | FOR>=              | $\boldsymbol{S_1} \geqq \boldsymbol{S_2}$ | $\mathbf{S_1} <  \mathbf{S_2}$           |

Example

When both X2 and M30 are On and the content in D100(D101) ≥ F1.234, M60 = ON..

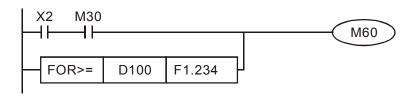

# 16.6.5 Description to drive's special commands

| AP  | I | DDD | (\$1) (\$2) | Read the AC motor drive's parameters |
|-----|---|-----|-------------|--------------------------------------|
| 139 | 9 | KPK |             | Read the AC motor drive's parameters |

|                | Bit  | Devi  | ices |   |   | W   | ord [ | Devic | es |   |   | 16-bit command (5 STEPS) |
|----------------|------|-------|------|---|---|-----|-------|-------|----|---|---|--------------------------|
|                | Х    | Υ     | М    | K | Н | KnX | KnY   | KnM   | Т  | С | D | RPR RPRP                 |
| S <sub>1</sub> |      |       |      | * | * |     |       |       |    |   | * | 22 hit command           |
| S <sub>2</sub> |      |       |      |   |   |     |       |       |    |   | * | 32-bit command           |
| Ор             | eran | ds: r | none |   |   |     | •     |       |    | • |   | Flag signal: none        |

Explanation

**S**<sub>1</sub>: Data address for reading **S**<sub>2</sub>: The register that saves the read data

| API | WPP |   | (\$1) (\$2) | Write the AC meter drive's parameters |
|-----|-----|---|-------------|---------------------------------------|
| 140 | WFK | Р | (31) (32)   | Write the AC motor drive's parameters |

|                | Bit  | Devi  | ices |          |   | W   | ord [ | Devic | es |   |   | 16-bit command (5 STEPS) |
|----------------|------|-------|------|----------|---|-----|-------|-------|----|---|---|--------------------------|
|                | Χ    | Υ     | М    | K        | Н | KnX | KnY   | KnM   | Т  | С | D | WPR WPRP                 |
| S <sub>1</sub> |      |       |      | *        | * |     |       |       |    |   | * |                          |
| S <sub>2</sub> |      |       |      | *        | * |     |       |       |    |   | * | 32-bit command           |
| Ор             | eran | ds: I | Vone | <b>;</b> |   |     |       |       |    |   |   | Flag signal: none        |

Explanation

 $S_1$ : The data for writing.  $S_2$ : The parameters address for the write data.

- 1. It will read the data in parameter H2100 of the C2000 and write into D0; H2101 is read and write into D1.
- 2. When M0= ON data in D10 will be written into Pr. H2001 of C2000.
- 3. When M1=ON, data in H2 will be written into Pr. H2001 of C2000, which is to activate the AC motor drive.
- 4. When M2=ON, data in H1 will be written into H2000 of C2000, which is to stop the AC motor drive.
- 5. When data writing successfully, M1017 will be on.

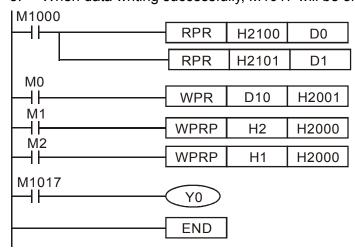

| API | FPID |   | (S1) (S2) (S3) (S4) | PID control for the AC motor drive |
|-----|------|---|---------------------|------------------------------------|
| 141 | FPID | Р | (31) (32) (33) (34) | PID CONTROL OF THE ACTIONOL OF THE |

|                | Bit  | Devi  | ices |   |   | W   | ord [ | Devic | es |   |   | 16-bit command (9 STEPS) |
|----------------|------|-------|------|---|---|-----|-------|-------|----|---|---|--------------------------|
|                | Х    | Υ     | М    | K | Н | KnX | KnY   | KnM   | Т  | С | D | FPID FPIDP               |
| S <sub>1</sub> |      |       |      | * | * |     |       |       |    |   | * |                          |
| S2             |      |       |      | * | * |     |       |       |    |   | * | 32-bit command           |
| S₃             |      |       |      | * | * |     |       |       |    |   | * | <u> </u>                 |
| S <sub>4</sub> |      |       |      | * | * |     |       |       |    |   | * |                          |
| Ор             | eran | ds: I | Vone | • |   |     |       |       |    |   |   | Flag signal: None        |

- 1. **S**<sub>1</sub>: PID Feedback Selection(0-6 acc.to Pr.08-00), **S**<sub>2</sub>: Proportional Gain P, **S**<sub>3</sub>: Integral Time I, **S**<sub>4</sub>: Derivative control D
- 2. This command FPID can control the PID parameters of the AC motor drive directly, including Pr.08.00 PID feedback, Pr.08.01 Proportional gain (P), Pr.08.02 Integral time (I) and Pr.08.03 Derivative control (D)

- 1. Assume that when M0=ON,  $S_1$  is set to 0 (PID function is disabled),  $S_2$ =0,  $S_3$ =1 (unit: 0.01 seconds) and  $S_4$ =1 (unit: 0.01 seconds).
- 2. Assume that when M1=ON,  $S_1$  is set to 0 (PID function is disabled),  $S_2$ =1 (unit: 0.01),  $S_3$ =0 and  $S_4$ =0.
- 3. Assume that when M2=ON,  $S_1$  is set to 1(frequency is inputted by digital keypad),  $S_2$ =1 (unit: 0.01),  $S_3$ =0 and  $S_4$ =0.
- 4. D1027: frequency command after PID calculation.

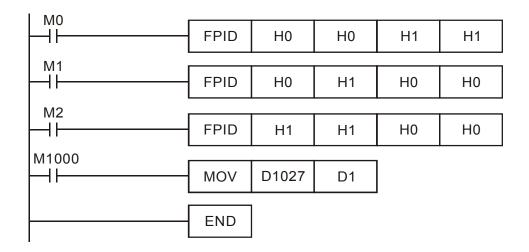

| API | EDEO | (21) (22) (22) | Operation control of the AC motor drive |
|-----|------|----------------|-----------------------------------------|
| 142 | P    | (31) (32) (33) | Operation control of the AC motor drive |

|                | Bit  | Devi  | ices |   |   | W   | ord [ | Devic | es |   |   | 16-bit command (7 STEPS) |
|----------------|------|-------|------|---|---|-----|-------|-------|----|---|---|--------------------------|
|                | Χ    | Υ     | М    | K | Н | KnX | KnY   | KnM   | Т  | С | D | FREQ FREQP               |
| S <sub>1</sub> |      |       |      | * | * |     |       |       |    |   | * | 22 hit command           |
| S2             |      |       |      | * | * |     |       |       |    |   | * | 32-bit command           |
| S <sub>3</sub> |      |       |      | * | * |     |       |       |    |   | * | Flancisco MACCO          |
| Ор             | eran | ds: I | Vone |   |   |     |       |       |    |   |   | Flag signal: M1028       |

- 1.  $S_1$ : frequency command,  $S_2$ : acceleration time, (Pr01-12)  $S_3$ : deceleration time (Pr01-13).
- 2. This command FREQ can control frequency command, acceleration time and deceleration time of the AC motor drive. Special register control is shown as following:

M1025: controls RUN (On)/STOP (Off) of the drive. (Run is valid when Servo On (M1040 On).)

M1026: Operation directions FWD (On)/REV (Off) of the drive.

M1040: controls Servo On (On)/ Servo Off (Off).

M1042: enable quick stop(ON)/ disable quick stop(Off)

M1044: enable Stop (On)/ disable stop(Off)

M1052: frequency locked (On)/ disable frequency locked(Off)

3. S2, S3 : Acceleration and deceleration time setting. Its decimal point must according to the Pr01-45 Time Unit for Acceleration/Deceleration and S Curve.

For example:

When Pr01-45=0 "Unit=0.01 sec"

The S2 of below Ladder diagram is set as 50 and it means acceleration is 0.5 second.

The S3 of below Ladder diagram is set as 60 and it means deceleration is 0.6 second.

4. WhenM11=Off, the drive frequency command will become 0Hz.

- M1025: controls RUN (On)/STOP (Off) of the drive. M1026: operation direction FWD (On)/REV (Off) of the drive. M1015: frequency attained.
- 2. When M10=ON, setting frequency command of the AC motor drive to K300(3.00Hz) and acceleration/deceleration time is 0.
- 3. When M11=ON, setting frequency command of the AC motor drive to K3000(30.00Hz), acceleration time is 50 and deceleration time is 60.

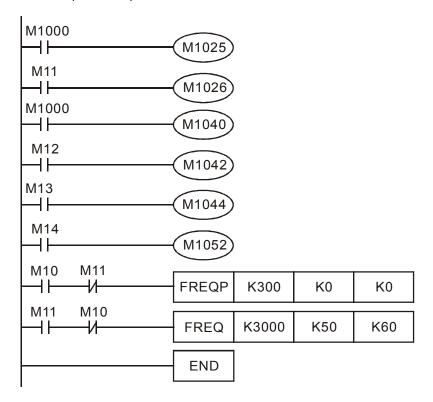

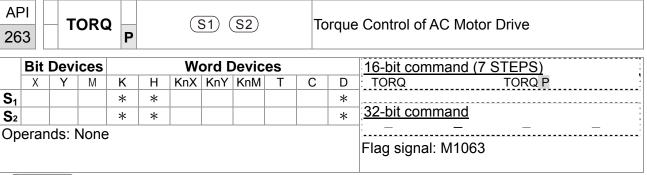

- S<sub>1</sub>: torque command (display in signed decimal with one decimal place)
   S<sub>2</sub>: speed limit
- 2. This command can control torque command and speed limi. Special register control is shown as following:

M1040: controls Servo On(On)/ Servo Off(Off). Torque output and speed limit are defined by the setting of TORQ command when TORQ command is set when Servo is ON.

- M1040: control Servo On(On)/ Servo Off(Off). M1063: target torque attained.
   D1060: control mode setting. D1053: actual torque.
- 2. When M0=Off, setting torque command of the AC motor drive to K+300(+30.0%) and speed limit to 3000(30Hz).
- 3. When M0=On, setting torque command of AC motor drive to K-300(-30.0%) and speed limit to 3000(30Hz)  $^{\circ}$
- 4. When M10=On, AC motor drive begins to execute torque command.
- 5. When target torque is attained, M1063 will switch ON and flag signal will be blinking.

```
M1000
                                    MOV
                                            K2
                                                   D1060
Operation
monitoring
                               Control mode setting(2: Torque mode)
opening point
                                    MOV
                                            D1053
                                                        D0
                                Actual torsion (-100.0\% \sim +100.0\%)
 M0
                                    TORQ K-300
                                                   K3000
 M0
  ╢
                                    TORQ K500
                                                    K3000
 M10
                                                   (M1040)
                                      Power supplied by hardware
M1063
                                                   -( Y0 )
                                                    END
```

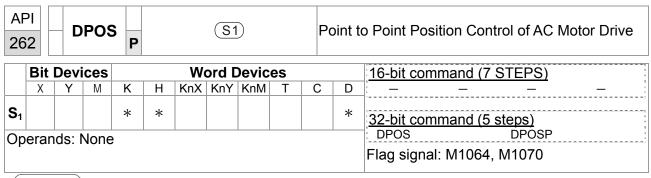

- **S**<sub>1</sub>: target position (signed decimal)
- This DPOS command can control the motor position of AC motor drive. Special register control is shown as following:

M1040: controls Servo On(On)/ Servo Off(Off). M1055: searching origin point. M1048: operate to the new position point. In the condition D1060 = 1 (control mode is set to position mode), M1040=1 (Servo ON), and DPOS command is given; when M1048 is set from OFF to ON the AC motor drive will operate till the new position point.

- M1040: controls Servo On(On)/ Servo Off(Off). M1064: target position attained.
   D1060: control mode setting. D1051(L) and D1052(H): actual position point.
- 2. When X0=On, setting M1040 to ON (Servo On).
- 3. When X1=On, setting DPOS position command to +300000. It will delay for 1 second then set M1048 to ON (operate to the new position). Please observe if the D1051 value changes. When position is attained, M1064 will set to ON and Y0 will output an ON signal.

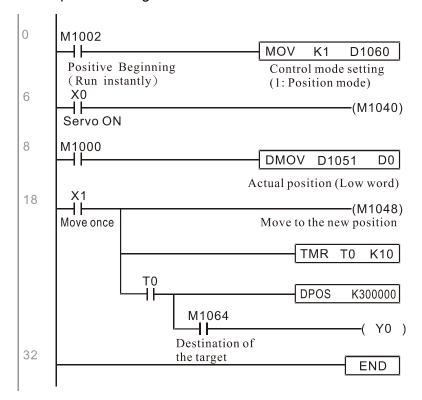

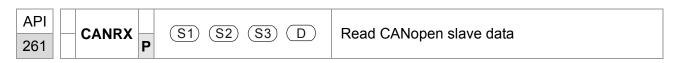

|                | Bit  | Devi   | ices |   |   | W   | ord [ | Devic                  | es |   |   | 16-bit command (7 STEPS) |
|----------------|------|--------|------|---|---|-----|-------|------------------------|----|---|---|--------------------------|
|                | Х    | Υ      | М    | K | Н | KnX | KnY   | KnM                    | Т  | С | D | FREQ FREQP               |
| S <sub>1</sub> |      |        |      | * | * |     |       |                        |    |   |   | 20 bit sammand           |
| S <sub>2</sub> |      |        |      | * | * |     |       |                        |    |   |   | 32-bit command           |
| S <sub>3</sub> |      |        |      | * | * |     |       |                        |    |   |   | <u>-</u>                 |
| D              |      |        |      |   |   |     |       |                        | *  | * | * | Flag signal: M1028       |
| Op             | eran | id: no | one  |   |   |     |       | i lay sigilal. Wi 1020 |    |   |   |                          |

- S<sub>1</sub>: Slave station number, S<sub>2</sub>: main index, S<sub>3</sub>: sub-index + bit length, D: save address
- 2. Command CANRX can read the corresponding slave. Index. When executing this command, it will send SDO message to the slave. At this time, M1066 and M1067 are 0 but when reading is complete M1066 will set to 1. If the slave replied an accurate response, the value will be written to the designated register and M1067 is now set to 1. However, if the slave replied an inaccurate response, this error message will be recorded in D1076~D1079.

Example

M1002: touch once to activate PLC and change K4M400=K1. After the change, different message will be displayed when M1066 is set to 1.

```
M1002
                                                                                                 MOV
                                                                                                                    K4M400
                                                                                                          K1
             +
           M1066
6
                                                                                                 TMR
                                                                                                          T30
                                                                                                                    K5
                      T10
                                                                                                 ROLP
                                                                                                          K4M400
                                                                                                                    K1
17
           M400
                                                                                                H6041
                                                                             CANRXP
                                                                                       K1
                                                                                                          H10
                                                                                                                    D120
             +
27
            M401
                                                                                                H6041
                                                                              CANRXP
                                                                                       K2
                                                                                                          H10
                                                                                                                    D121
             1 +
37
            M402
                                                                              CANTXP
                                                                                       K1
                                                                                                D120
                                                                                                          H6040
                                                                                                                    H10
             -| |-
47
            M403
                                                                             CANTX
                                                                                       K2
                                                                                                D120
                                                                                                          H6040
                                                                                                                    H10
             1 }
57
           M402
                                                                                                          CANFLSP
                                                                                                                    D2025
             4 H
61
            M403
                                                                                                           CANFLSP
                                                                                                                    D2125
             +
65
                                                                                                                    END
9999
```

| API | CANTY |   | (S1) (S2) (S3) (S4) | Write CANopen slave data |
|-----|-------|---|---------------------|--------------------------|
| 264 | CANTA | Р | (31) (32) (33) (34) | Write CANOPER Slave data |

| )              | Χ  | \/ |   |   |   |     |     |     |   |   | 16 bit command (7 CTEDC) |                                     |
|----------------|----|----|---|---|---|-----|-----|-----|---|---|--------------------------|-------------------------------------|
| _              | /\ | Υ  | M | K | Н | KnX | KnY | KnM | Т | С | D                        | 16-bit command (7 STEPS) FREQ FREQP |
| S₁∣            |    |    |   | * | * |     |     |     |   |   |                          | FREQ                                |
| S2             |    |    |   | * | * |     |     |     | * | * | *                        | 32-bit command                      |
| S₃             |    |    |   | * | * |     |     |     |   |   |                          | <u> </u>                            |
| S <sub>4</sub> |    |    |   | * | * |     |     |     |   |   |                          | Flag signal: M1028                  |

- 1.  $S_1$ : slave station number,  $S_2$ : the address to write,  $S_3$ : main index,  $S_4$ : sub-index+ bit length.
- 2. Command CANTX can read the corresponding index of the slave. When executing this command, it will send SDO message to the slave. At this time, M1066 and M1067 are 0 but when reading is complete M1066 will set to 1. If the slave replied an accurate response, the value will be written to the designated register and M1067 is now set to 1. However, if the slave replied an inaccurate response, this error message will be recorded in D1076~D1079.

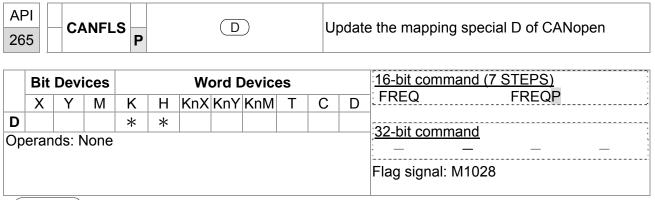

- 1. **D**: the special D for update.
- 2. CANFLS can update the Special D command. When it executes in read only mode, it sends equivalent message as CANRX to the slave and saves the slave response to this particular Special D. When it executes in read/write mode, it sends equivalent message as CANTX to the slave and saves this special D value to the corresponding slave.
- 3. M1066 and M1067 are both 0. When reading is complete, M1066 will be 1 and this value will write to the designated register if the slave replies an accurate response. When slave replies a fault response then M1067 will be 0 and this error message will be recorded to D1076~D1079.

| API     ICOMR |                |      |      |   |   |     |       | nternal Communication Reader |                                |   |   |                               |
|---------------|----------------|------|------|---|---|-----|-------|------------------------------|--------------------------------|---|---|-------------------------------|
|               | Bit            | Devi | ices |   |   | Wo  | ord D | )evic                        | es                             |   |   | 16-bit command (7 STEPS)      |
|               | Χ              | Υ    | М    | K | Н | KnX | KnY   | KnM                          | Т                              | С | D | ICOMR continuous ICOMRP pulse |
| S1            |                |      |      | * | * |     |       |                              |                                |   | * | processing processing         |
| S2            |                |      |      | * | * |     |       |                              |                                |   | * | 32-bit command                |
| S3            |                |      |      | * | * |     |       |                              |                                |   | * | <u> </u>                      |
| D             |                |      |      | * | * |     |       |                              |                                |   | * | T                             |
| Ор            | Operands: None |      |      |   |   |     |       |                              | Flag signal: M1077 M1078 M1079 |   |   |                               |

Explanation

- S1 slave station number S2 : Device chosen (0: AC motor drive 1: Internal PLC) •
- S3: Reading address
- D: Saving device
- The ICOMR command can read the register of the AC motor drive and that of internal PLC from slave station.

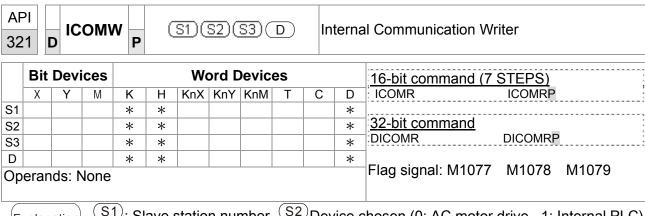

- S1: Slave station number S2 Device chosen (0: AC motor drive., 1: Internal PLC)
- S3: Reading address
- D: Saving device
- 此指令 ICOMW 可以寫值到從站的變頻器和所內置 PLC 的暫存器值 The ICOMW command can write the register of the AC motor drive and that of internal PLC from slave station.

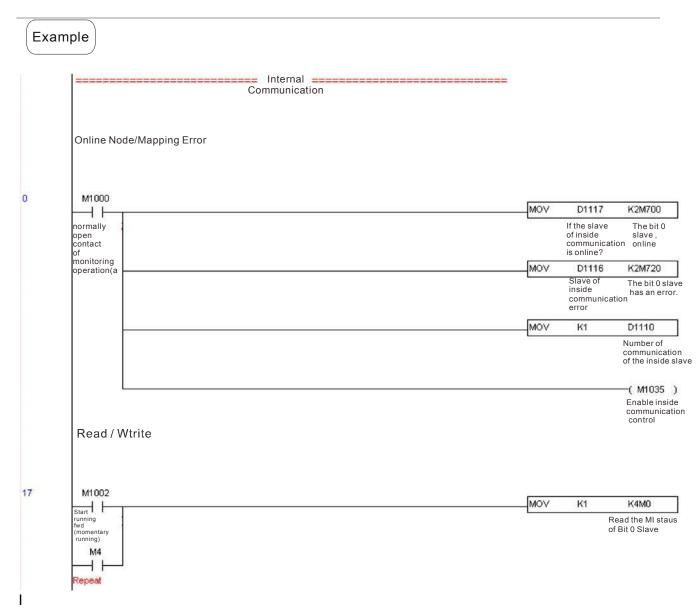

# 17.7 Error and Troubleshoot

| Fault  | ID | Fault Descript                           | Corrective Action                                                         |  |  |  |
|--------|----|------------------------------------------|---------------------------------------------------------------------------|--|--|--|
| PLiC   | 48 | Internal communication signal off        | Check if shielded wire is properly inserted to communication port COM1.   |  |  |  |
| PLod   | 50 | Data write error                         | Check if there is error in the program and download the program again.    |  |  |  |
| PLSv   | 51 | Data write error when executing          | Re-apply the power and download the program again.                        |  |  |  |
| PLdA   | 52 | Program upload error                     | Upload again. If error occurs continuously, please return to the factory. |  |  |  |
| PLFn   | 53 | Command error when download program      | Check if there is error in the program and download the program again.    |  |  |  |
| PLor   | 54 | Program capacity exceeds memory capacity | Re-apply the power and download the program again.                        |  |  |  |
| PLFF   | 55 | Command error when executing             | Check if there is error in the program and                                |  |  |  |
| 1 [1]  |    | Command error when executing             | download the program again.                                               |  |  |  |
| PLSn   | 56 | Check sum error                          | Check if there is error in the program and                                |  |  |  |
| 1 2011 |    | Official Sufficient                      | download the program again.                                               |  |  |  |
| PLEd   | 57 | There is no "END" command in the         | Check if there is error in the program and                                |  |  |  |
| FLLU   | 31 | program                                  | download the program again.                                               |  |  |  |
| PLCr   | 58 | The command MC is continuous             | Check if there is error in the program and                                |  |  |  |
| PLGI   | 36 | used more than 9 times                   | download the program again.                                               |  |  |  |
| ם אר   | 50 | Download program error                   | Check if there is error in the program and                                |  |  |  |
| PLdF   | 59 |                                          | download the program again.                                               |  |  |  |
| DI CE  | 00 | PLC scan time over-time                  | Check if the program code is inaccurately                                 |  |  |  |
| PLSF   | 60 |                                          | written and download the program again.                                   |  |  |  |

# 17.8 CANopen Master Application

Simple control of multiple-axes for certain application can be done by C2000 if the device supports CANopen protocol. One of the C2000 could acts as Master to perform simple synchronous control, e.g. position, speed, zero return, and torque control. The setup can be done in 7 steps:

# Step 1: Activate CANopen Master

- 1. Set Pr.09-45 to 1. (To activate Master function, turn off the power after setting and reboot. The digital keypadKPC-CC01 status will display "CAN Master".)
- 2. Set Pr.00-02 to 6 for PLC reset. (Note: This action will erase the program and PLC register and will be set to factory setting.)
- 3. Turn off the power and reboot.
- 4. Set PLC control to"**PLC Stop mode**" by digital keypad KPC-CC01. (If the digital keypad is KPC-CE01 series, set PLC control to"PLC 2". If the drive just came out of the factory, since PLC program is not yet installed, the digital keypad will show PLFF warning code.)

## Step 2: Configuration of the Special D in Master

Each slave occupies 100 of Special D space and is numbered 1 to 8. There are in total of 8 stations. Please refer to 4-3 Special Register in this chapter for Special D register definition.

- When communication cable 485 is connected, set PLC status to "stop" by WPL soft. (If PLC had already switched to "PLC Stop" mode then PLC status should be "stop" already.)
- 2. To control the slave address and corresponding station. For example, control 2 stations of the slave (max. 8 stations synchronous control), if the station number is 21 and 22, set D2000 and D2100 to 20 and 21 and then set D2200, D2300, D2400, D2500, D2600 and D2700 to 0. The setting can be done via PLC software editor WPL, follow the steps shown:
  - Open WPL Editor > communication > Edit Register Memory(T C D)

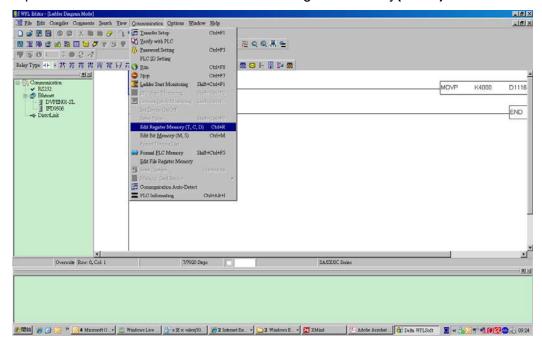

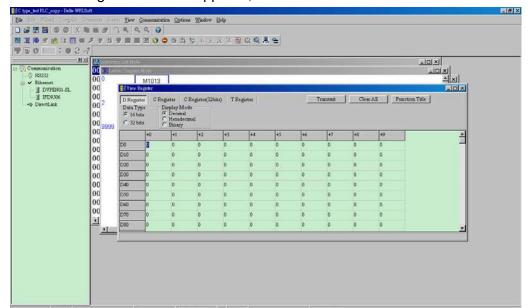

■ When the "Register" window appears, click "Transmit".

- When transmission window appear, select "read" and input the range D2000~D2799 then press enter. The value in D2000~D2799 will be read. If communication failed, check the communication format (pre-defined PLC station is 2, 9600, 7N2, ASCII).
- Insert the slave station for control. Set D2000 and D2100 to 20 and 21 then set D2200, D2300, D2400, D2500, D2600 and D2700 to 0.
- Click"Transmit" again. When transmission window appears, input the range D2000~D2799 and enter. The value in D2000~D2799 will be write (If communication error occur and display failed, it means PLC is not in "stop" status. The value can only be write in "stop" status, pleas switch PLC to "stop".)
- Another method is by setting D1091. Set the corresponding bit of the excluding slave to 0 (slave station range from No.1~8). For example, if the user wants to exclude slave No. 2, 6 and 7, please set D1091 = 003B by following steps: WPL Editor > communication> Edit Register Memory(T C D)
- 3. Setup the communication setting. If following conditions apply to you then no additional setting needs to be done:
  - If the only control in this application is the speed mode of AC motor drive. (For other control such as position and torque control, D2000~D2799 should be set. Please refer to synchronous control on position, torque and zero return for more set up detail.

To perform synchronous control on position for the slave, please enable the corresponding function PDO 3. (P to P function is not yet supported by C2000.)

■ To activate PDO 3 TX (Master sending command to Slave), please set up bit 8~11 of the PLC address D2034+n\*100. This special D register is defined as below:

|            |            | PDO4   |    | PDO3     |    | PDO2      | PDO1  |        |  |
|------------|------------|--------|----|----------|----|-----------|-------|--------|--|
|            |            | Torque |    | Position | R  | emote I/O | Speed |        |  |
| Bit        | 15 14 ~ 12 |        | 11 | 10 ~ 8   | 7  | 6 ~ 4     | 3     | 2 ~ 0  |  |
| Definition | En         | Number | En | Number   | En | Number    | En    | Number |  |

The pre-defined setting of PDO 3 TX has corresponded to CANopen control word "Index 6040" and CANopen target position" Index 607A". If position control is the only control in this application then simply set Special D register value to 0x0A00.

■ To activate PDO 3 RX (Slave response with the status to Master), please set up bit 8~11 of the PLC address D2067+n\*100. This special D register is defined as below:

|            |            | PDO4   |    | PDO3     |    | PDO2      | PDO1  |        |  |
|------------|------------|--------|----|----------|----|-----------|-------|--------|--|
|            |            | Torque | F  | Position | Re | emote I/O | Speed |        |  |
| Bit        | 15 14 ~ 12 |        | 11 | 10 ~ 8   | 7  | 6 ~ 4     | 3     | 2 ~ 0  |  |
| Definition | En         | Number | En | Number   | En | Number    | En    | Number |  |

The pre-defined setting of PDO 3 TX has corresponded to CANopen control word "Index 6041" and CANopen actual position" Index 6064". If position control is the only control in this application then simply set Special D register value to 0x0A00.

In same theory, to perform torque control, please enable the mapping function PDO4.

☑ The speed for 1 corresponding cycle is 8ms. (When shorten the cycle time to < 8ms, make sure the time is enough for the data to be transmitted.

User should calculate the corresponding PDO quantity before setting the cycle. The PDO quantity should not be greater than the N. The quantity can be calculated by the following formula.

Example: 1 cycle is 2ms, speed= 1000k, max PDO value is 2\*1000/250 = 8. If user wants to set the cycle time to 2ms, turns off 4 of the C type AC motor drive slave stations must be turned off (since the pre-defined setting is 8 slaves, half of the slave station would be 4). The slave station can be turned off by setting the D2000+n\*100 of the unused slaves to 0.

#### ✓ Number of control station ≤ 8.

Controlling 8 slave stations at once can only be done by asynchronous control where to Read/Write the slave is done by CANRX and CANTX command. This is similar to the Read/Write action of Modbus protocol.

- **☑** The slave complies with DS402 standard.
- ☑ Does not control Slave IO terminal.
- ☑ If above conditions do not apply, please set up the slave corresponding addresses manually by open WPL editor > communication > Edit Register Memory (T C D).

## Step 3: Set up Master station number and communication speed.

- Set up the station number for the Master (the default setting of Pr.09-46=100). Do not to set the same station number as the Slave.
- ☑ Set up CANopen communication parameter Pr.09-37. It does not matter if the drive is defined as a Master or a Slave, communication speed is set by Pr.09-37 in both case.

## Step 4: Coding

Real-time corresponding action: the data can be Read/Write directly to the corresponding special "D" register.

Non Real-time corresponding action:

**Read**: Reading is made by CANRX command. When reading process is complete, M1066=1. If reading succeeded, M1067 =1; if reading failed, M1067= 0.

**Write**: Writing is made by CANTX command. When writing process is complete, M1066 =1. If writing succeeded, M1067=1; if reading failed, M1067 =0.

**Update:** Updating the data is made by CANFLS command. (If special D register is defined as RW type, Master will write the value into the slave. If special D register is defined as RO type, then the data in the Slave will be read and write into the Master.) When updating process is complete, M1066 will be 1. If updating succeeded, M1067=1; if updating failed, M1067=0.

#### NOTE

When executing CANRX, CANTX and CANFLS commands, the device will wait till M1066 is completed before the next CANRX, CANT or CANFLS begins. When the commands completed, download the program to the drive. (Note: The factory setting of PLC communication protocol is ASCII 7N2 9600 and station number is 2. Please change WPL Editor setting at Setting> Communication Setting)

# Step 5: Setting the Slave station number, communication speed, operation source and command source

CANopen communication is supported by Delta C2000 series and EC series AC motor drive. The corresponding slave and CANopen speed are shown as below:

|                     | Correspo  | _     |       | 5.6.00                             |  |  |
|---------------------|-----------|-------|-------|------------------------------------|--|--|
|                     | Parameter |       | Value | Definition                         |  |  |
|                     | C2000     | E-C   |       |                                    |  |  |
| Slave address       | 09-36     | 09-20 | 0     | Disable CANopen Hardware Interface |  |  |
| Olave address       | 05-50     | 03-20 | 1~127 | CANopen communication address      |  |  |
|                     |           |       | 0     | 1M                                 |  |  |
|                     | 09-37     | 09-21 | 1     | 500K                               |  |  |
| CANonon anoud       |           |       | 2     | 250K                               |  |  |
| CANopen speed       | 09-37     |       | 3     | 125K                               |  |  |
|                     |           |       | 4     | 100K                               |  |  |
|                     |           |       | 5     | 50K                                |  |  |
| Source of operation | 00-21     |       | 3     |                                    |  |  |
| command             |           | 02-01 | 5     |                                    |  |  |
| Source of frequency | 00-20     |       | 6     |                                    |  |  |
| command             |           | 02-00 | 5     |                                    |  |  |
| Torque command      | 11-34     |       | 3     |                                    |  |  |

The only servo motor and drive that supports CANopen communication interface is A2 series. The corresponding slave station number and communication speed are shown as below:

|                        | Corresponding       |       |                       |
|------------------------|---------------------|-------|-----------------------|
|                        | Parameter of Drive  | Value | Definition            |
|                        | A2                  |       |                       |
| Slave address          | 03-00               | 1~127 | CANopen communication |
| Slave address          | 03-00               | 1 121 | address               |
|                        |                     | R= 0  | 125K                  |
|                        | bit8~11 of Pr.03-01 | R= 1  | 250K                  |
| CANopen speed          | XRXX                | R= 2  | 500K                  |
|                        | ARAA                | R= 3  | 750K                  |
|                        |                     | R= 4  | 1M                    |
| Control/Command Source | 01-01               | В     |                       |

#### Step 6: Hardware connection

The terminating resistor must be installed at the two farthest ends as shown in the figure below:

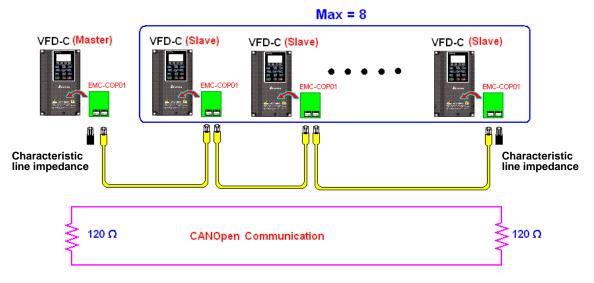

#### Step 7: Activate PLC Control Function

Download the program after coding is complete and switch PLC mode to Run status. Then reboots the power for Slave and Master. Please refer to CANMaster Test 1 vs. 2 driver.dvp.

#### **Example:**

C2000 AC motor drive (1 master vs. 2 slave control)

#### Step 1: Activate CANopen Master

- Set Pr.09-45 to 1. (To activate Master function, turn off the power after setting and reboot. The digital keypadKPC-CC01 status will display "CAN Master".)
- ☑ Set Pr.00-02 to 6 for PLC reset. (Note: This action will erase the program and PLC register and will be set to factory setting.)
- ☑ Turn off the power and reboot.
- Set PLC control to"**PLC Stop mode**" by digital keypad KPC-CC01. (If the digital keypad is KPC-CE01 series, set PLC control to"PLC 2". If the drive just came out of the factory, since PLC program is not yet installed, the digital keypad will show PLFF warning code.)

#### Step 2: Configuration of the Special D in Master

- Open WPL editor
- ☑ Set PLC mode to PLC Stop (PLC2) via the keypad
- ☑ WPL editor read D1070~D1099 and D2000~D2799
- ☑ Set D2000=10 and D2100=11
- ☑ Set D2100, 2200, 2300 2400 2500 2600 2700=0
- ☑ Download D2000~D2799 setting

#### Step 3: Set up Master station number and communication speed

Set up the station number for the Master (the default setting of Pr.09-46=100). Do not to set the same station number as the Slave.

☑ Set up CANopen communication speed to 1 M (parameter Pr.09-37= 0). It does not matter if the drive is defined as a Master or a Slave, communication speed is set by Pr.09-37 in both case.

#### Step 4: Coding

Real-time corresponding action: the data can be Read/Write directly to the corresponding special "D" register.

Non Real-time corresponding action:

**Read**: Reading is made by CANRX command. When reading process is complete, M1066=1. If reading succeeded, M1067 =1; if reading failed, M1067= 0.

**Write**: Writing is made by CANTX command. When writing process is complete, M1066 =1. If writing succeeded, M1067=1; if reading failed, M1067 =0.

**Update:** Updating the data is made by CANFLS command. (If special D register is defined as RW type, Master will write the value into the slave. If special D register is defined as RO type, then the data in the Slave will be read and write into the Master.) When updating process is complete, M1066 will be 1. If updating succeeded, M1067=1; if updating failed, M1067=0.

#### NOTE

When executing CANRX, CANTX and CANFLS commands, the device will wait till M1066 is completed before the next CANRX, CANT or CANFLS begins. When the commands completed, download the program to the drive. (Note: The factory setting of PLC communication protocol is ASCII 7N2 9600 and station number is 2. Please change WPL setting at setting> communication setting)

Step 5: Set Slave station number and communication speed.

Slave No.1: Pr.09-37 = 0(speed 1M), Pr.09-36=10 (station number 10)

Slave No.2: Pr. 09-37 = 0(speed 1M), Pr.09-36=10 (station number 11)

#### Step 6: Hardware connection

The terminating resistor must be installed at the two farthest ends as shown in the figure below:

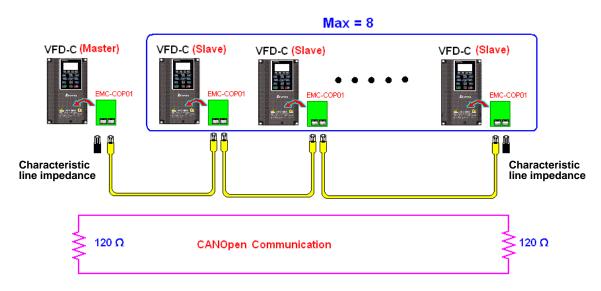

Step 7: Activate PLC Control Function

Download the program after coding is complete and switch PLC mode to Run status. Then reboots the power for Slave and Master. Please refer to CAN Master Test 1 vs. 2 driver.dvp.

## **16-9Descriptions of PLC Control Modes**

## (Speed, Torque, Homing and Position Modes)

When the AC motor drive is in FOC vector control, it can perform torque mode, position mode and speed mode. However, auto-tuning of motor must be done first for these modes to function.

There are two types of motors, Induction Motor (IM) and Permanent Magnetic Motor (PM). After auto-tuning process, IM motor is ready for AC motor drive to control. For PM motor, user must complete PG offset angle process after auto-tuning. Please refer to Pr.12-58 and Pr.05-00 for more detail.

Set up Delta ECMA series PM motor by enter motor parameters, follow the motor parameters shown in Delta Servo Motor Catalogue. It is not required to execute auto-tuning for using Delta ECMA series PM motors.

Setting and Description for Other Control Modes:

#### Speed Control:

The corresponding registers for Speed Mode are listed in the chart below:

#### Special M Control Settings

| Special M | Descriptions                                                                    |    |
|-----------|---------------------------------------------------------------------------------|----|
| M1025     | AC motor drive operation status: (0) Stop (1) Start up (must also set M1040 =1) |    |
| M1026     | AC motor drive opeartion direction: (0) FWD (1) REV                             |    |
| M1040     | Power ON                                                                        |    |
| M1042     | Quick stop                                                                      | RW |
| M1044     | Halt                                                                            | RW |
| M1052     | Frequency lock                                                                  | RW |

#### Special M Status

| Special M | Descriptions               | R/W |
|-----------|----------------------------|-----|
| M1015     | Target frequency attained  | RO  |
| M1056     | Power ON ready             | RO  |
| M1058     | Quick decelerating to stop | RO  |

#### Special D Control Settings

| Spec | cial D | Descriptions                  | R/W |
|------|--------|-------------------------------|-----|
| D1   | 060    | Mode setting (speed mode = 0) | RW  |

#### Speical D Status

| Special D | Descriptions                                             | R/W |
|-----------|----------------------------------------------------------|-----|
| D1037     | Output frequency of AC motor drive command (0.00~600.00) | RO  |

| Special D | Descriptions                                             | R/W |
|-----------|----------------------------------------------------------|-----|
| D1050     | Actual mode (0:Speed, 1: Position, 2: Torque, 3: Homing) | RO  |

#### Control command for Speed Mode:

| FREQ(P) | S1           | S2                   | S3                   |  |
|---------|--------------|----------------------|----------------------|--|
|         | Target speed | 1st step accel. time | 1st step decel. time |  |

#### Example of Speed Control Mode:

If the drive is in FOC control mode, please auto-tuning the motor before setting PLC control mode to speed control.

- 1. When setting D1060 = 0, AC motor drive is in speed mode (default setting).
- Write FREQ command to PLC program to control AC motor drive's frequency and accel./decel. time.
- 3. When setting M1040 = 1, AC motor drive power turns ON but frequency remains 0.
- 4. When setting M1025 = 1, AC motor drive begins to operate till the FREQ frequency is attained and will accel./decel. according to the setting of FREQ.
- 5. Use M1052 to lock present operation frequency.
- 6. Use M1044 to hault the drive and decelerate by the decleration setting.
- 7. Use M1042 to quick stopping the drive. The drive will declerate by it's maximum deceleration speed and it is the speed that would not trigger a fault alarm. However if loading is too large, a fault alarm may still occur.
- 8. Priority of the control command is: M1040(Power ON) > M1042(Quick Stop) > M1044(Halt) > M1052(LOCK)

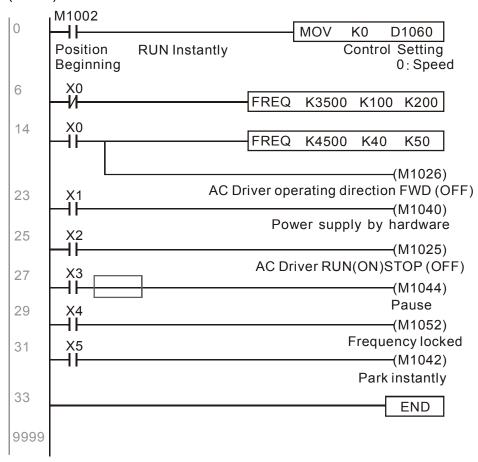

#### Torque Control:

The corresponding registers for Torque Mode are listed in the chart below:

#### Special M Control Setting

| Special M | Description | R/W |
|-----------|-------------|-----|
| M1040     | Power ON    | RW  |

#### Special M Status

| S | pecial M | Description            | R/W |
|---|----------|------------------------|-----|
|   | M1056    | Power ON ready         | RO  |
|   | M1063    | Target torque attained | RO  |

#### Special D Conrol Setting

| Special D | Description                  | R/W |
|-----------|------------------------------|-----|
| D1060     | Mode setting (Torque mode=2) | RW  |

#### Special D Status

| Special D | Description                                              | R/W |
|-----------|----------------------------------------------------------|-----|
| D1050     | Actual mode (0:Speed, 1: Position, 2: Torque, 3: Homing) | RO  |
| D1053     | Actual torque                                            | RO  |

#### Control command for Torque Mode:

| TORQ(P) | S1                             | S2              |
|---------|--------------------------------|-----------------|
|         | Target torque (signed decimal) | Frequency limit |

#### Example of Torque Control Mode:

Before setting PLC program to torque control mode, maker sure the torque parameter settings of the AC motor drive are completed.

- 1. When setting D1060 = 2, AC motor drive is in torque mode.
- 2. Write TORQ command to PLC program for torque and speed limit control.
- 3. When setting M1040 = 1, AC motor drive power turns ON and operate till target torque or speed limit is attained. Actual torque value can be read in D1053.

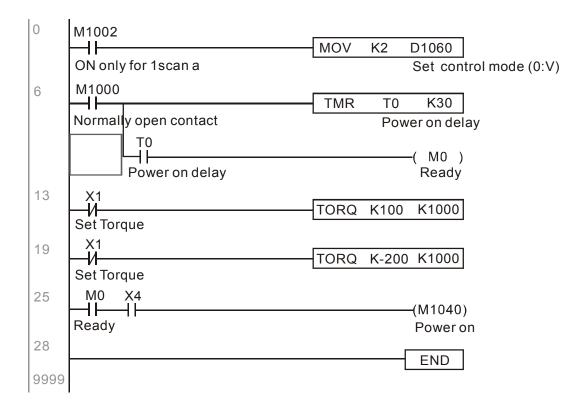

#### Homing/Position Control:

The corresponding registers for Homing/Position Mode are listed in the chart below:

#### Special M Control Setting

| Special M | Description                                                                                                    | R/W |
|-----------|----------------------------------------------------------------------------------------------------|-----|
| M1040     | Power ON                                                                                                    |     |
| M1048     | Run till the new position is attained. For M1048 to function, also need to set control mode to position mode (D1060=1) and set M1040 = 1. |     |
| M1055     | Home action begins. For 1055 to function, also need to set control mode to position mode (D1060=3) and set M1040=1.                       | RW  |

#### Special M Status

| Special M | Description              | R/W |
|-----------|--------------------------|-----|
| M1064     | Target position attained | RO  |
| M1070     | Homing completed         | RO  |
| M1071     | Homing error             | RO  |

#### Special D Control Setting

| Special D | Description                             | R/W |
|-----------|-----------------------------------------|-----|
| D1060     | Mode selection (1: Position, 3: Homing) | RW  |

#### Special D Status

| Special D | Description                                              | R/W |
|-----------|----------------------------------------------------------|-----|
| D1050     | Actual mode (0:Speed, 1: Position, 2: Torque, 3: Homing) | RO  |
| D1051     | Actual position (Low word)                               | RO  |
| D1052     | Actual position (High word)                              |     |

Read both D1051 and D1052 for actual position. The display value is in signed decimal.

#### Control Command for Position Mode:

| DPOS(P) | S1                               |  |
|---------|----------------------------------|--|
|         | Target position (signed decimal) |  |

#### Example of Homing and Position Mode:

Before setting PLC program to homing mode or position mode, maker sure the motor parameter settings of the AC motor drive are completed.

 Set Pr.00-40 to homing mode and set up corresponding limit sensor and origin point by MI (MI=44 is for reverse run limit, MI=45 is for forward run limit and MI=46 is for homing to origin point). C2000 series AC motor drive only supports Z phase homing to origin point, please choose an Encoder with Z phase.

- 2. When setting D1060 = 3, AC motor drive is in homing mode.
- 3. When setting M1040 = 1, AC motor drive power turns ON.
- 4. When setting M1055=1, AC motor drive search for origin point.
- 5. When homing is complete, M1070 will be ON. Then set D1060=1 to switch control mode to position mode. (Ensure M1040 should not be turned OFF to avoid inaccurate origin point.)
- 6. Write DPOS command to PLC program for setting AC motor drive's target position. Use Pr.00-12 for the absolute or relative position selection.
- 7. Set M1048 to Pulse ON for one time and needs to be longer than 1ms, then AC motor drive will begin to operate till the target position is attained (only when M1040=1). Present motor position can be read from D1051 and D1052.

Step 1 ~ 7 can be categorized into three parts, please refer to the following example:

Part I: Set control mode to Homing Mode (D1060=3) and turn AC motor drive power ON by trigger X2.

```
Initial condition
0
      M1002
                                         MOV
                                                K3
                                                      D1060
       ⊣⊦
      ON only for 1scan a
                                                      Set control mode (0:V)
                                                 SET
                                                        M100
                                                        Home mode
                                                 RST
                                                        M101
                                                        P2P mode
       X2
10
                                                       (M1040)
      Servo on req
                                                       Power on
```

Part II (Homing action): Begins homing mode by trigger X3. The drive will switch to position mode automatically when homing is complete.

```
Home mode
      M100 X3
12
                                                         (M1055)
      Home Home
                                                          Home
      mode
            req
                   M1070
                     \mathsf{H}
                                                   RST
                                                          M100
                    Home
                   finish
                                                   RST
                                                          M100
```

Part III (Point to Point Position Control): Switch control mode to Position Mode (D1060=1) and motor will be running forward and reverse between the position setting(+300000 ~ -300000).

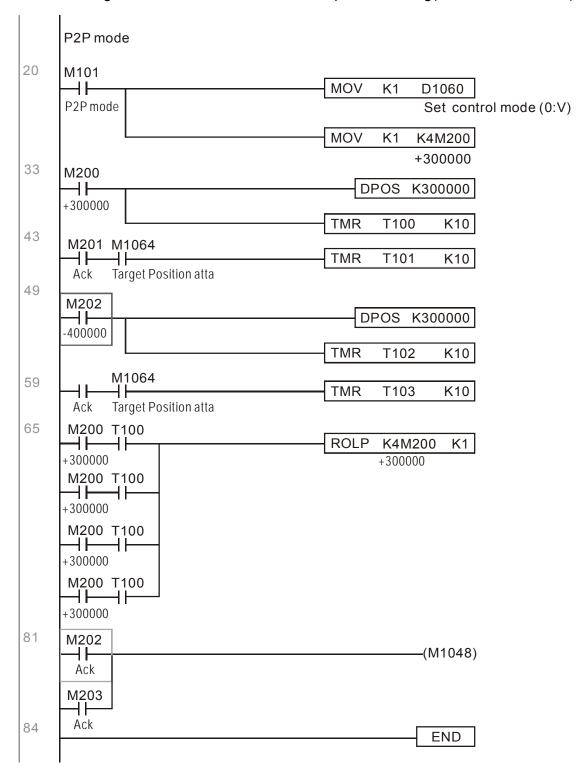

If user's application does not require homing action, you may skip Part I and Part II and go to the next step. In this example, turn AC motor drive power ON by trigger X2 and set M1002 to position mode, then the PLC program will be in position mode when drive power turns ON.

# 17-10 Internal Communication for Master Control

The 'Internal Communication' function is designed and developed for the applications where CANopen communication is not applicable or accessable. It replaces CANopen by RS485 and provides real-time transmission as CANopen communication. This communication protocol is available for C2000 series and CT2000 series AC motor drives only and the way it functions is similar to Master/Slave control. A master drive could control a maximum of 8 slaves and the master/slave setting process is very simple.

#### Slave Drives Settings:

- 1. Set  $Pr.09-31 = -1\sim-8$ , the drive is able to control 8 nodes.
- 2. Set Pr.00-21=1, set source of control to RS485.
- 3. Select for what RS485 should control: Pr.00-21=2 (Speed command) or Pr.11-33 = 1 (Torque command) or Pr.11-40=2 (Position command).
- 4. Once completed, the slave setting is done. It is not required to turn on PLC functions.

#### Master Drives Settings:

1. Set Pr.09-31= -10 and set PLC to Enable.

#### Connection for Hardware:

Establish Master drive and Slave drives connections by using RS485 cable. The CT2000 series AC motor drive is designed with 2 types of RS485 ports, as shown in the figure following: (Refer to Chapter 06 Control Terminal for more about wiring terminals)

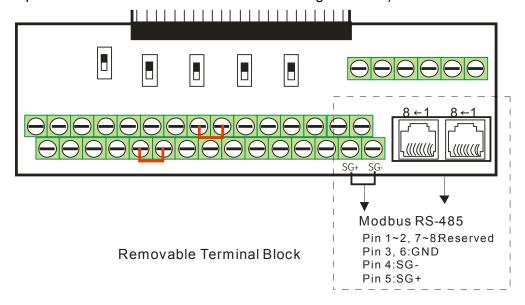

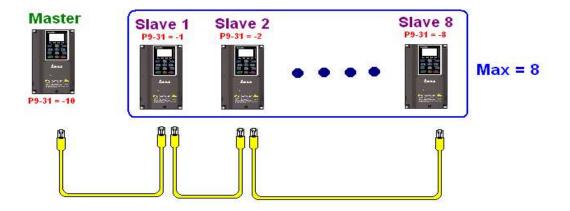

#### PLC Programming for Master Drive Control

- 1. In PLC program, D1110 is used for assigning the slave drive user wishes to control. The range setting for D1110 is 1~8 (if D1110 is set to 0 slave 8 is assigned).
- 2. Once the Slave drive is assigned, set M1035=1 for the Master to control the Slave.
- 3. Write control command to the corresponding Slave address then Master is able to control the Slave drive.

The corresponding registers for Internal Communication are listed in the chart below:

#### Special M Control Setting

| Special M | Description                           | R/W |
|-----------|---------------------------------------|-----|
| M1035     | Enable internal communication control | RW  |

#### Special D Control Setting

| Special D | Description                                 | R/W |
|-----------|---------------------------------------------|-----|
| D1110     | Number of internal communication nodes(1~8) | RW  |

| Special D         |                                                            | Description |          |                                           |                                            |                                          |                           |     |  |
|-------------------|------------------------------------------------------------|-------------|----------|-------------------------------------------|--------------------------------------------|------------------------------------------|---------------------------|-----|--|
| Special D         | Definition                                                 | bit         | Priority | Speed Mode                                | Position Mode                              | Torque Mode                              | Homing Mode               | R/W |  |
|                   |                                                            | 0           | 4        | Command<br>Enable                         | -                                          | -                                        | Return to<br>Origin Point |     |  |
|                   |                                                            | 1           | 4        | Reverse<br>Command                        | Switch                                     | -                                        | -                         |     |  |
|                   |                                                            | 2           | 4        | _                                         | _                                          | _                                        | _                         | RW  |  |
|                   |                                                            | 3           | 3        | Momentary<br>Stop                         | Momentary<br>Stop                          | -                                        | -                         |     |  |
|                   |                                                            | 4           | 4        | Frequency<br>Locked                       | -                                          | -                                        | Momentary<br>Stop         |     |  |
|                   | Contorl Command for                                        | 5           | 4        | JOG                                       | -                                          | -                                        | -                         | DVV |  |
| D1120 ± 10*N      | + 10*N Internal Communication<br>Node N                    | 6           | 2        | Quick Stop                                | Quick Stop                                 | Quick Stop                               | Quick Stop                |     |  |
| D1120 + 10 N      |                                                            | 7           | 1        | Servo ON                                  | Servo ON                                   | Servo ON                                 | Servo ON                  |     |  |
|                   |                                                            | 11~8        | 4        | Switch<br>Multi-step<br>Speed             | Switch<br>Multi-step<br>Speed              | -                                        | -                         |     |  |
|                   |                                                            | 13~12       | 4        | Switch<br>Deceleration<br>Time            | -                                          | -                                        | -                         |     |  |
|                   |                                                            | 14          | 4        | Enable Bit<br>13 ~ 8                      | Enable Bit<br>13 ~ 8                       | -                                        | -                         |     |  |
|                   |                                                            | 15          | 4        | Clear Fault<br>Code                       | Clear Fault<br>Code                        | Clear Fault<br>Code                      | Clear Fault<br>Code       |     |  |
| D1121 + 10*N      | Contorl Mode for Internal<br>Communication Node N          |             |          | 0                                         | 1                                          | 2                                        | 3                         | RW  |  |
| 111111/1 + 111"NI | Reference Command L of                                     |             |          | Speed<br>Command<br>(unsigned<br>decimal) | Position<br>Command<br>(signed<br>decimal) | Torque<br>Command<br>(signed<br>decimal) | -                         | RW  |  |
|                   | Reference Command H of<br>Internal Communication<br>Node N |             |          | -                                         |                                            | Speed Limit                              | -                         | RW  |  |

**<sup>※</sup>** N = 0 ~ 7

#### Special D Status

| •         |                                                                                  |     |
|-----------|----------------------------------------------------------------------------------|-----|
| Special D | Description                                                                      | R/W |
| D1115     | Synchronous time cycle of internal communication(ms)                             | RO  |
| D1116     | Internal communication node error (bit0= Slave 1, bit1= Slave 2,, bit7= Slave 8) | RO  |
| D1117     | Corresponding on-line bit of internal communication node (bit0= Slave 1, bit1=   | RO  |

| Special D | Description              | R/W |
|-----------|--------------------------|-----|
|           | Slave 2,, bit7= Slave 8) |     |

| Special D    | Description |                    |                   |                                |                  |     |  |  |
|--------------|-------------|--------------------|-------------------|--------------------------------|------------------|-----|--|--|
| Special D    | Definition  | bit                | Definition        | bit                            | Definition       | bit |  |  |
|              | 0           | Frequency Attained | Position Attained | Torque Attained                | Homing Completed |     |  |  |
|              | 1           | Forward Run        | Forward Run       | Forward Run                    | Forward Run      | BO. |  |  |
|              | ı           | Reverse Run        | Reverse Run       | Reverse Run                    | Reverse Run      |     |  |  |
| D1126 + 10*N | 2           | Warning            | Warning           | Warning                        | Warning          |     |  |  |
| D1120 + 10 N | 3           | Error              | Error             | Error                          | Error            | NO  |  |  |
|              | 5           | JOG                |                   |                                |                  |     |  |  |
|              | 6           | Quick Stop         | Quick Stop        | Quick Stop                     | Quick Stop       |     |  |  |
|              | 7           | SERVO ON           | SERVO ON          | SERVO ON                       | SERVO ON         |     |  |  |
| D1127 + 10*N |             | Actual Frequency   | Actual Position   | Actual Torque (signed decimal) | -                | RO  |  |  |
| D1128 + 10*N |             | -                  | (signed decimal)  | -                              | -                |     |  |  |

% N = 0 ~ 7

**Example**: The PLC programming diagram below shows how to use 'Internal Communication' to control the frequency of Slave 1 and switches between 30.00Hz and 60.00 Hz.

Diagram 1: Detects Slave drive on-line status and check if error occurs. Then set internal communication node 0 to the control command user wishes to control.

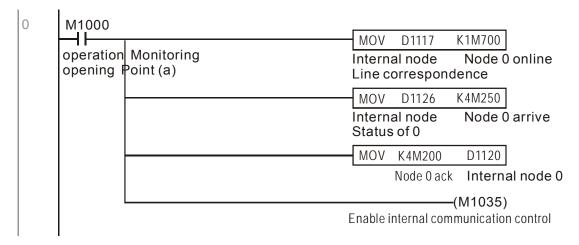

Diagram 2: When Slave 1 on-line status is detected, it will delay for 3 seconds before control command is enabled.

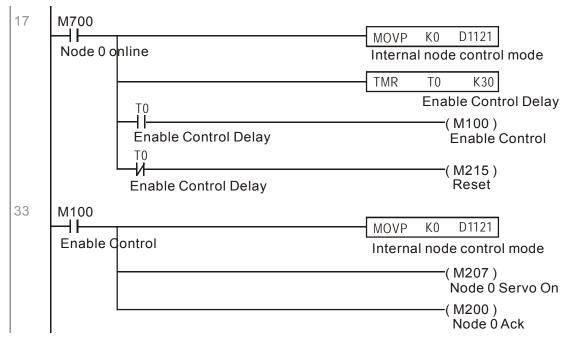

Diagram 3: Commanding Slave 1 to forward run in 30.00Hz for 1 second and reverse run in 60.00Hz for 1 second and repeats frequency switching.

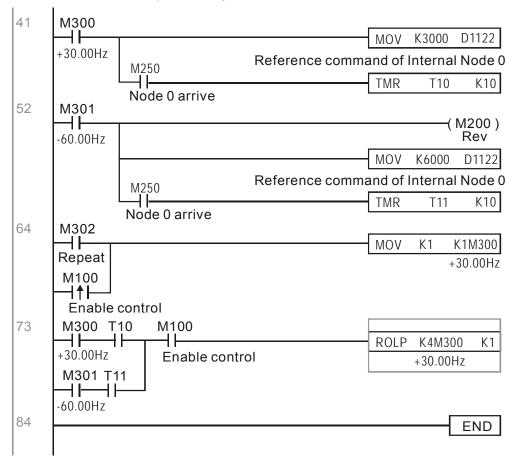

## 17-11 Counting Function via MI8

The Multi-function Input Terminal (MI8) can be used for single direction Pulse counting and provides a maximum speed of 100K. To initiate MI8 for counting, simply set M1038 to ON and the count value will be saved to D1054 and D1055 in 32bit signed decimal. When M1039 is ON, counting value will reset to 0.

```
M1000
       -1 |-
                                                   MOV
                                                           D1054
                                                                      D0
      Operation Monitoring
                                                  MI8 current calculating value
      Opening Point (a)
                                                   MOV
                                                           D1055
                                                                      D1
                                                  MI8 current calculating value
       M0
11
                                                                 -(M1038)
                                                        MI8 Start counting
       M1
13
                                                                  (M1039)
        ┨┠
                                             RESETMI8 calculated value
15
                                                                   END
```

WhenPLC program M1038 and M1039 uses MI8 for counting function, the previous AC motor drive setting of MI8 is disabled and have no function.

# 17-12 Remote IO Control Application of MODBUS (using Modbus)

C2000 internal PLC supports reading and writing of 485, and it is realized by MODRW command. But before programming, it is necessary to define the serial as PLC 485, which sets P09-31 = -12. After setting, standard Function defined by 485 can be used to read or write command to other nodes. Communication speed definition can be set in 09-01. Communication protocol can be set in P09-04, and current PLC node definition can be set in P09-35. So far, the Functions supported by C2000 are: Reading Coil (H1), Reading Input (0x02), Reading Register (0x03), Writing single Register (0x06), Writing multiple Coil (0x0F) and writing multiple Register (0x10). Explantion as below:

|      | MODRW Command |       |          |        |                    |                                      |                                |
|------|---------------|-------|----------|--------|--------------------|--------------------------------------|--------------------------------|
| S1   | S2            | S3    | S4       | S5     |                    |                                      |                                |
|      |               |       | Cor.     |        | Meaning            | Slave is Delta PLC                   | Slave is Delta Motor Drive     |
| Node | Comm.         | Addr. | D        | Length |                    |                                      |                                |
|      |               |       | register |        |                    |                                      |                                |
|      |               |       |          |        | D 1 O . "I         | Read slave 3 PLC 18 bits from Y0 ~   |                                |
| K3   | H01           | H500  | D0       | K18    | Read Coil<br>(Bit) | Y21, and save to master bit 0~ bit   | Does not support this Function |
|      |               |       |          |        | (Dit)              | 15 of D0 and bit 0 ~ bit 3 of D1     |                                |
|      |               |       |          |        |                    | Read slave 3 PLC 10 bits from X0 ~   |                                |
| K3   | H02           | H400  | D10      | K10    |                    | X11, and save to master bit 0~ bit 9 | Does not support this Function |
|      |               |       |          |        | (Bit)              | of D10                               |                                |
|      |               |       |          |        |                    | Read slave 3 PLC 3 words of          | Read slave 3 motor drive 3     |
| K3   | H03 H6        | H600  | D20      | K3     | Read Register      | T0~T2, and save to master D20 ~      | words from 06-00~06-02, and    |
|      |               |       |          |        | (word)             | D22                                  | save to master D20 ~ D22       |
| K3   | H06           | H610  | D30      | XX     | Read single        | Write slave 3 PLC to T16 from        | Write slave 3 motor drive to   |
| N3   | HUO           | Ното  | D30      | ^^     | Register (word)    | master D30                           | 06-16 from master D30          |
|      |               |       |          |        | Read multiple      | Write slave 3 PLC to Y11~Y12         |                                |
| K3   | H0F           | H509  | D40      | K10    | Coil               |                                      | Does not support this Function |
|      |               |       |          |        | (Bit)              | frommaster bit 0~bit 9 of D40        |                                |
|      |               |       |          |        | Dand made to       |                                      | Write slave 3 motor drive to   |
| K3   | H10           | H602  | D50      | K4     | •                  |                                      | 06-02 ~ 06-05 from master      |
|      |               |       |          |        | Register (word)    | master D50~D53                       | D50~D53                        |

XX means Disregard

When executing MODRW, the status will be shown in M1077 (485 reading and writing complete), M1078(485 reading and writing error), and M1079 (485 reading and writing time out). The definition of M1077 will be cleared as 0 when commanding MODRW. When feedback is complete, error, or time out, M1099 will be set as On.

Example program: Each function testing

The first command will be transfer timing when turning on.

```
0 M1002 MOV K1 K4M0 On only for 1 scan a
```

When feedback is finished without error, switch to next command

When occurring Time out or feedback error, M1077 will be ON, and after 30 times scan cycle, commanding again

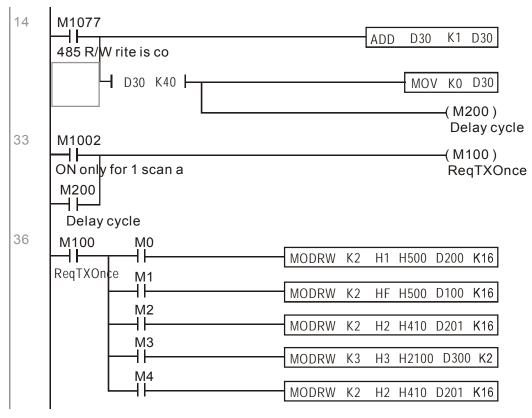

After finishing all commands, repeat again

```
102 M5 MOV K1 K4M0
INC D1

121 END
```

#### Example:

To control RTU-485.

Step 1: Set communication protocol, assuming communication protocol is 115200, 8,N,2, RTU

C2000 : PLC default node is 2 (9-35)

9-31=-12(COM1 controlled by PLC) , 9-01=115.2 (communication speed is 115200)

9-04=13( protocol is 8,N,2 , RTU)

RTU485 : node = 8 (example)

| ID7 | ID6 | ID5 | ID4 | ID3 | ID2 | ID1 | ID0 |
|-----|-----|-----|-----|-----|-----|-----|-----|
| 0   | 0   | 0   | 0   | 1   | 0   | 0   | 0   |

| PA | ۹3 | PA2 | PA1 | PA0 | DR2 | DR1 | DR0 | A/R |
|----|----|-----|-----|-----|-----|-----|-----|-----|
| 1  | l  | 0   | 0   | 0   | 1   | 1   | 1   | 0   |

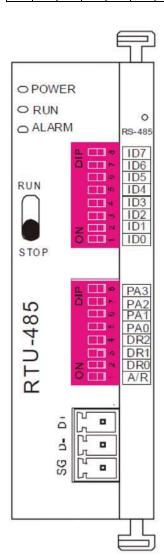

Communication station #: ID0~ ID7 are defined as  $2^0$ ,  $2^1$ ,  $2^2$ ... $2^6$ ,  $2^7$ 

#### Communication protocol

| PA3 | PA2 | PA1 | PAO | A/R | Communication Protoco |
|-----|-----|-----|-----|-----|-----------------------|
| OFF | OFF | OFF | OFF | ON  | 7,E,1 + ASCII         |
| OFF | OFF | OFF | ON  | ON  | 7,0,1 · ASCII         |
| OFF | OFF | ON  | OFF | ON  | 7,E,2 · ASCII         |
| OFF | OFF | ON  | ON  | ON  | 7,0,2 · ASCII         |
| OFF | ON  | OFF | OFF | ON  | 7,N,2 · ASCII         |
| OFF | ON  | OFF | ON  | ON  | 8,E,1 · ASCII         |
| OFF | ON  | ON  | OFF | ON  | 8,0,1 · ASCII         |
| OFF | ON  | ON  | ON  | ON  | 8,N,1 · ASCII         |
| ON  | OFF | OFF | OFF | ON  | 8,N,2 · ASCII         |
| OFF | ON  | OFF | ON  | OFF | 8,E,1 · RTU           |
| OFF | ON  | ON  | OFF | OFF | 8,0,1 · RTU           |
| OFF | ON  | ON  | ON  | OFF | 8,N,1 · RTU           |
| ON  | OFF | OFF | OFF | OFF | 8,N,2 · RTU           |

| DR2 | DR1 | DR0 | Communication Speed |
|-----|-----|-----|---------------------|
| OFF | OFF | OFF | 1,200 bps           |
| OFF | OFF | ON  | 2,400 bps           |
| OFF | ON  | OFF | 4,800 bps           |
| OFF | ON  | ON  | 9,600 bps           |
| ON  | OFF | OFF | 19,200 bps          |
| ON  | OFF | ON  | 38,400 bps          |
| ON  | ON  | OFF | 57,600 bps          |
| ON  | ON  | ON  | 115,200 bps         |

Step 2: Setting controlled equipments. We can connect DVP16-SP(8 IN 8 OUT), DVP-04AD (4 channels AD) \ DVP02DA(2 channels DA) and DVP-08ST(8 switches) to RTU 485 sequentially. With RTU485 definition, correspond terminals as below:

DVP-04AD(4 channels AD)  $\cdot$  DVP02DA(2 channels DA)  $\pi$ DVP-08ST(8 switches)

| Module   | Terminals    | 485 Address   |
|----------|--------------|---------------|
| DVP16-SP | X0 ~ X7      | 0400H ~ 0407H |
| DVF10-3F | Y0 ~ Y7      | 0500H ~ 0507H |
| DVP-04AD | AD0 ~ AD3    | 1600H ~ 1603H |
| DVP02DA  | DA0 ~ DA1    | 1640H ~ 1641H |
| DVP-08ST | Switch 0 ~ 7 | 0408H ~ 040FH |
|          |              |               |

Step 3: Physical cinfiguration

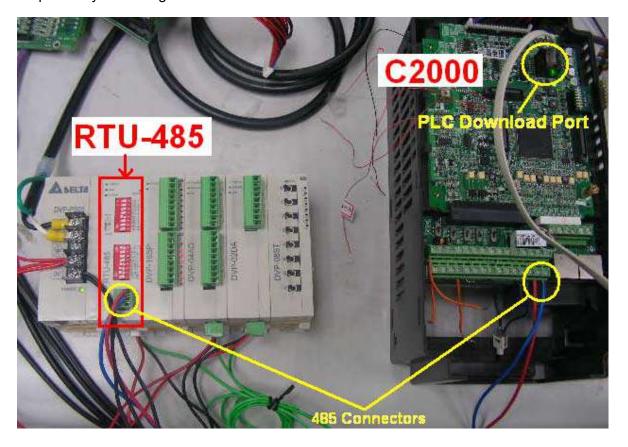

#### Step 4: Programming PLC

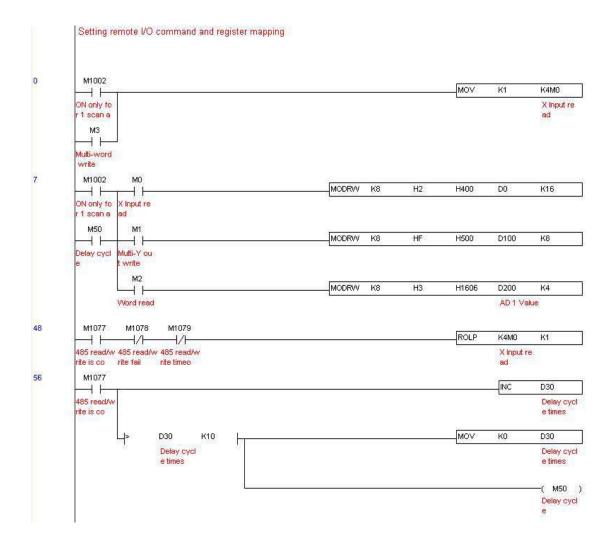

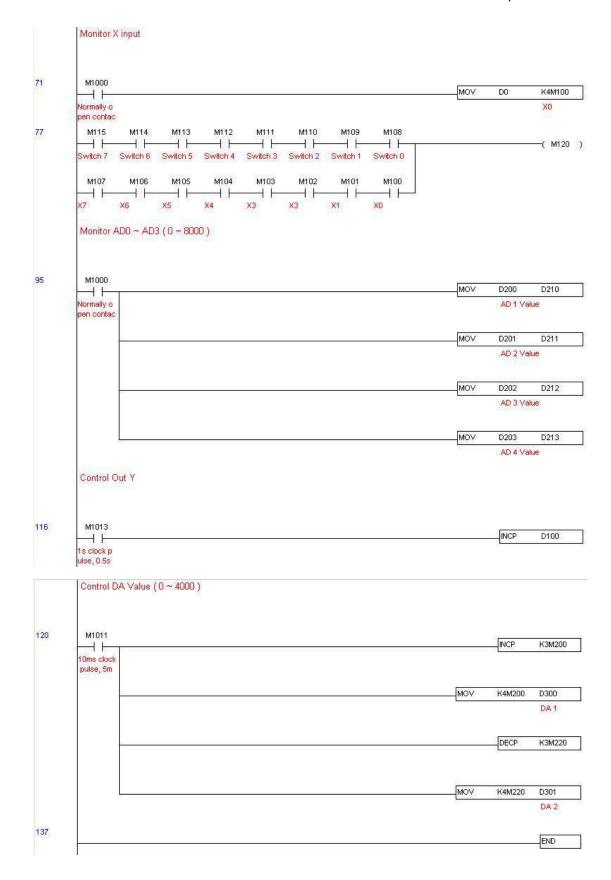

#### Step 5 : Real action:

I/O testing: Toggling Switch, the corresponding reaction of M115 ~ M108 can be observed. In addition, the signals of output can be also observed (every one second add 1) (Binary display)

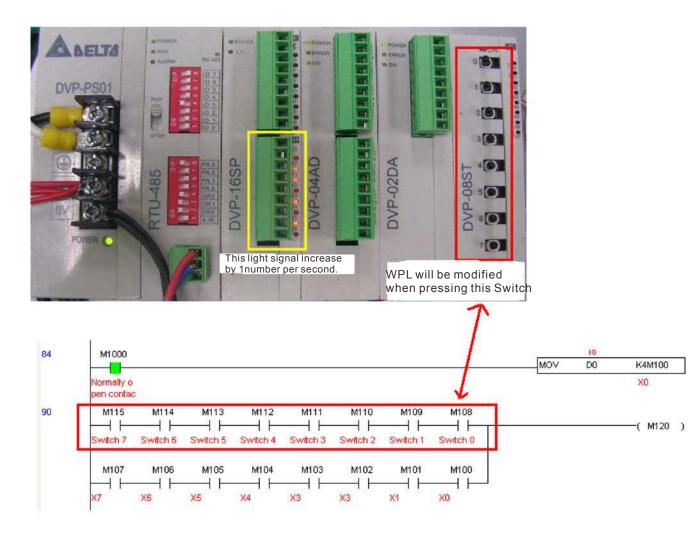

AD DA testing: D200 and D201 is around 2 times of D300, and keep increasing; D202 and D203 is around 2 times of D301, and keep decreasing.

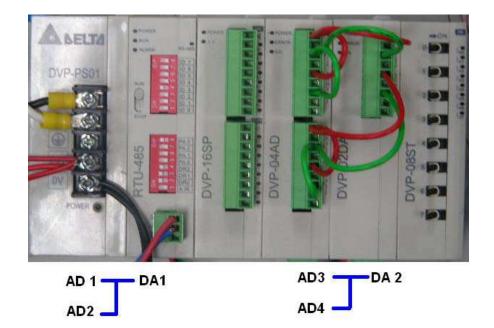

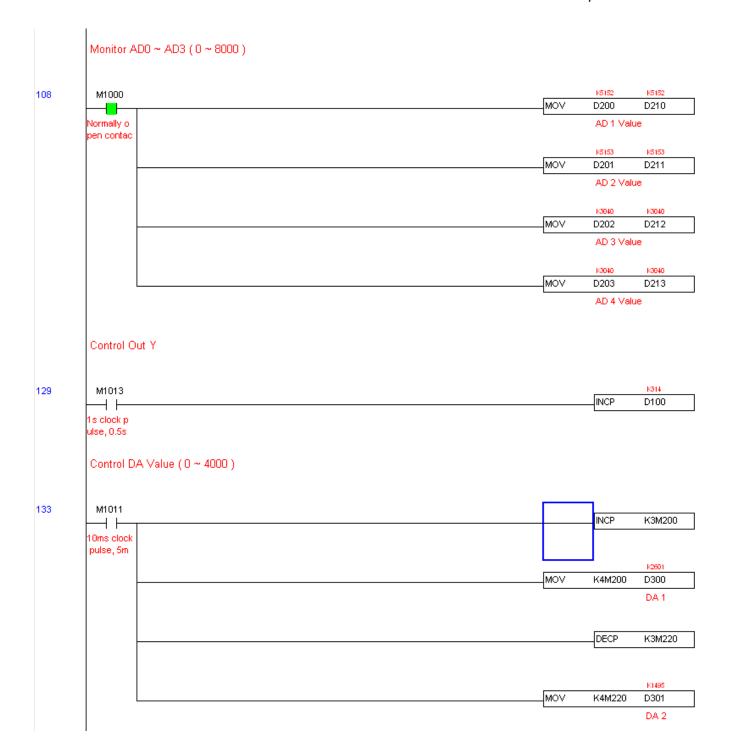

# 18 Introduction to BACnet

#### 1. About BACnet:

**BACnet** is an ASHRAE communication protocol for **b**uilding **a**utomation and **c**ontrol **net**works. (ASHRAE: American Society of Heating, Refrigerating and Air-Conditioning Engineers, Inc.). CP2000's BACnet is based on version 20004.

BACnet's regulations are related to several kind of physical layers' interfaces. The physical layers built inside CP200 are achieved via MS/TP interface.

The BACnet of CP2000 supports a device type called B-ASC. B-ASC supports five types of services such as DS-RP-B, DS-WP-B, DM-DDB-B, DM-DOB and DM-DCC-B.

### 2. Definition of BACnet's ICS:

CP2000-Object:

|                        |           | Object Type supported |              |  |
|------------------------|-----------|-----------------------|--------------|--|
| Property Type          | Device    | Analog Value          | Binary Value |  |
|                        | Supported | Supported             | Supported    |  |
| Object Identifier;     | V         | V                     | V            |  |
| Object Name            | V         | V                     | V            |  |
| Object Type            | V         | V                     | V            |  |
| System Status          | V         |                       |              |  |
| Vendor Name            | V         |                       |              |  |
| Vendor Identifier      | V         |                       |              |  |
| Model Name             | V         |                       |              |  |
| Firmware Revision      | V         |                       |              |  |
| Appl Software revision | V         |                       |              |  |
| Protocol Version       | V         |                       |              |  |
| Protocol Revision      | V         |                       |              |  |
| Services Supported     | V         |                       |              |  |
| Object Types supported | V         |                       |              |  |
| Object List            | V         |                       |              |  |
| Max APDU Length        | V         |                       |              |  |
| Segmentation Support   | V         |                       |              |  |

| APDU Timeout           | V                              |    |    |  |  |  |  |  |
|------------------------|--------------------------------|----|----|--|--|--|--|--|
| Number ADPU Retries    | V                              |    |    |  |  |  |  |  |
| Device Address Binding | V                              |    |    |  |  |  |  |  |
| Database Revision      | V                              |    |    |  |  |  |  |  |
| Preset Value           |                                | V  | V  |  |  |  |  |  |
| Status Flags           |                                | V  | V  |  |  |  |  |  |
| Event State            |                                | V  | V  |  |  |  |  |  |
| Out-of-Service         |                                | V  | V  |  |  |  |  |  |
| Units                  |                                | V  |    |  |  |  |  |  |
| Priority Array         |                                | V* | V* |  |  |  |  |  |
| Relinquish Default     |                                | V* | V* |  |  |  |  |  |
| Active Text            |                                |    | V  |  |  |  |  |  |
| Inactive Text          |                                |    | V  |  |  |  |  |  |
|                        | * Only with commendable values |    |    |  |  |  |  |  |

# **Analog Values**

**Control of Analog Values** 

| Addmoss | Pro-  | II:4     | h:4  | limai4 | Volus   | Ne                           | ote            |
|---------|-------|----------|------|--------|---------|------------------------------|----------------|
| Address | perty | Unit     | bit  | limit  | Value   | Speed mode                   | Torque mode    |
|         |       |          |      |        | 00      | 0: No function               | 0: No function |
|         |       |          | 1.0  |        | 01      | 1 : Stop                     | 1: Stop        |
|         |       |          | 1~0  |        | 10      | 2 : Enable                   | 2 : Enable     |
|         |       |          |      |        | 11      | 3: No function               | 3: No function |
| 4.7.0   | C.    | NO INTER | 3~2  |        |         | No function                  | No function    |
| AV0     | C     | NO_UNITS |      |        | 00      | No function                  |                |
|         |       |          | 5~4  |        | 01      | Fwd command                  |                |
|         |       |          |      |        | 10      | Reverse command              |                |
|         |       |          |      |        | 11      | Direction changing command   |                |
|         |       |          | 15~6 |        |         | Reserved                     |                |
| AV1     | С     | HERTZ    |      |        |         | Frequency Command            |                |
|         |       |          |      |        | 0       | E.F. ON                      |                |
|         |       |          | 0    |        | 1       | E.F. OFF                     |                |
|         |       |          | 1    |        | Pulse 1 | Reset command                |                |
| AV2     | C     | NO_UNITS |      |        | 0       | External interrupt (B.B) OFF |                |
|         | l     |          | 2    |        | 1       | External interrupt (B.B) ON  |                |
|         |       |          | 15~3 |        |         | Reserved                     |                |

| BACı    | net           |          |      |       |         | N                                           | Note                                    |
|---------|---------------|----------|------|-------|---------|---------------------------------------------|-----------------------------------------|
| Address | Pro-p<br>erty | Unit     | bit  | Limit | Value   | Speed mode                                  | Torque mode                             |
|         |               |          | 0    | 4     | 0       | fcmd =0                                     |                                         |
|         |               |          | U    | 4     | 1       | fcmd = Fset(Fpid)                           |                                         |
|         |               |          | 1    | 4     | 0       | Fwd command                                 |                                         |
|         |               |          | 1    | 4     | 1       | Reverse command                             |                                         |
|         |               |          | 2    |       |         | No function                                 | No function                             |
|         |               |          | 3    | 3     | 0       | Continue running to target speed            | Free(Continue running to target torque) |
|         |               |          | J    | 3     | 1       | Follow deceleration setting, stop temporary | Torque stops at current speed           |
| AV 30   | С             | NO_UNITS | 4    | 4     | 0       | Continue running to target speed            |                                         |
|         |               |          | ۲    |       | 1       | Frequency stops at current frequency        |                                         |
|         |               |          | 5    | 4     |         | No function                                 | No function                             |
|         |               |          | 6    | 2     | 0       | None                                        | None                                    |
|         |               |          |      | 2     | 1       | Quick Stop                                  | Quick Stop                              |
|         |               |          | 7    |       | 0       | Servo OFF                                   | Servo OFF                               |
|         |               |          |      | 1     | 1       | Servo ON                                    | Servo ON                                |
|         |               |          | 14~8 |       |         | No function                                 | No function                             |
|         |               |          | 15   | 4     | Pulse 1 | Clear error code                            | Clear error code                        |
| AV 31   | C             | NO_UNITS |      |       |         |                                             |                                         |
| AV 32   | С             | HERTZ    |      |       |         | Speed command (unsigned numbers)            | Profile velocity(unsigned numbers)      |
| AV 33   | C             | NO_UNITS |      |       |         |                                             |                                         |
| AV 34   | C             | NO_UNITS |      |       |         |                                             |                                         |
| AV 35   | C             | NO_UNITS |      |       |         |                                             |                                         |
| AV 36   | С             | NO_UNITS |      |       |         |                                             | Torque command (signed numbers)         |
| AV 37   | C             | NO_UNITS |      |       |         |                                             | Speed limit                             |

<sup>\*</sup>Property C means Commandable which has properties such as priority array and relinquish default.

**Display of Analog Values** 

| Display of Analog Values |   |                         |         |       |                                                           |  |  |
|--------------------------|---|-------------------------|---------|-------|-----------------------------------------------------------|--|--|
| Address                  | y | Unit                    | bit     | Value | Note                                                      |  |  |
| AV 100                   | R | NO_UNIT<br>S            |         |       | Error code                                                |  |  |
|                          |   | ~                       |         | 00    | Drive stops.                                              |  |  |
|                          |   |                         |         | 01    | Drive decelerates                                         |  |  |
|                          |   |                         | 1~0     | 10    | Drive standby                                             |  |  |
|                          |   |                         | -       | 11    | Drive in operation                                        |  |  |
|                          |   |                         |         | 0     | Jog command OFF                                           |  |  |
|                          |   |                         | 2       | 1     | Jog command ON                                            |  |  |
|                          |   |                         |         | 00    | Drive forward                                             |  |  |
| AV101                    | R | NO_UNIT<br>S            | 4 2     | 01    | From reverse to forward                                   |  |  |
|                          |   | 5                       | 4~3     | 10    | From forward to reverse                                   |  |  |
|                          |   |                         | -       | 11    | Drive reverse                                             |  |  |
|                          |   |                         | 7 ~ 5   |       | Reserved                                                  |  |  |
|                          |   |                         | 8       | 1     | Source of main frequency communication interface          |  |  |
|                          |   |                         | 9       | 1     | Input main frequency from analog/external terminal signal |  |  |
|                          |   |                         | 10      | 1     | Operation command from communication interface            |  |  |
|                          |   |                         | 15 ~ 11 |       | Reserved                                                  |  |  |
| AV102                    | R | HERTZ                   |         |       | Frequency command (F)                                     |  |  |
| AV103                    | R | HERTZ                   |         |       | Output frequency (H)                                      |  |  |
| AV104                    | R | AMPERE                  |         |       | Output current (AXXX.X)                                   |  |  |
| AV105                    | R | VOLTS                   |         |       | DC-BUS voltage (UXXX.X)                                   |  |  |
| AV106                    | R | VOLTS                   |         |       | Output voltage (EXXX.X)                                   |  |  |
| AV107                    | R | HERTZ                   |         |       | Current running speed of the multi-speed command          |  |  |
| AV108                    | R | NO_UNIT<br>S            |         |       |                                                           |  |  |
| AV109                    | R | NO_UNIT<br>S            |         |       | Attribute value                                           |  |  |
| AV110                    | R | DEGREE<br>S_ANGU<br>LAR |         |       | Power factor angle                                        |  |  |
| AV111                    | R | NO_UNIT<br>S            |         |       | Output torque                                             |  |  |
| AV112                    | R | NO_UNIT<br>S            |         |       | Output rotational speed (rpm)                             |  |  |
| AV113                    | R | NO_UNIT<br>S            |         |       | Reserved                                                  |  |  |
| AV114                    | R | NO_UNIT<br>S            |         |       | Reserved                                                  |  |  |
| AV115                    | R | KILOWA<br>TT            |         |       | Output power                                              |  |  |

|   | AV116         | R | NO_UNIT<br>S | User defined value |
|---|---------------|---|--------------|--------------------|
|   | AV117         | R | NO_UNIT<br>S | User defined page  |
| P | AV118~<br>119 | R | NO_UNIT<br>S | Reserved           |

| Address       | Pro-<br>pert | Unit         | bit  | Value |                               | Note                       |
|---------------|--------------|--------------|------|-------|-------------------------------|----------------------------|
|               |              |              | 0    | 0     | Frequency command not reached | Torque command not reached |
|               |              |              |      | 1     | Frequency command reached     | Torque command reached     |
|               |              |              | 1    | 0     | Forward                       | Forward                    |
|               |              |              | 1    | 1     | Reverse                       | Reverse                    |
|               |              |              | 2    | 0     | No warning                    | No warning                 |
|               |              |              | 2    | 1     | Warning                       | Warning                    |
| AV130         |              | NO_UNIT      | 3    | 0     | No error                      | No error                   |
|               | R            | S .          | 3    | 1     | Error                         | Error                      |
|               |              |              | 5    | 0     | None                          | None                       |
|               |              |              |      | 1     | On JOG                        | On JOG                     |
|               |              |              | 6    | 0     | None                          | None                       |
|               |              |              |      | 1     | On Quick Stop                 | On Quick Stop              |
|               |              |              | 7    | 0     | PWM OFF                       | PWM OFF                    |
|               |              |              |      | 1     | PWM ON                        | PWM ON                     |
|               |              |              | 15~8 | _     | _                             | _                          |
| AV131         | R            | NO_UNIT<br>S |      | _     | _                             | _                          |
| AV132         | R            | HERTZ        |      |       | Actual output frequency       | Actual output frequency    |
| AV133         | R            | NO_UNIT<br>S |      | _     | _                             | _                          |
| AV134         | R            | NO_UNIT<br>S |      |       |                               |                            |
| AV135         | R            | NO_UNIT<br>S |      |       | Reserved                      |                            |
| AV136         | R            | NO_UNIT<br>S |      |       | Actual torque                 | Actual torque              |
| AV137~<br>139 | R            | NO_UNIT<br>S |      |       | Reserved                      |                            |
| AV145         | R            | NO_UNIT<br>S |      |       | ID code of the AC motor drive |                            |

| BA     | Cnet         | Modbu       |                               |       |                                                                                |
|--------|--------------|-------------|-------------------------------|-------|--------------------------------------------------------------------------------|
| Addres | Propert<br>y | Addres<br>s | Unit                          | Value | Note                                                                           |
| AV150  | R            |             | AMPERES                       |       | Display output from drive to motors                                            |
| AV151  | R            | 2201H       | NO_UNITS                      |       | Display attribute value at TRG terminal                                        |
| AV152  | R            | 2202H       | HERTZ                         |       | Display actual output frequency                                                |
| AV153  | R            | 2203H       | VOLTS                         |       | Display the DC voltage value detected in the drive                             |
| AV154  | R            | 2204H       | VOLTS                         |       | Display output value of U,V,W of this drive                                    |
| AV155  | R            | 2205H       | NO_UNITS                      |       | Display power factor angles of U,V,W                                           |
| AV156  | R            | 2206H       | KILOWATTS                     |       | Display output power of U,V,W (kW)                                             |
| AV157  | R            | 2207H       | REVOLUTION<br>S<br>PER_MINUTE |       | Display estimated (r 00: fwd rotational speed; - 00: reverse rotational speed) |
| AV158  | R            | 2208H       | NEWTON<br>METER               |       | Display estimated N-m (t 0.0: fwd torque; - 0.0: reverse torque)               |
| AV159  | R            |             | NO_UNITS                      |       |                                                                                |
| AV160  | R            | 220AH       | PERCENT                       |       | When PID function is enabled, display PID feedback value in %.                 |
| AV161  | R            | 220BH       | PERCENT                       |       | Display AVI1 analog input terminal signal, 0~10V and 0~100%                    |
| AV162  | R            | 220CH       | PERCENT                       |       | Display ACI analog input terminal signal, , 4~20mA/0~10V and 0~100%            |
| AV163  | R            | 220DH       | PERCENT                       |       | Display AVI2 analog input terminal signal, , 0V~10V and 0~100%                 |
| AV164  | R            | 220EH       | DEGREES<br>CELSIUS            |       | Display IGBT's temperature in °C                                               |
| AV165  | R            | 220FH       | DEGREES<br>CELSIUS            |       | Display capatcitor's temperature in °C                                         |
| AV166  | R            | 2210H       | NO_UNITS                      |       | Digital input, ON/OFF status, see Pr02-10                                      |
| AV167  | R            | 2211H       | NO_UNITS                      |       | Digital output ON/OFF status, see 02-15                                        |
| AV168  | R            | 2212H       | NO_UNITS                      |       | Display current speed of the multi-speed                                       |
| AV169  | R            | 2213H       | NO_UNITS                      |       | Corresponding CPU Pin status to digital input                                  |
| AV170  | R            | 2214H       | NO_UNITS                      |       | Corresponding CPU Pin status to digital output                                 |
| AV171  | R            | 2215H       | NO_UNITS                      |       |                                                                                |
| AV172  | R            | 2216H       | NO_UNITS                      |       |                                                                                |
| AV173  | R            | 2217H       | NO_UNITS                      |       |                                                                                |
| AV174  | R            | 2218H       | NO_UNITS                      |       |                                                                                |
| AV175  | R            | 2219H       | NO_UNITS                      |       | Display number of times of over load. (0.)                                     |
| AV176  | R            | 221AH       | PERCENT                       |       | Display GFF's value in % (G.)                                                  |
| AV177  | R            | 221BH       | NO_UNITS                      |       |                                                                                |
| AV178  | R            | 221CH       | NO_UNITS                      |       | Display value of D1043, the register of PLC (C)                                |
| AV179  | R            | 221DH       | NO_UNITS                      |       |                                                                                |
| AV180  | R            | 221EH       | NO_UNITS                      |       | User's physical output                                                         |

AV181 R 221FH NO\_UNITS Output value of Pr00-05

**Analog Values' Parameter Setting** 

| BACn    |               | s' Parame    | BACnet  |               | Preset |                        |
|---------|---------------|--------------|---------|---------------|--------|------------------------|
| Address | Pro-<br>perty | Preset value | Address | Pro-<br>perty | value  | Note                   |
| AV 200  | W             | NULL         | AV 300  | C             |        | no-corresponding terms |
| AV 201  | W             | NULL         | AV 301  | С             |        | no-corresponding terms |
| AV 202  | W             | NULL         | AV 302  | С             |        | no-corresponding terms |
| AV 203  | W             | NULL         | AV 303  | С             |        | no-corresponding terms |
| AV 204  | W             | NULL         | AV 304  | С             |        | no-corresponding terms |
| AV 205  | W             | NULL         | AV 305  | С             |        | no-corresponding terms |
| AV 206  | W             | NULL         | AV 306  | С             |        | no-corresponding terms |
| AV 207  | W             | NULL         | AV 307  | С             |        | no-corresponding terms |
| AV 208  | W             | NULL         | AV 308  | С             |        | no-corresponding terms |
| AV 209  | W             | NULL         | AV 309  | С             |        | no-corresponding terms |
| AV 210  | W             | NULL         | AV 310  | С             |        | no-corresponding terms |
| AV 211  | W             | NULL         | AV 311  | С             |        | no-corresponding terms |
| AV 212  | W             | NULL         | AV 312  | С             |        | no-corresponding terms |
| AV 213  | W             | NULL         | AV 313  | С             |        | no-corresponding terms |
| AV 214  | W             | NULL         | AV 314  | С             |        | no-corresponding terms |
| AV 215  | W             | NULL         | AV 315  | С             |        | no-corresponding terms |
| AV 216  | W             | NULL         | AV 316  | С             |        | no-corresponding terms |
| AV 217  | W             | NULL         | AV 317  | C             |        | no-corresponding terms |
| AV 218  | W             | NULL         | AV 318  | С             |        | no-corresponding terms |
| AV 219  | W             | NULL         | AV 319  | С             |        | no-corresponding terms |

#### **Binary Values:**

For Present Value Access Types, R = Read-only, W = Writable, C = Commandable. Commandable values support priority arrays and relinquish defaults.

### 3. Steps to set up BACnet in CP2000

- 1. Set Pr09-31 =1 so the COM1 protocol becomes BACnet.(Note that RJ45 and RS485 shares the same PIN, so when BACnet is enabled, Modbus, PLC upload/download functions, VFDSoft and VFD Explorer will be disabled.). When that is set, the COM1 Communication Protocol stays at 8N1 (See Pr.09-04 = 6).
- 2. Set Pr00-20=1, Source of the master frequency command = RS485 serial communication.
- 3. Set Pr00-21=2, RS485 serial communication.
- 4. Set PR09-50, BACnet's MS/TP station number 0~127
- 5. Set Pr09-51, BACnet baud rate, 9600, 19200 or 38400.
- 6. Set device instance, setting range 0~4194303. It is a combination of Pr09-52 and Pr09-53, for example, Pr09-53=78 and Pr09-52 =1234, then the device instance's value = 781234.
- 7. When you need to set up main station, use Pr09-55 to search for range of station number.
- 8. If you need to set up a password, use Pr09-56 to set it up. If set up is successful, keypad will display 8888.
- 9. Then connect a communication cable as shown in the diaram below.

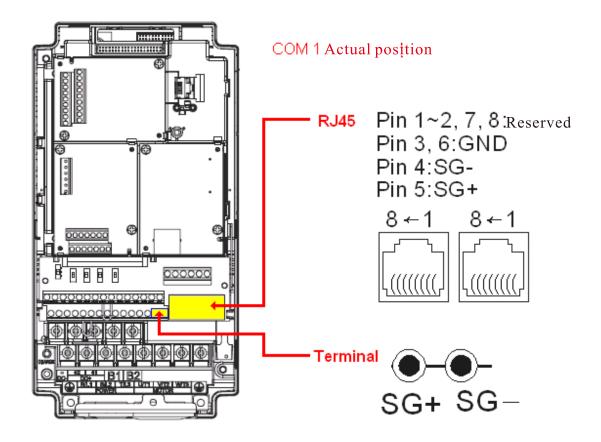

10. At Pr09-30, choose a communication decoding method, 20XX or 60XX.

20XX decoding method: to control AV100 ~ AV102 60XX decoding method: to control AV150 to AV157

11. When the 10 points above are done, you now just need to control corresponding Analog Value.

## 4. Description of the Analog Value

| BACnet  |          | Modbus  | h:4  | Limit Value | Note    |                             |                |
|---------|----------|---------|------|-------------|---------|-----------------------------|----------------|
| Address | Property | Address | bit  | Limit       | value   | Speed mode                  | Torque mode    |
|         |          |         |      |             | 00      | 0: No function              | 0: No function |
|         |          |         | 1.0  |             | 01      | 1: Stop                     | 1 : Stop       |
|         |          |         | 1~0  |             | 10      | 2 : Enable                  | 2 : Enable     |
|         |          |         |      |             | 11      | 3: No function              | 3: No function |
|         |          | }       | 3~2  |             |         | No function                 | No function    |
| AV0     | С        | 2000H   |      |             | 00      | No function                 |                |
|         |          |         | 5~4  |             | 01      | Fwd command                 |                |
|         |          |         |      |             | 10      | Reverse command             |                |
|         |          |         |      |             | 11      | Direction changing command  |                |
|         |          |         | 15~6 |             |         | Reserved                    |                |
| AV1     | С        | 2001H   |      |             |         | Frequency Command           |                |
|         |          | 2002Н   | 0    |             | 0       | E.F. ON                     |                |
|         |          |         | 0    |             | 1       | E.F. OFF                    |                |
| 4770    |          |         | 1    |             | Pulse 1 | Reset command               |                |
| AV2     | С        |         | 2    |             | 0       | External interrupt(B.B)OFF  |                |
|         |          |         | 2    |             | 1       | External interrupt (B.B) ON |                |
|         | ~        |         | 15~3 |             |         | Reserved                    |                |

<sup>\*</sup>Property C means Commandable which has properties such as priority array and relinquish default

| BACnet  |          | Modbus  | h:i4 | T :: | <b>X</b> 7.1 | Note                         |                              |
|---------|----------|---------|------|------|--------------|------------------------------|------------------------------|
| Address | Property | Address | bit  | Limi | Value        | Speed mode                   | Torque mode                  |
| AV30    | С        | 6000h   | 0    | 4    | 0            | fcmd =0                      |                              |
|         |          |         | O    | +    | 1            | fcmd = Fset(Fpid)            |                              |
|         |          |         | 1    | 4    | 0            | Fwd command                  |                              |
|         |          |         | 1    | 4    | 1            | Reverse command              |                              |
|         |          |         | 2    |      |              | No function                  | No function                  |
|         |          |         |      |      | 0            | Continue running to target   | Continue running to target   |
|         |          |         | 3    | 3    | U            | speed                        | speed                        |
|         |          |         | 3    |      | 1            | Follow deceleration setting, | Follow deceleration setting, |
|         |          |         |      |      | 1            | stop temporary               | stop temporary               |
|         |          |         |      |      | 0            | Continue running to target   |                              |
|         |          |         | 4    | 4    | U            | speed                        |                              |
|         |          |         |      |      | 1            | Continue running to target   |                              |

|      |   |       |      |   |         | speed                            |                                      |
|------|---|-------|------|---|---------|----------------------------------|--------------------------------------|
|      |   |       | 5    | 4 |         | No function                      | No function                          |
|      |   |       | 6    | 2 | 0       | None                             | None                                 |
|      |   |       | 0    | 2 | 1       | Quick Stop                       | Quick Stop                           |
|      |   |       | 7    | 1 | 0       | Servo OFF                        | Servo OFF                            |
|      |   |       | /    | 1 | 1       | Servo ON                         | Servo ON                             |
|      |   |       | 14~8 |   |         | No function                      | No function                          |
|      |   |       | 15   | 4 | Pulse 1 | Clear error code                 | Clear error code                     |
| AV31 | С | 6001h |      |   |         |                                  |                                      |
| AV32 | С | 6002h |      |   |         | Speed command (unsigned numbers) | Profile velocity((unsigned numbers)) |
| AV33 | С | 6003h |      |   |         |                                  |                                      |
| AV34 | С | 6004h |      |   |         |                                  |                                      |
| AV35 | С | 6005h |      |   |         |                                  |                                      |
| AV36 | С | 6006h |      |   |         |                                  | Torque command (signed numbers)      |
| AV37 | С | 6007h |      |   |         |                                  | Speed limit                          |

<sup>\*</sup>Property C means Commandable which has properties such as priority array and relinquish default

Display of the Analog Value

| BACne   | et            | Modbus  |           |    |                                                           |  |
|---------|---------------|---------|-----------|----|-----------------------------------------------------------|--|
| Address | Pro-<br>perty | Address | bit Value |    | Note                                                      |  |
| AV100   | R             | 2100H   |           |    | Error code                                                |  |
|         |               |         |           | 00 | Drive stops.                                              |  |
|         |               |         | 1.0       | 01 | Drive decelerates                                         |  |
|         |               |         | 1~0       | 10 | Drive standby                                             |  |
|         |               |         |           | 11 | Drive in operation                                        |  |
|         |               |         | 2         | 0  | Jog command OFF                                           |  |
|         |               | 2101H   | 2         | 1  | Jog command ON                                            |  |
|         |               |         | 4~3       | 00 | Drive forward                                             |  |
| AV101   | R             |         |           | 01 | From reverse to forward                                   |  |
|         |               |         |           | 10 | From forward to reverse                                   |  |
|         |               |         |           | 11 | Drive reverse                                             |  |
|         |               |         |           |    | Reserved                                                  |  |
|         |               |         | 8         | 1  | Source of main frequency communication interface          |  |
|         |               |         | 9         | 1  | Input main frequency from analog/external terminal signal |  |
|         |               |         | 10        | 1  | Operation command from communication interface            |  |
|         |               |         | 15~11     |    | Reserved                                                  |  |
| AV102   | R             | 2102H   |           |    | Frequency command (F)                                     |  |
| AV103   | R             | 2103H   |           |    | Output frequency (H)                                      |  |
| AV104   | R             | 2104H   |           |    | Output current (AXXX.X)                                   |  |

| AV105       | R | 2105H | DC   | -BUS voltage (UXXX.X)                         |
|-------------|---|-------|------|-----------------------------------------------|
| AV106       | R | 2106H | Out  | put voltage (EXXX.X)                          |
| AV107       | R | 2107H | Cur  | rent running speed of the multi-speed command |
| AV108       | R | 2108H |      |                                               |
| AV109       | R | 2109H | Attı | ribute value                                  |
| AV110       | R | 210AH | Pov  | ver factor angle                              |
| AV111       | R | 210BH | Out  | put torque                                    |
| AV112       | R | 210CH | Out  | put rotational speed (rpm)                    |
| AV113       | R | 210DH | Res  | erved                                         |
| AV114       | R | 210EH | Res  | erved                                         |
| AV115       | R | 210FH | Out  | put power                                     |
| AV116       | R | 2116H | Use  | er defined value                              |
| AV117       | R | 211BH | Use  | er defined page                               |
| AV118~AV119 | R |       | Res  | erved                                         |

| BACnet  |              | Modbus          |      |       | Note                          |                            |  |
|---------|--------------|-----------------|------|-------|-------------------------------|----------------------------|--|
| Address | Pro<br>perty | Address         | bit  | Value | Speed                         | Torque                     |  |
|         |              |                 | 0    | 0     | Frequency command not reached | Torque command not reached |  |
|         |              |                 | U    | 1     | Frequency command reached     | Torque command reached     |  |
|         |              |                 | 1    | 0     | Forward                       | Forward                    |  |
|         |              |                 | 1    | 1     | Reverse                       | Reverse                    |  |
|         |              |                 | 2    | 0     | No warning                    | No warning                 |  |
|         |              |                 | 2    | 1     | Warning                       | Warning                    |  |
|         |              |                 | 3    | 0     | No error                      | No error                   |  |
| AV130   | R            | 6100h           |      | 1     | Error                         | Error                      |  |
|         |              |                 | 5    | 0     | None                          | None                       |  |
|         |              |                 |      | 1     | On JOG                        | On JOG                     |  |
|         |              |                 | 6    | 0     | None                          | None                       |  |
|         |              |                 |      | 1     | On Quick Stop                 | On Quick Stop              |  |
|         |              |                 | 7    | 0     | PWM OFF                       | PWM OFF                    |  |
|         |              |                 |      |       | PWM ON                        | PWM ON                     |  |
|         |              |                 | 15~8 |       | _                             | _                          |  |
| AV131   | R            | 6101h           |      |       | _                             | _                          |  |
| AV132   | R            | 6102h           |      |       | Actual output frequency       | Actual output frequency    |  |
| AV133   | R            | 6103h           |      |       | _                             | _                          |  |
| AV134   | R            | 6105h/61<br>04h |      |       |                               |                            |  |
| AV135   | R            |                 |      |       | Reserved                      |                            |  |

|   | AV136     | R | 6106h |  | Actual torque                 | Actual torque |
|---|-----------|---|-------|--|-------------------------------|---------------|
| I | AV137~139 | R |       |  | Reserved                      |               |
| Ī | Av145     | R | 0000h |  | ID code of the AC motor drive |               |

| BACn    | Address Property Address |       | X7.1  | W.                                                                             |
|---------|--------------------------|-------|-------|--------------------------------------------------------------------------------|
| Address |                          |       | Value | Note                                                                           |
| AV150   | R                        | 2200H |       | Display output from drive to motors                                            |
| AV151   | R                        | 2201H |       | Display attribute value at TRG terminal                                        |
| AV152   | R                        | 2202H |       | Display actual output frequency                                                |
| AV153   | R                        | 2203H |       | Display the DC voltage value detected in the drive                             |
| AV154   | R                        | 2204H |       | Display output value of U,V,W of this drive                                    |
| AV155   | R                        | 2205H |       | Display power factor angles of U,V,W                                           |
| AV156   | R                        | 2206H |       | Display output power of U,V,W (kW)                                             |
| AV157   | R                        | 2207H |       | Display estimated (r 00: fwd rotational speed; - 00: reverse rotational speed) |
| AV158   | R                        | 2208H |       | Display estimated N-m (t 0.0: fwd torque; - 0.0: reverse torque)               |
| AV159   | R                        | 2209H |       |                                                                                |
| AV160   | R                        | 220AH |       | When PID function is enabled, display PID feedback value in %.                 |
| AV161   | R                        | 220BH |       | Display AVI1 analog input terminal signal, 0~10V and 0~100%                    |
| AV162   | R                        | 220CH |       | Display ACI analog input terminal signal, , 4~20mA/0~10V and 0~100%            |
| AV163   | R                        | 220DH |       | Display AVI2 analog input terminal signal, , 0V~10V and 0~100%                 |
| AV164   | R                        | 220EH |       | Display IGBT's temperature in °C                                               |
| AV165   | R                        | 220FH |       | Display capatcitor's temperature in °C                                         |
| AV166   | R                        | 2210H |       | Digital input, ON/OFF status, see Pr02-10                                      |
| AV167   | R                        | 2211H |       | Digital output ON/OFF status, see 02-15                                        |
| AV168   | R                        | 2212H |       | Display current speed of the multi-speed                                       |
| AV169   | R                        | 2213H |       | Corresponding CPU Pin status to digital input                                  |
| AV170   | R                        | 2214H |       | Corresponding CPU Pin status to digital output                                 |
| AV171   | R                        | 2215H |       |                                                                                |
| AV172   | R                        | 2216H |       |                                                                                |
| AV173   | R                        | 2217H |       |                                                                                |
| AV174   | R                        | 2218H |       |                                                                                |
| AV175   | R                        | 2219H |       | Display number of times of over load. (0.)                                     |
| AV176   | R                        | 221AH |       | Display GFF's value in % (G.)                                                  |
| AV177   | R                        | 221BH |       |                                                                                |
| AV178   | R                        | 221CH |       | Display value of D1043, the register of PLC (C)                                |
| AV179   | R                        | 221DH |       |                                                                                |

|   | AV180 | R | 221EH | User's physical output  |
|---|-------|---|-------|-------------------------|
| Ī | AV181 | R | 221FH | Output value of Pr00-05 |

**Parameter Setting of Analog Valuse** 

| 1 at affected betting of Affalog Valuse |          |        |                  |   |        |                        |  |  |
|-----------------------------------------|----------|--------|------------------|---|--------|------------------------|--|--|
| BACnet                                  |          | Preset | BACnet           |   | Preset | Note                   |  |  |
| Address                                 | Property | Treset | Address Property |   | Treset | Note                   |  |  |
| AV 200                                  | W        | NULL   | AV 220           | С |        | no-corresponding terms |  |  |
| AV 201                                  | W        | NULL   | AV 221           | С |        | no-corresponding terms |  |  |
| AV 202                                  | W        | NULL   | AV 222           | С |        | no-corresponding terms |  |  |
| AV 203                                  | W        | NULL   | AV 223           | С |        | no-corresponding terms |  |  |
| AV 204                                  | W        | NULL   | AV 224           | С |        | no-corresponding terms |  |  |
| AV 205                                  | W        | NULL   | AV 225           | С |        | no-corresponding terms |  |  |
| AV 206                                  | W        | NULL   | AV 226           | С |        | no-corresponding terms |  |  |
| AV 207                                  | W        | NULL   | AV 227           | С |        | no-corresponding terms |  |  |
| AV 208                                  | W        | NULL   | AV 228           | С |        | no-corresponding terms |  |  |
| AV 209                                  | W        | NULL   | AV 229           | С |        | no-corresponding terms |  |  |

### 19. PT100 Thermistor Operation Guide

- 1. At Group 3 Analog Input, select Pr03-00=11 or Pr03-02 = 11 for PT100 input. You also can select Pr03-01=11, but you need to set Pr03-29=1 and switch ACI selection (SW4) as 0~10V on the control terminal.
- 2. At Pr03-23, AFM2, select 23 for AFM2 Constant Current Output and switch AFM2 selection (SW2) as 0~20mA on the control terminal. Set AFM2 constant current output as 9mA (Pr03-33=45%)

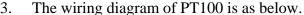

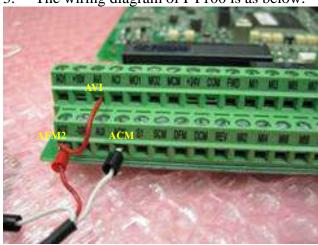

4. There are two kinds of action level at PT100. The diagram of PT100 protecting action is shown as below.

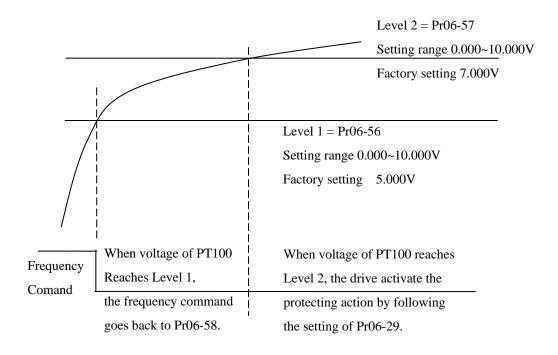

5. When Pr06-58 = 0Hz, PT100 function is disabled.

When connecting RTD signal (PT100) to VFD-CP2000, the parameter setting of the auto-frequency decreasing function while the temperature is too high is shown as below

When the temperature of RTD is higher than  $135^{\circ}$ C (275°F), VFD will decrease automatically the frequency to selected frequency. It stays at that selected frequency until the temperature goes lower than  $135^{\circ}$ C (275°F). If the temperature is higher than  $150^{\circ}$ C (302°F), VFD will decrease the output and decelerating to stop. The error message (OH3) will also be recorded.

The PT100 detection level of Pr06-56 is set at 1.37.

### Push on Ctrl Board AFM2 Switch to 0~20mA

Link positive terminal of PT100 to AFM2, negative terminal of PT100 to ACM, link short circuit of PT100 to AVI and AFM2.

Set Pr03-00AVI Analog Input =11
Pr03-23Multi-function output 2(AFM2) =23
Pr03-33 AFM2 DC Output Setting Level = 45%(9mA)

Refer to RTD temperature & resistance table When  $135^{\circ}$ C (275 °F), 151.710HM, input 9mA current, voltage =1.37VDC When  $150^{\circ}$ C (302 °F), 157.330HM, input 9mA current, voltage = 1.42VDC

When the temperature of RTD is higher than 135°C (275°F), VFD will decrease automatically the frequency to selected frequency

The PT100 detection level of Pr06-56 is set at 1.37

Set Pr06-58, the PT100 Level 1 Frequency Protection at 10Hz

(If the setting is at 0Hz, the selected operation frequency is disabled.)

When the RTD temperature is higher than 150°C (302°F),

VFD will decrease the output and decelerating to stop. The

error message (OH3) will also be recorded.

The PT100 Detection Level at Pr06-57 is 1.42.

The PTC Detection Selection at Pr06-29 is 1: warn and ramp to stop.

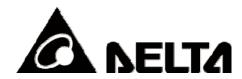

## **AC Motor Drives**

# EMC Standard Installation Guide EMC Compliance Practice

### **Preface**

When an AC motor drive is installed in a noisy environment, radiated and/or conducted noise via signal and power cables can interfere with the correct functioning, cause errors or even damage to the drive. To prevent this, some AC motor drives have an enhanced noise resistance but the results are limited and it is not economical. Therefore, an effective method would be finding the cause of the noise and use the right solution to achieve "no emission, no transmission and no reception of noise". All three solutions should be applied.

### **Finding the Noise**

- Ascertain whether the error is caused by noise.
- Find the source of the noise and its transmission path.
- Confirm the signal and the source of noise

### **Solutions**

- Grounding
- Shielding
- Filtering

### **Table of Contents**

| Preface                                                   |    |
|-----------------------------------------------------------|----|
| Table of Contents                                         | ii |
| Chapter 1 Introduction                                    | 1  |
| 1.1 What is EMC                                           | 1  |
| 1.2 EMC for AC Motor Drive                                | 1  |
| Chapter 2 How to prevent EMI                              | 2  |
| 2.1 Types of EMI: common-mode and differential mode noise |    |
| 2.2 How does EMI transmit? (Noise transmission)           |    |
| Chapter 3 Solution to EMI: Grounding                      | 4  |
| 3.1 Protective Grounding & Functional Grounding           |    |
| 3.2 Ground Loops                                          | 5  |
| 3.3 Earthing Systems                                      |    |
| Chapter 4 Solution to EMI: Shielding                      |    |
| 4.1 What is Shielding?                                    | 9  |
| 4.2 How to Reduce EMI by Shielding?                       |    |
| Chapter 5 Solution to EMI: Filter                         | 12 |
| 5.1 Filter                                                | 12 |
| 5.2 Harmonic Interference                                 | 14 |

### **Chapter 1 Introduction**

#### 1.1 What is EMC?

Electromagnetic Compatibility (EMC) is the ability of an electrical device to function properly in electromagnetic environments. It does not emit electromagnetic noise to surrounding equipment and is immune to interference from surrounding equipment. The goal is to achieve high immunity and low emission; these two properties define the quality of EMC. In general, electrical devices react to high and low frequency phenomena. High frequency phenomena are electrostatic discharge (ESD); pulse interference; radiated electromagnetic field; and conducted high frequency electrical surge. Low frequency phenomena refer to mains power harmonics and imbalance.

The standard emission and immunity levels for compliance depend on the installation location of the drive. A Power Drive System (PDS) is installed in an industrial or domestic environment. A PDS in a domestic environment must have lower emission levels and is allowed to have lower immunity levels. A PDS in an industrial environment is allowed to have higher emission levels but must have more severe immunity levels.

### 1.2 EMC for AC Motor Drive

When an AC motor drive is put into operation, harmonic signal will occur at the AC drive's power input and output side. It creates a certain level of electromagnetic interference to the surrounding electrical devices and the mains power network. An AC motor dive is usually applied in industrial environments with a strong electromagnetic interference. Under such conditions, an AC drive could disturb or be disturbed.

Delta's AC motor drives are designed for EMC and comply with EMC standard EN61800-3 2004. Installing the AC motor drive accurately will decrease EMI influences and ensure long term stability of the electricity system. It is strongly suggested to follow Delta's user manual for wiring and grounding. If any difficulties or problems arise, please follow the instructions and measures as indicated in this EMC Standard Installation Guide.

### Chapter 2 How to prevent EMI

### 2.1 Types of EMI: Common-mode and differential-mode noise

The electromagnetic noise of an AC motor drive can be distinguished into common-mode and differential-mode noise. Differential-mode noise is caused by the stray capacitance between the conducting wires and common-mode noise is caused by the common-mode coupling current path created by the stray capacitance between the conducting wires and ground.

Basically, differential-mode noise has a greater impact to the AC motor drive and common-mode noise has a greater impact to high-sensitivity electronic devices. An excessive amount of differential-mode noise may trigger the circuit protection system of the AC motor drive. Common-mode noise affects peripheral electronic devices via the common ground connection.

EMC problems can be more serious when the following conditions apply:

- When a large horsepower AC motor drive is connected to a large horsepower motor.
- The AC motor drive's operation voltage increases.
- Fast switching of the IGBTs.
- When a long cable is used to connect the motor to the AC motor drive.

### 2.2 How does EMI transmit? (Noise transmission path)

Noise disturbs peripheral high-sensitivity electrical devices/systems via conduction and radiation, their transmission paths are shown hereafter:

1. Noise current in the unshielded power cable is conducted to ground via stray capacitances into a common-mode voltage. Whether or not other modules are capable to resist this common-mode noise depends on their Common-Mode Rejection Ratio (CMRR), as shown in the following figure.

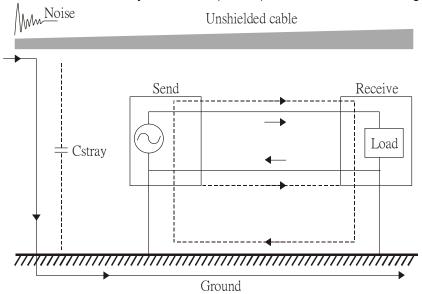

2. Common-mode noise in the power cable is transmitted through the stray capacitance and coupled into the adjacent signal cable, as shown in Figure 2. Several methods can be applied to reduce the effect of this common-mode noise; for example, shield the power cable and/or the signal cables, separate the power and signal cables, take the input and output side of the signal cable and twist them together to balance out the stray capacitance, let power cables and signal cables cross at 90°, etc.

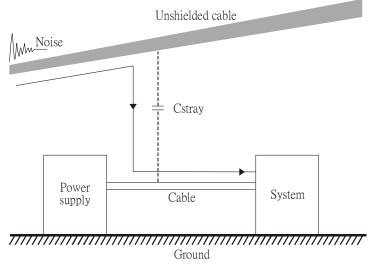

3. Common-mode noise is coupled via the power cable to other power systems then the cable of such a power system is coupled to the transmission system, as shown in Figure 3.

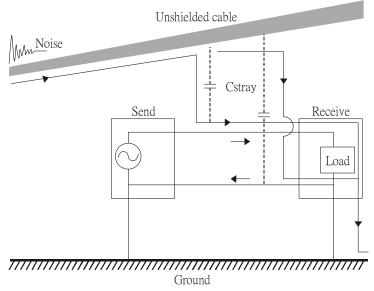

4. The common-mode noise of an unshielded power cable is transmitted to the ground via the stray capacitance. Since both shielded wire and unshielded wire are connected to a common ground, other systems can be interfered with by the common-mode noise that is transmitted from the ground back to the system via the shield. See Figure 4.

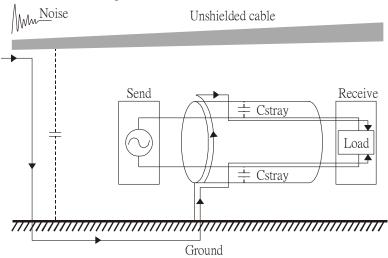

5. When excessive pulse modulated currents pass through an un-grounded AC drive cable, it acts as an antenna and creates radiated interference.

### Chapter 3 Solution to EMI: Grounding

The leakage current of an electronic equipment is conducted to ground via the grounding wire and the ground electrode. According to Ohm's law, potential differences may arise when the electrode's ground and the ground's ground resistance are different.

According to Ohm's law, the earth resistance for electrode and the ground are different, in this case potential differences may arise.

### 3.1 Protective Grounding & Functional Grounding

Please carefully read the following instruction if two types of grounding are applied at the same time. Protective grounding is applied outside buildings and must have low resistance. On the other hand, functional grounding can be applied inside buildings and must have low impedance. The goal of EMC is to avoid any interference effects. Grounding for EMC can be distinguished by frequency. For frequencies lower than 10kHz, a *single-point ground* system should be used and for frequencies higher than 10 kHz, a *multiple point ground* system should be used.

- Single Point Grounding: all signal grounds of all IT equipment are connected in series to form a single reference point. This point can be grounded directly to earth; to the designated grounding point or to the safety point that is already grounded.
- Multiple Point Grounding: all signals of all IT equipment are grounded independently.
- Hybrid Grounding: this type of grounding behaves differently for low and high frequencies. When two
  pieces of IT equipment (A and B) are connected via a shielded cable, one end is connected directly to
  ground while the other end is connected to ground via a capacitor. This type of grounding system
  fulfils the criteria for high and low frequency grounding.
- Floating grounding: the signals of all IT equipment are isolated from each other and are not grounded.

DC current flows evenly throughout the conductor section. But AC current flows towards the conductor's surface as frequency increases; this is called the "skin effect". It causes the effective cross-section area to be reduced with increasing frequency. Therefore it is suggested to increase the effective ground cross-section area for high frequencies by replacing pigtail grounding by braided conductors or strip conductors. Refer to the following figure.

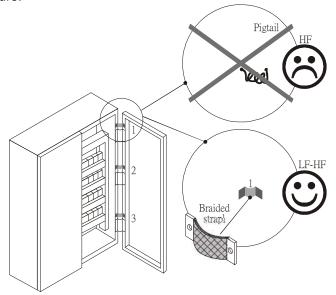

This is why a thick short ground wire must be implemented for connecting to the common grounding path or the ground busbar. Especially when a controller (e.g. PLC) is connected to an AC motor drive, it must be grounded by a short and thick conducting wire. It is suggested to use a flat braided conductor (ex: metal mesh) with a lower impedance at high frequencies.

If the grounding wire is too long, its inductance may interfere structure of the building or the control cabinet and form mutual inductance and stray capacitance. As shown in the following figure, a long grounding wire could become a vertical antenna and turn into a source of noise.

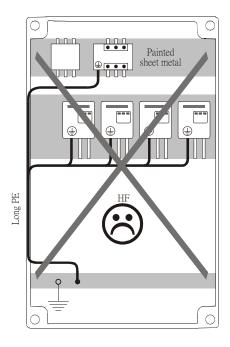

### 3.2 Ground Loops

A *ground loop* occurs when the pieces of equipment are connected to more than one grounding path. In this case, the ground current may return to the grounding electrode via more than one path. There are three methods to prevent ground loops

- 1. Use a common power circuit
- 2. Single point grounding
- 3. Isolate signals, e.g. by photocouplers

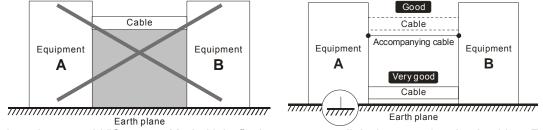

In order to avoid "Common Mode Noise", please use parallel wires or twisted pair wiring. Follow this rule and also avoid long wires, it is suggested to place the two wires as close to each other as possible.

#### 3.3 Earthing Systems

The international standard IEC60364 distinguishes three different earthing system categories, using the two-letter codes TN, TT, IT.

- The first letter indicates the type of earthing for the power supply equipment (generator or transformer).
  - **T**: One or more points of the power supply equipment are connected directly to the same earthing point.
  - **I**: Either no point is connected to earth (isolated) or it is connected to earth via a high impedance.
- The **second letter** indicates the connection between earth and the power supply equipment.
  - **T**: Connected directly to earth (This earthing point is separate from other earthing points in the power supply system.)
  - N: Connected to earth via the conductor that is provided by the power supply system
- The *third and forth letter* indicate the location of the earth conductor.
  - S: Neutral and earth conductors are separate
  - C: Neutral and earth are combined into a single conductor

### TN system

**TN**: The neutral point of the low voltage transformer or generator is earthed, usually the star point in a three-phase system. The body of the electrical device is connected to earth via this earth connection at the transformer.

protective earth (PE): The conductor that connects the exposed metallic parts of the consumer. neutral (N): The conductor that connects to the start point in a 3-phase system or that carries the return current in a single phase system.

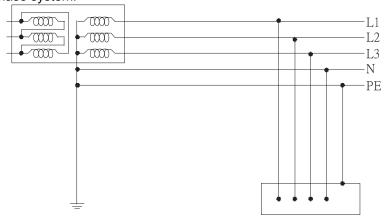

### **TN-S system**

**TN-S**: PE and N are two separate conductors that are combined together only near the power source (transformer or generator). It is the same as a three-phase 5-wire system.

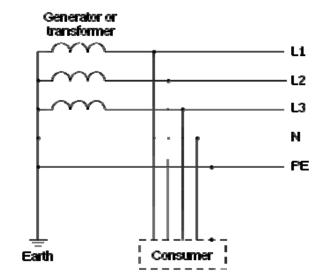

### **TN-C system**

**TN-C**: PE and N are two separate conductors in an electrical installation similar to a three-phase 5wire system, but near the power side, PE and N are combined into a PEN conductor similar to a three-phase 4 wire system.

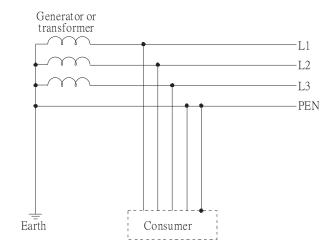

### **TN-C-S system**

**TN-C-S**: A combined earth and neutral system (PEN conductor) is used in certain systems but eventually split up into two separate conductors PE and N. A typical application of combined PEN conductor is from the substation to the building but within the building PEN is separated into the PE and N conductors. Direct connection of PE and N conductors to many earthing points at different locations in the field will reduce the risk of broken neutrals. Therefore this application is also known as *protective multiple earthing (PME)* in the UK or as *multiple earthed neutral (MEN )*in Australia

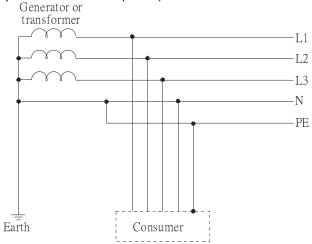

### TT system

**TT**: The neutral point (N) of the low voltage transformer and the equipment frames (PE) are connected to a separate earthing point. The Neutral (N) of the transformer and electrical equipment are connected.

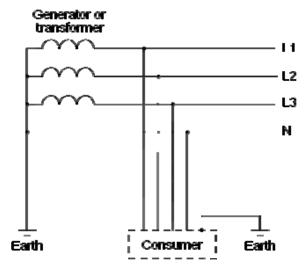

### IT system

**IT**: The neutral point of the transformer and electrical equipment are not earthed, only the equipment frames PE are earthed.

In the IT network, the power distribution system Neutral is either not connected to earth or is earthed via a high impedance. In such a system, an insulated monitoring device is used for impedance monitoring. A built-in filter should be disconnected by the RFI-jumper and an external filter should not be installed when the AC motor drive or the AC servo motor drive is connected to an IT system.

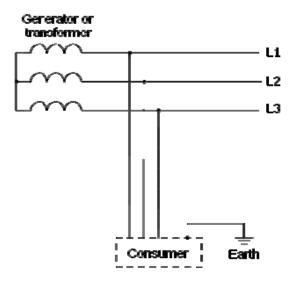

### Criteria for earthing system and EMC

|                        | TN-S                                                                                                    | TN-C                                                                                                    | TT                                                                                                    | IT                                                                                                    |
|------------------------|----------------------------------------------------------------------------------------------------|----------------------------------------------------------------------------------------------------|----------------------------------------------------------------------------------------------------|----------------------------------------------------------------------------------------------------|
| Safety of<br>Personnel | Good                                                                                                    | Good                                                                                                    | Good                                                                                                    | Good                                                                                                    |
|                        | Continuity of the PE conductor must be ensured throughout the installation                                                                    | Continuity of the PE conductor must be ensured throughout the installation                                                                                                    | RCD is mandatory                                                                                                    | Continuity of the PE conductor must be ensured throughout the installation                                                                                                    |
| Safety of property     | Poor<br>High fault current<br>(around 1kA)                                                                                                    | Poor High fault current (around 1kA)                                                                                                    | Good  Medium fault current (< a few dozen amperes)                                                                                              | Good  Low current at the first fault (< a few dozen mA) but high current at the second fault                                                                                                    |
| Availability of energy | Good                                                                                                    | Good                                                                                                    | Good                                                                                                    | Excellent                                                                                                    |
| EMC behavior           | Excellent                                                                                                    | Poor<br>(prohibited)                                                                                                    | Good                                                                                                    | Poor (should be avoided)                                                                                                    |
|                        | Few equipotential  Problems:  - Need to handle the high leaking currents problem of the device  - High fault current (transient disturbances) | - Neutral and PE are the same  - Circulation of disturbance currents in exposed conductive parts (high magnetic-field radiation)  - High fault currents (transient disturbances) | - Over-voltage risk - Equipotential  Problems: - Need to handle the high leaking currents problem of the device - RCD (Residual-current device) | - Over-voltage risk  - Common-mode filters and surge arrestors must handle the phase to phase voltage.  - RCDs subject to nuisance tripping when commonmode capacitors are present  - Equivalent to TN system for second fault |

### Chapter 4 Solution to EMI: Shielding

### 4.1 What is Shielding?

*Electrostatic shielding* is used to isolate equipment so that it will not create electromagnetic field interference or be influenced by an external electromagnetic field. A conductive material is used for electrostatic shielding to achieve this isolation.

A Faraday cage can be made from a mesh of metal or a conductive material. One characteristic of metal is that it is highly conductive and not electrostatic,, which offers shielding and prevents interference by external electrical fields. Metal with its high conductivity protects the internal devices from high voltages—no voltage will enter the cage even when the cage is experiencing a high current. In addition, electromagnetic fields can also pass through the Faraday cage without causing any disturbance.

Electromagnetic shielding is applied to some electrical devices and measurement equipment for the purpose of blocking interference. Examples of shielding include:

- earth high-voltage indoor equipment using a metal frame or a high-density metal mesh
- shielding a power transformer is achieved by wrapping a metal sheet between the primary and secondary windings or by adding an enamel wire to the winding wire which is then earthed.
- a shielding coating, which is made of metal mesh or conductive fibres to provide effective protection for the workers who work in a high-voltage environment.

In the picture below, the radio appears to be not fully covered by metal but if the conductivity of the metal is high, radio waves are completely blocked and the radio will not receive any signal.

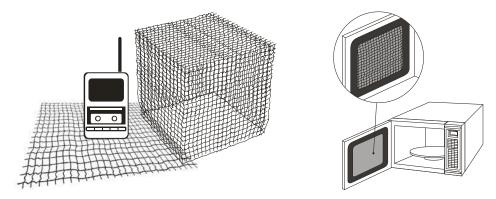

Mobile phone connections are also established through the transmission of radio waves. This is why the mobile phone reception is often cut off when we walk into an elevator. The metal walls of the elevator create the same shielding effect just as if we had entered a metal cage. Another example is a microwave oven. The microwave door may seem transparent in visible light, but the density of the metal mesh in the microwave door blocks the electromagnetic waves. A higher density of the metal mesh offers better shielding.

### Electromagnetic fields

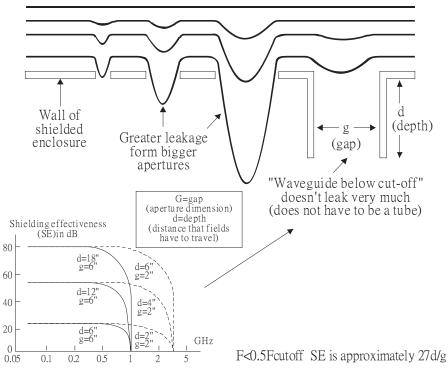

### 4.2 How to reduce EMI by Shielding?

Iron and other metals are high conductivity materials that provide effective shielding at extremely low frequencies. But conductivity will decrease as:

- 1. High frequency signals are applied to the conductor.
- 2. Equipment is located in a strong magnetic field
- 3. The shielding frame is forced into a specific form by machines.

It is difficult to select a suitable high-conductivity material for shielding without the help from a shielding material supplier or a related EMI institution.

#### **Metallic Shielding Effectiveness**

Shielding Effectiveness (SE) is used to assess the applicability of the shielding shell. The formula is:

SEdB=A+R+B (Measures in dB) where A= Absorption loss (dB)

R= Reflection loss (dB)

B= Correction factor (dB) (for multiple reflections in thin

shields)

The absorption loss refers to the amount of energy loss as the electromagnetic wave travels through the shield. The formula is:

AdB=1.314( $f\sigma\mu$ )1/2t where f= frequency (MHz)

 $\mu$ = permeability relative to copper  $\sigma$ = conductivity relative to copper t= thickness of the shield in centimetres

The reflection loss depends on the source of the electromagnetic wave and the distance from that source. For a rod or straight wire antenna, the wave impedance increases as it moves closer to the source and decreases as it moves away from the source until it reaches the plane wave impedance (377) and shows no change. If the wave source is a small wire loop, the magnetic field is dominant and the wave impedance decreases as it moves closer to the source and increases as it moves away from the source; but it levels out at 377 when the distance exceeds one-sixth of the wavelength.

### **Electrical Cabinet Design**

In a high frequency electric field, shielding can be achieved by painting a thin layer of conductive metal on the enclosure or on the internal lining material. However, the coating must be thorough and all parts should be properly covered without any seams or gaps (just like a Faraday cage). That is only the ideal. Making a seamless shielding shell is practically impossible since the cage is composed of metal parts. In some conditions, it is necessary to drill holes in the shielding enclosure for installation of accessories (like optional cards and other devices).

- 1. If the metallic components are properly welded using sophisticated welding technology to form an electrical cabinet, deformation during usage is unlikely to occur. But if the electrical cabinet is assembled with screws, the protective insulating layer under the screw must be properly removed before assembly to achieve the greatest conductivity and best shielding.
- 2. Drilling holes for the installation of wires in the electrical cabinet lowers the shielding effectiveness and increases the chance of electric waves leaking through the openings and emitting interference. We recommend that the drilled holes are as narrow as possible. When the wiring holes are not used, properly cover the holes with metal plates or metal covers. The paint or the coating of the metal plate and metal cover should be thoroughly removed to ensure a metal-to-metal contact or a conductive gasket should be installed.
- Install industrial conductive gaskets to completely seal the electrical cabinet and the cabinet door without gaps. If conductive gaskets are too costly, please screw the cabinet door to the electrical cabinet with a short distance between the screws.
- 4. Reserve a grounding terminal on the electrical cabinet door. This grounding terminal shall not be painted. If the paint already exists, please remove the paint before grounding.

#### **Electrical wires and cables**

Shielded Twisted Pair (STP) is a type of cable where two insulated copper wires are twisted together with a metal mesh surrounding the twisted pair that forms the electromagnetic shielding and can also be used for grounding.

The individual electrical wires and complete cable are surrounded by (synthetic) rubber, that provides insulation and also protects against damage.

There are two types of electrical cables: high voltage and low voltage. The high voltage cable differs from the low voltage cable in that it has an additional insulation layer called the dielectric insulator within the plastic sleeve. The dielectric insulator is the most important component in insulation. The low voltage cable is usually only filled with a soft polymer material for keeping the internal copper wire in place.

The shield has two functions.

- 1. To shield the electrical wire and cable.
  - A. Electric currents increase as power flows through the power cable and generate an electrical field. Such interference can be suppressed inside the cable by shielding the power cables or the electrical wires.
  - B. To form a protective earthing. When the cable core is damaged, the leakage current will flow via the shield to ground
- 2. To protect the cable. A power cable used for the computer control purpose generates only relatively low amount of current inside the cable. Such power cable will not become the source of interferences but has great possibility to be interfered by the surrounding electrical devices.

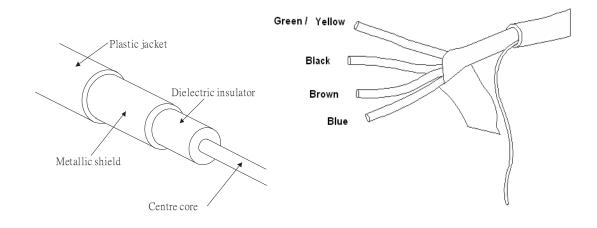

### Chapter 5 Solution to EMI: Filter

### 5.1 Filter

Electromagnetic interference is transmitted in two ways, by radiation and by conduction. The most effective and economical method of reducing radiated interference is to use shielding and of reducing conducted interference is to use an electromagnetic filter.

Noise interference can be divided into two categories: high frequency (150kHz~300MHz) and low frequency (100Hz~3000Hz). High-frequency noise fades more over distance and has a shorter wavelength, while low-frequency noise fades less over distance and has a longer wave-length. Both types of interference are transmitted through power cables and power leads, affecting the power supply side.

High-frequency interference at the power side can be eliminated or attenuated by mounting a filter. The filter consists of coils and capacitors. Some drives do not have a built-in filter, in which case the installation of an external option filter is required. The drawing below shows a standard filter diagram:

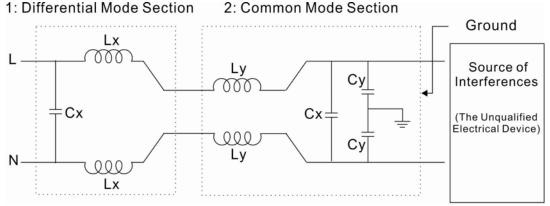

A filter is composed of a Differential Mode section (to eliminate noise below 150kHz) and a Common Mode section (to eliminate noise above 150kHz). For high-frequency noise, the inductor acts as a high impedance to form an open circuit and the capacitor acts as a low impedance to form a short circuit. Proper design and dimensioning of inductors and capacitors give a resonant circuit to absorb harmonic currents. Capacitor Cy is earthed to lead the harmonic currents to the ground.

#### **External Filter**

The filter and the AC drive should be installed in the control cabinet or on the mounting plate that is earthed to ground. The motor cable must be shielded and as short as possible. Please use the filters recommended by Delta to ensure compliance with EMC standards.

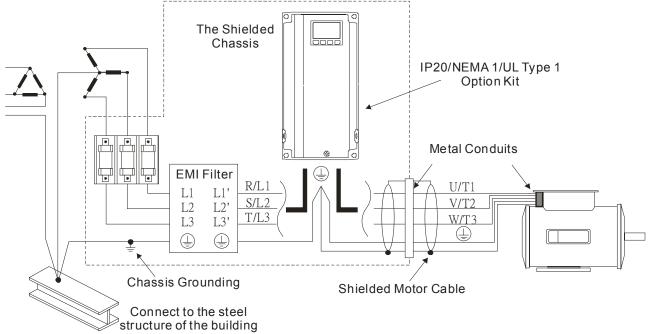

#### **AC Motor Drives with Built-in Filter**

- 1. Since interferences are suppressed by installing an earthed capacitor in the filter, the amount of current to ground (leakage current) could result in electric shocks to personnel or the power system. Please be aware of this problem.
- 2. Since the leakage current to ground can be high, it is crucial to implement protective earthing to prevent electrical shocks.

### Filter Installation (With and Without)

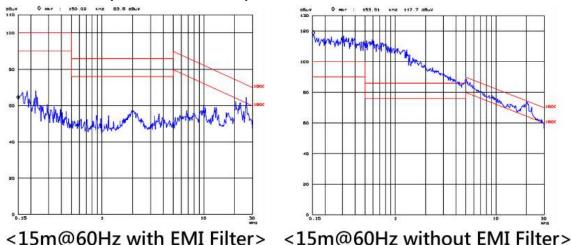

### **Zero Phase Reactor (Choke)**

Interferences can also be suppressed by installing a zero phase reactor at the power supply side and/or the AC Motor Drive's output, depending on where the interference is. Since currents are large at the power input and the AC Motor Drive's output, please carefully select the magnetic core with suitable current handling capability. An ideal magnetic material for large currents is compound magnetic powder. It has a higher current handling capability and higher impedance compared to pure metallic magnetic cores. It is therefore suitable to implement in a high frequency environment. The impedance can also be enhanced by increasing the turn ratio.

#### Zero Phase Reactor Installation

There are two installation methods, depending on the size of the zero phase reactor and the motor cable length.

1. Wind the motor cable through the middle of a zero-phase reactor 4 times. Place the reactor and the AC Motor Drive as close to each other as possible.

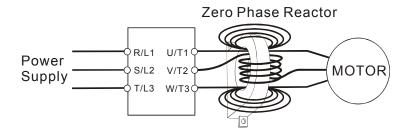

2. Place all wires through the middle of four zero-phase reactors without winding.

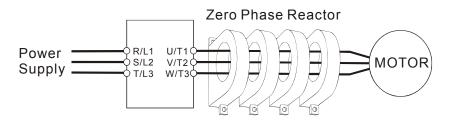

### **Analog Input Signals**

If the analog input signals are affected by noise from the AC motor drive, please connect a capacitor and a ferrite core as indicated in the following diagram.

Wind the wires around the core in same direction for 3 times or more.

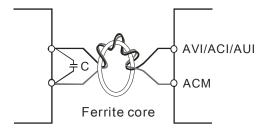

### 5.2 Harmonic Interference

The AC motor drive's input current is non-linear, the input rectifier generates harmonics. Harmonics must be limited to within a certain range to avoid impact the mains power and to avoid current distortion to ensure surrounding devices are not influenced. An AC Motor Drive with built-in DC reactor suppresses harmonic currents (Total Harmonic Current Distortion THID) effectively and therefore reduces the harmonic voltage peaks (Total Harmonic Voltage Distortion).

### Harmonic Current at the Power Supply Side

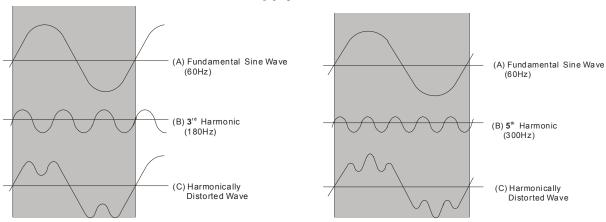

### **Suppression of Harmonic Currents**

When a large portion of lower order harmonic currents (5<sup>th</sup>, 7<sup>th</sup>, 11<sup>th</sup> etc) occur at the power input, surrounding devices will be disturbed and the power factor will be low as a result of reactive power. Installing a reactor at the AC Motor Drive's input effectively suppresses lower order harmonic currents.

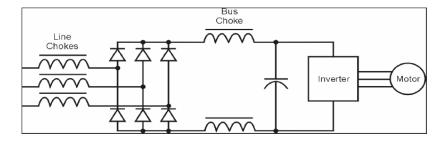

### **AC** Reactor

Installed in series with the power supply and is effective in reducing low order current harmonics. Features of an AC reactor include:

- 1. Reduces the harmonic currents to the AC Motor Drive and increases the impedance of the power supply.
- 2. Absorbs interferences generated by surrounding devices (such as surge voltages, currents, and mains surge voltages) and reduce their effect on the AC Motor Drive.
- 3. Increases the power factor.

### **DC** Reactor

A DC-Reactor is installed between the rectifier and the DC-bus capacitor to suppress harmonic currents and to achieve a higher power factor.

### **Current Wave Diagrams**

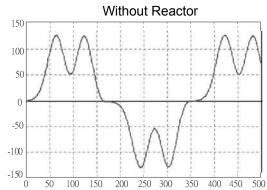

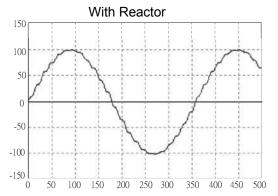